## **Robotics System Toolbox™**

Reference

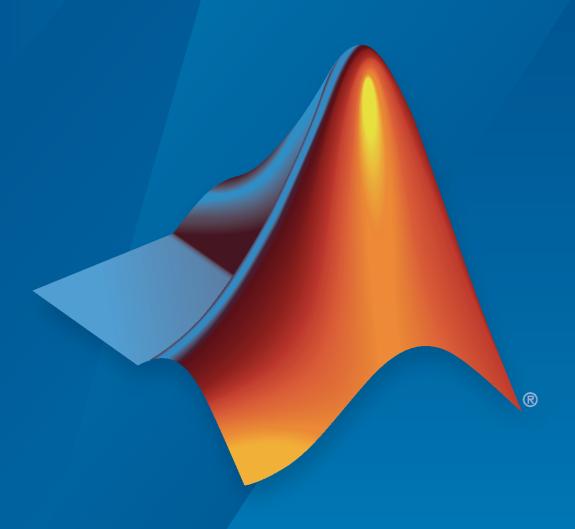

# MATLAB&SIMULINK®

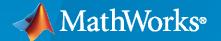

#### **How to Contact MathWorks**

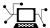

Latest news: www.mathworks.com

Sales and services: www.mathworks.com/sales\_and\_services

User community: www.mathworks.com/matlabcentral

Technical support: www.mathworks.com/support/contact\_us

**7** 

Phone: 508-647-7000

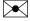

The MathWorks, Inc. 1 Apple Hill Drive Natick, MA 01760-2098

Robotics System Toolbox<sup>™</sup> Reference

© COPYRIGHT 2015-2021 by The MathWorks, Inc.

The software described in this document is furnished under a license agreement. The software may be used or copied only under the terms of the license agreement. No part of this manual may be photocopied or reproduced in any form without prior written consent from The MathWorks, Inc.

FEDERAL ACQUISITION: This provision applies to all acquisitions of the Program and Documentation by, for, or through the federal government of the United States. By accepting delivery of the Program or Documentation, the government hereby agrees that this software or documentation qualifies as commercial computer software or commercial computer software documentation as such terms are used or defined in FAR 12.212, DFARS Part 227.72, and DFARS 252.227-7014. Accordingly, the terms and conditions of this Agreement and only those rights specified in this Agreement, shall pertain to and govern the use, modification, reproduction, release, performance, display, and disclosure of the Program and Documentation by the federal government (or other entity acquiring for or through the federal government) and shall supersede any conflicting contractual terms or conditions. If this License fails to meet the government's needs or is inconsistent in any respect with federal procurement law, the government agrees to return the Program and Documentation, unused, to The MathWorks, Inc.

#### **Trademarks**

MATLAB and Simulink are registered trademarks of The MathWorks, Inc. See www.mathworks.com/trademarks for a list of additional trademarks. Other product or brand names may be trademarks or registered trademarks of their respective holders.

#### Patents

 ${\tt MathWorks\ products\ are\ protected\ by\ one\ or\ more\ U.S.\ patents.\ Please\ see\ {\tt www.mathworks.com/patents}\ for\ more\ information.}$ 

## Revision History

| March 2015     | Online only | New for Version 1.0 (R2015a)                    |
|----------------|-------------|-------------------------------------------------|
| September 2015 | Online only | Revised for Version 1.1 (R2015b)                |
| October 2015   | Online only | Rereleased for Version 1.0.1 (Release 2015aSP1) |
| March 2016     | Online only | Revised for Version 1.2 (R2016a)                |
| September 2016 | Online only | Revised for Version 1.3 (R2016b)                |
| March 2017     | Online only | Revised for Version 1.4 (R2017a)                |
| September 2017 | Online only | Revised for Version 1.5 (R2017b)                |
| March 2018     | Online only | Revised for Version 2.0 (R2018a)                |
| September 2018 | Online only | Revised for Version 2.1 (R2018b)                |
| March 2019     | Online only | Revised for Version 2.2 (R2019a)                |
| September 2019 | Online only | Revised for Version 3.0 (R2019b)                |
| March 2020     | Online only | Revised for Version 3.1 (R2020a)                |
| September 2020 | Online only | Revised for Version 3.2 (R2020b)                |
| March 2021     | Online only | Revised for Version 3.3 (R2021a)                |
| September 2021 | Online only | Revised for Version 3.4 (R2021b)                |
|                |             |                                                 |

## Contents

| 1 | Classes   |
|---|-----------|
| 2 | Functions |
| 2 | Mathada   |
| 3 | Methods   |
| 4 | Blocks    |

## Classes

## ackermannKinematics

Car-like steering vehicle model

## **Description**

ackermannKinematics creates a car-like vehicle model that uses Ackermann steering. This model represents a vehicle with two axles separated by the distance, Wheelbase. The state of the vehicle is defined as a four-element vector, [x y theta psi], with a global xy-position, specified in meters. The xy-position is located at the middle of the rear axle. The vehicle heading, theta, and steering angle, psi are specified in radians. The vehicle heading is defined at the center of the rear axle. Angles are given in radians. To compute the time derivative states for the model, use the derivative function with input steering commands and the current robot state.

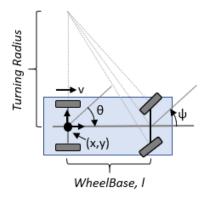

## Creation

## **Syntax**

kinematicModel = ackermannKinematics

kinematicModel = ackermannKinematics(Name, Value)

#### **Description**

kinematicModel = ackermannKinematics creates an Ackermann kinematic model object with default property values.

kinematicModel = ackermannKinematics(Name, Value) sets additional properties to the specified values. You can specify multiple properties in any order.

## **Properties**

#### WheelBase — Distance between front and rear axles

1 (default) | positive numeric scalar

The wheel base refers to the distance between the front and rear axles, specified in meters.

#### VehicleSpeedRange — Range of vehicle wheel speeds

```
[-Inf Inf] (default) | two-element vector
```

The vehicle speed range is a two-element vector that provides the minimum and maximum vehicle speeds, [MinSpeed MaxSpeed], specified in meters per second.

#### **Object Functions**

derivative Time derivative of vehicle state

#### **Examples**

#### Simulate Different Kinematic Models for Mobile Robots

This example shows how to model different robot kinematics models in an environment and compare them.

#### **Define Mobile Robots with Kinematic Constraints**

There are a number of ways to model the kinematics of mobile robots. All dictate how the wheel velocities are related to the robot state: [x y theta], as xy-coordinates and a robot heading, theta, in radians.

#### **Unicycle Kinematic Model**

The simplest way to represent mobile robot vehicle kinematics is with a unicycle model, which has a wheel speed set by a rotation about a central axle, and can pivot about its z-axis. Both the differential-drive and bicycle kinematic models reduce down to unicycle kinematics when inputs are provided as vehicle speed and vehicle heading rate and other constraints are not considered.

```
unicycle = unicycleKinematics("VehicleInputs", "VehicleSpeedHeadingRate");
```

#### **Differential-Drive Kinematic Model**

The differential drive model uses a rear driving axle to control both vehicle speed and head rate. The wheels on the driving axle can spin in both directions. Since most mobile robots have some interface to the low-level wheel commands, this model will again use vehicle speed and heading rate as input to simplify the vehicle control.

```
diffDrive = differentialDriveKinematics("VehicleInputs", "VehicleSpeedHeadingRate");
```

To differentiate the behavior from the unicycle model, add a wheel speed velocity constraint to the differential-drive kinematic model

```
diffDrive.WheelSpeedRange = [-10 10]*2*pi;
```

#### **Bicycle Kinematic Model**

The bicycle model treats the robot as a car-like model with two axles: a rear driving axle, and a front axle that turns about the z-axis. The bicycle model works under the assumption that wheels on each axle can be modeled as a single, centered wheel, and that the front wheel heading can be directly set, like a bicycle.

```
bicycle = bicycleKinematics("VehicleInputs","VehicleSpeedHeadingRate","MaxSteeringAngle",pi/8);
```

#### **Other Models**

The Ackermann kinematic model is a modified car-like model that assumes Ackermann steering. In most car-like vehicles, the front wheels do not turn about the same axis, but instead turn on slightly different axes to ensure that they ride on concentric circles about the center of the vehicle's turn. This difference in turning angle is called Ackermann steering, and is typically enforced by a mechanism in actual vehicles. From a vehicle and wheel kinematics standpoint, it can be enforced by treating the steering angle as a rate input.

```
carLike = ackermannKinematics;
```

#### **Set up Simulation Parameters**

These mobile robots will follow a set of waypoints that is designed to show some differences caused by differing kinematics.

#### Create a Vehicle Controller

The vehicles follow a set of waypoints using a Pure Pursuit controller. Given a set of waypoints, the robot current state, and some other parameters, the controller outputs vehicle speed and heading rate.

```
% Define a controller. Each robot requires its own controller
controller1 = controllerPurePursuit("Waypoints", waypoints, "DesiredLinearVelocity", 3, "MaxAngularVecontroller2 = controllerPurePursuit("Waypoints", waypoints, "DesiredLinearVelocity", 3, "MaxAngularVecontroller3 = controllerPurePursuit("Waypoints", waypoints, "DesiredLinearVelocity", 3, "MaxAngularVecontroller3")
```

#### Simulate the Models Using an ODE Solver

The models are simulated using the derivative function to update the state. This example uses an ordinary differential equation (ODE) solver to generate a solution. Another way would be to update the state using a loop, as shown in "Path Following for a Differential Drive Robot".

Since the ODE solver requires all outputs to be provided as a single output, the pure pursuit controller must be wrapped in a function that outputs the linear velocity and heading angular velocity as a single output. An example helper, exampleHelperMobileRobotController, is used for that purpose. The example helper also ensures that the robot stops when it is within a specified radius of the goal.

```
goalPoints = waypoints(end,:)';
goalRadius = 1;
```

ode45 is called once for each type of model. The derivative function computes the state outputs with initial state set by initPose. Each derivative accepts the corresponding kinematic model object, the current robot pose, and the output of the controller at that pose.

```
% Compute trajectories for each kinematic model under motion control
[tUnicycle,unicyclePose] = ode45(@(t,y)derivative(unicycle,y,exampleHelperMobileRobotController()
```

[tBicycle,bicyclePose] = ode45(@(t,y)derivative(bicycle,y,exampleHelperMobileRobotController(controller)) = ode45(@(t,y)derivative(diffDrive,y,exampleHelperMobileRobotController)) = ode45(@(t,y)derivative(diffDrive,y,exampleHelperMobileRobotController)) = ode45(@(t,y)

#### **Plot Results**

The results of the ODE solver can be easily viewed on a single plot using plotTransforms to visualize the results of all trajectories at once.

The pose outputs must first be converted to indexed matrices of translations and quaternions.

```
unicycleTranslations = [unicyclePose(:,1:2) zeros(length(unicyclePose),1)];
unicycleRot = axang2quat([repmat([0 0 1],length(unicyclePose),1) unicyclePose(:,3)]);
bicycleTranslations = [bicyclePose(:,1:2) zeros(length(bicyclePose),1)];
bicycleRot = axang2quat([repmat([0 0 1],length(bicyclePose),1) bicyclePose(:,3)]);
diffDriveTranslations = [diffDrivePose(:,1:2) zeros(length(diffDrivePose),1)];
diffDriveRot = axang2quat([repmat([0 0 1],length(diffDrivePose),1) diffDrivePose(:,3)]);
```

Next, the set of all transforms can be plotted and viewed from the top. The paths of the unicycle, bicycle, and differential-drive robots are red, blue, and green, respectively. To simplify the plot, only show every tenth output.

```
figure
plot(waypoints(:,1),waypoints(:,2),"kx-","MarkerSize",20);
hold all
plotTransforms(unicycleTranslations(1:10:end,:),unicycleRot(1:10:end,:),'MeshFilePath','groundvel
plotTransforms(bicycleTranslations(1:10:end,:),bicycleRot(1:10:end,:),'MeshFilePath','groundvehic
plotTransforms(diffDriveTranslations(1:10:end,:),diffDriveRot(1:10:end,:),'MeshFilePath','groundvehic
view(0,90)
```

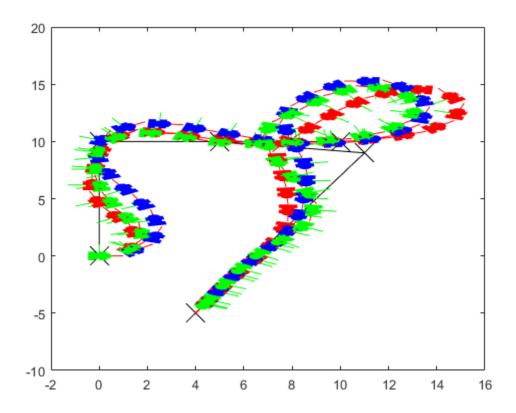

#### **Simulate Ackermann Kinematic Model with Steering Angle Constraints**

Simulate a mobile robot model that uses Ackermann steering with constraints on its steering angle. During simulation, the model maintains maximum steering angle after it reaches the steering limit. To see the effect of steering saturation, you compare the trajectory of two robots, one with the constraints on the steering angle and the other without any steering constraints.

#### **Define the Model**

Define the Ackermann kinematic model. In this car-like model, the front wheels are a given distance apart. To ensure that they turn on concentric circles, the wheels have different steering angles. While turning, the front wheels receive the steering input as rate of change of steering angle.

carLike = ackermannKinematics;

#### **Set Up Simulation Parameters**

Set the mobile robot to follow a constant linear velocity and receive a constant steering rate as input. Simulate the constrained robot for a longer period to demonstrate steering saturation.

```
velo = 5;  % Constant linear velocity
psidot = 1;  % Constant left steering rate

% Define the total time and sample rate
sampleTime = 0.05;  % Sample time [s]
```

#### **Create Options Structure for ODE Solver**

In this example, you pass an options structure as argument to the ODE solver. The options structure contains the information about the steering angle limit. To create the options structure, use the Events option of odeset and the created event function, detectSteeringSaturation. detectSteeringSaturation sets the maximum steering angle to 45 degrees.

For a description of how to define detectSteeringSaturation, see **Define Event Function** at the end of this example.

```
options = odeset('Events',@detectSteeringSaturation);
```

#### Simulate Model Using ODE Solver

Next, you use the derivative function and an ODE solver, ode45, to solve the model and generate the solution.

```
% Simulate the unconstrained robot
[t1,pose1] = ode45(@(t,y)derivative(carLike,y,[velo psidot]),tVec1,initPose);
% Simulate the constrained robot
[t2,pose2,te,ye,ie] = ode45(@(t,y)derivative(carLike,y,[velo psidot]),tVec2,initPose,options);
```

#### **Detect Steering Saturation**

When the model reaches the steering limit, it registers a timestamp of the event. The time it took to reach the limit is stored in te.

```
if te < timeEnd2
    str1 = "Steering angle limit was reached at ";
    str2 = " seconds";
    comp = str1 + te + str2;
    disp(comp)
end</pre>
```

Steering angle limit was reached at 0.785 seconds

#### **Simulate Constrained Robot with New Initial Conditions**

Now use the state of the constrained robot before termination of integration as initial condition for the second simulation. Modify the input vector to represent steering saturation, that is, set the steering rate to zero.

#### **Plot the Results**

Plot the trajectory of the robot using plot and the data stored in pose.

```
figure(1)
plot(pose1(:,1),pose1(:,2),'--r','LineWidth',2);
hold on;
plot([pose2(:,1); pose3(:,1)],[pose2(:,2);pose3(:,2)],'g');
title('Trajectory X-Y')
xlabel('X')
ylabel('Y')
legend('Unconstrained robot','Constrained Robot','Location','northwest')
axis equal
```

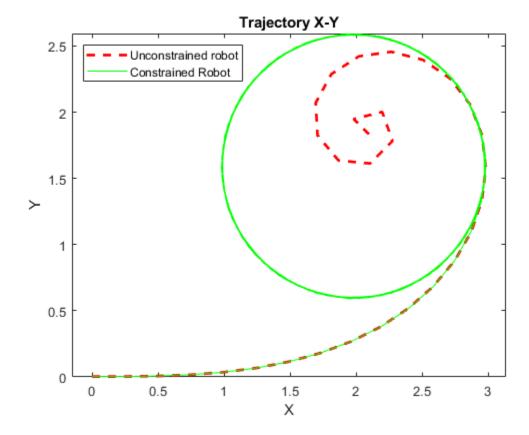

The unconstrained robot follows a spiral trajectory with decreasing radius of curvature while the constrained robot follows a circular trajectory with constant radius of curvature after the steering limit is reached.

#### **Define Event Function**

Set the event function such that integration terminates when 4th state, theta, is equal to maximum steering angle.

#### end

#### References

[1] Lynch, Kevin M., and Frank C. Park. *Modern Robotics: Mechanics, Planning, and Control* 1st ed. Cambridge, MA: Cambridge University Press, 2017.

## **Extended Capabilities**

#### **C/C++ Code Generation**

Generate C and C++ code using MATLAB® Coder™.

#### See Also

#### Classes

bicycleKinematics | unicycleKinematics | differentialDriveKinematics

#### **Blocks**

Ackermann Kinematic Model

#### **Functions**

derivative

#### **Topics**

"Mobile Robot Kinematics Equations"

#### Introduced in R2019b

## analyticalInverseKinematics

Solve closed-form inverse kinematics

## **Description**

The analyticalInverseKinematics object generates functions that computes all closed-form solutions for inverse kinematics (IK) for serial-chain manipulators. The object generates a custom function to find multiple distinct joint configurations that achieve the desired end-effector pose. The object supports six-degree-of-freedom (DOF) rigid body tree robot models with compatible kinematic parameters. These are the key elements of the solver:

- Robot model Rigid body tree model that defines the kinematics of the robot. Specify this model
  as a rigidBodyTree object when creating the solver.
- **Kinematic group** Base and end-effector body names for a 6-DOF serial chain that is part of the robot model. To set this parameter, use the showdetails function.
- **Kinematic group type** Classification of joints connecting base to end effector.

To see all possible supported kinematic groups for your robot, use the showdetails object function. To set a specific group from the list, click the **Use this kinematic group** link for a kinematic group in the returned list.

To calculate inverse kinematics for a specific kinematic group, use the <code>generateIKFunction</code> object function. To ensure your robot model and kinematic group are compatible, check the IsValidGroupForIK property after selecting a kinematic group.

To generate numeric solutions, use the inverseKinematics and generalizedInverseKinematics objects.

## Creation

## **Syntax**

```
analyticalIK = analyticalInverseKinematics(robotRBT)
analyticalIK = analyticalInverseKinematics(
robotRBT, 'KinematicGroup', kinGroup)
```

#### Description

analyticalIK = analyticalInverseKinematics(robotRBT) creates an analytical inverse kinematics solver for a rigid body tree robot model, specified as a rigidBodyTree object. The end effector is the final body listed in the Bodies property of the robot model. The robotRBT argument sets the RigidBodyTree property.

```
analyticalIK = analyticalInverseKinematics(
robotRBT, 'KinematicGroup', kinGroup) sets the KinematicGroup property to the kinGroup
argument, specified as a structure.
```

#### **Properties**

#### RigidBodyTree — Rigid body tree robot model

rigidBodyTree object

Rigid body tree robot model, specified as a rigidBodyTree object. To use a provided robot model, see loadrobot. To import Unified Robot Description Format (URDF) models, see the importrobot function.

#### KinematicGroup — Base and end-effector body names

structure

Base and end-effector body names, specified as a structure. The structure contains these fields:

- BaseName Name of the body in the robot model stored in the RigidBodyTree property that represents the base of the kinematic group. The default value is the base of the RigidBodyTree property.
- EndEffectorBodyName Name of the body in the robot model stored in the RigidBodyTree property that represents the end of the kinematic group. The default value is the last body in the Bodies property of the robot model..

Example: struct("BaseName","base","EndEffectoryBodyName","tool0")

Data Types: struct

#### KinematicGroupType — Classification of the kinematic group

character vector

This property is read-only.

Classification of the kinematic group, stored as a character vector. Each character specifies the class of the corresponding joint type from the base to the end effector. These are the options for the characters:

- R Revolute joint
- P Prismatic joint
- S Spherical joint, created by three consecutive revolute joints with intersecting axes

When created, the object automatically selects a kinematic group from the robot model, but other options may be available. To see valid kinematic groups for your model, use the showdetails object function.

Example: 'RRRSSS'
Data Types: char

## KinematicGroupConfigIdx — Mapping of IK solution configuration to rigid body tree configuration

six-element vector

This property is read-only.

Mapping of IK solution configuration to rigid body tree configuration, specified as a six-element vector. This mapping converts the indices of the IK solution that is output from the

generateIKFunction function to the indices for the robot model stored in the RigidBodyTree
property.

```
Example: [1 2 3 4 5 6]
Data Types: double
```

#### IsValidGroupForIK — Indication of whether closed-form solution is possible

```
1 (true) | 0 (false)
```

This property is read-only.

Indication of whether a closed-form solution is possible, stored as a logical, 1 (true or 0 (false). When this property is false, the generateIKFunction function cannot generate an IK solver for the current kinematic group. Use the showdetails object function to check if any valid groups exist. To select a valid group, specify a different base or end effector to the KinematicGroup property, or change kinematic parameters of your robot model stored in the RigidBodyTree property.

Data Types: logical

#### **Object Functions**

generateIKFunction Generate function for closed-form inverse kinematics showdetails Display overview of available kinematic groups

#### **Examples**

#### Solve Analytical Inverse Kinematics for Robot Manipulator

Generate closed-form inverse kinematics (IK) solutions for a desired end effector. Load the provided robot model and inspect details about the feasible kinematic groups of base and end-effector bodies. Generate a function for your desired kinematic group. Inspect the various configurations for a specific end-effector pose.

#### **Robot Model**

Load the ABB IRB 120 robot model into the workspace. Display the model.

```
robot = loadrobot('abbIrb120','DataFormat','row');
show(robot);
```

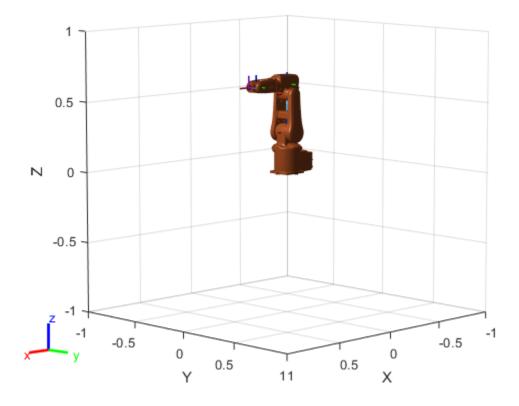

#### **Analytical IK**

Create the analytical IK solver. Show details for the robot model, which lists the different kinematic groups available for closed-form analytical IK solutions. Select the second kinematic group by clicking the **Use this kinematic group** link in the second row of the table.

## aik = analyticalInverseKinematics(robot); showdetails(aik)

```
Robot: (8 bodies)
                     EE Body Name
Index
          Base Name
                                      Type
                                                             Actions
                                    - - - -
                     -----
----
   1
          base_link
                           link_6
                                    RRRSSS
                                            Use this kinematic group
          base link
   2
                            tool0
                                    RRRSSS
                                            Use this kinematic group
```

Inspect the kinematic group, which lists the base and end-effector body names. For this robot, the group uses the 'base link' and 'tool0' bodies, respectively.

#### aik.KinematicGroup

#### **Generate Function**

Generate the IK function for the selected kinematic group. Specify a name for the function, which is generated and saved in the current directory.

```
generateIKFunction(aik, 'robotIK');
```

Specify a desired end-effector position. Convert the *xyz*-position to a homogeneous transformation.

```
eePosition = [0 0.5 0.5];
eePose = trvec2tform(eePosition);
hold on
plotTransforms(eePosition,tform2quat(eePose))
hold off
```

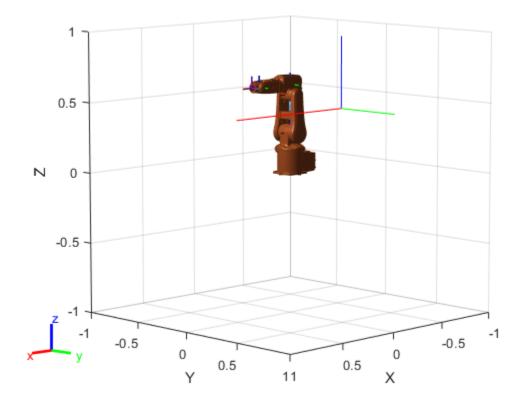

#### **Generate Configuration for IK Solution**

Specify the homogeneous transformation to the generated IK function, which generates all solutions for the desired end-effector pose. Display the first generated configuration to verify that the desired pose has been achieved.

```
ikConfig = robotIK(eePose); % Uses the generated file
show(robot,ikConfig(1,:));
hold on
plotTransforms(eePosition,tform2quat(eePose))
hold off
```

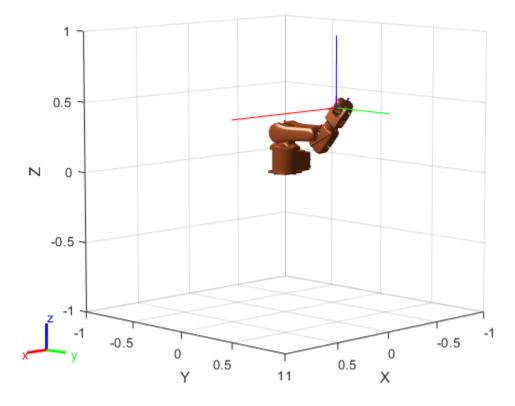

Display all of the closed-form IK solutions sequentially.

```
figure;
numSolutions = size(ikConfig,1);

for i = 1:size(ikConfig,1)
        subplot(1,numSolutions,i)
        show(robot,ikConfig(i,:));
end
```

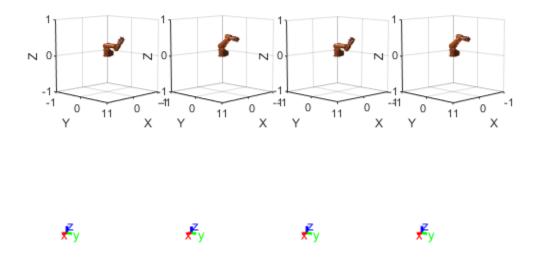

#### Solve Analytical IK for Large-DOF Robot

Some manipulator robot models have large degrees-of-freedom (DOFs). To reach certain end-effector poses, however, only six DOFs are required. Use the analyticalInverseKinematics object, which supports six-DOF robots, to determine various valid kinematic groups for this large-DOF robot model. Use the showdetails object function to get information about the model.

#### Load Robot Model and Generate IK Solver

Load the robot model into the workspace, and create an analyicalInverseKinematics object. Use the showdetails object function to see the supported kinematic groups.

l\_wris r\_wris r\_wris l\_grippe r\_grippe

```
l shoulder pan link
                                                                                        l grippe
 6
                                   l shoulder pan link
                                                                         l_gripper_motor_acceler
                                   l shoulder_pan_link
 7
                                                                                       l_gripper
8
                                   r shoulder pan link
                                                                                        r_grippe
9
                                   r_shoulder_pan_link
                                                                         r_gripper_motor_acceler
10
                                   r_shoulder_pan_link
                                                                                       r_gripper
```

Select a group programmically using the output of the showdetails object function, opts. The selected group uses the left shoulder as the base with the left wrist as the end effector.

denotate the in fanction for the selected group

```
generateIKFunction(aik, 'willowRobotIK');
```

#### **Solve Analytical IK**

Define a target end-effector pose using a randomly-generated configuration.

```
rng(0);
expConfig = randomConfiguration(robot);

eeBodyName = aik.KinematicGroup.EndEffectorBodyName;
baseName = aik.KinematicGroup.BaseName;
expEEPose = getTransform(robot,expConfig,eeBodyName,baseName);
```

Solve for all robot configurations that achieve the defined end-effector pose using the generated IK function. To ignore joint limits, specify false as the second input argument.

```
ikConfig = willowRobotIK(expEEPose, false);
```

To display the target end-effector pose in the world frame, get the transformation from the base of the robot model, rather than the base of the kinematic group. Display all of the generated IK solutions by specifying the indices for your kinematic group IK solution in the configuration vector used with the show function.

```
eeWorldPose = getTransform(robot,expConfig,eeBodyName);
generatedConfig = repmat(expConfig, size(ikConfig,1), 1);
generatedConfig(:,aik.KinematicGroupConfigIdx) = ikConfig;

for i = 1:size(ikConfig,1)
    figure;
    ax = show(robot,generatedConfig(i,:));
    hold all;
    plotTransforms(tform2trvec(eeWorldPose),tform2quat(eeWorldPose),'Parent',ax);
    title(['Solution ' num2str(i)]);
end
```

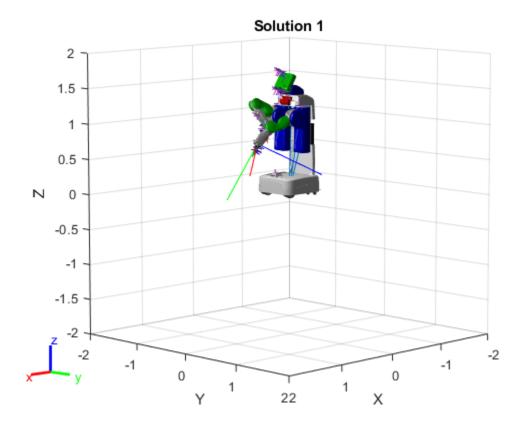

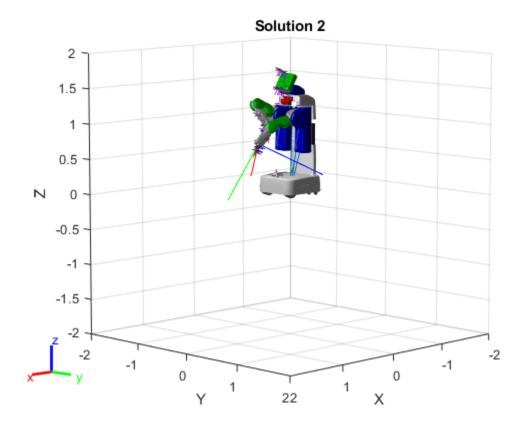

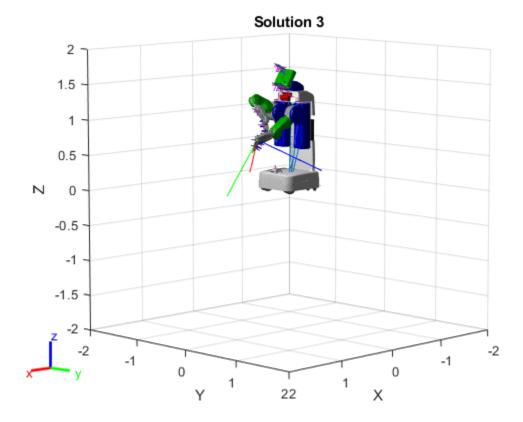

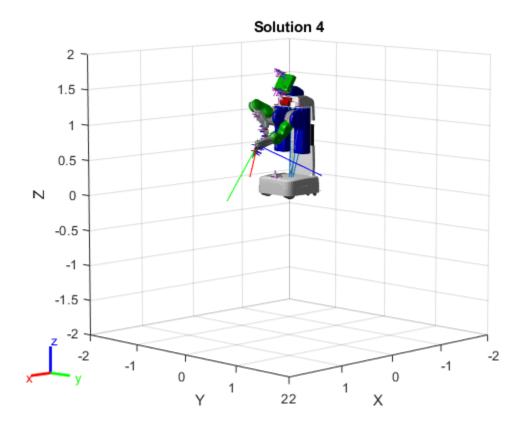

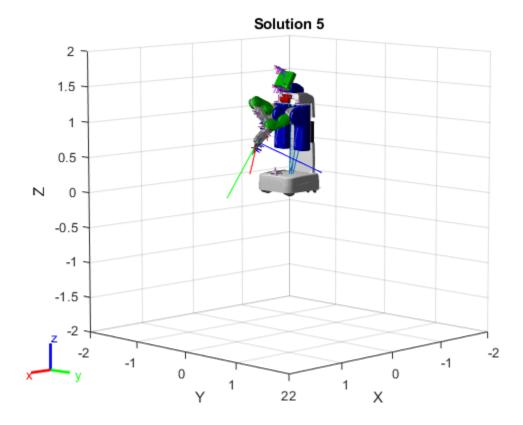

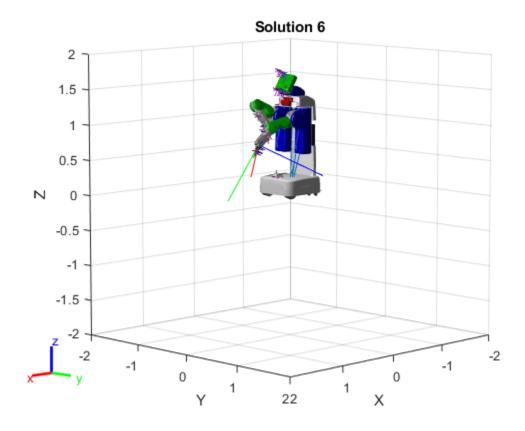

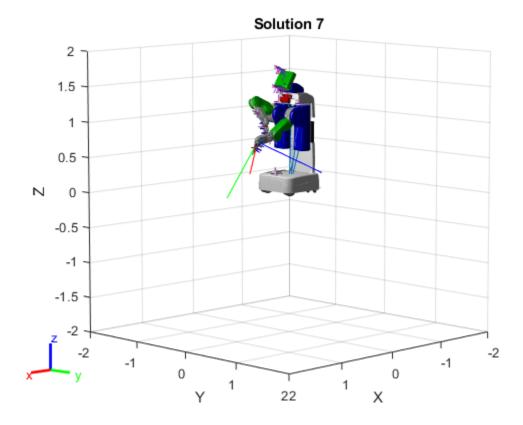

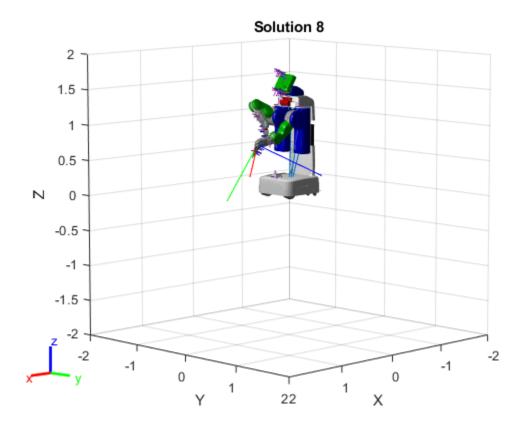

## **Extended Capabilities**

#### **C/C++ Code Generation**

Generate C and C++ code using MATLAB® Coder™.

The analyticalInverseKinematics object only supports code generation for the function created by calling the generateIKFunction. Use the analyticalInverseKinematics object to modify parameters and setup the solver. Then, use generateIKFunction to create your custom IK function for your robot model. Call codegen on the output ikFunction that is generated.

#### See Also

#### **Objects**

inverseKinematics | generalizedInverseKinematics | rigidBodyTree

#### **Functions**

loadrobot | importrobot | generateIKFunction | showdetails

#### Introduced in R2020b

## bicycleKinematics

Bicycle vehicle model

## **Description**

bicycleKinematics creates a bicycle vehicle model to simulate simplified car-like vehicle dynamics. This model represents a vehicle with two axles separated by a distance, WheelBase. The state of the vehicle is defined as a three-element vector, [x y theta], with a global xy-position, specified in meters, and a vehicle heading angle, theta, specified in radians. The front wheel can be turned with steering angle psi. The vehicle heading, theta, is defined at the center of the rear axle. To compute the time derivative states of the model, use the derivative function with input commands and the current robot state.

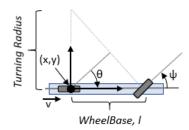

## Creation

## **Syntax**

kinematicModel = bicycleKinematics

kinematicModel = bicycleKinematics(Name, Value)

#### **Description**

kinematicModel = bicycleKinematics creates a bicycle kinematic model object with default
property values.

kinematicModel = bicycleKinematics(Name, Value) sets additional properties to the specified values. You can specify multiple properties in any order.

## **Properties**

#### WheelBase — Distance between front and rear axles

1 (default) | positive numeric scalar

The wheel base refers to the distance between the front and rear vehicle axles, specified in meters.

#### VehicleSpeedRange — Range of vehicle speeds

[-Inf Inf] (default) | positive numeric scalar

The vehicle speed range is a two-element vector that provides the minimum and maximum vehicle speeds, [MinSpeed MaxSpeed], specified in meters per second.

#### MaxSteeringAngle — Maximum steering angle

```
pi/4 (default) | numeric scalar
```

The maximum steering angle, *psi*, refers to the maximum angle the vehicle can be steered to the right or left, specified in radians. A value of pi/2 provides the vehicle with a minimum turning radius of 0. This property is used to validate the user-provided state input.

#### MinimumTurningRadius — Minimum vehicle turning radius

```
1.0000 (default) | numeric scalar
```

This read-only property returns the minimum vehicle turning radius in meters. The minimum radius is computed using the wheel base and the maximum steering angle.

#### VehicleInputs — Type of motion inputs for vehicle

```
"VehicleSpeedSteeringAngle" (default) | character vector | string scalar
```

The VehicleInputs property specifies the format of the model input commands when using the derivative function. The property has two valid options, specified as a string or character vector:

- "VehicleSpeedSteeringAngle" Vehicle speed and steering angle
- "VehicleSpeedHeadingRate" Vehicle speed and heading angular velocity

#### **Object Functions**

derivative Time derivative of vehicle state

#### **Examples**

#### **Plot Path of Bicycle Kinematic Robot**

#### Create a Robot

Define a robot and set the initial starting position and orientation.

```
kinematicModel = bicycleKinematics;
initialState = [0 0 0];
```

#### Simulate Robot Motion

Set the timespan of the simulation to 1 s with 0.05 s timesteps and the input commands to 2 m/s and left turn. Simulate the motion of the robot by using the ode45 solver on the derivative function.

```
tspan = 0:0.05:1;
inputs = [2 pi/4]; %Turn left
[t,y] = ode45(@(t,y)derivative(kinematicModel,y,inputs),tspan,initialState);
```

#### Plot path

```
figure
plot(y(:,1),y(:,2))
```

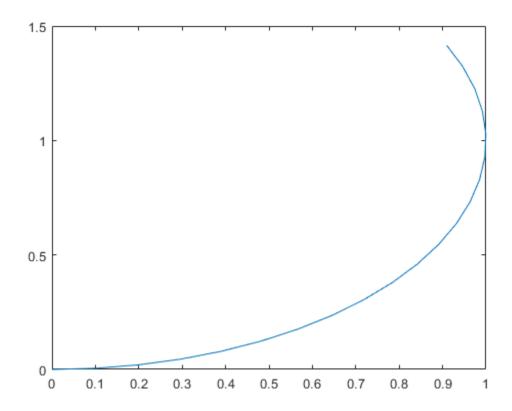

#### References

[1] Lynch, Kevin M., and Frank C. Park. *Modern Robotics: Mechanics, Planning, and Control* 1st ed. Cambridge, MA: Cambridge University Press, 2017.

[2] Corke, Peter I. Robotics, Vision and Control: Fundamental Algorithms in MATLAB. Springer, 2011.

## **Extended Capabilities**

#### **C/C++ Code Generation**

Generate C and C++ code using MATLAB® Coder™.

#### See Also

#### Classes

ackermannKinematics | unicycleKinematics | differentialDriveKinematics

#### **Blocks**

Bicycle Kinematic Model

#### **Functions**

derivative

**Topics**"Simulate Different Kinematic Models for Mobile Robots"
"Mobile Robot Kinematics Equations"

## Introduced in R2019b

## binaryOccupancyMap

Create occupancy grid with binary values

## **Description**

The binaryOccupancyMap creates a 2-D occupancy map object, which you can use to represent and visualize a robot workspace, including obstacles. The integration of sensor data and position estimates create a spatial representation of the approximate locations of the obstacles.

Occupancy grids are used in robotics algorithms such as path planning. They are also used in mapping applications, such as for finding collision-free paths, performing collision avoidance, and calculating localization. You can modify your occupancy grid to fit your specific application.

Each cell in the occupancy grid has a value representing the occupancy status of that cell. An occupied location is represented as true (1) and a free location is represented as false (0).

The object keeps track of three reference frames: world, local, and, grid. The world frame origin is defined by GridLocationInWorld, which defines the bottom-left corner of the map relative to the world frame. The LocalOriginInWorld property specifies the location of the origin of the local frame relative to the world frame. The first grid location with index (1,1) begins in the top-left corner of the grid.

**Note** This object was previously named robotics.BinaryOccupancyGrid.

## Creation

## Syntax

```
map = binaryOccupancyMap
map = binaryOccupancyMap(width,height)
map = binaryOccupancyMap(width,height,resolution)

map = binaryOccupancyMap(rows,cols,resolution,"grid")
map = binaryOccupancyMap(p)
map = binaryOccupancyMap(p,resolution)
map = binaryOccupancyMap(p,resolution)
map = binaryOccupancyMap(sourcemap)
map = binaryOccupancyMap(sourcemap,resolution)
```

#### **Description**

map = binaryOccupancyMap creates a 2-D binary occupancy grid with a width and height of 10m. The default grid resolution is one cell per meter.

map = binaryOccupancyMap(width, height) creates a 2-D binary occupancy grid representing a
work space of width and height in meters. The default grid resolution is one cell per meter.

map = binaryOccupancyMap(width, height, resolution) creates a grid with the Resolution
property specified in cells per meter. The map is in world coordinates by default.

map = binaryOccupancyMap(rows,cols,resolution, "grid") creates a 2-D binary occupancy
grid of size (rows,cols).

map = binaryOccupancyMap(p) creates a grid from the values in matrix p. The size of the grid matches the size of the matrix, with each cell value interpreted from its location in the matrix. p contains any numeric or logical type with zeros (0) and ones (1).

map = binaryOccupancyMap(p,resolution) creates a map from a matrix with the Resolution
property specified in cells per meter.

map = binaryOccupancyMap(p,resolution) creates an object with the Resolution property
specified in cells per meter.

map = binaryOccupancyMap(sourcemap) creates an object using values from another binaryOccupancyMap object.

map = binaryOccupancyMap(sourcemap, resolution) creates an object using values from another binaryOccupancyMap object, but resamples the matrix to have the specified resolution.

#### **Input Arguments**

#### width - Map width

positive scalar

Map width, specified as a positive scalar in meters.

#### height — Map height

positive scalar

Map height, specified as a positive scalar in meters.

#### p — Map grid values

matrix

Map grid values, specified as a matrix.

#### sourcemap — Occupancy map object

binaryOccupancyMap object

Occupancy map object, specified as a binaryOccupancyMap object.

## **Properties**

#### GridSize — Number of rows and columns in grid

two-element horizontal vector

This property is read-only.

Number of rows and columns in grid, stored as a two-element horizontal vector of the form [rows cols].

#### Resolution — Grid resolution

1 (default) | scalar in cells per meter

This property is read-only.

Grid resolution, stored as a scalar in cells per meter.

## ${\tt XLocalLimits}$ — Minimum and maximum values of ${\it x-}$ coordinates in local frame

two-element vector

This property is read-only.

Minimum and maximum values of x-coordinates in local frame, stored as a two-element horizontal vector of the form [min max]. Local frame is defined by LocalOriginInWorld property.

## YLocalLimits — Minimum and maximum values of y-coordinates in local frame

two-element vector

This property is read-only.

Minimum and maximum values of y-coordinates in local frame, stored as a two-element horizontal vector of the form [min max]. Local frame is defined by LocalOriginInWorld property.

#### XWorldLimits — Minimum and maximum values of x-coordinates in world frame

two-element vector

This property is read-only.

Minimum and maximum values of x-coordinates in world frame, stored as a two-element horizontal vector of the form [min max]. These values indicate the world range of the x-coordinates in the grid.

#### YWorldLimits — Minimum and maximum values of y-coordinates

two-element vector

This property is read-only.

Minimum and maximum values of *y*-coordinates, stored as a two-element vector of the form [min max]. These values indicate the world range of the *y*-coordinates in the grid.

#### GridLocationInWorld — Location of the grid in world coordinates

[0 0] (default) | two-element vector | [xGrid yGrid]

Location of the bottom-left corner of the grid in world coordinates, specified as a two-element vector, [xGrid yGrid].

#### LocalOriginInWorld — Location of the local frame in world coordinates

[0 0] (default) | two-element vector | [xWorld yWorld]

Location of the origin of the local frame in world coordinates, specified as a two-element vector, [xLocal yLocal]. Use the move function to shift the local frame as your vehicle moves.

#### GridOriginInLocal — Location of the grid in local coordinates

[0 0] (default) | two-element vector | [xLocal yLocal]

Location of the bottom-left corner of the grid in local coordinates, specified as a two-element vector, [xLocal yLocal].

### DefaultValue — Default value for unspecified map locations

```
0 (default) | 1
```

Default value for unspecified map locations including areas outside the map, specified as 0 or 1.

### **Object Functions**

checkOccupancy Check occupancy values for locations getOccupancy Get occupancy value of locations

grid2local Convert grid indices to local coordinates
grid2world Convert grid indices to world coordinates
inflate Inflate each occupied grid location
insertRay Insert ray from laser scan observation
local2grid Convert local coordinates to grid indices

local2world Convert local coordinates to world coordinates

move Move map in world frame

occupancyMatrix Convert occupancy grid to matrix raycast Compute cell indices along a ray

rayIntersection Find intersection points of rays and occupied map cells

setOccupancy Set occupancy value of locations show Show occupancy grid values syncWith Sync map with overlapping map

world2grid Convert world coordinates to grid indices world2local Convert world coordinates to local coordinates

### **Examples**

#### Create and Modify Binary Occupancy Grid

```
Create a 10m x 10m empty map.
```

```
map = binaryOccupancyMap(10,10,10);
```

Set occupancy of world locations and show map.

```
x = [1.2; 2.3; 3.4; 4.5; 5.6];
y = [5.0; 4.0; 3.0; 2.0; 1.0];
setOccupancy(map, [x y], ones(5,1))
figure
show(map)
```

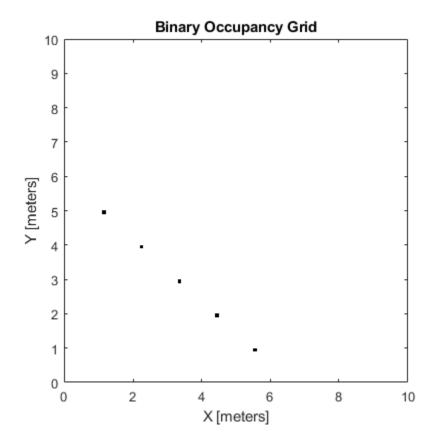

Inflate occupied locations by a given radius.

```
inflate(map, 0.5)
figure
show(map)
```

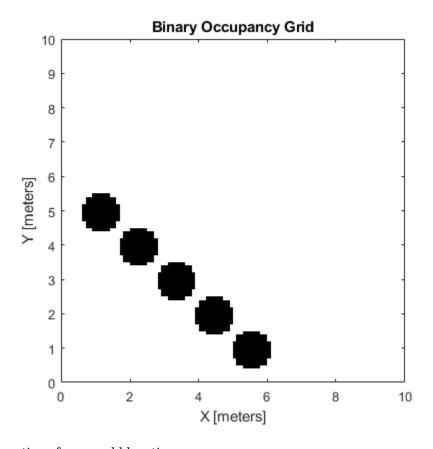

Get grid locations from world locations.

```
ij = world2grid(map, [x y]);
```

Set grid locations to free locations.

```
setOccupancy(map, ij, zeros(5,1), 'grid')
figure
show(map)
```

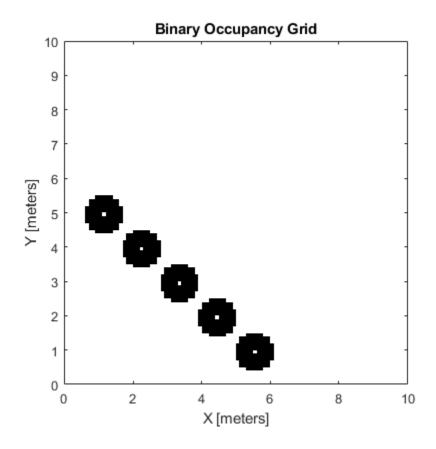

### **Image to Binary Occupancy Grid Example**

This example shows how to convert an image to a binary occupancy grid for using with mapping and path planning.

```
Import image.
```

```
image = imread('imageMap.png');
```

Convert to grayscale and then black and white image based on given threshold value.

```
grayimage = rgb2gray(image);
bwimage = grayimage < 0.5;</pre>
```

Use black and white image as matrix input for binary occupancy grid.

```
grid = binaryOccupancyMap(bwimage);
show(grid)
```

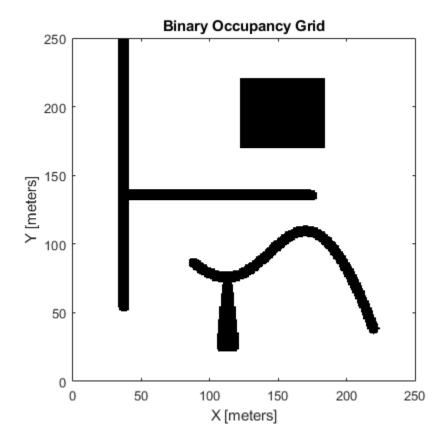

### **Convert PGM Image to Map**

This example shows how to convert a .pgm file into a binaryOccupancyMap object for use in MATLAB.

Import image using imread. The image is quite large and should be cropped to the relevant area.

```
image = imread('playpen_map.pgm');
imageCropped = image(750:1250,750:1250);
imshow(imageCropped)
```

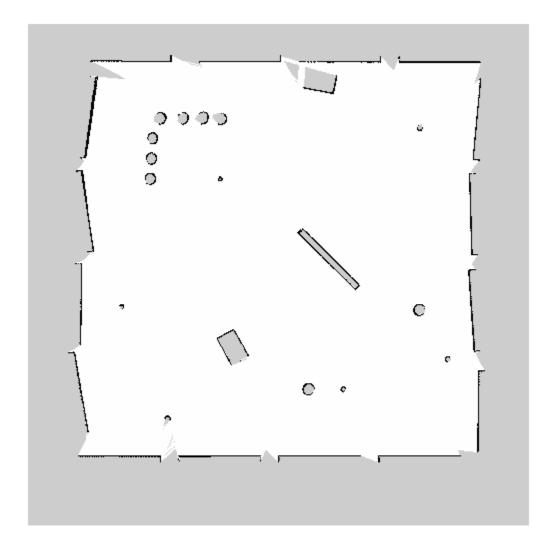

Unknown areas (gray) should be removed and treated as free space. Create a logical matrix based on a threshold. Depending on your image, this value could be different. Occupied space should be set as 1 (white in image).

```
imageBW = imageCropped < 100;
imshow(imageBW)
```

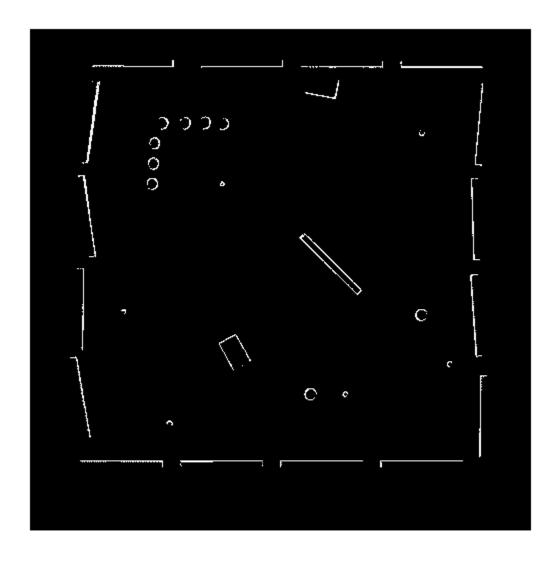

Create binaryOccupancyMap object using adjusted map image.

map = binaryOccupancyMap(imageBW);
show(map)

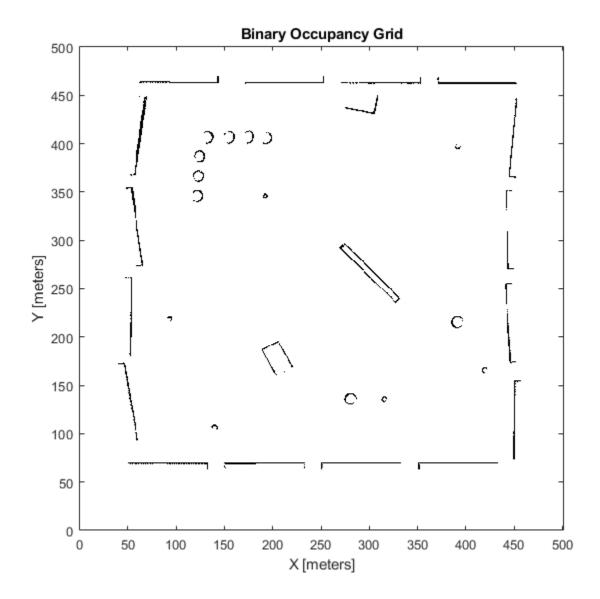

## **Compatibility Considerations**

### binaryOccupancyMap was renamed

Behavior change in future release

The binaryOccupancyMap object was renamed from robotics.BinaryOccupancyGrid. Use binaryOccupancyMap for all object creation.

## **Extended Capabilities**

### **C/C++ Code Generation**

Generate C and C++ code using MATLAB® Coder™.

## See Also

mobileRobotPRM | controllerPurePursuit

**Topics** "Occupancy Grids"

Introduced in R2015a

## collisionBox

Create box collision geometry

## **Description**

Use collisionBox to create a box collision geometry centered at the origin.

## Creation

### **Syntax**

BOX = collisionBox(X,Y,Z)

### **Description**

BOX = collisionBox(X,Y,Z) creates an axis-aligned box collision geometry centered at the origin with X, Y, and Z as its side lengths along the corresponding axes in the geometry-fixed frame. By default, the geometry-fixed frame collocates with the world frame.

## **Properties**

#### X — Side length of box geometry

positive scalar

Side length of box geometry along the *x*-axis, specified as a positive scalar. Units are in meters.

Data Types: double

### Y — Side length of box geometry

positive scalar

Side length of box geometry along the *y*-axis, specified as a positive scalar. Units are in meters.

Data Types: double

### Z — Side length of box geometry

positive scalar

Side length of box geometry along the z-axis, specified as a positive scalar. Units are in meters.

Data Types: double

### Pose — Pose

eye(4) (default) | real-valued matrix

Pose of the collision geometry relative to the world frame, specified as a 4-by-4 homogeneous matrix. You can change the pose after you create the collision geometry.

Data Types: double

## **Object Functions**

show Show collision geometry

## **Examples**

### **Create and Visualize Box Collision Geometry**

Create a box collision geometry centered at the origin. The side lengths in the x-, y-, and z-directions are 3, 1, and 2 meters, respectively.

```
box = collisionBox(3,1,2)
box =
    collisionBox with properties:
        X: 3
        Y: 1
        Z: 2
    Pose: [4x4 double]
```

### Visualize the box.

```
show(box)
title('Box')
```

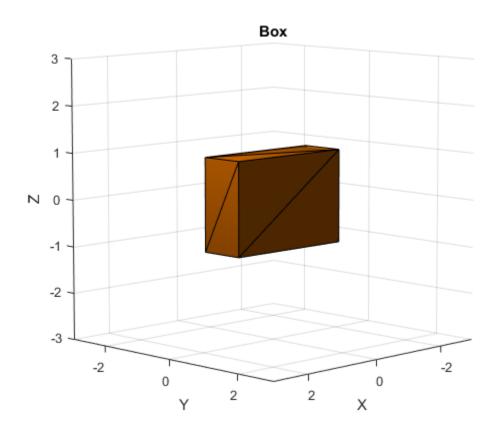

Create two homogeneous transformation matrices. The first matrix is a rotation about the z-axis by  $\pi/2$  radians, and the second matrix is a rotation about the x-axis of  $\pi/8$  radians.

```
matZ = axang2tform([0 0 1 pi/2]);
matX = axang2tform([1 0 0 pi/8]);
```

Create a second box collision geometry with the same dimensions as the first. Change its pose to the product of the two matrices. The product corresponds to first rotation about the z-axis followed by rotation about the x-axis. Visualize the result.

```
box2 = collisionBox(3,1,2);
box2.Pose = matZ*matX;
show(box2)
title('Box2')
```

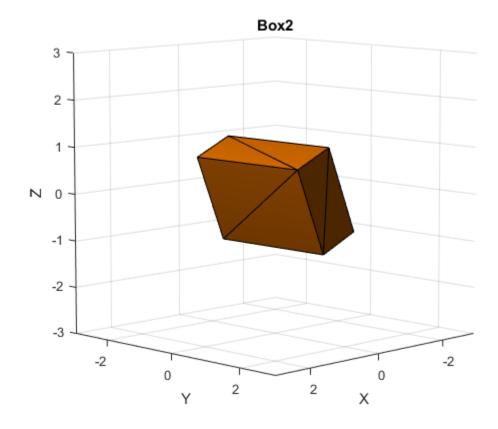

## **Extended Capabilities**

### **C/C++ Code Generation**

Generate C and C++ code using MATLAB® Coder™.

### **See Also**

collisionCylinder | collisionMesh | collisionSphere | checkCollision

## Introduced in R2019b

# collisionCylinder

Create collision cylinder geometry

## **Description**

Use collisionCylinder to create a cylinder collision geometry centered at the origin.

## Creation

### **Syntax**

CYL = collisionCylinder(Radius, Length)

### **Description**

CYL = collisionCylinder(Radius, Length) creates a cylinder collision geometry with a specified Radius and Length. The cylinder is axis-aligned with its own body-fixed frame. The side of the cylinder lies along the z-axis. The origin of the body-fixed frame is at the center of the cylinder.

### **Properties**

### Radius — Radius

positive scalar

Radius of cylinder, specified as a positive scalar. Units are in meters.

Data Types: double

### Length — Length

positive scalar

Length of cylinder, specified as a positive scalar. Units are in meters.

Data Types: double

#### Pose — Pose

eye(4) (default) | real-valued matrix

Pose of the collision geometry relative to the world frame, specified as a 4-by-4 homogeneous matrix. You can change the pose after you create the collision geometry.

Data Types: double

## **Object Functions**

show Show collision geometry

## **Examples**

### **Create and Visualize Cylinder Collision Geometry**

Create a cylinder collision geometry centered at the origin. The cylinder is 4 meters long with a radius of 1 meter.

```
rad = 1;
len = 4;
cyl = collisionCylinder(rad,len)

cyl =
    collisionCylinder with properties:
    Radius: 1
    Length: 4
        Pose: [4x4 double]
```

### Visualize the cylinder.

```
show(cyl)
title('Cylinder')
```

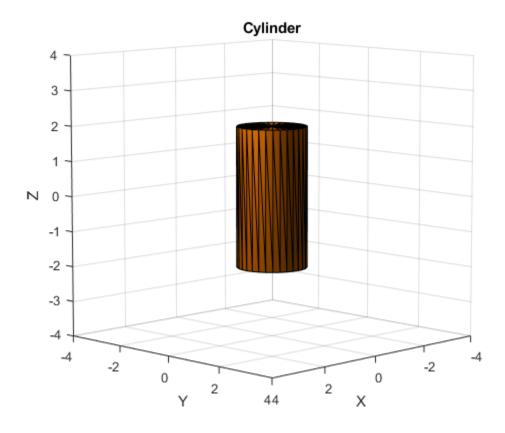

Create a homogeneous transformation that corresponds to a clockwise rotation of  $\pi/4$  radians about the y-axis. Set the cylinder pose to the new matrix. Show the cylinder.

```
ang = pi/4;
mat = axang2tform([0 1 0 ang]);
```

cyl.Pose = mat; show(cyl)

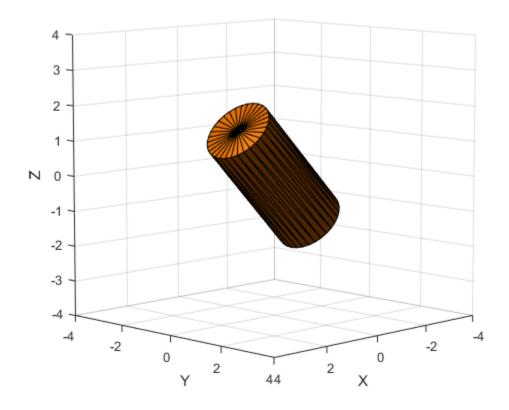

## **Extended Capabilities**

## **C/C++ Code Generation**

Generate C and C++ code using MATLAB® Coder $^{\text{\tiny TM}}$ .

## **See Also**

collisionBox | collisionMesh | collisionSphere | checkCollision

### Introduced in R2019b

## collisionMesh

Create convex mesh collision geometry

## **Description**

Use collisionMesh to create a collision geometry as a convex mesh.

### Creation

## **Syntax**

MSH = collisionMesh(Vertices)

### **Description**

MSH = collisionMesh(Vertices) creates a convex mesh collision geometry from the list of 3-D Vertices. The vertices are specified relative to a frame of choice (collision geometry frame). By default, the collision geometry frame collocates with the world frame.

## **Properties**

### Vertices — Vertices

3-D real-valued array

Vertices of a mesh, specified as an N-by-3 array, where N is the number of vertices. Each row of Vertices represents the coordinates of a point in 3-D space. Note that some of the points can be inside the constructed convex mesh.

Data Types: double

### Pose — Pose

eye(4) (default) | real-valued matrix

Pose of the collision geometry relative to the world frame, specified as a 4-by-4 homogeneous matrix. You can change the pose after you create the collision geometry.

Data Types: double

## **Object Functions**

show Show collision geometry

## **Examples**

### **Create and Visualize Mesh Collision Geometry**

Create an array consisting of the coordinates of ten points randomly chosen on the unit sphere. For reproducibility, set the random seed to the default value.

```
rng default
n = 10;
pts = zeros(n,3);
for k = 1:n
    ph = 2*pi*rand(1);
    th = pi*rand(1);
    pts(k,:) = [cos(th)*sin(ph) sin(th)*sin(ph) cos(ph)];
end
```

Create a convex mesh collision geometry from the array. Visualize the collision geometry.

```
m = collisionMesh(pts);
show(m)
```

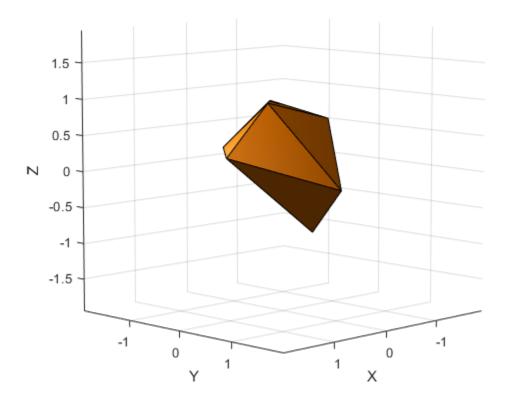

Create a second array similar to the first, but this time consisting of 1000 points randomly chosen on the unit sphere.

```
n = 1000;
pts2 = zeros(n,3);
for k = 1:n
    ph = 2*pi*rand(1);
    th = pi*rand(1);
```

```
pts2(k,:) = [cos(th)*sin(ph) sin(th)*sin(ph) cos(ph)];end
```

Create and visualize a mesh collision geometry from the array. Observe that choosing more points on the sphere results in a sphere-like mesh.

```
m2 = collisionMesh(pts2);
show(m2)
```

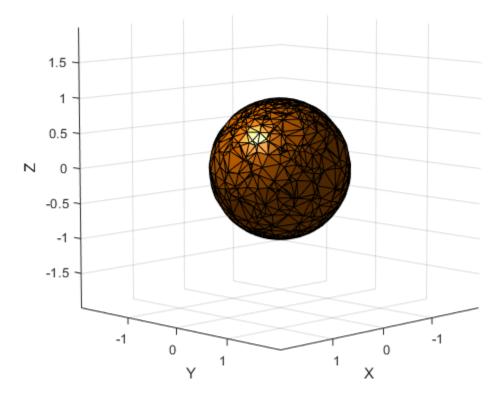

Create an array consisting of the coordinates of the eight corners of a cube. The cube is centered at the origin and has side length 4.

```
cubeCorners = [-2 -2 -2 ; -2 2 -2 ; 2 -2 -2 ; 2 2 -2 ; ...
-2 -2 2 ; -2 2 2 ; 2 -2 2 ; 2 2 2]

cubeCorners = 8×3

-2 -2 -2 -2
-2 2 -2 -2
-2 2 2 2
-2 2 2
-2 2 2
-2 2 2
-2 2 2
-2 2 2
-2 2 2
-2 2 2
-2 2 2
```

Append cubeCorners to pts2. Create and visualize the mesh collision geometry from the new array. Because the cube contains the sphere, the sphere points that are interior to the cube are disregarded when creating the geometry.

```
pts3 = [pts2;cubeCorners];
m3 = collisionMesh(pts3);
show(m3)
```

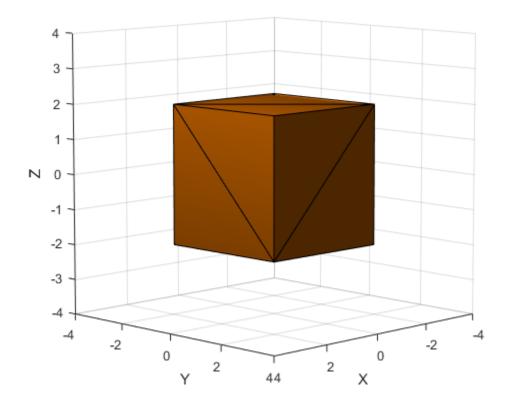

## **Extended Capabilities**

### **C/C++ Code Generation**

Generate C and C++ code using MATLAB® Coder™.

### See Also

collisionBox | collisionCylinder | collisionSphere | checkCollision

### Introduced in R2019b

# collisionSphere

Create sphere collision geometry

## **Description**

Use collisionSphere to create a sphere collision geometry centered at the origin.

## Creation

### **Syntax**

```
sph = collisionSphere(Radius)
```

### **Description**

sph = collisionSphere(Radius) creates a sphere collision geometry with a specified Radius.
The origin of the geometry-fixed frame is at the center of the sphere.

## **Properties**

### Radius — Radius

positive scalar

Radius of sphere, specified as a positive scalar. Units are in meters.

Data Types: double

#### Pose - Pose

eye(4) (default) | real-valued matrix

Pose of the collision geometry relative to the world frame, specified as a 4-by-4 homogeneous matrix. You can change the pose after you create the collision geometry.

Data Types: double

## **Object Functions**

show Show collision geometry

## **Examples**

### **Create and Visualize Sphere Collision Geometry**

Create a sphere collision geometry centered at the origin. The sphere has a radius of 1 meter.

```
rad = 1;
sph = collisionSphere(rad)
```

```
sph =
  collisionSphere with properties:
    Radius: 1
    Pose: [4x4 double]
```

Visualize the sphere.

```
show(sph)
title('Sphere')
```

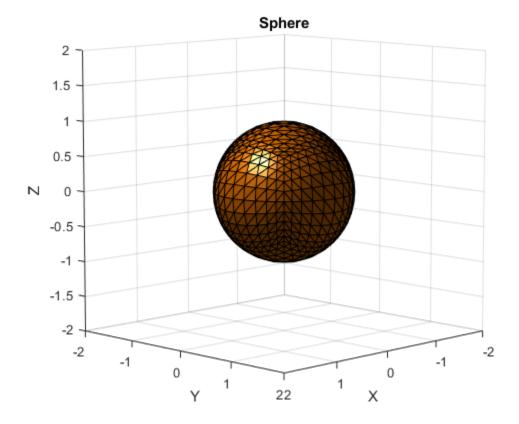

Create a cylinder collision geometry of radius 1 meter and length 3 meters.

```
cyl = collisionCylinder(1,3);
```

Create a homogeneous transformation that corresponds to a translation of 2.5 meters up the z-axis. Set the pose of the sphere to the matrix. Show the sphere and the cylinder.

```
mat = trvec2tform([0 0 2.5]);
sph.Pose = mat;
show(sph)
hold on
show(cyl)
view(90,0)
zlim([-2 4])
```

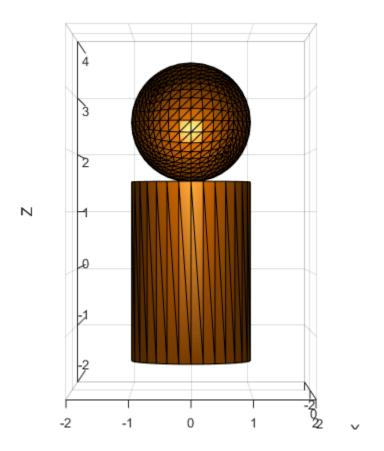

## **Extended Capabilities**

### **C/C++ Code Generation**

Generate C and C++ code using MATLAB® Coder $^{\text{\tiny TM}}$ .

## See Also

collisionCylinder|collisionMesh|collisionBox|checkCollision

### Introduced in R2019b

# constraintAiming class

Create aiming constraint for pointing at a target location

## **Description**

The constraintAiming object describes a constraint that requires the z-axis of one body (the end effector) to aim at a target point on another body (the reference body). This constraint is satisfied if the z-axis of the end-effector frame is within an angular tolerance in any direction of the line connecting the end-effector origin and the target point. The position of the target point is defined relative to the reference body.

Constraint objects are used in generalizedInverseKinematics objects to specify multiple kinematic constraints on a robot.

For an example that uses multiple constraint objects, see "Plan a Reaching Trajectory With Multiple Kinematic Constraints".

### Construction

aimConst = constraintAiming(endeffector) returns an aiming constraint object that represents a constraint on a body specified by endeffector.

aimConst = constraintAiming(endeffector, Name, Value) returns an aiming constraint
object with each specified property name set to the specified value by one or more Name, Value pair
arguments.

### **Input Arguments**

### endeffector - End-effector name

string scalar | character vector

End-effector name, specified as a string scalar or character vector. When using this constraint with generalizedInverseKinematics, the name must match a body specified in the robot model (rigidBodyTree).

Example: "left\_palm"
Data Types: char | string

## **Properties**

#### **EndEffector** — Name of the end effector

string scalar | character vector

Name of the end effector, specified as a string scalar or character vector. When using this constraint with generalizedInverseKinematics, the name must match a body specified in the robot model (rigidBodyTree).

Example: "left\_palm"
Data Types: char | string

### ReferenceBody — Name of the reference body frame

' ' (default) | string scalar | character vector

Name of the reference body frame, specified as a string scalar or character vector. The default ' indicates that the constraint is relative to the base of the robot model. When using this constraint with generalizedInverseKinematics, the name must match a body specified in the robot model (rigidBodyTree).

Data Types: char | string

### TargetPoint — Position of the target relative to the reference body

[0 0 0] (default) | [x y z] vector

Position of the target relative to the reference body, specified as an [x y z] vector. The constraint uses the line between the origin of the EndEffector body frame and this target point for maintaining the specified AngularTolerance.

### AngularTolerance — Maximum allowed angle

0 (default) | numeric scalar

Maximum allowed angle between the z-axis of the end-effector frame and the line connecting the end-effector origin to the target point, specified as a numeric scalar in radians.

### Weights — Weight of the constraint

1 (default) | numeric scalar

Weight of the constraint, specified as a numeric scalar. This weight is used with the Weights property of all the constraints specified in generalizedInverseKinematics to properly balance each constraint.

## **Compatibility Considerations**

### constraintAiming was renamed

Behavior change in future release

The constraintAiming object was renamed from robotics.AimingConstraint. Use constraintAiming for all object creation.

## **Extended Capabilities**

#### **C/C++ Code Generation**

Generate C and C++ code using MATLAB® Coder™.

### See Also

#### **Classes**

generalizedInverseKinematics | constraintOrientationTarget |
constraintPoseTarget | constraintPositionTarget

### **Topics**

"Plan a Reaching Trajectory With Multiple Kinematic Constraints"

## Introduced in R2017a

## constraintCartesianBounds

Create constraint to keep body origin inside Cartesian bounds

## **Description**

The constraintCartesianBounds object describes a constraint on the position of one body (the end effector) relative to a target frame fixed on another body (the reference body). This constraint is satisfied if the position of the end-effector origin relative to the target frame remains within the Bounds specified. The TargetTransform property is the homogeneous transform that converts points in the target frame to points in the ReferenceBody frame.

Constraint objects are used in generalizedInverseKinematics objects to specify multiple kinematic constraints on a robot.

For an example that uses multiple constraint objects, see "Plan a Reaching Trajectory With Multiple Kinematic Constraints".

### Creation

## Syntax

```
cartConst = constraintCartesianBounds(endeffector)
cartConst = constraintCartesianBounds(endeffector, Name, Value)
```

### Description

cartConst = constraintCartesianBounds(endeffector) returns a Cartesian bounds object
that represents a constraint on the body of the robot model specified by endeffector.

cartConst = constraintCartesianBounds(endeffector, Name, Value) returns a Cartesian
bounds object with each specified property name set to the specified value by one or more
Name, Value pair arguments.

#### **Input Arguments**

#### endeffector - End-effector name

string scalar | character vector

End-effector name, specified as a string scalar or character vector. When using this constraint with generalizedInverseKinematics, the name must match a body specified in the robot model (rigidBodyTree).

Example: "left\_palm"
Data Types: char | string

### **Properties**

#### EndEffector — Name of the end effector

string scalar | character vector

Name of the end effector, specified as a string scalar or character vector. When using this constraint with generalizedInverseKinematics, the name must match a body specified in the robot model (rigidBodyTree).

Example: "left\_palm"
Data Types: char | string

### ReferenceBody — Name of the reference body frame

' ' (default) | string scalar | character vector

Name of the reference body frame, specified as a string scalar or character vector. The default ' indicates that the constraint is relative to the base of the robot model. When using this constraint with generalizedInverseKinematics, the name must match a body specified in the robot model (rigidBodyTree).

### TargetTransform — Pose of the target frame relative to the reference body

eye(4) (default) | matrix

Pose of the target frame relative to the reference body, specified as a matrix. The matrix is a homogeneous transform that specifies the relative transformation to convert a point in the target frame to the reference body frame.

Example: [1 0 0 1; 0 1 0 1; 0 0 1 1; 0 0 0 1]

### Bounds — Bounds on end-effector position relative to target frame

zeros(3,2) (default) | [xMin xMax; yMin yMax; zMin zMax] vector

Bounds on end-effector position relative to target frame, specified as a 3-by-2 vector, [xMin xMax; yMin yMax; zMin zMax]. Each row defines the minimum and maximum values for the xyz-coordinates respectively.

### Weights — Weights of the constraint

[1 1 1] (default) | [x y z] vector

Weights of the constraint, specified as an [x y z] vector. Each element of the vector corresponds to the weight for the xyz-coordinates, respectively. These weights are used with the Weights property of all the constraints specified in generalizedInverseKinematics to properly balance each constraint.

## **Examples**

### Plan a Reaching Trajectory With Multiple Kinematic Constraints

This example shows how to use generalized inverse kinematics to plan a joint-space trajectory for a robotic manipulator. It combines multiple constraints to generate a trajectory that guides the gripper to a cup resting on a table. These constraints ensure that the gripper approaches the cup in a straight line and that the gripper remains at a safe distance from the table, without requiring the poses of the gripper to be determined in advance.

### **Set Up the Robot Model**

This example uses a model of the KUKA LBR iiwa, a 7 degree-of-freedom robot manipulator. importrobot generates a rigidBodyTree model from a description stored in a Unified Robot Description Format (URDF) file.

```
lbr = importrobot('iiwa14.urdf'); % 14 kg payload version
lbr.DataFormat = 'row';
gripper = 'iiwa_link_ee_kuka';

Define dimensions for the cup.

cupHeight = 0.2;
cupRadius = 0.05;
cupPosition = [-0.5, 0.5, cupHeight/2];

Add a fixed body to the robot model representing the center of the cup.

body = rigidBody('cupFrame');
setFixedTransform(body.Joint, trvec2tform(cupPosition))
addBody(lbr, body, lbr.BaseName);
```

### **Define the Planning Problem**

The goal of this example is to generate a sequence of robot configurations that satisfy the following criteria:

- Start in the home configuration
- · No abrupt changes in robot configuration
- Keep the gripper at least 5 cm above the "table" (z = 0)
- The gripper should be aligned with the cup as it approaches
- Finish with the gripper 5 cm from the center of the cup

This example utilizes constraint objects to generate robot configurations that satisfy these criteria. The generated trajectory consists of five configuration waypoints. The first waypoint, q0, is set as the home configuration. Pre-allocate the rest of the configurations in gWaypoints using repmat.

```
numWaypoints = 5;
q0 = homeConfiguration(lbr);
qWaypoints = repmat(q0, numWaypoints, 1);
```

Create a generalizedInverseKinematics solver that accepts the following constraint inputs:

- · Cartesian bounds Limits the height of the gripper
- A position target Specifies the position of the cup relative to the gripper.
- An aiming constraint Aligns the gripper with the cup axis
- An orientation target Maintains a fixed orientation for the gripper while approaching the cup
- Joint position bounds Limits the change in joint positions between waypoints.

```
NumConstraints: 5
ConstraintInputs: {1x5 cell}
  RigidBodyTree: [1x1 rigidBodyTree]
SolverAlgorithm: 'BFGSGradientProjection'
SolverParameters: [1x1 struct]
```

### **Create Constraint Objects**

Create the constraint objects that are passed as inputs to the solver. These object contain the parameters needed for each constraint. Modify these parameters between calls to the solver as necessary.

Create a Cartesian bounds constraint that requires the gripper to be at least 5 cm above the table (negative z direction). All other values are given as inf or -inf.

```
heightAboveTable = constraintCartesianBounds(gripper);
heightAboveTable.Bounds = [-inf, inf; ...
                             -inf, inf; ...
                             0.05, inf]
heightAboveTable =
  constraintCartesianBounds with properties:
      EndEffector: 'iiwa_link_ee_kuka'
ReferenceBody: ''
    TargetTransform: [4x4 double]
             Bounds: [3x2 double]
            Weights: [1 1 1]
```

Create a constraint on the position of the cup relative to the gripper, with a tolerance of 5 mm.

```
distanceFromCup = constraintPositionTarget('cupFrame');
distanceFromCup.ReferenceBody = gripper;
distanceFromCup.PositionTolerance = 0.005
distanceFromCup =
  constraintPositionTarget with properties:
          EndEffector: 'cupFrame'
        ReferenceBody: 'iiwa link ee kuka'
       TargetPosition: [0 \ 0 \ \overline{0}]
    PositionTolerance: 0.0050
              Weights: 1
```

Create an aiming constraint that requires the z-axis of the iiwa link ee frame to be approximately vertical, by placing the target far above the robot. The iiwa link ee frame is oriented such that this constraint aligns the gripper with the axis of the cup.

```
alignWithCup = constraintAiming('iiwa link ee');
alignWithCup.TargetPoint = [0, 0, 100]
alignWithCup =
 constraintAiming with properties:
```

```
EndEffector: 'iiwa_link_ee'
ReferenceBody: ''
TargetPoint: [0 0 100]
AngularTolerance: 0
Weights: 1
```

Create a joint position bounds constraint. Set the Bounds property of this constraint based on the previous configuration to limit the change in joint positions.

limitJointChange = constraintJointBounds(lbr)

```
limitJointChange =
  constraintJointBounds with properties:

   Bounds: [7x2 double]
   Weights: [1 1 1 1 1 1 1]
```

Create an orientation constraint for the gripper with a tolerance of one degree. This constraint requires the orientation of the gripper to match the value specified by the TargetOrientation property. Use this constraint to fix the orientation of the gripper during the final approach to the cup.

#### Find a Configuration That Points at the Cup

This configuration should place the gripper at a distance from the cup, so that the final approach can be made with the gripper properly aligned.

```
intermediateDistance = 0.3;
```

Constraint objects have a Weights property which determines how the solver treats conflicting constraints. Setting the weights of a constraint to zero disables the constraint. For this configuration, disable the joint position bounds and orientation constraint.

```
limitJointChange.Weights = zeros(size(limitJointChange.Weights));
fixOrientation.Weights = 0;
```

Set the target position for the cup in the gripper frame. The cup should lie on the z-axis of the gripper at the specified distance.

```
distanceFromCup.TargetPosition = [0,0,intermediateDistance];
```

Solve for the robot configuration that satisfies the input constraints using the gik solver. You must specify all the input constraints. Set that configuration as the second waypoint.

Set the orientation constraint to hold the orientation based on the previous configuration (qWaypoints(2,:)). Get the transformation from the gripper to the base of the robot model. Convert the homogeneous transformation to a quaternion.

```
fixOrientation.TargetOrientation = ...
    tform2quat(getTransform(lbr,qWaypoints(2,:),gripper));
```

Define the distance between the cup and gripper for each waypoint

```
finalDistanceFromCup = 0.05;
distanceFromCupValues = linspace(intermediateDistance, finalDistanceFromCup, numWaypoints-1);
```

Define the maximum allowed change in joint positions between each waypoint.

```
maxJointChange = deg2rad(10);
```

Call the solver for each remaining waypoint.

#### end

#### **Visualize the Generated Trajectory**

Interpolate between the waypoints to generate a smooth trajectory. Use pchip to avoid overshoots, which might violate the joint limits of the robot.

```
framerate = 15;
r = rateControl(framerate);
tFinal = 10;
tWaypoints = [0,linspace(tFinal/2,tFinal,size(qWaypoints,1)-1)];
numFrames = tFinal*framerate;
qInterp = pchip(tWaypoints,qWaypoints',linspace(0,tFinal,numFrames))';
```

Compute the gripper position for each interpolated configuration.

```
gripperPosition = zeros(numFrames,3);
for k = 1:numFrames
    gripperPosition(k,:) = tform2trvec(getTransform(lbr,qInterp(k,:), ...
                                                       gripper));
end
Show the robot in its initial configuration along with the table and cup
show(lbr, qWaypoints(1,:), 'PreservePlot', false);
hold on
exampleHelperPlotCupAndTable(cupHeight, cupRadius, cupPosition);
p = plot3(gripperPosition(1,1), gripperPosition(1,2), gripperPosition(1,3));
     1.2
       1
     8.0
  Ν
     0.6
     0.4
      0.2
       0
                                                            -0.2 -0.4 -0.6 -0.8
        -0.4
             -0.2
                    0
                       0.2
                            0.4
                                                       0
                                                   0.2
                                  0.6
                                        0.8
```

Animate the manipulator and plot the gripper position.

```
hold on
for k = 1:size(qInterp,1)
    show(lbr, qInterp(k,:), 'PreservePlot', false);
    p.XData(k) = gripperPosition(k,1);
    p.YData(k) = gripperPosition(k,2);
    p.ZData(k) = gripperPosition(k,3);
    waitfor(r);
end
hold off
```

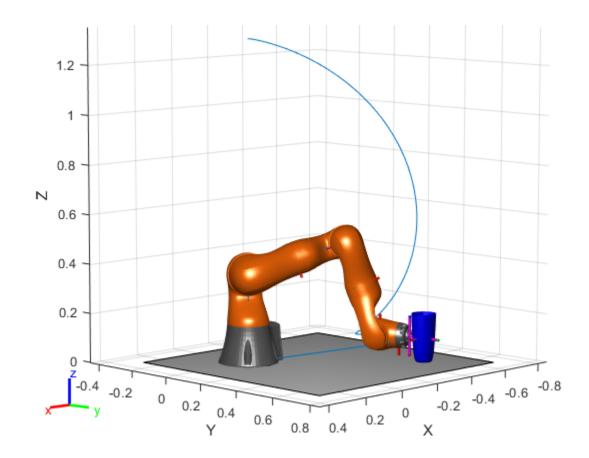

If you want to save the generated configurations to a MAT-file for later use, execute the following:

>> save('lbr\_trajectory.mat', 'tWaypoints', 'qWaypoints');

## **Compatibility Considerations**

### constraintCartesianBounds was renamed

Behavior change in future release

The constraintCartesianBounds object was renamed from robotics.CartesianBounds. Use constraintCartesianBounds for all object creation.

## **Extended Capabilities**

### **C/C++ Code Generation**

Generate C and C++ code using MATLAB® Coder™.

### See Also

### Classes

generalizedInverseKinematics | constraintOrientationTarget | constraintPoseTarget | constraintPositionTarget

**Topics**"Plan a Reaching Trajectory With Multiple Kinematic Constraints"

## Introduced in R2017a

## constraintJointBounds

Create constraint on joint positions of robot model

## **Description**

The constraintJointBounds object describes a constraint on the joint positions of a rigid body tree. This constraint is satisfied if the robot configuration vector maintains all joint positions within the Bounds specified. The configuration vector contains positions for all nonfixed joints in a rigidBodyTree object.

Constraint objects are used in <code>generalizedInverseKinematics</code> objects to specify multiple kinematic constraints on a robot.

For an example that uses multiple constraint objects, see "Plan a Reaching Trajectory With Multiple Kinematic Constraints".

### Creation

### **Syntax**

```
jointConst = constraintJointBounds(robot)
jointConst = constraintJointBounds(robot, Name, Value)
```

### Description

jointConst = constraintJointBounds(robot) returns a joint position bounds object that represents a constraint on the configuration vector of the robot model specified by robot.

jointConst = constraintJointBounds(robot, Name, Value) returns a joint position bounds object with each specified property name set to the specified value by one or more Name, Value pair arguments.

#### **Input Arguments**

#### robot — Rigid body tree model

rigidBodyTree object

Rigid body tree model, specified as a rigidBodyTree object.

## **Properties**

### Bounds — Bounds on the configuration vector

n-by-2 matrix

Bounds on the configuration vector, specified as an *n*-by-2 matrix. Each row of the array corresponds to a nonfixed joint on the robot model and gives the minimum and maximum position for that joint. By default, the bounds are set based on the PositionLimits property of each rigidBodyJoint object within the input rigid body tree model, robot.

#### Weights — Weights of the constraint

```
ones (1, n) (default) | n-element vector
```

Weights of the constraint, specified as an *n*-element vector, where each element corresponds to a row in Bounds and gives relative weights for each bound. The default is a vector of ones to give equal weight to all joint positions. These weights are used with the Weights property of all the constraints specified in generalizedInverseKinematics to properly balance each constraint

### **Examples**

#### Plan a Reaching Trajectory With Multiple Kinematic Constraints

This example shows how to use generalized inverse kinematics to plan a joint-space trajectory for a robotic manipulator. It combines multiple constraints to generate a trajectory that guides the gripper to a cup resting on a table. These constraints ensure that the gripper approaches the cup in a straight line and that the gripper remains at a safe distance from the table, without requiring the poses of the gripper to be determined in advance.

#### **Set Up the Robot Model**

This example uses a model of the KUKA LBR iiwa, a 7 degree-of-freedom robot manipulator. importrobot generates a rigidBodyTree model from a description stored in a Unified Robot Description Format (URDF) file.

```
lbr = importrobot('iiwal4.urdf'); % 14 kg payload version
lbr.DataFormat = 'row';
gripper = 'iiwa_link_ee_kuka';

Define dimensions for the cup.

cupHeight = 0.2;
cupRadius = 0.05;
cupPosition = [-0.5, 0.5, cupHeight/2];

Add a fixed body to the robot model representing the center of the cup.

body = rigidBody('cupFrame');
setFixedTransform(body.Joint, trvec2tform(cupPosition))
addBody(lbr, body, lbr.BaseName);
```

#### **Define the Planning Problem**

The goal of this example is to generate a sequence of robot configurations that satisfy the following criteria:

- Start in the home configuration
- · No abrupt changes in robot configuration
- Keep the gripper at least 5 cm above the "table" (z = 0)
- The gripper should be aligned with the cup as it approaches
- Finish with the gripper 5 cm from the center of the cup

This example utilizes constraint objects to generate robot configurations that satisfy these criteria. The generated trajectory consists of five configuration waypoints. The first waypoint,  $q\theta$ , is set as the home configuration. Pre-allocate the rest of the configurations in qWaypoints using repmat.

```
numWaypoints = 5;
q0 = homeConfiguration(lbr);
qWaypoints = repmat(q0, numWaypoints, 1);
```

Create a generalizedInverseKinematics solver that accepts the following constraint inputs:

- Cartesian bounds Limits the height of the gripper
- A position target Specifies the position of the cup relative to the gripper.
- An aiming constraint Aligns the gripper with the cup axis
- An orientation target Maintains a fixed orientation for the gripper while approaching the cup
- Joint position bounds Limits the change in joint positions between waypoints.

```
qik = generalizedInverseKinematics('RigidBodyTree', lbr, ...
    'ConstraintInputs', {'cartesian','position','aiming','orientation','joint'})
 generalizedInverseKinematics with properties:
     NumConstraints: 5
   ConstraintInputs: {1x5 cell}
      RigidBodyTree: [1x1 rigidBodyTree]
     SolverAlgorithm: 'BFGSGradientProjection'
   SolverParameters: [1x1 struct]
```

#### **Create Constraint Objects**

Create the constraint objects that are passed as inputs to the solver. These object contain the parameters needed for each constraint. Modify these parameters between calls to the solver as necessary.

Create a Cartesian bounds constraint that requires the gripper to be at least 5 cm above the table (negative z direction). All other values are given as inf or -inf.

```
heightAboveTable = constraintCartesianBounds(gripper);
heightAboveTable.Bounds = [-inf, inf; ...
                           -inf, inf; ...
                           0.05, infl
heightAboveTable =
 constraintCartesianBounds with properties:
        EndEffector: 'iiwa link ee kuka'
      ReferenceBody: ''
   TargetTransform: [4x4 double]
             Bounds: [3x2 double]
            Weights: [1 1 1]
```

Create a constraint on the position of the cup relative to the gripper, with a tolerance of 5 mm.

```
distanceFromCup = constraintPositionTarget('cupFrame');
distanceFromCup.ReferenceBody = gripper;
distanceFromCup.PositionTolerance = 0.005
distanceFromCup =
  constraintPositionTarget with properties:
```

```
EndEffector: 'cupFrame'
ReferenceBody: 'iiwa_link_ee_kuka'
TargetPosition: [0 0 0]
PositionTolerance: 0.0050
Weights: 1
```

Create an aiming constraint that requires the z-axis of the iiwa\_link\_ee frame to be approximately vertical, by placing the target far above the robot. The iiwa\_link\_ee frame is oriented such that this constraint aligns the gripper with the axis of the cup.

```
alignWithCup = constraintAiming('iiwa_link_ee');
alignWithCup.TargetPoint = [0, 0, 100]

alignWithCup =
   constraintAiming with properties:

        EndEffector: 'iiwa_link_ee'
        ReferenceBody: ''
        TargetPoint: [0 0 100]
   AngularTolerance: 0
        Weights: 1
```

Create a joint position bounds constraint. Set the Bounds property of this constraint based on the previous configuration to limit the change in joint positions.

Create an orientation constraint for the gripper with a tolerance of one degree. This constraint requires the orientation of the gripper to match the value specified by the TargetOrientation property. Use this constraint to fix the orientation of the gripper during the final approach to the cup.

### Find a Configuration That Points at the Cup

This configuration should place the gripper at a distance from the cup, so that the final approach can be made with the gripper properly aligned.

```
intermediateDistance = 0.3;
```

Constraint objects have a Weights property which determines how the solver treats conflicting constraints. Setting the weights of a constraint to zero disables the constraint. For this configuration, disable the joint position bounds and orientation constraint.

```
limitJointChange.Weights = zeros(size(limitJointChange.Weights));
fixOrientation.Weights = 0;
```

Set the target position for the cup in the gripper frame. The cup should lie on the z-axis of the gripper at the specified distance.

```
distanceFromCup.TargetPosition = [0,0,intermediateDistance];
```

Solve for the robot configuration that satisfies the input constraints using the gik solver. You must specify all the input constraints. Set that configuration as the second waypoint.

#### Find Configurations That Move Gripper to the Cup Along a Straight Line

Re-enable the joint position bound and orientation constraints.

```
limitJointChange.Weights = ones(size(limitJointChange.Weights));
fixOrientation.Weights = 1;
```

Disable the align-with-cup constraint, as the orientation constraint makes it redundant.

```
alignWithCup.Weights = 0;
```

Set the orientation constraint to hold the orientation based on the previous configuration (qWaypoints(2,:)). Get the transformation from the gripper to the base of the robot model. Convert the homogeneous transformation to a quaternion.

```
fixOrientation.TargetOrientation = ...
    tform2quat(getTransform(lbr,qWaypoints(2,:),gripper));
```

Define the distance between the cup and gripper for each waypoint

```
finalDistanceFromCup = 0.05;
distanceFromCupValues = linspace(intermediateDistance, finalDistanceFromCup, numWaypoints-1);
```

Define the maximum allowed change in joint positions between each waypoint.

```
maxJointChange = deg2rad(10);
```

Call the solver for each remaining waypoint.

```
distanceFromCup, alignWithCup, ...
fixOrientation, limitJointChange);
```

#### end

### **Visualize the Generated Trajectory**

Interpolate between the waypoints to generate a smooth trajectory. Use pchip to avoid overshoots, which might violate the joint limits of the robot.

```
framerate = 15;
r = rateControl(framerate);
tFinal = 10;
tWaypoints = [0,linspace(tFinal/2,tFinal,size(gWaypoints,1)-1)];
numFrames = tFinal*framerate;
qInterp = pchip(tWaypoints,qWaypoints',linspace(0,tFinal,numFrames))';
Compute the gripper position for each interpolated configuration.
gripperPosition = zeros(numFrames,3);
for k = 1:numFrames
    gripperPosition(k,:) = tform2trvec(getTransform(lbr,qInterp(k,:), ...
                                                      gripper));
end
Show the robot in its initial configuration along with the table and cup
figure;
show(lbr, qWaypoints(1,:), 'PreservePlot', false);
hold on
exampleHelperPlotCupAndTable(cupHeight, cupRadius, cupPosition);
p = plot3(gripperPosition(1,1), gripperPosition(1,2), gripperPosition(1,3));
```

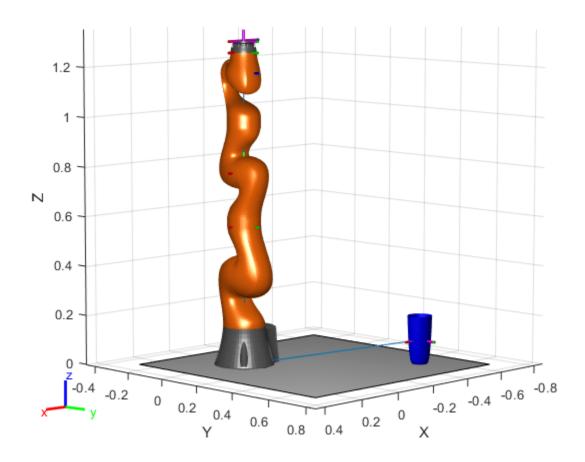

Animate the manipulator and plot the gripper position.

```
hold on
for k = 1:size(qInterp,1)
    show(lbr, qInterp(k,:), 'PreservePlot', false);
p.XData(k) = gripperPosition(k,1);
    p.YData(k) = gripperPosition(k,2);
    p.ZData(k) = gripperPosition(k,3);
    waitfor(r);
end
hold off
```

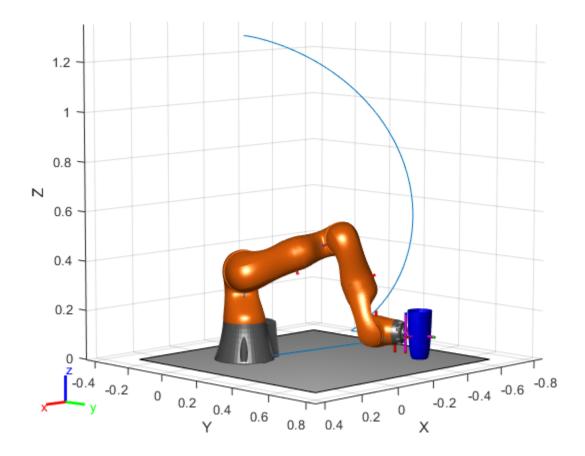

If you want to save the generated configurations to a MAT-file for later use, execute the following:

>> save('lbr\_trajectory.mat', 'tWaypoints', 'qWaypoints');

# **Compatibility Considerations**

#### constraintJointBounds was renamed

Behavior change in future release

The constraintJointBounds object was renamed from robotics. JointPositionBounds. Use constraintJointBounds for all object creation.

# **Extended Capabilities**

#### **C/C++ Code Generation**

Generate C and C++ code using MATLAB® Coder™.

# See Also

#### Classes

generalizedInverseKinematics | constraintOrientationTarget |
constraintPoseTarget | constraintPositionTarget

**Topics**"Plan a Reaching Trajectory With Multiple Kinematic Constraints"

### Introduced in R2017a

# constraintOrientationTarget

Create constraint on relative orientation of body

# **Description**

The constraintOrientationTarget object describes a constraint that requires the orientation of one body (the end effector) to match a target orientation within an angular tolerance in any direction. The target orientation is specified relative to the body frame of the reference body.

Constraint objects are used in generalizedInverseKinematics objects to specify multiple kinematic constraints on a robot.

For an example that uses multiple constraint objects, see "Plan a Reaching Trajectory With Multiple Kinematic Constraints".

# Creation

# **Syntax**

```
orientationConst = constraintOrientationTarget(endeffector)
orientationConst = constraintOrientationTarget(endeffector, Name, Value)
```

#### **Description**

orientationConst = constraintOrientationTarget(endeffector) returns an orientation
target object that represents a constraint on a body of the robot model specified by endeffector.

orientationConst = constraintOrientationTarget(endeffector,Name,Value) returns an orientation target object with each specified property name set to the specified value by one or more Name,Value pair arguments.

#### **Input Arguments**

#### endeffector - End-effector name

string scalar | character vector

End-effector name, specified as a string scalar or character vector. When using this constraint with generalizedInverseKinematics, the name must match a body specified in the robot model (rigidBodyTree).

Example: "left\_palm"
Data Types: char | string

# **Properties**

#### **EndEffector** — Name of the end effector

string scalar | character vector

Name of the end effector, specified as a string scalar or character vector. When using this constraint with generalizedInverseKinematics, the name must match a body specified in the robot model (rigidBodyTree).

Example: "left\_palm"
Data Types: char | string

#### ReferenceBody — Name of the reference body frame

' ' (default) | string scalar | character vector

Name of the reference body frame, specified as a string scalar or character vector. The default '' indicates that the constraint is relative to the base of the robot model. When using this constraint with generalizedInverseKinematics, the name must match a body specified in the robot model (rigidBodyTree).

Data Types: char | string

# TargetOrientation — Target orientation of the end effector relative to the reference body [1 0 0 0] (default) | four-element vector

Target orientation of the end effector relative to the reference body, specified as four-element vector that represents a unit quaternion. The orientation of the end effector relative to the reference body frame is the orientation that converts a direction specified in the end-effector frame to the same direction specified in the reference body frame.

### OrientationTolerance — Maximum allowed rotation angle

0 (default) | numeric scalar

Maximum allowed rotation angle in radians, specified as a numeric scalar. This value is the upper bound on the magnitude of the rotation required to make the end-effector orientation match the target orientation.

#### Weights — Weight of the constraint

1 (default) | numeric scalar

Weight of the constraint, specified as a numeric scalar. This weight is used with the Weights property of all the constraints specified in generalizedInverseKinematics to properly balance each constraint.

# **Examples**

#### Plan a Reaching Trajectory With Multiple Kinematic Constraints

This example shows how to use generalized inverse kinematics to plan a joint-space trajectory for a robotic manipulator. It combines multiple constraints to generate a trajectory that guides the gripper to a cup resting on a table. These constraints ensure that the gripper approaches the cup in a straight line and that the gripper remains at a safe distance from the table, without requiring the poses of the gripper to be determined in advance.

#### **Set Up the Robot Model**

This example uses a model of the KUKA LBR iiwa, a 7 degree-of-freedom robot manipulator. importrobot generates a rigidBodyTree model from a description stored in a Unified Robot Description Format (URDF) file.

```
lbr = importrobot('iiwa14.urdf'); % 14 kg payload version
lbr.DataFormat = 'row';
gripper = 'iiwa_link_ee_kuka';

Define dimensions for the cup.

cupHeight = 0.2;
cupRadius = 0.05;
cupPosition = [-0.5, 0.5, cupHeight/2];

Add a fixed body to the robot model representing the center of the cup.

body = rigidBody('cupFrame');
setFixedTransform(body.Joint, trvec2tform(cupPosition))
addBody(lbr, body, lbr.BaseName);
```

#### **Define the Planning Problem**

The goal of this example is to generate a sequence of robot configurations that satisfy the following criteria:

- Start in the home configuration
- No abrupt changes in robot configuration
- Keep the gripper at least 5 cm above the "table" (z = 0)
- The gripper should be aligned with the cup as it approaches
- Finish with the gripper 5 cm from the center of the cup

This example utilizes constraint objects to generate robot configurations that satisfy these criteria. The generated trajectory consists of five configuration waypoints. The first waypoint, q0, is set as the home configuration. Pre-allocate the rest of the configurations in qWaypoints using repmat.

```
numWaypoints = 5;
q0 = homeConfiguration(lbr);
qWaypoints = repmat(q0, numWaypoints, 1);
```

Create a generalizedInverseKinematics solver that accepts the following constraint inputs:

- · Cartesian bounds Limits the height of the gripper
- A position target Specifies the position of the cup relative to the gripper.
- An aiming constraint Aligns the gripper with the cup axis
- An orientation target Maintains a fixed orientation for the gripper while approaching the cup
- Joint position bounds Limits the change in joint positions between waypoints.

```
gik = generalizedInverseKinematics('RigidBodyTree', lbr, ...
    'ConstraintInputs', {'cartesian','position','aiming','orientation','joint'})
gik =
    generalizedInverseKinematics with properties:

    NumConstraints: 5
    ConstraintInputs: {1x5 cell}
        RigidBodyTree: [1x1 rigidBodyTree]
        SolverAlgorithm: 'BFGSGradientProjection'
        SolverParameters: [1x1 struct]
```

#### **Create Constraint Objects**

Create the constraint objects that are passed as inputs to the solver. These object contain the parameters needed for each constraint. Modify these parameters between calls to the solver as necessary.

Create a Cartesian bounds constraint that requires the gripper to be at least 5 cm above the table (negative z direction). All other values are given as inf or -inf.

Create a constraint on the position of the cup relative to the gripper, with a tolerance of 5 mm.

Create an aiming constraint that requires the z-axis of the iiwa\_link\_ee frame to be approximately vertical, by placing the target far above the robot. The iiwa\_link\_ee frame is oriented such that this constraint aligns the gripper with the axis of the cup.

Create a joint position bounds constraint. Set the Bounds property of this constraint based on the previous configuration to limit the change in joint positions.

#### limitJointChange = constraintJointBounds(lbr)

```
limitJointChange =
  constraintJointBounds with properties:

   Bounds: [7x2 double]
   Weights: [1 1 1 1 1 1 1]
```

Create an orientation constraint for the gripper with a tolerance of one degree. This constraint requires the orientation of the gripper to match the value specified by the TargetOrientation property. Use this constraint to fix the orientation of the gripper during the final approach to the cup.

#### Find a Configuration That Points at the Cup

This configuration should place the gripper at a distance from the cup, so that the final approach can be made with the gripper properly aligned.

```
intermediateDistance = 0.3;
```

Constraint objects have a Weights property which determines how the solver treats conflicting constraints. Setting the weights of a constraint to zero disables the constraint. For this configuration, disable the joint position bounds and orientation constraint.

```
limitJointChange.Weights = zeros(size(limitJointChange.Weights));
fixOrientation.Weights = 0;
```

Set the target position for the cup in the gripper frame. The cup should lie on the z-axis of the gripper at the specified distance.

```
distanceFromCup.TargetPosition = [0,0,intermediateDistance];
```

Solve for the robot configuration that satisfies the input constraints using the gik solver. You must specify all the input constraints. Set that configuration as the second waypoint.

#### Find Configurations That Move Gripper to the Cup Along a Straight Line

Re-enable the joint position bound and orientation constraints.

```
limitJointChange.Weights = ones(size(limitJointChange.Weights));
fixOrientation.Weights = 1;
```

Disable the align-with-cup constraint, as the orientation constraint makes it redundant.

```
alignWithCup.Weights = 0;
```

Set the orientation constraint to hold the orientation based on the previous configuration (qWaypoints(2,:)). Get the transformation from the gripper to the base of the robot model. Convert the homogeneous transformation to a quaternion.

```
fixOrientation.TargetOrientation = ...
    tform2quat(getTransform(lbr,qWaypoints(2,:),gripper));
```

Define the distance between the cup and gripper for each waypoint

```
finalDistanceFromCup = 0.05;
distanceFromCupValues = linspace(intermediateDistance, finalDistanceFromCup, numWaypoints-1);
```

Define the maximum allowed change in joint positions between each waypoint.

```
maxJointChange = deg2rad(10);
```

Call the solver for each remaining waypoint.

#### end

#### **Visualize the Generated Trajectory**

Interpolate between the waypoints to generate a smooth trajectory. Use pchip to avoid overshoots, which might violate the joint limits of the robot.

hold on
exampleHelperPlotCupAndTable(cupHeight, cupRadius, cupPosition);
p = plot3(gripperPosition(1,1), gripperPosition(1,2), gripperPosition(1,3));

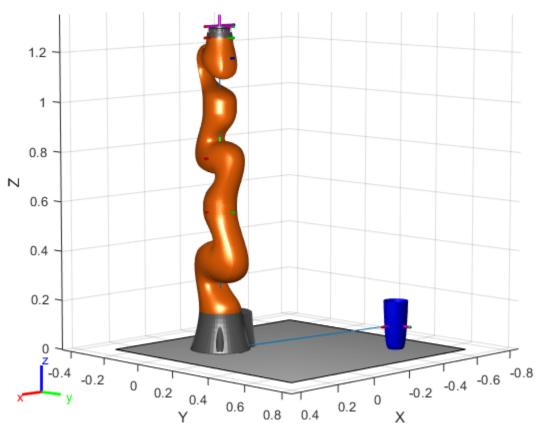

Animate the manipulator and plot the gripper position.

```
hold on
for k = 1:size(qInterp,1)
    show(lbr, qInterp(k,:), 'PreservePlot', false);
    p.XData(k) = gripperPosition(k,1);
    p.YData(k) = gripperPosition(k,2);
    p.ZData(k) = gripperPosition(k,3);
    waitfor(r);
end
hold off
```

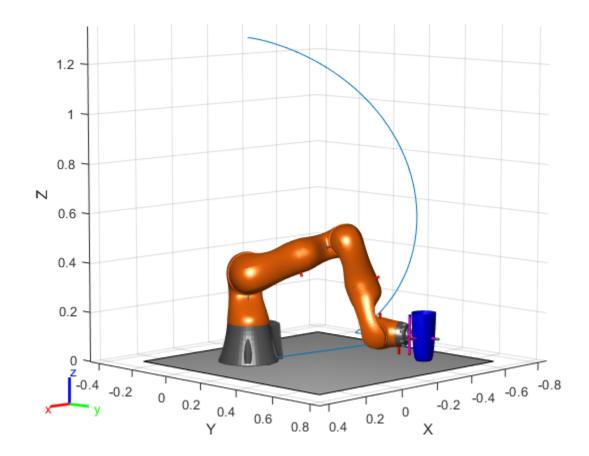

If you want to save the generated configurations to a MAT-file for later use, execute the following:

>> save('lbr\_trajectory.mat', 'tWaypoints', 'qWaypoints');

# **Compatibility Considerations**

#### constraintOrientationTarget was renamed

Behavior change in future release

The constraintOrientationTarget object was renamed from robotics.OrientationTarget. Use constraintOrientationTarget for all object creation.

# **Extended Capabilities**

#### **C/C++ Code Generation**

Generate C and C++ code using MATLAB® Coder™.

### See Also

#### Classes

generalizedInverseKinematics | constraintPoseTarget | constraintPositionTarget |
constraintJointBounds

**Topics**"Plan a Reaching Trajectory With Multiple Kinematic Constraints"

# Introduced in R2017a

# constraintPoseTarget

Create constraint on relative pose of body

# **Description**

The constraintPoseTarget object describes a constraint that requires the pose of one body (the end effector) to match a target pose within a distance and angular tolerance in any direction. The target pose is specified relative to the body frame of the reference body.

Constraint objects are used in generalizedInverseKinematics objects to specify multiple kinematic constraints on a robot.

For an example that uses multiple constraint objects, see "Plan a Reaching Trajectory With Multiple Kinematic Constraints".

# Creation

# **Syntax**

```
poseConst = constraintPoseTarget(endeffector)
poseConst = constraintPoseTarget(endeffector, Name, Value)
```

#### **Description**

poseConst = constraintPoseTarget(endeffector) returns a pose target object that
represents a constraint on the body of the robot model specified by endeffector.

poseConst = constraintPoseTarget(endeffector, Name, Value) returns a pose target object
with each specified property name set to the specified value by one or more Name, Value pair
arguments.

#### **Input Arguments**

#### endeffector — End-effector name

string scalar | character vector

End-effector name, specified as a string scalar or character vector. When using this constraint with generalizedInverseKinematics, the name must match a body specified in the robot model (rigidBodyTree).

```
Example: "left_palm"
Data Types: char | string
```

# **Properties**

#### EndEffector — Name of the end effector

string scalar | character vector

Name of the end effector, specified as a string scalar or character vector. When using this constraint with generalizedInverseKinematics, the name must match a body specified in the robot model (rigidBodyTree).

Example: "left\_palm"
Data Types: char | string

#### ReferenceBody — Name of the reference body frame

' ' (default) | string scalar | character vector

Name of the reference body frame, specified as a string scalar or character vector. The default ' indicates that the constraint is relative to the base of the robot model. When using this constraint with generalizedInverseKinematics, the name must match a body specified in the robot model (rigidBodyTree).

Example:

Data Types: char | string

# TargetTransform — Pose of the target frame relative to the reference body

eye(4) (default) | matrix

Pose of the target frame relative to the reference body, specified as a matrix. The matrix is a homogeneous transform that specifies the relative transformation to convert a point in the target frame to the reference body frame.

Example: [1 0 0 1; 0 1 0 1; 0 0 1 1; 0 0 0 1]

#### OrientationTolerance — Maximum allowed rotation angle

0 (default) | numeric scalar

Maximum allowed rotation angle in radians, specified as a numeric scalar. This value is the upper bound on the magnitude of the rotation required to make the end-effector orientation match the target orientation.

Example:

#### PositionTolerance — Maximum allowed distance from target

0 (default) | numeric scalar in meters

Maximum allowed distance from target, specified as a numeric scalar in meters. This value is the upper bound on the distance between the end-effector origin and the target position.

Example:

#### Weights — Weights of the constraint

[1 1] (default) | two-element vector

Weights of the constraint, specified as a two-element vector. Each element of the vector corresponds to the weight for the PositionTolerance and OrientationTolerance respectively. These weights are used with the Weights of all the constraints specified in generalizedInverseKinematics to properly balance each constraint.

Example:

# **Examples**

#### Plan a Reaching Trajectory With Multiple Kinematic Constraints

This example shows how to use generalized inverse kinematics to plan a joint-space trajectory for a robotic manipulator. It combines multiple constraints to generate a trajectory that guides the gripper to a cup resting on a table. These constraints ensure that the gripper approaches the cup in a straight line and that the gripper remains at a safe distance from the table, without requiring the poses of the gripper to be determined in advance.

#### Set Up the Robot Model

This example uses a model of the KUKA LBR iiwa, a 7 degree-of-freedom robot manipulator. importrobot generates a rigidBodyTree model from a description stored in a Unified Robot Description Format (URDF) file.

```
lbr = importrobot('iiwa14.urdf'); % 14 kg payload version
lbr.DataFormat = 'row';
gripper = 'iiwa_link_ee_kuka';

Define dimensions for the cup.

cupHeight = 0.2;
cupRadius = 0.05;
cupPosition = [-0.5, 0.5, cupHeight/2];

Add a fixed body to the robot model representing the center of the cup.

body = rigidBody('cupFrame');
setFixedTransform(body.Joint, trvec2tform(cupPosition))
addBody(lbr, body, lbr.BaseName);
```

#### **Define the Planning Problem**

The goal of this example is to generate a sequence of robot configurations that satisfy the following criteria:

- Start in the home configuration
- · No abrupt changes in robot configuration
- Keep the gripper at least 5 cm above the "table" (z = 0)
- The gripper should be aligned with the cup as it approaches
- Finish with the gripper 5 cm from the center of the cup

This example utilizes constraint objects to generate robot configurations that satisfy these criteria. The generated trajectory consists of five configuration waypoints. The first waypoint,  $q\theta$ , is set as the home configuration. Pre-allocate the rest of the configurations in qWaypoints using repmat.

```
numWaypoints = 5;
q0 = homeConfiguration(lbr);
qWaypoints = repmat(q0, numWaypoints, 1);
```

Create a generalizedInverseKinematics solver that accepts the following constraint inputs:

- Cartesian bounds Limits the height of the gripper
- A position target Specifies the position of the cup relative to the gripper.
- An aiming constraint Aligns the gripper with the cup axis

- An orientation target Maintains a fixed orientation for the gripper while approaching the cup
- Joint position bounds Limits the change in joint positions between waypoints.

```
gik = generalizedInverseKinematics('RigidBodyTree', lbr, ...
    'ConstraintInputs', {'cartesian','position','aiming','orientation','joint'})

gik =
    generalizedInverseKinematics with properties:

    NumConstraints: 5
    ConstraintInputs: {1x5 cell}
        RigidBodyTree: [1x1 rigidBodyTree]
        SolverAlgorithm: 'BFGSGradientProjection'
        SolverParameters: [1x1 struct]
```

#### **Create Constraint Objects**

Create the constraint objects that are passed as inputs to the solver. These object contain the parameters needed for each constraint. Modify these parameters between calls to the solver as necessary.

Create a Cartesian bounds constraint that requires the gripper to be at least 5 cm above the table (negative z direction). All other values are given as inf or -inf.

Create a constraint on the position of the cup relative to the gripper, with a tolerance of 5 mm.

Create an aiming constraint that requires the z-axis of the iiwa\_link\_ee frame to be approximately vertical, by placing the target far above the robot. The iiwa\_link\_ee frame is oriented such that this constraint aligns the gripper with the axis of the cup.

Create a joint position bounds constraint. Set the Bounds property of this constraint based on the previous configuration to limit the change in joint positions.

```
limitJointChange = constraintJointBounds(lbr)
limitJointChange = constraintJointBounds with properties:
    Bounds: [7x2 double]
    Weights: [1 1 1 1 1 1]
```

Create an orientation constraint for the gripper with a tolerance of one degree. This constraint requires the orientation of the gripper to match the value specified by the TargetOrientation property. Use this constraint to fix the orientation of the gripper during the final approach to the cup.

#### Find a Configuration That Points at the Cup

This configuration should place the gripper at a distance from the cup, so that the final approach can be made with the gripper properly aligned.

```
intermediateDistance = 0.3;
```

Constraint objects have a Weights property which determines how the solver treats conflicting constraints. Setting the weights of a constraint to zero disables the constraint. For this configuration, disable the joint position bounds and orientation constraint.

```
limitJointChange.Weights = zeros(size(limitJointChange.Weights));
fixOrientation.Weights = 0;
```

Set the target position for the cup in the gripper frame. The cup should lie on the z-axis of the gripper at the specified distance.

```
distanceFromCup.TargetPosition = [0,0,intermediateDistance];
```

Solve for the robot configuration that satisfies the input constraints using the gik solver. You must specify all the input constraints. Set that configuration as the second waypoint.

#### Find Configurations That Move Gripper to the Cup Along a Straight Line

Re-enable the joint position bound and orientation constraints.

```
limitJointChange.Weights = ones(size(limitJointChange.Weights));
fixOrientation.Weights = 1;
```

Disable the align-with-cup constraint, as the orientation constraint makes it redundant.

```
alignWithCup.Weights = 0;
```

Set the orientation constraint to hold the orientation based on the previous configuration (qWaypoints(2,:)). Get the transformation from the gripper to the base of the robot model. Convert the homogeneous transformation to a quaternion.

```
fixOrientation.TargetOrientation = ...
  tform2quat(getTransform(lbr,qWaypoints(2,:),gripper));
```

Define the distance between the cup and gripper for each waypoint

```
finalDistanceFromCup = 0.05;
distanceFromCupValues = linspace(intermediateDistance, finalDistanceFromCup, numWaypoints-1);
```

Define the maximum allowed change in joint positions between each waypoint.

```
maxJointChange = deg2rad(10);
```

Call the solver for each remaining waypoint.

#### **Visualize the Generated Trajectory**

end

Interpolate between the waypoints to generate a smooth trajectory. Use pchip to avoid overshoots, which might violate the joint limits of the robot.

```
framerate = 15;
r = rateControl(framerate);
tFinal = 10;
tWaypoints = [0,linspace(tFinal/2,tFinal,size(qWaypoints,1)-1)];
numFrames = tFinal*framerate;
qInterp = pchip(tWaypoints,qWaypoints',linspace(0,tFinal,numFrames))';
Compute the gripper position for each interpolated configuration.
gripperPosition = zeros(numFrames,3);
for k = 1:numFrames
    gripperPosition(k,:) = tform2trvec(getTransform(lbr,qInterp(k,:), ...
                                                       gripper));
end
Show the robot in its initial configuration along with the table and cup
figure;
show(lbr, qWaypoints(1,:), 'PreservePlot', false);
hold on
exampleHelperPlotCupAndTable(cupHeight, cupRadius, cupPosition);
p = plot3(gripperPosition(1,1), gripperPosition(1,2), gripperPosition(1,3));
     1.2
       1
     8.0
  N
     0.6
     0.4
      0.2
       0
                                                             -0.2 -0.4 -0.6 -0.8
        -0.4
             -0.2
                       0.2
                            0.4
                                                        0
                                  0.6
                                                   0.2
                                             0.4
                                        0.8
```

Animate the manipulator and plot the gripper position.

```
hold on
for k = 1:size(qInterp,1)
    show(lbr, qInterp(k,:), 'PreservePlot', false);
```

```
p.XData(k) = gripperPosition(k,1);
p.YData(k) = gripperPosition(k,2);
p.ZData(k) = gripperPosition(k,3);
waitfor(r);
end
hold off
```

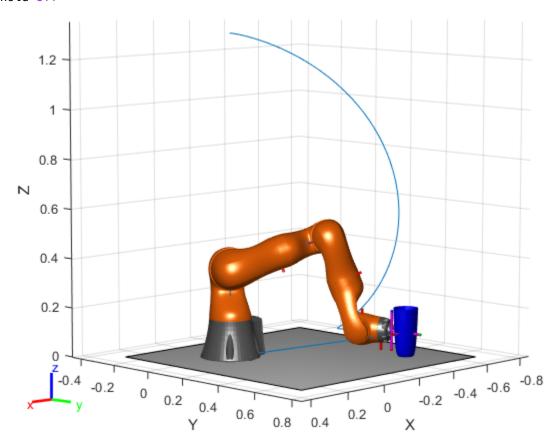

If you want to save the generated configurations to a MAT-file for later use, execute the following:

```
>> save('lbr trajectory.mat', 'tWaypoints', 'qWaypoints');
```

# **Compatibility Considerations**

#### constraintPoseTarget was renamed

Behavior change in future release

The constraintPoseTarget object was renamed from robotics.PoseTarget. Use constraintPoseTarget for all object creation.

# **Extended Capabilities**

#### **C/C++ Code Generation**

Generate C and C++ code using MATLAB® Coder™.

# See Also

generalizedInverseKinematics | constraintPositionTarget |
constraintOrientationTarget | constraintCartesianBounds

#### Topics

"Plan a Reaching Trajectory With Multiple Kinematic Constraints"

#### Introduced in R2017a

# constraintPositionTarget

Create constraint on relative position of body

# **Description**

The constraintPositionTarget object describes a constraint that requires the position of one body (the end effector) to match a target position within a distance tolerance in any direction. The target position is specified relative to the body frame of the reference body.

Constraint objects are used in generalizedInverseKinematics objects to specify multiple kinematic constraints on a robot.

For an example that uses multiple constraint objects, see "Plan a Reaching Trajectory With Multiple Kinematic Constraints".

### Creation

# **Syntax**

```
positionConst = constraintPositionTarget(endeffector)
positionConst = constraintPositionTarget(endeffector, Name, Value)
```

### Description

positionConst = constraintPositionTarget(endeffector) returns a position target object
that represents a constraint on the body of the robot model specified by endeffector.

positionConst = constraintPositionTarget(endeffector, Name, Value) returns a
position target object with each specified property name set to the specified value by one or more
Name, Value pair arguments.

#### **Input Arguments**

#### endeffector — End-effector name

string scalar | character vector

End-effector name, specified as a string scalar or character vector. When using this constraint with generalizedInverseKinematics, the name must match a body specified in the robot model (rigidBodyTree).

```
Example: "left_palm"
Data Types: char | string
```

# **Properties**

#### **EndEffector** — Name of the end effector

string scalar | character vector

Name of the end effector, specified as a string scalar or character vector. When using this constraint with generalizedInverseKinematics, the name must match a body specified in the robot model (rigidBodyTree).

Example: "left\_palm"
Data Types: char | string

#### ReferenceBody — Name of the reference body frame

' ' (default) | character vector

Name of the reference body frame, specified as a character vector. The default '' indicates that the constraint is relative to the base of the robot model. When using this constraint with generalizedInverseKinematics, the name must match a body specified in the robot model (rigidBodyTree).

Example:

### TargetPosition — Position of the target relative to the reference body

[0 0 0] (default) | [x y z] vector

Position of the target relative to the reference body, specified as an [x y z] vector. The target position is a point specified in the reference body frame.

Example:

#### PositionTolerance — Maximum allowed distance from target

0 (default) | numeric scalar

Maximum allowed distance from target in meters, specified as a numeric scalar. This value is the upper bound on the distance between the end-effector origin and the target position.

Example:

#### Weights — Weight of the constraint

1 (default) | numeric scalar

Weight of the constraint, specified as a numeric scalar. This weight is used with the Weights property of all the constraints specified in generalizedInverseKinematics to properly balance each constraint.

Example:

# **Examples**

#### Plan a Reaching Trajectory With Multiple Kinematic Constraints

This example shows how to use generalized inverse kinematics to plan a joint-space trajectory for a robotic manipulator. It combines multiple constraints to generate a trajectory that guides the gripper to a cup resting on a table. These constraints ensure that the gripper approaches the cup in a straight line and that the gripper remains at a safe distance from the table, without requiring the poses of the gripper to be determined in advance.

#### Set Up the Robot Model

This example uses a model of the KUKA LBR iiwa, a 7 degree-of-freedom robot manipulator. importrobot generates a rigidBodyTree model from a description stored in a Unified Robot Description Format (URDF) file.

```
lbr = importrobot('iiwa14.urdf'); % 14 kg payload version
lbr.DataFormat = 'row';
gripper = 'iiwa_link_ee_kuka';

Define dimensions for the cup.

cupHeight = 0.2;
cupRadius = 0.05;
cupPosition = [-0.5, 0.5, cupHeight/2];

Add a fixed body to the robot model representing the center of the cup.

body = rigidBody('cupFrame');
setFixedTransform(body.Joint, trvec2tform(cupPosition))
addBody(lbr, body, lbr.BaseName);
```

#### **Define the Planning Problem**

The goal of this example is to generate a sequence of robot configurations that satisfy the following criteria:

- Start in the home configuration
- · No abrupt changes in robot configuration
- Keep the gripper at least 5 cm above the "table" (z = 0)
- The gripper should be aligned with the cup as it approaches
- Finish with the gripper 5 cm from the center of the cup

This example utilizes constraint objects to generate robot configurations that satisfy these criteria. The generated trajectory consists of five configuration waypoints. The first waypoint,  $q\theta$ , is set as the home configuration. Pre-allocate the rest of the configurations in qWaypoints using repmat.

```
numWaypoints = 5;
q0 = homeConfiguration(lbr);
qWaypoints = repmat(q0, numWaypoints, 1);
```

Create a generalizedInverseKinematics solver that accepts the following constraint inputs:

- · Cartesian bounds Limits the height of the gripper
- A position target Specifies the position of the cup relative to the gripper.
- An aiming constraint Aligns the gripper with the cup axis
- An orientation target Maintains a fixed orientation for the gripper while approaching the cup
- Joint position bounds Limits the change in joint positions between waypoints.

```
gik = generalizedInverseKinematics('RigidBodyTree', lbr, ...
    'ConstraintInputs', {'cartesian','position','aiming','orientation','joint'})
gik =
    generalizedInverseKinematics with properties:
```

```
NumConstraints: 5
ConstraintInputs: {1x5 cell}
  RigidBodyTree: [1x1 rigidBodyTree]
SolverAlgorithm: 'BFGSGradientProjection'
SolverParameters: [1x1 struct]
```

### **Create Constraint Objects**

Create the constraint objects that are passed as inputs to the solver. These object contain the parameters needed for each constraint. Modify these parameters between calls to the solver as necessary.

Create a Cartesian bounds constraint that requires the gripper to be at least 5 cm above the table (negative z direction). All other values are given as inf or -inf.

```
heightAboveTable = constraintCartesianBounds(gripper);
heightAboveTable.Bounds = [-inf, inf; ...
                             -inf, inf; ...
                             0.05, inf]
heightAboveTable =
  constraintCartesianBounds with properties:
      EndEffector: 'iiwa_link_ee_kuka'
ReferenceBody: ''
    TargetTransform: [4x4 double]
             Bounds: [3x2 double]
            Weights: [1 1 1]
```

Create a constraint on the position of the cup relative to the gripper, with a tolerance of 5 mm.

```
distanceFromCup = constraintPositionTarget('cupFrame');
distanceFromCup.ReferenceBody = gripper;
distanceFromCup.PositionTolerance = 0.005
distanceFromCup =
  constraintPositionTarget with properties:
          EndEffector: 'cupFrame'
        ReferenceBody: 'iiwa link ee kuka'
       TargetPosition: [0 \ 0 \ \overline{0}]
    PositionTolerance: 0.0050
              Weights: 1
```

Create an aiming constraint that requires the z-axis of the iiwa link ee frame to be approximately vertical, by placing the target far above the robot. The iiwa link ee frame is oriented such that this constraint aligns the gripper with the axis of the cup.

```
alignWithCup = constraintAiming('iiwa link ee');
alignWithCup.TargetPoint = [0, 0, 100]
alignWithCup =
 constraintAiming with properties:
```

```
EndEffector: 'iiwa_link_ee'
ReferenceBody: ''
TargetPoint: [0 0 100]
AngularTolerance: 0
Weights: 1
```

Create a joint position bounds constraint. Set the Bounds property of this constraint based on the previous configuration to limit the change in joint positions.

limitJointChange = constraintJointBounds(lbr)

```
limitJointChange =
  constraintJointBounds with properties:

   Bounds: [7x2 double]
   Weights: [1 1 1 1 1 1 1]
```

Create an orientation constraint for the gripper with a tolerance of one degree. This constraint requires the orientation of the gripper to match the value specified by the TargetOrientation property. Use this constraint to fix the orientation of the gripper during the final approach to the cup.

#### Find a Configuration That Points at the Cup

This configuration should place the gripper at a distance from the cup, so that the final approach can be made with the gripper properly aligned.

```
intermediateDistance = 0.3;
```

Constraint objects have a Weights property which determines how the solver treats conflicting constraints. Setting the weights of a constraint to zero disables the constraint. For this configuration, disable the joint position bounds and orientation constraint.

```
limitJointChange.Weights = zeros(size(limitJointChange.Weights));
fixOrientation.Weights = 0;
```

Set the target position for the cup in the gripper frame. The cup should lie on the z-axis of the gripper at the specified distance.

```
distanceFromCup.TargetPosition = [0,0,intermediateDistance];
```

Solve for the robot configuration that satisfies the input constraints using the gik solver. You must specify all the input constraints. Set that configuration as the second waypoint.

Set the orientation constraint to hold the orientation based on the previous configuration (qWaypoints(2,:)). Get the transformation from the gripper to the base of the robot model.

Convert the homogeneous transformation to a quaternion.

```
fixOrientation.TargetOrientation = ...
    tform2quat(getTransform(lbr,qWaypoints(2,:),gripper));
```

Define the distance between the cup and gripper for each waypoint

```
finalDistanceFromCup = 0.05;
distanceFromCupValues = linspace(intermediateDistance, finalDistanceFromCup, numWaypoints-1);
```

Define the maximum allowed change in joint positions between each waypoint.

```
maxJointChange = deg2rad(10);
```

Call the solver for each remaining waypoint.

#### end

#### **Visualize the Generated Trajectory**

Interpolate between the waypoints to generate a smooth trajectory. Use pchip to avoid overshoots, which might violate the joint limits of the robot.

```
framerate = 15;
r = rateControl(framerate);
tFinal = 10;
tWaypoints = [0,linspace(tFinal/2,tFinal,size(qWaypoints,1)-1)];
numFrames = tFinal*framerate;
qInterp = pchip(tWaypoints,qWaypoints',linspace(0,tFinal,numFrames))';
```

Compute the gripper position for each interpolated configuration.

```
gripperPosition = zeros(numFrames,3);
for k = 1:numFrames
    gripperPosition(k,:) = tform2trvec(getTransform(lbr,qInterp(k,:), ...
                                                       gripper));
end
Show the robot in its initial configuration along with the table and cup
figure;
show(lbr, qWaypoints(1,:), 'PreservePlot', false);
hold on
exampleHelperPlotCupAndTable(cupHeight, cupRadius, cupPosition);
p = plot3(gripperPosition(1,1), gripperPosition(1,2), gripperPosition(1,3));
     1.2
       1
     8.0
  Ν
     0.6
     0.4
      0.2
       0
                                                             -0.2 -0.4 -0.6 -0.8
        -0.4
             -0.2
                    0
                       0.2
                            0.4
                                                       0
                                                   0.2
                                  0.6
                                        0.8
```

Animate the manipulator and plot the gripper position.

```
hold on
for k = 1:size(qInterp,1)
    show(lbr, qInterp(k,:), 'PreservePlot', false);
    p.XData(k) = gripperPosition(k,1);
    p.YData(k) = gripperPosition(k,2);
    p.ZData(k) = gripperPosition(k,3);
    waitfor(r);
end
hold off
```

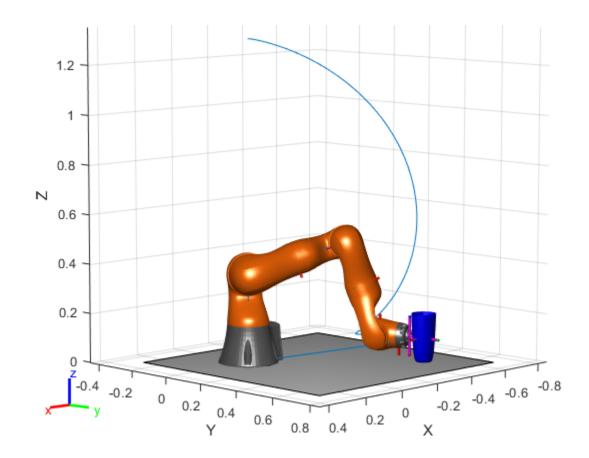

If you want to save the generated configurations to a MAT-file for later use, execute the following:

>> save('lbr\_trajectory.mat', 'tWaypoints', 'qWaypoints');

# **Compatibility Considerations**

### constraintPositionTarget was renamed

Behavior change in future release

The constraintPositionTarget object was renamed from robotics.PositionTarget. Use constraintPositionTarget for all object creation.

# **Extended Capabilities**

#### **C/C++ Code Generation**

Generate C and C++ code using MATLAB® Coder™.

# See Also

#### Classes

generalizedInverseKinematics | constraintOrientationTarget |
constraintPoseTarget | constraintCartesianBounds

**Topics**"Plan a Reaching Trajectory With Multiple Kinematic Constraints"

# Introduced in R2017a

# controllerPurePursuit

Create controller to follow set of waypoints

# **Description**

The controllerPurePursuit System object™ creates a controller object used to make a differential-drive vehicle follow a set of waypoints. The object computes the linear and angular velocities for the vehicle given the current pose. Successive calls to the object with updated poses provide updated velocity commands for the vehicle. Use the MaxAngularVelocity and DesiredLinearVelocity properties to update the velocities based on the vehicle's performance.

The LookaheadDistance property computes a look-ahead point on the path, which is a local goal for the vehicle. The angular velocity command is computed based on this point. Changing LookaheadDistance has a significant impact on the performance of the algorithm. A higher lookahead distance results in a smoother trajectory for the vehicle, but can cause the vehicle to cut corners along the path. A low look-ahead distance can result in oscillations in tracking the path, causing unstable behavior. For more information on the pure pursuit algorithm, see "Pure Pursuit Controller".

**Note** Starting in R2016b, instead of using the step method to perform the operation defined by the System object, you can call the object with arguments, as if it were a function. For example, y = step(obj,x) and y = obj(x) perform equivalent operations.

To compute linear and angular velocity control commands:

- 1 Create the controllerPurePursuit object and set its properties.
- **2** Call the object with arguments, as if it were a function.

To learn more about how System objects work, see What Are System Objects?

# Creation

# **Syntax**

```
controller = controllerPurePursuit
controller = controllerPurePursuit(Name, Value)
```

#### **Description**

controller = controllerPurePursuit creates a pure pursuit object that uses the pure pursuit
algorithm to compute the linear and angular velocity inputs for a differential drive vehicle.

controller = controllerPurePursuit(Name, Value) creates a pure pursuit object with
additional options specified by one or more Name, Value pairs. Name is the property name and Value
is the corresponding value. Name must appear inside single quotes (' '). You can specify several

name-value pair arguments in any order as Name1, Value1, ..., NameN, ValueN. Properties not specified retain their default values.

Example: controller = controllerPurePursuit('DesiredLinearVelocity', 0.5)

### **Properties**

### DesiredLinearVelocity — Desired constant linear velocity

0.1 (default) | scalar in meters per second

Desired constant linear velocity, specified as a scalar in meters per second. The controller assumes that the vehicle drives at a constant linear velocity and that the computed angular velocity is independent of the linear velocity.

Data Types: double

#### LookaheadDistance — Look-ahead distance

1.0 (default) | scalar in meters

Look-ahead distance, specified as a scalar in meters. The look-ahead distance changes the response of the controller. A vehicle with a higher look-ahead distance produces smooth paths but takes larger turns at corners. A vehicle with a smaller look-ahead distance follows the path closely and takes sharp turns, but potentially creating oscillations in the path.

Data Types: double

#### MaxAngularVelocity — Maximum angular velocity

1.0 (default) | scalar in radians per second

Maximum angular velocity, specified a scalar in radians per second. The controller saturates the absolute angular velocity output at the given value.

Data Types: double

#### Waypoints — Waypoints

[] (default) | *n*-by-2 array

Waypoints, specified as an n-by-2 array of [x y] pairs, where n is the number of waypoints. You can generate the waypoints from the mobileRobotPRM class or from another source.

Data Types: double

### **Usage**

### **Syntax**

```
[vel,angvel] = controller(pose)
[vel,angvel,lookaheadpoint] = controller(pose)
```

#### **Description**

[vel,angvel] = controller(pose) processes the vehicle's position and orientation, pose, and outputs the linear velocity, vel, and angular velocity, angvel. [vel,angvel,lookaheadpoint] = controller(pose) returns the look-ahead point, which is a
location on the path used to compute the velocity commands. This location on the path is computed
using the LookaheadDistance property on the controller object.

#### **Input Arguments**

#### pose — Position and orientation of vehicle

3-by-1 vector in the form [x y theta]

Position and orientation of vehicle, specified as a 3-by-1 vector in the form [x y theta]. The vehicle pose is an x and y position with angular orientation  $\theta$  (in radians) measured from the x-axis.

#### **Output Arguments**

#### vel — Linear velocity

scalar in meters per second

Linear velocity, specified as a scalar in meters per second.

Data Types: double

### angvel — Angular velocity

scalar in radians per second

Angular velocity, specified as a scalar in radians per second.

Data Types: double

#### lookaheadpoint — Look-ahead point on path

[x y] vector

Look-ahead point on the path, returned as an  $[x \ y]$  vector. This value is calculated based on the LookaheadDistance property.

## **Object Functions**

To use an object function, specify the System object as the first input argument. For example, to release system resources of a System object named obj, use this syntax:

release(obj)

## Specific to controllerPurePursuit

info Characteristic information about controllerPurePursuit object

## **Common to All System Objects**

step Run System object algorithm

release Release resources and allow changes to System object property values and input

characteristics

reset Reset internal states of System object

## **Examples**

### **Get Additional Pure Pursuit Object Information**

Use the info method to get more information about a controllerPurePursuit object. The info function returns two fields, RobotPose and LookaheadPoint, which correspond to the current position and orientation of the robot and the point on the path used to compute outputs from the last call of the object.

Create a controllerPurePursuit object.

```
pp = controllerPurePursuit;
Assign waypoints.
pp.Waypoints = [0 0;1 1];
```

Compute control commands using the pp object with the initial pose [x y theta] given as the input.

## **Extended Capabilities**

#### C/C++ Code Generation

Generate C and C++ code using MATLAB® Coder $^{\text{\tiny TM}}$ .

Usage notes and limitations:

Use in a MATLAB Function block is not supported.

For additional information about code generation for System objects, see "System Objects in MATLAB Code Generation" (MATLAB Coder)

### See Also

binaryOccupancyMap|occupancyMap|mobileRobotPRM

#### **Topics**

"Path Following for a Differential Drive Robot"

"Pure Pursuit Controller"

#### Introduced in R2019b

## differentialDriveKinematics

Differential-drive vehicle model

## **Description**

differentialDriveKinematics creates a differential-drive vehicle model to simulate simplified vehicle dynamics. This model approximates a vehicle with a single fixed axle and wheels separated by a specified track width. The wheels can be driven independently. Vehicle speed and heading is defined from the axle center. The state of the vehicle is defined as a three-element vector, [x y theta], with a global xy-position, specified in meters, and a vehicle heading, theta, specified in radians. To compute the time derivative states for the model, use the derivative function with input commands and the current robot state.

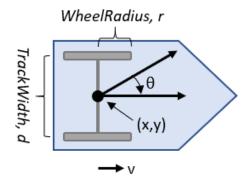

## Creation

## Syntax

kinematicModel = differentialDriveKinematics

kinematicModel = differentialDriveKinematics(Name, Value)

#### **Description**

kinematicModel = differentialDriveKinematics creates a differential drive kinematic model object with default property values.

kinematicModel = differentialDriveKinematics(Name, Value) sets properties on the object to the specified value. You can specify multiple properties in any order.

## **Properties**

#### WheelRadius — Wheel radius of vehicle

0.05 (default) | positive numeric scalar

The wheel radius of the vehicle, specified in meters.

### WheelSpeedRange — Range of vehicle wheel speeds

```
[-Inf Inf] (default) | two-element vector
```

The vehicle speed range is a two-element vector that provides the minimum and maximum vehicle speeds, [MinSpeed MaxSpeed], specified in meters per second.

#### TrackWidth — Distance between wheels on axle

```
0.2 (default) | positive numeric scalar
```

The vehicle track width refers to the distance between the wheels, or the axle length, specified in meters.

#### VehicleInputs — Type of motion inputs for vehicle

```
"WheelSpeeds" (default) | character vector | string scalar
```

The VehicleInputs property specifies the format of the model input commands when using the derivative function. Options are specified as one of the following strings:

- "WheelSpeeds" Angular speeds for each of the wheels, specified in radians per second.
- "VehicleSpeedHeadingRate" Vehicle speed and heading angular velocity, specified in meters
  per second and radians per second respectively.

### **Object Functions**

derivative Time derivative of vehicle state

## **Examples**

#### Plot Path of Differential-Drive Kinematic Robot

#### **Create a Robot**

Define a robot and set the initial starting position and orientation.

```
kinematicModel = differentialDriveKinematics;
initialState = [0 0 0];
```

#### **Simulate Robot Motion**

Set the timespan of the simulation to 1 s with 0.05 s timesteps and the input commands to 2 m/s and left turn. Simulate the motion of the robot by using the ode45 solver on the derivative function.

```
tspan = 0:0.05:1;
inputs = [50 40]; %Left wheel is spinning faster
[t,y] = ode45(@(t,y)derivative(kinematicModel,y,inputs),tspan,initialState);
```

#### **Plot Path**

```
figure plot(y(:,1),y(:,2))
```

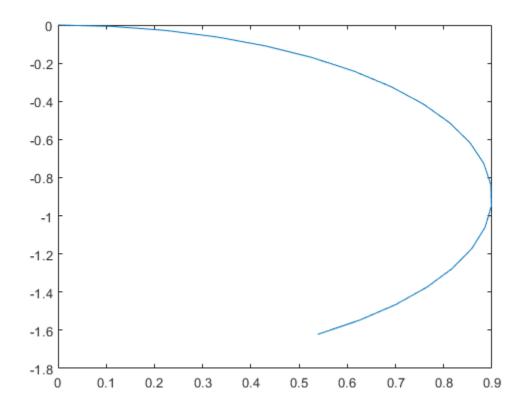

### References

[1] Lynch, Kevin M., and Frank C. Park. *Modern Robotics: Mechanics, Planning, and Control* 1st ed. Cambridge, MA: Cambridge University Press, 2017.

## **Extended Capabilities**

### C/C++ Code Generation

Generate C and C++ code using MATLAB® Coder™.

### See Also

#### Classes

ackermannKinematics|bicycleKinematics|unicycleKinematics

### **Blocks**

Differential Drive Kinematic Model

#### **Functions**

derivative

#### Topics

"Path Following for a Differential Drive Robot"

"Simulate Different Kinematic Models for Mobile Robots"

"Mobile Robot Kinematics Equations"

### Introduced in R2019b

## generalizedInverseKinematics

Create multiconstraint inverse kinematics solver

### **Description**

The generalizedInverseKinematics System object uses a set of kinematic constraints to compute a joint configuration for the rigid body tree model specified by a rigidBodyTree object. The generalizedInverseKinematics object uses a nonlinear solver to satisfy the constraints or reach the best approximation.

Specify the constraint types, ConstraintInputs, before calling the object. To change constraint inputs after calling the object, call release(gik).

Specify the constraint inputs as constraint objects and call <code>generalizedInverseKinematics</code> with these objects passed into it. To create constraint objects, use the following objects:

- constraintAiming
- constraintCartesianBounds
- constraintJointBounds
- constraintOrientationTarget
- constraintPoseTarget
- constraintPositionTarget

If your only constraint is the end-effector position and orientation, consider using inverseKinematics as your solver instead.

For closed-form analytical inverse kinematics solutions, see analyticalInverseKinematics.

To solve the generalized inverse kinematics constraints:

- 1 Create the generalizedInverseKinematics object and set its properties.
- **2** Call the object with arguments, as if it were a function.

To learn more about how System objects work, see What Are System Objects?

## Creation

## Syntax

```
gik = generalizedInverseKinematics
gik = generalizedInverseKinematics('RigidBodyTree',rigidbodytree,'
ConstraintInputs',inputTypes)
gik = generalizedInverseKinematics(Name,Value)
```

### **Description**

gik = generalizedInverseKinematics returns a generalized inverse kinematics solver with no rigid body tree model specified. Specify a rigidBodyTree model and the ConstraintInputs property before using this solver.

gik = generalizedInverseKinematics('RigidBodyTree', rigidbodytree,' ConstraintInputs',inputTypes) returns a generalized inverse kinematics solver with the rigid body tree model and the expected constraint inputs specified.

gik = generalizedInverseKinematics(Name, Value) returns a generalized inverse kinematics solver with each specified property name set to the specified value by one or more Name, Value pair arguments. Name must appear inside single quotes (''). You can specify several name-value pair arguments in any order as Name1, Value1,..., NameN, ValueN.

## **Properties**

Unless otherwise indicated, properties are *nontunable*, which means you cannot change their values after calling the object. Objects lock when you call them, and the release function unlocks them.

If a property is tunable, you can change its value at any time.

For more information on changing property values, see System Design in MATLAB Using System Objects.

#### NumConstraints — Number of constraint inputs

scalar

This property is read-only.

Number of constraint inputs, specified as a scalar. The value of this property is the number of constraint types specified in the ConstraintInputs property.

#### ConstraintInputs — Constraint input types

cell array of character vectors

Constraint input types, specified as a cell array of character vectors. The possible constraint input types with their associated constraint objects are:

- 'orientation' constraintOrientationTarget
- 'position' constraintPositionTarget
- 'pose' constraintPoseTarget
- 'aiming' constraintAiming
- 'cartesian' constraintCartesianBounds
- 'joint' constraintJointBounds

Use the constraint objects to specify the required parameters and pass those object types into the object when you call it. For example:

Create the generalized inverse kinematics solver object. Specify the  ${\tt RigidBodyTree}$  and  ${\tt ConstraintInputs}$  properties.

Pass the constraint objects into the solver object with an initial guess.

configSol = gik(initialGuess,positionTgt,aimConst);

#### RigidBodyTree — Rigid body tree model

aimConst = constraintAiming('right\_palm');

rigidBodyTree object

Rigid body tree model, specified as a rigidBodyTree object. Define this property before using the solver. If you modify your rigid body tree model, reassign the rigid body tree to this property. For example:

Create IK solver and specify the rigid body tree.

Modify the rigid body tree model.

```
addBody(rigidbodytree,rigidBody('body1'),'base')
```

Reassign the rigid body tree to the IK solver. If the solver or the step function is called before modifying the rigid body tree model, use release to allow the property to be changed.

```
gik.RigidBodyTree = rigidbodytree;
```

#### SolverAlgorithm — Algorithm for solving inverse kinematics

```
'BFGSGradientProjection' (default) | 'LevenbergMarguardt'
```

Algorithm for solving inverse kinematics, specified as either 'BFGSGradientProjection' or 'LevenbergMarquardt'. For details of each algorithm, see "Inverse Kinematics Algorithms".

#### SolverParameters — Parameters associated with algorithm

structure

Parameters associated with the specified algorithm, specified as a structure. The fields in the structure are specific to the algorithm. See "Solver Parameters".

## Usage

### Syntax

```
[configSol,solInfo] = gik(initialguess,constraint0bj,...,constraint0bjN)
```

#### **Description**

[configSol,solInfo] = gik(initialguess,constraint0bj,...,constraint0bjN) finds a joint configuration, configSol, based on the initial guess and a comma-separated list of constraint

description objects. The number of constraint descriptions depends on the ConstraintInputs property.

#### **Input Arguments**

#### initialguess — Initial guess of robot configuration

structure array | vector

Initial guess of robot configuration, specified as a structure array or vector. The value of initialguess depends on the DataFormat property of the object specified in the RigidBodyTree property specified in qik.

Use this initial guess to guide the solver to the target robot configuration. However, the solution is not guaranteed to be close to this initial guess.

# constraint0bj,...,constraint0bjN — Constraint descriptions constraint objects

Constraint descriptions defined by the ConstraintInputs property of gik, specified as one or more of these constraint objects:

- constraintAiming
- constraintCartesianBounds
- constraintJointBounds
- constraintOrientationTarget
- constraintPoseTarget
- constraintPositionTarget

#### **Output Arguments**

#### configSol — Robot configuration solution

structure array | vector

Robot configuration solution, returned as a structure array or vector, depends on the DataFormat property of the object specified in the RigidBodyTree property specified in gik.

The structure array contains these fields:

- JointName Character vector for the name of the joint specified in the RigidBodyTree robot model
- JointPosition Position of the corresponding joint

The vector output is an array of the joint positions that would be given in JointPosition for a structure output.

This joint configuration is the computed solution that achieves the target end-effector pose within the solution tolerance.

**Note** For revolute joints, if the joint limits exceed a range of 2\*pi, where joint position wrapping occurs, then the returned joint position is the one closest to the joint's lower bound.

#### solInfo — Solution information

structure

Solution information, returned as a structure containing these fields:

- Iterations Number of iterations run by the solver.
- NumRandomRestarts Number of random restarts because the solver got stuck in a local minimum.
- ConstraintViolation Information about the constraint, returned as a structure array. Each structure in the array has these fields:
  - Type: Type of the corresponding constraint input, as specified in the ConstraintInputs property.
  - Violation: Vector of constraint violations for the corresponding constraint type. 0 indicates that the constraint is satisfied.
- ExitFlag Code that gives more details on the solver execution and what caused it to return. For the exit flags of each solver type, see "Exit Flags".
- Status Character vector describing whether the solution is within the tolerances defined by each constraint ('success'). If the solution is outside the tolerance, the best possible solution that the solver could find is given ('best available').

### **Object Functions**

To use an object function, specify the System object as the first input argument. For example, to release system resources of a System object named obj, use this syntax:

release(obj)

## **Common to All System Objects**

step Run System object algorithm

release Release resources and allow changes to System object property values and input

characteristics

reset Reset internal states of System object

### **Examples**

#### Solve Generalized Inverse Kinematics for a Set of Constraints

Create a generalized inverse kinematics solver that holds a robotic arm at a specific location and points toward the robot base. Create the constraint objects to pass the necessary constraint parameters into the solver.

Load predefined KUKA LBR robot model, which is specified as a rigidBodyTree object.

load exampleRobots.mat lbr

Create the System object<sup>™</sup> for solving generalized inverse kinematics.

gik = generalizedInverseKinematics;

Configure the System object to use the KUKA LBR robot.

```
gik.RigidBodyTree = lbr;
```

Tell the solver to expect a PositionTarget object and a constraintAiming and constraintPositionTarget object as the constraint inputs.

```
gik.ConstraintInputs = {'position', 'aiming'};
```

Create the two constraint objects.

- 1 The origin of the body named tool0 is located at [0.0 0.5 0.5] relative to the robot's base frame.
- 2 The z-axis of the body named tool points toward the origin of the robot's base frame.

```
posTgt = constraintPositionTarget('tool0');
posTgt.TargetPosition = [0.0 0.5 0.5];
aimCon = constraintAiming('tool0');
aimCon.TargetPoint = [0.0 0.0 0.0];
```

Find a configuration that satisfies the constraints. You must pass the constraint objects into the System object in the order in which they were specified in the ConstraintInputs property. Specify an initial guess at the robot configuration.

```
q0 = homeConfiguration(lbr); % Initial guess for solver
[q,solutionInfo] = gik(q0,posTgt,aimCon);
```

Visualize the configuration returned by the solver.

```
show(lbr,q);
title(['Solver status: ' solutionInfo.Status])
axis([-0.75 0.75 -0.75 0.75 -0.5 1])
```

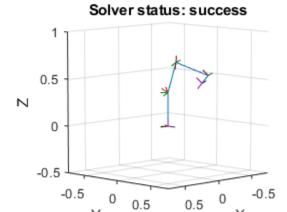

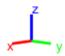

Plot a line segment from the target position to the origin of the base. The origin of the tool0 frame coincides with one end of the segment, and its z-axis is aligned with the segment.

```
plot3([0.0 0.0],[0.5 0.0],[0.5 0.0],'--o')
hold off
```

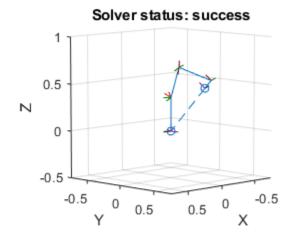

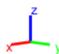

## **Compatibility Considerations**

### generalizedInverseKinematics was renamed

Behavior change in future release

The generalizedInverseKienematics object was renamed from robotics.GeneralizedInverseKinematics.Use generalizedInverseKienematics for all object creation.

## **Extended Capabilities**

#### **C/C++ Code Generation**

Generate C and C++ code using MATLAB® Coder™.

When using code generation, you must specify the ConstraintInputs and RigidBodyTree properties on construction of the object. For example:

You also cannot change the SolverAlgorithm property after creation. To specify the solver algorithm on creation, use:

```
gik = generalizedInverseKinematics(...
    'ConstraintInputs',{'pose','position'},...
    'RigidBodyTree', rigidbodytree,...
    'SolverAlgorithm', 'LevenbergMarquardt');
```

### See Also

#### **Objects**

analyticalInverseKinematics | inverseKinematics | constraintPoseTarget | constraintPositionTarget | constraintAiming | constraintCartesianBounds | constraintJointBounds | constraintOrientationTarget

### **Topics**

"Control PR2 Arm Movements Using ROS Actions and Inverse Kinematics" "Plan a Reaching Trajectory With Multiple Kinematic Constraints"

#### Introduced in R2017a

## interactiveRigidBodyTree

Interact with rigid body tree robot models

## **Description**

The interactiveRigidBodyTree object creates a figure that displays a robot model using a rigidBodyTree object and enables you to directly modify the robot configuration using an interactive marker. The rigidBodyTree object defines the geometry of the different connected rigid bodies in the robot model and the joint limits for these bodies.

To compute new configurations using inverse kinematics, click and drag the interactive marker in the figure. The marker supports dragging of the center marker, linear motion along specific axes, and rotation about each axes. You can change the end effector by right-clicking a different body and choosing **Set body as marker body**.

To save the current configuration of the robot model, use the addConfiguration object function. The StoredConfigurations property contains the saved configurations.

By default, the joint limits of the robot model are the only constraint on the robot. To add additional constraints, use the addConstraint object function. For a list of available constraint objects, see **Robot Constraints** in "Inverse Kinematics".

### Creation

## **Syntax**

```
viztree = interactiveRigidBodyTree(robot)
viztree = interactiveRigidBodyTree(robot, 'Frames', 'off')
viztree = interactiveRigidBodyTree( ,Name,Value)
```

### **Description**

viztree = interactiveRigidBodyTree(robot) creates an interactive rigid body tree object and associated figure for the specified robot model. The robot argument sets the RigidBodyTree property. To interact with the model, click and drag the interactive marker in the figure.

viztree = interactiveRigidBodyTree(robot, 'Frames', 'off') turns off the frame axes
plotted for each joint in the robot model.

viztree = interactiveRigidBodyTree(\_\_\_\_,Name,Value) sets properties using one or more name-value pair arguments in addition to any of the input argument combinations in previous syntaxes. Enclose each property name in quotes. For example, 'RigidBodyTree',robot creates an interactive rigid body tree object with the specified robot model.

## **Properties**

RigidBodyTree — Rigid body tree robot model

rigidBodyTree object

Rigid body tree robot model, specified as a rigidBodyTree object. The robot model defines the geometry of the rigid bodies and the joints connecting them. To access provided robot models, use the loadrobot function. To import models from URDF files or  $Simscape^{TM}$  Multibody<sup>TM</sup> models, use the importrobot function.

You can set this property when you create the object. After you create the object, this property is read-only.

#### **IKSolver** — Inverse kinematics solver

generalizedInverseKinematics System object with default properties (default) |
generalizedInverseKinematics object

Inverse kinematics solver, specified as a generalizedInverseKinematics System object. By default, the solver uses the Levenberg-Marquardt algorithm with a maximum number of iterations of 2. Increasing the maximum number of iterations can decrease the frame rate in the figure.

You can set this property when you create the object. After you create the object, this property is read-only.

#### MarkerBodyName — Name of rigid body associated with interactive marker

viztree.RigidBodyTree.BodyNames{end} (default) | string scalar | character vector

Name of rigid body associated with interactive marker, specified as a string scalar or character vector. By default, this property is set to the body with the highest index in the RigidBodyTree property. To change this property using the figure, right-click a rigid body and select **Set body as marker body**.

Example: "r foot"

Data Types: char | string

#### MarkerPose — Current pose of interactive marker

4-by-4 homogeneous transformation matrix

This property is read-only.

Current pose of interactive marker, specified as a 4-by-4 homogeneous transformation matrix.

Data Types: double

#### MarkerBodyPose — Current pose of rigid body associated with interactive marker

4-by-4 homogeneous transformation matrix

This property is read-only.

Current pose of the rigid body associated with the interactive marker, specified as a 4-by-4 homogeneous transformation matrix.

Data Types: double

#### Constraints — Constraints on inverse kinematics solver

{} (default) | cell array of constraint objects

Constraints on inverse kinematics solver, specified as a cell array of one or more constraint objects:

constraintAiming

- constraintCartesianBounds
- constraintJointBounds
- constraintOrientationTarget
- constraintPoseTarget
- constraintPositionTarget

By default, the inverse kinematics solver respects only the joint limits of the RigidBodyTree property. To add or remove the constraints on the robot model, use the addConstraint and removeConstraints object functions respectively. Alternatively, you can assign a new cell array of constraint objects to the property.

```
Example: {constraintAiming("head", "ReferenceBody", "right_hand")}
Data Types: cell
```

### SolverPoseWeights — Weights on orientation and position of target pose

[1 1] (default) | two-element vector [orientation position]

Weights on orientation and position of target pose, respectively, specified as a two-element vector, [orientation position].

To increase priority for matching a desired orientation or position, increase the corresponding weight value.

```
Example: [1 4]
Data Types: double
```

### ShowMarker — Visibility of interactive marker in figure

true or 1 (default) | false or 0

Visibility of interactive marker in figure, specified as logical 1 (true) or 0 or (false). Set ShowMarker to false to hide the interactive marker in the figure.

Data Types: logical

#### MarkerControlMethod — Type of control for interactive marker

```
"InverseKinematics" (default) | "JointControl"
```

Type of control for interactive marker, specified as "InverseKinematics" or "JointControl". By default, the figure computes all the joint configurations of the robot by using inverse kinematics with the end effector set to MarkerBodyName property value. To control the position of a specific joint on the selected rigid body, set this property to "JointControl".

```
Data Types: char | string
```

### MarkerScaleFactor — Relative scale of interactive marker

1 (default) | positive real number

Relative scale of interactive marker, specified as a positive positive real number. To increase or decrease the size of the marker in the figure, adjust this property.

Data Types: double

### Configuration — Current configuration of rigid body tree robot model

homeConfiguration(viztree.RigidBodyTree) (default) | n-element vector

Current configuration of rigid body tree robot model, specified as an n-element vector. n is the number of nonfixed joints in the RigidBodyTree property.

```
Example: [1 pi 0 0.5 3.156]'
Data Types: double
```

### StoredConfigurations — Stored robot configurations

```
[] (default) | n-by-p matrix
```

Stored robot configurations, specified as an n-by-p matrix. Each column of the matrix is a stored robot configuration. n is the number of nonfixed joints in the RigidBodyTree property. p is the number of stored robot configurations. To add or remove stored configurations, use the addConfiguration or removeConfigurations object functions, respectively.

Data Types: double

### **Object Functions**

addConfiguration Store current configuration addConstraint Add inverse kinematics constraint

removeConfigurations Remove configurations from StoredConfigurations property

removeConstraints Remove inverse kinematics constraints showFigure Show interactive rigid body tree figure

### **Examples**

### Interactively Build and Play Back Series of Robot Configurations

Use the interactiveRigidBodyTree object to manually move around a robot in a figure. The object uses interactive markers in the figure to track the desired poses of different rigid bodies in the rigidBodyTree object.

#### **Load Robot Model**

Use the loadrobot function to access provided robot models as rigidBodyTree objects.

```
robot = loadrobot("atlas");
```

### **Visualize Robot and Save Configurations**

Create an interactive tree object and associated figure, specifying the loaded robot model and its left hand as the end effector.

```
viztree = interactiveRigidBodyTree(robot, "MarkerBodyName", "l_hand");
```

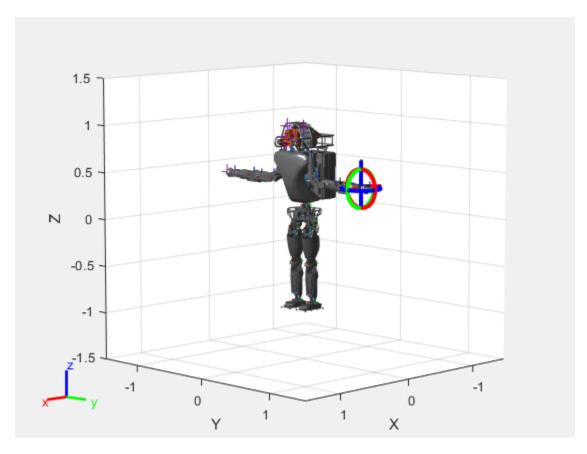

Click and drag the interactive marker to change the robot configuration. You can click and drag any of the axes for linear motion, rotate the body about an axis using the red, green, and blue circles, and drag the center of the interactive marker to position it in 3-D space.

The interactiveRigidBodyTree object uses inverse kinematics to determine a configuration that achieves the desired end-effector pose. If the associated rigid body cannot reach the marker, the figure renders the best configuration from the inverse kinematics solver.

Programmatically set the current configuration. Assign a vector of length equal to the number of nonfixed joints in the RigidBodyTree to the Configuration property.

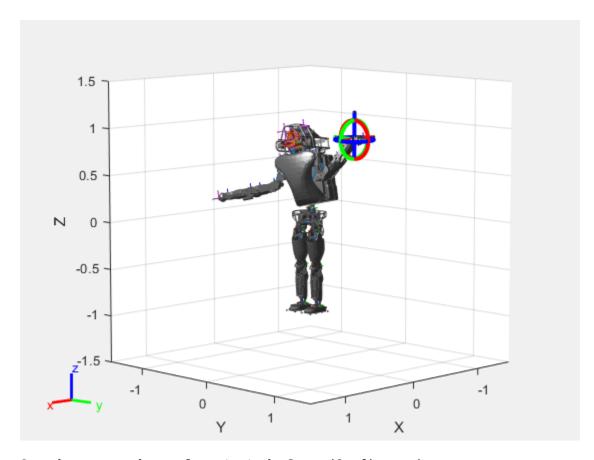

Save the current robot configuration in the  ${\tt StoredConfigurations}$  property.

addConfiguration(viztree)

To switch the end effector to a different rigid body, right-click the desired body in the figure and select **Set body as marker body**. Use this process to select the right hand frame.

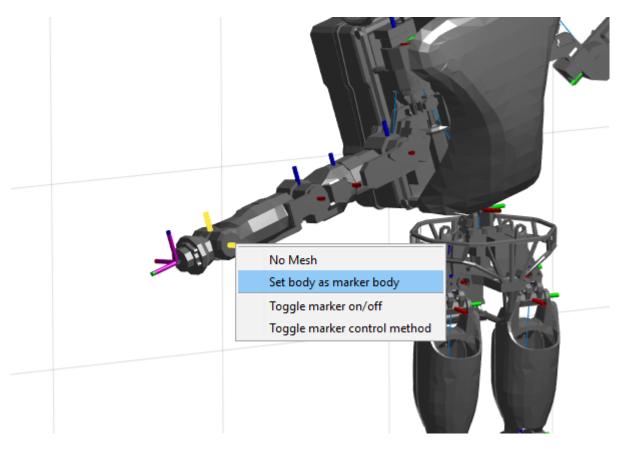

You can also set the MarkerBodyName property to the specific body name.

viztree.MarkerBodyName = "r\_hand";

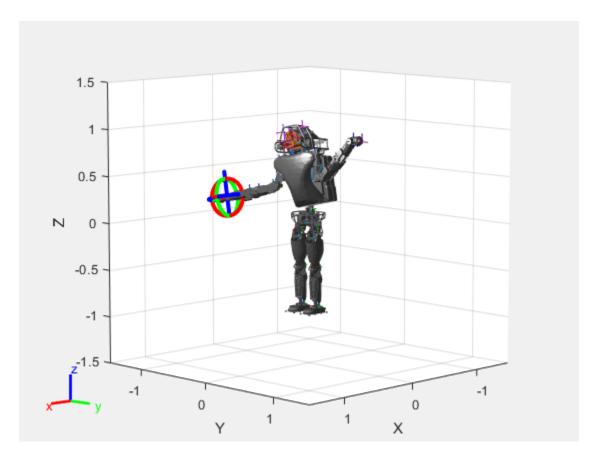

Move the right hand to a new position. Set the configuration programmatically. The marker moves to the new position of the end effector.

```
currConfig(1:18) = [-0.1350 -0.1498 -0.0167 -0.3415 0.4996 0.0747]
                     0.0377\ 0.0718\ -0.8117\ -0.0427\ 0\ 0.4349
                     -0.5738 0.0563 -0.0095 0.0518 0.8762 -0.0895]';
```

viztree.Configuration = currConfig;

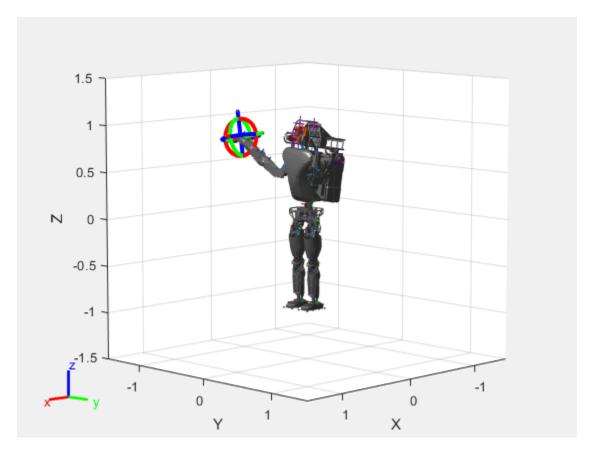

Save the current configuration.

addConfiguration(viztree)

#### **Add Constraints**

By default, the robot model respects only the joint limits of the rigidBodyJoint objects associated with the RigidBodyTree property. To add constraints, generate **Robot Constraint** objects and specify them as a cell array in the Constraints property. To see a list of robotic constraints, see "Inverse Kinematics". Specify a pose target for the pelvis to keep it fixed to the home position. Specify a position target for the right foot to be raised in front front and above its current position.

```
fixedWaist = constraintPoseTarget("pelvis");
raiseRightLeg = constraintPositionTarget("r_foot", "TargetPosition", [1 0 0.5]);
```

Apply these constraints to the interactive rigid body tree object as a cell array. The right leg in the resulting figure changes position.

viztree.Constraints = {fixedWaist raiseRightLeg};

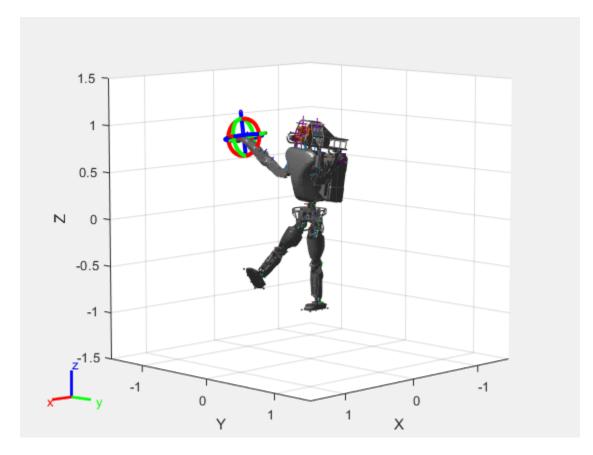

Notice the change in position of the right leg. Save this configuration as well.

addConfiguration(viztree)

### **Play Back Configurations**

To play back configurations, iterate through the stored configurations index and set the current configuration equal to the stored configuration column vector at each iteration. Because configurations are stored as column vectors, use the second dimension of the matrix.

```
for i = 1:size(viztree.StoredConfigurations,2)
    viztree.Configuration = viztree.StoredConfigurations(:,i);
    pause(0.5)
end
```

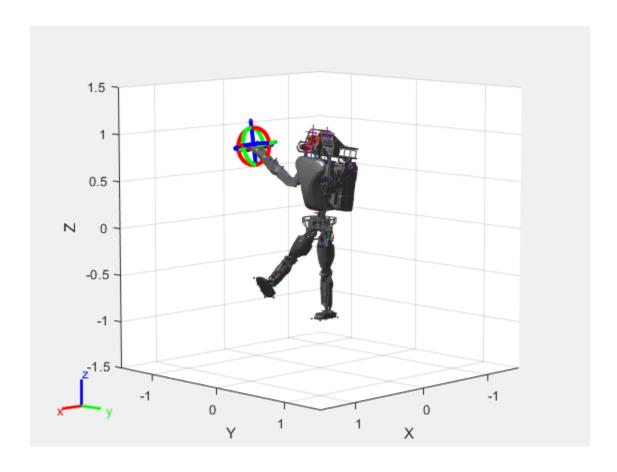

#### **Generate Robot Trajectory Using Interactive Rigid Body Tree Model**

Use the interactiveRigidBodyTree object to visualize a robot model and interactively create waypoints and use them to generate a smooth trajectory using cubicpolytraj. For more information, see the interactiveRigidBodyTree object and cubicpolytraj function.

#### **Load the Robot Model**

Use the loadrobot function to access provided robot models as rigidBodyTree objects.

robot = loadrobot('abbIrb120');

#### **Visualize Robot and Save Configurations**

Create an interactive tree object using the interactiveRigidBodyTree function. By default, the interactive marker is set to the body with the highest index in the RigidBodyTree property. To change this property using the figure, right-click a rigid body and select **Set body as marker body**. Alternatively, MarkerBodyName property for the interactiveRigidBodyTree can be set using name-value pairs.

iRBT = interactiveRigidBodyTree(robot);

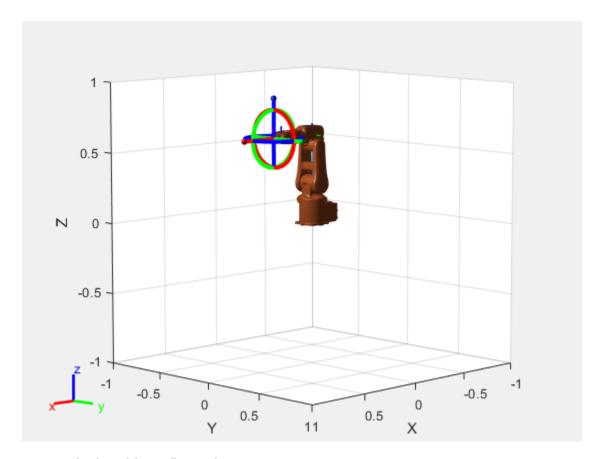

#### **Interactively Add Configurations**

Click and drag the interactive marker to change the robot configuration. You can click and drag any of the axes for linear motion, rotate the body about an axis using the red, green, and blue circles, and drag the center of the interactive marker to position it in 3-D space.

The interactiveRigidBodyTree object uses inverse kinematics to determine a configuration that achieves the desired end-effector pose. If the associated rigid body cannot reach the marker, the figure renders the best configuration from the inverse kinematics solver.

When the robot is in a desired configuration use the addConfiguration object function to add the configuration to the StoredConfiguration property of the object.

In this example, 6 waypoints are created using the interactive marker and addConfiguration object function. They are saved in wayPoints.mat. Stored configurations can be accessed using iRBT.StoredConfigurations.

load("wayPts.mat");

#### **Generate Smooth Trajectory Using the Waypoints**

Use the cubicpolytraj function to generate smooth trajectory between the waypoints. Define time points that correspond to each waypoint. Define the time vector for generating the trajectory. The cubicpolyTraj function generates a configuration for each timestep in the timevector tvec.

### **Visualize Robot Motion on the Trajectory**

Define the simulation frequency using a rateControl object. Use the showFigure function to visualize the robot model and use a for loop to play all the configurations of the robot.

```
r = rateControl(10);
iRBT.ShowMarker = false; % Hide the marker
showFigure(iRBT)

for i = 1:size(q',1)
    iRBT.Configuration = q(:,i);
    waitfor(r);
end
```

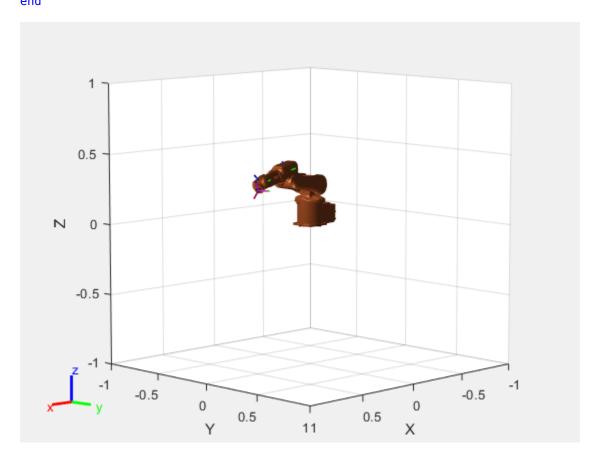

### **Limitations**

• If the interactiveRigidBodyTree object is deleted while the figure is still open, the interactivity of the figure is disabled and the title of the figure is updated.

## **Tips**

• To maximize performance when visualizing complex robot models with complex meshes, ensure you enable hardware-accelerated OpenGL. By default, MATLAB® uses hardware-accelerated OpenGL if your graphics hardware supports it. For more information, see the opengl function.

### See Also

#### **Functions**

loadrobot|importrobot|homeConfiguration

### **Objects**

rigidBodyTree | rigidBody | rigidBodyJoint | generalizedInverseKinematics

#### **Topics**

"Rigid Body Tree Robot Model"

"Plan a Reaching Trajectory With Multiple Kinematic Constraints"

"Trajectory Control Modeling with Inverse Kinematics"

#### Introduced in R2020a

## inverseKinematics

Create inverse kinematic solver

### **Description**

The inverseKinematics System object creates an inverse kinematic (IK) solver to calculate joint configurations for a desired end-effector pose based on a specified rigid body tree model. Create a rigid body tree model for your robot using the rigidBodyTree class. This model defines all the joint constraints that the solver enforces. If a solution is possible, the joint limits specified in the robot model are obeyed.

To specify more constraints besides the end-effector pose, including aiming constraints, position bounds, or orientation targets, consider using generalizedInverseKinematics. This object allows you to compute multiconstraint IK solutions.

For closed-form analytical IK solutions, see analyticalInverseKinematics.

To compute joint configurations for a desired end-effector pose:

- 1 Create the inverseKinematics object and set its properties.
- **2** Call the object with arguments, as if it were a function.

To learn more about how System objects work, see What Are System Objects?

## Creation

### Syntax

ik = inverseKinematics

ik = inverseKinematics(Name, Value)

#### **Description**

ik = inverseKinematics creates an inverse kinematic solver. To use the solver, specify a rigid body tree model in the RigidBodyTree property.

ik = inverseKinematics(Name, Value) creates an inverse kinematic solver with additional options specified by one or more Name, Value pair arguments. Name is a property name and Value is the corresponding value. Name must appear inside single quotes (''). You can specify several name-value pair arguments in any order as Name1, Value1, ..., NameN, ValueN.

## **Properties**

Unless otherwise indicated, properties are *nontunable*, which means you cannot change their values after calling the object. Objects lock when you call them, and the release function unlocks them.

If a property is *tunable*, you can change its value at any time.

For more information on changing property values, see System Design in MATLAB Using System Objects.

#### RigidBodyTree — Rigid body tree model

rigidBodyTree object

Rigid body tree model, specified as a rigidBodyTree object. If you modify your rigid body tree model, reassign the rigid body tree to this property. For example:

Create IK solver and specify the rigid body tree.

```
ik = inverseKinematics('RigidBodyTree', rigidbodytree)
```

Modify the rigid body tree model.

```
addBody(rigidbodytree, rigidBody('body1'), 'base')
```

Reassign the rigid body tree to the IK solver. If the solver or the step function is called before modifying the rigid body tree model, use release to allow the property to be changed.

```
ik.RigidBodyTree = rigidbodytree;
```

#### SolverAlgorithm — Algorithm for solving inverse kinematics

'BFGSGradientProjection' (default) | 'LevenbergMarguardt'

Algorithm for solving inverse kinematics, specified as either 'BFGSGradientProjection' or 'LevenbergMarquardt'. For details of each algorithm, see "Inverse Kinematics Algorithms".

#### SolverParameters — Parameters associated with algorithm

structure

Parameters associated with the specified algorithm, specified as a structure. The fields in the structure are specific to the algorithm. See "Solver Parameters".

## Usage

### **Syntax**

[configSol,solInfo] = ik(endeffector,pose,weights,initialguess)

#### **Description**

[configSol,solInfo] = ik(endeffector,pose,weights,initialguess) finds a joint configuration that achieves the specified end-effector pose. Specify an initial guess for the configuration and your desired weights on the tolerances for the six components of pose. Solution information related to execution of the algorithm, solInfo, is returned with the joint configuration solution, configSol.

### **Input Arguments**

#### endeffector - End-effector name

character vector

End-effector name, specified as a character vector. The end effector must be a body on the rigidBodyTree object specified in the inverseKinematics System object.

#### pose — End-effector pose

4-by-4 homogeneous transform

End-effector pose, specified as a 4-by-4 homogeneous transform. This transform defines the desired position and orientation of the rigid body specified in the endeffector property.

#### weights — Weight for pose tolerances

six-element vector

Weight for pose tolerances, specified as a six-element vector. The first three elements correspond to the weights on the error in orientation for the desired pose. The last three elements correspond to the weights on the error in xyz position for the desired pose.

### initial guess of robot configuration

structure array | vector

Initial guess of robot configuration, specified as a structure array or vector. Use this initial guess to help guide the solver to a desired robot configuration. The solution is not guaranteed to be close to this initial guess.

To use the vector form, set the DataFormat property of the object assigned in the RigidBodyTree property to either 'row' or 'column'.

#### **Output Arguments**

#### configSol — Robot configuration solution

structure array | vector

Robot configuration, returned as a structure array. The structure array contains these fields:

- JointName Character vector for the name of the joint specified in the RigidBodyTree robot model
- JointPosition Position of the corresponding joint

This joint configuration is the computed solution that achieves the desired end-effector pose within the solution tolerance.

**Note** For revolute joints, if the joint limits exceed a range of 2\*pi, where joint position wrapping occurs, then the returned joint position is the one closest to the joint's lower bound.

To use the vector form, set the DataFormat property of the object assigned in the RigidBodyTree property to either 'row' or 'column'.

#### solInfo — Solution information

structure

Solution information, returned as a structure. The solution information structure contains these fields:

- Iterations Number of iterations run by the algorithm.
- NumRandomRestarts Number of random restarts because algorithm got stuck in a local minimum.

- PoseErrorNorm The magnitude of the pose error for the solution compared to the desired endeffector pose.
- ExitFlag Code that gives more details on the algorithm execution and what caused it to return. For the exit flags of each algorithm type, see "Exit Flags".
- Status Character vector describing whether the solution is within the tolerance ('success') or the best possible solution the algorithm could find ('best available').

### **Object Functions**

To use an object function, specify the System object as the first input argument. For example, to release system resources of a System object named obj, use this syntax:

release(obj)

### **Common to All System Objects**

step Run System object algorithm

release Release resources and allow changes to System object property values and input

characteristics

load exampleRobots.mat

reset Reset internal states of System object

### **Examples**

#### **Generate Joint Positions to Achieve End-Effector Position**

Generate joint positions for a robot model to achieve a desired end-effector position. The inverseKinematics system object uses inverse kinematic algorithms to solve for valid joint positions.

Load example robots. The pumal robot is a rigidBodyTree model of a six-axis robot arm with six revolute joints.

```
showdetails(pumal)

Robot: (6 bodies)

Idx Body Name Joint Name Joint Type Parent Name(Idx) Children Name(s)

1 L1 jnt1 revolute base(0) L2(2)

2 L2 jnt2 revolute L1(1) L3(3)
```

1 L1 jnt1 revolute base(0) L2(2)
2 L2 jnt2 revolute L1(1) L3(3)
3 L3 jnt3 revolute L2(2) L4(4)
4 L4 jnt4 revolute L3(3) L5(5)
5 L5 jnt5 revolute L4(4) L6(6)
6 L6 jnt6 revolute L5(5)

Generate a random configuration. Get the transformation from the end effector (L6) to the base for that random configuration. Use this transform as a goal pose of the end effector. Show this configuration.

```
randConfig = pumal.randomConfiguration;
tform = getTransform(pumal,randConfig,'L6','base');
```

show(puma1, randConfig);

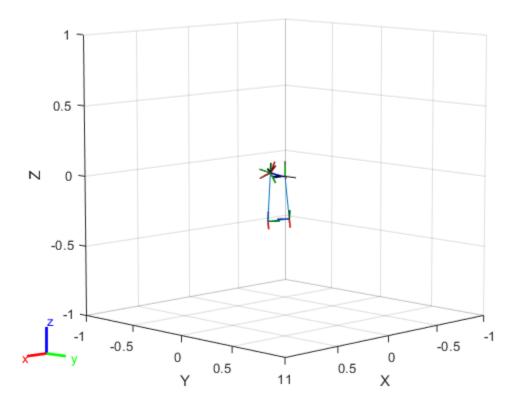

Create an inverseKinematics object for the puma1 model. Specify weights for the different components of the pose. Use a lower magnitude weight for the orientation angles than the position components. Use the home configuration of the robot as an initial guess.

```
ik = inverseKinematics('RigidBodyTree',puma1);
weights = [0.25 0.25 0.25 1 1 1];
initialguess = pumal.homeConfiguration;
```

Calculate the joint positions using the ik object.

```
[configSoln,solnInfo] = ik('L6',tform,weights,initialguess);
```

Show the newly generated solution configuration. The solution is a slightly different joint configuration that achieves the same end-effector position. Multiple calls to the ik object can give similar or very different joint configurations.

```
show(puma1,configSoln);
```

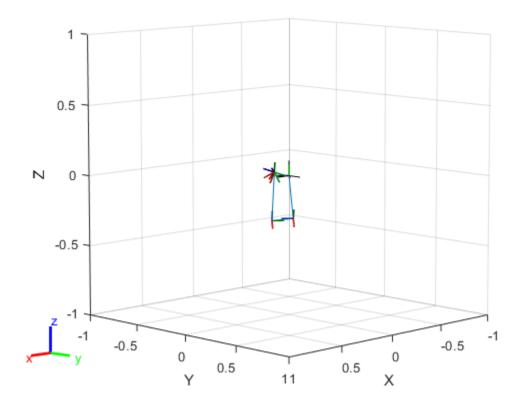

## **Compatibility Considerations**

### inverseKinematics was renamed

Behavior change in future release

The inverseKinematics object was renamed from robotics. InverseKinematics. Use inverseKinematics for all object creation.

### References

- [1] Badreddine, Hassan, Stefan Vandewalle, and Johan Meyers. "Sequential Quadratic Programming (SQP) for Optimal Control in Direct Numerical Simulation of Turbulent Flow." *Journal of Computational Physics*. 256 (2014): 1–16. doi:10.1016/j.jcp.2013.08.044.
- [2] Bertsekas, Dimitri P. Nonlinear Programming. Belmont, MA: Athena Scientific, 1999.
- [3] Goldfarb, Donald. "Extension of Davidon's Variable Metric Method to Maximization Under Linear Inequality and Equality Constraints." *SIAM Journal on Applied Mathematics*. Vol. 17, No. 4 (1969): 739–64. doi:10.1137/0117067.
- [4] Nocedal, Jorge, and Stephen Wright. Numerical Optimization. New York, NY: Springer, 2006.

- [5] Sugihara, Tomomichi. "Solvability-Unconcerned Inverse Kinematics by the Levenberg-Marquardt Method." *IEEE Transactions on Robotics* Vol. 27, No. 5 (2011): 984–91. doi:10.1109/tro.2011.2148230.
- [6] Zhao, Jianmin, and Norman I. Badler. "Inverse Kinematics Positioning Using Nonlinear Programming for Highly Articulated Figures." *ACM Transactions on Graphics* Vol. 13, No. 4 (1994): 313–36. doi:10.1145/195826.195827.

### **Extended Capabilities**

#### C/C++ Code Generation

Generate C and C++ code using MATLAB® Coder™.

When using code generation, you must specify the RigidBodyTree property to define the robot on construction of the object. For example:

```
ik = inverseKinematics('RigidBodyTree', robotModel);
```

You also cannot change the SolverAlgorithm property after creation. To specify the solver algorithm on creation, use:

#### See Also

analyticalInverseKinematics|rigidBodyJoint|rigidBody|rigidBodyTree|
generalizedInverseKinematics

#### **Topics**

"Control PR2 Arm Movements Using ROS Actions and Inverse Kinematics"

#### Introduced in R2016b

<sup>&</sup>quot;Inverse Kinematics Algorithms"

# jointSpaceMotionModel

Model rigid body tree motion given joint-space inputs

# **Description**

The jointSpaceMotionModel object models the closed-loop joint-space motion of a manipulator robot, specified as a rigidBodyTree object. The motion model behavior is defined by the MotionType property.

For more details about the equations of motion, see "Joint-Space Motion Model".

### Creation

### **Syntax**

```
motionModel = jointSpaceMotionModel
motionModel = jointSpaceMotionModel("RigidBodyTree", tree)
motionModel = jointSpaceMotionModel(Name, Value)
```

### Description

motionModel = jointSpaceMotionModel creates a motion model for a default two-joint
manipulator.

motionModel = jointSpaceMotionModel("RigidBodyTree", tree) creates a motion model
for the specified rigidBodyTree object.

motionModel = jointSpaceMotionModel(Name, Value) sets additional properties specified as
name-value pairs. You can specify multiple properties in any order.

### **Properties**

### RigidBodyTree — Rigid body tree robot model

```
rigidBodyTree object
```

Rigid body tree robot model, specified as a rigidBodyTree object that defines the inertial and kinematic properties of the manipulator.

### NaturalFrequency — Natural frequency of error dynamics

```
[10 10] (default) | n-element vector | scalar
```

Natural frequency of error dynamics, specified as a scalar or n-element vector in Hz, where n is the number of nonfixed joints in the associated rigidBodyTree object in the RigidBodyTree property.

#### **Dependencies**

To use this property, set the MotionType property to "ComputedTorqueControl" or "IndependentJointMotion".

### DampingRatio — Damping ratio of error dynamics

[1 1] (default) | *n*-element vector | scalar

Damping ratio of the second-order error dynamics, specified as a scalar or n-element vector of real values, where n is the number of nonfixed joints in the associated rigidBodyTree object in the RigidBodyTree property. If a scalar is specified, then DampingRatio becomes an n-element vector of value s, where s is the specified scalar.

#### **Dependencies**

To use this property, set the MotionType property to "ComputedTorqueControl" or "IndependentJointMotion".

### **Kp** — **Proportional gain for PD control**

100\*eye(2) (default) | n-by-n | scalar

Proportional gain for proportional-derivative (PD) control, specified as a scalar or n-by-n matrix, where n is the number of nonfixed joints in the associated rigidBodyTree object in the RigidBodyTree property. You must set the MotionType property to "PDControl". If a scalar is specified, then Kp becomes s\*eye(n), where s is the specified scalar.

#### **Dependencies**

To use this property, set the MotionType property to "PDControl".

#### Kd — Derivative gain for PD control

10\*eye(2) (default) | n-by-n | scalar

Derivative gain for PD control, specified as a scalar or n-by-n matrix, where n in the number of nonfixed joints in the rigidBodyTree object in the RigidBodyTree property. If a scalar is specified, then Kp becomes s\*eye(n), where s is the specified scalar.

#### **Dependencies**

To use this property, set the MotionType property to "PDControl".

#### MotionType — Type of motion computed by the motion model

"ComputedTorqueControl" (default) | "IndependentJointMotion" | "PDControl"

Type of motion, specified as a string scalar or character vector that defines the closed-loop joint-space behavior that the object models. Options are:

- "ComputedTorqueControl" Compensates for full-body dynamics and assigns the error dynamics specified in the NaturalFrequency and DampingRatio properties.
- "IndependentJointMotion" Models each joint as an independent second-order system using the error dynamics specified by the NaturalFrequency and DampingRatio properties.
- "PDControl" Uses proportional-derivative control on the joints based on the specified Kp and Kd properties.

### **Object Functions**

derivative updateErrorDynamicsFromStep Time derivative of manipulator model states Update values of NaturalFrequency and DampingRatio properties given desired step response

### **Examples**

### **Create Joint-Space Motion Model**

This example shows how to create and use a jointSpaceMotionModel object for a manipulator robot in joint-space.

#### Create the Robot

```
robot = loadrobot("kinovaGen3", "DataFormat", "column", "Gravity", [0 0 -9.81]);
```

#### **Set Up the Simulation**

Set the timespan to be 1 s with a timestep size of 0.01 s. Set the initial state to be the robots, home configuration with a velocity of zero.

```
tspan = 0:0.01:1;
initialState = [homeConfiguration(robot); zeros(7,1)];
```

Define the a reference state with a target position, zero velocity, and zero acceleration.

```
targetState = [pi/4; pi/3; pi/2; -pi/3; pi/4; -pi/4; 3*pi/4; zeros(7,1); zeros(7,1)];
```

#### **Create the Motion Model**

Model the system with computed torque control and error dynamics defined by a moderately fast step response with 5% overshoot.

```
motionModel = jointSpaceMotionModel("RigidBodyTree",robot);
updateErrorDynamicsFromStep(motionModel,.3,.05);
```

#### Simulate the Robot

Use the derivative function of the model as the input to the ode45 solver to simulate the behavior over 1 second.

```
[t,robotState] = ode45(@(t,state)derivative(motionModel,state,targetState),tspan,initialState);
```

#### Plot the Response

Plot the positions of all the joints actuating to their target state. Joints with a higher displacement between the starting position and the target position actuate to the target at a faster rate than those with a lower displacement. This leads to an overshoot, but all of the joints have the same settling time.

```
figure
plot(t,robotState(:,1:motionModel.NumJoints));
hold all;
plot(t,targetState(1:motionModel.NumJoints)*ones(1,length(t)),"--");
title("Joint Position (Solid) vs Reference (Dashed)");
xlabel("Time (s)")
ylabel("Position (rad)");
```

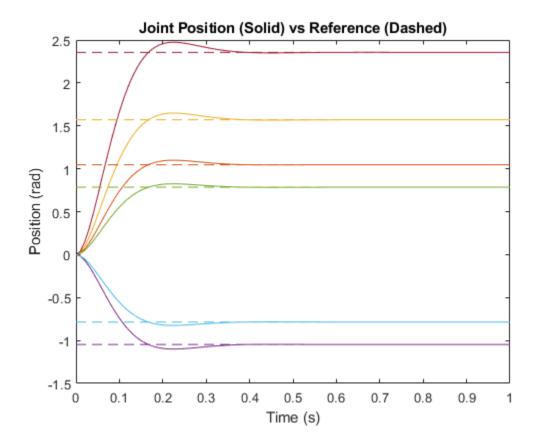

### References

- [1] Craig, John J. *Introduction to Robotics: Mechanics and Control*. Upper Saddle River, NJ: Pearson Education, 2005.
- [2] Spong, Mark W., Seth Hutchinson, and Mathukumalli Vidyasagar. *Robot Modeling and Control*. Hoboken, NJ: Wiley, 2006.

# **Extended Capabilities**

### **C/C++ Code Generation**

Generate C and C++ code using MATLAB® Coder™.

### See Also

### Classes

taskSpaceMotionModel

#### **Blocks**

Joint Space Motion Model

### **Functions**

derivative | updateErrorDynamicsFromStep

### **Topics**

"Simulate Joint-Space Trajectory Tracking in MATLAB"
"Plan and Execute Task- and Joint-Space Trajectories Using KINOVA Gen3 Manipulator"

### Introduced in R2019b

# **lidarScan**

Create object for storing 2-D lidar scan

# **Description**

A lidarScan object contains data for a single 2-D lidar (light detection and ranging) scan. The lidar scan is a laser scan for a 2-D plane with distances (Ranges) measured from the sensor to obstacles in the environment at specific angles (Angles). Use this laser scan object as an input to other robotics algorithms such as matchScans, controllerVFH, or monteCarloLocalization.

### Creation

### **Syntax**

```
scan = lidarScan(ranges,angles)
scan = lidarScan(cart)
```

### **Description**

scan = lidarScan(ranges, angles) creates a lidarScan object from the ranges and angles, that represent the data collected from a lidar sensor. The ranges and angles inputs are vectors of the same length and are set directly to the Ranges and Angles properties.

scan = lidarScan(cart) creates a lidarScan object using the input Cartesian coordinates as an n-by-2 matrix. The Cartesian property is set directly from this input.

scan = lidarScan(scanMsg) creates a lidarScan object from a LaserScan ROS message
object.

### **Properties**

#### Ranges — Range readings from lidar in meters

vector

Range readings from lidar, specified as a vector in meters. This vector is the same length as Angles, and the vector elements are measured in meters.

```
Data Types: single | double
```

### Angles — Angle of readings from lidar in radians

vector

Angle of range readings from lidar, specified as a vector. This vector is the same length as Ranges, and the vector elements are measured in radians. Angles are measured counter-clockwise around the positive *z*-axis.

Data Types: single | double

### Cartesian — Cartesian coordinates of lidar readings in meters

[x y] matrix

Cartesian coordinates of lidar readings, returned as an  $[x \ y]$  matrix. In the lidar coordinate frame, positive x is forward and positive y is to the left.

Data Types: single | double

#### Count — Number of lidar readings

scalar

Number of lidar readings, returned as a scalar. This scalar is also equal to the length of the Ranges and Angles vectors or the number of rows in Cartesian.

Data Types: double

### **Object Functions**

plot Display laser or lidar scan readings removeInvalidData Remove invalid range and angle data transformScan Transform laser scan based on relative pose

# **Examples**

#### **Plot Lidar Scan and Remove Invalid Points**

Specify lidar data as vectors of ranges and angles. These values include readings outside of the sensors range.

```
x = linspace(-2,2);
ranges = abs((1.5).*x.^2 + 5);
ranges(45:55) = 3.5;
angles = linspace(-pi/2,pi/2,numel(ranges));
```

Create a lidar scan by specifying the ranges and angles. Plot all points of the lidar scan.

```
scan = lidarScan(ranges,angles);
plot(scan)
```

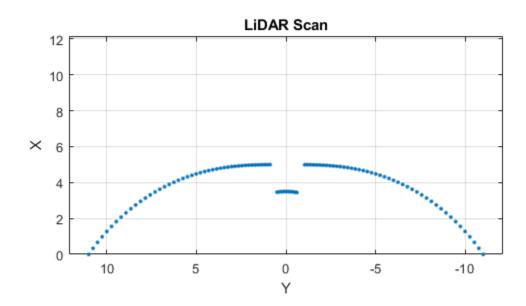

Remove invalid points based on a specified minimum and maximum range.

```
minRange = 0.1;
maxRange = 7;
scan2 = removeInvalidData(scan, 'RangeLimits', [minRange maxRange]);
hold on
plot(scan2)
legend('All Points', 'Valid Points')
```

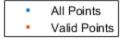

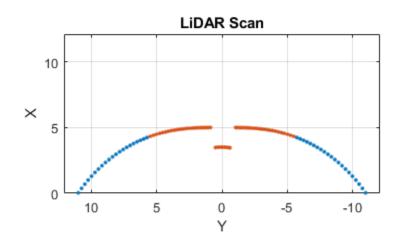

#### **Transform Laser Scans**

Create a lidarScan object. Specify the ranges and angles as vectors.

```
refRanges = 5*ones(1,300);
refAngles = linspace(-pi/2,pi/2,300);
refScan = lidarScan(refRanges, refAngles);
Translate the laser scan by an [x \ y] offset of (0.5,0.2).
transformedScan = transformScan(refScan,[0.5 0.2 0]);
Rotate the laser scan by 20 degrees.
rotateScan = transformScan(refScan,[0,0,deg2rad(20)]);
```

### **Extended Capabilities**

#### C/C++ Code Generation

Generate C and C++ code using MATLAB® Coder™.

Usage notes and limitations:

Lidar scans require a limited size in code generation. The lidar scans are limited to 4000 points (range and angles) as a maximum.

### **See Also**

transformScan

Introduced in R2019b

# manipulatorCollisionBodyValidator

Validate states for collision bodies of rigid body tree

# **Description**

The manipulatorCollisionBodyValidator object performs state and motion validity checks for a rigid body tree robot model. To check if the collision bodies collide either with other bodies (self-collisions) or the environment, use the isStateValid object function. To check if a motion between two states is valid, use the isMotionValid object function.

### Creation

### **Syntax**

```
manipSV = manipulatorCollisionBodyValidator
manipSV = manipulatorCollisionBodyValidator(ss)
manipSV = manipulatorCollisionBodyValidator(ss,Name=Value)
```

### Description

manipSV = manipulatorCollisionBodyValidator creates a state validator with default values
for a manipulatorStateSpace object.

manipSV = manipulatorCollisionBodyValidator(ss) creates a state validator for a manipulatorStateSpace object that represents a robot model state space and contains collision bodies for rigid body elements. Specify ss as a manipulatorStateSpace object.

manipSV = manipulatorCollisionBodyValidator(ss,Name=Value) specifies "Properties" on page 1-152 as name-value arguments

### **Properties**

#### ValidationDistance — Distance resolution for motion validation

0.01 (default) | positive scalar in meters

Distance resolution for motion validation, specified as a positive scalar. The validation distance determines the number of interpolated states between states specified to the <code>isMotionValid</code> object function. The object function validates each interpolated state by checking for collisions with the robot and the environment.

Data Types: double

#### IgnoreSelfCollision — Ignore self collisions toggle

0 or false (default) | 1 or true

Ignore self collisions toggle, specified as a logical. If this property is set to true, the isMotionValid object function skips checking between bodies for collisions and only compares the

bodies to the environment. Not checking for self-collisions can improve the speed of the planning phase, but your state space should contain joint limits that ensure self-collisions are not possible.

Data Types: logical

### **Environment — Collision objects in robot environment**

{} (default) | cell array of collision body objects

Collision objects in the robot environment, specified as a cell array of collision objects of these types:

- collisionBox
- collisionCylinder
- collisionMesh
- collisionSphere

```
box = collisionBox(0.1,0.1,0.5); % XYZ Lengths
box.Pose = trvec2tform([0.2 0.2 0.5]); % XYZ Position
sphere = collisionSphere(0.25); % Radius
sphere.Pose = trvec2tform([-0.2 -0.2 0.5]); % XYZ Position
env = {box sphere};
manipSS = manipulatorCollisionBodyValidator(ss,Environment=env);
Data Types: logical
```

### StateSpace — Manipulator state space

manipulatorStateSpace object

Manipulator state space, specified as a manipulatorStateSpace object, which is a subclass of nav.StateSpace.

## **Object Functions**

isStateValid Check if state is valid isMotionValid Check if path between states is valid

### **Examples**

#### Validate State and Motion Manipulator State Space

Generate states to form a path, validate motion between states, and check for self-collisions and environmental collisions with objects in your world. The manipulatorStateSpace object represents the joint configuration space of your rigid body tree robot model, and can sample states, calculate distances, and enforce state bounds. The manipulatorCollisionBodyValidator object validates the state and motion based on the collision bodies in your robot model and any obstacles in your environment.

#### **Load Robot Model**

Use the loadrobot function to access predefined robot models. This example uses the Quanser  $QArm^{TM}$  robot and joint configurations are specified as row vectors.

```
robot = loadrobot("quanserQArm", DataFormat="row");
figure(Visible="on")
show(robot);
```

```
xlim([-0.5 0.5])
ylim([-0.5 0.5])
zlim([-0.25 0.75])
hold on
```

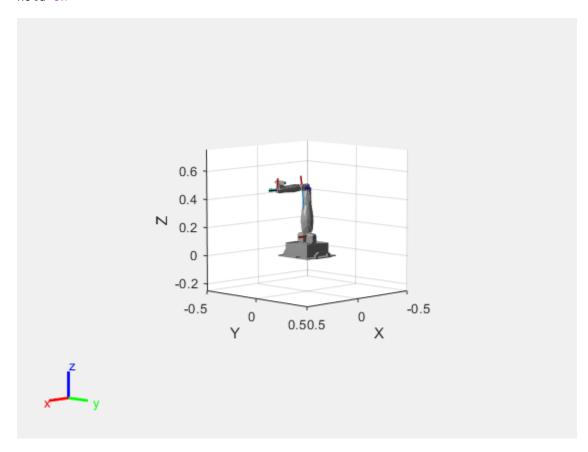

#### **Configure State Space and State Validation**

Create the state space and state validator from the robot model.

```
ss = manipulatorStateSpace(robot);
sv = manipulatorCollisionBodyValidator(ss);
```

Set the validation distance to 0.05, which is based on the distance normal between two states. You can configure the validator to ignore self collisions to improve the speed of validation, but must consider whether your robot model has the proper joint limit settings set to ensure it does not collide with itself.

```
sv.ValidationDistance = 0.05;
sv.IgnoreSelfCollision = true;
```

Place collision objects in the robot environment. Set the Environment property of the collision validator object using a cell array of objects.

```
box = collisionBox(0.1,0.1,0.5); % XYZ Lengths
box.Pose = trvec2tform([0.2 0.2 0.5]); % XYZ Position
sphere = collisionSphere(0.25); % Radius
sphere.Pose = trvec2tform([-0.2 -0.2 0.5]); % XYZ Position
```

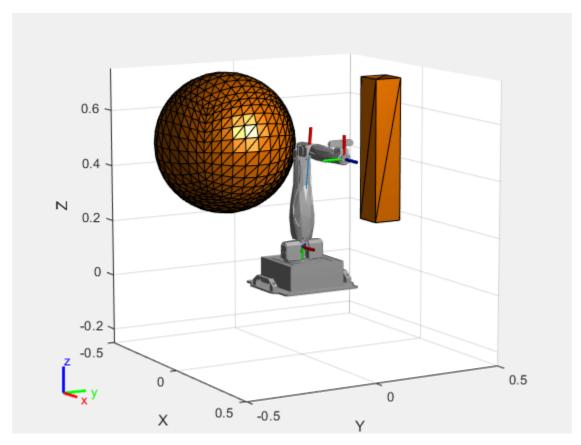

### **Plan Path**

Start with the home configuration as the first point on the path.

```
rng(0); % Repeatable results
start = homeConfiguration(robot);
path = start;
idx = 1;
```

Plan a path using these steps, in a loop:

- Sample a nearby goal configuration, using the Gaussian distribution, by specifying the standard deviation for each joint angle.
- Check if the sampled goal state is valid.
- If the sampled goal state is valid, check if the motion between states is valid and, if so, add it to the path.

```
for i = 2:25
    goal = sampleGaussian(ss,start,0.25*ones(4,1));
    validState = isStateValid(sv,goal);

if validState % If state is valid, check motion between states.
    [validMotion,~] = isMotionValid(sv,path(idx,:),goal);

    if validMotion % If motion is valid, add to path.
        path = [path; goal];
        idx = idx + 1;
        end
    end
end
```

#### **Visualize Path**

After generating the path of valid motions, visualize the robot motion. Because you sampled random states near the home configuration, you should see the arm move around that initial configuration.

To visualize the path of the end effector in 3-D, get the transformation, relative to the base world frame at each point. Store the points as an *xyz* translation vector. Plot the path of the end effector.

```
eePose = nan(3,size(path,1));

for i = 1:size(path,1)
    show(robot,path(i,:),PreservePlot=false);
    eePos(i,:) = tform2trvec(getTransform(robot,path(i,:),"END-EFFECTOR")); % XYZ translation verplot3(eePos(:,1),eePos(:,2),eePos(:,3),"-b",LineWidth=2)
    drawnow
end
```

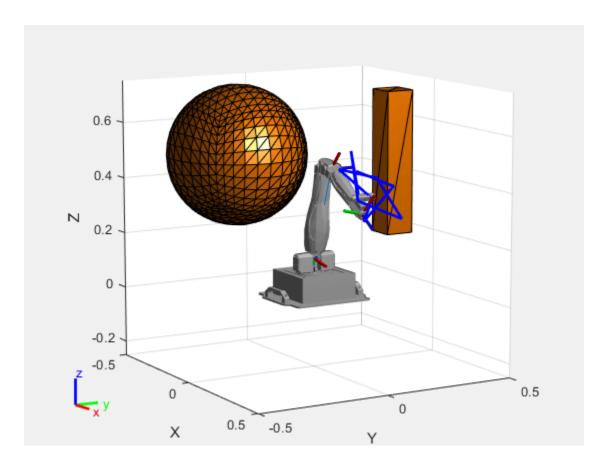

### **See Also**

### Objects

rigidBodyTree | manipulatorStateSpace | workspaceGoalRegion | manipulatorRRT

### **Functions**

isStateValid|isMotionValid|sampleUniform|sampleGaussian|interpolate|
distance|enforceStateBounds

### Introduced in R2021b

# manipulatorRRT

Plan motion for rigid body tree using bidirectional RRT

# **Description**

The manipulatorRRT object is a single-query planner for manipulator arms that uses the bidirectional rapidly exploring random trees (RRT) algorithm with an optional connect heuristic to potentially increase speed.

The bidirectional RRT planner creates two trees with root nodes at the specified start and goal configurations. To extend each tree, the planner generates a random configuration and, if valid, takes a step from the nearest node based on the MaxConnectionDistance property. After each extension, the planner attempts to connect between the two trees using the new extension and the closest node on the opposite tree. Invalid configurations or connections that collide with the environment are not added to the tree.

For a greedier search, enabling the EnableConnectHeuristic property disables the limit on the MaxConnectionDistance property when connecting between the two trees.

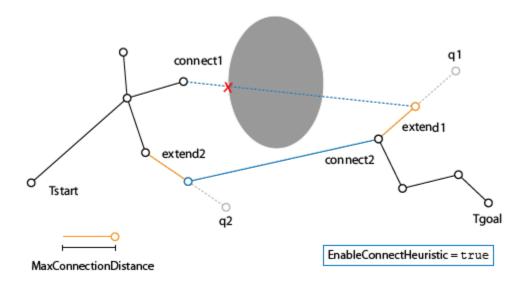

Setting the EnableConnectHueristic property to false limits the extension distance when connecting between the two trees to the value of the MaxConnectionDistance property.

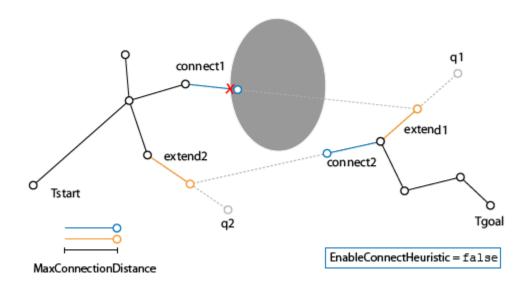

The object uses a rigidBodyTree robot model to generate the random configurations and intermediate states between nodes. Collision objects are specified in the robot model to validate the configurations and check for collisions with the environment or the robot itself.

To plan a path between a start and a goal configuration, use the plan object function. After planning, you can interpolate states along the path using the interpolate object function. To attempt to shorten the path by trimming edges, use the shorten object function.

To specify a region to sample end-effector poses near the goal configuration, create a workspaceGoalRegion object and specify it as the goalRegion input to the plan object function. To change the probability of sampling additional goal configurations, specify the WorkspaceGoalRegionBias property.

For more information about the computational complexity, see Planning Complexity on page 1-167.

### Creation

### **Syntax**

```
rrt = manipulatorRRT(robotRBT,{})
rrt = manipulatorRRT(robotRBT,collisionObjects)
```

#### **Description**

rrt = manipulatorRRT(robotRBT, {}) creates a bidirectional RRT planner for the specified
rigidBodyTree robot model. The empty cell array indicates that there are no obstacles in the
environment.

rrt = manipulatorRRT(robotRBT, collisionObjects) creates a planner for a robot model
with collision objects placed in the environment. The planner checks for collisions with these objects.

### **Properties**

### MaxConnectionDistance — Maximum length between planned configurations

0.1 (default) | positive scalar

Maximum length between planned configurations, specified as a positive scalar. The object computes the length of the motion as the Euclidean distance between the two joint configurations. During the extension process, this is the maximum distance a configuration can change.

When revolute joints have infinite limits, differences between two joint positions are calculated using the angdiff function.

If the EnableConnectheuristic property is set to true, the object ignores this distance when connecting the two trees during the connect stage.

Data Types: double

# **ValidationDistance** — **Distance resolution for validating motion between configurations** 0.01 (default) | positive scalar

Distance resolution for validating motion between configurations, specified as a positive scalar. The validation distance determines the number of interpolated nodes between two adjacent nodes in the tree. The object validates each interpolated node by checking for collisions with the robot and the environment.

Data Types: double

### MaxIterations — Maximum number of random configurations generated

10000 (default) | positive integer

Maximum number of random configurations generated, specified as a positive integer.

Data Types: double

#### EnableConnectHeuristic — Directly join trees during connect phase

true or 1 (default) | false or 0

Directly join trees during the connect phase of the planner, specified as a logical 1 (true) or 0 (false). Setting this property to true causes the object to ignore the MaxConnectionDistance property when attempting to connect the two trees together.

Data Types: logical

# WorkspaceGoalRegionBias — Probability to sample additional goal state from workspace goal region

0.50 (default) | positive value in the range [0,1)

Probability to sample a goal state from the workspace goal region, specified as a positive value in the range [0,1). The bias defines the probability to add additional goal states to the tree from the workspaceGoalRegion object. When this value is set to zero, the workspaceGoalRegion object still samples a single goal for the planner to plan to.

Increasing this value increases the likelihood of reaching a goal state in the goal region, but may lead to longer planning times because each new goal state adds additional complexity for planning.

#### Dependency

You must use the goalRegion input when calling the plan object function.

Data Types: double

### IgnoreSelfCollision — Ignore self collisions during planning

```
0 or false (default) | 1 or true
```

Ignore self collisions during planning, specified as a logical. If this property is set to true, the plan function skips checking between bodies for collisions and only compares the bodies to the environment. By not checking for self-collisions, you may improve the speed of the planning phase.

Data Types: logical

### **Object Functions**

plan Plan path using RRT for manipulators interpolate Interpolate states along path from RRT shorten Trim edges to shorten path from RRT

### **Examples**

### Plan Path for Manipulator Robot Using RRT

Use the manipulatorRRT object to plan a path for a rigid body tree robot model in an environment with obstacles. Visualize the planned path with interpolated states.

Load a robot model into the workspace. Use the KUKA LBR iiwa© manipulator arm.

```
robot = loadrobot("kukaIiwa14", "DataFormat", "row");
```

Generate the environment for the robot. Create collision objects and specify their poses relative to the robot base. Visualize the environment.

```
env = {collisionBox(0.5, 0.5, 0.05) collisionSphere(0.3)};
env{1}.Pose(3, end) = -0.05;
env{2}.Pose(1:3, end) = [0.1 0.2 0.8];
show(robot);
hold on
show(env{1})
show(env{2})
```

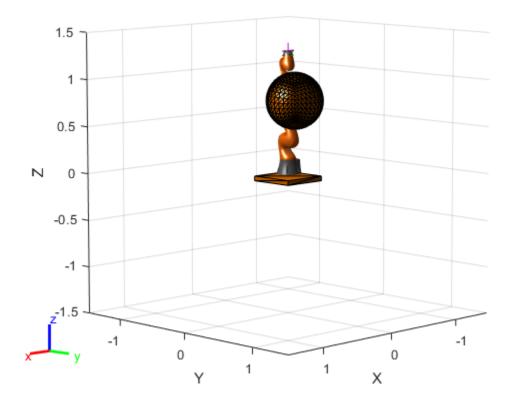

Create the RRT planner for the robot model.

```
rrt = manipulatorRRT(robot,env);
```

Specify a start and a goal configuration.

```
startConfig = [0.08 - 0.65 \ 0.05 \ 0.02 \ 0.04 \ 0.49 \ 0.04];
goalConfig = [2.97 -1.05 0.05 0.02 0.04 0.49 0.04];
```

Plan the path. Due to the randomness of the RRT algorithm, set the rng seed for repeatability.

```
path = plan(rrt,startConfig,goalConfig);
```

Visualize the path. To add more intermediate states, interpolate the path. By default, the interpolate object function uses the value of ValidationDistance property to determine the number of intermediate states. The for loop shows every 20th element of the interpolated path.

```
interpPath = interpolate(rrt,path);
clf
for i = 1:20:size(interpPath,1)
    show(robot,interpPath(i,:));
    hold on
show(env{1})
show(env{2})
hold off
```

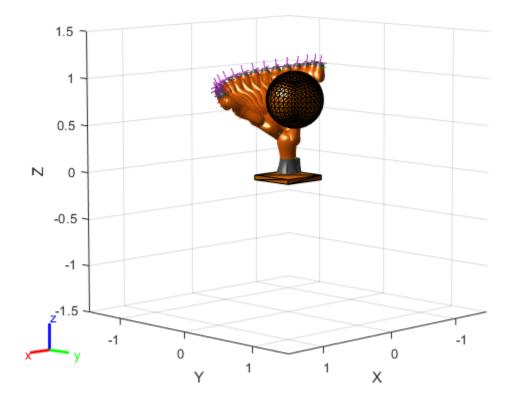

### Plan Path To A Workspace Goal Region

Specify a goal region in your workspace and plan a path within those bounds. The workspaceGoalRegion object defines the bounds on the XYZ-position and ZYX Euler orientation of the robot end effector. The manipulatorRRT object plans a path based on that goal region and samples random poses within the bounds.

Load an existing robot model as a rigidBodyTree object.

```
robot = loadrobot("kinovaGen3", "DataFormat", "row");
ax = show(robot);
```

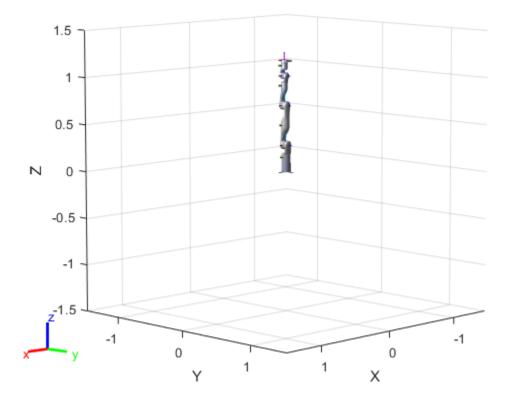

#### **Create Path Planner**

Create a rapidly-exploring random tree (RRT) path planner for the robot. This example uses an empty environment, but this workflow also works well with cluttered environments. You can add collision objects to the environment like the collisionBox or collisionMesh object.

```
planner = manipulatorRRT(robot,{});
```

#### **Define Goal Region**

Create a workspace goal region using the end-effector body name of the robot.

Define the goal region parameters for your workspace. The goal region includes a reference pose, XYZ-position bounds, and orientation limits on the ZYX Euler angles. This example specifies bounds on the XY-plane in meters and allows rotation about the Z-axis in radians.

```
\label{eq:goalRegion} goalRegion = workspaceGoalRegion(robot.BodyNames\{end\}); \\ goalRegion.ReferencePose = trvec2tform([0.5 0.5 0.2]); \\ goalRegion.Bounds(1, :) = [-0.2 0.2]; % X Bounds \\ goalRegion.Bounds(2, :) = [-0.2 0.2]; % Y Bounds \\ goalRegion.Bounds(4, :) = [-pi/2 pi/2]; % Rotation about the Z-axis \\ \end{cases}
```

You can also apply a fixed offset to all poses sampled within the region. This offset can account for grasping tools or variations in dimensions within your workspace. For this example, apply a fixed transformation that places the end effector 5 cm above the workspace.

```
goalRegion.EndEffectorOffsetPose = trvec2tform([0 0 0.05]);
hold on
show(goalRegion);
```

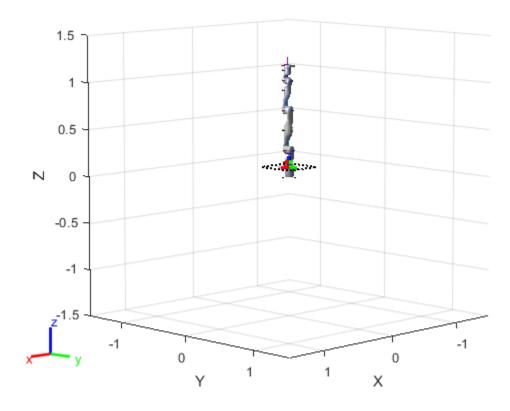

### Plan Path To Goal Region

Plan a path to the goal region from the robot's home configuration. Due to the randomness in the RRT algorithm, this example sets the rng seed to ensure repeatable results.

```
rng(0)
path = plan(planner,homeConfiguration(robot),goalRegion);
```

Show the robot executing the path. To visualize a more realistic path, interpolate points between path configurations.

```
interpConfigurations = interpolate(planner,path,5);

for i = 1 : size(interpConfigurations)
    show(robot,interpConfigurations(i,:),"PreservePlot",false);
    set(ax,'ZLim',[-0.05 0.75],'YLim',[-0.05 1],'XLim',[-0.05 1],...
    'CameraViewAngle',5)

    drawnow
end
hold off
```

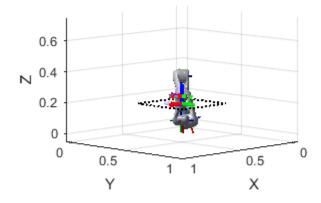

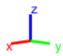

### **Adjust End-effector Pose**

Notice that the robot arm approaches the workspace from the bottom. To flip the orientation of the final position, add a pi rotation to the Y-axis for the reference pose.

```
goalRegion.EndEffectorOffsetPose = ...
   goalRegion.EndEffectorOffsetPose*eul2tform([0 pi 0],"ZYX");
```

Replan the path and visualize the robot motion again. The robot now approaches from the top.

```
hold on
show(goalRegion);
path = plan(planner,homeConfiguration(robot),goalRegion);
interpConfigurations = interpolate(planner,path,5);
for i = 1 : size(interpConfigurations)
    show(robot, interpConfigurations(i, :), "PreservePlot", false);
    set(ax,'ZLim',[-0.05 0.75],'YLim',[-0.05 1],'XLim',[-0.05 1])
   drawnow;
end
hold off
```

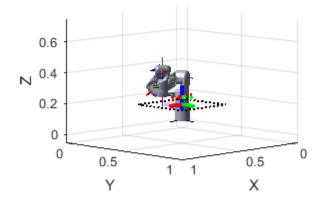

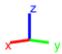

### **Tips**

### **Planning Complexity**

- When planning the motion between nodes in the tree, a set of configurations are generated and validated. This computation time of the planner is proportional to the number of configurations generated. The number of configurations between nodes is controlled by the ratio of the MaxConnectionDistance and ValidationDistance properties. To improve planning time, consider increasing the validation distance or decreasing the max connection distance.
- Validating each configuration has a complexity of O(mn+m²), where m is the number of collision bodies in the rigidBodyTree object and n is the number of collision objects in worldObjects. Using large numbers of meshes to represent your robot or environment increases the time for validating each configuration.

#### **Infinite Joint Limits**

• If your rigidBodyTree robot model has joint limits that have infinite range (e.g. revolute joint with limits of [-Inf Inf]), the manipulatorRRT object uses limits of [-le10 le10] to perform uniform random sampling in the joint limits.

### References

[1] Kuffner, J. J., and S. M. LaValle. "RRT-Connect: An Efficient Approach to Single-Query Path Planning." In *Proceedings 2000 ICRA*. Millennium Conference. IEEE International Conference

on Robotics and Automation. Symposia Proceedings (Cat. No.00CH37065), 2:995-1001. San Francisco, CA, USA: IEEE, 2000. https://doi:10.1109/ROBOT.2000.844730.

## **Extended Capabilities**

### **C/C++ Code Generation**

Generate C and C++ code using MATLAB® Coder™.

### See Also

### **Objects**

rigidBodyTree | interactiveRigidBodyTree | analyticalInverseKinematics

#### **Functions**

plan | interpolate | shorten

### **Topics**

"Pick and Place Using RRT for Manipulators"

"Pick-and-Place Workflow Using RRT Planner and Stateflow for MATLAB"

#### Introduced in R2020b

# manipulatorStateSpace

State space for rigid body tree robot models

# **Description**

The manipulatorStateSpace object represents the joint configuration state space of a rigid body tree robot model. For a given rigidBodyTree object, the nonfixed joints in the rigid body tree model form the state space. When sampling the state or specifying bounds, the values of the state vector correspond to joint positions that define a joint configuration with dimension equal to the NumStateVariables property.

Typically, the manipulator state space works with sampling-based path planners like the plannerRRT and plannerBiRRT objects. To sample and validate paths for manipulators, combine the state space with a state validator manipulatorCollisionBodyValidator object. Because the manipulatorStateSpace object derives from the nav.StateSpace class, and is specified in the StateSpace property of the path planners.

To plan paths for manipulators using only Robotics System Toolbox, see the manipulatorRRT object.

### Creation

### **Syntax**

```
manipSS = manipulatorStateSpace
manipSS = manipulatorStateSpace(robot)
manipSS = manipulatorStateSpace(robot,numStateVariables)
```

#### Description

manipSS = manipulatorStateSpace creates a default state space for a rigid body tree with two
revolute joints.

manipSS = manipulatorStateSpace(robot) creates a state space for the specified rigidBodyTree object, robot.

manipSS = manipulatorStateSpace(robot, numStateVariables) specifies the number of state variables, which is the number of nonfixed joints in the robot model. You must use this syntax for code generation.

### **Properties**

#### RigidBodyTree — Rigid body tree robot model

riaidBodvTree object

Rigid body tree robot model, specified as a rigidBodyTree object. After you create the manipulatorStateSpace object, this property is read-only.

### Name — Name of state space object

"manipulatorStateSpace" (default) | string scalar | character vector

This property is read-only.

Name of the state space object, specified as a string scalar or character vector.

Example: "customManipulatorState"

### NumStateVariables — Dimension of state space

2 (default) | positive numeric integer

Dimension of the state space, specified as a positive numeric integer. This property is the dimension of the state space and should match the size of the robot model joint configuration. To get a joint configuration, see the homeConfiguration or randomConfiguration function.

After you create the object, this property is read-only.

### StateBounds — Minimum and maximum bounds of joint positions

*n*-by-2 matrix

Min and max bounds of the joint positions, specified as an n-by-2 matrix with rows of form [min max]. n is the number of state variables in the joint configuration space, specified in the NumStateVariables property. You must specify the [min max] joint positions in meters for prismatic joints and in radians for revolute joints.

```
Example: [-10 10; -10 10; -pi pi]
Data Types: double
```

### **Object Functions**

distance Distance between states

enforceStateBounds Limit state to state space bounds sampleUniform Sample state using uniform distribution Sample state using Gaussian distribution

interpolate Interpolate between states

### **Examples**

### Validate State and Motion Manipulator State Space

Generate states to form a path, validate motion between states, and check for self-collisions and environmental collisions with objects in your world. The manipulatorStateSpace object represents the joint configuration space of your rigid body tree robot model, and can sample states, calculate distances, and enforce state bounds. The manipulatorCollisionBodyValidator object validates the state and motion based on the collision bodies in your robot model and any obstacles in your environment.

#### **Load Robot Model**

Use the loadrobot function to access predefined robot models. This example uses the Quanser  $QArm^{m}$  robot and joint configurations are specified as row vectors.

```
robot = loadrobot("quanserQArm",DataFormat="row");
figure(Visible="on")
```

```
show(robot);
xlim([-0.5 0.5])
ylim([-0.5 0.5])
zlim([-0.25 0.75])
hold on
```

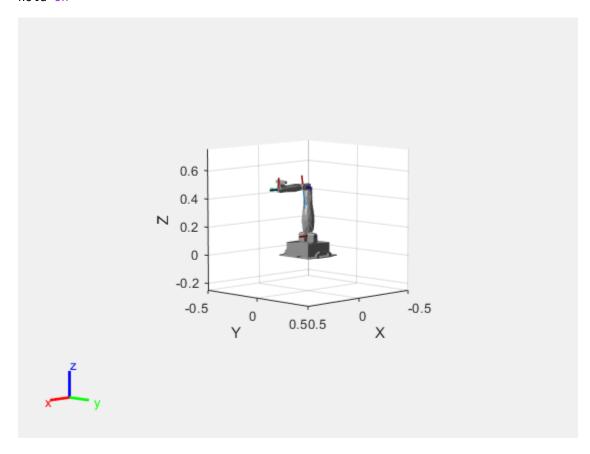

### **Configure State Space and State Validation**

Create the state space and state validator from the robot model.

```
ss = manipulatorStateSpace(robot);
sv = manipulatorCollisionBodyValidator(ss);
```

Set the validation distance to 0.05, which is based on the distance normal between two states. You can configure the validator to ignore self collisions to improve the speed of validation, but must consider whether your robot model has the proper joint limit settings set to ensure it does not collide with itself.

```
sv.ValidationDistance = 0.05;
sv.IgnoreSelfCollision = true;
```

Place collision objects in the robot environment. Set the Environment property of the collision validator object using a cell array of objects.

```
box = collisionBox(0.1,0.1,0.5); % XYZ Lengths
box.Pose = trvec2tform([0.2 0.2 0.5]); % XYZ Position
sphere = collisionSphere(0.25); % Radius
sphere.Pose = trvec2tform([-0.2 -0.2 0.5]); % XYZ Position
```

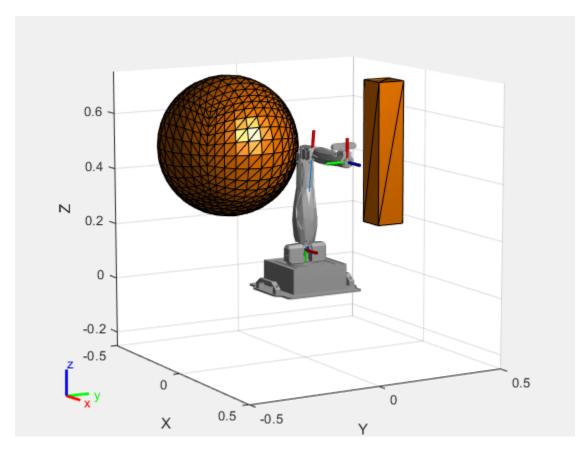

#### **Plan Path**

Start with the home configuration as the first point on the path.

```
rng(0); % Repeatable results
start = homeConfiguration(robot);
path = start;
idx = 1;
```

Plan a path using these steps, in a loop:

- Sample a nearby goal configuration, using the Gaussian distribution, by specifying the standard deviation for each joint angle.
- Check if the sampled goal state is valid.
- If the sampled goal state is valid, check if the motion between states is valid and, if so, add it to the path.

```
for i = 2:25
    goal = sampleGaussian(ss,start,0.25*ones(4,1));
    validState = isStateValid(sv,goal);

if validState % If state is valid, check motion between states.
    [validMotion,~] = isMotionValid(sv,path(idx,:),goal);

    if validMotion % If motion is valid, add to path.
        path = [path; goal];
        idx = idx + 1;
        end
    end
end
```

#### **Visualize Path**

After generating the path of valid motions, visualize the robot motion. Because you sampled random states near the home configuration, you should see the arm move around that initial configuration.

To visualize the path of the end effector in 3-D, get the transformation, relative to the base world frame at each point. Store the points as an *xyz* translation vector. Plot the path of the end effector.

```
eePose = nan(3,size(path,1));

for i = 1:size(path,1)
    show(robot,path(i,:),PreservePlot=false);
    eePos(i,:) = tform2trvec(getTransform(robot,path(i,:),"END-EFFECTOR")); % XYZ translation verplot3(eePos(:,1),eePos(:,2),eePos(:,3),"-b",LineWidth=2)
    drawnow
end
```

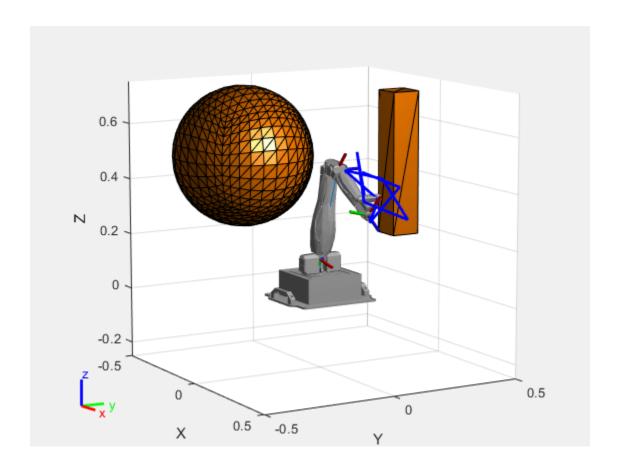

# **Extended Capabilities**

### **C/C++ Code Generation**

Generate C and C++ code using MATLAB® Coder™.

### **See Also**

rigidBodyTree | manipulatorCollisionBodyValidator | manipulatorRRT | workspaceGoalRegion

#### **Functions**

isStateValid | isMotionValid | sampleUniform | sampleGaussian | interpolate | distance|enforceStateBounds

### Introduced in R2021b

# mobileRobotPRM

Create probabilistic roadmap path planner

# **Description**

The mobileRobotPRM object is a roadmap path planner object for the environment map specified in the Map property. The object uses the map to generate a roadmap, which is a network graph of possible paths in the map based on free and occupied spaces. You can customize the number of nodes, NumNodes, and the connection distance, ConnectionDistance, to fit the complexity of the map and find an obstacle-free path from a start to an end location.

After the map is defined, the mobileRobotPRM path planner generates the specified number of nodes throughout the free spaces in the map. A connection between nodes is made when a line between two nodes contains no obstacles and is within the specified connection distance.

After defining a start and end location, to find an obstacle-free path using this network of connections, use the findpath method. If findpath does not find a connected path, it returns an empty array. By increasing the number of nodes or the connection distance, you can improve the likelihood of finding a connected path, but tuning these properties is necessary. To see the roadmap and the generated path, use the visualization options in show. If you change any of the mobileRobotPRM properties, call update, show, or findpath to recreate the roadmap.

### Creation

### **Syntax**

```
planner = mobileRobotPRM

planner = mobileRobotPRM(map)
planner = mobileRobotPRM(map,numnodes)
```

#### **Description**

planner = mobileRobotPRM creates an empty roadmap with default properties. Before you can use the roadmap, you must specify a binaryOccupancyMap object in the Map property.

planner = mobileRobotPRM(map) creates a roadmap with map set as the Map property, where map is a binaryOccupancyMap object.

planner = mobileRobotPRM(map,numnodes) sets the maximum number of nodes, numnodes, to
the NumNodes property.

#### **Input Arguments**

### map — Map representation

binaryOccupancyMap object

Map representation, specified as a binaryOccupancyMap object. This object represents the environment of the robot. The object is a matrix grid with binary values indicating obstacles as true (1) and free locations as false (0).

#### numnodes — Maximum number of nodes in roadmap

50 (default) | scalar

Maximum number of nodes in roadmap, specified as a scalar. By increasing this value, the complexity and computation time for the path planner increases.

### **Properties**

#### ConnectionDistance — Maximum distance between two connected nodes

inf (default) | scalar in meters

Maximum distance between two connected nodes, specified as the comma-separated pair consisting of "ConnectionDistance" and a scalar in meters. This property controls whether nodes are connected based on their distance apart. Nodes are connected only if no obstacles are directly in the path. By decreasing this value, the number of connections is lowered, but the complexity and computation time decreases as well.

### Map — Map representation

binaryOccupancyMap object | occupancyMap object

Map representation, specified as the comma-separated pair consisting of "Map" and a binaryOccupancyMap or occupancyMap object. This object represents the environment of the robot. The object is a matrix grid with values indicating the occupancy of locations in the map.

### NumNodes — Number of nodes in the map

50 (default) | scalar

Number of nodes in the map, specified as the comma-separated pair consisting of "NumNodes" and a scalar. By increasing this value, the complexity and computation time for the path planner increases.

### **Object Functions**

findpath Find path between start and goal points on roadmap

show Show map, roadmap, and path update Create or update roadmap

### **Compatibility Considerations**

#### mobileRobotPRM was renamed

Behavior change in future release

The mobileRobotPRM object was renamed from robotics.PRM. Use mobileRobotPRM for all object creation.

### **Extended Capabilities**

#### C/C++ Code Generation

Generate C and C++ code using MATLAB® Coder™.

Usage notes and limitations:

The map input must be specified on creation of the mobileRobotPRM object.

### **See Also**

binaryOccupancyMap|occupancyMap|controllerPurePursuit

"Path Planning in Environments of Different Complexity"
"Probabilistic Roadmaps (PRM)"

### Introduced in R2019b

## quaternion

Create a quaternion array

## **Description**

A quaternion is a four-part hyper-complex number used in three-dimensional rotations and orientations.

A quaternion number is represented in the form a + bi + cj + dk, where a, b, c, and d parts are real numbers, and i, j, and k are the basis elements, satisfying the equation:  $i^2 = j^2 = k^2 = ijk = -1$ .

The set of quaternions, denoted by  $\mathbf{H}$ , is defined within a four-dimensional vector space over the real numbers,  $\mathbf{R}^4$ . Every element of  $\mathbf{H}$  has a unique representation based on a linear combination of the basis elements, i, j, and k.

All rotations in 3-D can be described by an axis of rotation and angle about that axis. An advantage of quaternions over rotation matrices is that the axis and angle of rotation is easy to interpret. For example, consider a point in  $\mathbf{R}^3$ . To rotate the point, you define an axis of rotation and an angle of rotation.

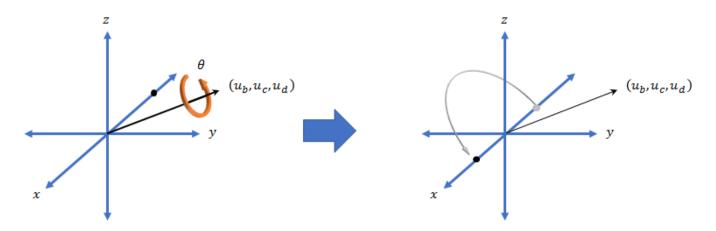

The quaternion representation of the rotation may be expressed as  $q = \cos(\theta/2) + \sin(\theta/2)(u_b i + u_c j + u_d k)$ , where  $\theta$  is the angle of rotation and  $[u_b, u_c, and u_d]$  is the axis of rotation.

## Creation

## **Syntax**

```
quat = quaternion()
quat = quaternion(A,B,C,D)
quat = quaternion(matrix)
quat = quaternion(RV,'rotvec')
```

```
quat = quaternion(RV,'rotvecd')
quat = quaternion(RM,'rotmat',PF)
quat = quaternion(E,'euler',RS,PF)
quat = quaternion(E,'eulerd',RS,PF)
```

#### **Description**

quat = quaternion() creates an empty quaternion.

quat = quaternion(A,B,C,D) creates a quaternion array where the four quaternion parts are taken from the arrays A, B, C, and D. All the inputs must have the same size and be of the same data type.

quat = quaternion(matrix) creates an N-by-1 quaternion array from an N-by-4 matrix, where each column becomes one part of the quaternion.

quat = quaternion(RV, 'rotvec') creates an N-by-1 quaternion array from an N-by-3 matrix of rotation vectors, RV. Each row of RV represents a rotation vector in radians.

quat = quaternion(RV, 'rotvecd') creates an N-by-1 quaternion array from an N-by-3 matrix of rotation vectors, RV. Each row of RV represents a rotation vector in degrees.

quat = quaternion(RM, 'rotmat', PF) creates an N-by-1 quaternion array from the 3-by-3-by-N array of rotation matrices, RM. PF can be either 'point' if the Euler angles represent point rotations or 'frame' for frame rotations.

quat = quaternion(E, 'euler', RS, PF) creates an N-by-1 quaternion array from the N-by-3 matrix, E. Each row of E represents a set of Euler angles in radians. The angles in E are rotations about the axes in sequence RS.

quat = quaternion(E, 'eulerd', RS, PF) creates an N-by-1 quaternion array from the N-by-3 matrix, E. Each row of E represents a set of Euler angles in degrees. The angles in E are rotations about the axes in sequence RS.

#### **Input Arguments**

#### A,B,C,D — Quaternion parts

comma-separated arrays of the same size

Parts of a quaternion, specified as four comma-separated scalars, matrices, or multi-dimensional arrays of the same size.

```
Example: quat = quaternion(1,2,3,4) creates a quaternion of the form 1 + 2i + 3j + 4k.

Example: quat = quaternion([1,5],[2,6],[3,7],[4,8]) creates a 1-by-2 quaternion array where quat(1,1) = 1 + 2i + 3j + 4k and quat(1,2) = 5 + 6i + 7j + 8k

Data Types: single | double
```

#### matrix — Matrix of quaternion parts

*N*-by-4 matrix

Matrix of quaternion parts, specified as an N-by-4 matrix. Each row represents a separate quaternion. Each column represents a separate quaternion part.

Example: quat = quaternion(rand(10,4)) creates a 10-by-1 quaternion array.

Data Types: single | double

#### **RV** — Matrix of rotation vectors

*N*-by-3 matrix

Matrix of rotation vectors, specified as an *N*-by-3 matrix. Each row of RV represents the [X Y Z] elements of a rotation vector. A rotation vector is a unit vector representing the axis of rotation scaled by the angle of rotation in radians or degrees.

To use this syntax, specify the first argument as a matrix of rotation vectors and the second argument as the 'rotvec' or 'rotvecd'.

```
Example: quat = quaternion(rand(10,3),'rotvec') creates a 10-by-1 quaternion array.

Data Types: single | double
```

#### **RM** — Rotation matrices

3-by-3 matrix | 3-by-3-by-*N* array

Array of rotation matrices, specified by a 3-by-3 matrix or 3-by-3-by-N array. Each page of the array represents a separate rotation matrix.

```
Example: quat = quaternion(rand(3),'rotmat','point')
Example: quat = quaternion(rand(3),'rotmat','frame')
Data Types: single | double
```

#### PF — Type of rotation matrix

```
'point'|'frame'
```

Type of rotation matrix, specified by 'point' or 'frame'.

```
Example: quat = quaternion(rand(3),'rotmat','point')
Example: quat = quaternion(rand(3),'rotmat','frame')
Data Types: char | string
```

#### **E** — Matrix of Euler angles

*N*-by-3 matrix

Matrix of Euler angles, specified by an N-by-3 matrix. If using the 'euler' syntax, specify E in radians. If using the 'eulerd' syntax, specify E in degrees.

```
Example: quat = quaternion(E,'euler','YZY','point')
Example: quat = quaternion(E,'euler','XYZ','frame')
Data Types: single | double
```

#### RS — Rotation sequence

character vector | scalar string

Rotation sequence, specified as a three-element character vector:

- 'YZY'
- 'YXY'
- 'ZYZ'

- 'ZXZ'
- 'XYX'
- 'XZX'
- 'XYZ'
- 'YZX'
- 'ZXY'
- 'XZY'
- 'ZYX'
- 'YXZ'

Assume you want to determine the new coordinates of a point when its coordinate system is rotated using frame rotation. The point is defined in the original coordinate system as:

```
point = [sqrt(2)/2, sqrt(2)/2, 0];
```

In this representation, the first column represents the *x*-axis, the second column represents the *y*-axis, and the third column represents the *z*-axis.

You want to rotate the point using the Euler angle representation [45,45,0]. Rotate the point using two different rotation sequences:

• If you create a quaternion rotator and specify the 'ZYX' sequence, the frame is first rotated  $45^{\circ}$  around the *z*-axis, then  $45^{\circ}$  around the new *y*-axis.

```
quatRotator = quaternion([45,45,0],'eulerd','ZYX','frame');
newPointCoordinate = rotateframe(quatRotator,point)
newPointCoordinate =
    0.7071   -0.0000    0.7071
```

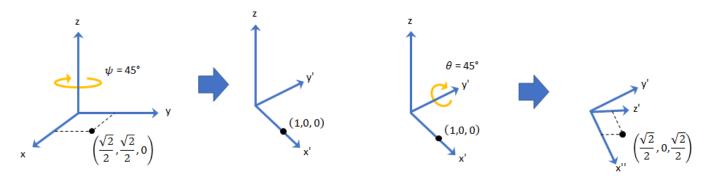

• If you create a quaternion rotator and specify the 'YZX' sequence, the frame is first rotated  $45^{\circ}$  around the *y*-axis, then  $45^{\circ}$  around the new *z*-axis.

```
quatRotator = quaternion([45,45,0],'eulerd','YZX','frame');
newPointCoordinate = rotateframe(quatRotator,point)
newPointCoordinate =
    0.8536    0.1464    0.5000
```

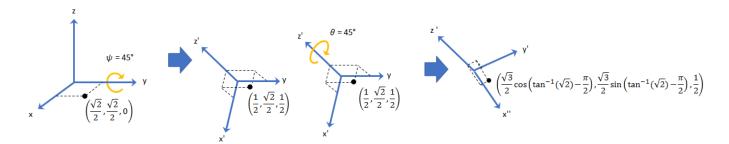

Data Types: char | string

### **Object Functions**

angvel Angular velocity from quaternion array

classUnderlying Class of parts within quaternion

compact Convert quaternion array to N-by-4 matrix

conj Complex conjugate of quaternion

Complex conjugate transpose of quaternion array

dist Angular distance in radians

euler Convert quaternion to Euler angles (radians) eulerd Convert quaternion to Euler angles (degrees)

exp Exponential of quaternion array
.\,ldivide Element-wise quaternion left division
log Natural logarithm of quaternion array

meanrot Quaternion mean rotation
- Quaternion subtraction
\* Quaternion multiplication

norm Quaternion norm

normalize Quaternion normalization

ones Create quaternion array with real parts set to one and imaginary parts set to zero

parts Extract quaternion parts

.^,power Element-wise quaternion power prod Product of a quaternion array

randrot Uniformly distributed random rotations
//rdivide Element-wise quaternion right division

rotateframe Quaternion frame rotation rotatepoint Quaternion point rotation

rotmat Convert quaternion to rotation matrix

rotvec Convert quaternion to rotation vector (radians) rotvecd Convert quaternion to rotation vector (degrees)

slerp Spherical linear interpolation

.\*,times Element-wise quaternion multiplication

Transpose a quaternion array Quaternion unary minus

zeros Create quaternion array with all parts set to zero

## **Examples**

#### **Create Empty Quaternion**

quat = quaternion()

```
quat =
   0x0 empty quaternion array
By default, the underlying class of the quaternion is a double.
classUnderlying(quat)
ans =
'double'
```

#### Create Quaternion by Specifying Individual Quaternion Parts

You can create a quaternion array by specifying the four parts as comma-separated scalars, matrices, or multidimensional arrays of the same size.

#### Define quaternion parts as scalars.

#### Define quaternion parts as column vectors.

#### Define quaternion parts as matrices.

#### Define quaternion parts as three dimensional arrays.

```
A = randn(2,2,2);
B = zeros(2,2,2);
C = zeros(2,2,2);
D = zeros(2,2,2);
quatMultiDimArray = quaternion(A,B,C,D)
quatMultiDimArray = 2x2x2 quaternion array
quatMultiDimArray(:,:,1) =
     0.53767 +
                     0i +
                                0j +
                                            0 k
                                                   -2.2588 +
                                                                  0i +
                                                                               0j +
                                                                                          0k
     1.8339 +
                     0i +
                                0j +
                                            0k
                                                   0.86217 +
                                                                   0i +
                                                                               0i +
                                                                                          0k
quatMultiDimArray(:,:,2) =
     0.31877 +
                     0i +
                                0j +
                                                  -0.43359 +
                                                                   0i +
                                                                               0j +
                                            0 k
                                                                                          0k
     -1.3077 +
                    0i +
                                0j +
                                                  0.34262 +
                                                                   0i +
                                                                               0j +
                                                                                          0k
                                            0k
```

### Create Quaternion by Specifying Quaternion Parts Matrix

You can create a scalar or column vector of quaternions by specify an N-by-4 matrix of quaternion parts, where columns correspond to the quaternion parts A, B, C, and D.

Create a column vector of random quaternions.

```
quatParts = rand(3,4)
quatParts = 3 \times 4
   0.8147
              0.9134
                        0.2785
                                  0.9649
   0.9058
              0.6324
                        0.5469 0.1576
   0.1270
              0.0975
                        0.9575
                                  0.9706
quat = quaternion(quatParts)
quat = 3x1 quaternion array
     0.81472 + 0.91338i + 0.2785j + 0.96489k
     0.90579 + 0.63236i + 0.54688j + 0.15761k
     0.12699 + 0.09754i + 0.95751j + 0.97059k
```

To retrieve the quatParts matrix from quaternion representation, use compact.

```
retrievedquatParts = compact(quat)
```

```
retrieved quat Parts = 3 \times 4
   0.8147
             0.9134
                       0.2785
                                 0.9649
   0.9058
             0.6324
                       0.5469
                                 0.1576
   0.1270
             0.0975
                       0.9575 0.9706
```

#### **Create Quaternion by Specifying Rotation Vectors**

You can create an N-by-1 quaternion array by specifying an N-by-3 matrix of rotation vectors in radians or degrees. Rotation vectors are compact spatial representations that have a one-to-one relationship with normalized quaternions.

#### **Rotation Vectors in Radians**

Create a scalar quaternion using a rotation vector and verify the resulting quaternion is normalized.

You can convert from quaternions to rotation vectors in radians using the rotvec function. Recover the rotationVector from the quaternion, quat.

```
rotvec(quat)
ans = 1 \times 3
0.3491 0.6283 0.3491
```

#### **Rotation Vectors in Degrees**

Create a scalar quaternion using a rotation vector and verify the resulting quaternion is normalized.

```
rotationVector = [20,36,20];
quat = quaternion(rotationVector,'rotvecd')

quat = quaternion
     0.92125 + 0.16993i + 0.30587j + 0.16993k

norm(quat)
ans = 1
```

You can convert from quaternions to rotation vectors in degrees using the rotvecd function. Recover the rotationVector from the quaternion, quat.

```
rotvecd(quat)
ans = 1 \times 3
20.0000 36.0000 20.0000
```

#### **Create Quaternion by Specifying Rotation Matrices**

You can create an N-by-1 quaternion array by specifying a 3-by-3-by-N array of rotation matrices. Each page of the rotation matrix array corresponds to one element of the quaternion array.

Create a scalar quaternion using a 3-by-3 rotation matrix. Specify whether the rotation matrix should be interpreted as a frame or point rotation.

You can convert from quaternions to rotation matrices using the rotmat function. Recover the rotationMatrix from the quaternion, quat.

#### **Create Quaternion by Specifying Euler Angles**

You can create an *N*-by-1 quaternion array by specifying an *N*-by-3 array of Euler angles in radians or degrees.

#### **Euler Angles in Radians**

Use the euler syntax to create a scalar quaternion using a 1-by-3 vector of Euler angles in radians. Specify the rotation sequence of the Euler angles and whether the angles represent a frame or point rotation.

```
E = [pi/2,0,pi/4];
quat = quaternion(E,'euler','ZYX','frame')
quat = quaternion
     0.65328 + 0.2706i + 0.2706j + 0.65328k
```

You can convert from quaternions to Euler angles using the euler function. Recover the Euler angles, E, from the quaternion, quat.

```
euler(quat, 'ZYX', 'frame') ans = 1 \times 3
1.5708 0 0.7854
```

#### **Euler Angles in Degrees**

Use the eulerd syntax to create a scalar quaternion using a 1-by-3 vector of Euler angles in degrees. Specify the rotation sequence of the Euler angles and whether the angles represent a frame or point rotation.

```
E = [90,0,45];
quat = quaternion(E,'eulerd','ZYX','frame')

quat = quaternion
     0.65328 + 0.2706i + 0.2706j + 0.65328k
```

You can convert from quaternions to Euler angles in degrees using the eulerd function. Recover the Euler angles, E, from the quaternion, quat.

```
eulerd(quat,'ZYX','frame')
ans = 1×3
90.0000 0 45.0000
```

#### **Quaternion Algebra**

Quaternions form a noncommutative associative algebra over the real numbers. This example illustrates the rules of quaternion algebra.

#### **Addition and Subtraction**

Quaternion addition and subtraction occur part-by-part, and are commutative:

```
Q1 = quaternion(1,2,3,4)
Q1 = quaternion
    1 + 2i + 3j + 4k

Q2 = quaternion(9,8,7,6)
Q2 = quaternion
    9 + 8i + 7j + 6k

Q1plusQ2 = Q1 + Q2

Q1plusQ2 = quaternion
    10 + 10i + 10j + 10k

Q2plusQ1 = Q2 + Q1

Q2plusQ1 = quaternion
    10 + 10i + 10j + 10k
Q1minusQ2 = Q1 - Q2
```

```
QlminusQ2 = quaternion

-8 - 6i - 4j - 2k

Q2minusQ1 = Q2 - Q1

Q2minusQ1 = quaternion

8 + 6i + 4j + 2k
```

You can also perform addition and subtraction of real numbers and quaternions. The first part of a quaternion is referred to as the *real* part, while the second, third, and fourth parts are referred to as the *vector*. Addition and subtraction with real numbers affect only the real part of the quaternion.

```
QlplusRealNumber = Q1 + 5
QlplusRealNumber = quaternion
6 + 2i + 3j + 4k

QlminusRealNumber = Q1 - 5
QlminusRealNumber = quaternion
-4 + 2i + 3j + 4k
```

#### Multiplication

Quaternion multiplication is determined by the products of the basis elements and the distributive law. Recall that multiplication of the basis elements, i, j, and k, are not commutative, and therefore quaternion multiplication is not commutative.

You can also multiply a quaternion by a real number. If you multiply a quaternion by a real number, each part of the quaternion is multiplied by the real number individually:

```
Q1times5 = Q1*5

Q1times5 = quaternion

5 + 10i + 15j + 20k
```

Multiplying a quaternion by a real number is commutative.

```
isequal(Q1*5,5*Q1)
ans = logical
1
```

#### Conjugation

The complex conjugate of a quaternion is defined such that each element of the vector portion of the quaternion is negated.

```
Q1 = quaternion

1 + 2i + 3j + 4k

conj(Q1)

ans = quaternion

1 - 2i - 3j - 4k
```

Multiplication between a quaternion and its conjugate is commutative:

```
isequal(Q1*conj(Q1),conj(Q1)*Q1)
ans = logical
1
```

#### **Quaternion Array Manipulation**

You can organize quaternions into vectors, matrices, and multidimensional arrays. Built-in MATLAB® functions have been enhanced to work with quaternions.

#### Concatenate

Quaternions are treated as individual objects during concatenation and follow MATLAB rules for array manipulation.

```
-1 - 2i - 3j - 4k -9 - 8i - 7j - 6k
qMultiDimensionalArray(:,:,1) = qMatrix;
qMultiDimensionalArray(:,:,2) = qMatrix
qMultiDimensionalArray = 2x2x2 quaternion array
qMultiDimensionalArray(:,:,1) =
   1 + 2i + 3j + 4k 9 + 8i + 7j + 6k

-1 - 2i - 3j - 4k -9 - 8i - 7j - 6k
qMultiDimensionalArray(:,:,2) =
```

#### Indexing

To access or assign elements in a quaternion array, use indexing.

```
qLoc2 = qMultiDimensionalArray(2)
qLoc2 = quaternion
   -1 - 2i - 3j - 4k
```

Replace the quaternion at index two with a quaternion one.

```
qMultiDimensionalArray(2) = ones('quaternion')
gMultiDimensionalArray = 2x2x2 quaternion array
qMultiDimensionalArray(:,:,1) =
      1 + 2i + 3j + 4k 9 + 8i + 7j + 6k

1 + 0i + 0j + 0k -9 - 8i - 7j - 6k
qMultiDimensionalArray(:,:,2) =
     1 + 2i + 3j + 4k 9 + 8i + 7j + 6k

-1 - 2i - 3j - 4k -9 - 8i - 7j - 6k
```

#### Reshape

To reshape quaternion arrays, use the reshape function.

```
qMatReshaped = reshape(qMatrix,4,1)
qMatReshaped = 4x1 quaternion array
     1 + 2i + 3j + 4k
    -1 - 2i - 3j - 4k
9 + 8i + 7j + 6k
    -9 - 8i - 7j - 6k
```

#### **Transpose**

To transpose quaternion vectors and matrices, use the transpose function.

```
qMatTransposed = transpose(qMatrix)
```

#### **Permute**

To permute quaternion vectors, matrices, and multidimensional arrays, use the permute function.

#### qMultiDimensionalArray

## **Extended Capabilities**

#### **C/C++ Code Generation**

Generate C and C++ code using MATLAB® Coder™.

#### See Also

#### Introduced in R2018a

## rateControl

Execute loop at fixed frequency

## **Description**

The rateControl object enables you to run a loop at a fixed frequency. It also collects statistics about the timing of the loop iterations. Use waitfor in the loop to pause code execution until the next time step. The loop operates every <code>DesiredPeriod</code> seconds, unless the enclosed code takes longer to operate. The object uses the <code>OverrunAction</code> property to determine how it handles longer loop operation times. The default setting, 'slip', immediately executes the loop if <code>LastPeriod</code> is greater than <code>DesiredPeriod</code>. Using 'drop' causes the <code>waitfor</code> method to wait until the next multiple of <code>DesiredPeriod</code> is reached to execute the next loop.

**Tip** The scheduling resolution of your operating system and the level of other system activity can affect rate execution accuracy. As a result, accurate rate timing is limited to 100 Hz for execution of MATLAB code. To improve performance and execution speeds, use code generation.

### Creation

### **Syntax**

rateObj = rateControl(desiredRate)

### **Description**

rateObj = rateControl(desiredRate) creates an object that operates loops at a fixed-rate
based on your system time and directly sets the DesireRate property.

## **Properties**

#### DesiredRate — Desired execution rate

scalar

Desired execution rate of loop, specified as a scalar in Hz. When using waitfor, the loop operates every DesiredRate seconds, unless the loop takes longer. It then begins the next loop based on the specified OverrunAction.

#### DesiredPeriod — Desired time period between executions

scalar

Desired time period between executions, specified as a scalar in seconds. This property is equal to the inverse of DesiredRate.

#### TotalElapsedTime — Elapsed time since construction or reset

scalar

Elapsed time since construction or reset, specified as a scalar in seconds.

### LastPeriod — Elapsed time between last two calls to waitfor

NaN (default) | scalar

Elapsed time between last two calls to waitfor, specified as a scalar. By default, LastPeriod is set to NaN until waitfor is called for the first time. After the first call, LastPeriod equals TotalElapsedTime.

#### OverrunAction — Method for handling overruns

'slip' (default) | 'drop'

Method for handling overruns, specified as one of these character vectors:

- 'drop' waits until the next time interval equal to a multiple of DesiredPeriod
- 'slip' immediately executes the loop again

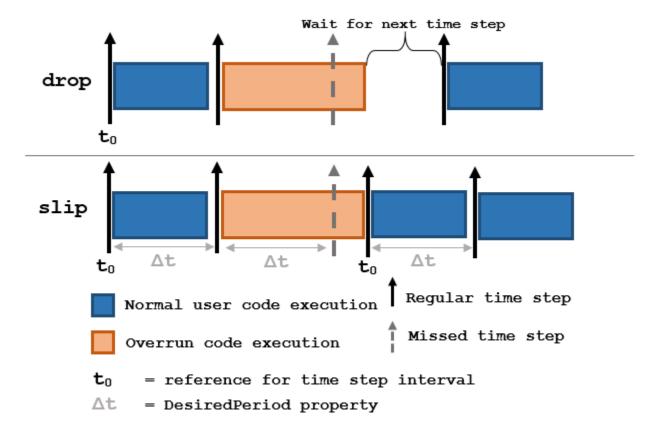

Each code section calls waitfor at the end of execution.

## **Object Functions**

waitfor Pause code execution to achieve desired execution rate

statistics Statistics of past execution periods

reset Reset Rate object

## **Examples**

#### **Run Loop at Fixed Rate**

Create a rate object that runs at 1 Hz.

```
r = rateControl(1);
```

Start a loop using the rateControl object inside to control the loop execution. Reset the object prior to the loop execution to reset timer. Print the iteration and time elapsed.

```
reset(r)
for i = 1:10
    time = r.TotalElapsedTime;
    fprintf('Iteration: %d - Time Elapsed: %f\n',i,time)
   waitfor(r);
end
Iteration: 1 - Time Elapsed: 0.004098
Iteration: 2 - Time Elapsed: 1.004890
Iteration: 3 - Time Elapsed: 2.009797
Iteration: 4 - Time Elapsed: 3.024798
Iteration: 5 - Time Elapsed: 4.004382
Iteration: 6 - Time Elapsed: 5.009306
Iteration: 7 - Time Elapsed: 6.002341
Iteration: 8 - Time Elapsed: 7.013342
Iteration: 9 - Time Elapsed: 8.004305
Iteration: 10 - Time Elapsed: 9.000212
```

Each iteration executes at a 1-second interval.

#### **Get Statistics From Rate Object Execution**

```
Create a rateControl object for running at 20 Hz.
```

```
r = rateControl(20);
```

Start a loop and control operation using the rateControl object.

```
for i = 1:30
   % Your code goes here
   waitfor(r);
end
```

Get Rate object statistics after loop operation.

#### Run Loop At Fixed Rate and Reset Rate Object

Create a rateControl object for running at 20 Hz.

```
r = rateControl(2);
Start a loop and control operation using the Rate object.
for i = 1:30
    % Your code goes here
    waitfor(r);
end
Display the rateControl object properties after loop operation.
disp(r)
  rateControl with properties:
         DesiredRate: 2
       DesiredPeriod: 0.5000
       OverrunAction: 'slip'
    TotalElapsedTime: 15.0135
          LastPeriod: 0.4916
Reset the object to restart the time statistics.
reset(r);
disp(r)
  rateControl with properties:
         DesiredRate: 2
       DesiredPeriod: 0.5000
       OverrunAction: 'slip'
    TotalElapsedTime: 0.0040
          LastPeriod: NaN
```

## **Compatibility Considerations**

#### rateControl was renamed

Behavior change in future release

The rateControl object was renamed from robotics.Rate. Use rateControl for all object creation.

### See Also

rosrate | waitfor | statistics | reset

#### **Topics**

"Execute Code at a Fixed-Rate"

#### Introduced in R2016a

## resamplingPolicyPF

Create resampling policy object with resampling settings

## **Description**

The resamplingPolicyPF object stores settings for when resampling should occur when using a particle filter for state estimation. The object contains the method that triggers resampling and the relevant threshold for this resampling. Use this object as the ResamplingPolicy property of the stateEstimatorPF object.

### Creation

### **Syntax**

policy = resamplingPolicyPF

#### **Description**

policy = resamplingPolicyPF creates a resamplingPolicyPF object policy, which contains
properties to be modified to control when resampling should be triggered. Use this object as the
ResamplingPolicy property of the stateEstimatorPF object.

## **Properties**

#### TriggerMethod — Method for determining if resampling should occur

'ratio' (default) | character vector

Method for determining if resampling should occur, specified as a character vector. Possible choices are 'ratio' and 'interval'. The 'interval' method triggers resampling at regular intervals of operating the particle filter. The 'ratio' method triggers resampling based on the ratio of effective total particles.

#### SamplingInterval — Fixed interval between resampling

1 (default) | scalar

Fixed interval between resampling, specified as a scalar. This interval determines during which correction steps the resampling is executed. For example, a value of 2 means the resampling is executed every second correction step. A value of inf means that resampling is never executed.

This property only applies with the TriggerMethod is set to 'interval'.

# MinEffectiveParticleRatio — Minimum desired ratio of effective to total particles 0.5 (default) | scalar

Minimum desired ratio of effective to total particles, specified as a scalar. The effective number of particles is a measure of how well the current set of particles approximates the posterior distribution. A lower effective particle ratio means less particles are contributing to the estimation and resampling

might be required. If the ratio of effective particles to total particles falls below the MinEffectiveParticleRatio, a resampling step is triggered.

### **See Also**

stateEstimatorPF | correct

### **Topics**

"Track a Car-Like Robot Using Particle Filter"

Introduced in R2019b

## rigidBody

Create a rigid body

## **Description**

The rigidBody object represents a rigid body. A rigid body is the building block for any tree-structured robot manipulator. Each rigidBody has a rigidBodyJoint object attached to it that defines how the rigid body can move. Rigid bodies are assembled into a tree-structured robot model using rigidBodyTree.

Set a joint object to the Joint property before calling addBody to add the rigid body to the robot model. When a rigid body is in a rigid body tree, you cannot directly modify its properties because it corrupts the relationships between bodies. Use replaceJoint to modify the entire tree structure.

### Creation

### **Syntax**

body = rigidBody(name)

### Description

body = rigidBody(name) creates a rigid body with the specified name. By default, the body comes
with a fixed joint.

#### **Input Arguments**

#### name — Name of rigid body

string scalar | character vector

Name of the rigid body, specified as a string scalar or character vector. This name must be unique to the body so that it can be accessed in a rigidBodyTree object.

## **Properties**

#### Name — Name of rigid body

string scalar | character vector

Name of the rigid body, specified as a string scalar or character vector. This name must be unique to the body so that it can be found in a rigidBodyTree object.

Data Types: char | string

#### Joint — rigidBodyJoint object

handle

rigidBodyJoint object, specified as a handle. By default, the joint is 'fixed' type.

#### Mass — Mass of rigid body

1 kg (default) | numeric scalar

Mass of rigid body, specified as a numeric scalar in kilograms.

#### CenterOfMass — Center of mass position of rigid body

[0 0 0] m (default) | [x y z] vector

Center of mass position of rigid body, specified as an  $[x \ y \ z]$  vector. The vector describes the location of the center of mass relative to the body frame in meters.

#### Inertia — Inertia of rigid body

[1 1 1 0 0 0]  $kg \cdot m^2$  (default) | [Ixx Iyy Izz Iyz Ixz Ixy] vector

Inertia of rigid body, specified as a [Ixx Iyy Izz Iyz Ixz Ixy] vector relative to the body frame in kilogram square meters. The first three elements of the vector are the diagonal elements of the inertia tensor. The last three elements are the off-diagonal elements of the inertia tensor. The inertia tensor is a positive semi-definite symmetric matrix:

$$\begin{pmatrix} I_{xx} & I_{xy} & I_{xz} \\ I_{xy} & I_{yy} & I_{yz} \\ I_{xz} & I_{yz} & I_{zz} \end{pmatrix}$$

#### Parent — Rigid body parent

rigidBody object handle

Rigid body parent, specified as a rigidBody object handle. The rigid body joint defines how this body can move relative to the parent. This property is empty until the rigid body is added to a rigidBodyTree robot model.

#### Children — Rigid body children

cell array of rigidBody object handles

Rigid body children, specified as a cell array of rigidBody object handles. These rigid body children are all attached to this rigid body object. This property is empty until the rigid body is added to a rigidBodyTree robot model, and at least one other body is added to the tree with this body as its parent.

#### Visuals — Visual geometries

cell array of string scalars | cell array of character vectors

Visual geometries, specified as a cell array of string scalars or character vectors. Each character vector describes a type and source of a visual geometry. For example, if a mesh file, link\_0.stl, is attached to the rigid body, the visual would be Mesh:link\_0.stl. Visual geometries are added to the rigid body using addVisual.

#### Collisions — Collision geometries

cell array of character vectors

Collision geometries, specified as a cell array of character vectors. Each character vector describes the type of collision object and relevant parameters of the collision geometry. To modify the collision geometries for a rigid body, use the addCollision and clearCollision functions.

### **Object Functions**

copy addCollision Add collision geometry to rigid body Add visual geometry data to rigid body clearCollision Clear all attached collision geometries

clearVisual Clear all visual geometries

### **Examples**

### Attach Rigid Body and Joint to Rigid Body Tree

Add a rigid body and corresponding joint to a rigid body tree. Each rigidBody object contains a rigidBodyJoint object and must be added to the rigidBodyTree using addBody.

Create a rigid body tree.

```
rbtree = rigidBodyTree;
```

Create a rigid body with a unique name.

```
body1 = rigidBody('b1');
```

Create a revolute joint. By default, the rigidBody object comes with a fixed joint. Replace the joint by assigning a new rigidBodyJoint object to the body1.Joint property.

```
jnt1 = rigidBodyJoint('jnt1','revolute');
body1.Joint = jnt1;
```

Add the rigid body to the tree. Specify the body name that you are attaching the rigid body to. Because this is the first body, use the base name of the tree.

```
basename = rbtree.BaseName;
addBody(rbtree,body1,basename)
```

Use showdetails on the tree to confirm the rigid body and joint were added properly.

#### showdetails(rbtree)

```
Robot: (1 bodies)

Idx Body Name Joint Name Joint Type Parent Name(Idx) Children Name(s)

1 bl jntl revolute base(0)
```

#### **Build Manipulator Robot Using Denavit-Hartenberg Parameters**

Use the Denavit-Hartenberg (DH) parameters of the Puma560® robot to build a robot. Each rigid body is added one at a time, with the child-to-parent transform specified by the joint object.

The DH parameters define the geometry of the robot with relation to how each rigid body is attached to its parent. For convenience, setup the parameters for the Puma560 robot in a matrix[1] on page 1-

0 . The Puma robot is a serial chain manipulator. The DH parameters are relative to the previous line in the matrix, corresponding to the previous joint attachment.

```
dhparams = [0]
                      pi/2
             0.4318
                        0
                                 0.15005
             0.0203
                        -pi/2
                                              0;
             0
                      pi/2
                               0.4318
                                          0:
             0
                      -pi/2
                                0
                                         0;
             0
                               0
                                        01;
```

Create a rigid body tree object to build the robot.

```
robot = rigidBodyTree;
```

Create the first rigid body and add it to the robot. To add a rigid body:

- **1** Create a rigidBody object and give it a unique name.
- 2 Create a rigidBodyJoint object and give it a unique name.
- 3 Use setFixedTransform to specify the body-to-body transformation using DH parameters. The last element of the DH parameters, theta, is ignored because the angle is dependent on the joint position.
- **4** Call **addBody** to attach the first body joint to the base frame of the robot.

```
body1 = rigidBody('body1');
jnt1 = rigidBodyJoint('jnt1','revolute');
setFixedTransform(jnt1,dhparams(1,:),'dh');
body1.Joint = jnt1;
addBody(robot,body1,'base')
```

Create and add other rigid bodies to the robot. Specify the previous body name when calling addBody to attach it. Each fixed transform is relative to the previous joint coordinate frame.

```
body2 = rigidBody('body2');
jnt2 = rigidBodyJoint('jnt2','revolute');
body3 = rigidBody('body3');
jnt3 = rigidBodyJoint('jnt3','revolute');
body4 = rigidBody('body4');
jnt4 = rigidBodyJoint('jnt4','revolute');
body5 = rigidBody('body5');
jnt5 = rigidBodyJoint('jnt5','revolute');
body6 = rigidBody('body6');
jnt6 = rigidBodyJoint('int6','revolute');
setFixedTransform(jnt2,dhparams(2,:),'dh');
setFixedTransform(jnt3,dhparams(3,:),'dh');
setFixedTransform(jnt4,dhparams(4,:),'dh');
setFixedTransform(jnt5,dhparams(5,:),'dh');
setFixedTransform(jnt6,dhparams(6,:),'dh');
body2.Joint = jnt2;
body3.Joint = jnt3;
body4.Joint = jnt4;
body5.Joint = jnt5;
body6.Joint = jnt6;
```

```
addBody(robot,body2,'body1')
addBody(robot,body3,'body2')
addBody(robot,body4,'body3')
addBody(robot,body5,'body4')
addBody(robot,body6,'body5')
```

Verify that your robot was built properly by using the showdetails or show function. showdetails lists all the bodies in the MATLAB® command window. show displays the robot with a given configuration (home by default). Calls to axis modify the axis limits and hide the axis labels.

#### showdetails(robot)

```
Robot: (6 bodies)
Idx
     Body Name Joint Name Joint Type Parent Name(Idx) Children Name(s)
      -----
                                                               -----
 - - -
      body1 jnt1 revolute
body2 jnt2 revolute
body3 jnt3 revolute
body4 jnt4 revolute
body5 jnt5 revolute
body6 jnt6 revolute
  1
                                                      base(0)
                                                               body2(2)
   2
                                                    body1(1)
                                                                body3(3)
                                                    body2(2)
   3
                                                                body4(4)
   4
                                                    body3(3)
                                                                 body5(5)
   5
                                                   body4(4)
                                                                 body6(6)
                                                    body5(5)
```

```
show(robot);
axis([-0.5,0.5,-0.5,0.5,-0.5,0.5])
axis off
```

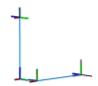

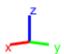

#### References

[1] Corke, P. I., and B. Armstrong-Helouvry. "A Search for Consensus among Model Parameters Reported for the PUMA 560 Robot." *Proceedings of the 1994 IEEE International Conference on Robotics and Automation*, IEEE Comput. Soc. Press, 1994, pp. 1608–13. *DOI.org (Crossref)*, doi:10.1109/ROBOT.1994.351360.

## **Compatibility Considerations**

#### rigidBody was renamed

Behavior change in future release

The rigidBody object was renamed from robotics.RigidBody. Use rigidBody for all object creation.

#### References

- [1] Craig, John J. Introduction to Robotics: Mechanics and Control. Reading, MA: Addison-Wesley, 1989.
- [2] Siciliano, Bruno. Robotics: Modelling, Planning and Control. London: Springer, 2009.

## **Extended Capabilities**

### **C/C++ Code Generation**

Generate C and C++ code using MATLAB® Coder™.

### **See Also**

rigidBodyJoint | rigidBodyTree | addBody | replaceJoint | addCollision | addVisual | clearCollision | clearVisual

#### **Topics**

"Build a Robot Step by Step"

"Rigid Body Tree Robot Model"

### Introduced in R2016b

## rigidBodyJoint

Create a joint

## **Description**

The rigidBodyJoint objects defines how a rigid body moves relative to an attachment point. In a tree-structured robot, a joint always belongs to a specific rigid body, and each rigid body has one joint.

The rigidBodyJoint object can describe joints of various types. When building a rigid body tree structure with rigidBodyTree, you must assign the Joint object to a rigid body using the rigidBody class.

The different joint types supported are:

- fixed Fixed joint that prevents relative motion between two bodies.
- revolute Single degree of freedom (DOF) joint that rotates around a given axis. Also called a pin or hinge joint.
- prismatic Single DOF joint that slides along a given axis. Also called a sliding joint.

Each joint type has different properties with different dimensions, depending on its defined geometry.

## Creation

## Syntax

```
jointObj = rigidBodyJoint(jname)
jointObj = rigidBodyJoint(jname,jtype)
```

#### **Description**

```
jointObj = rigidBodyJoint(jname) creates a fixed joint with the specified name.
```

jointObj = rigidBodyJoint(jname,jtype) creates a joint of the specified type with the
specified name.

#### **Input Arguments**

#### jname — Joint name

string scalar | character vector

Joint name, specified as a string scalar or character vector. The joint name must be unique to access it off the rigid body tree.

```
Example: "elbow_right"
Data Types: char | string
```

#### jtype — Joint type

'fixed' (default) | string scalar | character vector

Joint type, specified as a string scalar or character vector. The joint type predefines certain properties when creating the joint.

The different joint types supported are:

- fixed Fixed joint that prevents relative motion between two bodies.
- revolute Single degree of freedom (DOF) joint that rotates around a given axis. Also called a pin or hinge joint.
- prismatic Single DOF joint that slides along a given axis. Also called a sliding joint.

Example: "prismatic"

Data Types: char | string

### **Properties**

#### Type — Joint type

'fixed' (default) | string scalar | character vector

This property is read-only.

Joint type, returned as a string scalar or character vector. The joint type predefines certain properties when creating the joint.

The different joint types supported are:

- fixed Fixed joint that prevents relative motion between two bodies.
- revolute Single degree of freedom (DOF) joint that rotates around a given axis. Also called a pin or hinge joint.
- prismatic Single DOF joint that slides along a given axis. Also called a sliding joint.

If the rigid body that contains this joint is added to a robot model, the joint type must be changed by replacing the joint using replaceJoint.

Example: "prismatic"

Data Types: char | string

#### Name - Joint name

string scalar | character vector

Joint name, returned as a string scalar or character vector. The joint name must be unique to access it off the rigid body tree. If the rigid body that contains this joint is added to a robot model, the joint name must be changed by replacing the joint using replaceJoint.

Example: "elbow\_right"
Data Types: char | string

#### PositionLimits — Position limits of joint

vector

Position limits of the joint, specified as a vector of [min max] values. Depending on the type of joint, these values have different definitions.

- fixed [NaN NaN] (default). A fixed joint has no joint limits. Bodies remain fixed between each
  other.
- revolute [-pi pi] (default). The limits define the angle of rotation around the axis in radians.
- prismatic [-0.5 0.5] (default). The limits define the linear motion along the axis in meters.

Example: [-pi/2, pi/2]

### HomePosition — Home position of joint

scalar

Home position of joint, specified as a scalar that depends on your joint type. The home position must fall in the range set by PositionLimits. This property is used by homeConfiguration to generate the predefined home configuration for an entire rigid body tree.

Depending on the joint type, the home position has a different definition.

- fixed 0 (default). A fixed joint has no relevant home position.
- revolute 0 (default). A revolute joint has a home position defined by the angle of rotation around the joint axis in radians.
- prismatic 0 (default). A prismatic joint has a home position defined by the linear motion along the joint axis in meters.

Example: pi/2 radians for a revolute joint

#### JointAxis — Axis of motion for joint

[NaN NaN NaN] (default) | three-element unit vector

Axis of motion for joint, specified as a three-element unit vector. The vector can be any direction in 3-D space in local coordinates.

Depending on the joint type, the joint axis has a different definition.

- fixed A fixed joint has no relevant axis of motion.
- revolute A revolute joint rotates the body in the plane perpendicular to the joint axis.
- prismatic A prismatic joint moves the body in a linear motion along the joint axis direction.

Example: [1 0 0] for motion around the x-axis for a revolute joint

#### JointToParentTransform — Fixed transform from joint to parent frame

eye(4) (default) | 4-by-4 homogeneous transform matrix

This property is read-only.

Fixed transform from joint to parent frame, returned as a 4-by-4 homogeneous transform matrix. The transform converts the coordinates of points in the joint predecessor frame to the parent body frame.

Example: eye(4)

#### ChildToJointTransform — Fixed transform from child body to joint frame

eye(4) (default) | 4-by-4 homogeneous transform matrix

This property is read-only.

Fixed transform from child body to joint frame, returned as a 4-by-4 homogeneous transform matrix. The transform converts the coordinates of points in the child body frame to the joint successor frame.

```
Example: eye(4)
```

### **Object Functions**

```
copy Create copy of joint setFixedTransform Set fixed transform properties of joint
```

### **Examples**

#### Attach Rigid Body and Joint to Rigid Body Tree

Add a rigid body and corresponding joint to a rigid body tree. Each rigidBody object contains a rigidBodyJoint object and must be added to the rigidBodyTree using addBody.

Create a rigid body tree.

```
rbtree = rigidBodyTree;
```

Create a rigid body with a unique name.

```
body1 = rigidBody('b1');
```

Create a revolute joint. By default, the rigidBody object comes with a fixed joint. Replace the joint by assigning a new rigidBodyJoint object to the body1.Joint property.

```
jnt1 = rigidBodyJoint('jnt1','revolute');
body1.Joint = jnt1;
```

Add the rigid body to the tree. Specify the body name that you are attaching the rigid body to. Because this is the first body, use the base name of the tree.

```
basename = rbtree.BaseName;
addBody(rbtree,body1,basename)
```

Use showdetails on the tree to confirm the rigid body and joint were added properly.

#### showdetails(rbtree)

```
Robot: (1 bodies)

Idx Body Name Joint Name Joint Type Parent Name(Idx) Children Name(s)

1 b1 jnt1 revolute base(0)
```

#### **Build Manipulator Robot Using Denavit-Hartenberg Parameters**

Use the Denavit-Hartenberg (DH) parameters of the Puma560® robot to build a robot. Each rigid body is added one at a time, with the child-to-parent transform specified by the joint object.

The DH parameters define the geometry of the robot with relation to how each rigid body is attached to its parent. For convenience, setup the parameters for the Puma560 robot in a matrix[1] on page 1-0. The Puma robot is a serial chain manipulator. The DH parameters are relative to the previous line in the matrix, corresponding to the previous joint attachment.

```
dhparams = [0]
                      pi/2
                               0
                                        0;
             0.4318
                        0
                                 0
                                          0
             0.0203
                        -pi/2
                                 0.15005
                                              0;
                               0.4318
                                          0;
             0
                      pi/2
             0
                                         0;
                      -pi/2
                                0
             0
                               0
                                        01;
```

Create a rigid body tree object to build the robot.

```
robot = rigidBodyTree;
```

Create the first rigid body and add it to the robot. To add a rigid body:

- 1 Create a rigidBody object and give it a unique name.
- **2** Create a rigidBodyJoint object and give it a unique name.
- 3 Use setFixedTransform to specify the body-to-body transformation using DH parameters. The last element of the DH parameters, theta, is ignored because the angle is dependent on the joint position.
- **4** Call **addBody** to attach the first body joint to the base frame of the robot.

```
body1 = rigidBody('body1');
jnt1 = rigidBodyJoint('jnt1','revolute');
setFixedTransform(jnt1,dhparams(1,:),'dh');
body1.Joint = jnt1;
addBody(robot,body1,'base')
```

Create and add other rigid bodies to the robot. Specify the previous body name when calling addBody to attach it. Each fixed transform is relative to the previous joint coordinate frame.

```
body2 = rigidBody('body2');
jnt2 = rigidBodyJoint('jnt2','revolute');
body3 = rigidBody('body3');
jnt3 = rigidBodyJoint('jnt3','revolute');
body4 = rigidBody('body4');
jnt4 = rigidBodyJoint('jnt4','revolute');
body5 = rigidBody('body5');
jnt5 = rigidBodyJoint('jnt5','revolute');
body6 = rigidBody('body6');
jnt6 = rigidBodyJoint('jnt6','revolute');
setFixedTransform(jnt2,dhparams(2,:),'dh');
setFixedTransform(jnt3,dhparams(3,:),'dh');
setFixedTransform(jnt4,dhparams(4,:),'dh');
setFixedTransform(jnt5,dhparams(5,:),'dh');
```

```
setFixedTransform(jnt6,dhparams(6,:),'dh');
body2.Joint = jnt2;
body3.Joint = jnt3;
body4.Joint = jnt4;
body5.Joint = jnt5;
body6.Joint = jnt6;
addBody(robot,body2,'body1')
addBody(robot,body3,'body2')
addBody(robot,body4,'body3')
addBody(robot,body5,'body4')
addBody(robot,body6,'body5')
```

Verify that your robot was built properly by using the showdetails or show function. showdetails lists all the bodies in the MATLAB® command window. show displays the robot with a given configuration (home by default). Calls to axis modify the axis limits and hide the axis labels.

#### showdetails(robot)

```
Robot: (6 bodies)
Idx
      Body Name Joint Name Joint Type Parent Name(Idx) Children Name(s)
                           -----
 1
       body1
                     jnt1
                             revolute
                                                base(0)
                                                         body2(2)
        body2
  2
                     jnt2 revolute
                                              body1(1)
                                                         body3(3)
  3
          body3
                      jnt3
                             revolute
                                               body2(2)
                                                         body4(4)
                     jnt4 revolute
jnt5 revolute
jnt6 revolute
  4
                                               body3(3)
          body4
                                                         body5(5)
  5
         body5
                                               body4(4)
                                                         body6(6)
  6
         body6
                                               body5(5)
show(robot);
axis([-0.5,0.5,-0.5,0.5,-0.5,0.5])
axis off
```

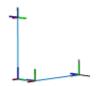

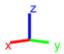

#### References

[1] Corke, P. I., and B. Armstrong-Helouvry. "A Search for Consensus among Model Parameters Reported for the PUMA 560 Robot." *Proceedings of the 1994 IEEE International Conference on Robotics and Automation*, IEEE Comput. Soc. Press, 1994, pp. 1608–13. *DOI.org (Crossref)*, doi:10.1109/ROBOT.1994.351360.

#### Modify a Robot Rigid Body Tree Model

Make changes to an existing rigidBodyTree object. You can get replace joints, bodies and subtrees in the rigid body tree.

Load example robots as rigidBodyTree objects.

```
load exampleRobots.mat
```

View the details of the Puma robot using showdetails.

#### showdetails(puma1)

```
Robot: (6 bodies)

Idx Body Name Joint Name Joint Type Parent Name(Idx) Children Name(s)
```

| 1 | L1 | jnt1 | revolute | base(0) | L2(2) |
|---|----|------|----------|---------|-------|
| 2 | L2 | jnt2 | revolute | L1(1)   | L3(3) |
| 3 | L3 | jnt3 | revolute | L2(2)   | L4(4) |
| 4 | L4 | jnt4 | revolute | L3(3)   | L5(5) |
| 5 | L5 | jnt5 | revolute | L4(4)   | L6(6) |
| 6 | L6 | jnt6 | revolute | L5(5)   |       |

Get a specific body to inspect the properties. The only child of the L3 body is the L4 body. You can copy a specific body as well.

```
body3 = getBody(puma1, 'L3');
childBody = body3.Children{1}
childBody =
  rigidBody with properties:
            Name: 'L4'
           Joint: [1x1 rigidBodyJoint]
            Mass: 1
   CenterOfMass: [0 0 0]
         Inertia: [1 1 1 0 0 0]
          Parent: [1x1 rigidBody]
        Children: {[1x1 rigidBody]}
         Visuals: {}
      Collisions: {}
```

body3Copy = copy(body3);

Replace the joint on the L3 body. You must create a new Joint object and use replaceJoint to ensure the downstream body geometry is unaffected. Call setFixedTransform if necessary to define a transform between the bodies instead of with the default identity matrices.

```
newJoint = rigidBodyJoint('prismatic');
replaceJoint(puma1, 'L3', newJoint);
showdetails(puma1)
```

Robot: (6 bodies)

| Idx | Body Name | Joint Name | Joint Type | Parent Name(Idx) | Children Name(s) |
|-----|-----------|------------|------------|------------------|------------------|
|     |           |            |            |                  |                  |
| 1   | L1        | jnt1       | revolute   | base(0)          | L2(2)            |
| 2   | L2        | jnt2       | revolute   | L1(1)            | L3(3)            |
| 3   | L3        | prismatic  | fixed      | L2(2)            | L4(4)            |
| 4   | L4        | jnt4       | revolute   | L3(3)            | L5(5)            |
| 5   | L5        | jnt5       | revolute   | L4(4)            | L6(6)            |
| 6   | L6        | jnt6       | revolute   | L5(5)            |                  |

Remove an entire body and get the resulting subtree using removeBody. The removed body is included in the subtree.

```
subtree = removeBody(puma1,'L4')
subtree =
 rigidBodyTree with properties:
```

```
NumBodies: 3
   Bodies: {[1x1 rigidBody] [1x1 rigidBody]}
   Base: [1x1 rigidBody]
BodyNames: {'L4' 'L5' 'L6'}
BaseName: 'L3'
   Gravity: [0 0 0]
DataFormat: 'struct'
```

Remove the modified L3 body. Add the original copied L3 body to the L2 body, followed by the returned subtree. The robot model remains the same. See a detailed comparison through showdetails.

```
removeBody(puma1, 'L3');
addBody(puma1,body3Copy,'L2')
addSubtree(puma1, 'L3', subtree)
showdetails(puma1)
Robot: (6 bodies)
 Idx
        Body Name Joint Name Joint Type Parent Name(Idx) Children Name(s)
   1 L1 jnt1 revolute
2 L2 jnt2 revolute
3 L3 jnt3 revolute
4 L4 jnt4 revolute
5 L5 jnt5 revolute
6 L6 jnt6 revolute
                                                     base(0) L2(2)
                                                                L1(1)
                                                                         L3(3)
                                                                 L2(2)
                                                                          L4(4)
                                                                 L3(3)
                                                                          L5(5)
                                                                L4(4)
                                                                          L6(6)
                                                                 L5(5)
```

### **Compatibility Considerations**

### rigidBodyJoint was renamed

Behavior change in future release

The rigidBodyJoint object was renamed from robotics. Joint. Use rigidBodyJoint for all object creation.

#### References

- [1] Craig, John J. Introduction to Robotics: Mechanics and Control. Reading, MA: Addison-Wesley, 1989.
- [2] Siciliano, Bruno. Robotics: Modelling, Planning and Control. London: Springer, 2009.

### **Extended Capabilities**

### **C/C++ Code Generation**

Generate C and C++ code using MATLAB® Coder™.

### **See Also**

rigidBody|rigidBodyTree

**Topics**"Build a Robot Step by Step"
"Rigid Body Tree Robot Model"

### Introduced in R2016b

## rigidBodyTree

Create tree-structured robot

## **Description**

The rigidBodyTree is a representation of the connectivity of rigid bodies with joints. Use this class to build robot manipulator models in MATLAB. If you have a robot model specified using the Unified Robot Description Format (URDF), use importrobot to import your robot model.

A rigid body tree model is made up of rigid bodies as rigidBody objects. Each rigid body has a rigidBodyJoint object associated with it that defines how it can move relative to its parent body. Use setFixedTransform to define the fixed transformation between the frame of a joint and the frame of one of the adjacent bodies. You can add, replace, or remove rigid bodies from the model using the methods of the RigidBodyTree class.

Robot dynamics calculations are also possible. Specify the Mass, CenterOfMass, and Inertia properties for each rigidBody in the robot model. You can calculate forward and inverse dynamics with or without external forces and compute dynamics quantities given robot joint motions and joint inputs. To use the dynamics-related functions, set the DataFormat property to "row" or "column".

For a given rigid body tree model, you can also use the robot model to calculate joint angles for desired end-effector positions using the robotics inverse kinematics algorithms. Specify your rigid body tree model when using inverseKinematics or generalizedInverseKinematics.

The show method supports visualization of body meshes. Meshes are specified as .stl files and can be added to individual rigid bodies using addVisual. Also, by default, the importrobot function loads all the accessible .stl files specified in your URDF robot model.

### Creation

### Syntax

```
robot = rigidBodyTree
robot = rigidBodyTree("MaxNumBodies",N,"DataFormat",dataFormat)
```

### **Description**

robot = rigidBodyTree creates a tree-structured robot object. Add rigid bodies to it using
addBody.

 $\label{local_continuous_continuous_continu$ 

### **Properties**

### NumBodies — Number of bodies

integer

This property is read-only.

Number of bodies in the robot model (not including the base), returned as an integer.

### Bodies — List of rigid bodies

cell array of handles

This property is read-only.

List of rigid bodies in the robot model, returned as a cell array of handles. Use this list to access specific RigidBody objects in the model. You can also call getBody to get a body by its name.

### **BodyNames** — Names of rigid bodies

cell array of string scalars | cell array of character vectors

This property is read-only.

Names of rigid bodies, returned as a cell array of character vectors.

#### **BaseName** — Name of robot base

'base' (default) | string scalar | character vector

Name of robot base, returned as a string scalar or character vector.

### Gravity - Gravitational acceleration experienced by robot

```
[0 \ 0 \ 0] \ \text{m/s}^2 \text{ (default)} \ | \ [x \ y \ z] \ \text{vector}
```

Gravitational acceleration experienced by robot, specified as an [x y z] vector in meters per second squared. Each element corresponds to the acceleration of the base robot frame in that direction.

### DataFormat — Input/output data format for kinematics and dynamics functions

```
"struct" (default) | "row" | "column"
```

Input/output data format for kinematics and dynamics functions, specified as "struct", "row", or "column". To use dynamics functions, you must use either "row" or "column".

### **Object Functions**

addBody Add body to robot addSubtree Add subtree to robot

centerOfMass Center of mass position and Jacobian

checkCollision Check if robot is in collision

copy Copy robot model

externalForce Compose external force matrix relative to base forwardDynamics Joint accelerations given joint torques and states Geometric Jacobian for robot configuration Joint torques that compensate gravity

getBody
getTransform
Get transform between body frames
homeConfiguration
Get home configuration of robot

inverseDynamics Required joint torques for given motion

massMatrix Joint-space mass matrix

randomConfiguration Generate random configuration of robot

removeBody Remove body from robot

replaceBody Replace body on robot
replaceJoint Replace joint on body
show Show robot model in figure
showdetails Show details of robot model
subtree Create subtree from robot model

velocityProduct Joint torques that cancel velocity-induced forces writeAsFunction Create rigidBodyTree code generating function

### **Examples**

### Attach Rigid Body and Joint to Rigid Body Tree

Add a rigid body and corresponding joint to a rigid body tree. Each rigidBody object contains a rigidBodyJoint object and must be added to the rigidBodyTree using addBody.

Create a rigid body tree.

```
rbtree = rigidBodyTree;
```

Create a rigid body with a unique name.

```
body1 = rigidBody('b1');
```

Create a revolute joint. By default, the rigidBody object comes with a fixed joint. Replace the joint by assigning a new rigidBodyJoint object to the body1.Joint property.

```
jnt1 = rigidBodyJoint('jnt1','revolute');
body1.Joint = jnt1;
```

Add the rigid body to the tree. Specify the body name that you are attaching the rigid body to. Because this is the first body, use the base name of the tree.

```
basename = rbtree.BaseName;
addBody(rbtree,body1,basename)
```

Use showdetails on the tree to confirm the rigid body and joint were added properly.

#### showdetails(rbtree)

```
Robot: (1 bodies)

Idx Body Name Joint Name Joint Type Parent Name(Idx) Children Name(s)

1 bl jntl revolute base(0)
```

#### **Build Manipulator Robot Using Denavit-Hartenberg Parameters**

Use the Denavit-Hartenberg (DH) parameters of the Puma560® robot to build a robot. Each rigid body is added one at a time, with the child-to-parent transform specified by the joint object.

The DH parameters define the geometry of the robot with relation to how each rigid body is attached to its parent. For convenience, setup the parameters for the Puma560 robot in a matrix[1] on page 1-

0 . The Puma robot is a serial chain manipulator. The DH parameters are relative to the previous line in the matrix, corresponding to the previous joint attachment.

```
dhparams = [0]
                      pi/2
             0.4318
                                 0.15005
             0.0203
                        -pi/2
                                              0;
             0
                      pi/2
                               0.4318
             0
                      -pi/2
                                0
                                         0;
             0
                               0
                                        01;
```

Create a rigid body tree object to build the robot.

```
robot = rigidBodyTree;
```

Create the first rigid body and add it to the robot. To add a rigid body:

- **1** Create a rigidBody object and give it a unique name.
- 2 Create a rigidBodyJoint object and give it a unique name.
- Use setFixedTransform to specify the body-to-body transformation using DH parameters. The last element of the DH parameters, theta, is ignored because the angle is dependent on the joint position.
- **4** Call **addBody** to attach the first body joint to the base frame of the robot.

```
body1 = rigidBody('body1');
jnt1 = rigidBodyJoint('jnt1','revolute');
setFixedTransform(jnt1,dhparams(1,:),'dh');
body1.Joint = jnt1;
addBody(robot,body1,'base')
```

Create and add other rigid bodies to the robot. Specify the previous body name when calling addBody to attach it. Each fixed transform is relative to the previous joint coordinate frame.

```
body2 = rigidBody('body2');
jnt2 = rigidBodyJoint('jnt2','revolute');
body3 = rigidBody('body3');
jnt3 = rigidBodyJoint('jnt3','revolute');
body4 = rigidBody('body4');
jnt4 = rigidBodyJoint('int4', 'revolute');
body5 = rigidBody('body5');
jnt5 = rigidBodyJoint('jnt5','revolute');
body6 = rigidBody('body6');
jnt6 = rigidBodyJoint('jnt6','revolute');
setFixedTransform(jnt2,dhparams(2,:),'dh');
setFixedTransform(jnt3,dhparams(3,:),'dh');
setFixedTransform(jnt4,dhparams(4,:),'dh');
setFixedTransform(jnt5,dhparams(5,:),'dh');
setFixedTransform(jnt6,dhparams(6,:),'dh');
body2.Joint = jnt2;
body3.Joint = jnt3;
body4.Joint = jnt4;
body5.Joint = jnt5;
body6.Joint = jnt6;
```

```
addBody(robot,body2,'body1')
addBody(robot,body3,'body2')
addBody(robot,body4,'body3')
addBody(robot,body5,'body4')
addBody(robot,body6,'body5')
```

Verify that your robot was built properly by using the showdetails or show function. showdetails lists all the bodies in the MATLAB® command window. show displays the robot with a given configuration (home by default). Calls to axis modify the axis limits and hide the axis labels.

#### showdetails(robot)

Robot: (6 bodies)

| Idx<br><br>1<br>2<br>3 | Body Name<br>body1<br>body2<br>body3 | Joint Name<br>jnt1<br>jnt2<br>jnt3 | Joint Type revolute revolute revolute | Parent Name(Idx)  base(0)  body1(1)  body2(2) | Children Name(s)<br>body2(2)<br>body3(3)<br>body4(4) |
|------------------------|--------------------------------------|------------------------------------|---------------------------------------|-----------------------------------------------|------------------------------------------------------|
| 2                      | body2                                | j́nt2                              | revolute                              | body1(1)                                      | body3(3)                                             |
| 3                      | body3                                | jnt3                               | revolute                              | body2(2)                                      | body4(4)                                             |
| 4                      | body4                                | jnt4                               | revolute                              | body3(3)                                      | body5(5)                                             |
| 5                      | body5                                | jnt5                               | revolute                              | body4(4)                                      | body6(6)                                             |
| 6                      | body6                                | jnt6                               | revolute                              | body5(5)                                      |                                                      |

show(robot);
axis([-0.5,0.5,-0.5,0.5,-0.5,0.5])
axis off

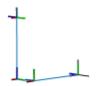

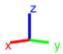

#### References

[1] Corke, P. I., and B. Armstrong-Helouvry. "A Search for Consensus among Model Parameters Reported for the PUMA 560 Robot." *Proceedings of the 1994 IEEE International Conference on Robotics and Automation*, IEEE Comput. Soc. Press, 1994, pp. 1608–13. *DOI.org (Crossref)*, doi:10.1109/ROBOT.1994.351360.

### Modify a Robot Rigid Body Tree Model

Make changes to an existing rigidBodyTree object. You can get replace joints, bodies and subtrees in the rigid body tree.

Load example robots as rigidBodyTree objects.

```
load exampleRobots.mat
```

View the details of the Puma robot using showdetails.

#### showdetails(puma1)

```
Robot: (6 bodies)

Idx Body Name Joint Name Joint Type Parent Name(Idx) Children Name(s)
```

| 1<br>2<br>3<br>4<br>5 | L1<br>L2<br>L3<br>L4<br>L5<br>L6 | jnt1<br>jnt2<br>jnt3<br>jnt4<br>jnt5<br>jnt6 | revolute revolute revolute revolute revolute revolute | base(0)<br>L1(1)<br>L2(2)<br>L3(3)<br>L4(4)<br>L5(5) | L2(2)<br>L3(3)<br>L4(4)<br>L5(5)<br>L6(6) |
|-----------------------|----------------------------------|----------------------------------------------|-------------------------------------------------------|------------------------------------------------------|-------------------------------------------|
|-----------------------|----------------------------------|----------------------------------------------|-------------------------------------------------------|------------------------------------------------------|-------------------------------------------|

Get a specific body to inspect the properties. The only child of the L3 body is the L4 body. You can copy a specific body as well.

```
body3 = getBody(puma1, 'L3');
childBody = body3.Children{1}
childBody =
  rigidBody with properties:
            Name: 'L4'
           Joint: [1x1 rigidBodyJoint]
            Mass: 1
    CenterOfMass: [0 0 0]
         Inertia: [1 1 1 0 0 0]
          Parent: [1x1 rigidBody]
        Children: {[1x1 rigidBody]}
         Visuals: {}
      Collisions: {}
body3Copy = copy(body3);
```

newJoint = rigidBodyJoint('prismatic');

Replace the joint on the L3 body. You must create a new Joint object and use replaceJoint to ensure the downstream body geometry is unaffected. Call setFixedTransform if necessary to define a transform between the bodies instead of with the default identity matrices.

```
replaceJoint(puma1, 'L3', newJoint);
showdetails(puma1)
Robot: (6 bodies)
      Body Name Joint Name Joint Type Parent Name(Idx) Children Name(s)
Idx
                   jnt1 revolute base(0)
jnt2 revolute L1(1)
     -----
 - - -
                                                                _____
         L1 jnt1
L2 jnt2
L3 prismatic
L4 jnt4
  1
                                                                L2(2)
  2
                                                                L3(3)
                                fixed
revolute
revolute
  3
                                                         L2(2)
                                                                L4(4)
                    jnt4
  4
                                                        L3(3)
                                                                L5(5)
           L5
L6
  5
                        jnt5
                                                        L4(4)
                                                                L6(6)
                      jnt6
```

revolute

Remove an entire body and get the resulting subtree using removeBody. The removed body is included in the subtree.

```
subtree = removeBody(puma1,'L4')
subtree =
  rigidBodyTree with properties:
```

L5(5)

```
NumBodies: 3
    Bodies: {[1x1 rigidBody] [1x1 rigidBody] [1x1 rigidBody]}
      Base: [1x1 rigidBody]
 BodyNames: {'L4' 'L5' 'L6'}
  BaseName: 'L3'
   Gravity: [0 0 0]
DataFormat: 'struct'
```

Remove the modified L3 body. Add the original copied L3 body to the L2 body, followed by the returned subtree. The robot model remains the same. See a detailed comparison through showdetails.

```
removeBody(puma1, 'L3');
addBodv(puma1,bodv3Copv,'L2')
addSubtree(puma1, 'L3', subtree)
showdetails(puma1)
Robot: (6 bodies)
Idx
       Body Name Joint Name Joint Type Parent Name(Idx) Children Name(s)
      ______
      L1
L2
L3
L4
L5
L6
                        jnt1 revolute
jnt2 revolute
jnt3 revolute
jnt4 revolute
jnt5 revolute
jnt6 revolute
  1
                                                     base(0)
                                                               L2(2)
  2
                                                       L1(1)
                                                                L3(3)
  3
                                                        L2(2)
                                                                L4(4)
                                                        L3(3)
  4
                                                                L5(5)
  5
                                                       L4(4)
                                                                L6(6)
  6
                                                        L5(5)
```

### **Specify Dynamics Properties to Rigid Body Tree**

To use dynamics functions to calculate joint torques and accelerations, specify the dynamics properties for the rigidBodyTree object and rigidBody.

Create a rigid body tree model. Create two rigid bodies to attach to it.

```
robot = rigidBodyTree('DataFormat','row');
body1 = rigidBody('body1');
body2 = rigidBody('body2');
```

Specify joints to attach to the bodies. Set the fixed transformation of body2 to body1. This transform is 1m in the *x*-direction.

```
joint1 = rigidBodyJoint('joint1', 'revolute');
joint2 = rigidBodyJoint('joint2');
setFixedTransform(joint2,trvec2tform([1 0 0]))
body1.Joint = joint1;
body2.Joint = joint2;
```

Specify dynamics properties for the two bodies. Add the bodies to the robot model. For this example, basic values for a rod (body1) with an attached spherical mass (body2) are given.

```
body1.Mass = 2;
body1.CenterOfMass = [0.5 0 0];
body1.Inertia = [0.001 0.67 0.67 0 0 0];
body2.Mass = 1;
body2.CenterOfMass = [0 0 0];
body2.Inertia = 0.0001*[4 4 4 0 0 0];
addBody(robot,body1,'base');
addBody(robot,body2,'body1');
```

Compute the center of mass position of the whole robot. Plot the position on the robot. Move the view to the *xy* plane.

```
comPos = centerOfMass(robot);
show(robot);
hold on
plot(comPos(1),comPos(2),'or')
view(2)
```

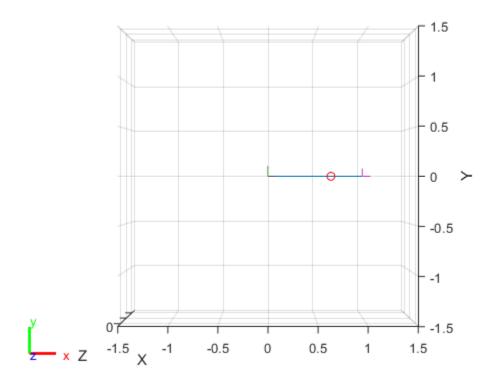

Change the mass of the second body. Notice the change in center of mass.

```
body2.Mass = 20;
replaceBody(robot,'body2',body2)
comPos2 = centerOfMass(robot);
```

```
plot(comPos2(1),comPos2(2),'*g')
hold off
```

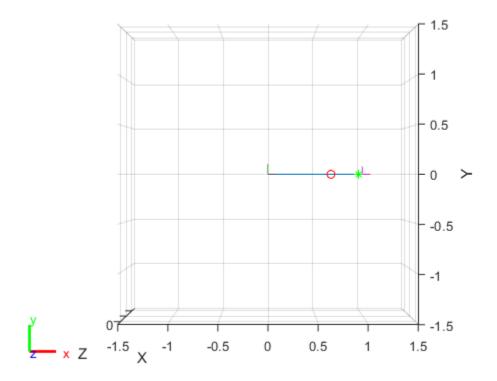

#### Compute Forward Dynamics Due to External Forces on Rigid Body Tree Model

Calculate the resultant joint accelerations for a given robot configuration with applied external forces and forces due to gravity. A wrench is applied to a specific body with the gravity being specified for the whole robot.

Load a predefined KUKA LBR robot model, which is specified as a RigidBodyTree object.

```
load exampleRobots.mat lbr
```

Set the data format to 'row'. For all dynamics calculations, the data format must be either 'row' or 'column'.

```
lbr.DataFormat = 'row';
```

Set the gravity. By default, gravity is assumed to be zero.

```
lbr.Gravity = [0 \ 0 \ -9.81];
```

Get the home configuration for the lbr robot.

```
q = homeConfiguration(lbr);
```

Specify the wrench vector that represents the external forces experienced by the robot. Use the externalForce function to generate the external force matrix. Specify the robot model, the end effector that experiences the wrench, the wrench vector, and the current robot configuration. wrench is given relative to the 'tool0' body frame, which requires you to specify the robot configuration, q.

```
wrench = [0 0 0.5 0 0 0.3];
fext = externalForce(lbr, 'tool0', wrench, q);
```

Compute the resultant joint accelerations due to gravity, with the external force applied to the end-effector 'tool0' when lbr is at its home configuration. The joint velocities and joint torques are assumed to be zero (input as an empty vector []).

```
qddot = forwardDynamics(lbr,q,[],[],fext);
```

### **Compute Inverse Dynamics from Static Joint Configuration**

Use the inverseDynamics function to calculate the required joint torques to statically hold a specific robot configuration. You can also specify the joint velocities, joint accelerations, and external forces using other syntaxes.

Load a predefined KUKA LBR robot model, which is specified as a RigidBodyTree object.

```
load exampleRobots.mat lbr
```

Set the data format to 'row'. For all dynamics calculations, the data format must be either 'row' or 'column'.

```
lbr.DataFormat = 'row';
```

Set the Gravity property to give a specific gravitational acceleration.

```
lbr.Gravity = [0 \ 0 \ -9.81];
```

Generate a random configuration for lbr.

```
q = randomConfiguration(lbr);
```

Compute the required joint torques for lbr to statically hold that configuration.

```
tau = inverseDynamics(lbr,q);
```

#### **Compute Joint Torque to Counter External Forces**

Use the externalForce function to generate force matrices to apply to a rigid body tree model. The force matrix is an *m*-by-6 vector that has a row for each joint on the robot to apply a six-element wrench. Use the externalForce function and specify the end effector to properly assign the wrench to the correct row of the matrix. You can add multiple force matrices together to apply multiple forces to one robot.

To calculate the joint torques that counter these external forces, use the inverseDynamics function.

Load a predefined KUKA LBR robot model, which is specified as a RigidBodyTree object.

```
load exampleRobots.mat lbr
```

Set the data format to 'row'. For all dynamics calculations, the data format must be either 'row' or 'column'.

```
lbr.DataFormat = 'row':
```

Set the **Gravity** property to give a specific gravitational acceleration.

```
lbr.Gravity = [0 \ 0 \ -9.81];
```

Get the home configuration for lbr.

```
q = homeConfiguration(lbr);
```

Set external force on link1. The input wrench vector is expressed in the base frame.

```
fext1 = externalForce(lbr, 'link 1', [0 0 0.0 0.1 0 0]);
```

Set external force on the end effector, tool0. The input wrench vector is expressed in the tool0 frame.

```
fext2 = externalForce(lbr, 'tool0', [0 0 0.0 0.1 0 0], q);
```

Compute the joint torques required to balance the external forces. To combine the forces, add the force matrices together. Joint velocities and accelerations are assumed to be zero (input as []).

```
tau = inverseDynamics(lbr,q,[],[],fext1+fext2);
```

### **Display Robot Model with Visual Geometries**

You can import robots that have .stl files associated with the Unified Robot Description format (URDF) file to describe the visual geometries of the robot. Each rigid body has an individual visual geometry specified. The import robot function parses the URDF file to get the robot model and visual geometries. The function assumes that visual geometry and collision geometry of the robot are the same and assigns the visual geometries as collision geometries of corresponsing bodies.

Use the show function to display the visual and collosion geometries of the robot model in a figure. You can then interact with the model by clicking components to inspect them and right-clicking to toggle visibility.

Import a robot model as a URDF file. The .stl file locations must be properly specified in this URDF. To add other .stl files to individual rigid bodies, see addVisual.

```
robot = importrobot('iiwa14.urdf');
```

Visualize the robot with the associated visual model. Click bodies or frames to inspect them. Rightclick bodies to toggle visibility for each visual geometry.

```
show(robot, 'visuals', 'on', 'collision', 'off');
```

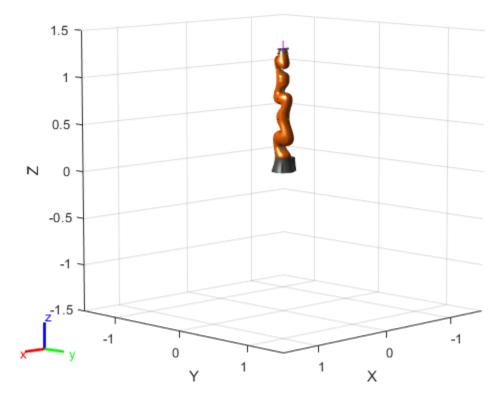

Visualize the robot with the associated collision geometries. Click bodies or frames to inspect them. Right-click bodies to toggle visibility for each collision geometry.

```
show(robot,'visuals','off','collision','on');
```

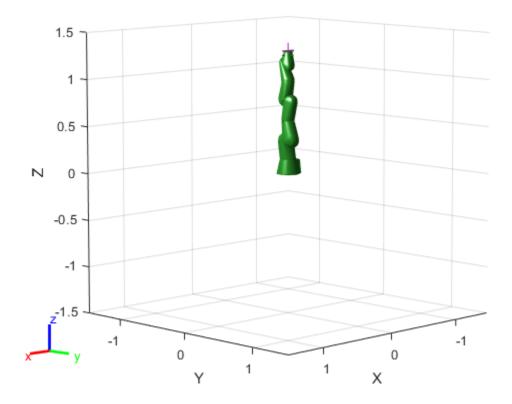

### **Compatibility Considerations**

### rigidBodyTree was renamed

Behavior change in future release

The rigidBodyTree object was renamed from robotics.RigidBodyTree. Use rigidBodyTree for all object creation.

### References

- [1] Craig, John J. Introduction to Robotics: Mechanics and Control. Reading, MA: Addison-Wesley, 1989.
- [2] Siciliano, Bruno, Lorenzo Sciavicco, Luigi Villani, and Giuseppe Oriolo. *Robotics: Modelling, Planning and Control.* London: Springer, 2009.

### **Extended Capabilities**

### **C/C++ Code Generation**

Generate C and C++ code using MATLAB® Coder™.

Usage notes and limitations:

When creating the rigidBodyTree object, use the syntax that specifies the MaxNumBodies as an upper bound for adding bodies to the robot model. You must also specify the DataFormat property as a name-value pair. For example:

```
robot = rigidBodyTree("MaxNumBodies",15,"DataFormat","row")
```

To minimize data usage, limit the upper bound to a number close to the expected number of bodies in the model. All data formats are supported for code generation. To use the dynamics functions, the data format must be set to "row" or "column".

The show and showdetails functions do not support code generation.

### See Also

importrobot | inverseKinematics | generalizedInverseKinematics | rigidBodyJoint |
rigidBody

### **Topics**

- "Build a Robot Step by Step"
- "Solve Inverse Kinematics for a Four-Bar Linkage"
- "Rigid Body Tree Robot Model"
- "Robot Dynamics"

#### Introduced in R2016b

## rigidBodyTreeImportInfo

Object for storing rigidBodyTree import information

## **Description**

The rigidBodyTreeImportInfo object is created by the importrobot function when converting a Simulink® model using Simscape Multibody components. Get import information for specific bodies, joints, or blocks using the object functions. Changes to the Simulink model are not reflected in this object after initially calling importrobot.

### Creation

[robot,importInfo] = importrobot(model) imports a Simscape Multibody model and returns an equivalent rigidBodyTree object, robot, and info about the import in importInfo. Only fixed, prismatic, and revolute joints are supported in the output rigidBodyTree object.

If you are importing a model that uses other joint types, constraint blocks, or variable inertias, use the "Simscape Multibody Model Import" on page 2-0 name-value pairs to disable errors.

### **Properties**

#### SourceModelName — Name of source model from Simscape Multibody

character vector

This property is read-only.

Name of the source model from Simscape Multibody, specified as a character vector. This property matches the name of the input model when calling importrobot.

```
Example: 'sm_import_humanoid_urdf'
```

Data Types: char

#### RigidBodyTree — Robot model

rigidBodyTree object

This property is read-only.

Robot model, returned as a rigidBodyTree object.

#### BlockConversionInfo — List of blocks that were converted

structure

This property is read-only.

List of blocks that were converted from Simscape Multibody blocks to preserve compatibility, specified as a structure with the nested fields:

AddedBlocks

- ImplicitJoints Cell array of implicit joints added during the conversion process.
- ConvertedBlocks
  - Joints Cell array of joint blocks that were converted to fixed joints.
  - JointSourceType containers.Map object that associates converted joint blocks to their original joint type.
- RemovedBlocks
  - ChainClosureJoints— Cell array of joint blocks removed to open closed chains.
  - SMConstraints Cell array of constraint blocks that were removed.
  - VariableInertias Cell array of variable inertia blocks that were removed.

### **Object Functions**

bodyInfo Import information for body
bodyInfoFromBlock
bodyInfoFromJoint Import information for block name
Import information for given joint name
Display details of imported robot

### **Compatibility Considerations**

### rigidBodyTreeImportInfo was renamed

Behavior change in future release

The rigidBodyTreeImportInfo object was renamed from robotics.RigidBodyTreeImportInfo. Use rigidBodyTreeImportInfo for all object creation.

### See Also

importrobot | rigidBodyTree

#### **Topics**

"Rigid Body Tree Robot Model"

### Introduced in R2018b

### stateEstimatorPF

Create particle filter state estimator

## **Description**

The stateEstimatorPF object is a recursive, Bayesian state estimator that uses discrete particles to approximate the posterior distribution of the estimated state.

The particle filter algorithm computes the state estimate recursively and involves two steps: prediction and correction. The prediction step uses the previous state to predict the current state based on a given system model. The correction step uses the current sensor measurement to correct the state estimate. The algorithm periodically redistributes, or resamples, the particles in the state space to match the posterior distribution of the estimated state.

The estimated state consists of state variables. Each particle represents a discrete state hypothesis of these state variables. The set of all particles is used to help determine the final state estimate.

You can apply the particle filter to arbitrary nonlinear system models. Process and measurement noise can follow arbitrary non-Gaussian distributions.

For more information on the particle filter workflow and setting specific parameters, see:

- "Particle Filter Workflow"
- "Particle Filter Parameters"

### Creation

### **Syntax**

pf = stateEstimatorPF

#### **Description**

pf = stateEstimatorPF creates an object that enables the state estimation for a simple system
with three state variables. Use the initialize method to initialize the particles with a known mean
and covariance or uniformly distributed particles within defined bounds. To customize the particle
filter's system and measurement models, modify the StateTransitionFcn and
MeasurementLikelihoodFcn properties.

After you create the object, use initialize to initialize the NumStateVariables and NumParticles properties. The initialize function sets these two properties based on your inputs.

### **Properties**

NumStateVariables — Number of state variables

3 (default) | scalar

This property is read-only.

Number of state variables, specified as a scalar. This property is set based on the inputs to the initialize method. The number of states is implicit based on the specified matrices for initial state and covariance.

### NumParticles — Number of particles used in the filter

1000 (default) | scalar

This property is read-only.

Number of particles using in the filter, specified as a scalar. You can specify this property only by calling the initialize method.

# StateTransitionFcn — Callback function for determining the state transition between particle filter steps

function handle

Callback function for determining the state transition between particle filter steps, specified as a function handle. The state transition function evolves the system state for each particle. The function signature is:

function predictParticles = stateTransitionFcn(pf,prevParticles,varargin)

The callback function accepts at least two input arguments: the stateEstimatorPF object, pf, and the particles at the previous time step, prevParticles. These specified particles are the predictParticles returned from the previous call of the object. predictParticles and prevParticles are the same size: NumParticles-by-NumStateVariables.

You can also use varargin to pass in a variable number of arguments from the predict function. When you call:

predict(pf,arg1,arg2)

MATLAB essentially calls stateTranstionFcn as:

stateTransitionFcn(pf,prevParticles,arg1,arg2)

# MeasurementLikelihoodFcn — Callback function calculating the likelihood of sensor measurements

function handle

Callback function calculating the likelihood of sensor measurements, specified as a function handle. Once a sensor measurement is available, this callback function calculates the likelihood that the measurement is consistent with the state hypothesis of each particle. You must implement this function based on your measurement model. The function signature is:

function likelihood = measurementLikelihoodFcn(PF,predictParticles,measurement,varargin)

The callback function accepts at least three input arguments:

- 1 pf The associated stateEstimatorPF object
- predictParticles The particles that represent the predicted system state at the current time step as an array of size NumParticles-by-NumStateVariables
- **3** measurement The state measurement at the current time step

You can also use varargin to pass in a variable number of arguments. These arguments are passed by the correct function. When you call:

correct(pf,measurement,arg1,arg2)

MATLAB essentially calls measurementLikelihoodFcn as:

measurementLikelihoodFcn(pf,predictParticles,measurement,arg1,arg2)

The callback needs to return exactly one output, likelihood, which is the likelihood of the given measurement for each particle state hypothesis.

# **IsStateVariableCircular** — **Indicator** if state variables have a circular distribution [0 0 0] (default) | logical array

Indicator if state variables have a circular distribution, specified as a logical array. Circular (or angular) distributions use a probability density function with a range of [-pi,pi]. If the object has multiple state variables, then IsStateVariableCircular is a row vector. Each vector element indicates if the associated state variable is circular. If the object has only one state variable, then IsStateVariableCircular is a scalar.

# **ResamplingPolicy** — **Policy settings that determine when to trigger resampling** object

Policy settings that determine when to trigger resampling, specified as an object. You can trigger resampling either at fixed intervals, or you can trigger it dynamically, based on the number of effective particles. See resamplingPolicyPF for more information.

#### ResamplingMethod — Method used for particle resampling

```
'multinomial' (default) | 'residual' | 'stratified' | 'systematic'
```

Method used for particle resampling, specified as 'multinomial', 'residual', 'stratified', and 'systematic'.

### StateEstimationMethod — Method used for state estimation

```
'mean' (default) | 'maxweight'
```

Method used for state estimation, specified as 'mean' and 'maxweight'.

#### Particles — Array of particle values

NumParticles-by-NumStateVariables matrix

Array of particle values, specified as a NumParticles-by-NumStateVariables matrix. Each row corresponds to the state hypothesis of a single particle.

#### Weights — Particle weights

NumParticles-by-1 vector

Particle weights, specified as a NumParticles-by-1 vector. Each weight is associated with the particle in the same row in the Particles property.

#### State — Best state estimate

vector

This property is read-only.

Best state estimate, returned as a vector with length NumStateVariables. The estimate is extracted based on the StateEstimationMethod property.

### **State Covariance — Corrected system covariance**

```
N-by-N matrix | []
```

This property is read-only.

Corrected system variance, returned as an N-by-N matrix, where N is equal to the NumStateVariables property. The corrected state is calculated based on the StateEstimationMethod property and the MeasurementLikelihoodFcn. If you specify a state estimate method that does not support covariance, then the property is set to [].

### **Object Functions**

initialize Initialize the state of the particle filter

predict Predict state of robot in next time step

correct Adjust state estimate based on sensor measurement

### **Examples**

#### **Particle Filter Prediction and Correction**

Create a stateEstimatorPF object, and execute a prediction and correction step for state estimation. The particle filter gives a predicted state estimate based on the return value of StateTransitionFcn. It then corrects the state based on a given measurement and the return value of MeasurementLikelihoodFcn.

Create a particle filter with the default three states.

Specify the mean state estimation method and systematic resampling method.

```
pf.StateEstimationMethod = 'mean';
pf.ResamplingMethod = 'systematic';
```

Initialize the particle filter at state [4 1 9] with unit covariance (eye(3)). Use 5000 particles.

```
initialize(pf,5000,[4 1 9],eye(3));
```

Assuming a measurement [4.2 0.9 9], run one predict and one correct step.

```
[statePredicted.stateCov] = predict(pf);
[stateCorrected, stateCov] = correct(pf, [4.2 0.9 9]);
```

Get the best state estimate based on the StateEstimationMethod algorithm.

```
stateEst = getStateEstimate(pf)
stateEst = 1 \times 3
    4.1562
              0.9185
                          9.0202
```

### Estimate Robot Position in a Loop Using Particle Filter

Use the stateEstimatorPF object to track a robot as it moves in a 2-D space. The measured position has random noise added. Using predict and correct, track the robot based on the measurement and on an assumed motion model.

Initialize the particle filter and specify the default state transition function, the measurement likelihood function, and the resampling policy.

```
pf = stateEstimatorPF;
pf.StateEstimationMethod = 'mean';
pf.ResamplingMethod = 'systematic';
```

Sample 1000 particles with an initial position of [0 0] and unit covariance.

```
initialize(pf,1000,[0 0],eye(2));
```

Prior to estimation, define a sine wave path for the dot to follow. Create an array to store the predicted and estimated position. Define the amplitude of noise.

```
t = 0:0.1:4*pi;
dot = [t; sin(t)]';
robotPred = zeros(length(t),2);
robotCorrected = zeros(length(t),2);
noise = 0.1;
```

Begin the loop for predicting and correcting the estimated position based on measurements. The resampling of particles occurs based on the Resampling Policy property. The robot moves based on a sine wave function with random noise added to the measurement.

```
for i = 1:length(t)
    % Predict next position. Resample particles if necessary.
    [robotPred(i,:),robotCov] = predict(pf);
   % Generate dot measurement with random noise. This is
   % equivalent to the observation step.
   measurement(i,:) = dot(i,:) + noise*(rand([1 2])-noise/2);
   % Correct position based on the given measurement to get best estimation.
```

```
% Actual dot position is not used. Store corrected position in data array.
[robotCorrected(i,:),robotCov] = correct(pf,measurement(i,:));
end
```

Plot the actual path versus the estimated position. Actual results may vary due to the randomness of particle distributions.

```
plot(dot(:,1),dot(:,2),robotCorrected(:,1),robotCorrected(:,2),'or')
xlim([0 t(end)])
ylim([-1 1])
legend('Actual position','Estimated position')
grid on
```

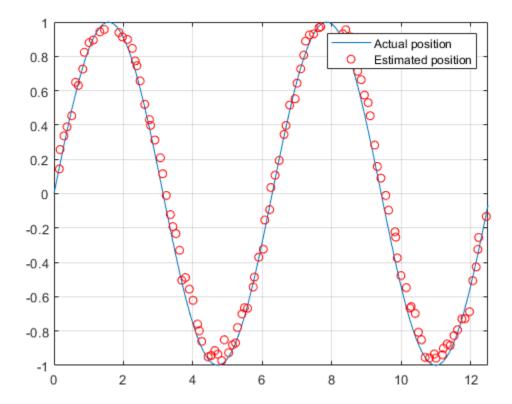

The figure shows how close the estimate state matches the actual position of the robot. Try tuning the number of particles or specifying a different initial position and covariance to see how it affects tracking over time.

### **Compatibility Considerations**

### stateEstimatorPF was renamed

Behavior change in future release

The stateEstimatorPF object was renamed from robotics.ParticleFilter. Use stateEstimatorPF for all object creation.

### References

- [1] Arulampalam, M.S., S. Maskell, N. Gordon, and T. Clapp. "A Tutorial on Particle Filters for Online Nonlinear/Non-Gaussian Bayesian Tracking." IEEE Transactions on Signal Processing. Vol. 50, No. 2, Feb 2002, pp. 174-188.
- [2] Chen, Z. "Bayesian Filtering: From Kalman Filters to Particle Filters, and Beyond." Statistics. Vol. 182, No. 1, 2003, pp. 1-69.

### **Extended Capabilities**

#### **C/C++ Code Generation**

Generate C and C++ code using MATLAB® Coder™.

### See Also

resamplingPolicyPF | initialize | getStateEstimate | predict | correct

"Track a Car-Like Robot Using Particle Filter"

"Particle Filter Parameters"

"Particle Filter Workflow"

#### Introduced in R2016a

## taskSpaceMotionModel

Model rigid body tree motion given task-space reference inputs

### **Description**

The taskSpaceMotionModel object models the closed-loop task-space motion of a manipulator, specified as a rigid body tree object. The motion model behavior is defined by the MotionType property.

For more details about the equations of motion, see "Task-Space Motion Model".

### Creation

### **Syntax**

```
motionModel = taskSpaceMotionModel
motionModel = taskSpaceMotionModel("RigidBodyTree", tree)
motionModel = taskSpaceMotionControlModel(Name, Value)
```

### Description

motionModel = taskSpaceMotionModel creates a motion model for a default two-joint
manipulator.

motionModel = taskSpaceMotionModel("RigidBodyTree", tree) creates a motion model for the specified rigidBodyTree object.

motionModel = taskSpaceMotionControlModel(Name, Value) sets additional properties
specified as name-value pairs. You can specify multiple properties in any order.

### **Properties**

### RigidBodyTree — Rigid body tree robot model

rigidBodyTree object

Rigid body tree robot model, specified as a rigidBodyTree object that defines the inertial and kinematic properties of the manipulator.

### EndEffectorName — End effector body

'tool' (default) | string scalar | character vector

This property defines the body that will be used as the end effector, and for which the task space motion is defined. The property must correspond to a body name in the rigidBodyTree object of the RigidBodyTree property. If the rigid body tree is updated without also updating the end effector, the body with the highest index becomes the end-effector body by default.

#### **Kp** — Proportional gain for PD Control

```
500*eye(6) (default) | 6-by-6 matrix
```

Proportional gain for PD control, specified as a 6-by-6 matrix.

### Kd — Derivative gain for PD control

```
100*eye(6) (default) | 6-by-6 matrix
```

Derivative gain for proportional-derivative (PD) control, specified as a 6-by-6 matrix.

### JointDamping — Joint damping constant

```
ones (1, n) (default) | n-element vector
```

Joint damping constant, specified as an n-element vector, where n is the number of non-fixed joints in the robot model specified by the Rigid Body Tree property. Joint damping units are N/(m/s) or N/(rad/s) for prismatic and revolute joints, respectively.

### MotionType — Type of motion computed by the motion model

```
"PDControl" (default)
```

Type of motion, specified as "PDControl", which uses proportional-derivative (PD) control mapped to the joints via a Jacobian-Transpose controller. The control is based on the specified Kp and Kd properties.

### **Object Functions**

derivative updateErrorDynamicsFromStep Time derivative of manipulator model states

Update values of NaturalFrequency and DampingRatio properties given desired step response

### **Examples**

### **Create Task-Space Motion Model**

This example shows how to create and use a taskSpaceMotionModel object for a manipulator robot arm in task-space.

#### **Create the Robot**

```
robot = loadrobot("kinovaGen3", "DataFormat", "column", "Gravity", [0 0 -9.81]);
```

#### Set Up the Simulation

Set the time span to be 1 second with a timestep size of 0.02 seconds. Set the initial state to the home configuration of the robot, with a velocity of zero.

```
tspan = 0:0.02:1;
initialState = [homeConfiguration(robot);zeros(7,1)];
```

Define a reference state with a target position and zero velocity.

```
refPose = trvec2tform([0.6 -.1 0.5]);
refVel = zeros(6,1);
```

#### **Create the Motion Model**

Model the behavior as a system under proportional-derivative (PD) control.

```
motionModel = taskSpaceMotionModel("RigidBodyTree", robot, "EndEffectorName", "EndEffector_Link");
```

#### **Simulate the Robot**

Simulate the behavior over 1 second using a stiff solver to more efficiently capture the robot dynamics. Using ode15s enables higher precision around the areas with a high rate of change.

[t,robotState] = ode15s(@(t,state)derivative(motionModel,state,refPose,refVel),tspan,initialState

### **Plot the Response**

Plot the robot's initial position and mark the target with an X.

```
figure
show(robot,initialState(1:7));
hold all
plot3(refPose(1,4),refPose(2,4),refPose(3,4),"x","MarkerSize",20)

Observe the response by plotting the robot in a 5 Hz loop.

r = rateControl(5);
for i = 1:size(robotState,1)
    show(robot,robotState(i,1:7)',"PreservePlot",false);
    waitfor(r);
end
```

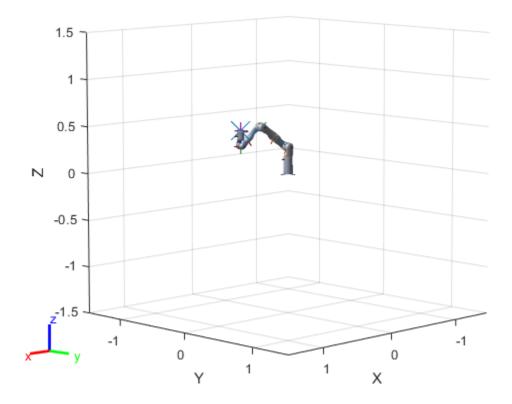

### References

- [1] Craig, John J. Introduction to Robotics: Mechanics and Control. Upper Saddle River, NJ: Pearson Education, 2005.
- [2] Spong, Mark W., Seth Hutchinson, and Mathukumalli Vidyasagar. Robot Modeling and Control. Hoboken, NJ: Wiley, 2006.

### **Extended Capabilities**

### **C/C++ Code Generation**

Generate C and C++ code using MATLAB® Coder™.

### See Also

jointSpaceMotionModel

#### **Blocks**

Task Space Motion Model

### **Functions**

derivative

**Topics** "Plan and Execute Task- and Joint-Space Trajectories Using KINOVA Gen3 Manipulator"

### Introduced in R2019b

## unicycleKinematics

Unicycle vehicle model

## **Description**

unicycleKinematics creates a unicycle vehicle model to simulate simplified car-like vehicle dynamics. The state of the vehicle is defined as a three-element vector, [x y theta], with a global xy-position, specified in meters, and a vehicle heading angle, theta, specified in radians. This model approximates a unicycle vehicle with a given wheel radius, WheelRadius, that can spin in place according to a heading angle, theta. To compute the time derivative states for the model, use the derivative function with input commands and the current robot state.

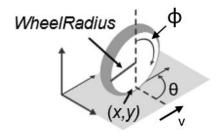

### Creation

### **Syntax**

kinematicModel = unicycleKinematics

kinematicModel = unicycleKinematics(Name, Value)

#### **Description**

kinematicModel = unicycleKinematics creates a unicycle kinematic model object with default
property values.

kinematicModel = unicycleKinematics(Name, Value) sets additional properties to the specified values. You can specify multiple properties in any order.

### **Properties**

#### WheelRadius — Wheel radius of vehicle

0.1 (default) | positive numeric scalar

The wheel radius of the vehicle, specified in meters.

### WheelSpeedRange — Range of vehicle wheel speeds

[-Inf Inf] (default) | two-element vector

The vehicle speed range is a two-element vector that provides the minimum and maximum vehicle speeds, [MinSpeed MaxSpeed], specified in meters per second.

### VehicleInputs — Type of motion inputs for vehicle

"WheelSpeedHeadingRate" (default) | character vector | string scalar

The VehicleInputs property specifies the format of the model input commands when using the derivative function. Options are specified as one of the following strings:

- "WheelSpeedHeadingRate" Wheel speed and heading angular velocity, specified in radians per second.
- "VehicleSpeedHeadingRate" Vehicle speed and heading angular velocity, specified in radians per second.

### **Object Functions**

derivative Time derivative of vehicle state

### **Examples**

#### **Plot Path of Unicycle Kinematic Robot**

#### Create a Robot

Define a robot and set the initial starting position and orientation.

```
kinematicModel = unicycleKinematics;
initialState = [0 0 0];
```

#### **Simulate Robot Motion**

Set the timespan of the simulation to 1 s with 0.05 s timesteps and the input commands to 10 m/s and left turn. Simulate the motion of the robot by using the ode45 solver on the derivative function.

```
tspan = 0:0.05:1;
inputs = [10 1]; %Constant speed and turning left
[t,y] = ode45(@(t,y)derivative(kinematicModel,y,inputs),tspan,initialState);
```

#### Plot path

```
figure plot(y(:,1),y(:,2))
```

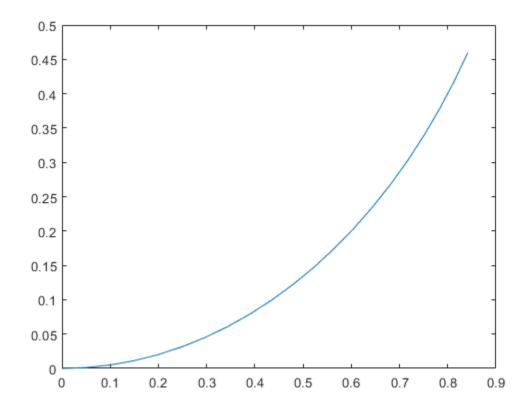

### References

[1] Lynch, Kevin M., and Frank C. Park. *Modern Robotics: Mechanics, Planning, and Control* 1st ed. Cambridge, MA: Cambridge University Press, 2017.

### **Extended Capabilities**

### C/C++ Code Generation

Generate C and C++ code using MATLAB® Coder™.

### See Also

#### Classes

bicycleKinematics | ackermannKinematics | differentialDriveKinematics

### **Blocks**

Unicycle Kinematic Model

### **Functions**

derivative

#### Topics

"Simulate Different Kinematic Models for Mobile Robots"

"Mobile Robot Kinematics Equations"

### Introduced in R2019b

## workspaceGoalRegion

Define workspace region of end-effector goal poses

### **Description**

The workspaceGoalRegion object defines a region for valid end-effector goal poses. To sample poses within the bounds of the goal region, use the sample object function. You can also visualize the bounds you define using the show object function.

The object is typically used with rapidly exploring random tree (RRT) planners like the manipulatorRRT object. The sample generates alternative goal states to increase the likelihood of finding valid paths.

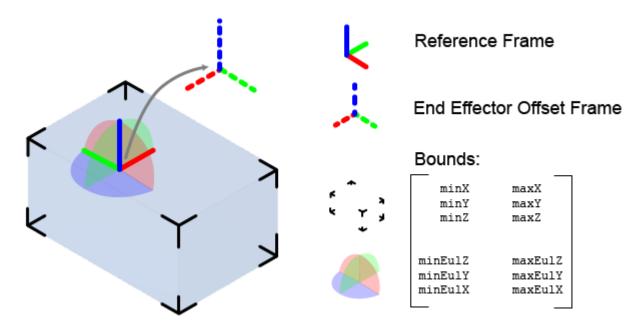

The key elements of the goal region are defined as object properties:

- ReferencePose Pose of the reference frame in the world frame. The bounds and offset pose are relative to this frame.
- EndEffectorOffsetPose Offset pose applied to any pose sampled in the reference frame. Use this offset if the end effector needs to be positioned differently based on grasping or other geometric restrictions.
- Bounds Bounds of the region as a 6-by-2 matrix with the minimum and maximum values for the *XYZ*-position and *ZYX* Euler angle orientation, in respective column vectors.

### Creation

### **Syntax**

```
goalRegion = workspaceGoalRegion(EndEffectorName)
goalRegion = workspaceGoalRegion(EndEffectorName,Name,Value)
```

#### **Description**

goalRegion = workspaceGoalRegion(EndEffectorName) creates a default workspace goal
region object for the specified end-effector name. Sets the EndEffectorName property.

goalRegion = workspaceGoalRegion(EndEffectorName, Name, Value) sets additional properties on page 1-249 on the object using name-value pairs. For example, workSpaceGoalRegion("endEffector", "Bounds", limits) creates a workspace goal region with the Bounds property specified as a matrix.

### **Properties**

#### EndEffectorName — Name of end effector

string scalar

Name of the end effector, specified as a string scalar.

```
Example: "eeTool"

Data Types: string
```

#### ReferencePose — Pose of reference frame

```
eye(4) (default) | 4-by-4 homogeneous transform
```

Pose of the reference frame, specified as a 4-by-4 homogeneous transformation matrix. The Bounds property defines the limits of the goal region relative to this reference frame.

```
Example: trvect2tform([1 2 3])
Data Types: double
```

## EndEffectorOffsetPose — End-effector offset pose applied to poses sampled in reference frame

```
eye(4) (default) | 4-by-4 homogeneous transform
```

End-effector offset pose applied to poses sampled in the reference frame, specified as a 4-by-4 homogeneous transformation matrix. This offset is applied to all poses sampled. Use this offset if the end effector needs to be positioned differently based on grasping or other geometric restrictions.

```
Example: trvect2tform([0.5 1 0])

Example: eul2tform([pi/2 0 -pi/4])

Data Types: double
```

#### **Bounds — Position and orientation bounds**

```
zeros(6,2) (default) | 6-by-2 matrix
```

Position and orientation bounds on pose samples, specified as a 6-by-2 matrix with the minimum and maximum values in column vectors.

The first three rows are the *XYZ*-position bounds. The last three rows are the orientation bounds, which are specified as intrinsic *ZYX* Euler angles. Orientation is based on the right-hand rule, with counterclockwise rotations about the respective axes being positive and measured in radians. During sampling, a pose is uniformly sampled within each of these bounds to obtain a sample pose in the reference frame.

Data Types: double

### **Object Functions**

sample Sample end-effector poses in world frame show Visualize workspace bounds, reference frame, and offset frame

### **Examples**

#### Plan Path To A Workspace Goal Region

Specify a goal region in your workspace and plan a path within those bounds. The workspaceGoalRegion object defines the bounds on the XYZ-position and ZYX Euler orientation of the robot end effector. The manipulatorRRT object plans a path based on that goal region and samples random poses within the bounds.

Load an existing robot model as a rigidBodyTree object.

```
robot = loadrobot("kinovaGen3", "DataFormat", "row");
ax = show(robot);
```

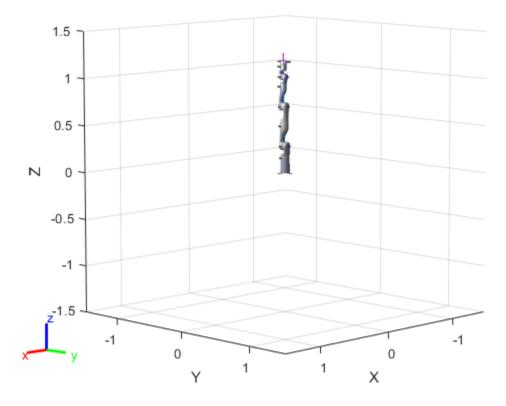

#### **Create Path Planner**

Create a rapidly-exploring random tree (RRT) path planner for the robot. This example uses an empty environment, but this workflow also works well with cluttered environments. You can add collision objects to the environment like the collisionBox or collisionMesh object.

```
planner = manipulatorRRT(robot,{});
```

#### **Define Goal Region**

Create a workspace goal region using the end-effector body name of the robot.

Define the goal region parameters for your workspace. The goal region includes a reference pose, XYZ-position bounds, and orientation limits on the ZYX Euler angles. This example specifies bounds on the XY-plane in meters and allows rotation about the Z-axis in radians.

```
\label{eq:goalRegion} goalRegion = workspaceGoalRegion(robot.BodyNames\{end\}); \\ goalRegion.ReferencePose = trvec2tform([0.5 0.5 0.2]); \\ goalRegion.Bounds(1, :) = [-0.2 0.2]; % X Bounds \\ goalRegion.Bounds(2, :) = [-0.2 0.2]; % Y Bounds \\ goalRegion.Bounds(4, :) = [-pi/2 pi/2]; % Rotation about the Z-axis \\ \end{cases}
```

You can also apply a fixed offset to all poses sampled within the region. This offset can account for grasping tools or variations in dimensions within your workspace. For this example, apply a fixed transformation that places the end effector 5 cm above the workspace.

```
goalRegion.EndEffectorOffsetPose = trvec2tform([0 0 0.05]);
hold on
show(goalRegion);
```

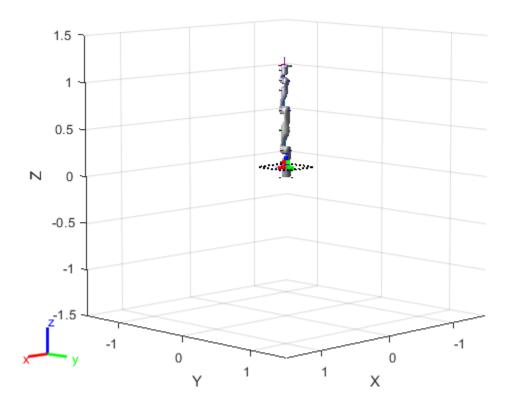

### Plan Path To Goal Region

Plan a path to the goal region from the robot's home configuration. Due to the randomness in the RRT algorithm, this example sets the rng seed to ensure repeatable results.

```
path = plan(planner,homeConfiguration(robot),goalRegion);
```

Show the robot executing the path. To visualize a more realistic path, interpolate points between path configurations.

```
interpConfigurations = interpolate(planner,path,5);
for i = 1 : size(interpConfigurations)
    show(robot,interpConfigurations(i,:),"PreservePlot",false);
    set(ax,'ZLim',[-0.05 0.75],'YLim',[-0.05 1],'XLim',[-0.05 1],...
        'CameraViewAngle',5)
    drawnow
end
hold off
```

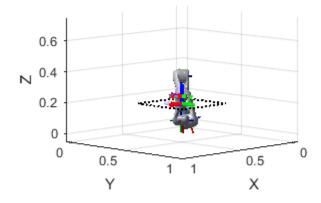

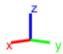

#### **Adjust End-effector Pose**

Notice that the robot arm approaches the workspace from the bottom. To flip the orientation of the final position, add a pi rotation to the Y-axis for the reference pose.

```
goalRegion.EndEffectorOffsetPose = ...
goalRegion.EndEffectorOffsetPose*eul2tform([0 pi 0],"ZYX");
```

Replan the path and visualize the robot motion again. The robot now approaches from the top.

```
hold on
show(goalRegion);
path = plan(planner,homeConfiguration(robot),goalRegion);
interpConfigurations = interpolate(planner,path,5);

for i = 1 : size(interpConfigurations)
    show(robot, interpConfigurations(i, :),"PreservePlot",false);
    set(ax,'ZLim',[-0.05 0.75],'YLim',[-0.05 1],'XLim',[-0.05 1])
    drawnow;
end
hold off
```

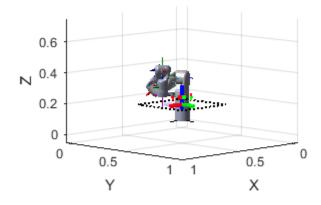

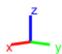

#### References

[1] Berenson, Dmitry, Siddhartha S. Srinivasa, Dave Ferguson, Alvaro Collet, and James J. Kuffner. "Manipulation Planning with Workspace Goal Regions." In 2009 IEEE International Conference on Robotics and Automation (ICRA), 618-24. Kobe, Japan: Institute of Electrical and Electronics Engineers, 2009. https://doi.org/10.1109/ROBOT.2009.5152401.

## **Extended Capabilities**

#### **C/C++ Code Generation**

Generate C and C++ code using MATLAB® Coder™.

#### See Also

manipulatorRRT | sample | show

#### Introduced in R2021a

# **Functions**

## angdiff

Difference between two angles

### **Syntax**

```
delta = angdiff(alpha,beta)
delta = angdiff(alpha)
```

### **Description**

delta = angdiff(alpha, beta) calculates the difference between the angles alpha and beta.
This function subtracts alpha from beta with the result wrapped on the interval [-pi,pi]. You can specify the input angles as single values or as arrays of angles that have the same number of values.

delta = angdiff(alpha) returns the angular difference between adjacent elements of alpha along the first dimension whose size does not equal 1. If alpha is a vector of length n, the first entry is subtracted from the second, the second from the third, etc. The output, delta, is a vector of length n-1. If alpha is an m-by-n matrix with m greater than 1, the output, delta, will be a matrix of size m-1-by-n. If alpha is a scalar, delta returns as an empty vector.

### **Examples**

#### **Calculate Difference Between Two Angles**

```
d = angdiff(pi,2*pi)
d = 3.1416
```

#### **Calculate Difference Between Two Angle Arrays**

```
d = angdiff([pi/2 3*pi/4 0],[pi pi/2 -pi])
d = 1\times3
1.5708 -0.7854 -3.1416
```

#### **Calculate Angle Differences of Adjacent Elements**

```
angles = [pi pi/2 pi/4 pi/2];
d = angdiff(angles)
d = 1×3
```

-1.5708 -0.7854 0.7854

### **Input Arguments**

#### alpha — Angle in radians

scalar | vector | matrix | multidimensional array

Angle in radians, specified as a scalar, vector, matrix, or multidimensional array. This is the angle that is subtracted from beta when specified. If alpha is a scalar, delta returns as an empty vector.

Example: pi/2

#### beta — Angle in radians

scalar | vector | matrix | multidimensional array

Angle in radians, specified as a scalar, vector, matrix, or multidimensional array of the same size as alpha. This is the angle that alpha is subtracted from when specified.

Example: pi/2

### **Output Arguments**

#### delta — Difference between two angles

scalar | vector | matrix | multidimensional array

Angular difference between two angles, returned as a scalar, vector, or array. delta is wrapped to the interval [-pi,pi]. If alpha is a scalar, delta returns as an empty vector.

### **Extended Capabilities**

#### C/C++ Code Generation

Generate C and C++ code using MATLAB® Coder™.

#### Introduced in R2015a

## angvel

Angular velocity from quaternion array

### **Syntax**

```
AV = angvel(Q,dt,'frame')
AV = angvel(Q,dt,'point')
[AV,qf] = angvel(Q,dt,fp,qi)
```

### **Description**

AV = angvel(Q,dt,'frame') returns the angular velocity array from an array of quaternions, Q. The quaternions in Q correspond to frame rotation. The initial quaternion is assumed to represent zero rotation.

AV = angvel(Q,dt,'point') returns the angular velocity array from an array of quaternions, Q. The quaternions in Q correspond to point rotation. The initial quaternion is assumed to represent zero rotation.

[AV,qf] = angvel(Q,dt,fp,qi) allows you to specify the initial quaternion, qi, and the type of rotation, fp. It also returns the final quaternion, qf.

### **Examples**

#### **Generate Angular Velocity From Quaternion Array**

Create an array of quaternions.

```
eulerAngles = [(0:10:90).',zeros(numel(0:10:90),2)];
q = quaternion(eulerAngles, 'eulerd', 'ZYX', 'frame');
Specify the time step and generate the angular velocity array.
av = angvel(q,dt,'frame') % units in rad/s
av = 10 \times 3
          0
                     0
          0
                     0
                          0.1743
                     0
                          0.1743
          0
                     0
                          0.1743
                     0
                          0.1743
          0
                     0
          0
                          0.1743
          (-)
                     0
                          0.1743
          0
                     0
                          0.1743
          0
                     0
                          0.1743
                     0
                          0.1743
```

### **Input Arguments**

#### **Q** — Quaternions

N-by-1 vector of quaternions

Quaternions, specified as an *N*-by-1 vector of quaternions.

Data Types: quaternion

#### dt — Time step

nonnegative scalar

Time step, specified as a nonnegative scalar.

Data Types: single | double

#### fp — Type of rotation

'frame'|'point'

Type of rotation, specified as 'frame' or 'point'.

#### qi — Initial quaternion

quaternion

Initial quaternion, specified as a quaternion.

Data Types: quaternion

### **Output Arguments**

#### AV — Angular velocity

N-by-3 real matrix

Angular velocity, returned as an N-by-3 real matrix. N is the number of quaternions given in the input Q. Each row of the matrix corresponds to an angular velocity vector.

#### qf — Final quaternion

quaternion

Final quaternion, returned as a quaternion. qf is the same as the last quaternion in the Q input.

Data Types: quaternion

### **Extended Capabilities**

#### C/C++ Code Generation

Generate C and C++ code using MATLAB® Coder™.

#### See Also

quaternion

#### Introduced in R2020a

## axang2quat

Convert axis-angle rotation to quaternion

### **Syntax**

```
quat = axang2quat(axang)
```

### **Description**

quat = axang2quat(axang) converts a rotation given in axis-angle form, axang, to quaternion,
quat.

### **Examples**

#### **Convert Axis-Angle Rotation to Quaternion**

```
axang = [1 0 0 pi/2];
quat = axang2quat(axang)
quat = 1 \times 4
0.7071 0.7071 0 0
```

### **Input Arguments**

#### axang — Rotation given in axis-angle form

```
n-by-4 matrix
```

Rotation given in axis-angle form, specified as an n-by-4 matrix of n axis-angle rotations. The first three elements of every row specify the rotation axis, and the last element defines the rotation angle (in radians).

```
Example: [1 0 0 pi/2]
```

### **Output Arguments**

#### quat — Unit quaternion

```
n-by-4 matrix
```

Unit quaternion, returned as an n-by-4 matrix containing n quaternions. Each quaternion, one per row, is of the form  $q = [w \times y \ z]$ , with w as the scalar number.

```
Example: [0.7071 0.7071 0 0]
```

## **Extended Capabilities**

### **C/C++ Code Generation**

Generate C and C++ code using MATLAB® Coder $^{\text{\tiny TM}}$ .

### **See Also**

quat2axang

### **Topics**

"Coordinate Transformations in Robotics"

### Introduced in R2015a

## axang2rotm

Convert axis-angle rotation to rotation matrix

### Syntax

```
rotm = axang2rotm(axang)
```

### **Description**

rotm = axang2rotm(axang) converts a rotation given in axis-angle form, axang, to an orthonormal rotation matrix, rotm. When using the rotation matrix, premultiply it with the coordinates to be rotated (as opposed to postmultiplying).

### **Examples**

#### **Convert Axis-Angle Rotation to Rotation Matrix**

### **Input Arguments**

#### axang — Rotation given in axis-angle form

```
n-by-4 matrix
```

Rotation given in axis-angle form, specified as an n-by-4 matrix of n axis-angle rotations. The first three elements of every row specify the rotation axis, and the last element defines the rotation angle (in radians).

```
Example: [1 0 0 pi/2]
```

### **Output Arguments**

#### rotm — Rotation matrix

```
3-by-3-by-n matrix
```

Rotation matrix, returned as a 3-by-3-by-n matrix containing n rotation matrices. Each rotation matrix has a size of 3-by-3 and is orthonormal. When using the rotation matrix, premultiply it with the coordinates to be rotated (as opposed to postmultiplying).

```
Example: [0 0 1; 0 1 0; -1 0 0]
```

## **Extended Capabilities**

### **C/C++ Code Generation**

Generate C and C++ code using MATLAB® Coder $^{\text{\tiny TM}}$ .

### **See Also**

rotm2axang

### **Topics**

"Coordinate Transformations in Robotics"

### Introduced in R2015a

## axang2tform

Convert axis-angle rotation to homogeneous transformation

### **Syntax**

```
tform = axang2tform(axang)
```

### **Description**

tform = axang2tform(axang) converts a rotation given in axis-angle form, axang, to a homogeneous transformation matrix, tform. When using the transformation matrix, premultiply it with the coordinates to be transformed (as opposed to postmultiplying).

### **Examples**

#### **Convert Axis-Angle Rotation to Homogeneous Transformation**

### **Input Arguments**

#### axang — Rotation given in axis-angle form

```
n-by-4 matrix
```

Rotation given in axis-angle form, specified as an n-by-4 matrix of n axis-angle rotations. The first three elements of every row specify the rotation axis, and the last element defines the rotation angle (in radians).

```
Example: [1 0 0 pi/2]
```

### **Output Arguments**

### tform — Homogeneous transformation

```
4-by-4-by-n matrix
```

Homogeneous transformation matrix, specified by a 4-by-4-by-n matrix of n homogeneous transformations. When using the transformation matrix, premultiply it with the coordinates to be formed (as opposed to postmultiplying).

```
Example: [0 0 1 0; 0 1 0 0; -1 0 0 0; 0 0 0 1]
```

## **Extended Capabilities**

### **C/C++ Code Generation**

Generate C and C++ code using MATLAB® Coder $^{\text{\tiny TM}}$ .

### **See Also**

tform2axang

### **Topics**

"Coordinate Transformations in Robotics"

### Introduced in R2015a

## bsplinepolytraj

Generate polynomial trajectories using B-splines

### **Syntax**

```
[q,qd,qdd,pp] = bsplinepolytraj(controlPoints,tInterval,tSamples)
```

### **Description**

[q,qd,qdd,pp] = bsplinepolytraj(controlPoints,tInterval,tSamples) generates a piecewise cubic B-spline trajectory that falls in the control polygon defined by controlPoints. The trajectory is uniformly sampled between the start and end times given in tInterval. The function returns the positions, velocities, and accelerations at the input time samples, tSamples. The function also returns the piecewise polynomial pp form of the polynomial trajectory with respect to time.

### **Examples**

#### **Compute B-Spline Trajectory for 2-D Planar Motion**

Use the bsplinepolytraj function with a given set of 2-D xy control points. The B-spline uses these control points to create a trajectory inside the polygon. Time points for the waypoints are also given.

```
cpts = [1 4 4 3 -2 0; 0 1 2 4 3 1];
tpts = [0 5];
```

Compute the B-spline trajectory. The function outputs the trajectory positions (q), velocity (qd), acceleration (qdd), time vector (tvec), and polynomial coefficients (pp) of the polynomial that achieves the waypoints using trapezoidal velocities.

```
tvec = 0:0.01:5;
[q, qd, qdd, pp] = bsplinepolytraj(cpts,tpts,tvec);
```

Plot the results. Show the control points and the resulting trajectory inside them.

```
figure
plot(cpts(1,:),cpts(2,:),'xb-')
hold all
plot(q(1,:), q(2,:))
xlabel('X')
ylabel('Y')
hold off
```

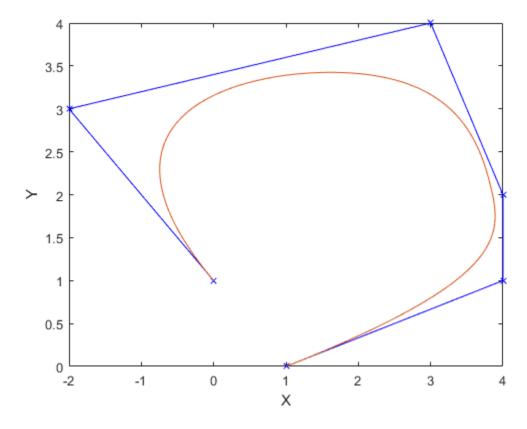

Plot the position of each element of the B-spline trajectory. These trajectories are cubic piecewise polynomials parameterized in time.

```
figure
plot(tvec,q)
hold all
plot([0:length(cpts)-1],cpts,'x')
xlabel('t')
ylabel('Position Value')
legend('X-positions','Y-positions')
hold off
```

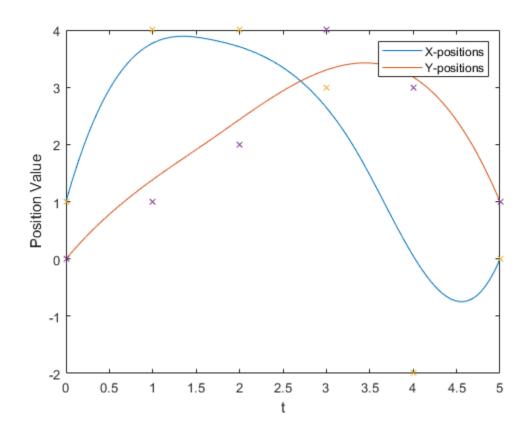

#### Interpolate with B-Spline

Create waypoints to interpolate with a B-Spline.

```
wpts1 = [0 1 2.1 8 4 3];
wpts2 = [0 1 1.3 .8 .3 .3];
wpts = [wpts1; wpts2];
L = length(wpts) - 1;
```

Form matrices used to compute interior points of control polygon

```
r = zeros(L+1, size(wpts,1));
A = eye(L+1);
for i= 1:(L-1)
    A(i+1,(i):(i+2)) = [1 4 1];
    r(i+1,:) = 6*wpts(:,i+1)';
end
```

Override end points and choose r0 and rL.

```
A(2,1:3) = [3/2 7/2 1];

A(L,(L-1):(L+1)) = [1 7/2 3/2];

r(1,:) = (wpts(:,1) + (wpts(:,2) - wpts(:,1))/2)';

r(end,:) = (wpts(:,end-1) + (wpts(:,end) - wpts(:,end-1))/2)';
```

```
dInterior = (A\r)';
```

 $Construct\ a\ complete\ control\ polygon\ and\ use\ {\tt bsplinepolytraj}\ to\ compute\ a\ polynomial\ with\ the\ new\ control\ points$ 

```
cpts = [wpts(:,1) dInterior wpts(:,end)];
t = 0:0.01:1;
q = bsplinepolytraj(cpts, [0 1], t);
```

Plot the results. Show the original waypoints, the computed polygon, and the interpolated B-spline.

```
figure;
hold all
plot(wpts1, wpts2, 'o');
plot(cpts(1,:), cpts(2,:), 'x-');
plot(q(1,:), q(2,:));
legend('Original waypoints', 'Computed control polygon', 'B-spline');
```

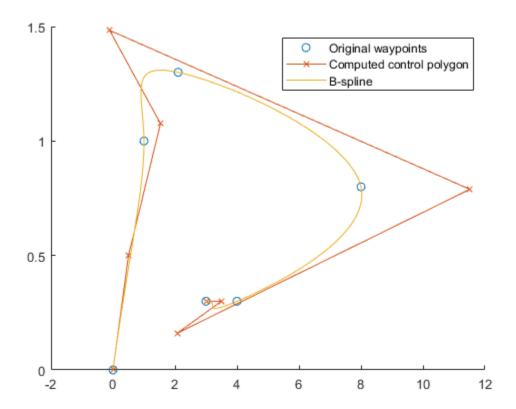

[1] Farin, Section 9.1

### **Input Arguments**

controlPoints — Points for control polygon

*n*-by-*p* matrix

Points for control polygon of B-spline trajectory, specified as an n-by-p matrix, where n is the dimension of the trajectory and p is the number of control points.

Example: [1 4 4 3 -2 0; 0 1 2 4 3 1]

Data Types: single | double

#### tInterval — Start and end times for trajectory

two-element vector

Start and end times for the trajectory, specified as a two-element vector.

Example: [0 10]

Data Types: single | double

#### tSamples — Time samples for trajectory

vector

Time samples for the trajectory, specified as a vector. The output position, q, velocity, qd, and accelerations, qdd, are sampled at these time intervals.

Example: 0:0.01:10

Data Types: single | double

### **Output Arguments**

#### q — Positions of trajectory

vector

Positions of the trajectory at the given time samples in tSamples, returned as a vector.

Data Types: single | double

### qd — Velocities of trajectory

vector

Velocities of the trajectory at the given time samples in tSamples, returned as a vector.

Data Types: single | double

#### qdd — Accelerations of trajectory

vector

Accelerations of the trajectory at the given time samples in tSamples, returned as a vector.

Data Types: single | double

#### pp — Piecewise-polynomial

structure

Piecewise-polynomial, returned as a structure that defines the polynomial for each section of the piecewise trajectory. You can build your own piecewise polynomials using mkpp, or evaluate the polynomial at specified times using ppval. The structure contains the fields:

- form: 'pp'.
- breaks: *p*-element vector of times when the piecewise trajectory changes forms. *p* is the number of waypoints.

- coefs: n(p-1)-by-order matrix for the coefficients for the polynomials. n(p-1) is the dimension of the trajectory times the number of pieces. Each set of n rows defines the coefficients for the polynomial that described each variable trajectory.
- pieces: *p*-1. The number of breaks minus 1.
- order: Degree of the polynomial + 1. For example, cubic polynomials have an order of 4.
- dim: *n*. The dimension of the control point positions.

#### References

[1] Farin, Gerald E. Curves and Surfaces for Computer Aided Geometric Design: A Practical Guide. San Diego, CA: Academic Press, 1993.

### **Extended Capabilities**

#### **C/C++ Code Generation**

Generate C and C++ code using MATLAB® Coder™.

#### See Also

cubicpolytraj | quinticpolytraj | rottraj | transformtraj | trapveltraj

#### Introduced in R2019a

### cart2hom

Convert Cartesian coordinates to homogeneous coordinates

### **Syntax**

```
hom = cart2hom(cart)
```

### **Description**

hom = cart2hom(cart) converts a set of points in Cartesian coordinates to homogeneous
coordinates.

### **Examples**

#### **Convert 3-D Cartesian Points to Homogeneous Coordinates**

```
c = [0.8147 \ 0.1270 \ 0.6324; \ 0.9058 \ 0.9134 \ 0.0975];
h = cart2hom(c)
h = 2\times4
0.8147 \ 0.1270 \ 0.6324 \ 1.0000 \ 0.9058 \ 0.9134 \ 0.0975 \ 1.0000
```

### **Input Arguments**

#### cart — Cartesian coordinates

```
n-by-(k-1) matrix
```

Cartesian coordinates, specified as an n-by-(k-1) matrix, containing n points. Each row of cart represents a point in (k-1)-dimensional space. k must be greater than or equal to 2.

```
Example: [0.8147 0.1270 0.6324; 0.9058 0.9134 0.0975]
```

### **Output Arguments**

#### hom — Homogeneous points

n-by-k matrix

Homogeneous points, returned as an n-by-k matrix, containing n points. k must be greater than or equal to 2.

```
Example: [0.2785 0.9575 0.1576 0.5; 0.5469 0.9649 0.9706 0.5]
```

## **Extended Capabilities**

### **C/C++ Code Generation**

Generate C and C++ code using MATLAB® Coder $^{\text{\tiny TM}}$ .

### **See Also**

hom2cart

### **Topics**

"Coordinate Transformations in Robotics"

### Introduced in R2015a

## checkCollision

Check if two geometries are in collision

### **Syntax**

```
collisionStatus = checkCollision(geom1,geom2)
[collisionStatus,sepdist,witnesspts] = checkCollision(geom1,geom2)
```

### **Description**

collisionStatus = checkCollision(geom1, geom2) returns the collision status between the two convex geometries geom1 and geom2. If the two geometries are in collision at their specified poses, checkCollision is equal to 1. If no collision is found, collisionStatus is equal to 0.

[collisionStatus, sepdist, witnesspts] = checkCollision(geom1, geom2) also returns the minimal distance and witness points of each geometry, sepdist and witnesspts, respectively, when no collision is found between the two geometries.

### **Examples**

ylim([-5 5])
zlim([-5 5])
hold off

#### **Check Geometry Collision Status**

This example shows how to check the collision status of two collision geometries.

```
Create a box collision geometry.

bx = collisionBox(1,2,3);

Create a cylinder collision geometry.

cy = collisionCylinder(3,1);

Translate the cylinder along the x-axis by 2.

T = trvec2tform([2 0 0]);

cy.Pose = T;

Plot the two geometries.

show(cy)
hold on
show(bx)
xlim([-5 5])
```

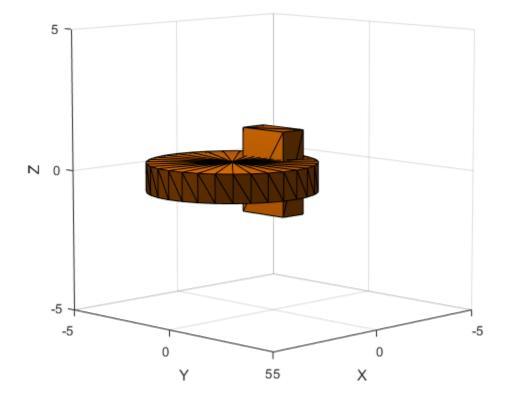

Check the collision status. Confirm the status is consistent with the plot.

[areIntersecting,dist,witnessPoints] = checkCollision(bx,cy)

```
areIntersecting = 1
dist = NaN
witnessPoints = 3×2
    NaN    NaN
    NaN    NaN
    NaN    NaN
NaN    NaN
```

Translate the box along the x-axis by 3 and down the z-axis by 4. Confirm the box and cylinder are not colliding.

```
T = trvec2tform([0 3 -4]);
bx.Pose = T;
[areIntersecting,dist,witnessPoints] = checkCollision(bx,cy)
areIntersecting = 0
dist = 2
witnessPoints = 3×2
    0.4286    0.4286
```

```
2.0000 2.0000
-2.5000 -0.5000
```

Plot the box, cylinder, and the line segment representing the minimum distance between the two geometries.

```
show(cy)
hold on
show(bx)
wp = witnessPoints;
plot3([wp(1,1) wp(1,2)], [wp(2,1) wp(2,2)], [wp(3,1) wp(3,2)], 'bo-')
xlim([-5 5])
ylim([-5 5])
zlim([-5 5])
hold off
```

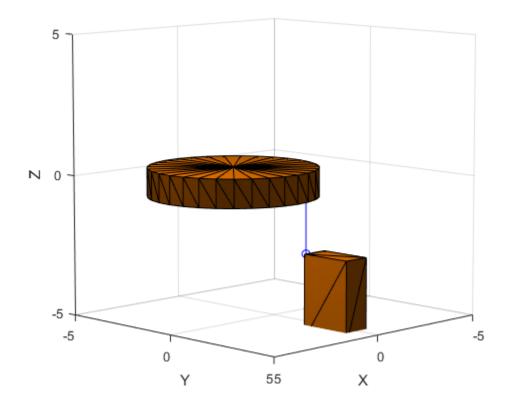

### **Input Arguments**

### geom1 — Collision geometry

collision geometry object

Collision geometry, specified as one of the following:

• collisionBox

- collisionCylinder
- collisionMesh
- collisionSphere

#### geom2 — Collision geometry

collision geometry object

Collision geometry, specified as one of the following:

- collisionBox
- collisionCylinder
- collisionMesh
- collisionSphere

### **Output Arguments**

#### collisionStatus — Collision status

0 | 1

Collision status, returned as 0 or 1. If the two geometries are in collision, collisionStatus is equal to 1. Otherwise, the value is 0.

Data Types: double

#### sepdist — Minimal distance

real number | NaN

Minimal distance between two collision geometries, returned as a real number or NaN. The line segment that connects the witness points (witnesspts) realizes the minimal distance between the two geometries. When the two geometries are in collision, sepdist is set to NaN.

Data Types: double | NaN

#### witnesspts — Witness points

3-by-2 matrix

Witness points on each geometry, returned as a 3-by-2 matrix. Each column corresponds to the witness point on geom1 and geom2, respectively. The line segment that connects the two witness points has length septdist. When the two geometries are in collision, witnesspts is set to nan(3,2).

Data Types: double | NaN

#### Limitations

• Collision checking results are no longer reliable when the minimal distance falls below 10<sup>-5</sup> m.

#### References

[1] E. G. Gilbert, D. W. Johnson, and S. S. Keerthi. *A fast procedure for computing the distance between complex objects in three-dimensional space*. in IEEE Journal on Robotics and Automation, vol. 4, no. 2, pp. 193-203, April 1988, doi: 10.1109/56.2083.

## **Extended Capabilities**

### **C/C++ Code Generation**

Generate C and C++ code using MATLAB® Coder™.

### See Also

 $\verb|collisionBox|| collisionCylinder|| collisionMesh|| collisionSphere||$ 

Introduced in R2019b

## classUnderlying

Class of parts within quaternion

### **Syntax**

```
underlyingClass = classUnderlying(quat)
```

### **Description**

underlyingClass = classUnderlying(quat) returns the name of the class of the parts of the
quaternion quat.

### **Examples**

#### **Get Underlying Class of Quaternion**

A quaternion is a four-part hyper-complex number used in three-dimensional representations. The four parts of the quaternion are of data type single or double.

Create two quaternions, one with an underlying data type of single, and one with an underlying data type of double. Verify the underlying data types by calling classUnderlying on the quaternions.

You can separate quaternions into their parts using the parts function. Verify the parts of each quaternion are the correct data type. Recall that double is the default MATLAB® type.

```
[aS,bS,cS,dS] = parts(qSingle)
aS = single
1
```

```
bS = single
2

cS = single
3

dS = single
4

[aD,bD,cD,dD] = parts(qDouble)

aD = 1

bD = 2

cD = 3

dD = 4
```

Quaternions follow the same implicit casting rules as other data types in MATLAB. That is, a quaternion with underlying data type single that is combined with a quaternion with underlying data type double results in a quaternion with underlying data type single. Multiply qDouble and qSingle and verify the resulting underlying data type is single.

```
q = qDouble*qSingle;
classUnderlying(q)
ans =
'single'
```

### **Input Arguments**

#### quat — Quaternion to investigate

scalar | vector | matrix | multi-dimensional array

Quaternion to investigate, specified as a quaternion or array of quaternions.

Data Types: quaternion

### **Output Arguments**

### underlyingClass — Underlying class of quaternion object

```
'single'|'double'
```

Underlying class of quaternion, returned as the character vector 'single' or 'double'.

Data Types: char

### **Extended Capabilities**

#### C/C++ Code Generation

Generate C and C++ code using MATLAB® Coder™.

### See Also

Functions
compact | parts

**Objects** quaternion

Introduced in R2018a

## compact

Convert quaternion array to N-by-4 matrix

### **Syntax**

```
matrix = compact(quat)
```

### **Description**

matrix = compact(quat) converts the quaternion array, quat, to an N-by-4 matrix. The columns are made from the four quaternion parts. The i<sup>th</sup> row of the matrix corresponds to quat(i).

### **Examples**

#### Convert Quaternion Array to Compact Representation of Parts

Create a scalar quaternion with random parts. Convert the parts to a 1-by-4 vector using compact.

```
randomParts = randn(1,4)
randomParts = 1×4
    0.5377    1.8339   -2.2588    0.8622

quat = quaternion(randomParts)
quat = quaternion
    0.53767 + 1.8339i - 2.2588j + 0.86217k

quatParts = compact(quat)
quatParts = 1×4
    0.5377    1.8339   -2.2588    0.8622
```

Create a 2-by-2 array of quaternions, then convert the representation to a matrix of quaternion parts. The output rows correspond to the linear indices of the quaternion array.

| 1  | 2  | 3  | 4  |
|----|----|----|----|
| 5  | 6  | 7  | 8  |
| 9  | 10 | 11 | 12 |
| 13 | 14 | 15 | 16 |

### **Input Arguments**

#### quat — Quaternion to convert

scalar | vector | matrix | multidimensional array

Quaternion to convert, specified as scalar, vector, matrix, or multidimensional array of quaternions.

Data Types: quaternion

### **Output Arguments**

### matrix — Quaternion in matrix form

*N*-by-4 matrix

Quaternion in matrix form, returned as an N-by-4 matrix, where N = numel(quat).

Data Types: single | double

### **Extended Capabilities**

#### **C/C++ Code Generation**

Generate C and C++ code using MATLAB® Coder™.

### See Also

#### **Functions**

parts|classUnderlying

#### **Objects**

quaternion

#### Introduced in R2018a

## conj

Complex conjugate of quaternion

### **Syntax**

```
quatConjugate = conj(quat)
```

### **Description**

```
quatConjugate = conj(quat) returns the complex conjugate of the quaternion, quat.
```

If q = a + bi + cj + dk, the complex conjugate of q is  $q^* = a - bi - cj - dk$ . Considered as a rotation operator, the conjugate performs the opposite rotation. For example,

### **Examples**

#### **Complex Conjugate of Quaternion**

Create a quaternion scalar and get the complex conjugate.

Verify that a quaternion multiplied by its conjugate returns a quaternion one.

```
q*qConj
```

```
ans = quaternion
1 + 0i + 0j + 0k
```

# **Input Arguments**

### quat — Quaternion

scalar | vector | matrix | multidimensional array

Quaternion to conjugate, specified as a scalar, vector, matrix, or array of quaternions.

Data Types: quaternion

# **Output Arguments**

### quatConjugate — Quaternion conjugate

scalar | vector | matrix | multidimensional array

Quaternion conjugate, returned as a quaternion or array of quaternions the same size as quat.

Data Types: quaternion

# **Extended Capabilities**

#### **C/C++ Code Generation**

Generate C and C++ code using MATLAB® Coder™.

### See Also

#### **Functions**

norm|.\*,times

#### **Objects**

quaternion

Introduced in R2018a

# ctranspose, '

Complex conjugate transpose of quaternion array

## **Syntax**

```
quatTransposed = quat'
```

## **Description**

quatTransposed = quat' returns the complex conjugate transpose of the quaternion, quat.

## **Examples**

#### **Vector Complex Conjugate Transpose**

Create a vector of quaternions and compute its complex conjugate transpose.

```
quat = quaternion(randn(4,4))
quat = 4x1 quaternion array
     0.53767 + 0.31877i +
                            3.5784j +
                                       0.7254k
               1.3077i +
      1.8339 -
                            2.7694j - 0.063055k
     -2.2588 - 0.43359i -
                            1.3499j + 0.71474k
                           3.0349j - 0.20497k
     0.86217 + 0.34262i +
quatTransposed = quat'
quatTransposed = 1x4 quaternion array
     0.53767 - 0.31877i - 3.5784j - 0.7254k
                                                    1.8339 + 1.3077i - 2.7694j + 0.06305
```

#### **Matrix Complex Conjugate Transpose**

3.5784 +

Create a matrix of quaternions and compute its complex conjugate transpose.

1.3499i - 0.7254j - 0.71474k

2.7694 - 3.0349i + 0.063055j + 0.2049

# **Input Arguments**

#### quat — Quaternion to transpose

scalar | vector | matrix

Quaternion to transpose, specified as a vector or matrix or quaternions. The complex conjugate transpose is defined for 1-D and 2-D arrays.

Data Types: quaternion

## **Output Arguments**

### quatTransposed — Conjugate transposed quaternion

scalar | vector | matrix

Conjugate transposed quaternion, returned as an N-by-M array, where quat was specified as an M-by-N array.

Data Types: quaternion

# **Extended Capabilities**

### **C/C++ Code Generation**

Generate C and C++ code using MATLAB® Coder™.

### See Also

#### **Functions**

transpose, '

### **Objects**

quaternion

Introduced in R2018a

# cubicpolytraj

Generate third-order polynomial trajectories

## **Syntax**

```
[q,qd,qdd,pp] = cubicpolytraj(wayPoints,timePoints,tSamples)
[q,qd,qdd,pp] = cubicpolytraj(____,Name,Value)
```

# **Description**

[q,qd,qdd,pp] = cubicpolytraj (wayPoints,timePoints,tSamples) generates a third-order polynomial that achieves a given set of input waypoints with corresponding time points. The function outputs positions, velocities, and accelerations at the given time samples, tSamples. The function also returns the piecewise polynomial pp form of the polynomial trajectory with respect to time.

[q,qd,qdd,pp] = cubicpolytraj(\_\_\_\_,Name,Value) specifies additional parameters as Name,Value pair arguments using any combination of the previous syntaxes.

## **Examples**

#### **Compute Cubic Trajectory for 2-D Planar Motion**

Use the cubicpolytraj function with a given set of 2-D xy waypoints. Time points for the waypoints are also given.

```
wpts = [1 4 4 3 -2 0; 0 1 2 4 3 1];
tpts = 0:5;
```

Specify a time vector for sampling the trajectory. Sample at a smaller interval than the specified time points.

```
tvec = 0:0.01:5;
```

Compute the cubic trajectory. The function outputs the trajectory positions (q), velocity (qd), acceleration (qdd), and polynomial coefficients (pp) of the cubic polynomial.

```
[q, qd, qdd, pp] = cubicpolytraj(wpts, tpts, tvec);
```

Plot the cubic trajectories for the *x*- and *y*-positions. Compare the trajectory with each waypoint.

```
plot(tvec, q)
hold all
plot(tpts, wpts, 'x')
xlabel('t')
ylabel('Positions')
legend('X-positions','Y-positions')
hold off
```

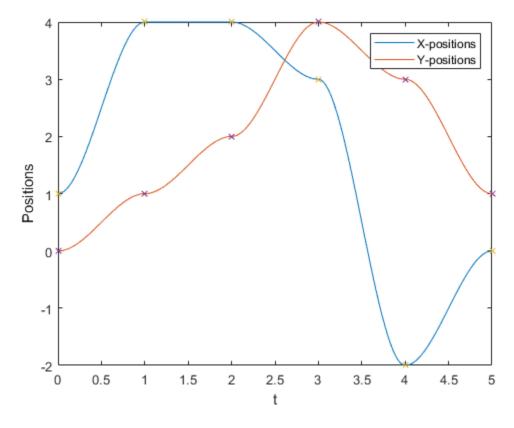

You can also verify the actual positions in the 2-D plane. Plot the separate rows of the q vector and the waypoints as x- and y-positions.

```
figure plot(q(1,:),q(2,:),'-b',wpts(1,:),wpts(2,:),'or') xlabel('X') ylabel('Y')
```

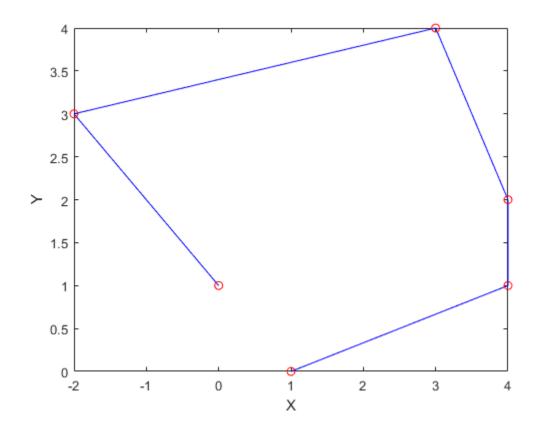

## **Input Arguments**

## wayPoints — Waypoints for trajectory

*n*-by-*p* matrix

Points for waypoints of trajectory, specified as an n-by-p matrix, where n is the dimension of the trajectory and p is the number of waypoints.

Example: [1 4 4 3 -2 0; 0 1 2 4 3 1]

Data Types: single | double

### timePoints — Time points for waypoints of trajectory

*p*-element vector

Time points for waypoints of trajectory, specified as a *p*-element vector.

Example: [0 2 4 5 8 10]
Data Types: single | double

### tSamples — Time samples for trajectory

*m*-element vector

Time samples for the trajectory, specified as an m-element vector. The output position,  $\mathbf{q}$ , velocity,  $\mathbf{q}\mathbf{d}$ , and accelerations,  $\mathbf{q}\mathbf{d}\mathbf{d}$ , are sampled at these time intervals.

Example: 0:0.01:10

Data Types: single | double

### **Name-Value Pair Arguments**

Specify optional comma-separated pairs of Name, Value arguments. Name is the argument name and Value is the corresponding value. Name must appear inside quotes. You can specify several name and value pair arguments in any order as Name1, Value1, . . . , NameN, ValueN.

Example: VelocityBoundaryCondition', [1 0 -1 -1 0 0; 1 1 1 -1 -1 -1]

# ${\tt VelocityBoundaryCondition-Velocity\ boundary\ conditions\ for\ each\ waypoint}$

zeroes(n,p) (default) | n-by-p matrix

Velocity boundary conditions for each waypoint, specified as the comma-separated pair consisting of 'VelocityBoundaryCondition' and an *n*-by-*p* matrix. Each row corresponds to the velocity at all *p* waypoints for the respective variable in the trajectory.

```
Example: [1 0 -1 -1 0 0; 1 1 1 -1 -1 -1]
```

Data Types: single | double

## **Output Arguments**

#### q — Positions of trajectory

*m*-element vector

Positions of the trajectory at the given time samples in tSamples, returned as an m-element vector, where m is the length of tSamples.

Data Types: single | double

#### qd — Velocities of trajectory

vector

Velocities of the trajectory at the given time samples in tSamples, returned as a vector.

Data Types: single | double

#### qdd — Accelerations of trajectory

vector

Accelerations of the trajectory at the given time samples in tSamples, returned as a vector.

Data Types: single | double

#### pp — Piecewise-polynomial

structure

Piecewise-polynomial, returned as a structure that defines the polynomial for each section of the piecewise trajectory. You can build your own piecewise polynomials using mkpp, or evaluate the polynomial at specified times using ppval. The structure contains the fields:

- form: 'pp'.
- breaks: *p*-element vector of times when the piecewise trajectory changes forms. *p* is the number of waypoints.

- coefs: n(p-1)-by-order matrix for the coefficients for the polynomials. n(p-1) is the dimension of the trajectory times the number of pieces. Each set of n rows defines the coefficients for the polynomial that described each variable trajectory.
- pieces: *p*-1. The number of breaks minus 1.
- order: Degree of the polynomial + 1. For example, cubic polynomials have an order of 4.
- dim: *n*. The dimension of the control point positions.

# **Extended Capabilities**

### C/C++ Code Generation

Generate C and C++ code using MATLAB® Coder™.

### See Also

bsplinepolytraj | quinticpolytraj | rottraj | transformtraj | trapveltraj

#### Introduced in R2019a

# dist

Angular distance in radians

## **Syntax**

```
distance = dist(quatA, quatB)
```

## **Description**

distance = dist(quatA, quatB) returns the angular distance in radians between two
quaternions, quatA and quatB.

## **Examples**

### **Calculate Quaternion Distance**

Calculate the quaternion distance between a single quaternion and each element of a vector of quaternions. Define the quaternions using Euler angles.

```
q = quaternion([0,0,0],'eulerd','zyx','frame')
q = quaternion
    1 + 0i + 0j + 0k
qArray = quaternion([0,45,0;0,90,0;0,180,0;0,-90,0;0,-45,0],'eulerd','zyx','frame')
qArray = 5x1 quaternion array
                                                    0k
      0.92388 +
                         0i +
                                0.38268i +
      0.70711 +
                         0i +
                                0.70711j +
                                                    0k
   6.1232e-17 +
                        0i +
                                                    0k
                                       1j +
                         0i -
       0.70711 +
                                0.70711j +
                                                    0k
      0.92388 +
                         0i -
                                0.38268j +
                                                    0k
quaternionDistance = rad2deg(dist(q,qArray))
quaternionDistance = 5 \times 1
  45.0000
  90.0000
 180.0000
  90.0000
  45.0000
```

If both arguments to dist are vectors, the quaternion distance is calculated between corresponding elements. Calculate the quaternion distance between two quaternion vectors.

```
angles1 = [30,0,15; ... 30,5,15; ...
```

```
30,10,15; ...
30,15,15];
angles2 = [30,6,15; ...
31,11,15; ...
30,16,14; ...
30.5,21,15.5];

qVector1 = quaternion(angles1,'eulerd','zyx','frame');
qVector2 = quaternion(angles2,'eulerd','zyx','frame');
rad2deg(dist(qVector1,qVector2))

ans = 4×1
6.0000
6.0827
6.0827
6.0827
6.0287
```

Note that a quaternion represents the same rotation as its negative. Calculate a quaternion and its negative.

Find the distance between the quaternion and its negative.

```
dist(qPositive,qNegative)
ans = 0
```

The components of a quaternion may look different from the components of its negative, but both expressions represent the same rotation.

# **Input Arguments**

#### quatA, quatB — Quaternions to calculate distance between

```
scalar | vector | matrix | multidimensional array
```

Quaternions to calculate distance between, specified as comma-separated quaternions or arrays of quaternions. quatA and quatB must have compatible sizes:

```
    size(quatA) == size(quatB), or
    numel(quatA) == 1, or
    numel(quatB) == 1, or
```

• if [Adim1,...,AdimN] = size(quatA) and [Bdim1,...,BdimN] = size(quatB), then for i = 1:N, either Adimi==Bdimi or Adim==1 or Bdim==1.

If one of the quaternion arguments contains only one quaternion, then this function returns the distances between that quaternion and every quaternion in the other argument.

Data Types: quaternion

## **Output Arguments**

#### distance — Angular distance (radians)

scalar | vector | matrix | multidimensional array

Angular distance in radians, returned as an array. The dimensions are the maximum of the union of size(quatA) and size(quatB).

Data Types: single | double

# **Algorithms**

The dist function returns the angular distance between two quaternions.

A quaternion may be defined by an axis  $(u_b, u_c, u_d)$  and angle of rotation  $\theta_q$ :  $q = \cos(\theta q/2) + \sin(\theta q/2)(u_b i + u_c j + u_d k)$ .

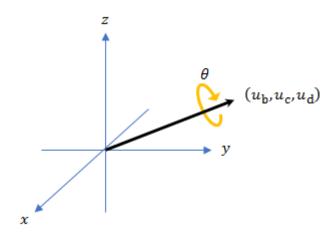

Given a quaternion in the form, q = a + bi + cj + dk, where a is the real part, you can solve for the angle of q as  $\theta_q = 2\cos^{-1}(a)$ .

Consider two quaternions, p and q, and the product  $z = p * \operatorname{conjugate}(q)$ . As p approaches q, the angle of z goes to 0, and z approaches the unit quaternion.

The angular distance between two quaternions can be expressed as  $\theta_z = 2\cos^{-1}(\text{real}(z))$ .

Using the quaternion data type syntax, the angular distance is calculated as:

angularDistance = 2\*acos(abs(parts(p\*conj(q))));

# **Extended Capabilities**

## **C/C++ Code Generation**

Generate C and C++ code using MATLAB® Coder $^{\text{\tiny TM}}$ .

### **See Also**

### **Functions**

parts | conj

### **Objects**

quaternion

Introduced in R2018a

# eul2quat

Convert Euler angles to quaternion

# **Syntax**

```
quat = eul2quat(eul)
quat = eul2quat(eul,sequence)
```

# **Description**

quat = eul2quat(eul) converts a given set of Euler angles, eul, to the corresponding quaternion,
quat. The default order for Euler angle rotations is "ZYX".

quat = eul2quat(eul, sequence) converts a set of Euler angles into a quaternion. The Euler angles are specified in the axis rotation sequence, sequence. The default order for Euler angle rotations is "ZYX".

## **Examples**

#### **Convert Euler Angles to Quaternion**

```
eul = [0 pi/2 0];
qZYX = eul2quat(eul)
qZYX = 1×4
     0.7071     0     0.7071     0
```

### Convert Euler Angles to Quaternion Using Default ZYZ Axis Order

```
eul = [pi/2 0 0];
qZYZ = eul2quat(eul,'ZYZ')

qZYZ = 1×4
    0.7071    0    0   0.7071
```

# **Input Arguments**

### eul — Euler rotation angles

```
n-by-3 matrix
```

Euler rotation angles in radians, specified as an n-by-3 array of Euler rotation angles. Each row represents one Euler angle set.

Example: [0 0 1.5708]

### sequence — Axis rotation sequence

"ZYX" (default) | "ZYZ" | "XYZ"

Axis rotation sequence for the Euler angles, specified as one of these string scalars:

- "ZYX" (default) The order of rotation angles is *z*-axis, *y*-axis, *x*-axis.
- "ZYZ" The order of rotation angles is *z*-axis, *y*-axis, *z*-axis.
- "XYZ" The order of rotation angles is x-axis, y-axis, z-axis.

Data Types: string | char

## **Output Arguments**

#### quat — Unit quaternion

*n*-by-4 matrix

Unit quaternion, returned as an *n*-by-4 matrix containing *n* quaternions. Each quaternion, one per row, is of the form  $q = [w \times y \ z]$ , with *w* as the scalar number.

Example: [0.7071 0.7071 0 0]

# **Extended Capabilities**

#### **C/C++ Code Generation**

Generate C and C++ code using MATLAB® Coder™.

### See Also

quat2eul | quaternion

#### **Topics**

"Coordinate Transformations in Robotics"

### Introduced in R2015a

# eul2rotm

Convert Euler angles to rotation matrix

## **Syntax**

```
rotm = eul2rotm(eul)
rotm = eul2rotm(eul,sequence)
```

# **Description**

rotm = eul2rotm(eul) converts a set of Euler angles, eul, to the corresponding rotation matrix,
rotm. When using the rotation matrix, premultiply it with the coordinates to be rotated (as opposed
to postmultiplying). The default order for Euler angle rotations is "ZYX".

rotm = eul2rotm(eul, sequence) converts Euler angles to a rotation matrix, rotm. The Euler
angles are specified in the axis rotation sequence, sequence. The default order for Euler angle
rotations is "ZYX".

# **Examples**

### **Convert Euler Angles to Rotation Matrix**

#### Convert Euler Angles to Rotation Matrix Using ZYZ Axis Order

### **Input Arguments**

### eul — Euler rotation angles

*n*-by-3 matrix

Euler rotation angles in radians, specified as an n-by-3 array of Euler rotation angles. Each row represents one Euler angle set.

Example: [0 0 1.5708]

### sequence — Axis rotation sequence

"ZYX" (default) | "ZYZ" | "XYZ"

Axis rotation sequence for the Euler angles, specified as one of these string scalars:

- "ZYX" (default) The order of rotation angles is z-axis, y-axis, x-axis.
- "ZYZ" The order of rotation angles is *z*-axis, *y*-axis, *z*-axis.
- "XYZ" The order of rotation angles is *x*-axis, *y*-axis, *z*-axis.

Data Types: string | char

## **Output Arguments**

#### rotm — Rotation matrix

3-by-3-by-*n* matrix

Rotation matrix, returned as a 3-by-3-by-n matrix containing n rotation matrices. Each rotation matrix has a size of 3-by-3 and is orthonormal. When using the rotation matrix, premultiply it with the coordinates to be rotated (as opposed to postmultiplying).

Example: [0 0 1; 0 1 0; -1 0 0]

# **Extended Capabilities**

### C/C++ Code Generation

Generate C and C++ code using MATLAB® Coder™.

#### See Also

rotm2eul

#### **Topics**

"Coordinate Transformations in Robotics"

### Introduced in R2015a

# eul2tform

Convert Euler angles to homogeneous transformation

## **Syntax**

```
eul = eul2tform(eul)
tform = eul2tform(eul,sequence)
```

## **Description**

eul = eul2tform(eul) converts a set of Euler angles, eul, into a homogeneous transformation
matrix, tform. When using the transformation matrix, premultiply it with the coordinates to be
transformed (as opposed to postmultiplying). The default order for Euler angle rotations is "ZYX".

tform = eul2tform(eul, sequence) converts Euler angles to a homogeneous transformation. The Euler angles are specified in the axis rotation sequence, sequence. The default order for Euler angle rotations is "ZYX".

## **Examples**

### **Convert Euler Angles to Homogeneous Transformation Matrix**

#### Convert Euler Angles to Homogeneous Transformation Matrix Using ZYZ Axis Order

```
eul = [0 pi/2 pi/2];
tformZYZ = eul2tform(eul, 'ZYZ')
tformZYZ = 4 \times 4
   0.0000
          -0.0000
                      1.0000
                                    0
          0.0000
   1.0000
                      0
                                    0
          1.0000
                      0.0000
  -0.0000
                                    (-)
        0
                 (-)
                      0 1.0000
```

### **Input Arguments**

### eul — Euler rotation angles

*n*-by-3 matrix

Euler rotation angles in radians, specified as an *n*-by-3 array of Euler rotation angles. Each row represents one Euler angle set.

Example: [0 0 1.5708]

### sequence — Axis rotation sequence

"ZYX" (default) | "ZYZ" | "XYZ"

Axis rotation sequence for the Euler angles, specified as one of these string scalars:

- "ZYX" (default) The order of rotation angles is z-axis, y-axis, x-axis.
- "ZYZ" The order of rotation angles is *z*-axis, *y*-axis, *z*-axis.
- "XYZ" The order of rotation angles is *x*-axis, *y*-axis, *z*-axis.

Data Types: string | char

### **Output Arguments**

#### tform — Homogeneous transformation

4-by-4-by-*n* matrix

Homogeneous transformation matrix, specified by a 4-by-4-by-n matrix of n homogeneous transformations. When using the rotation matrix, premultiply it with the coordinates to be rotated (as opposed to postmultiplying).

Example: [0 0 1 0; 0 1 0 0; -1 0 0 0; 0 0 0 1]

# **Extended Capabilities**

### C/C++ Code Generation

Generate C and C++ code using MATLAB® Coder™.

#### See Also

tform2eul

#### **Topics**

"Coordinate Transformations in Robotics"

### Introduced in R2015a

# euler

Convert guaternion to Euler angles (radians)

## **Syntax**

eulerAngles = euler(quat,rotationSequence,rotationType)

## **Description**

eulerAngles = euler(quat, rotationSequence, rotationType) converts the quaternion, quat, to an N-by-3 matrix of Euler angles.

## **Examples**

#### **Convert Quaternion to Euler Angles in Radians**

Convert a quaternion frame rotation to Euler angles in radians using the 'ZYX' rotation sequence.

```
quat = quaternion([0.7071 0.7071 0 0]);
eulerAnglesRandians = euler(quat,'ZYX','frame')
eulerAnglesRandians = 1\times3
```

# **Input Arguments**

### quat — Quaternion to convert to Euler angles

scalar | vector | matrix | multidimensional array

Quaternion to convert to Euler angles, specified as a scalar, vector, matrix, or multidimensional array of quaternions.

Data Types: quaternion

```
rotationSequence — Rotation sequence
'ZYX' | 'ZYZ' | 'ZXY' | 'ZXZ' | 'YXZ' | 'YXY' | 'YZX' | 'XYZ' | 'XYX' | 'XZY' | 'XZX'
```

Rotation sequence of Euler representation, specified as a character vector or string.

The rotation sequence defines the order of rotations about the axes. For example, if you specify a rotation sequence of 'YZX':

- **1** The first rotation is about the y-axis.
- **2** The second rotation is about the new z-axis.
- **3** The third rotation is about the new x-axis.

Data Types: char | string

### rotationType — Type of rotation

'point'|'frame'

Type of rotation, specified as 'point' or 'frame'.

In a point rotation, the frame is static and the point moves. In a frame rotation, the point is static and the frame moves. Point rotation and frame rotation define equivalent angular displacements but in opposite directions.

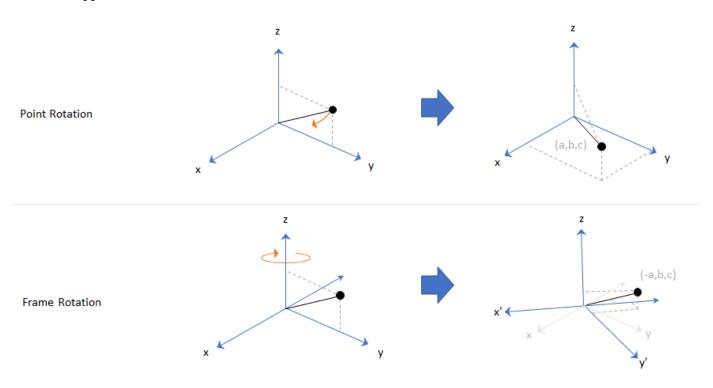

Data Types: char | string

# **Output Arguments**

#### eulerAngles — Euler angle representation (radians)

*N*-by-3 matrix

Euler angle representation in radians, returned as a N-by-3 matrix. N is the number of quaternions in the quat argument.

For each row of eulerAngles, the first element corresponds to the first axis in the rotation sequence, the second element corresponds to the second axis in the rotation sequence, and the third element corresponds to the third axis in the rotation sequence.

The data type of the Euler angles representation is the same as the underlying data type of quat.

Data Types: single | double

# **Extended Capabilities**

## **C/C++ Code Generation**

Generate C and C++ code using MATLAB® Coder  $^{\scriptscriptstyle\mathsf{TM}}.$ 

### See Also

### **Functions**

eulerd|rotateframe|rotatepoint

### **Objects**

quaternion

Introduced in R2018a

# eulerd

Convert quaternion to Euler angles (degrees)

## **Syntax**

eulerAngles = eulerd(quat,rotationSequence,rotationType)

## **Description**

eulerAngles = eulerd(quat, rotationSequence, rotationType) converts the quaternion, quat, to an N-by-3 matrix of Euler angles in degrees.

## **Examples**

#### **Convert Quaternion to Euler Angles in Degrees**

Convert a quaternion frame rotation to Euler angles in degrees using the 'ZYX' rotation sequence.

```
quat = quaternion([0.7071 0.7071 0 0]);
eulerAnglesDegrees = eulerd(quat, 'ZYX', 'frame')
eulerAnglesDegrees = 1×3
0 0 90.0000
```

# **Input Arguments**

#### quat — Quaternion to convert to Euler angles

scalar | vector | matrix | multidimensional array

Quaternion to convert to Euler angles, specified as a scalar, vector, matrix, or multidimensional array of quaternions.

Data Types: quaternion

```
rotationSequence — Rotation sequence
'ZYX' | 'ZYZ' | 'ZXY' | 'ZXZ' | 'YXZ' | 'YXY' | 'YZX' | 'XYZ' | 'XYX' | 'XZY' | 'XZX'
```

Rotation sequence of Euler angle representation, specified as a character vector or string.

The rotation sequence defines the order of rotations about the axes. For example, if you specify a rotation sequence of 'YZX':

- **1** The first rotation is about the *y*-axis.
- **2** The second rotation is about the new z-axis.
- **3** The third rotation is about the new x-axis.

Data Types: char | string

### rotationType — Type of rotation

'point'|'frame'

Type of rotation, specified as 'point' or 'frame'.

In a point rotation, the frame is static and the point moves. In a frame rotation, the point is static and the frame moves. Point rotation and frame rotation define equivalent angular displacements but in opposite directions.

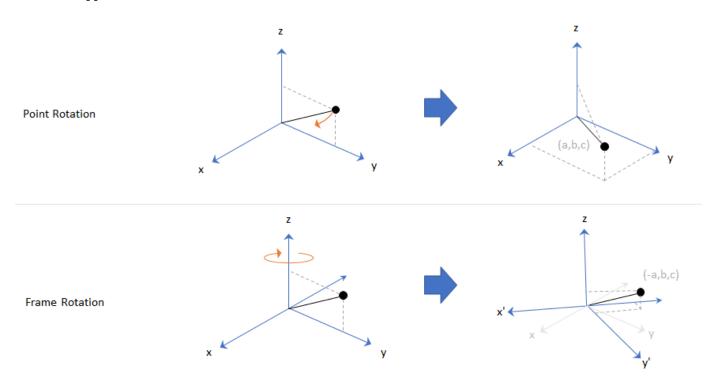

Data Types: char | string

# **Output Arguments**

#### eulerAngles — Euler angle representation (degrees)

*N*-by-3 matrix

Euler angle representation in degrees, returned as a N-by-3 matrix. N is the number of quaternions in the quat argument.

For each row of eulerAngles, the first column corresponds to the first axis in the rotation sequence, the second column corresponds to the second axis in the rotation sequence, and the third column corresponds to the third axis in the rotation sequence.

The data type of the Euler angles representation is the same as the underlying data type of quat.

Data Types: single | double

# **Extended Capabilities**

## **C/C++ Code Generation**

Generate C and C++ code using MATLAB® Coder  $^{\scriptscriptstyle\mathsf{TM}}.$ 

### See Also

### **Functions**

euler | rotateframe | rotatepoint

### **Objects**

quaternion

Introduced in R2018b

# exp

Exponential of quaternion array

## **Syntax**

```
B = exp(A)
```

# **Description**

 $B = \exp(A)$  computes the exponential of the elements of the quaternion array A.

## **Examples**

#### **Exponential of Quaternion Array**

Create a 4-by-1 quaternion array A.

```
A = quaternion(magic(4))
```

```
A = 4x1 \ quaternion \ array \\ 16 + 2i + 3j + 13k \\ 5 + 11i + 10j + 8k \\ 9 + 7i + 6j + 12k \\ 4 + 14i + 15j + 1k
```

Compute the exponential of A.

```
B = exp(A)
```

```
B = 4x1 quaternion array

5.3525e+06 + 1.0516e+06i + 1.5774e+06j + 6.8352e+06k

-57.359 - 89.189i - 81.081j - 64.865k

-6799.1 + 2039.1i + 1747.8j + 3495.6k

-6.66 + 36.931i + 39.569j + 2.6379k
```

# **Input Arguments**

#### A — Input quaternion

scalar | vector | matrix | multidimensional array

Input quaternion, specified as a scalar, vector, matrix, or multidimensional array.

Data Types: quaternion

# **Output Arguments**

#### **B** — Result

scalar | vector | matrix | multidimensional array

Result of quaternion exponential, returned as a scalar, vector, matrix, or multidimensional array. Data Types: quaternion

# **Algorithms**

Given a quaternion  $A = a + bi + cj + dk = a + \overline{v}$ , the exponential is computed by

$$\exp(A) = e^a \left( \cos \lVert \bar{v} \rVert + \frac{\bar{v}}{\lVert \bar{v} \rVert} \sin \lVert \bar{v} \rVert \right)$$

# **Extended Capabilities**

### **C/C++ Code Generation**

Generate C and C++ code using MATLAB® Coder™.

### See Also

### **Functions**

.^,power|log

### **Objects**

quaternion

Introduced in R2018b

# gazebogenmsg

Generate dependencies for Gazebo custom message support

## **Syntax**

```
gazebogenmsg(folderpath)
gazebogenmsg(folderpath,Name,Value)
```

# **Description**

gazebogenmsg(folderpath) generates dependencies for Gazebo custom message support using the protocol buffer (protobuf) files (.proto) in the specified folder folderpath. It then outputs the generated dependency files to the same folder. The function expects one or more .proto files in the same folder. See "Algorithms" on page 2-60 for more information about using Simulink to communicate with Gazebo, as well as sending and receiving custom messages.

gazebogenmsg(folderpath,Name,Value) specifies options using one or more name-value pair arguments.

For example, 'GazeboVersion', 'Gazebo 10' sets the Gazebo message version to Gazebo 10.

## **Examples**

#### Generate Dependencies for User-Defined Gazebo Custom Message

Create a folder in a local directory.

```
folderPath = fullfile(pwd,'customMessage')
folderPath =
'C:\TEMP\Bdoc21b_1757077_3096\ib2EDA31\1\tp85146263\robotics-ex62907275\customMessage'
mkdir(folderPath)
```

Create a .proto file inside the folder and define protobuf custom message fields.

Use the gazebogenmsg function to generate dependences in the created folder.

```
gazebogenmsg(folderPath)
```

```
Validating ...
Selected compiler details: "Microsoft Visual C++ 2019 16.0"
```

```
[libprotobuf WARNING] No syntax specified for the proto file: MyPose.proto. Please use 'syntax =
Building shared library ...
Microsoft (R) C/C++ Optimizing Compiler Version 19.15.26726 for x64
Copyright (C) Microsoft Corporation. All rights reserved.
MyPose.pb.cc
Microsoft (R) Incremental Linker Version 14.15.26726.0
Copyright (C) Microsoft Corporation. All rights reserved.
/out:MyPose.pb.dll
/dll
/implib:MyPose.pb.lib
/LIBPATH:B:\matlab\toolbox\shared\robotics\externalDependency\libprotobuf\lib
libprotobuf3.lib
/0UT:C:\TEMP\Bdoc21b 1757077 3096\ib2EDA31\1\tp85146263\robotics-ex62907275\customMessage\instal
/IMPLIB:C:\TEMP\Bdoc21b 1757077 3096\ib2EDA31\1\tp85146263\robotics-ex62907275\customMessage\ins
C:\TEMP\Bdoc21b 1757077 3096\ib2EDA31\1\tp85146263\robotics-ex62907275\customMessage\install\MyPotics
      Creating library C:\TEMP\Bdoc21b 1757077 3096\ib2EDA31\1\tp85146263\robotics-ex62907275\custom
Building MEX for "MyPose.proto" file ...
Building with 'Microsoft Visual C++ 2019'.
MEX completed successfully.
Building with 'Microsoft Visual C++ 2019'.
MEX completed successfully.
Building custom message utilities ...
DONE.
To use the gazebo custom messages, execute following commands:
addpath('C:\TEMP\Bdoc21b\ 1757077\ 3096\ib2EDA31\1\tp85146263\robotics-ex62907275\customMessage\include{10}{} in the control of the control of the control
savepath
Use the following commands to add and save the install path.
addpath(fullfile(folderPath, 'install'))
savepath
Create a Gazebo plugin package 'MyPlugin' inside the custom message folder using the
packageGazeboPlugin function.
packageGazeboPlugin(fullfile(folderPath, 'MyPlugin'), folderPath)
Generate Dependencies for Built-in Gazebo Message
```

```
Create a folder in a local directory.
```

```
folderPath = fullfile(pwd,'customMessage');
mkdir(folderPath)
cd(folderPath)
```

Use the gazebogenmsg function to generate dependencies for a built-in gazebo message in the specified folder.

```
gazebogenmsg(folderPath, "GazeboMessageList", "gazebo.msgs.Image");
```

```
Validating ...
Selected compiler details: "Microsoft Visual C++ 2019 16.0"
Building shared library ...
Microsoft (R) C/C++ Optimizing Compiler Version 19.15.26726 for x64
Copyright (C) Microsoft Corporation. All rights reserved.
image.pb.cc
Microsoft (R) Incremental Linker Version 14.15.26726.0
Copyright (C) Microsoft Corporation. All rights reserved.
/out:image.pb.dll
/dll
/implib:image.pb.lib
/LIBPATH:B:\matlab\toolbox\shared\robotics\externalDependency\libprotobuf\lib
libprotobuf3.lib
/0UT:C:\TEMP\Bdoc21b 1757077 3096\ib2EDA31\1\tp85146263\robotics-ex40128733\customMessage\instal
/IMPLIB:C:\TEMP\Bdoc21b 1757077 3096\ib2EDA31\1\tp85146263\robotics-ex40128733\customMessage\ins
C:\TEMP\Bdoc21b 1757077 3096\ib2EDA31\1\tp85146263\robotics-ex40128733\customMessage\install\imagerianstall\imagerians\imagerians\imagerians\im
       Creating library C:\TEMP\Bdoc21b 1757077 3096\ib2EDA31\1\tp85146263\robotics-ex40128733\custon
Building MEX for "image.proto" file ...
Building with 'Microsoft Visual C++ 2019'.
MEX completed successfully.
Building with 'Microsoft Visual C++ 2019'.
MEX completed successfully.
Building custom message utilities ...
DONE.
To use the gazebo custom messages, execute following commands:
addpath('C:\TEMP\Bdoc21b\ 1757077\ 3096\ib2EDA31\1\tp85146263\robotics-ex40128733\customMessage\include{10}
savepath
Use the following commands to add and save the install path.
```

```
addpath(fullfile(folderPath,'install'))
```

savepath

Create a Gazebo plugin package using the packageGazeboPlugin function.

 $\verb"packageGazeboPlugin"$ 

# **Input Arguments**

#### folderpath — Path of custom message folder

string scalar | character vector

Path of the custom message folder, specified as a string scalar or character vector. The folder must contain one or more .proto files. The path also specifies the location in which to output the generated dependency files.

```
Example: gazebogenmsg('C:\GazeboCustomMsg')
Data Types: char|string
```

#### **Name-Value Pair Arguments**

Specify optional comma-separated pairs of Name, Value arguments. Name is the argument name and Value is the corresponding value. Name must appear inside quotes. You can specify several name and value pair arguments in any order as Name1, Value1, . . . , NameN, ValueN.

Example: 'GazeboMessageList', 'gazebo.msgs.IMU' generates dependences for the built-in Gazebo message gazebo.msgs.IMU.

### GazeboVersion — Gazebo message version

```
'Gazebo 9' (default) | 'Gazebo 10'
```

Gazebo message version, specified as the comma-separated pair consisting of 'GazeboVersion' and either 'Gazebo 9' or 'Gazebo 10'.

Example: 'GazeboVersion','Gazebo 10'

Data Types: char | string

#### GazeboMessageList — Gazebo built-in messages

string scalar | character vector

Gazebo built-in messages, specified as the comma-separated pair consisting of 'GazeboMessageList' and one or more built-in messages from the list of valid Gazebo messages.

To get a list of valid Gazebo messages, press **Tab** after entering the 'GazeboMessageList' argument name. You can select a valid Gazebo message value from the list.

Example: 'GazeboMessageList', 'gazebo.msgs.Altimeter'

Data Types: char | string

#### Limitations

- The gazebogenmsg function supports the **proto2** version of the protobuf language. The function does not support the proto2 fields map, group, extend, extensions, and reserved.
- You can run the Simulink model multiple times but you need to restart MATLAB to run gazebogenmsg function again.
- gazebogenmsg function not supported with MATLAB Compiler™.

### **Tips**

### **Supported Compilers**

Windows: Microsoft Visual C++ 14.0 and later

Linux: g++6.0.0 and later

Mac: Xcode Clang++ 10.0.0 and later

## **Algorithms**

Add and save the install path by running the command presented at the end of gazebogenmsg function output.

- 2 Use the packageGazeboPlugin function to package the plugin.
- **3** Copy, install and run the plugin on the Gazebo machine.
- **4** Use the Gazebo Publish Simulink block to send the custom messages to the Gazebo machine.
- **5** Use the Gazebo Subscribe Simulink block to receive the custom messages from the Gazebo machine.

### References

[1] Google Developers. "Language Guide | Protocol Buffers." Accessed July 17, 2020. https://developers.google.com/protocol-buffers/docs/proto.

### **See Also**

packageGazeboPlugin | Gazebo Publish | Gazebo Subscribe

#### Topics

"Perform Co-Simulation between Simulink and Gazebo"

### Introduced in R2020b

# gzinit

Initialize connection settings for Gazebo Co-Simulation MATLAB interface

## **Syntax**

```
gzinit
gzinit(HostIP)
gzinit(HostIP, HostPort)
gzinit(HostIP, HostPort, Timeout)
```

## **Description**

gzinit initializes connection settings and checks connectivity with the Gazebo plugin running on localhost and port 14581. This syntax sets response timeout to 1 second.

gzinit(HostIP) specifies the host name or IP address of the Gazebo plugin HostIP.

gzinit(HostIP, HostPort) specifies the port number HostPort.

gzinit(HostIP, HostPort, Timeout) specifies the response timeout Timeout in seconds.

## **Examples**

#### Perform Co-Simulation Between MATLAB and Gazebo

Set up a simulation between MATLAB and Gazebo, receive data from Gazebo, and send commands to Gazebo.

Download the Linux virtual machine (VM) with Gazebo installed from <u>Virtual Machine with ROS and Gazebo</u>.

Set up multiSensorPluginTest.world by following the Gazebo simulation environment setup and launch steps in "Perform Co-Simulation between Simulink and Gazebo".

#### **Configure and Perform Gazebo Co-Simulation**

Initialize connection settings and check connectivity with the Gazebo plugin running on 192.168.198.129 and port 14581.

```
gzinit("192.168.198.129",14581)
```

### **Assign and Retrieve Gazebo Model Information**

List the models available in the Gazebo world.

```
modelList = gzmodel("list")
modelList = 1×11 string
    "ground plane"    "unit box"    "camera0"    "depth camera0"    "depth camera0"
    "depth camera1"
```

```
Assign values to the Position and SelfCollide parameters of the unit_box model.
```

```
[status,message] = gzmodel("set","unit_box","Position",[2 2 0.5],"SelfCollide","on")
status = 1×2 logical array

1  1

message = 1×2 string
    "Position parameter set successfully." "SelfCollide parameter set successfully."
```

Retrieve the values of the Position and SelfCollide parameters of the unit box model.

#### Assign and Retrieve Gazebo Model Link Information

List the links available in the unit box model.

```
linkList = gzlink("list","unit_box")
linkList =
"link"
```

Assign values to the link parameters Mass and Gravity of the link link in the unit box model.

```
[status,message] = gzlink("set","unit_box","link","Mass",2,"Gravity","off")
status = 1×2 logical array

1  1

message = 1×2 string
    "Mass parameter set successfully." "Gravity parameter set successfully."
```

Retrieve the values of the link parameters Mass and Gravity of the link link in the unit\_box model.

#### **Assign and Retrieve Gazebo Model Joint Information**

List the joints available in the unit box model.

```
jointList = gzjoint("list","unit_box")
jointList =
"joint"
```

Assign a value to the joint parameter Damping of the axis Axis0 for the joint joint in the unit\_box model.

```
[status,message] = gzjoint("set","unit_box","joint","Axis","0","Damping",0.25)
status = logical
    1

message =
"Damping parameter set successfully."
```

Retrieve the value of the joint parameter Damping of the axis Axis0 for the joint joint in the unit\_box model.

Reset all Gazebo model configurations.

```
gzworld("reset")
```

## **Input Arguments**

#### HostIP — Host name or IP address of machine with Gazebo plugin

localhost (default) | string scalar | character vector

The host name or IP address of the machine with the Gazebo plugin, specified as a string scalar or character vector.

```
Example: gzinit("172.18.250.191")
```

#### HostPort — Port number of machine with Gazebo plugin

```
14581 (default) | positive integer
```

Port number of the machine with the Gazebo plugin, specified as a positive integer. The port number must be the same as the value of 'portNumber' in the Gazebo '.world' file.

```
Example: gzinit("172.18.250.191",14581)
```

#### Timeout — Response timeout

```
1 (default) | positive numeric scalar
```

Response timeout, specified as a positive numeric scalar. This value determines how long the client will wait for a response from the server, in seconds. Set a higher Timeout value for a network with poor connectivity.

Example: gzinit("172.18.250.191",14581,10)

# Limitations

• gzinit function not supported with MATLAB Compiler.

# **See Also**

gzlink|gzjoint|gzmodel|gzworld

Introduced in R2021a

# gzjoint

Assign and retrieve Gazebo model joint information

## **Syntax**

```
List = gzjoint("list",modelname)
[Status,Message] = gzjoint("set",modelname,jointname,Name,Value)
[Output1,...,OutputN] = gzjoint("get",modelname,jointname,params)
```

## **Description**

List = gzjoint("list", modelname) returns and displays a list of joint names List of the specified Gazebo model modelname.

[Status, Message] = gzjoint("set", modelname, jointname, Name, Value) assigns values to the joint parameters using one or more name-value pair arguments for the specified Gazebo model modelname and the joint jointname. The function returns the status of the value assignments Status and the message of their success and failure Message. For example, gzjoint("set", "unit\_box", "joint", "Position", [2 2 0.5]) sets the position of the joint in the model unit\_box.

[Output1,...,OutputN] = gzjoint("get", modelname, jointname, params) retrieves values of the joint parameters using one or more parameter names, params, for the specified Gazebo model modelname and the joint jointname. The function returns one or more outputs, Output1,...,OutputN, corresponding to the specified parameter names.

# **Examples**

#### Perform Co-Simulation Between MATLAB and Gazebo

Set up a simulation between MATLAB and Gazebo, receive data from Gazebo, and send commands to Gazebo.

Download the Linux virtual machine (VM) with Gazebo installed from <u>Virtual Machine with ROS and Gazebo</u>.

Set up multiSensorPluginTest.world by following the Gazebo simulation environment setup and launch steps in "Perform Co-Simulation between Simulink and Gazebo".

#### **Configure and Perform Gazebo Co-Simulation**

Initialize connection settings and check connectivity with the Gazebo plugin running on 192.168.198.129 and port 14581.

```
gzinit("192.168.198.129",14581)
```

### Assign and Retrieve Gazebo Model Information

List the models available in the Gazebo world.

```
modelList = gzmodel("list")
modelList = 1 \times 11 \ string
                                                                                       "depth_camera1"
                       "unit box"
                                                                  "depth camera0"
    "ground plane"
                                      "camera0"
                                                    "camera1"
Assign values to the Position and SelfCollide parameters of the unit box model.
[status,message] = gzmodel("set","unit box","Position",[2 2 0.5],"SelfCollide","on")
status = 1 \times 2 logical array
   1 1
message = 1 \times 2 string
    "Position parameter set successfully."
                                                 "SelfCollide parameter set successfully."
Retrieve the values of the Position and SelfCollide parameters of the unit box model.
[position,selfcollide] = gzmodel("get","unit_box","Position","SelfCollide")
position = 1 \times 3
                          2
                                                      2
                                                                   0.499999999951
selfcollide = logical
   1
```

### **Assign and Retrieve Gazebo Model Link Information**

List the links available in the unit box model.

```
linkList = gzlink("list","unit_box")
linkList =
"link"
```

Assign values to the link parameters Mass and Gravity of the link link in the unit\_box model.

```
[status,message] = gzlink("set","unit_box","link","Mass",2,"Gravity","off")
status = 1×2 logical array

1  1

message = 1×2 string
    "Mass parameter set successfully." "Gravity parameter set successfully."
```

Retrieve the values of the link parameters Mass and Gravity of the link link in the unit\_box model.

```
[mass,gravity] = gzlink("get","unit_box","link","Mass","Gravity")
```

### **Assign and Retrieve Gazebo Model Joint Information**

List the joints available in the unit box model.

```
jointList = gzjoint("list","unit_box")
jointList =
"joint"
```

Assign a value to the joint parameter Damping of the axis Axis0 for the joint joint in the unit\_box model.

```
[status,message] = gzjoint("set","unit_box","joint","Axis","0","Damping",0.25)
status = logical
    1

message =
"Damping parameter set successfully."
```

Retrieve the value of the joint parameter <code>Damping</code> of the axis <code>AxisO</code> for the joint <code>joint</code> in the <code>unit\_box</code> model.

Reset all Gazebo model configurations.

```
gzworld("reset")
```

### **Input Arguments**

### modelname — Gazebo model name

string scalar | character vector

Gazebo model name, specified as a string scalar or character vector.

```
Data Types: char | string
```

### jointname — Associated joint name

```
string scalar | character vector
```

Associated joint name, specified as a string scalar or character vector.

```
Data Types: char | string
```

### params — Gazebo model joint parameters

string scalars | character vectors

Gazebo model joint parameters, specified as a comma-separated list of string scalars or character vectors. Specify the list of parameters you want to retrieve the values, from these tables.

Gazebo model joint axis parameters for AxisO or AxisI, specified as the comma-separated arguments consisting of "AxisO" or "AxisI", respectively, and one or more of the options in this table.

| Option Name | Description                                                                   |
|-------------|-------------------------------------------------------------------------------|
| "Angle"     | Get the angle parameter of the Gazebo model joint axis for Axis0 or Axis1.    |
| "Damping"   | Get the damping parameter of the Gazebo model joint axis for Axis0 or Axis1.  |
| "Friction"  | Get the friction parameter of the Gazebo model joint axis for Axis0 or Axis1. |
| "XYZ"       | Get the position of the Gazebo model joint axis for Axis0 or Axis1.           |

### Gazebo model joint parameters:

| Parameters      | Description                                                 |
|-----------------|-------------------------------------------------------------|
| "CFM"           | Get the CFM parameter of the Gazebo model joint.            |
| "FudgeFactor"   | Get the fudge factor parameter of the Gazebo model joint.   |
| "Orientation"   | Get the orientation parameter of the Gazebo model joint.    |
| "Position"      | Get the position of the Gazebo model joint.                 |
| "SuspensionCFM" | Get the suspension CFM parameter of the Gazebo model joint. |
| "SuspensionERP" | Get the suspension ERP parameter of the Gazebo model joint. |

```
Example: [ang,damp,cfm,pos] =
gzjoint("get","unit_box","joint","Axis0","Angle","Damping","CFM","Position")
Data Types: char | string
```

### **Name-Value Pair Arguments**

Specify optional comma-separated pairs of Name, Value arguments. Name is the argument name and Value is the corresponding value. Name must appear inside quotes. You can specify several name and value pair arguments in any order as Name1, Value1, . . . , NameN, ValueN.

Example: For example,  $gzjoint("set", "unit_box", "joint", "Position", [2 2 0.5])$  sets the position of the joint in the model  $unit_box$ .

## Axis — Gazebo model joint axis parameters "0" | "1"

Gazebo model joint axis parameters, specified as the comma-separated pair consisting of 'Axis' and either "0" or "1". Then, specify one or more of the options in this table as the comma-separated pair consisting of an option name and its value.

| Option Name | Description                                                                                                    |
|-------------|----------------------------------------------------------------------------------------------------|
| "Angle"     | Set the angle parameter of the Gazebo model joint axis as a numeric scalar in radians.                           |
| "Damping"   | Set the damping parameter of the Gazebo model joint axis as a numeric scalar in newton meter second per radians. |
| "Friction"  | Set the friction parameter of the Gazebo model joint axis as a numeric scalar in newton.                         |
| "XYZ"       | Set the position of the Gazebo model joint axis as a three-element vector of the form $[X \ Y \ Z]$ in meters.   |

```
Example: [status,message] =
gzjoint("set","unit_box","joint","Axis","0","Damping",0.25)
Data Types: single | double
```

### CFM — Gazebo model joint constraint force mixing (CFM) parameter

numeric scalar

Gazebo model joint CFM parameter, specified as the comma-separated pair consisting of 'CFM' and a numeric scalar.

```
Example: [status,message] = gzjoint("set","unit_box","joint","CFM",1);
Data Types: single | double
```

### FudgeFactor — Gazebo model joint fudge factor parameter

numeric scalar

Gazebo model joint fudge factor parameter, specified as the comma-separated pair consisting of 'FudgeFactor' and a numeric scalar.

```
Example: [status,message] = gzjoint("set","unit_box","joint","FudgeFactor",1);
Data Types: single | double
```

### Orientation — Gazebo model joint orientation parameter

four-element vector

Gazebo model joint orientation parameter, specified as the comma-separated pair consisting of 'Orientation' and a four-element quaternion vector of the form  $[w \ x \ y \ z]$ .

```
Example: [status,message] = gzjoint("set","unit_box","joint","Orientation",[1 0 0]);
Data Types: single | double
```

### Position — Gazebo model joint position

three-element vector

Gazebo model joint position parameter, specified as the comma-separated pair consisting of 'Position' and a three-element vector of the form  $[x \ y \ z]$  in meters.

```
Example: [status,message] = gzjoint("set","unit_box","joint","Position",[0 0 0]);
Data Types: single | double
```

#### SuspensionCFM — Gazebo model joint suspension CFM parameter

numeric scalar

Gazebo model joint suspension CFM parameter, specified as the comma-separated pair consisting of 'SuspensionCFM' and a numeric scalar.

```
Example: [status,message] =
gzjoint("set","unit_box","joint","SuspensionCFM",1);
Data Types: single | double
```

# SuspensionERP — Gazebo model joint suspension error reduction parameter (ERP) parameter

numeric scalar

Gazebo model joint suspension ERP parameter, specified as the comma-separated pair consisting of 'SuspensionERP' and a numeric scalar.

```
Example: [status,message] =
gzjoint("set","unit_box","joint","SuspensionERP",1);
Data Types: single | double
```

### **Output Arguments**

#### List — List of joints in model

cell array of character vectors

List of joints in the model, returned as a cell array of character vectors.

#### Status — Status of values assigned to parameters

logical array

Status of the values assigned to the parameters, returned as a logical array.

### Message — Success or failure message

string array

Success or failure message, returned as a string array.

### Output1, . . . , OutputN — Values of specified parameters

numeric scalar | numeric vector

Values of specified parameters, returned as a numeric scalar or numeric vector based on the specified parameters. The following tables shows the returned data type of parameter values.

Gazebo model joint axis parameters for Axis0 or Axis1:

| Option Name | Description                                                                                                    |
|-------------|----------------------------------------------------------------------------------------------------|
| "Angle"     | Gazebo model joint axis angle parameter for Axis0 or Axis1, returns a numeric scalar in radians.                                        |
| "Damping"   | Gazebo model joint axis damping parameter for Axis0 or Axis1, returns a numeric scalar in newton meter second per radians.              |
| "Friction"  | Gazebo model joint axis friction parameter for Axis0 or Axis1, returns a numeric scalar in newton.                                      |
| "XYZ"       | Gazebo model joint axis position parameter for $Axis0$ or $Axis1$ , returns a three-element vector of the form $[X \ Y \ Z]$ in meters. |

Gazebo model joint parameters:

| Parameters      | Description                                                                                                    |
|-----------------|----------------------------------------------------------------------------------------------------|
| "CFM"           | Gazebo model joint CFM parameter, returns a numeric scalar.                                                         |
| "FudgeFactor"   | Gazebo model joint fudge factor parameter, returns a numeric scalar.                                                |
| "Orientation"   | Gazebo model joint orientation parameter, returns a four-element quaternion vector of the form $[w \times y \ z]$ . |
| "Position"      | Gazebo model joint position parameter, returns a three-element vector of the form $[x \ y \ z]$ in meters.          |
| "SuspensionCFM" | Gazebo model joint suspension CFM parameter, returns a numeric scalar.                                              |
| "SuspensionERP" | Gazebo model joint suspension ERP parameter, returns a numeric scalar.                                              |

### Limitations

• gzjoint function not supported with MATLAB Compiler.

### **See Also**

gzinit|gzlink|gzmodel|gzworld

### Introduced in R2021a

### gzlink

Assign and retrieve Gazebo model link information

### **Syntax**

```
List = gzlink("list",modelname)
[Status,Message] = gzlink("set",modelname,linkname,Name,Value)
[Output1,...,OutputN] = gzlink("get",modelname,linkname,params)
```

### **Description**

List = gzlink("list", modelname) returns and displays a list of link names List in the specified Gazebo model modelname.

[Status, Message] = gzlink("set", modelname, linkname, Name, Value) assigns values to the link parameters using one or more name-value pair arguments for the specified Gazebo model modelname and the link linkname. The function returns the status of the value assignments Status and the message of their success and failure Message. For example, gzlink("set", "unit\_box", "link", "Position", [2 2 0.5]) sets the position of the link in the model unit box.

[Output1,...,OutputN] = gzlink("get",modelname,linkname,params) retrieves values of the link parameters using one or more parameter name, params, for the specified Gazebo model modelname and the link linkname. The function returns one or more outputs, Output1,...,OutputN, corresponding to the specified parameter names.

### **Examples**

#### Perform Co-Simulation Between MATLAB and Gazebo

Set up a simulation between MATLAB and Gazebo, receive data from Gazebo, and send commands to Gazebo.

Download the Linux virtual machine (VM) with Gazebo installed from <u>Virtual Machine with ROS and</u> Gazebo.

Set up multiSensorPluginTest.world by following the Gazebo simulation environment setup and launch steps in "Perform Co-Simulation between Simulink and Gazebo".

#### **Configure and Perform Gazebo Co-Simulation**

Initialize connection settings and check connectivity with the Gazebo plugin running on 192.168.129 and port 14581.

```
gzinit("192.168.198.129",14581)
```

### Assign and Retrieve Gazebo Model Information

List the models available in the Gazebo world.

```
modelList = gzmodel("list")
modelList = 1 \times 11 \ string
                       "unit_box"
    "ground plane"
                                      "camera0"
                                                    "camera1"
                                                                  "depth camera0"
                                                                                       "depth cameral"
Assign values to the Position and SelfCollide parameters of the unit box model.
[status,message] = gzmodel("set","unit box","Position",[2 2 0.5],"SelfCollide","on")
status = 1 \times 2 logical array
   1 1
message = 1 \times 2 string
    "Position parameter set successfully."
                                                 "SelfCollide parameter set successfully."
Retrieve the values of the Position and SelfCollide parameters of the unit box model.
[position,selfcollide] = gzmodel("get","unit_box","Position","SelfCollide")
position = 1 \times 3
                          2
                                                      2
                                                                   0.499999999951
selfcollide = logical
   1
```

### Assign and Retrieve Gazebo Model Link Information

List the links available in the unit box model.

```
linkList = gzlink("list","unit_box")
linkList =
"link"
```

Assign values to the link parameters Mass and Gravity of the link link in the unit\_box model.

```
[status,message] = gzlink("set","unit_box","link","Mass",2,"Gravity","off")
status = 1×2 logical array

1  1

message = 1×2 string
    "Mass parameter set successfully." "Gravity parameter set successfully."
```

Retrieve the values of the link parameters Mass and Gravity of the link link in the unit\_box model.

```
[mass,gravity] = gzlink("get","unit_box","link","Mass","Gravity")
```

### **Assign and Retrieve Gazebo Model Joint Information**

List the joints available in the unit\_box model.

```
jointList = gzjoint("list","unit_box")
jointList =
"joint"
```

Assign a value to the joint parameter Damping of the axis Axis0 for the joint joint in the unit\_box model.

```
[status,message] = gzjoint("set","unit_box","joint","Axis","0","Damping",0.25)
status = logical
    1

message =
"Damping parameter set successfully."
```

Retrieve the value of the joint parameter Damping of the axis Axis0 for the joint joint in the  $unit\_box$  model.

Reset all Gazebo model configurations.

```
gzworld("reset")
```

### **Input Arguments**

### modelname — Gazebo model name

string scalar | character vector

Gazebo model name, specified as a string scalar or character vector.

```
Data Types: char | string
```

#### linkname — Associated link name

```
string scalar | character vector
```

Associated link name, specified as a string scalar or character vector.

```
Data Types: char | string
```

#### params — Gazebo model link parameters

string scalars | character vectors

Gazebo model link parameters, specified as a comma-separated list of string scalars or character vectors. Specify the list of parameters you want to retrieve the values, from this table.

| Parameters         | Description                                                    |
|--------------------|----------------------------------------------------------------|
| "Canonical"        | Get the canonical parameter of the Gazebo model link.          |
| "EnableWind"       | Get the wind parameter of the Gazebo model link.               |
| "Gravity"          | Get the gravity parameter of the Gazebo model link.            |
| "IsStatic"         | Get the IsStatic parameter of the Gazebo model link.           |
| "Kinematic"        | Get the kinematic parameter of the Gazebo model link.          |
| "Mass"             | Get the mass parameter of the Gazebo model link.               |
| "Orientation"      | Get the orientation parameter of the Gazebo model link.        |
| "Position"         | Get the position parameter of the Gazebo model link.           |
| "PrincipalMoments" | Get the principal moments parameter of the Gazebo model link.  |
| "ProductOfInertia" | Get the product of inertia parameter of the Gazebo model link. |
| "SelfCollide"      | Get the SelfCollide parameter of the Gazebo model link.        |

Example: [mass,gravity] = gzlink("get","unit\_box","link","Mass","Gravity")
Data Types: char | string

#### **Name-Value Pair Arguments**

Specify optional comma-separated pairs of Name, Value arguments. Name is the argument name and Value is the corresponding value. Name must appear inside quotes. You can specify several name and value pair arguments in any order as Name1, Value1, . . . , NameN, ValueN.

Example: For example,  $gzlink("set", "unit_box", "link", "Position", [2 2 0.5])$  sets the position of the link in the model unit\_box.

# **Canonical — Gazebo model link canonical parameter** 'on' | 'off'

Gazebo model link canonical parameter, specified as the comma-separated pair consisting of 'Canonical' and either 'on' or 'off'.

```
Example: [status,message] = gzlink("set","unit_box","link","Canonical","off");
Data Types: char | string
```

### **EnableWind** — **Gazebo model link wind parameter**

```
'on'|'off'
```

Gazebo model link wind parameter, specified as the comma-separated pair consisting of 'EnableWind' and either 'on' or 'off'.

```
Example: [status,message] = gzlink("set","unit_box","link","EnableWind","off");
Data Types: char | string
```

### Gravity — Gazebo model link gravity parameter

```
'on'l'off'
```

Gazebo model link gravity parameter, specified as the comma-separated pair consisting of 'Gravity' and either 'on' or 'off'.

```
Example: [status,message] = gzlink("set","unit_box","link","Gravity","off");
Data Types: char | string
```

### IsStatic — Gazebo model link IsStatic parameter

```
'on'|'off'
```

Gazebo model link IsStatic parameter, specified as the comma-separated pair consisting of 'IsStatic' and either 'on' or 'off'.

```
Example: [status,message] = gzlink("set","unit_box","link","IsStatic","off");
Data Types: char | string
```

### Kinematic — Gazebo model link kinematic parameter

```
'on'|'off'
```

Gazebo model link kinematic parameter, specified as the comma-separated pair consisting of 'Kinematic' and either 'on' or 'off'.

```
Example: [status,message] = gzlink("set","unit_box","link","Kinematic","off");
Data Types: char | string
```

### Mass — Gazebo model link mass parameter

numeric scalar

Gazebo model link mass parameter, specified as the comma-separated pair consisting of 'Mass' and a numeric scalar in kilograms.

```
Example: [status,message] = gzlink("set","unit_box","link","Mass",1);
Data Types: single | double
```

#### Orientation — Gazebo model link orientation parameter

four-element vector

Gazebo model link orientation parameter, specified as the comma-separated pair consisting of 'Orientation' and a four-element quaternion vector of the form  $[w \times y \ z]$ .

```
Example: [status,message] = gzlink("set","unit_box","link","Orientation",[1 0 0 0]);
```

Data Types: single | double

#### Position — Gazebo model link position

three-element vector

Gazebo model link position parameter, specified as the comma-separated pair consisting of 'Position' and a three-element vector of the form  $[x \ y \ z]$  in meters.

```
Example: [status,message] = gzlink("set","unit_box","link","Position",[0 0 0]);
Data Types: single | double
```

### PrincipalMoments — Gazebo model link principal moments

three-element vector

Gazebo model link principal moments parameter, specified as the comma-separated pair consisting of 'PrincipalMoments' and a three-element vector of the form [ixx iyy izz] in kilogram square meters.

```
Example: [status,message] = gzlink("set","unit_box","link","PrincipalMoments",
[0 0 0]);
Data Types: single | double
```

### ProductOfInertia — Gazebo model link product of inertia

three-element vector

Gazebo model link product of inertia parameter, specified as the comma-separated pair consisting of 'ProductOfInertia' and a three-element vector of the form [ixy ixz iyz] in kilogram square meters.

```
Example: [status,message] = gzlink("set","unit_box","link","ProductOfInertia",
[0 0 0]);
Data Types: single | double
```

### SelfCollide — Gazebo model link SelfCollide parameter

```
'on'|'off'
```

Gazebo model link SelfCollide parameter, specified as the comma-separated pair consisting of 'SelfCollide' and either 'on' or 'off'.

```
Example: [status,message] =
gzlink("set","unit_box","link","SelfCollide","off");
Data Types: char | string
```

### **Output Arguments**

#### List — List of links in model

cell array of character vectors

List of links in the model, returned as a cell array of character vectors.

#### Status — Status of values assigned to parameters

logical array

Status of the values assigned to the parameters, returned as a logical array.

### Message — Success or failure message

string array

Success or failure message, returned as a string array.

### ${\tt Output1, \ldots, OutputN-Values}$ of specified parameters

logical scalar | numeric scalar | numeric vector

Values of specified parameters, returned as a logical or numeric vector based on the specified parameters. The following table shows the returned data type of parameter values.

| Parameters         | Description                                                                                                    |
|--------------------|----------------------------------------------------------------------------------------------------|
| "Canonical"        | Gazebo model link canonical parameter, returns a logical scalar.                                                                    |
| "EnableWind"       | Gazebo model link wind parameter, returns a logical scalar.                                                                         |
| "Gravity"          | Gazebo model link gravity parameter, returns a logical scalar.                                                                      |
| "IsStatic"         | Gazebo model link IsStatic parameter, returns a logical scalar.                                                                     |
| "Kinematic"        | Gazebo model link kinematic parameter, returns a logical scalar.                                                                    |
| "Mass"             | Gazebo model link mass parameter, returns a numeric scalar in kilograms.                                                            |
| "Orientation"      | Gazebo model link orientation parameter, returns a four-element quaternion vector of the form $[w \ x \ y \ z]$ .                   |
| "Position"         | Gazebo model link position parameter, returns a three-element vector of the form $[x \ y \ z]$ in meters.                           |
| "PrincipalMoments" | Gazebo model link principal moments parameter, returns a three-element vector of the form [ixx iyy izz] in kilogram square meters.  |
| "ProductOfInertia" | Gazebo model link product of inertia parameter, returns a three-element vector of the form [ixy ixz iyz] in kilogram square meters. |
| "SelfCollide"      | Gazebo model link SelfCollide parameter, returns a logical scalar.                                                                  |

### Limitations

• gzlink function not supported with MATLAB Compiler.

### See Also

gzinit | gzjoint | gzmodel | gzworld

#### Introduced in R2021a

### gzmodel

Assign and retrieve Gazebo model information

### **Syntax**

```
List = gzmodel("list")
[Links, Joints] = gzmodel("info", modelname)
[Status, Message] = gzmodel("set", modelname, Name, Value)
[Output1,...,OutputN] = gzmodel("get", modelname, params)
sdfString = gzmodel("importSDF", modelname)
```

### **Description**

List = gzmodel("list") returns and displays a list of model names List available in the Gazebo world.

If you do not define the output argument, the model names are returned in the MATLAB Command Window.

[Links, Joints] = gzmodel("info", modelname) returns and displays a list of link names Links and joint names Joints of the specified Gazebo model modelname.

If you do not define the output argument, the model info is returned in the MATLAB Command Window.

[Status, Message] = gzmodel("set", modelname, Name, Value) assigns values to the model parameters using one or more name-value pair arguments for the specified Gazebo model modelname. The function returns the status of the value assignments Status and the message of their success and failure Message. For example, gzmodel("set", "unit\_box", "Position", [2 2 0.5]) sets the position of the model unit\_box.

If you do not define the output argument, the status and message are returned in the MATLAB Command Window.

[Output1,...,OutputN] = gzmodel("get", modelname, params) retrieves values of the model parameters using one or more parameter name, params, for the specified Gazebo model modelname. The function returns one or more outputs Output1,...,OutputN, corresponding to the specified parameter names.

If you do not define the output argument, the model parameters are returned in the MATLAB Command Window.

sdfString = gzmodel("importSDF", modelname) returns the Simulation Description Format
(SDF) of the specified Gazebo model as a string.

If you do not define the output argument, the SDF model description are returned in the MATLAB Command Window.

### **Examples**

#### Perform Co-Simulation Between MATLAB and Gazebo

Set up a simulation between MATLAB and Gazebo, receive data from Gazebo, and send commands to Gazebo.

Download the Linux virtual machine (VM) with Gazebo installed from <u>Virtual Machine with ROS and</u> Gazebo.

Set up multiSensorPluginTest.world by following the Gazebo simulation environment setup and launch steps in "Perform Co-Simulation between Simulink and Gazebo".

#### **Configure and Perform Gazebo Co-Simulation**

Initialize connection settings and check connectivity with the Gazebo plugin running on 192.168.198.129 and port 14581.

```
gzinit("192.168.198.129",14581)
```

### **Assign and Retrieve Gazebo Model Information**

List the models available in the Gazebo world.

```
modelList = gzmodel("list")
modelList = 1×11 string
    "ground_plane"    "unit_box"    "camera0"    "depth_camera0"    "depth_camera0"    "depth_camera1"
```

Assign values to the Position and SelfCollide parameters of the unit box model.

```
[status,message] = gzmodel("set","unit_box","Position",[2 2 0.5],"SelfCollide","on")
status = 1×2 logical array

1  1

message = 1×2 string
    "Position parameter set successfully." "SelfCollide parameter set successfully."
```

Retrieve the values of the Position and SelfCollide parameters of the unit\_box model.

#### **Assign and Retrieve Gazebo Model Link Information**

List the links available in the unit box model.

```
linkList = gzlink("list", "unit_box")
```

```
linkList =
"link"
```

Assign values to the link parameters Mass and Gravity of the link link in the unit box model.

```
[status,message] = gzlink("set","unit_box","link","Mass",2,"Gravity","off")
status = 1×2 logical array

1  1

message = 1×2 string
    "Mass parameter set successfully." "Gravity parameter set successfully."
```

Retrieve the values of the link parameters Mass and Gravity of the link link in the unit\_box model.

#### **Assign and Retrieve Gazebo Model Joint Information**

List the joints available in the unit box model.

```
jointList = gzjoint("list","unit_box")
jointList =
"joint"
```

Assign a value to the joint parameter Damping of the axis Axis0 for the joint joint in the unit\_box model.

```
[status,message] = gzjoint("set","unit_box","joint","Axis","0","Damping",0.25)
status = logical
    1

message =
"Damping parameter set successfully."
```

Retrieve the value of the joint parameter Damping of the axis Axis0 for the joint joint in the unit\_box model.

Reset all Gazebo model configurations.

gzworld("reset")

### **Input Arguments**

#### modelname — Gazebo model name

string scalar | character vector

Gazebo model name, specified as a string scalar or character vector.

Data Types: char | string

### params — Gazebo model parameters

string scalars | character vectors

Gazebo model parameters, specified as a comma-separated list of string scalars or character vectors. Specify the list of parameters you want to retrieve the values, from this table.

| Parameters    | Description                                        |
|---------------|----------------------------------------------------|
| "EnableWind"  | Get the wind parameter of the Gazebo model.        |
| "IsStatic"    | Get the IsStatic parameter of the Gazebo model.    |
| "Orientation" | Get the orientation parameter of the Gazebo model. |
| "Position"    | Get the position parameter of the Gazebo model.    |
| "SelfCollide" | Get the SelfCollide parameter of the Gazebo model. |

```
Example: [position, selfcollide] =
gzmodel("get", "unit_box", "Position", "SelfCollide")
Data Types: char | string
```

#### **Name-Value Pair Arguments**

Specify optional comma-separated pairs of Name, Value arguments. Name is the argument name and Value is the corresponding value. Name must appear inside quotes. You can specify several name and value pair arguments in any order as Name1, Value1, . . . , NameN, ValueN.

Example: For example, gzmodel("set", "unit\_box", "Position", [2 2 0.5]) sets the position of the model unit box.

### **EnableWind** — **Gazebo** model wind parameter

```
'on'|'off'
```

Gazebo model wind parameter, specified as the comma-separated pair consisting of 'EnableWind' and either 'on' or 'off'.

```
Example: [status,message] = gzmodel("set","unit_box","EnableWind","off");
Data Types: char | string
```

### IsStatic — Gazebo model IsStatic parameter

```
'on'|'off'
```

Gazebo model IsStatic parameter, specified as the comma-separated pair consisting of 'IsStatic' and either 'on' or 'off'.

```
Example: [status,message] = gzmodel("set","unit_box","IsStatic","off");
Data Types: char | string
```

### **Orientation** — **Gazebo** model orientation parameter

four-element vector

Gazebo model orientation parameter, specified as the comma-separated pair consisting of 'Orientation' and a four-element quaternion vector of the form  $[w \times v z]$ .

```
Example: [status,message] = gzmodel("set","unit_box","Orientation",[1 0 0 0]);
Data Types: single | double
```

### Position — Gazebo model position

three-element vector

Gazebo model position parameter, specified as the comma-separated pair consisting of 'Position' and a three-element vector of the form  $[x \ y \ z]$  in meters.

```
Example: [status,message] = gzmodel("set","unit_box","Position",[0 0 0]);
Data Types: single | double
```

### SelfCollide — Gazebo model SelfCollide parameter

```
'on'|'off'
```

Gazebo model SelfCollide parameter, specified as the comma-separated pair consisting of 'SelfCollide' and either 'on' or 'off'.

```
Example: [status, message] = gzmodel("set", "unit_box", "SelfCollide", "off");
Data Types: char | string
```

### **Output Arguments**

### List — List of models

cell array of character vectors

List of models, returned as a cell array of character vectors.

### Links — List of links in model

cell array of character vectors

List of links in the model, returned as a cell array of character vectors.

#### Joints — List of joints in model

cell array of character vectors

List of joints in the model, returned as a cell array of character vectors.

### Status — Status of values assigned to parameters

logical array

Status of the values assigned to the parameters, returned as a logical array.

#### Message — Success or failure message

string array

Success or failure message, returned as a string array.

### ${\tt Output1, \ldots, OutputN-Values}$ of specified parameters

logical scalar | numeric vector

Values of specified parameters, returned as a logical or numeric vector based on the specified parameters. The following table shows the returned data type of parameter values.

| Parameters    | Description                                                                                                  |
|---------------|----------------------------------------------------------------------------------------------------|
| "EnableWind"  | Gazebo model wind parameter, returns a logical scalar.                                                       |
| "IsStatic"    | Gazebo model IsStatic parameter, returns a logical scalar.                                                   |
| "Orientation" | Gazebo model orientation parameter, returns a four-element quaternion vector of the form $[w \ x \ y \ z]$ . |
| "Position"    | Gazebo model position parameter, returns a three-element vector of the form $[x \ y \ z]$ in meters.         |
| "SelfCollide" | Gazebo model SelfCollide parameter, returns a logical scalar.                                                |

### **Limitations**

• gzmodel function not supported with MATLAB Compiler.

### **See Also**

gzinit | gzlink | gzjoint | gzworld

Introduced in R2021a

### gzworld

Interact with Gazebo world

### **Syntax**

```
gzworld("reset")
```

### **Description**

gzworld("reset") resets all Gazebo model configurations and Gazebo simulation time.

### **Examples**

#### Perform Co-Simulation Between MATLAB and Gazebo

Set up a simulation between MATLAB and Gazebo, receive data from Gazebo, and send commands to Gazebo.

Download the Linux virtual machine (VM) with Gazebo installed from <u>Virtual Machine with ROS and Gazebo</u>.

Set up multiSensorPluginTest.world by following the Gazebo simulation environment setup and launch steps in "Perform Co-Simulation between Simulink and Gazebo".

#### **Configure and Perform Gazebo Co-Simulation**

Initialize connection settings and check connectivity with the Gazebo plugin running on 192.168.198.129 and port 14581.

```
gzinit("192.168.198.129",14581)
```

#### **Assign and Retrieve Gazebo Model Information**

List the models available in the Gazebo world.

```
modelList = gzmodel("list")

modelList = 1×11 string
    "ground_plane" "unit_box" "camera0" "depth_camera0" "depth_camera1"
```

Assign values to the Position and SelfCollide parameters of the unit\_box model.

```
[status,message] = gzmodel("set","unit_box","Position",[2 2 0.5],"SelfCollide","on")
status = 1×2 logical array
1 1
```

```
message = 1 \times 2 string "Position parameter set successfully." "SelfCollide parameter set successfully."
```

Retrieve the values of the Position and SelfCollide parameters of the unit box model.

### **Assign and Retrieve Gazebo Model Link Information**

List the links available in the unit box model.

```
linkList = gzlink("list","unit_box")
linkList =
"link"
```

Assign values to the link parameters Mass and Gravity of the link link in the unit box model.

```
[status,message] = gzlink("set","unit_box","link","Mass",2,"Gravity","off")
status = 1×2 logical array

1  1

message = 1×2 string
    "Mass parameter set successfully." "Gravity parameter set successfully."
```

Retrieve the values of the link parameters Mass and Gravity of the link link in the unit\_box model.

#### **Assign and Retrieve Gazebo Model Joint Information**

List the joints available in the unit box model.

```
jointList = gzjoint("list","unit_box")
jointList =
"joint"
```

Assign a value to the joint parameter <code>Damping</code> of the axis <code>AxisO</code> for the joint <code>joint</code> in the <code>unit\_box</code> model.

```
[status,message] = gzjoint("set","unit_box","joint","Axis","0","Damping",0.25)
status = logical
    1

message =
"Damping parameter set successfully."
```

Retrieve the value of the joint parameter Damping of the axis AxisO for the joint joint in the unit box model.

Reset all Gazebo model configurations.

```
gzworld("reset")
```

### Limitations

• gzworld function not supported with MATLAB Compiler.

#### See Also

```
gzinit | gzlink | gzjoint | gzmodel
```

Introduced in R2021a

### hom2cart

Convert homogeneous coordinates to Cartesian coordinates

### **Syntax**

```
cart = hom2cart(hom)
```

### **Description**

cart = hom2cart(hom) converts a set of homogeneous points to Cartesian coordinates.

### **Examples**

### **Convert Homogeneous Points to 3-D Cartesian Points**

```
h = [0.2785 0.9575 0.1576 0.5; 0.5469 0.9649 0.9706 0.5];
c = hom2cart(h)
c = 2×3
0.5570 1.9150 0.3152
1.0938 1.9298 1.9412
```

### **Input Arguments**

#### hom — Homogeneous points

*n*-by-*k* matrix

Homogeneous points, specified as an n-by-k matrix, containing n points. k must be greater than or equal to 2.

```
Example: [0.2785 0.9575 0.1576 0.5; 0.5469 0.9649 0.9706 0.5]
```

### **Output Arguments**

### cart — Cartesian coordinates

```
n-by-(k-1) matrix
```

Cartesian coordinates, returned as an n-by-(k-1) matrix, containing n points. Each row of cart represents a point in (k-1)-dimensional space. k must be greater than or equal to 2.

```
Example: [0.8147 0.1270 0.6324; 0.9058 0.9134 0.0975]
```

### **Extended Capabilities**

#### C/C++ Code Generation

Generate C and C++ code using MATLAB® Coder™.

### See Also

cart2hom

**Topics** "Coordinate Transformations in Robotics"

### Introduced in R2015a

## importrobot

Import rigid body tree model from URDF, SDF file, text, or Simscape Multibody model

### **Syntax**

```
robot = importrobot(filename)
robot = importrobot(URDFtext)
robot = importrobot(SDFtext)
robot = importrobot(____, format)
robot = importrobot(____, Name, Value)

[robot,importInfo] = importrobot(model)
[robot,importInfo] = importrobot(____, Name, Value)
```

### Description

### **URDF or SDF Import**

robot = importrobot(filename) returns a rigidBodyTree object by parsing the Unified Robot
Description Format (URDF) or Simulation Description Format (SDF) file specified by filename.

robot = importrobot(URDFtext) parses the URDF text. Specify URDFtext as a string scalar or character vector.

robot = importrobot(SDFtext) parses the SDF text. Specify SDFtext as a string scalar or character vector.

robot = importrobot(\_\_\_\_, format) explicitly specifies the type of the robot description in addition to any combination of input arguments from previous syntaxes. If the format of the text file does not match the format specified in the format argument, the function returns an error.

robot = importrobot(\_\_\_\_, Name, Value) specifies options using one or more name-value pair arguments in addition to any combination of input arguments from previous syntaxes. Use the "URDF or SDF Import" on page 2-0 name-value pairs to import a model from URDF, SDF file, or text.

#### Simscape Multibody Model Import

[robot,importInfo] = importrobot(model) imports a Simscape Multibody model and returns an equivalent rigidBodyTree object and information about the import in importInfo. Only fixed, prismatic, and revolute joints are supported in the output rigidBodyTree object.

[robot,importInfo] = importrobot(\_\_\_\_, Name, Value) specifies options using one or more name-value pair arguments in addition to the Simscape Multibody model from the previous syntax. Use the "Simscape Multibody Model Import" on page 2-0 name-value pairs to import a model that uses other joint types, constraint blocks, or variable inertias.

### **Examples**

### **Import Robot from URDF File**

Import a URDF file as a rigidBodyTree object.

```
robot = importrobot('iiwa14.urdf')
robot =
    rigidBodyTree with properties:
    NumBodies: 10
        Bodies: {1x10 cell}
        Base: [1x1 rigidBody]
    BodyNames: {1x10 cell}
        BaseName: 'world'
        Gravity: [0 0 0]
    DataFormat: 'struct'
```

#### show(robot)

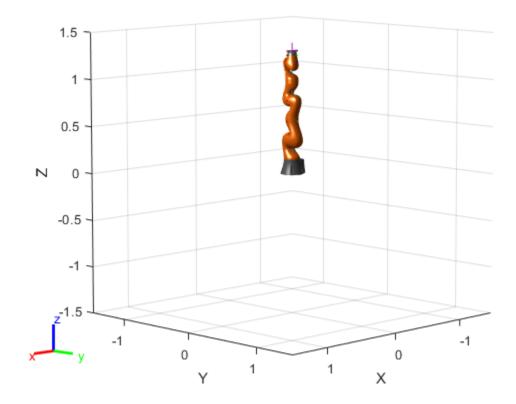

#### Import Robot from URDF Character Vector

Specify the URDF character vector. This character vector is a minimalist description for creating a valid robot model.

```
URDFtext = '<?xml version="1.0" ?><robot name="min"><link name="L0"/></robot>';
```

Import the robot model. The description creates a rigidBodyTree object that has only a robot base link named 'L0'.

```
robot = importrobot(URDFtext)

robot =
    rigidBodyTree with properties:

    NumBodies: 0
        Bodies: {1x0 cell}
        Base: [1x1 rigidBody]
    BodyNames: {1x0 cell}
    BaseName: 'L0'
        Gravity: [0 0 0]
    DataFormat: 'struct'
```

#### **Display Robot Model with Visual Geometries**

You can import robots that have .stl files associated with the Unified Robot Description format (URDF) file to describe the visual geometries of the robot. Each rigid body has an individual visual geometry specified. The import robot function parses the URDF file to get the robot model and visual geometries. The function assumes that visual geometry and collision geometry of the robot are the same and assigns the visual geometries as collision geometries of corresponsing bodies.

Use the show function to display the visual and collosion geometries of the robot model in a figure. You can then interact with the model by clicking components to inspect them and right-clicking to toggle visibility.

Import a robot model as a URDF file. The .stl file locations must be properly specified in this URDF. To add other .stl files to individual rigid bodies, see addVisual.

```
robot = importrobot('iiwa14.urdf');
```

Visualize the robot with the associated visual model. Click bodies or frames to inspect them. Right-click bodies to toggle visibility for each visual geometry.

```
show(robot, 'visuals', 'on', 'collision', 'off');
```

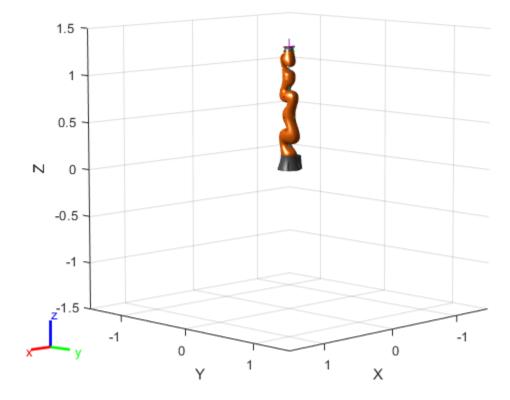

Visualize the robot with the associated collision geometries. Click bodies or frames to inspect them. Right-click bodies to toggle visibility for each collision geometry.

```
show(robot,'visuals','off','collision','on');
```

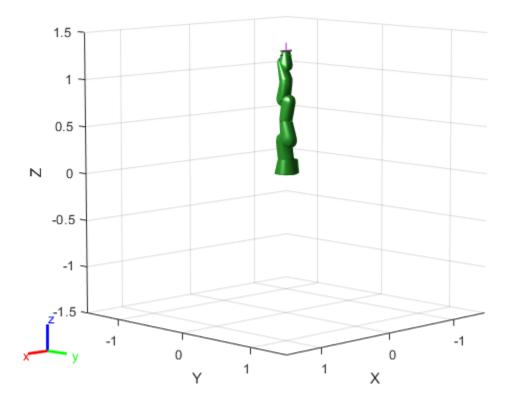

### Import Simscape™ Multibody™ model to RigidBodyTree Object

Import an existing  $Simscape^{TM}$  Multibody<sup>TM</sup> robot model into the Robotics System Toolbox<sup>TM</sup> as a rigidBodyTree object.

Open the  $Simscape^{TM}$  Multibody<sup>TM</sup> model. This is a model for a humanoid robot.

```
open_system('example_smhumanoidrobot.slx')
Import the model.
[robot,importInfo] = importrobot(gcs)

robot =
    rigidBodyTree with properties:

    NumBodies: 21
        Bodies: {1x21 cell}
        Base: [1x1 rigidBody]
    BodyNames: {1x21 cell}
    BaseName: 'Base'
        Gravity: [0 0 -9.8066]
```

DataFormat: 'struct'

```
importInfo =
   rigidBodyTreeImportInfo with properties:
      SourceModelName: 'example_smhumanoidrobot'
RigidBodyTree: [1x1 rigidBodyTree]
BlockConversionInfo: [1x1 struct]
```

Display details about the created  $\mbox{rigidBodyTree}$  object.

#### showdetails(importInfo)

| Robot: | (21 bodies) |       |         |                 |            |      |         |                 |                    |
|--------|-------------|-------|---------|-----------------|------------|------|---------|-----------------|--------------------|
| Idx    | Body Name   | Simul | link So | urce Blocks     | Joint Name | Simu | link So | urce Blocks     | Joint <sup>-</sup> |
|        |             |       |         |                 |            |      |         |                 |                    |
| 1      | Body01      | Info  | List    | Highlight       | Joint01    | Info | List    | Highlight       | revo               |
| 2      | Body02      | Info  | List    | Highlight       | Joint02    | Info | List    | Highlight       | revo               |
| 3      | Body03      | Info  | List    | Highlight       | Joint03    | Info | List    | Highlight       | revo               |
| 4      | Body04      | Info  | List    | Highlight       | Joint04    | Info | List    | Highlight       | revo               |
| 5      | Body05      | Info  | List    | Highlight       | Joint05    | Info | List    | Highlight       | revo ·             |
| 6      | Body06      | Info  | List    | Highlight       | Joint06    | Info | List    | Highlight       | revo ·             |
| 7      | Body07      | Info  | List    | Highlight       | Joint07    | Info | List    | Highlight       | revo ·             |
| 8      | Body08      | Info  | List    | Highlight       | Joint08    | Info | List    | Highlight       | revo               |
| 9      | Body09      | Info  | List    | Highlight       | Joint09    | Info | List    | Highlight       | revo               |
| 10     | Body10      | Info  | List    | Highlight       | Joint10    | Info | List    | Highlight       | revo r             |
| 11     | Body11      | Info  | List    | Highlight       | Joint11    | Info | List    | Highlight       | revo r             |
| 12     | Body12      | Info  | List    | Highlight       | Joint12    | Info | List    | Highlight       | revo ·             |
| 13     | Body13      | Info  | List    | Highlight       | Joint13    | Info | List    | Highlight       | revo               |
| 14     | Body14      | Info  | List    | Highlight       | Joint14    | Info | List    | Highlight       | revo               |
| 15     | Body15      | Info  | List    | Highlight       | Joint15    | Info | List    | Highlight       | revo               |
| 16     | Body16      | Info  | List    | Highlight       | Joint16    | Info | List    | Highlight       | revo               |
| 17     | Body17      | Info  | List    | Highlight       | Joint17    | Info | List    | Highlight       | revo               |
| 18     | Body18      | Info  | List    | Highlight       | Joint18    | Info | List    | Highlight       | revo               |
| 19     | Body19      | Info  | List    | Highlight       | Joint19    | Info | List    | Highlight       | f:                 |
| 20     | Body20      | Info  | List    | <br>  Highlight | Joint20    | Info | List    | <br>  Highlight | f:                 |
| 21     | Body21      | Info  | List    | Highlight       | Joint21    | Info | List    | Highlight       | f:                 |

### **Input Arguments**

### filename — Name of URDF or SDF file

string scalar | character vector

Name of the URDF or SDF file, specified as a string scalar or character vector. This file must be a valid URDF robot description or SDF model description.

### **Included Robot Models with Mesh Data**

| Robot Model   | Description                                        |
|---------------|----------------------------------------------------|
| "iiwa7.urdf"  | KUKA LBR iiwa 7 R800 7-axis robot                  |
| "iiwal4.urdf" | URDF version of KUKA LBR iiwa 14 R820 7-axis robot |
| "iiwal4.sdf"  | SDF version of KUKA LBR iiwa 14 R820 7-axis robot  |
| "sawyer.urdf" | Rethink Robotics Sawyer 7-axis robot               |

To download the mesh data for the included robot models without the mesh data, install Robotics System Toolbox Robot Library Data support package. See "Get and Manage Add-Ons".

### **Included Robot Models without Mesh Data**

| Robot Model                    | Description                                                       |  |  |  |  |
|--------------------------------|-------------------------------------------------------------------|--|--|--|--|
| "abbIrb120.urdf"               | ABB IRB 120 6-axis robot                                          |  |  |  |  |
| "abbIrb120T.urdf"              | ABB IRB 120T 6-axis robot                                         |  |  |  |  |
| "abbIrb1600.urdf"              | ABB IRB 1600 6-axis robot                                         |  |  |  |  |
| "abbYuMi.urdf"                 | ABB YuMi 2-armed robot                                            |  |  |  |  |
| "amrPioneer3AT.urdf"           | Adept MobileRobots Pioneer 3-AT mobile robot                      |  |  |  |  |
| "amrPioneer3DX.urdf"           | Adept MobileRobots Pioneer 3-DX mobile robot                      |  |  |  |  |
| "amrPioneerLX.urdf"            | Adept MobileRobots Pioneer LX mobile robot                        |  |  |  |  |
| "atlas.urdf"                   | Boston Dynamics ATLAS® Humanoid robot                             |  |  |  |  |
| "clearpathHusky.urdf"          | Clearpath Robotics Husky mobile robot                             |  |  |  |  |
| "clearpathJackal.urdf"         | Clearpath Robotics Jackal mobile robot                            |  |  |  |  |
| "clearpathTurtleBot2.urdf"     | Clearpath Robotics TurtleBot 2 mobile robot                       |  |  |  |  |
| "fanucLRMate200ib.urdf"        | FANUC LR Mate 200iB 6-axis robot                                  |  |  |  |  |
| "fanucM16ib.urdf"              | FANUC M-16iB 6-axis robot                                         |  |  |  |  |
| "frankaEmikaPanda.urdf"        | Franka Emika Panda 7-axis robot                                   |  |  |  |  |
| "kinovaGen3.urdf"              | Version 1 of KINOVA® Gen3 7-axis robot                            |  |  |  |  |
| "kinovaGen3V12.urdf"           | Version 2 of KINOVA® Gen3 7-axis robot                            |  |  |  |  |
| "kinovaJacoJ2N6S200.urdf"      | KINOVA JACO® 2-fingered 6 DOF robot with non-spherical wrist      |  |  |  |  |
| "kinovaJacoJ2N6S300.urdf"      | KINOVA JACO® 3-fingered 6 DOF robot with non-spherical wrist      |  |  |  |  |
| "kinovaJacoJ2N7S300.urdf"      | KINOVA JACO® 3-fingered 7 DOF robot with non-spherical wrist      |  |  |  |  |
| "kinovaJacoJ2S6S300.urdf"      | KINOVA JACO® 3-fingered 6 DOF robot with spherical wrist          |  |  |  |  |
| "kinovaJacoJ2S7S300.urdf"      | KINOVA JACO® 3-fingered 7 DOF robot with spherical wrist          |  |  |  |  |
| "kinovaJacoTwoArmExample.urdf" | Two KINOVA JACO® 3-fingered 6 DOF robots with non-spherical wrist |  |  |  |  |
| "kinovaMicoM1N4S200.urdf"      | KINOVA MICO® 2-fingered 4 DOF robot                               |  |  |  |  |
| "kinovaMicoM1N6S200.urdf"      | KINOVA MICO® 2-fingered 6 DOF robot                               |  |  |  |  |
| "kinovaMicoM1N6S300.urdf"      | KINOVA MICO® 3-fingered 6 DOF robot                               |  |  |  |  |
| "kinovaMovo.urdf"              | KINOVA MOVO® 2-armed mobile robot                                 |  |  |  |  |
| "kukaIiwa7.urdf"               | KUKA LBR iiwa 7 R800 7-axis robot                                 |  |  |  |  |
| "kukaIiwa14.urdf"              | KUKA LBR iiwa 14 R820 7-axis robot                                |  |  |  |  |
| "quanserQArm.urdf"             | Quanser QArm 4 DOF robot                                          |  |  |  |  |
| "quanserQBot2e.urdf"           | Quanser QBot 2e mobile robot                                      |  |  |  |  |
| "quanserQCar.urdf"             | Quanser QCar mobile robot                                         |  |  |  |  |

| Robot Model                                                    | Description                                              |
|----------------------------------------------------------------|----------------------------------------------------------|
| "rethinkBaxter.urdf"                                           | Rethink Robotics Baxter 2-armed robot                    |
| "rethinkSawyer.urdf"                                           | Rethink Robotics Sawyer 7-axis robot                     |
| "robotisOP2.urdf"                                              | ROBOTIS OP2 Humanoid robot                               |
| "robotisOpenManipulator.urdf"                                  | ROBOTIS OpenMANIPULATOR 4-axis robot with gripper        |
| "robotisTurtleBot3Burger.urdf"                                 | ROBOTIS TurtleBot 3 Burger robot                         |
| "robotisTurtleBot3Waffle.urdf"                                 | ROBOTIS TurtleBot 3 Waffle robot                         |
| "robotisTurtleBot3WaffleForOpenManipulator.urdf"               | ROBOTIS TurtleBot 3 Waffle robot with OpenMANIPULATOR    |
| "robotisTurtleBot3WafflePi.urdf"                               | ROBOTIS TurtleBot 3 Waffle Pi robot                      |
| <pre>"robotisTurtleBot3WafflePiForOpenManip ulator.urdf"</pre> | ROBOTIS TurtleBot 3 Waffle Pi robot with OpenMANIPULATOR |
| "universalUR3.urdf"                                            | Universal Robots UR3 6-axis robot                        |
| "universalUR5.urdf"                                            | Universal Robots UR5 6-axis robot                        |
| "universalUR10.urdf"                                           | Universal Robots UR10 6-axis robot                       |
| "valkyrie.urdf"                                                | NASA Valkyrie Humanoid robot                             |
| "willowgaragePR2.urdf"                                         | Willow Garage PR2 mobile robot                           |
| "yaskawaMotomanMH5.urdf"                                       | Yaskawa Motoman MH5 6-axis robot                         |

Example: "robot\_file.urdf"
Example: "robot\_file.sdf"
Data Types: char | string

### **URDFtext** — **URDF** robot text

string scalar | character vector

### URDF robot text, specified as a string scalar or character vector.

Example: "<?xml version="1.0" ?><robot name="min"><link name="L0"/></robot>"

Example: "robot file.txt", "urdf"

Data Types: char | string

### SDFtext — SDF model text

string scalar | character vector

### SDF model text, specified as a string scalar or character vector.

Example: "<?xml version="1.0" ?><sdf version="1.6"><model name="min"><link
name="L0"/></model></sdf>"

Example: "robot\_file.txt", "sdf"

Data Types: char | string

### format — File format of robot description text file

'urdf'|'sdf'

File format of robot description text file, specified as a string scalar or character vector. Use this argument to specify explicitly the required format for the robot description file.

```
Example: "robot_file.txt", "urdf"
Example: "robot_file.txt", "sdf"
Data Types: char | string
```

### model — Simscape Multibody model

model handle | string scalar | character vector

Simscape Multibody model, specified as a model handle, string scalar, or character vector.

Data Types: char | string

### Name-Value Pair Arguments

Specify optional comma-separated pairs of Name, Value arguments. Name is the argument name and Value is the corresponding value. Name must appear inside quotes. You can specify several name and value pair arguments in any order as Name1, Value1, . . . , NameN, ValueN.

```
Example: "MeshPath", {"../arm meshes", "../body meshes"}
```

#### **URDF or SDF Import**

#### MeshPath — Relative search paths for mesh files

string scalar | character vector | cell array of string scalars or character vectors

Relative search paths for mesh files, specified as a string scalar, character vector, or cell array of string scalars or character vectors. Mesh files must still be specified inside the URDF or SDF file, but MeshPath defines the relative paths for these specified files.

```
Data Types: char | string | cell
```

### ${\bf DataFormat-Input/output\ data\ format\ for\ kinematics\ and\ dynamics\ functions}$

```
"struct" (default) | "row" | "column"
```

Input/output data format for the kinematics and dynamics functions of the robot model, specified as the comma-separated pair consisting of 'DataFormat' and "struct", "row", or "column". To use dynamics functions, you must specify either "row" or "column". This name-value pair sets the DataFormat property of the rigidBodyTree robot model.

```
Data Types: char | string
```

#### SDFModel — Select model from SDF that contain multiple models

string scalar | character vector

Select a model from the SDF file or text that contain multiple models, specified as a string scalar or character vector.

#### **Note** This name-value pair only applies to the SDF model and text.

```
Data Types: char | string
```

#### **Simscape Multibody Model Import**

#### BreakChains — Indicates whether to break closed chains

"error" (default) | "remove-joints"

Indicates whether to break closed chains in the given model input, specified as "error" or "remove-joints". If you specify "remove-joints", the resulting robot output has chain closure joints removed. Otherwise, the function throws an error.

Data Types: char | string

### ConvertJoints — Indicates whether to convert unsupported joints to fixed

"error" (default) | "convert-to-fixed"

Indicates whether to convert unsupported joints to fixed joints in the given model input, specified as "error" or "convert-to-fixed". If you specify "convert-to-fixed", the resulting robot output has any unsupported joints converted to fixed joints. Only fixed, prismatic, and revolute joints are supported in the output rigidBodyTree object. Otherwise, if the model contains unsupported joints, the function throws an error.

Data Types: char | string

#### SMContraints — Indicates whether to remove constraint blocks

"error" (default) | "remove"

Indicates whether to remove constraint blocks in the given model input, specified as "error" or "remove". If you specify "remove", the resulting robot output has the constraints removed. Otherwise, if the model contains constraint blocks, the function throws an error.

Data Types: char | string

#### VariableInertias — Indicates whether to remove variable inertia blocks

"error" (default) | "remove"

Indicates whether to remove variable inertia blocks in the given model input, specified as "error" or "remove". If you specify "remove", the resulting robot output has the variable inertias removed. Otherwise, if the model contains variable inertia blocks, the function throws an error.

Data Types: char | string

### DataFormat — Input/output data format for kinematics and dynamics functions

"struct" (default) | "row" | "column"

Input/output data format for the kinematics and dynamics functions of the robot model, specified as the comma-separated pair consisting of 'DataFormat' and "struct", "row", or "column". To use dynamics functions, you must specify either "row" or "column". This name-value pair sets the DataFormat property of the rigidBodyTree robot model.

Data Types: char | string

### **Output Arguments**

#### robot - Robot model

rigidBodyTree object

Robot model, returned as a rigidBodyTree object.

**Note** If the gravity is not specified in the URDF file, the default Gravity property is set to [0 0 0]. Simscape Multibody uses a default of [0 0 -9.80665]m/s<sup>2</sup> when using smimport to import a URDF.

### importInfo — Object for storing import information

rigidBodyTreeImportInfo object

Object for storing import information, returned as a rigidBodyTreeImportInfo object. This object contains the relationship between the input model and the resulting robot output.

Use showdetails to list all the import info for each body in the robot. Links to display the rigid body info, their corresponding blocks in the model, and highlighting specific blocks in the model are output to the command window.

Use bodyInfo, bodyInfoFromBlock, or bodyInfoFromJoint to get information about specific components in either the robot output or the model input.

### **Tips**

When importing a robot model with visual meshes, the importrobot function searches for the .stl or .dae files to assign to each rigid body using these rules:

- The function searches the raw mesh path for a specified rigid body from the URDF or SDF file. References to ROS packages have the package: \\<pkg\_name> removed.
- Absolute paths are checked directly with no modification.
- Relative paths are checked using the following directories in order:
  - · User-specified MeshPath
  - Current folder
  - MATLAB path
  - The folder containing the URDF or SDF file
  - One level above the folder containing the URDF or SDF file
- The file name from the mesh path in the URDF or SDF file is appended to the MeshPath input argument.

If the mesh file is still not found, the parser ignores the mesh file and returns a rigidBodyTree object without visual.

### See Also

rigidBodyTree|rigidBodyTreeImportInfo

#### Topics

"Rigid Body Tree Robot Model"

### Introduced in R2017a

## loadrobot

Load rigid body tree robot model

## **Syntax**

```
robotRBT = loadrobot(robotname)
[robotRBT,robotData] = loadrobot(robotname)
[robotRBT,robotData] = loadrobot(robotname,Name,Value)
```

## **Description**

robotRBT = loadrobot(robotname) loads a robot model as a rigidBodyTree object specified
by robot model name robotname.

To import your own robot model as a Unified Robot Description Format (URDF) file or Simscape Multibody model, see the importrobot function.

[robotRBT, robotData] = loadrobot(robotname) returns additional information about the robot model as a structure, robotData.

[robotRBT, robotData] = loadrobot(robotname, Name, Value) specifies additional options using one or more name-value pair arguments. For example, 'Gravity', [0 0 -9.81] sets the gravity property to -9.81 m/s<sup>2</sup> in the z-direction for the robot model.

## **Examples**

#### **Load Provided Robot Model**

This example shows how to load an included robot model using loadrobot. Specify one of the select robot names to get a rigidBodyTree robot model that contains kinematic and dynamic constraints and visual meshes for the specified robot geometry.

```
gen3 = loadrobot("kinovaGen3");
Show the robot model in a figure.
show(gen3);
```

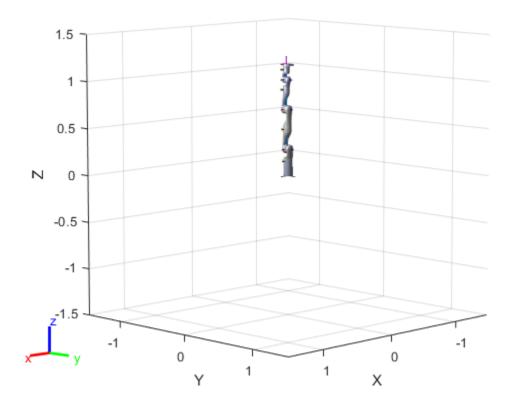

## **Input Arguments**

robotname — Name of robot model
"abbIrb120" | "abbIrb120T" | "abbIrb1600" | . . .

Name of robot model, specified as one of these valid robot model names:

| Robot Model           | Description                                  |
|-----------------------|----------------------------------------------|
| "abbIrb120"           | ABB IRB 120 6-axis robot                     |
| "abbIrb120T"          | ABB IRB 120T 6-axis robot                    |
| "abbIrb1600"          | ABB IRB 1600 6-axis robot                    |
| "abbYuMi"             | ABB YuMi 2-armed robot                       |
| "amrPioneer3AT"       | Adept MobileRobots Pioneer 3-AT mobile robot |
| "amrPioneer3DX"       | Adept MobileRobots Pioneer 3-DX mobile robot |
| "amrPioneerLX"        | Adept MobileRobots Pioneer LX mobile robot   |
| "atlas"               | Boston Dynamics ATLAS® Humanoid robot        |
| "clearpathHusky"      | Clearpath Robotics Husky mobile robot        |
| "clearpathJackal"     | Clearpath Robotics Jackal mobile robot       |
| "clearpathTurtleBot2" | Clearpath Robotics TurtleBot 2 mobile robot  |

| Robot Model                                   | Description                                                       |
|-----------------------------------------------|-------------------------------------------------------------------|
| "fanucLRMate200ib"                            | FANUC LR Mate 200iB 6-axis robot                                  |
| "fanucM16ib"                                  | FANUC M-16iB 6-axis robot                                         |
| "frankaEmikaPanda"                            | Franka Emika Panda 7-axis robot                                   |
| "kinovaGen3"                                  | KINOVA® Gen3 7-axis robot                                         |
| "kinovaJacoJ2N6S200"                          | KINOVA JACO® 2-fingered 6 DOF robot with non-spherical wrist      |
| "kinovaJacoJ2N6S300"                          | KINOVA JACO® 3-fingered 6 DOF robot with non-spherical wrist      |
| "kinovaJacoJ2N7S300"                          | KINOVA JACO® 3-fingered 7 DOF robot with non-spherical wrist      |
| "kinovaJacoJ2S6S300"                          | KINOVA JACO® 3-fingered 6 DOF robot with spherical wrist          |
| "kinovaJacoJ2S7S300"                          | KINOVA JACO® 3-fingered 7 DOF robot with spherical wrist          |
| "kinovaJacoTwoArmExample"                     | Two KINOVA JACO® 3-fingered 6 DOF robots with non-spherical wrist |
| "kinovaMicoM1N4S200"                          | KINOVA MICO® 2-fingered 4 DOF robot                               |
| "kinovaMicoM1N6S200"                          | KINOVA MICO® 2-fingered 6 DOF robot                               |
| "kinovaMicoM1N6S300"                          | KINOVA MICO® 3-fingered 6 DOF robot                               |
| "kinovaMovo"                                  | KINOVA MOVO® 2-armed mobile robot                                 |
| "kukaIiwa7"                                   | KUKA LBR iiwa 7 R800 7-axis robot                                 |
| "kukaIiwa14"                                  | KUKA LBR iiwa 14 R820 7-axis robot                                |
| "quanserQArm"                                 | Quanser QArm 4 DOF robot                                          |
| "quanserQBot2e"                               | Quanser QBot 2e mobile robot                                      |
| "quanserQCar"                                 | Quanser QCar mobile robot                                         |
| "rethinkBaxter"                               | Rethink Robotics Baxter 2-armed robot                             |
| "rethinkSawyer"                               | Rethink Robotics Sawyer 7-axis robot                              |
| "robotisOP2"                                  | ROBOTIS OP2 Humanoid robot                                        |
| "robotisOpenManipulator"                      | ROBOTIS OpenMANIPULATOR 4-axis robot with gripper                 |
| "robotisTurtleBot3Burger"                     | ROBOTIS TurtleBot 3 Burger robot                                  |
| "robotisTurtleBot3Waffle"                     | ROBOTIS TurtleBot 3 Waffle robot                                  |
| "robotisTurtleBot3WaffleForOpenManipulator"   | ROBOTIS TurtleBot 3 Waffle robot with OpenMANIPULATOR             |
| "robotisTurtleBot3WafflePi"                   | ROBOTIS TurtleBot 3 Waffle Pi robot                               |
| "robotisTurtleBot3WafflePiForOpenManipulator" | ROBOTIS TurtleBot 3 Waffle Pi robot with OpenMANIPULATOR          |
| "universalUR3"                                | Universal Robots UR3 6-axis robot                                 |
| "universalUR5"                                | Universal Robots UR5 6-axis robot                                 |

| Robot Model         | Description                        |
|---------------------|------------------------------------|
| "universalUR10"     | Universal Robots UR10 6-axis robot |
| "valkyrie"          | NASA Valkyrie Humanoid robot       |
| "willowgaragePR2"   | Willow Garage PR2 mobile robot     |
| "yaskawaMotomanMH5" | Yaskawa Motoman MH5 6-axis robot   |

#### **Name-Value Pair Arguments**

Specify optional comma-separated pairs of Name, Value arguments. Name is the argument name and Value is the corresponding value. Name must appear inside quotes. You can specify several name and value pair arguments in any order as Name1, Value1, . . . , NameN, ValueN.

Example: 'Gravity', [0 0 -9.81] sets the gravity property to -9.81 m/s $^2$  in the z-direction for the robot model.

### DataFormat — Input/output data format for kinematics and dynamics functions

"struct" (default) | "row" | "column"

Input/output data format for the kinematics and dynamics functions of the robot model, specified as the comma-separated pair consisting of 'DataFormat' and "struct", "row", or "column". To use dynamics functions, you must specify either "row" or "column". This name-value pair sets the DataFormat property of the rigidBodyTree robot model.

#### **Gravity** — **Gravitational acceleration experienced by robot**

 $[0 \ 0] \ m/s^2$  (default) | three-element vector of the form  $[x \ y \ z]$ 

Gravitational acceleration experienced by robot, specified as the comma-separated pair consisting of 'Gravity' and a three-element vector of the form  $[x \ y \ z]$  in m/s<sup>2</sup>. Each element corresponds to the acceleration of the base robot frame in the x-, y-, and z-direction, respectively. This name-value pair sets the Gravity property of the rigidBodyTree robot model.

#### Version — URDF version of robot model

1 (default) | numeric scalar

URDF version of the robot model, specified as a numeric scalar.

| Robot Model | Versions                                   |
|-------------|--------------------------------------------|
|             | 1 Loads the kinovaGen3.urdf robot model    |
|             | 2 Loads the kinovaGen3V12.urdf robot model |

Example: loadrobot("kinovaGen3", "Version", 2)

## **Output Arguments**

#### robotRBT — Rigid body tree robot model

rigidBodyTree object

Rigid body tree robot model, returned as a rigidBodyTree object. This model contains all the kinematic and dynamic constraints based on the robot source files specified in robotData. Some models also contain visual meshes for visualizing robot trajectories.

#### robotData — Robot model information

structure

Robot model information, returned as a structure containing these fields. Whether the function returns a value for a field is based on the type of robot specified by the robotname input. Non-relevant fields for that robot are empty.

This table describes the fields of the robot model information structure.

| Field                          | Description                                                                                                    |
|--------------------------------|----------------------------------------------------------------------------------------------------|
| RobotName                      | Name of the returned robot model                                                                                                    |
| (relevant for all robot types) |                                                                                                    |
| FilePath                       | File path of the URDF file that is used to create                                                                                                    |
| (relevant for all robot types) | the rigid body tree model                                                                                                    |
| Source                         | URL source of the robot model                                                                                                    |
| (relevant for all robot types) |                                                                                                    |
| Version                        | Version number of the robot model.                                                                                                    |
| (relevant for all robot types) |                                                                                                    |
| WheelRadius                    | Wheel radius of the robot in meters                                                                                                    |
| WheelBase                      | Distance between front and rear axles in meters                                                                                                    |
| TrackWidth                     | Distance between wheels on axle in meters                                                                                                    |
| MaxTranslationalVelocity       | Maximum linear velocity of the robot in m/s                                                                                                    |
| MaxRotationalVelocity          | Maximum angular velocity of the robot in rad/s                                                                                                    |
| DriveType                      | All robots are modeled with a fixed base, but this field describes the actual drive type of the robot base. The drive type can be any one of the following based on the specified robot: |
|                                | FixedBase Drive type of robots with a fixed base                                                                                                    |
|                                | • Differential-Drive Drive type of robots with a differential-drive mobile base                                                                                                    |
|                                | Omni-Wheel Drive type of robots with an omni-wheel mobile base                                                                                                    |
| ManipulatorMotionModel         | Motion model of a manipulator robot                                                                                                    |
|                                | • jointSpaceMotionModel object Joint-<br>space motion model of the manipulator robot                                                                                                    |

| ription                                                                                                    |
|----------------------------------------------------------------------------------------------------|
| natic motion model of the mobile base. The n model can be any one of the following on the specified robot:  IfferentialDriveKinematics object fferential-drive kinematic motion model for bots with a differential-drive mobile base ricycleKinematics object Unicycle nematic motion model for robots with an ani-wheel mobile base |
| ni<br>n<br>ff<br>b                                                                                                    |

Data Types: struct

## See Also

 $\verb|rigidBodyTree| import robot| inverse Kinematics|$ 

## Introduced in R2019b

## Idivide, .\

Element-wise quaternion left division

## **Syntax**

 $C = A.\B$ 

## **Description**

 $C = A \cdot B$  performs quaternion element-wise division by dividing each element of quaternion B by the corresponding element of quaternion A.

## **Examples**

#### Divide a Quaternion Array by a Real Scalar

Create a 2-by-1 quaternion array, and divide it element-by-element by a real scalar.

```
A = quaternion([1:4;5:8])
A = 2x1 quaternion array
    1 + 2i + 3j + 4k
    5 + 6i + 7j + 8k

B = 2;
C = A.\B
C = 2x1 quaternion array
    0.066667 - 0.13333i - 0.2j - 0.26667k
    0.057471 - 0.068966i - 0.08046j - 0.091954k
```

#### Divide a Quaternion Array by Another Quaternion Array

Create a 2-by-2 quaternion array, and divide it element-by-element by another 2-by-2 quaternion array.

```
B = 2x2 \ quaternion \ array \\ 16 + 2i + 3j + 13k \\ 5 + 11i + 10j + 8k \\ 9 + 7i + 6j + 12k \\ 4 + 14i + 15j + 1k
```

 $C = A.\B$ 

### **Input Arguments**

#### A - Divisor

scalar | vector | matrix | multidimensional array

Divisor, specified as a quaternion, an array of quaternions, a real scalar, or an array of real numbers.

A and B must have compatible sizes. In the simplest cases, they can be the same size or one can be a scalar. Two inputs have compatible sizes if, for every dimension, the dimension sizes of the inputs are the same or one of the dimensions is 1.

Data Types: quaternion | single | double

#### **B** — Dividend

scalar | vector | matrix | multidimensional array

Dividend, specified as a quaternion, an array of quaternions, a real scalar, or an array of real numbers.

A and B must have compatible sizes. In the simplest cases, they can be the same size or one can be a scalar. Two inputs have compatible sizes if, for every dimension, the dimension sizes of the inputs are the same or one of the dimensions is 1.

Data Types: quaternion | single | double

## **Output Arguments**

#### C — Result

scalar | vector | matrix | multidimensional array

Result of quaternion division, returned as a scalar, vector, matrix, or multidimensional array.

Data Types: quaternion

## **Algorithms**

#### **Quaternion Division**

Given a quaternion  $A = a_1 + a_2i + a_3j + a_4k$  and a real scalar p,

$$C = p \cdot A = \frac{a_1}{p} + \frac{a_2}{p}i + \frac{a_3}{p}j + \frac{a_4}{p}k$$

**Note** For a real scalar p,  $A./p = A. \ p$ .

### **Quaternion Division by a Quaternion Scalar**

Given two quaternions A and B of compatible sizes, then

$$C = A \cdot \backslash B = A^{-1} \cdot *B = \left(\frac{conj(A)}{norm(A)^2}\right) \cdot *B$$

## **Extended Capabilities**

#### **C/C++ Code Generation**

Generate C and C++ code using MATLAB® Coder™.

## See Also

#### **Functions**

.\*,times|conj|norm|./,ldivide

#### **Objects**

quaternion

Introduced in R2018b

## log

Natural logarithm of quaternion array

## **Syntax**

```
B = log(A)
```

## **Description**

B = log(A) computes the natural logarithm of the elements of the quaternion array A.

## **Examples**

#### **Logarithmic Values of Quaternion Array**

Create a 3-by-1 quaternion array A.

```
A = quaternion(randn(3,4))
```

```
A = 3x1 \ quaternion \ array \\ 0.53767 + 0.86217i - 0.43359j + 2.7694k \\ 1.8339 + 0.31877i + 0.34262j - 1.3499k \\ -2.2588 - 1.3077i + 3.5784j + 3.0349k
```

Compute the logarithmic values of A.

```
B = log(A)
```

```
B = 3x1 \ quaternion \ array \\ 1.0925 + 0.40848i - 0.20543j + 1.3121k \\ 0.8436 + 0.14767i + 0.15872j - 0.62533k \\ 1.6807 - 0.53829i + 1.473j + 1.2493k
```

## **Input Arguments**

#### A — Input array

```
scalar | vector | matrix | multidimensional array
```

Input array, specified as a scalar, vector, matrix, or multidimensional array.

```
Data Types: quaternion
```

## **Output Arguments**

#### **B** — Logarithm values

```
scalar | vector | matrix | multidimensional array
```

 $Quaternion\ natural\ logarithm\ values,\ returned\ as\ a\ scalar,\ vector,\ matrix,\ or\ multidimensional\ array.$ 

Data Types: quaternion

## **Algorithms**

Given a quaternion  $A = a + \overline{v} = a + bi + cj + dk$ , the logarithm is computed by

$$\log(A) = \log||A|| + \frac{\overline{v}}{\|\overline{v}\|} \arccos \frac{a}{\|A\|}$$

## **Extended Capabilities**

#### **C/C++ Code Generation**

Generate C and C++ code using MATLAB® Coder™.

#### See Also

#### **Functions**

exp | .^, power

#### **Objects**

quaternion

Introduced in R2018b

## meanrot

Quaternion mean rotation

## **Syntax**

```
quatAverage = meanrot(quat)
quatAverage = meanrot(quat,dim)
quatAverage = meanrot( ,nanflag)
```

## **Description**

quatAverage = meanrot(quat) returns the average rotation of the elements of quat along the first array dimension whose size not does equal 1.

- If quat is a vector, meanrot(quat) returns the average rotation of the elements.
- If quat is a matrix, meanrot(quat) returns a row vector containing the average rotation of each column.
- If quat is a multidimensional array, then mearot(quat) operates along the first array dimension whose size does not equal 1, treating the elements as vectors. This dimension becomes 1 while the sizes of all other dimensions remain the same.

The meanrot function normalizes the input quaternions, quat, before calculating the mean.

quatAverage = meanrot(quat,dim) return the average rotation along dimension dim. For
example, if quat is a matrix, then meanrot(quat,2) is a column vector containing the mean of each
row

quatAverage = meanrot(\_\_\_\_, nanflag) specifies whether to include or omit NaN values from the calculation for any of the previous syntaxes. meanrot(quat, 'includenan') includes all NaN values in the calculation while mean(quat, 'omitnan') ignores them.

## **Examples**

#### **Quaternion Mean Rotation**

Create a matrix of quaternions corresponding to three sets of Euler angles.

Determine the average rotation represented by the quaternions. Convert the average rotation to Euler angles in degrees for readability.

```
quatAverage = meanrot(quat)
```

```
quatAverage = quaternion
     0.88863 - 0.062598i + 0.27822j + 0.35918k

eulerAverage = eulerd(quatAverage,'ZYX','frame')
eulerAverage = 1×3
     45.7876     32.6452     6.0407
```

#### **Average Out Rotational Noise**

Use meanrot over a sequence of quaternions to average out additive noise.

Create a vector of 1e6 quaternions whose distance, as defined by the dist function, from quaternion(1,0,0,0) is normally distributed. Plot the Euler angles corresponding to the noisy quaternion vector.

```
nrows = 1e6;
ax = 2*rand(nrows,3) - 1;
ax = ax./sqrt(sum(ax.^2,2));
ang = 0.5*randn(size(ax,1),1);
q = quaternion(ax.*ang ,'rotvec');
noisyEulerAngles = eulerd(q,'ZYX','frame');
figure(1)
subplot(3,1,1)
plot(noisyEulerAngles(:,1))
title('Z-Axis')
ylabel('Rotation (degrees)')
hold on
subplot(3,1,2)
plot(noisyEulerAngles(:,2))
title('Y-Axis')
ylabel('Rotation (degrees)')
hold on
subplot(3,1,3)
plot(noisyEulerAngles(:,3))
title('X-Axis')
ylabel('Rotation (degrees)')
hold on
```

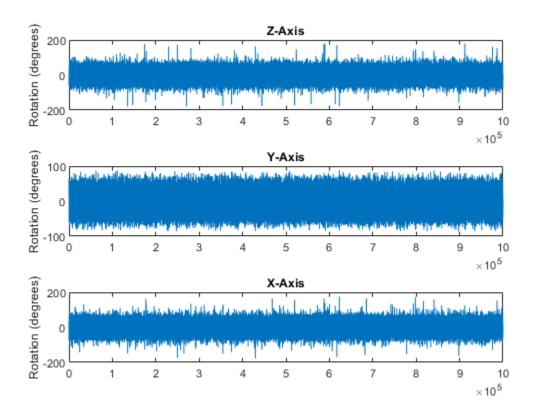

Use meanrot to determine the average quaternion given the vector of quaternions. Convert to Euler angles and plot the results.

```
qAverage = meanrot(q);

qAverageInEulerAngles = eulerd(qAverage,'ZYX','frame');

figure(1)

subplot(3,1,1)
plot(ones(nrows,1)*qAverageInEulerAngles(:,1))
title('Z-Axis')

subplot(3,1,2)
plot(ones(nrows,1)*qAverageInEulerAngles(:,2))
title('Y-Axis')

subplot(3,1,3)
plot(ones(nrows,1)*qAverageInEulerAngles(:,3))
title('X-Axis')
```

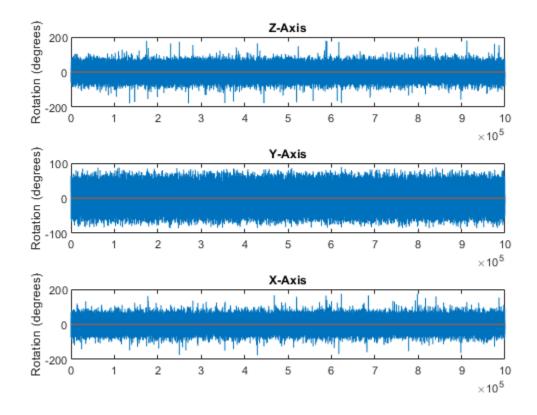

#### The meanrot Algorithm and Limitations

#### The meanrot Algorithm

The meanrot function outputs a quaternion that minimizes the squared Frobenius norm of the difference between rotation matrices. Consider two quaternions:

- q0 represents no rotation.
- **q90** represents a 90 degree rotation about the *x*-axis.

```
q0 = quaternion([0 0 0], 'eulerd', 'ZYX', 'frame');
q90 = quaternion([0 0 90], 'eulerd', 'ZYX', 'frame');
```

Create a quaternion sweep, qSweep, that represents rotations from 0 to 180 degrees about the x-axis.

```
eulerSweep = (0:1:180)';
qSweep = quaternion([zeros(numel(eulerSweep),2),eulerSweep], ...
    'eulerd','ZYX','frame');
```

Convert q0, q90, and qSweep to rotation matrices. In a loop, calculate the metric to minimize for each member of the quaternion sweep. Plot the results and return the value of the Euler sweep that corresponds to the minimum of the metric.

```
r0 = rotmat(q0,'frame');
r90 = rotmat(q90,'frame');
```

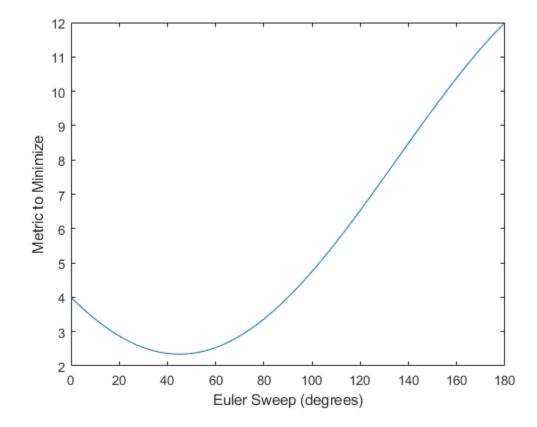

```
[~,eulerIndex] = min(metricToMinimize);
eulerSweep(eulerIndex)
```

```
ans = 45
```

The minimum of the metric corresponds to the Euler angle sweep at 45 degrees. That is, meanrot defines the average between quaterion( $[0\ 0\ 0]$ , 'ZYX', 'frame') and quaternion( $[0\ 0\ 45]$ , 'ZYX', 'frame'). Call meanrot with q0 and q90 to verify the same result.

```
eulerd(meanrot([q0,q90]),'ZYX','frame')
ans = 1×3
```

```
0 0 45.0000
```

#### Limitations

The metric that meanrot uses to determine the mean rotation is not unique for quaternions significantly far apart. Repeat the experiment above for quaternions that are separated by 180 degrees.

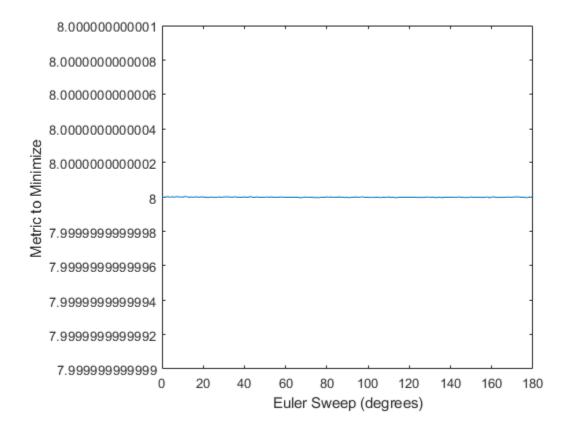

```
[~,eulerIndex] = min(metricToMinimize);
eulerSweep(eulerIndex)
ans = 159
```

Quaternion means are usually calculated for rotations that are close to each other, which makes the edge case shown in this example unlikely in real-world applications. To average two quaternions that are significantly far apart, use the slerp function. Repeat the experiment using slerp and verify that the quaternion mean returned is more intuitive for large distances.

### **Input Arguments**

#### quat — Quaternion

scalar | vector | matrix | multidimensional array

Quaternion for which to calculate the mean, specified as a scalar, vector, matrix, or multidimensional array of quaternions.

Data Types: quaternion

#### dim — Dimension to operate along

positive integer scalar

Dimension to operate along, specified as a positive integer scalar. If no value is specified, then the default is the first array dimension whose size does not equal 1.

Dimension dim indicates the dimension whose length reduces to 1. The size(quatAverage,dim) is 1, while the sizes of all other dimensions remain the same.

Data Types: double | single

#### nanflag — NaN condition

```
'includenan' (default) | 'omitnan'
```

NaN condition, specified as one of these values:

- 'includenan' -- Include NaN values when computing the mean rotation, resulting in NaN.
- 'omitnan' -- Ignore all NaN values in the input.

Data Types: char | string

## **Output Arguments**

#### quatAverage — Quaternion average rotation

```
scalar | vector | matrix | multidimensional array
```

Quaternion average rotation, returned as a scalar, vector, matrix, or multidimensional array.

```
Data Types: single | double
```

## **Algorithms**

meanrot determines a quaternion mean,  $\bar{q}$ , according to [1].  $\bar{q}$  is the quaternion that minimizes the squared Frobenius norm of the difference between rotation matrices:

$$\bar{q} = \arg \min_{q \in S^3} \sum_{i=1}^{n} \|A(q) - A(q_i)\|_F^2$$

#### References

[1] Markley, F. Landis, Yang Chen, John Lucas Crassidis, and Yaakov Oshman. "Average Quaternions." Journal of Guidance, Control, and Dynamics. Vol. 30, Issue 4, 2007, pp. 1193-1197.

## **Extended Capabilities**

#### **C/C++ Code Generation**

Generate C and C++ code using MATLAB® Coder™.

#### See Also

#### **Functions**

dist|slerp

#### **Objects**

quaternion

Introduced in R2018b

## minjerkpolytraj

Generate minimum jerk trajectory through waypoints

### Syntax

```
[q,qd,qdd,qddd,pp,tPoints,tSamples] = minjerkpolytraj(waypoints,timePoints,
numSamples)
[q,qd,qdd,qddd,pp,tPoints,tSamples] = minjerkpolytraj(____,Name=Value)
[q,qd,qdd,qddd,pp,tPoints,tSamples] = minjerkpolytraj(____,
TimeAllocation=true)
```

## **Description**

[q,qd,qdd,qddd,pp,tPoints,tSamples] = minjerkpolytraj(waypoints,timePoints, numSamples) generates a minimum jerk polynomial trajectory that achieves a given set of input waypoints with their corresponding time points. The function returns positions, velocities, accelerations, and jerks at the given number of samples numSamples. The function also returns the piecewise polynomial pp form of the polynomial trajectory with respect to time, as well as the time points tPoints and the sample times tSamples.

[q,qd,qdd,qddd,pp,tPoints,tSamples] = minjerkpolytraj(\_\_\_\_,Name=Value) specifies options using one or more name-value pair arguments in addition to the input arguments from the previous syntax. For example,

minjerkpolytraj (waypoints, timePoints, numSamples, VelocityBoundaryCondition=[1 0 -1 -1; 1 1 1 -1]) generates a two-dimensional minimum jerk trajectory and specifies the velocity boundary conditions in each dimension for each waypoint.

```
[q,qd,qdd,qddd,pp,tPoints,tSamples] = minjerkpolytraj(____
,TimeAllocation=true) optimizes a combination of jerk and total segment time cost. In this case,
the function treats timePoints as an initial guess for the time of arrival at the waypoints.
```

## **Examples**

#### Compute Minimum Jerk Trajectory for 2-D Planar Motion

Use the minjerkpolytraj function with a given set of 2-D xy waypoints. Time points for the waypoints are also given.

```
wpts = [1 4 4 3 -2 0; 0 1 2 4 3 1];
tpts = 0:5;
```

Specify the number of samples in the output trajectory.

```
numsamples = 100;
```

Compute minimum jerk trajectories. The function outputs the trajectory positions (q), velocity (qd), acceleration (qdd), and jerks (qddd) at the given number of samples.

```
[q,qd,qdd,qddd,pp,timepoints,tsamples] = minjerkpolytraj(wpts,tpts,numsamples);
```

Plot the trajectories for the *x*- and *y*-positions. Compare the trajectory with each waypoint.

```
plot(tsamples,q)
hold on
plot(timepoints,wpts,'x')
xlabel('t')
ylabel('Positions')
legend('X-positions','Y-positions')
hold off
```

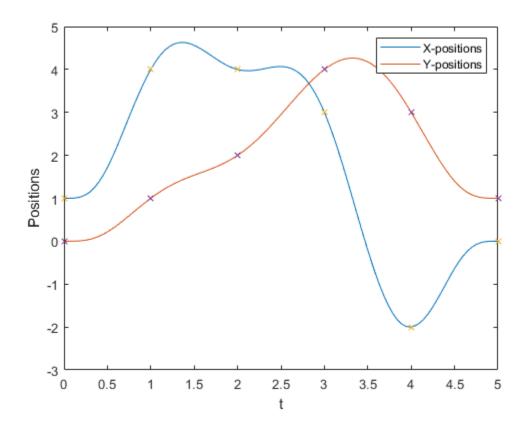

You can also verify the actual positions in the 2-D plane. Plot the separate rows of the  ${\bf q}$  vector and the waypoints as  ${\bf x}$ - and  ${\bf y}$ - positions.

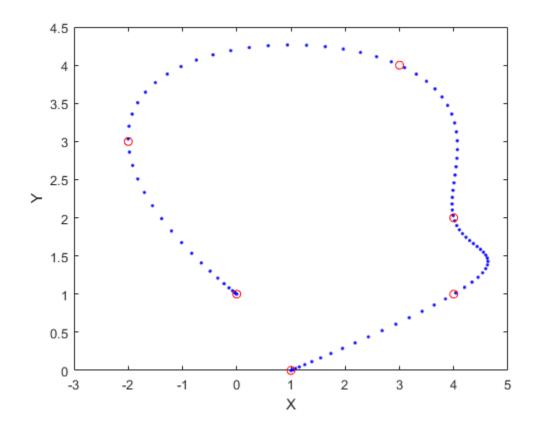

## **Input Arguments**

### waypoints — Waypoints for trajectory

*n*-by-*p* matrix

Waypoints for the trajectory, specified as an n-by-p matrix. n is the dimension of the trajectory, and p is the number of waypoints.

Example: [2 5 8 4; 3 4 10 12]

Data Types: single | double

#### timePoints — Time points for waypoints of trajectory

p-element row vector

Time points for the waypoints of the trajectory, specified as a p-element row vector. p is the number of waypoints.

Example: [1 2 3 5]

Data Types: single | double

### numSamples — Number of samples in output trajectory

positive integer

Number of samples in the output trajectory, specified as a positive integer.

Example: 50

Data Types: single | double

#### **Name-Value Pair Arguments**

Specify optional pairs of arguments as Namel=Value1,..., NameN=ValueN, where Name is the argument name and Value is the corresponding value. Name-value arguments must appear after other arguments, but the order of the pairs does not matter.

#### Example:

minjerkpolytraj (waypoints, timePoints, numSamples, VelocityBoundaryCondition=[1 0 -1 -1; 1 1 1 -1]) generates a two-dimensional minimum jerk trajectory and specifies the velocity boundary conditions in each dimension for each waypoint.

# **VelocityBoundaryCondition** — **Velocity boundary conditions for each waypoint** *n*-by-*p* matrix

Velocity boundary conditions for each waypoint, specified as an n-by-p matrix. Each row sets the velocity boundary for the corresponding dimension of the trajectory at each of p waypoints. By default, the function uses a value of 0 at the boundary waypoints and NaN at the intermediate waypoints.

```
Example: VelocityBoundaryCondition=[1 0 -1 -1; 1 1 1 -1]
```

Data Types: single | double

# AccelerationBoundaryCondition — Acceleration boundary conditions for each waypoint *n*-by-*p* matrix

Acceleration boundary conditions for each waypoint, specified as an n-by-p matrix. Each row sets the acceleration boundary for the corresponding dimension of the trajectory at each of p waypoints. By default, the function uses a value of 0 at the boundary waypoints and NaN at the intermediate waypoints.

```
Example: AccelerationBoundaryCondition=[1 0 -1 -1; 1 1 1 -1]
Data Types: single | double
```

### JerkBoundaryCondition — Jerk boundary conditions for each waypoint

*n*-by-*p* matrix

Jerk boundary conditions for each waypoint, specified as an n-by-p matrix. Each row sets the jerk boundary for the corresponding dimension of the trajectory at each of p waypoints. By default, the function uses a value of 0 at the boundary waypoints and NaN at the intermediate waypoints.

```
Example: JerkBoundaryCondition=[1 0 -1 -1; 1 1 1 -1]
Data Types: single | double
```

#### TimeAllocation — Time allocation flag

false or 0 (default) | true or 1

Time allocation flag, specified as a logical 0 (false) or 1 (true). Enable this flag to optimize a combination of jerk and total segment time cost.

**Note** If singularity occurs when the time allocation flag is enabled, reduce the MaxSegmentTime to MinSegmentTime ratio.

Example: TimeAllocation=true

Data Types: logical

#### TimeWeight — Weight for time allocation

100 (default) | positive scalar

Weight for time allocation, specified as a positive scalar.

Example: TimeWeight=120
Data Types: single | double

#### MinSegmentTime — Minimum time segment length

0.1 (default) | positive scalar | (p-1)-element row vector

Minimum time segment length, specified as a positive scalar or (p-1)-element row vector.

Example: MinSegmentTime=0.2
Data Types: single | double

#### MaxSegmentTime — Maximum time segment length

5 (default) | positive scalar | (*p*-1)-element row vector

Maximum time segment length, specified as a positive scalar or (p-1)-element row vector

Example: MaxSegmentTime=10
Data Types: single | double

## **Output Arguments**

#### q — Positions of trajectory

*n*-by-*m* matrix

Positions of the trajectory at the given time samples in tSamples, returned as an n-by-m matrix. n is the dimension of the trajectory, and m is equal to numSamples.

#### qd — Velocities of trajectory

*n*-by-*m* matrix

Velocities of the trajectory at the given time samples in tSamples, returned as an n-by-m matrix. n is the dimension of the trajectory, and m is equal to numSamples.

#### qdd — Accelerations of trajectory

*n*-by-*m* matrix

Accelerations of the trajectory at the given time samples in tSamples, returned as an n-by-m matrix. n is the dimension of the trajectory, and m is equal to numSamples.

#### qddd — Jerks of trajectory

*n*-by-*m* matrix

Jerks of the trajectory at the given time samples in  $\mathsf{tSamples}$ , returned as an n-by-m matrix. n is the dimension of the trajectory, and m is equal to  $\mathsf{numSamples}$ .

#### pp — Piecewise polynomial

structure

Piecewise-polynomial, returned as a structure that defines the polynomial for each section of the piecewise trajectory. You can build your own piecewise polynomials using mkpp, or evaluate the polynomial at specified times using ppval. The structure contains the fields:

- form: 'pp'.
- breaks: *p*-element vector of times when the piecewise trajectory changes forms. *p* is the number of waypoints.
- coefs: n(p-1)-by-order matrix for the coefficients for the polynomials. n(p-1) is the dimension of the trajectory times the number of pieces. Each set of n rows defines the coefficients for the polynomial that described each variable trajectory.
- pieces: *p*-1. The number of breaks minus 1.
- order: Degree of the polynomial + 1. The order of polynomial is 8.
- dim: n. The dimension of the control point positions.

#### tPoints — Time points for waypoints of trajectory

*p*-element row vector

Time points for the waypoints of the trajectory, returned as a p-element row vector. p is the number of waypoints.

#### tSamples — Time samples for trajectory

*m*-element row vector

Time samples for the trajectory, returned as an m-element row vector. Each element of the output position q, velocity qd, acceleration qdd, and jerk qddd has been sampled at the corresponding time in this vector.

#### References

- [1] Bry, Adam, Charles Richter, Abraham Bachrach, and Nicholas Roy. "Aggressive Flight of Fixed-Wing and Quadrotor Aircraft in Dense Indoor Environments." *The International Journal of Robotics Research*, 34, no. 7 (June 2015): 969–1002.
- [2] Richter, Charles, Adam Bry, and Nicholas Roy. "Polynomial Trajectory Planning for Aggressive Quadrotor Flight in Dense Indoor Environments." *Paper presented at the International Symposium of Robotics Research (ISRR 2013)*, 2013.

## **Extended Capabilities**

#### **C/C++ Code Generation**

Generate C and C++ code using MATLAB® Coder™.

#### See Also

#### **Functions**

bsplinepolytraj | cubicpolytraj | quinticpolytraj | trapveltraj | minsnappolytraj

Introduced in R2021b

## minsnappolytraj

Generate minimum snap trajectory through waypoints

### Syntax

```
[q,qd,qdd,qddd,qdddd,pp,tPoints,tSamples] = minsnappolytraj(waypoints,
timePoints,numSamples)
[q,qd,qdd,qdddd,qdddd,pp,tPoints,tSamples] = minsnappolytraj(____,Name=Value)
[q,qd,qdd,qddd,qdddd,pp,tPoints,tSamples] = minsnappolytraj(____,TimeAllocation=true)
```

## **Description**

[q,qd,qdd,qddd,qdddd,pp,tPoints,tSamples] = minsnappolytraj (waypoints, timePoints,numSamples) generates a minimum snap polynomial trajectory that achieves a given set of input waypoints with their corresponding time points. The function returns positions, velocities, accelerations, jerks, and snaps at the given number of samples numSamples. The function also returns the piecewise polynomial pp form of the polynomial trajectory with respect to time, as well as the time points tPoints, and the sample times tSamples.

 $[q,qd,qdd,qddd,pp,tPoints,tSamples] = minsnappolytraj(\___,Name=Value)$  specifies options using one or more name-value pair arguments in addition to the input arguments from the previous syntax. For example,

minsnappolytraj (waypoints, timePoints, numSamples, VelocityBoundaryCondition=[1 0 -1 -1; 1 1 1 -1]) generates a two-dimensional minimum snap trajectory and specifies the velocity boundary conditions in each dimension for each waypoint.

[q,qd,qdd,qddd,qdddd,pp,tPoints,tSamples] = minsnappolytraj(\_\_\_\_,TimeAllocation=true) optimizes a combination of snap and the total segment time cost. In this case, the function treats timePoints as an initial guess for the time of arrival at the waypoints.

## **Examples**

#### **Compute Minimum Snap Trajectory for 2-D Planar Motion**

Use the minsnappolytraj function with a given set of 2-D xy waypoints. Time points for the waypoints are also given.

```
wpts = [1 4 4 3 -2 0; 0 1 2 4 3 1];
tpts = 0:5;
```

Specify the number of samples in the output trajectory.

```
numsamples = 100;
```

Compute minimum snap trajectories. The function outputs the trajectory positions (q), velocity (qd), acceleration (qdd), jerks (qddd), and snaps (qdddd) at the given number of samples.

```
[q,qd,qddd,qdddd,pp,timepoints,tsamples] = minsnappolytraj(wpts,tpts,numsamples);
```

Plot the trajectories for the *x*- and *y*-positions. Compare the trajectory with each waypoint.

```
plot(tsamples,q)
hold on
plot(timepoints,wpts,'x')
xlabel('t')
ylabel('Positions')
legend('X-positions','Y-positions')
hold off
```

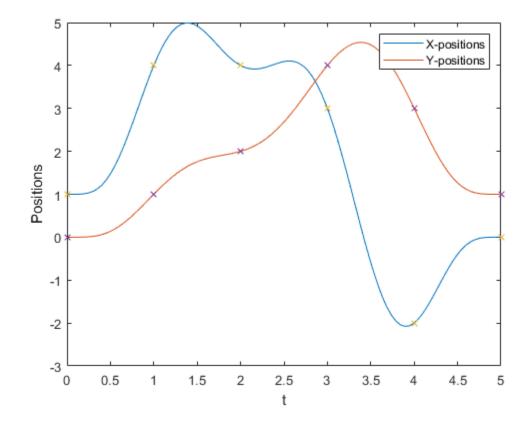

You can also verify the actual positions in the 2-D plane. Plot the separate rows of the q vector and the waypoints as x- and y- positions.

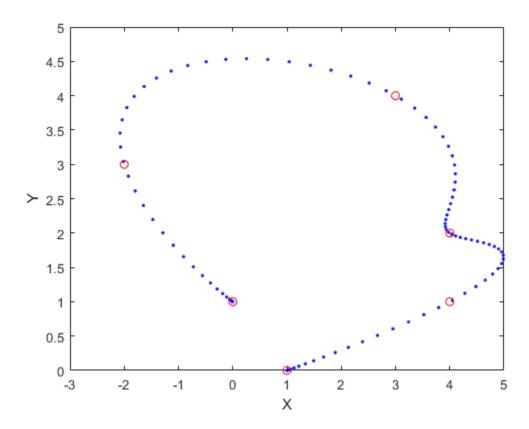

## **Input Arguments**

#### waypoints — Waypoints for trajectory

*n*-by-*p* matrix

Waypoints for the trajectory, specified as an n-by-p matrix. n is the dimension of the trajectory, and p is the number of waypoints.

Example: [2 5 8 4; 3 4 10 12]

Data Types: single | double

### timePoints — Time points for waypoints of trajectory

p-element row vector

Time points for the waypoints of the trajectory, specified as a p-element row vector. p is the number of waypoints.

Example: [1 2 3 5]

Data Types: single | double

### numSamples — Number of samples in output trajectory

positive integer

Number of samples in the output trajectory, specified as a positive integer.

Example: 50

Data Types: single | double

#### **Name-Value Pair Arguments**

Specify optional pairs of arguments as Namel=Value1,..., NameN=ValueN, where Name is the argument name and Value is the corresponding value. Name-value arguments must appear after other arguments, but the order of the pairs does not matter.

#### Example:

minsnappolytraj (waypoints, timePoints, numSamples, VelocityBoundaryCondition=[1 0 -1 -1; 1 1 1 -1]) generates a two-dimensional minimum snap trajectory and specifies the velocity boundary conditions in each dimension for each waypoint.

# **VelocityBoundaryCondition** — **Velocity boundary conditions for each waypoint** *n*-by-*p* matrix

Velocity boundary conditions for each waypoint, specified as an n-by-p matrix. Each row sets the velocity boundary for the corresponding dimension of the trajectory at each of p waypoints. By default, the function uses a value of 0 at the boundary waypoints and NaN at the intermediate waypoints.

```
Example: VelocityBoundaryCondition=[1 0 -1 -1; 1 1 1 -1]
Data Types: single | double
```

# AccelerationBoundaryCondition — Acceleration boundary conditions for each waypoint n-by-p matrix

Acceleration boundary conditions for each waypoint, specified as an n-by-p matrix. Each row sets the acceleration boundary for the corresponding dimension of the trajectory at each of p waypoints. By default, the function uses a value of  $\theta$  at the boundary waypoints and NaN at the intermediate waypoints.

```
Example: AccelerationBoundaryCondition=[1 0 -1 -1; 1 1 1 -1]
Data Types: single | double
```

## JerkBoundaryCondition — Jerk boundary conditions for each waypoint

n-by-p matrix

Jerk boundary conditions for each waypoint, specified as an n-by-p matrix. Each row sets the jerk boundary for the corresponding dimension of the trajectory at each of p waypoints. By default, the function uses a value of 0 at the boundary waypoints and NaN at the intermediate waypoints.

```
Example: JerkBoundaryCondition=[1 0 -1 -1; 1 1 1 -1]
Data Types: single | double
```

# **SnapBoundaryCondition** — **Snap boundary conditions for each waypoint** *n*-by-*p* matrix

Snap boundary conditions for each waypoint, specified as an n-by-p matrix. Each row sets the snap boundary for the corresponding dimension of the trajectory at each of p waypoints. By default, the function uses a value of 0 at the boundary waypoints and NaN at the intermediate waypoints.

```
Example: SnapBoundaryCondition=[1 0 -1 -1; 1 1 1 -1]
```

Data Types: single | double

#### TimeAllocation — Time allocation flag

false or 0 (default) | true or 1

Time allocation flag, specified as a logical 0 (false) or 1 (true). Enable this flag to optimize a combination of snap and total segment time cost.

**Note** If singularity occurs when the time allocation flag is enabled, reduce the MaxSegmentTime to MinSegmentTime ratio.

Example: TimeAllocation=true

Data Types: logical

#### TimeWeight — Weight for time allocation

100 (default) | positive scalar

Weight for time allocation, specified as a positive scalar.

Example: TimeWeight=120
Data Types: single | double

#### MinSegmentTime — Minimum time segment length

0.1 (default) | positive scalar | (p-1)-element row vector

Minimum time segment length, specified as a positive scalar or (p-1)-element row vector.

Example: MinSegmentTime=0.2
Data Types: single | double

#### MaxSegmentTime — Maximum time segment length

1 (default) | positive scalar | (p-1)-element row vector

Maximum time segment length, specified as a positive scalar or (p-1)-element row vector

Example: MaxSegmentTime=5
Data Types: single | double

## **Output Arguments**

#### q — Positions of trajectory

*n*-by-*m* matrix

Positions of the trajectory at the given time samples in tSamples, returned as an n-by-m matrix. n is the dimension of the trajectory, and m is equal to numSamples.

#### qd — Velocities of trajectory

*n*-by-*m* matrix

Velocities of the trajectory at the given time samples in tSamples, returned as an n-by-m matrix. n is the dimension of the trajectory, and m is equal to numSamples.

#### qdd — Accelerations of trajectory

*n*-by-*m* matrix

Accelerations of the trajectory at the given time samples in tSamples, returned as an n-by-m matrix. n is the dimension of the trajectory, and m is equal to numSamples.

#### qddd — Jerks of trajectory

*n*-by-*m* matrix

Jerks of the trajectory at the given time samples in  $\mathsf{tSamples}$ , returned as an n-by-m matrix. n is the dimension of the trajectory, and m is equal to  $\mathsf{numSamples}$ .

#### qdddd — Snaps of trajectory

*n*-by-*m* matrix

Snaps of the trajectory at the given time samples in  $\mathsf{tSamples}$ , returned as an n-by-m matrix. n is the dimension of the trajectory, and m is equal to  $\mathsf{numSamples}$ .

#### pp — Piecewise polynomial

structure

Piecewise-polynomial, returned as a structure that defines the polynomial for each section of the piecewise trajectory. You can build your own piecewise polynomials using mkpp, or evaluate the polynomial at specified times using ppval. The structure contains the fields:

- form: 'pp'.
- breaks: *p*-element vector of times when the piecewise trajectory changes forms. *p* is the number of waypoints.
- coefs: n(p-1)-by-order matrix for the coefficients for the polynomials. n(p-1) is the dimension of the trajectory times the number of pieces. Each set of n rows defines the coefficients for the polynomial that described each variable trajectory.
- pieces: *p*-1. The number of breaks minus 1.
- order: Degree of the polynomial + 1. The order of polynomial is 10.
- dim: *n*. The dimension of the control point positions.

#### tPoints — Time points for waypoints of trajectory

p-element row vector

Time points for the waypoints of the trajectory, returned as a p-element row vector. p is the number of waypoints.

#### tSamples — Time samples for trajectory

*m*-element row vector

Time samples for the trajectory, returned as an *m*-element row vector. Each element of the output position q, velocity qd, acceleration qdd, jerk qddd, and snap qdddd has been sampled at the corresponding time in this vector.

#### References

[1] Bry, Adam, Charles Richter, Abraham Bachrach, and Nicholas Roy. "Aggressive Flight of Fixed-Wing and Quadrotor Aircraft in Dense Indoor Environments." *The International Journal of Robotics Research*, 34, no. 7 (June 2015): 969–1002.

[2] Richter, Charles, Adam Bry, and Nicholas Roy. "Polynomial Trajectory Planning for Aggressive Quadrotor Flight in Dense Indoor Environments." *Paper presented at the International Symposium of Robotics Research (ISRR 2013)*, 2013.

## **Extended Capabilities**

#### **C/C++ Code Generation**

Generate C and C++ code using MATLAB® Coder™.

## See Also

#### **Functions**

bsplinepolytraj | cubicpolytraj | quinticpolytraj | trapveltraj | minjerkpolytraj

#### Introduced in R2021b

## minus, -

Quaternion subtraction

## **Syntax**

```
C = A - B
```

## **Description**

C = A - B subtracts quaternion B from quaternion A using quaternion subtraction. Either A or B may be a real number, in which case subtraction is performed with the real part of the quaternion argument.

## **Examples**

#### Subtract a Quaternion from a Quaternion

Quaternion subtraction is defined as the subtraction of the corresponding parts of each quaternion. Create two quaternions and perform subtraction.

```
Q1 = quaternion([1,0,-2,7]);
Q2 = quaternion([1,2,3,4]);
Q1minusQ2 = Q1 - Q2
Q1minusQ2 = quaternion
    0 - 2i - 5j + 3k
```

#### Subtract a Real Number from a Quaternion

Addition and subtraction of real numbers is defined for quaternions as acting on the real part of the quaternion. Create a quaternion and then subtract 1 from the real part.

```
Q = quaternion([1,1,1,1])
Q = quaternion
    1 + 1i + 1j + 1k

Qminus1 = Q - 1

Qminus1 = quaternion
    0 + 1i + 1j + 1k
```

## **Input Arguments**

#### A — Input

scalar | vector | matrix | multidimensional array

Input, specified as a quaternion, array of quaternions, real number, or array of real numbers.

Data Types: quaternion | single | double

#### B — Input

scalar | vector | matrix | multidimensional array

Input, specified as a quaternion, array of quaternions, real number, or array of real numbers.

Data Types: quaternion | single | double

## **Output Arguments**

#### C - Result

scalar | vector | matrix | multidimensional array

Result of quaternion subtraction, returned as a scalar, vector, matrix, or multidimensional array of quaternions.

Data Types: quaternion

## **Extended Capabilities**

#### **C/C++ Code Generation**

Generate C and C++ code using MATLAB® Coder™.

#### See Also

#### **Functions**

```
-,uminus|.*,times|*,mtimes
```

#### **Objects**

quaternion

#### Introduced in R2018a

## mtimes, \*

Quaternion multiplication

## **Syntax**

```
quatC = A*B
```

## **Description**

quatC = A\*B implements quaternion multiplication if either A or B is a quaternion. Either A or B must be a scalar.

You can use quaternion multiplication to compose rotation operators:

- To compose a sequence of frame rotations, multiply the quaternions in the order of the desired sequence of rotations. For example, to apply a p quaternion followed by a q quaternion, multiply in the order pq. The rotation operator becomes  $(pq)^*v(pq)$ , where v represents the object to rotate specified in quaternion form. \* represents conjugation.
- To compose a sequence of point rotations, multiply the quaternions in the reverse order of the desired sequence of rotations. For example, to apply a p quaternion followed by a q quaternion, multiply in the reverse order, qp. The rotation operator becomes  $(qp)v(qp)^*$ .

## **Examples**

#### **Multiply Quaternion Scalar and Quaternion Vector**

Create a 4-by-1 column vector, A, and a scalar, b. Multiply A times b.

```
A = quaternion(randn(4,4))
A = 4x1 quaternion array
      0.53767 + 0.31877i +
                               3.5784j +
                                           0.7254k
      1.8339 - 1.3077i + -2.2588 - 0.43359i -
                              2.7694j - 0.063055k
                              1.3499j + 0.71474k
      0.86217 + 0.34262i +
                             3.0349j - 0.20497k
b = quaternion(randn(1,4))
b = quaternion
    -0.12414 + 1.4897i + 1.409j + 1.4172k
C = A*b
C = 4x1 quaternion array
      -6.6117 + 4.8105i + 0.94224j -
                                           4.2097k
                6.9079i + 3.9995j -
6.2313i - 1.336j -
                                           3.3614k
      -2.0925 +
       1.8155 -
                                            1.89k
      -4.6033 + 5.8317i + 0.047161j -
                                            2.791k
```

## **Input Arguments**

#### A - Input

scalar | vector | matrix | multidimensional array

Input to multiply, specified as a quaternion, array of quaternions, real scalar, or array of real scalars.

If B is nonscalar, then A must be scalar.

Data Types: quaternion | single | double

### **B** — Input

scalar | vector | matrix | multidimensional array

Input to multiply, specified as a quaternion, array of quaternions, real scalar, or array of real scalars.

If A is nonscalar, then B must be scalar.

Data Types: quaternion | single | double

## **Output Arguments**

### quatC — Quaternion product

scalar | vector | matrix | multidimensional array

Quaternion product, returned as a quaternion or array of quaternions.

Data Types: quaternion

## **Algorithms**

### Quaternion Multiplication by a Real Scalar

Given a quaternion

$$q = a_{\mathsf{q}} + b_{\mathsf{q}}\mathbf{i} + c_{\mathsf{q}}\mathbf{j} + d_{\mathsf{q}}\mathbf{k},$$

the product of q and a real scalar  $\beta$  is

$$\beta q = \beta a_{q} + \beta b_{q}i + \beta c_{q}j + \beta d_{q}k$$

### **Quaternion Multiplication by a Quaternion Scalar**

The definition of the basis elements for quaternions,

$$i^2 = j^2 = k^2 = ijk = -1$$
,

can be expanded to populate a table summarizing quaternion basis element multiplication:

|   | 1 | i  | j | k          |
|---|---|----|---|------------|
| 1 | 1 | i  | j | k          |
| i | i | -1 | k | <b>-</b> ј |

| j | j | -k | -1 | i  |
|---|---|----|----|----|
| k | k | j  | -i | -1 |

When reading the table, the rows are read first, for example: ij = k and ji = -k.

Given two quaternions,  $q = a_q + b_q i + c_q j + d_q k$ , and  $p = a_p + b_p i + c_p j + d_p k$ , the multiplication can be expanded as:

$$z = pq = (a_{p} + b_{p}i + c_{p}j + d_{p}k)(a_{q} + b_{q}i + c_{q}j + d_{q}k)$$

$$= a_{p}a_{q} + a_{p}b_{q}i + a_{p}c_{q}j + a_{p}d_{q}k$$

$$+ b_{p}a_{q}i + b_{p}b_{q}i^{2} + b_{p}c_{q}ij + b_{p}d_{q}ik$$

$$+ c_{p}a_{q}j + c_{p}b_{q}ji + c_{p}c_{q}j^{2} + c_{p}d_{q}jk$$

$$+ d_{p}a_{q}k + d_{p}b_{q}ki + d_{p}c_{q}kj + d_{p}d_{q}k^{2}$$

You can simplify the equation using the quaternion multiplication table:

$$z = pq = a_{p}a_{q} + a_{p}b_{q}i + a_{p}c_{q}j + a_{p}d_{q}k$$

$$+ b_{p}a_{q}i - b_{p}b_{q} + b_{p}c_{q}k - b_{p}d_{q}j$$

$$+ c_{p}a_{q}j - c_{p}b_{q}k - c_{p}c_{q} + c_{p}d_{q}i$$

$$+ d_{p}a_{q}k + d_{p}b_{q}j - d_{p}c_{q}i - d_{p}d_{q}$$

### References

[1] Kuipers, Jack B. *Quaternions and Rotation Sequences: A Primer with Applications to Orbits, Aerospace, and Virtual Reality.* Princeton, NJ: Princeton University Press, 2007.

## **Extended Capabilities**

### **C/C++ Code Generation**

Generate C and C++ code using MATLAB® Coder $^{\text{\tiny TM}}$ .

### See Also

#### **Functions**

.\*,times

### **Objects**

quaternion

### Introduced in R2018a

### norm

Quaternion norm

## **Syntax**

```
N = norm(quat)
```

## **Description**

N = norm(quat) returns the norm of the quaternion, quat.

Given a quaternion of the form  $Q = a + b\mathbf{i} + c\mathbf{j} + d\mathbf{k}$ , the norm of the quaternion is defined as  $\text{norm}(Q) = \sqrt{a^2 + b^2 + c^2 + d^2}$ .

## **Examples**

### **Calculate Quaternion Norm**

Create a scalar quaternion and calculate its norm.

```
quat = quaternion(1,2,3,4);
norm(quat)
ans = 5.4772
```

The quaternion norm is defined as the square root of the sum of the quaternion parts squared. Calculate the quaternion norm explicitly to verify the result of the norm function.

```
[a,b,c,d] = parts(quat);
sqrt(a^2+b^2+c^2+d^2)
ans = 5.4772
```

## **Input Arguments**

#### quat — Quaternion

```
scalar | vector | matrix | multidimensional array
```

Quaternion for which to calculate the norm, specified as a scalar, vector, matrix, or multidimensional array of quaternions.

Data Types: quaternion

## **Output Arguments**

### N — Quaternion norm

scalar | vector | matrix | multidimensional array

Quaternion norm. If the input quat is an array, the output is returned as an array the same size as quat. Elements of the array are real numbers with the same data type as the underlying data type of the quaternion, quat.

Data Types: single | double

## **Extended Capabilities**

### **C/C++ Code Generation**

Generate C and C++ code using MATLAB® Coder™.

### See Also

### **Functions**

normalize|parts|conj

### **Objects**

quaternion

### Introduced in R2018a

# normalize

Quaternion normalization

## **Syntax**

```
quatNormalized = normalize(quat)
```

## **Description**

```
quatNormalized = normalize(quat) normalizes the quaternion.
```

Given a quaternion of the form  $Q = a + b\mathbf{i} + c\mathbf{j} + d\mathbf{k}$ , the normalized quaternion is defined as  $Q/\sqrt{a^2 + b^2 + c^2 + d^2}$ .

## **Examples**

### **Normalize Elements of Quaternion Vector**

Quaternions can represent rotations when normalized. You can use normalize to normalize a scalar, elements of a matrix, or elements of a multi-dimensional array of quaternions. Create a column vector of quaternions, then normalize them.

## **Input Arguments**

### quat — Quaternion to normalize

```
scalar | vector | matrix | multidimensional array
```

Quaternion to normalize, specified as a scalar, vector, matrix, or multidimensional array of quaternions.

Data Types: quaternion

## **Output Arguments**

```
quatNormalized — Normalized quaternion
```

scalar | vector | matrix | multidimensional array

Normalized quaternion, returned as a quaternion or array of quaternions the same size as quat.

Data Types: quaternion

# **Extended Capabilities**

### **C/C++ Code Generation**

Generate C and C++ code using MATLAB® Coder $^{\text{\tiny TM}}$ .

## See Also

### **Functions**

norm | .\*,times | conj

### **Objects**

quaternion

### Introduced in R2018a

### ones

Create quaternion array with real parts set to one and imaginary parts set to zero

## **Syntax**

## **Description**

quatOnes = ones('quaternion') returns a scalar quaternion with the real part set to 1 and the imaginary parts set to 0.

```
Given a quaternion of the form Q = a + bi + cj + dk, a quaternion one is defined as Q = 1 + 0i + 0j + 0k.
```

quatOnes = ones(n, 'quaternion') returns an n-by-n quaternion matrix with the real parts set to 1 and the imaginary parts set to 0.

quatOnes = ones(sz,'quaternion') returns an array of quaternion ones where the size vector,
sz, defines size(qOnes).

Example: ones([1,4,2],'quaternion') returns a 1-by-4-by-2 array of quaternions with the real parts set to 1 and the imaginary parts set to  $\theta$ .

quatOnes = ones(sz1,...,szN,'quaternion') returns a sz1-by-...-by-szN array of ones where sz1,...,szN indicates the size of each dimension.

quatOnes = ones(\_\_\_\_, 'like',prototype,'quaternion') specifies the underlying class of the returned quaternion array to be the same as the underlying class of the quaternion prototype.

## **Examples**

#### **Quaternion Scalar One**

Create a quaternion scalar one.

```
quat0nes = ones('quaternion')
quat0nes = quaternion
    1 + 0i + 0j + 0k
```

### **Square Matrix of Quaternion Ones**

Create an n-by-n matrix of quaternion ones.

```
\begin{array}{l} n = 3;\\ \text{quatOnes} = \text{ones(n,'quaternion')} \\ \\ \text{quatOnes} = 3x3 \ \textit{quaternion array} \\ & 1 + 0i + 0j + 0k & 1 + 0i + 0j + 0k & 1 + 0i + 0j + 0k \\ & 1 + 0i + 0j + 0k & 1 + 0i + 0j + 0k & 1 + 0i + 0j + 0k \\ & 1 + 0i + 0j + 0k & 1 + 0i + 0j + 0k & 1 + 0i + 0j + 0k \end{array}
```

### **Multidimensional Array of Quaternion Ones**

Create a multidimensional array of quaternion ones by defining array dimensions in order. In this example, you create a 3-by-1-by-2 array. You can specify dimensions using a row vector or commaseparated integers. Specify the dimensions using a row vector and display the results:

```
dims = [3,1,2];
quatOnesSyntax1 = ones(dims, 'quaternion')
quatOnesSyntax1 = 3x1x2 quaternion array
quatOnesSyntax1(:,:,1) =

    1 + 0i + 0j + 0k
    1 + 0i + 0j + 0k
    1 + 0i + 0j + 0k

quatOnesSyntax1(:,:,2) =

    1 + 0i + 0j + 0k
    1 + 0i + 0j + 0k
    1 + 0i + 0j + 0k
    1 + 0i + 0j + 0k
    1 + 0i + 0j + 0k
```

Specify the dimensions using comma-separated integers, and then verify the equivalency of the two syntaxes:

```
quatOnesSyntax2 = ones(3,1,2,'quaternion');
isequal(quatOnesSyntax1,quatOnesSyntax2)
ans = logical
1
```

### **Underlying Class of Quaternion Ones**

A quaternion is a four-part hyper-complex number used in three-dimensional rotations and orientations. You can specify the underlying data type of the parts as single or double. The default is double.

Create a quaternion array of ones with the underlying data type set to single.

Verify the underlying class using the classUnderlying function.

classUnderlying(quatOnes)

```
ans =
'single'
```

### **Input Arguments**

#### n — Size of square quaternion matrix

integer value

Size of square quaternion matrix, specified as an integer value.

If n is zero or negative, then quatOnes is returned as an empty matrix.

Example: ones (4, 'quaternion') returns a 4-by-4 matrix of quaternions with the real parts set to 1 and the imaginary parts set to 0.

Data Types: single | double | int8 | int16 | int32 | int64 | uint8 | uint16 | uint32 | uint64

#### sz — Output size

row vector of integer values

Output size, specified as a row vector of integer values. Each element of sz indicates the size of the corresponding dimension in quatones. If the size of any dimension is 0 or negative, then quatones is returned as an empty array.

Data Types: single | double | int8 | int16 | int32 | int64 | uint8 | uint16 | uint32 | uint64

#### prototype — Quaternion prototype

variable

Quaternion prototype, specified as a variable.

Example: ones(2, 'like', quat, 'quaternion') returns a 2-by-2 matrix of quaternions with the same underlying class as the prototype quaternion, quat.

Data Types: quaternion

### sz1,...,szN — Size of each dimension

two or more integer values

Size of each dimension, specified as two or more integers. If the size of any dimension is 0 or negative, then quatones is returned as an empty array.

Example: ones(2,3,'quaternion') returns a 2-by-3 matrix of quaternions with the real parts set to 1 and the imaginary parts set to 0.

Data Types: single | double | int8 | int16 | int32 | int64 | uint8 | uint16 | uint32 | uint64

## **Output Arguments**

### quat0nes — Quaternion ones

scalar | vector | matrix | multidimensional array

Quaternion ones, returned as a scalar, vector, matrix, or multidimensional array of quaternions.

Given a quaternion of the form Q = a + bi + cj + dk, a quaternion one is defined as Q = 1 + 0i + 0j + 0k.

Data Types: quaternion

## **Extended Capabilities**

### **C/C++ Code Generation**

Generate C and C++ code using MATLAB® Coder™.

### See Also

#### **Functions**

zeros

### **Objects**

quaternion

Introduced in R2018a

# packageGazeboPlugin

Create Gazebo plugin package for Simulink

## **Syntax**

```
packageGazeboPlugin
packageGazeboPlugin(packagePath)
packageGazeboPlugin(packagePath,customMessagePath)
outputPath = packageGazeboPlugin( )
```

## **Description**

packageGazeboPlugin creates a Gazebo plugin package as a zip archive. The function creates a folder containing plugin source code, named GazeboPlugin, in the current working directory and compresses it as GazeboPlugin.zip. Gazebo uses this plugin package to communicate with Simulink for synchronized stepping, as well as sending and receiving messages.

packageGazeboPlugin(packagePath) creates a Gazebo plugin at the specified location packagePath. packagePath must be a valid file name or a file path with the desired package folder name. The function creates the plugin folder with the specified name in the location specified in the packagePath argument and compresses it.

packageGazeboPlugin(packagePath, customMessagePath) creates a Gazebo plugin with custom message support using the specified custom message dependencies in customMessagePath. The dependencies must be specified as a valid path to a folder that contains the custom message dependencies.

outputPath = packageGazeboPlugin( \_\_\_\_ ) returns the path of the plugin folder in addition to
any combination of input arguments from a previous syntax.

## **Examples**

#### Generate Dependencies for User-Defined Gazebo Custom Message

Create a folder in a local directory.

```
folderPath = fullfile(pwd,'customMessage')
folderPath =
'C:\TEMP\Bdoc21b_1757077_3096\ib2EDA31\1\tp85146263\robotics-ex62907275\customMessage'
mkdir(folderPath)
```

Create a .proto file inside the folder and define protobuf custom message fields.

```
'}'};
fileID = fopen(fullfile(folderPath, 'MyPose.proto'), 'w');
fprintf(fileID, '%s\n', messageDefinition{:});
fclose(fileID);
Use the gazebogenmsg function to generate dependences in the created folder.
gazebogenmsg(folderPath)
Validating ...
Selected compiler details: "Microsoft Visual C++ 2019 16.0"
[libprotobuf WARNING] No syntax specified for the proto file: MyPose.proto. Please use 'syntax =
Building shared library ...
Microsoft (R) C/C++ Optimizing Compiler Version 19.15.26726 for x64
Copyright (C) Microsoft Corporation. All rights reserved.
MvPose.pb.cc
Microsoft (R) Incremental Linker Version 14.15.26726.0
Copyright (C) Microsoft Corporation. All rights reserved.
/out:MyPose.pb.dll
/dll
/implib:MyPose.pb.lib
/LIBPATH:B:\matlab\toolbox\shared\robotics\externalDependency\libprotobuf\lib
libprotobuf3.lib
/0UT:C:\TEMP\Bdoc21b_1757077_3096\ib2EDA31\1\tp85146263\robotics-ex62907275\customMessage\installed
/IMPLIB:C:\TEMP\Bdoc21b\_1757077\_3096\ib2EDA31\1\tp85146263\robotics-ex62907275\customMessage\instance
C:\ TEMP\ Bdoc21b\_1757077\_3096\ ib2EDA31\ 1\ tp85146263\ robotics-ex62907275\ customMessage\ install\ MyPolymore and the stall of the stall of the
      Creating library C:\TEMP\Bdoc21b 1757077 3096\ib2EDA31\1\tp85146263\robotics-ex62907275\custom
Building MEX for "MyPose.proto" file ...
Building with 'Microsoft Visual C++ 2019'.
MEX completed successfully.
Building with 'Microsoft Visual C++ 2019'.
MEX completed successfully.
Building custom message utilities ...
DONE.
To use the gazebo custom messages, execute following commands:
addpath('C:\TEMP\Bdoc21b\ 1757077\ 3096\ib2EDA31\1\tp85146263\robotics-ex62907275\customMessage\include{10}
savepath
Use the following commands to add and save the install path.
addpath(fullfile(folderPath, 'install'))
savepath
Create a Gazebo plugin package 'MyPlugin' inside the custom message folder using the
packageGazeboPlugin function.
packageGazeboPlugin(fullfile(folderPath, 'MyPlugin'), folderPath)
```

### Generate Dependencies for Built-in Gazebo Message

Create a folder in a local directory.

```
cd(folderPath)
Use the gazebogenmsg function to generate dependencies for a built-in gazebo message in the
specified folder.
qazeboqenmsq(folderPath, "GazeboMessageList", "gazebo.msqs.Image");
Validating ...
Selected compiler details: "Microsoft Visual C++ 2019 16.0"
Building shared library ...
Microsoft (R) C/C++ Optimizing Compiler Version 19.15.26726 for x64
Copyright (C) Microsoft Corporation. All rights reserved.
image.pb.cc
Microsoft (R) Incremental Linker Version 14.15.26726.0
Copyright (C) Microsoft Corporation. All rights reserved.
/out:image.pb.dll
/dll
/implib:image.pb.lib
/LIBPATH:B:\matlab\toolbox\shared\robotics\externalDependency\libprotobuf\lib
libprotobuf3.lib
/0UT:C:\TEMP\Bdoc21b_1757077_3096\ib2EDA31\1\tp85146263\robotics-ex40128733\customMessage\instaligned
/ IMPLIB: C: \texttt{TEMP} \texttt{Bdoc21b\_1757077\_3096} \texttt{ib2EDA31} \texttt{1} \texttt{tp85146263} \texttt{robotics-ex40128733} \texttt{customMessage} \texttt{inscrete} \texttt{inscrete} \texttt{inscre
C:\TEMP\Bdoc21b_1757077_3096\ib2EDA31\1\tp85146263\robotics-ex40128733\customMessage\install\imagerianstall\imagerians\imagerians\imagerians\im
            Creating library C:\TEMP\Bdoc21b 1757077 3096\ib2EDA31\1\tp85146263\robotics-ex40128733\custon
Building MEX for "image.proto" file ...
Building with 'Microsoft Visual C++ 2019'.
MEX completed successfully.
Building with 'Microsoft Visual C++ 2019'.
MEX completed successfully.
Building custom message utilities ...
DONE.
To use the gazebo custom messages, execute following commands:
addpath('C:\TEMP\Bdoc21b_1757077_3096\ib2EDA31\1\tp85146263\robotics-ex40128733\customMessage\in
savepath
Use the following commands to add and save the install path.
addpath(fullfile(folderPath, 'install'))
savepath
Create a Gazebo plugin package using the packageGazeboPlugin function.
packageGazeboPlugin
```

## **Input Arguments**

### packagePath — Name or path of Gazebo plugin package folder

folderPath = fullfile(pwd, 'customMessage');

mkdir(folderPath)

string scalar | character vector

Name or path of the Gazebo plugin package folder, specified as a string scalar or a character vector.

When specified as a folder name, the function creates a plugin folder and a compressed plugin file with the specified name in the current directory.

```
Example: packageGazeboPlugin('MyPlugin')
```

When specified as a file path, the function creates a plugin folder and a compressed plugin file with the specified file name in the specified folder.

```
Example: packageGazeboPlugin('C:\GazeboPlugin\MyPlugin')
Data Types: char | string
```

### customMessagePath — Path of Gazebo custom message folder

string scalar | character vector

Path of the Gazebo custom message folder, specified as a string scalar or a character vector.

To create a Gazebo plugin with custom message support, specify the customMessagePath as a valid path to the folder that contains the desired custom message dependencies.

When the packagePath argument is specified as a folder name, the function creates a plugin folder and a compressed plugin file with the specified package name in the current directory.

```
Example: packageGazeboPlugin('MyPlugin','C:\GazeboCustomMsg')
```

When the packagePath argument is specified as a file path inside the custom message folder, the function creates a plugin folder and a compressed plugin file with the specified file name in the specified folder.

```
Example: packageGazeboPlugin('C:\GazeboCustomMsg
\MyPlugin','C:\GazeboCustomMsg')
Data Types: char|string
```

## **Output Arguments**

#### outputPath — Path of plugin folder

character vector

Path of the plugin folder, returned as a character vector.

### **Limitations**

packageGazeboPlugin function not supported with MATLAB Compiler.

### See Also

gazebogenmsg

#### **Topics**

"Perform Co-Simulation between Simulink and Gazebo"

#### Introduced in R2020b

# parts

Extract quaternion parts

## **Syntax**

```
[a,b,c,d] = parts(quat)
```

## **Description**

[a,b,c,d] = parts(quat) returns the parts of the quaternion array as arrays, each the same size as quat.

## **Examples**

### **Convert Quaternion to Matrix of Quaternion Parts**

Convert a quaternion representation to parts using the parts function.

Create a two-element column vector of quaternions by specifying the parts.

```
quat = quaternion([1:4;5:8])
quat = 2x1 quaternion array
    1 + 2i + 3j + 4k
    5 + 6i + 7j + 8k
```

Recover the parts from the quaternion matrix using the parts function. The parts are returned as separate output arguments, each the same size as the input 2-by-1 column vector of quaternions.

4

8

## **Input Arguments**

### quat — Quaternion

scalar | vector | matrix | multidimensional array

Quaternion, specified as a quaternion or array of quaternions.

Data Types: quaternion

## **Output Arguments**

### [a,b,c,d] — Quaternion parts

scalar | vector | matrix | multidimensional array

Quaternion parts, returned as four arrays: a, b, c, and d. Each part is the same size as quat.

Data Types: single | double

## **Extended Capabilities**

### **C/C++ Code Generation**

Generate C and C++ code using MATLAB® Coder™.

### See Also

#### **Functions**

classUnderlying | compact

### **Objects**

quaternion

#### Introduced in R2018a

# plotTransforms

Plot 3-D transforms from translations and rotations

## **Syntax**

```
ax = plotTransforms(translations, rotations)
ax = plotTransforms(translations, rotations, Name, Value)
```

## **Description**

ax = plotTransforms(translations, rotations) draws transform frames in a 3-D figure window using the specified translations and rotations. The z-axis always points upward.

ax = plotTransforms(translations, rotations, Name, Value) specifies additional options using name-value pair arguments. Specify multiple name-value pairs to set multiple options.

## **Input Arguments**

### translations — xyz-positions

```
[x y z] vector | matrix of [x y z] vectors
```

*xyz*-positions specified as a vector or matrix of [x y z] vectors. Each row represents a new frame to plot with a corresponding orientation in rotations.

```
Example: [1 1 1; 2 2 2]
```

### rotations — Rotations of xyz-positions

```
quaternion array | matrix of [w x y z] quaternion vectors
```

Rotations of xyz-positions specified as a quaternion array or n-by-4 matrix of [w x y z] quaternion vectors. Each element of the array or each row of the matrix represents the rotation of the xyz-positions specified in translations.

```
Example: [1 1 1 0; 1 3 5 0]
```

### **Name-Value Pair Arguments**

Specify optional comma-separated pairs of Name, Value arguments. Name is the argument name and Value is the corresponding value. Name must appear inside quotes. You can specify several name and value pair arguments in any order as Name1, Value1, . . . , NameN, ValueN.

```
Example: 'FrameSize'.5
```

### FrameSize — Size of frames and attached meshes

positive numeric scalar

Size of frame and attached meshes, specified as positive numeric scalar.

### InertialZDirection — Direction of positive z-axis of inertial frame

```
"up" (default) | "down"
```

Direction of the positive *z*-axis of inertial frame, specified as either "up" or "down". In the plot, the positive *z*-axis always points up.

### MeshFilePath — File path of mesh file attached to frames

character vector | string scalar

File path of mesh file attached to frames, specified as either a character vector or string scalar. The mesh is attached to each plotted frame at the specified position and orientation. Provided .stl are

- "fixedwing.stl"
- "multirotor.stl"
- "groundvehicle.stl"

Example: 'fixedwing.stl'

### MeshColor — Color of attached mesh

"red" (default) | RGB triplet | string scalar

Color of attached mesh, specified as an RGB triple or string scalar.

Example: [0 0 1] or "green"

### Parent — Axes used to plot transforms

Axes object | UIAxes object

Axes used to plot the pose graph, specified as the comma-separated pair consisting of 'Parent' and either an Axes or UIAxes object. See axes or uiaxes.

## **Output Arguments**

#### ax — Axes used to plot transforms

Axes object | UIAxes object

Axes used to plot the pose graph, specified as the comma-separated pair consisting of 'Parent' and either an Axes or UIAxesobject. See axes or uiaxes.

### See Also

quaternion|hom2cart|eul2quat|tform2quat|rotm2quat

#### Introduced in R2018b

# power, .^

Element-wise quaternion power

## **Syntax**

$$C = A.^b$$

## **Description**

 $C = A.^b$  raises each element of A to the corresponding power in b.

## **Examples**

### Raise a Quaternion to a Real Scalar Power

Create a quaternion and raise it to a real scalar power.

```
A = quaternion(1,2,3,4)
A = quaternion
    1 + 2i + 3j + 4k

b = 3;
C = A.^b
C = quaternion
    -86 - 52i - 78j - 104k
```

### Raise a Quaternion Array to Powers from a Multidimensional Array

Create a 2-by-1 quaternion array and raise it to powers from a 2-D array.

 $C = A.^b$ 

### **Input Arguments**

#### A — Base

scalar | vector | matrix | multidimensional array

Base, specified as a scalar, vector, matrix, or multidimensional array.

Data Types: quaternion | single | double

#### b — Exponent

scalar | vector | matrix | multidimensional array

Exponent, specified as a real scalar, vector, matrix, or multidimensional array.

Data Types: single | double

## **Output Arguments**

#### C - Result

scalar | vector | matrix | multidimensional array

Each element of quaternion A raised to the corresponding power in b, returned as a scalar, vector, matrix, or multidimensional array.

Data Types: quaternion

## **Algorithms**

The polar representation of a quaternion A = a + bi + cj + dk is given by

$$A = ||A||(\cos\theta + \widehat{u}\sin\theta)$$

where  $\theta$  is the angle of rotation, and  $\hat{u}$  is the unit quaternion.

Quaternion A raised by a real exponent b is given by

$$P = A \cdot \hat{b} = ||A||^b (\cos(b\theta) + \widehat{u}\sin(b\theta))$$

## **Extended Capabilities**

#### C/C++ Code Generation

Generate C and C++ code using MATLAB® Coder™.

### See Also

#### **Functions**

log | exp

**Objects** quaternion

Introduced in R2018b

# prod

Product of a quaternion array

## **Syntax**

```
quatProd = prod(quat)
quatProd = prod(quat,dim)
```

## **Description**

```
quatProd = prod(quat) returns the quaternion product of the elements of the array.
quatProd = prod(quat,dim) calculates the quaternion product along dimension dim.
```

## **Examples**

#### **Product of Quaternions in Each Column**

Create a 3-by-3 array whose elements correspond to their linear indices.

```
A = reshape(quaternion(randn(9,4)),3,3)
```

Find the product of the quaternions in each column. The length of the first dimension is 1, and the length of the second dimension matches size(A,2).

```
B = prod(A)

B = 1x3 quaternion array
    -19.837 - 9.1521i + 15.813j - 19.918k    -5.4708 - 0.28535i + 3.077j - 1.2295k
```

### **Product of Specified Dimension of Quaternion Array**

You can specify which dimension of a quaternion array to take the product of.

```
Create a 2-by-2-by-2 quaternion array.
A = reshape(quaternion(randn(8,4)),2,2,2);
```

Find the product of the elements in each page of the array. The length of the first dimension matches size(A,1), the length of the second dimension matches size(A,2), and the length of the third dimension is 1.

## **Input Arguments**

#### quat — Quaternion

scalar | vector | matrix | multidimensional array

Quaternion, specified as scalar, vector, matrix, or multidimensional array of quaternions.

Example: qProd = prod(quat) calculates the quaternion product along the first non-singleton dimension of quat.

Data Types: quaternion

#### dim — Dimension

first non-singleton dimension (default) | positive integer

Dimension along which to calculate the quaternion product, specified as a positive integer. If dim is not specified, prod operates along the first non-singleton dimension of quat.

Data Types: single | double | int8 | int16 | int32 | int64 | uint8 | uint16 | uint32 | uint64

## **Output Arguments**

#### quatProd — Quaternion product

positive integer

Quaternion product, returned as quaternion array with one less non-singleton dimension than quat.

For example, if quat is a 2-by-2-by-5 array,

- prod(quat,1) returns a 1-by-2-by-5 array.
- prod(quat,2) returns a 2-by-1-by-5 array.
- prod(quat,3) returns a 2-by-2 array.

Data Types: quaternion

## **Extended Capabilities**

#### C/C++ Code Generation

Generate C and C++ code using MATLAB® Coder™.

#### See Also

#### **Functions**

mtimes | .\*,times

**Objects** quaternion

Introduced in R2018a

# quat2axang

Convert quaternion to axis-angle rotation

## **Syntax**

```
axang = quat2axang(quat)
```

## **Description**

axang = quat2axang(quat) converts a quaternion, quat, to the equivalent axis-angle rotation, axang.

## **Examples**

### **Convert Quaternion to Axis-Angle Rotation**

```
quat = [0.7071 \ 0.7071 \ 0 \ 0];
axang = quat2axang(quat)
axang = 1 \times 4
1.0000
0
0
0
0
0
0
```

## **Input Arguments**

### quat — Unit quaternion

*n*-by-4 matrix | n-element vector of quaternion objects

Unit quaternion, specified as an n-by-4 matrix or n-element vector of quaternion objects containing n quaternions. If the input is a matrix, each row is a quaternion vector of the form  $q = [w \times y \ z]$ , with w as the scalar number.

```
Example: [0.7071 0.7071 0 0]
```

## **Output Arguments**

### axang — Rotation given in axis-angle form

```
n-by-4 matrix
```

Rotation given in axis-angle form, returned as an n-by-4 matrix of n axis-angle rotations. The first three elements of every row specify the rotation axis, and the last element defines the rotation angle (in radians).

```
Example: [1 0 0 pi/2]
```

# **Extended Capabilities**

### **C/C++ Code Generation**

Generate C and C++ code using MATLAB® Coder $^{\text{\tiny TM}}$ .

### See Also

axang2quat|quaternion

### **Topics**

"Coordinate Transformations in Robotics"

### Introduced in R2015a

# quat2eul

Convert quaternion to Euler angles

## **Syntax**

```
eul = quat2eul(quat)
eul = quat2eul(quat,sequence)
```

## **Description**

eul = quat2eul(quat) converts a quaternion rotation, quat, to the corresponding Euler angles, eul. The default order for Euler angle rotations is "ZYX".

eul = quat2eul(quat, sequence) converts a quaternion into Euler angles. The Euler angles are specified in the axis rotation sequence, sequence. The default order for Euler angle rotations is "ZYX".

## **Examples**

### **Convert Quaternion to Euler Angles**

```
quat = [0.7071 \ 0.7071 \ 0 \ 0]; eulZYX = quat2eul(quat) eulZYX = 1 \times 3 0 0 1.5708
```

### Convert Quaternion to Euler Angles Using ZYZ Axis Order

# **Input Arguments**

#### quat — Unit quaternion

*n*-by-4 matrix | n-element vector of quaternion objects

Unit quaternion, specified as an n-by-4 matrix or n-element vector of objects containing n quaternions. If the input is a matrix, each row is a quaternion vector of the form  $q = [w \times y \times z]$ , with w as the scalar number.

Example: [0.7071 0.7071 0 0]

### sequence — Axis rotation sequence

"ZYX" (default) | "ZYZ" | "XYZ"

Axis rotation sequence for the Euler angles, specified as one of these string scalars:

- "ZYX" (default) The order of rotation angles is *z*-axis, *y*-axis, *x*-axis.
- "ZYZ" The order of rotation angles is *z*-axis, *y*-axis, *z*-axis.
- "XYZ" The order of rotation angles is *x*-axis, *y*-axis, *z*-axis.

Data Types: string | char

## **Output Arguments**

### eul — Euler rotation angles

*n*-by-3 matrix

Euler rotation angles in radians, returned as an *n*-by-3 array of Euler rotation angles. Each row represents one Euler angle set.

Example: [0 0 1.5708]

## **Extended Capabilities**

### **C/C++ Code Generation**

Generate C and C++ code using MATLAB® Coder™.

### See Also

eul2quat|quaternion

#### **Topics**

"Coordinate Transformations in Robotics"

### Introduced in R2015a

# quat2rotm

Convert quaternion to rotation matrix

## **Syntax**

```
rotm = quat2rotm(quat)
```

## **Description**

rotm = quat2rotm(quat) converts a quaternion quat to an orthonormal rotation matrix, rotm.
When using the rotation matrix, premultiply it with the coordinates to be rotated (as opposed to
postmultiplying).

## **Examples**

### **Convert Quaternion to Rotation Matrix**

## **Input Arguments**

#### quat — Unit quaternion

*n*-by-4 matrix | n-element vector of quaternion objects

Unit quaternion, specified as an n-by-4 matrix or n-element vector of quaternion objects containing n quaternions. If the input is a matrix, each row is a quaternion vector of the form  $q = [w \ x \ y \ z]$ , with w as the scalar number.

```
Example: [0.7071 0.7071 0 0]
```

## **Output Arguments**

#### rotm — Rotation matrix

```
3-by-3-by-n matrix
```

Rotation matrix, returned as a 3-by-3-by-n matrix containing n rotation matrices. Each rotation matrix has a size of 3-by-3 and is orthonormal. When using the rotation matrix, premultiply it with the coordinates to be rotated (as opposed to postmultiplying).

```
Example: [0 0 1; 0 1 0; -1 0 0]
```

# **Extended Capabilities**

### **C/C++ Code Generation**

Generate C and C++ code using MATLAB® Coder $^{\text{\tiny TM}}$ .

## **See Also**

rotm2quat | quaternion

### **Topics**

"Coordinate Transformations in Robotics"

### Introduced in R2015a

# quat2tform

Convert quaternion to homogeneous transformation

## **Syntax**

```
tform = quat2tform(quat)
```

## **Description**

tform = quat2tform(quat) converts a quaternion, quat, to a homogeneous transformation matrix, tform. When using the transformation matrix, premultiply it with the coordinates to be transformed (as opposed to postmultiplying).

## **Examples**

#### **Convert Quaternion to Homogeneous Transformation**

## **Input Arguments**

#### quat — Unit quaternion

*n*-by-4 matrix | n-element vector of quaternion objects

Unit quaternion, specified as an n-by-4 matrix or n-element vector of objects containing n quaternions. If the input is a matrix, each row is a quaternion vector of the form  $q = [w \times y \times z]$ , with w as the scalar number.

```
Example: [0.7071 0.7071 0 0]
```

## **Output Arguments**

### tform — Homogeneous transformation

```
4-by-4-by-n matrix
```

Homogeneous transformation matrix, returned as a 4-by-4-by-n matrix of n homogeneous transformations. When using the rotation matrix, premultiply it with the coordinates to be rotated (as opposed to postmultiplying).

```
Example: [0 0 1 0; 0 1 0 0; -1 0 0 0; 0 0 0 1]
```

# **Extended Capabilities**

### **C/C++ Code Generation**

Generate C and C++ code using MATLAB® Coder $^{\text{\tiny TM}}$ .

### See Also

tform2quat|quaternion

### **Topics**

"Coordinate Transformations in Robotics"

### Introduced in R2015a

# rdivide, ./

Element-wise quaternion right division

## **Syntax**

C = A./B

## Description

C = A./B performs quaternion element-wise division by dividing each element of quaternion A by the corresponding element of quaternion B.

## **Examples**

### Divide a Quaternion Array by a Real Scalar

Create a 2-by-1 quaternion array, and divide it element-by-element by a real scalar.

```
A = quaternion([1:4;5:8])
A = 2x1 quaternion array
    1 + 2i + 3j + 4k
    5 + 6i + 7j + 8k

B = 2;
C = A./B

C = 2x1 quaternion array
    0.5 + 1i + 1.5j + 2k
    2.5 + 3i + 3.5j + 4k
```

### Divide a Quaternion Array by Another Quaternion Array

Create a 2-by-2 quaternion array, and divide it element-by-element by another 2-by-2 quaternion array.

C = A./B

### **Input Arguments**

#### A — Dividend

scalar | vector | matrix | multidimensional array

Dividend, specified as a quaternion, an array of quaternions, a real scalar, or an array of real numbers.

A and B must have compatible sizes. In the simplest cases, they can be the same size or one can be a scalar. Two inputs have compatible sizes if, for every dimension, the dimension sizes of the inputs are the same or one of the dimensions is 1.

Data Types: quaternion | single | double

#### **B** - Divisor

scalar | vector | matrix | multidimensional array

Divisor, specified as a quaternion, an array of quaternions, a real scalar, or an array of real numbers.

A and B must have compatible sizes. In the simplest cases, they can be the same size or one can be a scalar. Two inputs have compatible sizes if, for every dimension, the dimension sizes of the inputs are the same or one of the dimensions is 1.

Data Types: quaternion | single | double

## **Output Arguments**

#### C — Result

scalar | vector | matrix | multidimensional array

Result of quaternion division, returned as a scalar, vector, matrix, or multidimensional array.

Data Types: quaternion

## **Algorithms**

#### **Quaternion Division**

Given a quaternion  $A = a_1 + a_2i + a_3j + a_4k$  and a real scalar p,

$$C = A \cdot /p = \frac{a_1}{p} + \frac{a_2}{p}i + \frac{a_3}{p}j + \frac{a_4}{p}k$$

**Note** For a real scalar p, A./p = A. p.

### **Quaternion Division by a Quaternion Scalar**

Given two quaternions A and B of compatible sizes,

$$C = A \cdot /B = A \cdot *B^{-1} = A \cdot *\left(\frac{conj(B)}{norm(B)^{2}}\right)$$

# **Extended Capabilities**

### **C/C++ Code Generation**

Generate C and C++ code using MATLAB® Coder™.

## See Also

### **Functions**

conj | ./,ldivide | norm | .\*,times

### **Objects**

quaternion

Introduced in R2018b

# quinticpolytraj

Generate fifth-order trajectories

## **Syntax**

```
[q,qd,qdd,pp] = quinticpolytraj(wayPoints,timePoints,tSamples)
[q,qd,qdd,pp] = quinticpolytraj(____,Name,Value)
```

## **Description**

[q,qd,qdd,pp] = quinticpolytraj (wayPoints,timePoints,tSamples) generates a fifthorder polynomial that achieves a given set of input waypoints with corresponding time points. The function outputs positions, velocities, and accelerations at the given time samples, tSamples. The function also returns the piecewise polynomial pp form of the polynomial trajectory with respect to time.

[q,qd,qdd,pp] = quinticpolytraj(\_\_\_\_,Name,Value) specifies additional parameters as Name,Value pair arguments using any combination of the previous syntaxes.

## **Examples**

### **Compute Quintic Trajectory for 2-D Planar Motion**

Use the quinticpolytraj function with a given set of 2-D xy waypoints. Time points for the waypoints are also given.

```
wpts = [1 4 4 3 -2 0; 0 1 2 4 3 1];
tpts = 0:5;
```

Specify a time vector for sampling the trajectory. Sample at a smaller interval than the specified time points.

```
tvec = 0:0.01:5;
```

Compute the quintic trajectory. The function outputs the trajectory positions (q), velocity (qd), acceleration (qdd), and polynomial coefficients (pp) of the quintic polynomial.

```
[q, qd, qdd, pp] = quinticpolytraj(wpts, tpts, tvec);
```

Plot the quintic trajectories for the *x*- and *y*-positions. Compare the trjactory with each waypoint.

```
plot(tvec, q)
hold all
plot(tpts, wpts, 'x')
xlabel('t')
ylabel('Positions')
legend('X-positions','Y-positions')
hold off
```

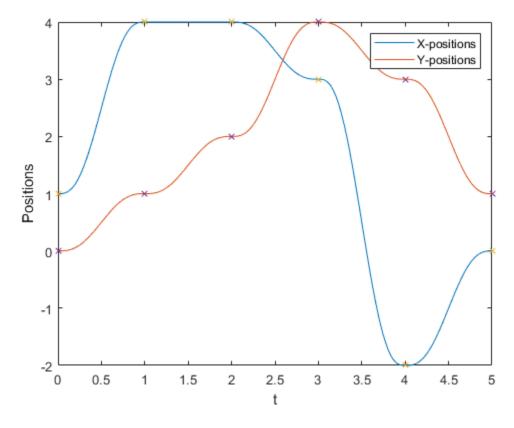

You can also verify the actual positions in the 2-D plane. Plot the separate rows of the q vector and the waypoints as x- and y- positions.

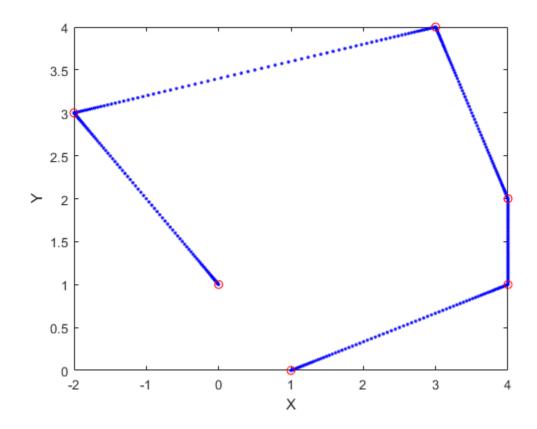

## **Input Arguments**

## wayPoints — Waypoints for trajectory

*n*-by-*p* matrix

Points for waypoints of trajectory, specified as an n-by-p matrix, where n is the dimension of the trajectory and p is the number of waypoints.

Example: [1 4 4 3 -2 0; 0 1 2 4 3 1]

Data Types: single | double

### timePoints — Time points for waypoints of trajectory

*p*-element vector

Time points for waypoints of trajectory, specified as a *p*-element vector.

Example: [0 2 4 5 8 10]
Data Types: single | double

## tSamples — Time samples for trajectory

*m*-element vector

Time samples for the trajectory, specified as an m-element vector. The output position,  $\mathbf{q}$ , velocity,  $\mathbf{q}\mathbf{d}$ , and accelerations,  $\mathbf{q}\mathbf{d}\mathbf{d}$ , are sampled at these time intervals.

Example: 0:0.01:10

Data Types: single | double

### Name-Value Pair Arguments

Specify optional comma-separated pairs of Name, Value arguments. Name is the argument name and Value is the corresponding value. Name must appear inside quotes. You can specify several name and value pair arguments in any order as Name1, Value1, . . . , NameN, ValueN.

```
Example: 'VelocityBoundaryCondition',[1 0 -1 -1 0 0; 1 1 1 -1 -1 -1]
```

# ${\tt VelocityBoundaryCondition-Velocity\ boundary\ conditions\ for\ each\ waypoint}$

zeroes(n,p) (default) | *n*-by-*p* matrix

Velocity boundary conditions for each waypoint, specified as the comma-separated pair consisting of 'VelocityBoundaryCondition' and an *n*-by-*p* matrix. Each row corresponds to the velocity at all of *p* waypoints for the respective variable in the trajectory.

```
Example: [1 0 -1 -1 0 0; 1 1 1 -1 -1 -1]

Data Types: single | double
```

# AccelerationBoundaryCondition — Acceleration boundary conditions for each waypoint zeroes(n,p) (default) | n-by-p matrix

Acceleration boundary conditions for each waypoint, specified as the comma-separated pair consisting of 'VelocityBoundaryCondition' and an n-by-p matrix. Each row corresponds to the acceleration at all of p waypoints for the respective variable in the trajectory.

```
Example: [1 0 -1 -1 0 0; 1 1 1 -1 -1 -1]

Data Types: single | double
```

# **Output Arguments**

#### q — Positions of trajectory

*m*-element vector

Positions of the trajectory at the given time samples in tSamples, returned as an m-element vector, where m is the length of tSamples.

```
Data Types: single | double
```

### qd — Velocities of trajectory

vector

Velocities of the trajectory at the given time samples in tSamples, returned as a vector.

```
Data Types: single | double
```

### qdd — Accelerations of trajectory

vector

Accelerations of the trajectory at the given time samples in tSamples, returned as a vector.

```
Data Types: single | double
```

### pp — Piecewise-polynomial

structure

Piecewise-polynomial, returned as a structure that defines the polynomial for each section of the piecewise trajectory. You can build your own piecewise polynomials using mkpp, or evaluate the polynomial at specified times using ppval. The structure contains the fields:

- form: 'pp'.
- breaks: *p*-element vector of times when the piecewise trajectory changes forms. *p* is the number of waypoints.
- coefs: n(p-1)-by-order matrix for the coefficients for the polynomials. n(p-1) is the dimension of the trajectory times the number of pieces. Each set of n rows defines the coefficients for the polynomial that described each variable trajectory.
- pieces: *p*-1. The number of breaks minus 1.
- order: Degree of the polynomial + 1. For example, cubic polynomials have an order of 4.
- dim: *n*. The dimension of the control point positions.

## **Extended Capabilities**

### C/C++ Code Generation

Generate C and C++ code using MATLAB® Coder™.

## See Also

bsplinepolytraj | cubicpolytraj | rottraj | transformtraj | trapveltraj

### Introduced in R2019a

# randrot

Uniformly distributed random rotations

## Syntax

```
R = randrot
R = randrot(m)
R = randrot(m1,...,mN)
R = randrot([m1,...,mN])
```

## Description

R = randrot returns a unit quaternion drawn from a uniform distribution of random rotations.

R = randrot(m) returns an m-by-m matrix of unit quaternions drawn from a uniform distribution of random rotations.

R = randrot(m1, ..., mN) returns an m1-by-...-by-mN array of random unit quaternions, where m1, ..., mN indicate the size of each dimension. For example, randrot(3,4) returns a 3-by-4 matrix of random unit quaternions.

R = randrot([m1,...,mN]) returns an m1-by-...-by-mN array of random unit quaternions, where m1,...,mN indicate the size of each dimension. For example, randrot([3,4]) returns a 3-by-4 matrix of random unit quaternions.

# **Examples**

### **Matrix of Random Rotations**

Generate a 3-by-3 matrix of uniformly distributed random rotations.

```
 \begin{array}{l} r = \mathsf{randrot(3)} \\ r = 3x3 \ \mathit{quaternion array} \\ 0.17446 \ + \ 0.59506i \ - \ 0.73295j \ + \ 0.27976k \\ 0.21908 \ - \ 0.89875i \ - \ 0.298j \ + \ 0.23548k \\ 0.6375 \ + \ 0.49338i \ - \ 0.24049j \ + \ 0.54068k \\ \end{array} \begin{array}{l} 0.69704 \ - \ 0.060589i \ + \ 0.68679j \ - \ 0.1969i \\ -0.049744 \ + \ 0.59691i \ + \ 0.56459j \ + \ 0.5678i \\ 0.2979 \ - \ 0.53568i \ + \ 0.31819j \ + \ 0.72326i \\ \end{array}
```

### Create Uniform Distribution of Random Rotations

Create a vector of 500 random quaternions. Use rotatepoint on page 2-192 to visualize the distribution of the random rotations applied to point (1, 0, 0).

```
q = randrot(500,1);
pt = rotatepoint(q, [1 0 0]);
```

```
figure
scatter3(pt(:,1), pt(:,2), pt(:,3))
axis equal
```

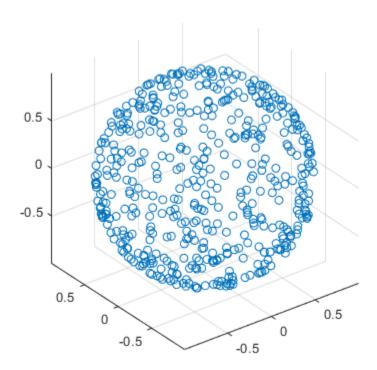

# **Input Arguments**

### **m** — Size of square matrix

integer

Size of square quaternion matrix, specified as an integer value. If m is  $\theta$  or negative, then R is returned as an empty matrix.

Data Types: single | double | int8 | int16 | int32 | int64 | uint8 | uint16 | uint32 | uint64

### $m1, \ldots, mN$ — Size of each dimension

two or more integer values

Size of each dimension, specified as two or more integer values. If the size of any dimension is  $\theta$  or negative, then R is returned as an empty array.

Example: randrot(2,3) returns a 2-by-3 matrix of random quaternions.

Data Types: single | double | int8 | int16 | int32 | int64 | uint8 | uint16 | uint32 | uint64

### [m1,...,mN] — Vector of size of each dimension

row vector of integer values

Vector of size of each dimension, specified as a row vector of two or more integer values. If the size of any dimension is  $\theta$  or negative, then R is returned as an empty array.

Example: randrot([2,3]) returns a 2-by-3 matrix of random quaternions.

Data Types: single | double | int8 | int16 | int32 | int64 | uint8 | uint16 | uint32 | uint64

## **Output Arguments**

### R — Random quaternions

scalar | vector | matrix | multidimensional array

Random quaternions, returned as a quaternion or array of quaternions.

Data Types: quaternion

### References

[1] Shoemake, K. "Uniform Random Rotations." *Graphics Gems III* (K. David, ed.). New York: Academic Press, 1992.

## **Extended Capabilities**

### C/C++ Code Generation

Generate C and C++ code using MATLAB® Coder™.

### See Also

quaternion

Introduced in R2019a

# readBinaryOccupancyGrid

Read binary occupancy grid

## **Syntax**

```
map = readBinaryOccupancyGrid(msg)
map = readBinaryOccupancyGrid(msg,thresh)
map = readBinaryOccupancyGrid(msg,thresh,val)
```

## **Description**

map = readBinaryOccupancyGrid(msg) returns a binaryOccupancyMap object by reading the data inside a ROS message, msg, which must be a 'nav\_msgs/OccupancyGrid' message. All message data values greater than or equal to the occupancy threshold are set to occupied, 1, in the map. All other values, including unknown values (-1) are set to unoccupied, 0, in the map.

**Note** The msg input is an 'nav\_msgs/OccupancyGrid' ROS message. For more info, see OccupancyGrid.

map = readBinaryOccupancyGrid(msg,thresh) specifies a threshold, thresh, for occupied values. All values greater than or equal to the threshold are set to occupied, 1. All other values are set to unoccupied, 0.

map = readBinaryOccupancyGrid(msg,thresh,val) specifies a value to set for unknown values (-1). By default, all unknown values are set to unoccupied, 0.

# **Input Arguments**

### msg — 'nav\_msgs/OccupancyGrid' ROS message

OccupancyGrid object handle

'nav\_msgs/OccupancyGrid' ROS message, specified as a OccupancyGrid object handle.

### thresh — Threshold for occupied values

50 (default) | scalar

Threshold for occupied values, specified as a scalar. Any value greater than or equal to the threshold is set to occupied, 1. All other values are set to unoccupied, 0.

Data Types: double

### val — Value to replace unknown values

0 (default) | 1

Value to replace unknown values, specified as either 0 or 1. Unknown message values (-1) are set to the given value.

Data Types: double | logical

# **Output Arguments**

### map — Binary occupancy grid

binaryOccupancyMap object handle

Binary occupancy grid, returned as a binaryOccupancyMap object handle. map is converted from a 'nav\_msgs/OccupancyGrid' message on the ROS network. The object is a grid of binary values, where 1 indicates an occupied location and 0 indications an unoccupied location.

### See Also

### **Objects**

OccupancyGrid | occupancyMap | binaryOccupancyMap

#### Functions

rosReadOccupancyGrid | rosWriteBinaryOccupancyGrid | rosWriteOccupancyGrid

### Introduced in R2015a

# roboticsAddons

Install add-ons for robotics

# **Syntax**

roboticsAddons

# **Description**

roboticsAddons allows you to download and install add-ons for Robotics System Toolbox. Use this function to open the Add-ons Explorer to browse the available add-ons.

# **Examples**

### Install Add-ons for Robotics System Toolbox™

To install add-ons for Robotics System Toolbox, run the function.

roboticsAddons

This function opens the Add-on Explorer with the Robotics System Toolbox set as the filter. Select the desired add-on and choose your install action.

### See Also

#### **Topics**

"Install Robotics System Toolbox Add-ons"

"ROS Custom Message Support" (ROS Toolbox)

"Get and Manage Add-Ons"

### Introduced in R2016a

# roboticsSupportPackages

Download and install support packages for Robotics System Toolbox

**Note** roboticsSupportPackages has been removed. Use roboticsAddons instead.

## **Syntax**

 ${\tt roboticsSupportPackages}$ 

# **Description**

roboticsSupportPackages opens the Support Package Installer to download and install support packages for Robotics System Toolbox. For more details, see "Install Robotics System Toolbox Addons".

# **Examples**

**Open Robotics System Toolbox Support Package Installer** 

 ${\tt roboticsSupportPackages}$ 

Introduced in R2015a

# rotateframe

Quaternion frame rotation

## **Syntax**

rotationResult = rotateframe(quat,cartesianPoints)

# **Description**

rotationResult = rotateframe(quat, cartesianPoints) rotates the frame of reference for the Cartesian points using the quaternion, quat. The elements of the quaternion are normalized before use in the rotation.

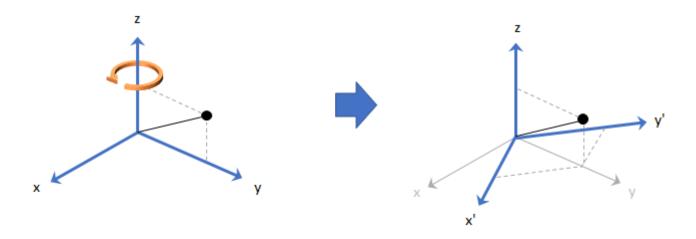

# **Examples**

### **Rotate Frame Using Quaternion Vector**

Define a point in three dimensions. The coordinates of a point are always specified in the order x, y, and z. For convenient visualization, define the point on the x-y plane.

```
x = 0.5;
y = 0.5;
z = 0;
plot(x,y,'ko')
hold on
axis([-1 1 -1 1])
```

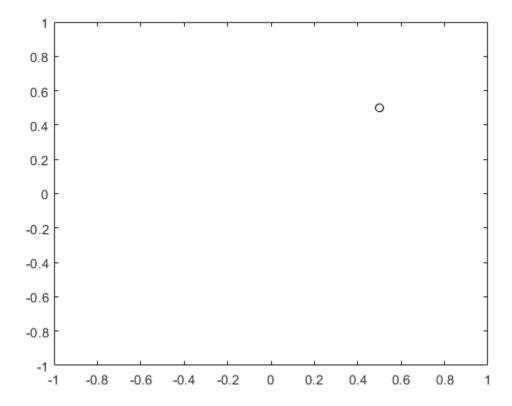

Create a quaternion vector specifying two separate rotations, one to rotate the frame 45 degrees and another to rotate the point -90 degrees about the z-axis. Use rotateframe to perform the rotations.

Plot the rereferenced points.

```
plot(rereferencedPoint(1,1), rereferencedPoint(1,2), 'bo')
plot(rereferencedPoint(2,1), rereferencedPoint(2,2), 'go')
```

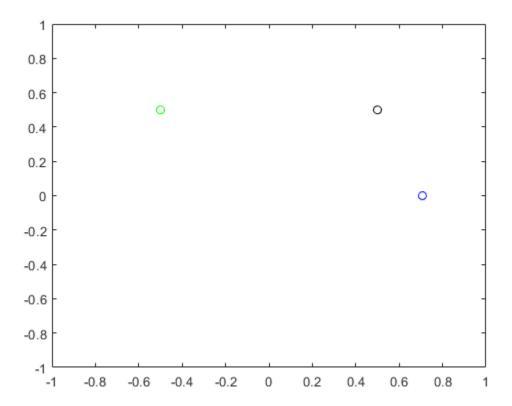

### **Rereference Group of Points using Quaternion**

Define two points in three-dimensional space. Define a quaternion to rereference the points by first rotating the reference frame about the z-axis 30 degrees and then about the new y-axis 45 degrees.

```
a = [1,0,0];
b = [0,1,0];
quat = quaternion([30,45,0],'eulerd','ZYX','point');
```

Use rotateframe to reference both points using the quaternion rotation operator. Display the result.

```
rP = rotateframe(quat,[a;b])

rP = 2\times3

0.6124 -0.3536 0.7071

0.5000 0.8660 -0.0000
```

Visualize the original orientation and the rotated orientation of the points. Draw lines from the origin to each of the points for visualization purposes.

```
plot3(a(1),a(2),a(3),'bo');
hold on
```

```
grid on
axis([-1 1 -1 1 -1 1])
xlabel('x')
ylabel('y')
zlabel('z')

plot3(b(1),b(2),b(3),'ro');
plot3(rP(1,1),rP(1,2),rP(1,3),'bd')
plot3(rP(2,1),rP(2,2),rP(2,3),'rd')

plot3([0;rP(1,1)],[0;rP(1,2)],[0;rP(1,3)],'k')
plot3([0;rP(2,1)],[0;rP(2,2)],[0;rP(2,3)],'k')
plot3([0;a(1)],[0;a(2)],[0;a(3)],'k')
plot3([0;b(1)],[0;b(2)],[0;b(3)],'k')
```

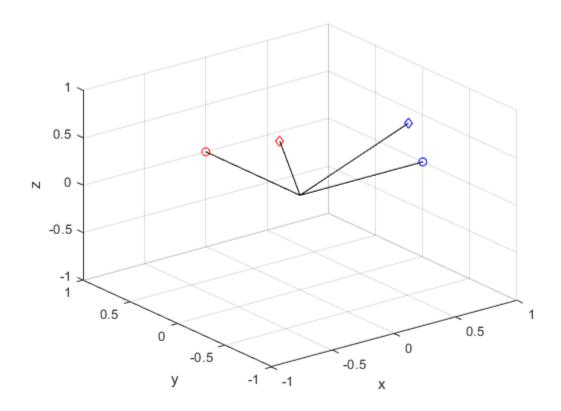

## **Input Arguments**

### quat — Quaternion that defines rotation

scalar | vector

Quaternion that defines rotation, specified as a scalar quaternion or vector of quaternions.

Data Types: quaternion

### cartesianPoints — Three-dimensional Cartesian points

1-by-3 vector | N-by-3 matrix

Three-dimensional Cartesian points, specified as a 1-by-3 vector or *N*-by-3 matrix.

Data Types: single | double

## **Output Arguments**

### rotationResult — Re-referenced Cartesian points

vector | matrix

Cartesian points defined in reference to rotated reference frame, returned as a vector or matrix the same size as cartesianPoints.

The data type of the re-referenced Cartesian points is the same as the underlying data type of quat.

Data Types: single | double

## **Algorithms**

Quaternion frame rotation re-references a point specified in  $\mathbf{R}^3$  by rotating the original frame of reference according to a specified quaternion:

$$L_q(u) = q * uq$$

where q is the quaternion, \* represents conjugation, and u is the point to rotate, specified as a quaternion.

For convenience, the rotateframe function takes a point in  $\mathbb{R}^3$  and returns a point in  $\mathbb{R}^3$ . Given a function call with some arbitrary quaternion, q = a + bi + cj + dk, and arbitrary coordinate, [x,y,z],

the rotateframe function performs the following operations:

**1** Converts point [x,y,z] to a quaternion:

$$u_a = 0 + xi + yj + zk$$

**2** Normalizes the quaternion, *q*:

$$q_n = \frac{q}{\sqrt{a^2 + b^2 + c^2 + d^2}}$$

**3** Applies the rotation:

$$v_a = q * u_a q$$

**4** Converts the quaternion output,  $v_a$ , back to  $\mathbf{R}^3$ 

## **Extended Capabilities**

### **C/C++ Code Generation**

Generate C and C++ code using MATLAB® Coder™.

# See Also

**Functions** rotatepoint

**Objects** quaternion

Introduced in R2018a

# rotatepoint

Quaternion point rotation

## **Syntax**

rotationResult = rotatepoint(quat,cartesianPoints)

# **Description**

rotationResult = rotatepoint(quat, cartesianPoints) rotates the Cartesian points using
the quaternion, quat. The elements of the quaternion are normalized before use in the rotation.

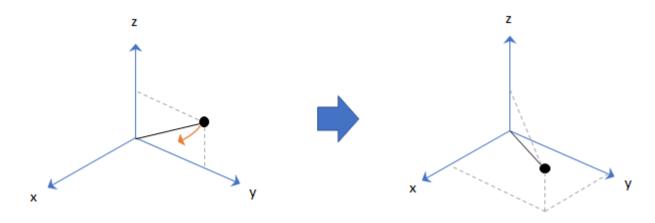

# **Examples**

### **Rotate Point Using Quaternion Vector**

Define a point in three dimensions. The coordinates of a point are always specified in order x, y, z. For convenient visualization, define the point on the x-y plane.

```
x = 0.5;
y = 0.5;
z = 0;
plot(x,y,'ko')
hold on
axis([-1 1 -1 1])
```

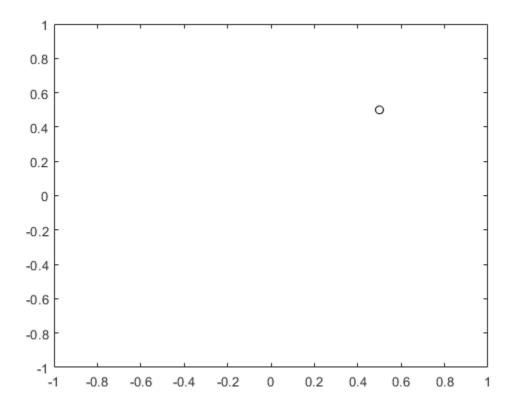

Create a quaternion vector specifying two separate rotations, one to rotate the point 45 and another to rotate the point -90 degrees about the z-axis. Use rotatepoint to perform the rotation.

Plot the rotated points.

```
plot(rotatedPoint(1,1),rotatedPoint(1,2),'bo')
plot(rotatedPoint(2,1),rotatedPoint(2,2),'go')
```

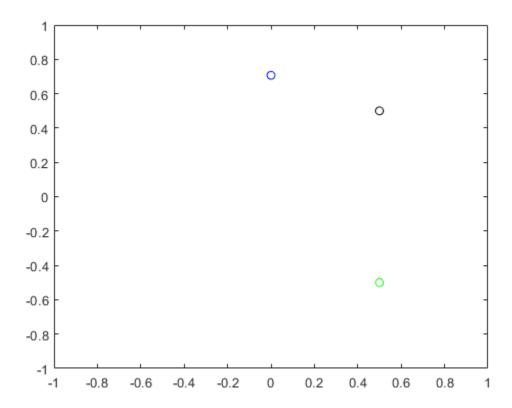

### **Rotate Group of Points Using Quaternion**

Define two points in three-dimensional space. Define a quaternion to rotate the point by first rotating about the z-axis 30 degrees and then about the new y-axis 45 degrees.

```
a = [1,0,0];
b = [0,1,0];
quat = quaternion([30,45,0],'eulerd','ZYX','point');
```

Use rotatepoint to rotate both points using the quaternion rotation operator. Display the result.

```
rP = rotatepoint(quat,[a;b])
rP = 2×3
0.6124 0.5000 -0.6124
-0.3536 0.8660 0.3536
```

Visualize the original orientation and the rotated orientation of the points. Draw lines from the origin to each of the points for visualization purposes.

```
plot3(a(1),a(2),a(3),'bo');
hold on
```

```
grid on
axis([-1 1 -1 1 -1 1])
xlabel('x')
ylabel('y')
zlabel('z')

plot3(b(1),b(2),b(3),'ro');
plot3(rP(1,1),rP(1,2),rP(1,3),'bd')
plot3(rP(2,1),rP(2,2),rP(2,3),'rd')

plot3([0;rP(1,1)],[0;rP(1,2)],[0;rP(1,3)],'k')
plot3([0;rP(2,1)],[0;rP(2,2)],[0;rP(2,3)],'k')
plot3([0;a(1)],[0;a(2)],[0;a(3)],'k')
plot3([0;b(1)],[0;b(2)],[0;b(3)],'k')
```

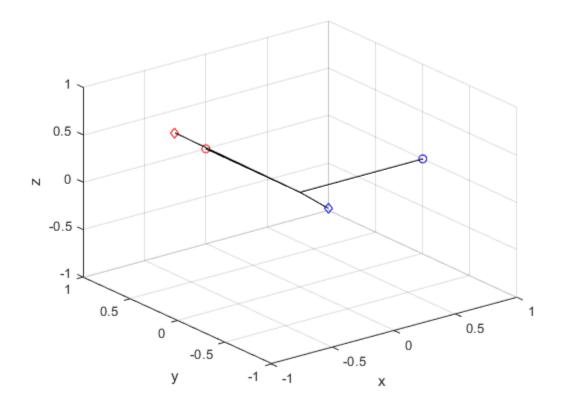

# **Input Arguments**

### quat — Quaternion that defines rotation

scalar | vector

Quaternion that defines rotation, specified as a scalar quaternion, row vector of quaternions, or column vector of quaternions.

Data Types: quaternion

### cartesianPoints — Three-dimensional Cartesian points

1-by-3 vector | N-by-3 matrix

Three-dimensional Cartesian points, specified as a 1-by-3 vector or *N*-by-3 matrix.

Data Types: single | double

## **Output Arguments**

### rotationResult — Repositioned Cartesian points

vector | matrix

Rotated Cartesian points defined using the quaternion rotation, returned as a vector or matrix the same size as cartesianPoints.

Data Types: single | double

## **Algorithms**

Quaternion point rotation rotates a point specified in  $\mathbf{R}^3$  according to a specified quaternion:

$$L_q(u) = quq^*$$

where q is the quaternion, \* represents conjugation, and u is the point to rotate, specified as a quaternion.

For convenience, the rotatepoint function takes in a point in  $\mathbf{R}^3$  and returns a point in  $\mathbf{R}^3$ . Given a function call with some arbitrary quaternion,  $q = a + b\mathbf{i} + c\mathbf{j} + d\mathbf{k}$ , and arbitrary coordinate, [x,y,z], for example,

rereferencedPoint = rotatepoint(q,[x,y,z])

the rotatepoint function performs the following operations:

**1** Converts point [x,y,z] to a quaternion:

$$u_a = 0 + xi + yj + zk$$

**2** Normalizes the quaternion, *q*:

$$q_n = \frac{q}{\sqrt{a^2 + b^2 + c^2 + d^2}}$$

**3** Applies the rotation:

$$v_a = qu_a q^*$$

**4** Converts the quaternion output,  $v_a$ , back to  $\mathbf{R}^3$ 

# **Extended Capabilities**

#### C/C++ Code Generation

Generate C and C++ code using MATLAB® Coder™.

# See Also

**Functions** rotateframe

**Objects** quaternion

Introduced in R2018a

# rotm2axang

Convert rotation matrix to axis-angle rotation

## **Syntax**

```
axang = rotm2axang(rotm)
```

## **Description**

axang = rotm2axang(rotm) converts a rotation given as an orthonormal rotation matrix, rotm, to
the corresponding axis-angle representation, axang. The input rotation matrix must be in the
premultiply form for rotations.

## **Examples**

#### Convert Rotation Matrix to Axis-Angle Rotation

```
rotm = [1 0 0; 0 -1 0; 0 0 -1]; axang = rotm2axang(rotm) axang = 1 \times 4
1.0000 0 0 3.1416
```

# **Input Arguments**

### rotm — Rotation matrix

3-by-3-by-*n* matrix

Rotation matrix, specified as a 3-by-3-by-n matrix containing n rotation matrices. Each rotation matrix has a size of 3-by-3 and must be orthonormal. The input rotation matrix must be in the premultiply form for rotations.

**Note** Rotation matrices that are slightly non-orthonormal can give complex outputs. Consider validating your matrix before inputting to the function.

```
Example: [0 0 1; 0 1 0; -1 0 0]
```

# **Output Arguments**

### axang — Rotation given in axis-angle form

*n*-by-4 matrix

Rotation given in axis-angle form, returned as an n-by-4 matrix of n axis-angle rotations. The first three elements of every row specify the rotation axis, and the last element defines the rotation angle (in radians).

Example: [1 0 0 pi/2]

# **Extended Capabilities**

### **C/C++ Code Generation**

Generate C and C++ code using MATLAB® Coder™.

# See Also

axang2rotm

### **Topics**

"Coordinate Transformations in Robotics"

Introduced in R2015a

# rotm2eul

Convert rotation matrix to Euler angles

## **Syntax**

```
eul = rotm2eul(rotm)
eul = rotm2eul(rotm,sequence)
```

# **Description**

eul = rotm2eul(rotm) converts a rotation matrix, rotm, to the corresponding Euler angles, eul.
The input rotation matrix must be in the premultiply form for rotations. The default order for Euler
angle rotations is "ZYX".

For more details on Euler angle rotations, see "Euler Angles".

eul = rotm2eul(rotm, sequence) converts a rotation matrix to Euler angles. The Euler angles
are specified in the axis rotation sequence, sequence. The default order for Euler angle rotations is
"7YX".

## **Examples**

### **Convert Rotation Matrix to Euler Angles**

```
rotm = [0 0 1; 0 1 0; -1 0 0];
eulZYX = rotm2eul(rotm)
eulZYX = 1×3
0 1.5708 0
```

### Convert Rotation Matrix to Euler Angles Using ZYZ Axis Order

```
rotm = [0 0 1; 0 -1 0; -1 0 0];
eulZYZ = rotm2eul(rotm,'ZYZ')
eulZYZ = 1×3
-3.1416 -1.5708 -3.1416
```

# **Input Arguments**

```
rotm — Rotation matrix
```

3-by-3-by-n matrix

Rotation matrix, specified as a 3-by-3-by-n matrix containing n rotation matrices. Each rotation matrix has a size of 3-by-3 and is orthonormal. The input rotation matrix must be in the premultiply form for rotations.

**Note** Rotation matrices that are slightly non-orthonormal can give complex outputs. Consider validating your matrix before inputting to the function.

Example: [0 0 1; 0 1 0; -1 0 0]

### sequence — Axis rotation sequence

"ZYX" (default) | "ZYZ" | "XYZ"

Axis rotation sequence for the Euler angles, specified as one of these string scalars:

- "ZYX" (default) The order of rotation angles is *z*-axis, *y*-axis, *x*-axis.
- "ZYZ" The order of rotation angles is *z*-axis, *y*-axis, *z*-axis.
- "XYZ" The order of rotation angles is *x*-axis, *y*-axis, *z*-axis.

Data Types: string | char

## **Output Arguments**

### eul — Euler rotation angles

*n*-by-3 matrix

Euler rotation angles in radians, returned as an n-by-3 array of Euler rotation angles. Each row represents one Euler angle set.

Example: [0 0 1.5708]

# **Extended Capabilities**

### C/C++ Code Generation

Generate C and C++ code using MATLAB® Coder™.

### See Also

eul2rotm

### **Topics**

"Coordinate Transformations in Robotics"

### Introduced in R2015a

# rotm2quat

Convert rotation matrix to quaternion

## **Syntax**

```
quat = rotm2quat(rotm)
```

## **Description**

quat = rotm2quat(rotm) converts a rotation matrix, rotm, to the corresponding unit quaternion
representation, quat. The input rotation matrix must be in the premultiply form for rotations.

## **Examples**

### **Convert Rotation Matrix to Quaternion**

```
rotm = [0 \ 0 \ 1; \ 0 \ 1 \ 0; \ -1 \ 0 \ 0];

quat = rotm2quat(rotm)

quat = 1 \times 4

0.7071 0 0.7071 0
```

## **Input Arguments**

#### rotm — Rotation matrix

3-by-3-by-*n* matrix

Rotation matrix, specified as a 3-by-3-by-n matrix containing n rotation matrices. Each rotation matrix has a size of 3-by-3 and is orthonormal. The input rotation matrix must be in the premultiply form for rotations.

**Note** Rotation matrices that are slightly non-orthonormal can give complex outputs. Consider validating your matrix before inputting to the function.

```
Example: [0 0 1; 0 1 0; -1 0 0]
```

# **Output Arguments**

### quat — Unit quaternion

```
n-by-4 matrix
```

Unit quaternion, returned as an *n*-by-4 matrix containing *n* quaternions. Each quaternion, one per row, is of the form  $q = [w \times y z]$ , with w as the scalar number.

Example: [0.7071 0.7071 0 0]

# **Extended Capabilities**

### **C/C++ Code Generation**

## **See Also**

quat2rotm

### **Topics**

"Coordinate Transformations in Robotics"

Introduced in R2015a

# rotm2tform

Convert rotation matrix to homogeneous transformation

## **Syntax**

```
tform = rotm2tform(rotm)
```

## **Description**

tform = rotm2tform(rotm) converts the rotation matrix, rotm, into a homogeneous transformation matrix, tform. The input rotation matrix must be in the premultiply form for rotations. When using the transformation matrix, premultiply it with the coordinates to be transformed (as opposed to postmultiplying).

## **Examples**

### **Convert Rotation Matrix to Homogeneous Transformation**

# **Input Arguments**

#### rotm — Rotation matrix

3-by-3-by-*n* matrix

Rotation matrix, specified as a 3-by-3-by-n matrix containing n rotation matrices. Each rotation matrix has a size of 3-by-3 and is orthonormal. The input rotation matrix must be in the premultiply form for rotations.

**Note** Rotation matrices that are slightly non-orthonormal can give complex outputs. Consider validating your matrix before inputting to the function.

```
Example: [0 0 1; 0 1 0; -1 0 0]
```

# **Output Arguments**

### tform — Homogeneous transformation

4-by-4-by-*n* matrix

Homogeneous transformation matrix, specified by a 4-by-4-by-n matrix of n homogeneous transformations. When using the rotation matrix, premultiply it with the coordinates to be rotated (as opposed to postmultiplying).

Example: [0 0 1 0; 0 1 0 0; -1 0 0 0; 0 0 0 1]

# **Extended Capabilities**

### **C/C++ Code Generation**

Generate C and C++ code using MATLAB® Coder™.

### See Also

tform2rotm

### **Topics**

"Coordinate Transformations in Robotics"

Introduced in R2015a

## rotmat

Convert quaternion to rotation matrix

## **Syntax**

```
rotationMatrix = rotmat(quat,rotationType)
```

## **Description**

rotationMatrix = rotmat(quat, rotationType) converts the quaternion, quat, to an
equivalent rotation matrix representation.

## **Examples**

### **Convert Quaternion to Rotation Matrix for Point Rotation**

Define a quaternion for use in point rotation.

Convert the quaternion to a rotation matrix.

To verify the rotation matrix, directly create two rotation matrices corresponding to the rotations about the *y*- and *x*-axes. Multiply the rotation matrices and compare to the output of rotmat.

rotationMatrixVerification = rx\*ry

```
rotationMatrixVerification = 3\times3

0.7071 0 0.7071

0.3536 0.8660 -0.3536

-0.6124 0.5000 0.6124
```

### **Convert Quaternion to Rotation Matrix for Frame Rotation**

Define a quaternion for use in frame rotation.

Convert the quaternion to a rotation matrix.

```
rotationMatrix = rotmat(quat, 'frame')
rotationMatrix = 3×3

0.7071  -0.0000  -0.7071
0.3536   0.8660   0.3536
0.6124  -0.5000   0.6124
```

To verify the rotation matrix, directly create two rotation matrices corresponding to the rotations about the *y*- and *x*-axes. Multiply the rotation matrices and compare to the output of rotmat.

```
theta = 45;
gamma = 30;
ry = [cosd(theta)
                   0
                               -sind(theta) ; ...
                   1
                               0
     0
    sind(theta)
                              cosd(theta)];
rx = [1]
     0
                   cosd(gamma) sind(gamma) ;
                                                 . . .
                    -sind(gamma) cosd(gamma)];
rotationMatrixVerification = rx*ry
rotationMatrixVerification = 3 \times 3
    0.7071
                  0
                      -0.7071
           0.8660
                     0.3536
    0.3536
   0.6124 -0.5000
                      0.6124
```

### **Convert Quaternion Vector to Rotation Matrices**

Create a 3-by-1 normalized quaternion vector.

```
qVec = normalize(quaternion(randn(3,4)));
```

Convert the quaternion array to rotation matrices. The pages of rotmatArray correspond to the linear index of qVec.

```
rotmatArray = rotmat(qVec, 'frame');
```

Assume qVec and rotmatArray correspond to a sequence of rotations. Combine the quaternion rotations into a single representation, then apply the quaternion rotation to arbitrarily initialized Cartesian points.

```
loc = normalize(randn(1,3));
quat = prod(qVec);
rotateframe(quat,loc)

ans = 1×3
     0.9524     0.5297     0.9013
```

Combine the rotation matrices into a single representation, then apply the rotation matrix to the same initial Cartesian points. Verify the quaternion rotation and rotation matrix result in the same orientation.

```
totalRotMat = eye(3);
for i = 1:size(rotmatArray,3)
    totalRotMat = rotmatArray(:,:,i)*totalRotMat;
end
totalRotMat*loc'
ans = 3×1
    0.9524
    0.5297
    0.9013
```

# **Input Arguments**

#### quat — Quaternion to convert

```
scalar | vector | matrix | multidimensional array
```

Quaternion to convert, specified as a scalar, vector, matrix, or multidimensional array.

Data Types: quaternion

```
{\bf rotation Type} - {\bf Type} \ {\bf or} \ {\bf rotation}
```

```
'frame'|'point'
```

Type of rotation represented by the rotationMatrix output, specified as 'frame' or 'point'.

```
Data Types: char | string
```

## **Output Arguments**

### rotationMatrix — Rotation matrix representation

3-by-3 matrix | 3-by-3-by-*N* multidimensional array

Rotation matrix representation, returned as a 3-by-3 matrix or 3-by-3-by-N multidimensional array.

- If quat is a scalar, rotationMatrix is returned as a 3-by-3 matrix.
- If quat is non-scalar, rotationMatrix is returned as a 3-by-3-by-N multidimensional array, where rotationMatrix(:,:,i) is the rotation matrix corresponding to quat(i).

The data type of the rotation matrix is the same as the underlying data type of quat.

Data Types: single | double

## **Algorithms**

Given a quaternion of the form

$$q = a + bi + cj + dk$$
,

the equivalent rotation matrix for frame rotation is defined as

$$\begin{bmatrix} 2a^2 - 1 + 2b^2 & 2bc + 2ad & 2bd - 2ac \\ 2bc - 2ad & 2a^2 - 1 + 2c^2 & 2cd + 2ab \\ 2bd + 2ac & 2cd - 2ab & 2a^2 - 1 + 2d^2 \end{bmatrix}.$$

The equivalent rotation matrix for point rotation is the transpose of the frame rotation matrix:

$$\begin{bmatrix} 2a^2 - 1 + 2b^2 & 2bc - 2ad & 2bd + 2ac \\ 2bc + 2ad & 2a^2 - 1 + 2c^2 & 2cd - 2ab \\ 2bd - 2ac & 2cd + 2ab & 2a^2 - 1 + 2d^2 \end{bmatrix}.$$

### References

[1] Kuipers, Jack B. *Quaternions and Rotation Sequences: A Primer with Applications to Orbits, Aerospace, and Virtual Reality.* Princeton, NJ: Princeton University Press, 2007.

# **Extended Capabilities**

### **C/C++ Code Generation**

Generate C and C++ code using MATLAB® Coder™.

### See Also

### **Functions**

rotvec | rotvecd | euler | eulerd

### **Objects**

quaternion

### Introduced in R2018a

# rottraj

Generate trajectories between orientation rotation matrices

### **Syntax**

```
[R,omega,alpha] = rottraj(r0,rF,tInterval,tSamples)
[R,omega,alpha] = rottraj(r0,rF,tInterval,tSamples,Name,Value)
```

## **Description**

[R, omega, alpha] = rottraj(r0, rF, tInterval, tSamples) generates a trajectory that interpolates between two orientations, r0 and rF, with points based on the time interval and given time samples.

[R,omega,alpha] = rottraj(r0,rF,tInterval,tSamples,Name,Value) specifies additional parameters using Name,Value pair arguments.

### **Examples**

### **Interpolate Trajectory Between Quaternions**

Define two quaternion waypoints to interpolate between.

```
q0 = quaternion([0 pi/4 -pi/8],'euler','ZYX','point');
qF = quaternion([3*pi/2 0 -3*pi/4],'euler','ZYX','point');
Specify a vector of times to sample the quaternion trajectory.
tvec = 0:0.01:5;
Generate the trajectory. Plot the results.
[qInterp1,w1,a1] = rottraj(q0,qF,[0 5],tvec);
plot(tvec,compact(qInterp1))
title('Quaternion Interpolation (Uniform Time Scaling)')
xlabel('t')
ylabel('Quaternion Values')
legend('W','X','Y','Z')
```

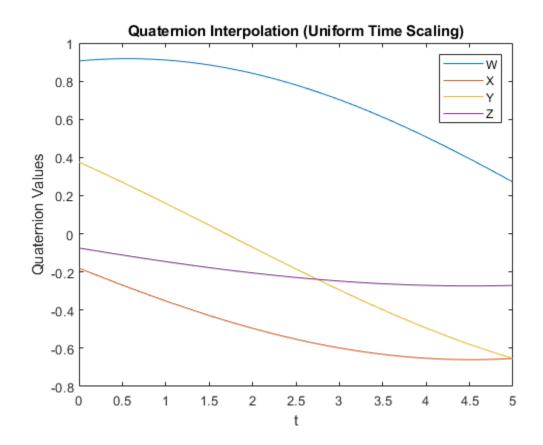

#### **Interpolate Trajectory Between Rotation Matrices**

Define two rotation matrix waypoints to interpolate between.

```
r0 = [1 \ 0 \ 0; \ 0 \ 1 \ 0; \ 0 \ 0 \ 1];

rF = [0 \ 0 \ 1; \ 1 \ 0 \ 0; \ 0 \ 0 \ 0];
```

Specify a vector of times to sample the quaternion trajectory.

```
tvec = 0:0.1:1;
```

Generate the trajectory. Plot the results using plotTransforms. Convert the rotation matrices to quaternions and specify zero translation. The figure shows all the intermediate rotations of the coordinate frame.

```
[rInterp1,w1,a1] = rottraj(r0,rF,[0 1],tvec);
rotations = rotm2quat(rInterp1);
zeroVect = zeros(length(rotations),1);
translations = [zeroVect,zeroVect,zeroVect];
plotTransforms(translations,rotations)
xlabel('X')
ylabel('Y')
zlabel('Z')
```

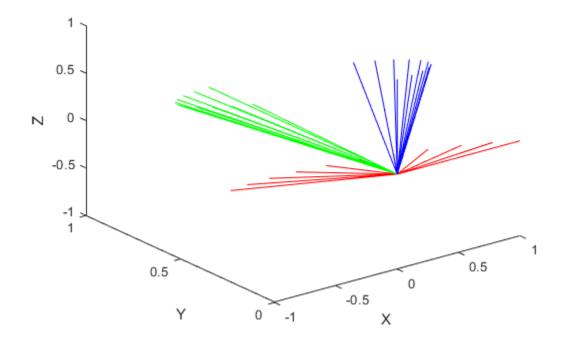

## **Input Arguments**

### r0 — Initial orientation

3-by-3 rotation matrix | quaternion object

Initial orientation, specified as a 3-by-3 rotation matrix or quaternion object. The function generates a trajectory that starts at the initial orientation, r0, and goes to the final orientation, rF.

Example: quaternion([0 pi/4 -pi/8], 'euler', 'ZYX', 'point');
Data Types: single | double

### rF — Final orientation

3-by-3 rotation matrix | quaternion object

Final orientation, specified as a 3-by-3 rotation matrix or quaternion object. The function generates a trajectory that starts at the initial orientation, r0, and goes to the final orientation, rF.

Example: quaternion([3\*pi/2 0 -3\*pi/4], 'euler', 'ZYX', 'point')
Data Types: single | double

### tInterval — Start and end times for trajectory

two-element vector

Start and end times for the trajectory, specified as a two-element vector.

```
Example: [0 10]
```

Data Types: single | double

### tSamples — Time samples for trajectory

*m*-element vector

Time samples for the trajectory, specified as an m-element vector.

```
Example: 0:0.01:10
```

Data Types: single | double

#### **Name-Value Pair Arguments**

Specify optional comma-separated pairs of Name, Value arguments. Name is the argument name and Value is the corresponding value. Name must appear inside quotes. You can specify several name and value pair arguments in any order as Name1, Value1, . . . , NameN, ValueN.

```
Example: 'TimeScaling', [0 1 2; 0 1 0; 0 0 0]
```

#### TimeScaling — Time scaling vector and first two derivatives

3-by-*m* vector

Time scaling vector and the first two derivatives, specified as the comma-separated pair of 'TimeScaling' and a 3-by-m vector, where m is the length of tSamples. By default, the time scaling is a linear time scaling between the time points in tInterval.

For a nonlinear time scaling, specify the values of the time points in the first row. The second and third rows are the velocity and acceleration of the time points, respectively. For example, to follow the path with a linear velocity to the halfway point, and then jump to the end, the time-scaling would be:

```
s(1,:) = [0 \ 0.25 \ 0.5 \ 1 \ 1 \ 1]  % Position s(2,:) = [1 \ 1 \ 1 \ 0 \ 0 \ 0]  % Velocity s(3,:) = [0 \ 0 \ 0 \ 0 \ 0]  % Acceleration
```

Data Types: single | double

## **Output Arguments**

#### R — Orientation trajectory

3-by-3-by-*m* rotation matrix array | quaternion object array

Orientation trajectory, returned as a 3-by-3-by-m rotation matrix array or quaternion object array, where m is the number of points in tSamples. The output type depends on the inputs from r0 and rF.

#### omega — Orientation angular velocity

3-by-*m* matrix

Orientation angular velocity, returned as a 3-by-m matrix, where m is the number of points in tSamples.

### alpha — Orientation angular acceleration

3-by-*m* matrix

Orientation angular acceleration, returned as a 3-by-m matrix, where m is the number of points in tSamples

### Limitations

• When specifying your r0 and rF input arguments as a 3-by-3 rotation matrix, they are converted to a quaternion object before interpolating the trajectory. If your rotation matrix does not follow a right-handed coordinate system or does not have a direct conversion to quaternions, this conversion may result in different initial and final rotations in the output trajectory.

### References

- [1] Dam, Erik B., Martin Koch, and Martin Lillholm. *Quaternions, Interpolation and Animation*. Technical Report DIKU-TR-98/5 (July 1998). http://web.mit.edu/2.998/www/QuaternionReport1.pdf
- [2] Graf, Basile. Quaternions and Dynamics. arXiv:0811.2889 [math.DS] (2008). https://arxiv.org/pdf/0811.2889.pdf
- [3] Lynch, Kevin M., and Frank C. Park. *Modern Robotics: Mechanics, Planning, and Control.* Cambridge University Press, 2017.

### **Extended Capabilities**

#### **C/C++ Code Generation**

Generate C and C++ code using MATLAB® Coder™.

### See Also

bsplinepolytraj | cubicpolytraj | quinticpolytraj | transformtraj | trapveltraj |
quaternion

#### Introduced in R2019a

### rotvec

Convert quaternion to rotation vector (radians)

### **Syntax**

```
rotationVector = rotvec(quat)
```

### **Description**

rotationVector = rotvec(quat) converts the quaternion array, quat, to an N-by-3 matrix of equivalent rotation vectors in radians. The elements of quat are normalized before conversion.

### **Examples**

#### **Convert Quaternion to Rotation Vector in Radians**

Convert a random quaternion scalar to a rotation vector in radians

```
quat = quaternion(randn(1,4));
rotvec(quat)
ans = 1\times3
1.6866 -2.0774 0.7929
```

### **Input Arguments**

#### quat — Quaternion to convert

```
scalar | vector | matrix | multidimensional array
```

Quaternion to convert, specified as scalar quaternion, vector, matrix, or multidimensional array of quaternions.

Data Types: quaternion

## **Output Arguments**

### rotationVector — Rotation vector (radians)

```
N-by-3 matrix
```

Rotation vector representation, returned as an N-by-3 matrix of rotations vectors, where each row represents the [X Y Z] angles of the rotation vectors in radians. The ith row of rotationVector corresponds to the element quat(i).

The data type of the rotation vector is the same as the underlying data type of quat.

```
Data Types: single | double
```

## **Algorithms**

All rotations in 3-D can be represented by a three-element axis of rotation and a rotation angle, for a total of four elements. If the rotation axis is constrained to be unit length, the rotation angle can be distributed over the vector elements to reduce the representation to three elements.

Recall that a quaternion can be represented in axis-angle form

$$q = \cos(\theta/2) + \sin(\theta/2)(xi + yj + zk),$$

where  $\theta$  is the angle of rotation and [x,y,z] represent the axis of rotation.

Given a quaternion of the form

$$q = a + bi + cj + dk$$
,

you can solve for the rotation angle using the axis-angle form of quaternions:

$$\theta = 2\cos^{-1}(a).$$

Assuming a normalized axis, you can rewrite the quaternion as a rotation vector without loss of information by distributing  $\theta$  over the parts b, c, and d. The rotation vector representation of q is

$$q_{\rm rv} = \frac{\theta}{\sin(\theta/2)} [b, c, d].$$

## **Extended Capabilities**

### C/C++ Code Generation

Generate C and C++ code using MATLAB® Coder $^{\text{\tiny TM}}$ .

### See Also

### **Functions**

rotvecd | euler | eulerd

#### **Objects**

quaternion

Introduced in R2018a

## rotvecd

Convert quaternion to rotation vector (degrees)

### **Syntax**

```
rotationVector = rotvecd(quat)
```

### **Description**

rotationVector = rotvecd(quat) converts the quaternion array, quat, to an N-by-3 matrix of equivalent rotation vectors in degrees. The elements of quat are normalized before conversion.

### **Examples**

#### **Convert Quaternion to Rotation Vector in Degrees**

Convert a random quaternion scalar to a rotation vector in degrees.

```
quat = quaternion(randn(1,4));
rotvecd(quat)
ans = 1\times3
96.6345 -119.0274 45.4312
```

## **Input Arguments**

#### quat — Quaternion to convert

```
scalar | vector | matrix | multidimensional array
```

Quaternion to convert, specified as scalar, vector, matrix, or multidimensional array of quaternions.

Data Types: quaternion

## **Output Arguments**

#### rotationVector — Rotation vector (degrees)

*N*-by-3 matrix

Rotation vector representation, returned as an N-by-3 matrix of rotation vectors, where each row represents the  $[x\ y\ z]$  angles of the rotation vectors in degrees. The ith row of rotationVector corresponds to the element quat(i).

The data type of the rotation vector is the same as the underlying data type of quat.

```
Data Types: single | double
```

## **Algorithms**

All rotations in 3-D can be represented by four elements: a three-element axis of rotation and a rotation angle. If the rotation axis is constrained to be unit length, the rotation angle can be distributed over the vector elements to reduce the representation to three elements.

Recall that a quaternion can be represented in axis-angle form

$$q = \cos(\theta/2) + \sin(\theta/2)(xi + yj + zk),$$

where  $\theta$  is the angle of rotation in degrees, and [x,y,z] represent the axis of rotation.

Given a quaternion of the form

$$q = a + bi + cj + dk$$
,

you can solve for the rotation angle using the axis-angle form of quaternions:

$$\theta = 2\cos^{-1}(a)$$
.

Assuming a normalized axis, you can rewrite the quaternion as a rotation vector without loss of information by distributing  $\theta$  over the parts b, c, and d. The rotation vector representation of q is

$$q_{\rm rv} = \frac{\theta}{\sin(\theta/2)} [b, c, d].$$

## **Extended Capabilities**

### C/C++ Code Generation

Generate C and C++ code using MATLAB® Coder $^{\text{\tiny TM}}$ .

### See Also

### **Functions**

rotvec | euler | eulerd

#### **Objects**

quaternion

Introduced in R2018b

# slerp

Spherical linear interpolation

### **Syntax**

```
q0 = slerp(q1,q2,T)
```

## **Description**

q0 = slerp(q1,q2,T) spherically interpolates between q1 and q2 by the interpolation coefficient T. The function always chooses the shorter interpolation path between q1 and q2.

### **Examples**

### **Interpolate Between Two Quaternions**

Create two quaternions with the following interpretation:

```
1  a = 45 degree rotation around the z-axis
2  c = -45 degree rotation around the z-axis
a = quaternion([45,0,0],'eulerd','ZYX','frame');
c = quaternion([-45,0,0],'eulerd','ZYX','frame');
```

Call slerp with the quaternions a and c and specify an interpolation coefficient of 0.5.

```
interpolationCoefficient = 0.5;
b = slerp(a,c,interpolationCoefficient);
```

The output of slerp, b, represents an average rotation of a and c. To verify, convert b to Euler angles in degrees.

```
averageRotation = eulerd(b,'ZYX','frame') averageRotation = 1 \times 3
0 0 0
```

The interpolation coefficient is specified as a normalized value between  $\theta$  and 1, inclusive. An interpolation coefficient of  $\theta$  corresponds to the a quaternion, and an interpolation coefficient of 1 corresponds to the c quaternion. Call slerp with coefficients  $\theta$  and 1 to confirm.

```
b = slerp(a,c,[0,1]);
eulerd(b,'ZYX','frame')
ans = 2×3
45,0000 0 0
```

```
-45.0000 0 0
```

You can create smooth paths between quaternions by specifying arrays of equally spaced interpolation coefficients.

```
path = 0:0.1:1;
interpolatedQuaternions = slerp(a,c,path);
```

For quaternions that represent rotation only about a single axis, specifying interpolation coefficients as equally spaced results in quaternions equally spaced in Euler angles. Convert interpolatedQuaternions to Euler angles and verify that the difference between the angles in the path is constant.

```
k = eulerd(interpolatedQuaternions, 'ZYX', 'frame');
abc = abs(diff(k))
abc = 10 \times 3
    9.0000
                      0
                                 0
    9.0000
                      0
                                  0
    9.0000
                      0
                                  0
    9.0000
                      0
    9.0000
                      0
    9.0000
                      0
                                 0
    9.0000
                      0
                                 (-)
    9.0000
                      0
                                 (-)
    9.0000
                      0
                                 0
    9.0000
                      (-)
                                  (-)
```

Alternatively, you can use the dist function to verify that the distance between the interpolated quaternions is consistent. The dist function returns angular distance in radians; convert to degrees for easy comparison.

```
def = rad2deg(dist(interpolatedQuaternions(2:end),interpolatedQuaternions(1:end-1)))
def = 1×10
9,0000 9,0000 9,0000 9,0000 9,0000 9,0000 9,0000 9,0000
```

#### **SLERP Minimizes Great Circle Path**

The SLERP algorithm interpolates along a great circle path connecting two quaternions. This example shows how the SLERP algorithm minimizes the great circle path.

Define three quaternions:

- 1 q0 quaternion indicating no rotation from the global frame
- **2** q179 quaternion indicating a 179 degree rotation about the *z*-axis
- **3** q180 quaternion indicating a 180 degree rotation about the z-axis

```
q181 - quaternion indicating a 181 degree rotation about the z-axis
q0 = ones(1, 'quaternion');
q179 = quaternion([179,0,0], 'eulerd', 'ZYX', 'frame');
q180 = quaternion([180,0,0], 'eulerd', 'ZYX', 'frame');
q181 = quaternion([181,0,0],'eulerd','ZYX','frame');
Use slerp to interpolate between q0 and the three quaternion rotations. Specify that the paths are
traveled in 10 steps.
T = linspace(0,1,10);
q179path = slerp(q0,q179,T);
q180path = slerp(q0,q180,T);
q181path = slerp(q0,q181,T);
Plot each path in terms of Euler angles in degrees.
q179pathEuler = eulerd(q179path,'ZYX','frame');
q180pathEuler = eulerd(q180path,'ZYX','frame');
q181pathEuler = eulerd(q181path,'ZYX','frame');
T,q181pathEuler(:,1),'qd');
legend('Path to 179 degrees', ...
        'Path to 180 degrees', ...
        'Path to 181 degrees')
xlabel('Interpolation Coefficient')
ylabel('Z-Axis Rotation (Degrees)')
```

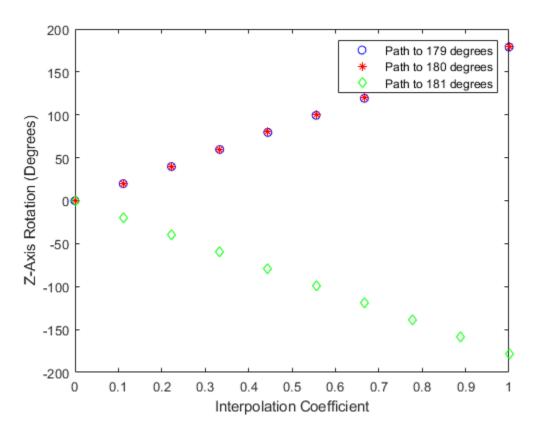

The path between q0 and q179 is clockwise to minimize the great circle distance. The path between q0 and q181 is counterclockwise to minimize the great circle distance. The path between q0 and q180 can be either clockwise or counterclockwise, depending on numerical rounding.

#### **Show Interpolated Quaternions on Sphere**

```
Create two quaternions.
```

figure

[X,Y,Z] = sphere;

```
q1 = quaternion([75,-20,-10], 'eulerd', 'ZYX', 'frame');
q2 = quaternion([-45,20,30], 'eulerd', 'ZYX', 'frame');
Define the interpolation coefficient.
T = 0:0.01:1;
Obtain the interpolated quaternions.
quats = slerp(q1,q2,T);
Obtain the corresponding rotate points.
pts = rotatepoint(quats,[1 0 0]);
Show the interpolated quaternions on a unit sphere.
```

```
surf(X,Y,Z,'FaceColor',[0.57 0.57 0.57])
hold on;
scatter3(pts(:,1),pts(:,2),pts(:,3))
view([69.23 36.60])
axis equal
```

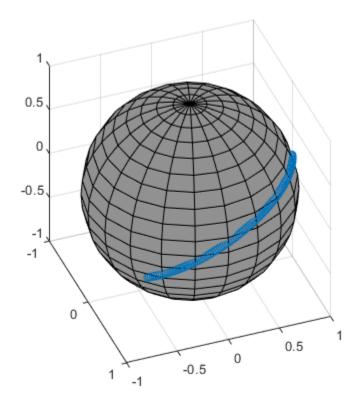

Note that the interpolated quaternions follow the shorter path from q1 to q2.

### **Input Arguments**

#### q1 — Quaternion

scalar | vector | matrix | multidimensional array

Quaternion to interpolate, specified as a scalar, vector, matrix, or multidimensional array of quaternions.

q1, q2, and T must have compatible sizes. In the simplest cases, they can be the same size or any one can be a scalar. Two inputs have compatible sizes if, for every dimension, the dimension sizes of the inputs are either the same or one of them is 1.

Data Types: quaternion

### q2 — Quaternion

scalar | vector | matrix | multidimensional array

Quaternion to interpolate, specified as a scalar, vector, matrix, or multidimensional array of quaternions.

q1, q2, and T must have compatible sizes. In the simplest cases, they can be the same size or any one can be a scalar. Two inputs have compatible sizes if, for every dimension, the dimension sizes of the inputs are either the same or one of the dimension sizes is 1.

Data Types: quaternion

#### T — Interpolation coefficient

scalar | vector | matrix | multidimensional array

Interpolation coefficient, specified as a scalar, vector, matrix, or multidimensional array of numbers with each element in the range [0,1].

q1, q2, and T must have compatible sizes. In the simplest cases, they can be the same size or any one can be a scalar. Two inputs have compatible sizes if, for every dimension, the dimension sizes of the inputs are either the same or one of the dimension sizes is 1.

Data Types: single | double

## **Output Arguments**

### q0 — Interpolated quaternion

scalar | vector | matrix | multidimensional array

Interpolated quaternion, returned as a scalar, vector, matrix, or multidimensional array.

Data Types: quaternion

## **Algorithms**

Quaternion spherical linear interpolation (SLERP) is an extension of linear interpolation along a plane to spherical interpolation in three dimensions. The algorithm was first proposed in [1]. Given two quaternions,  $q_1$  and  $q_2$ , SLERP interpolates a new quaternion,  $q_0$ , along the great circle that connects  $q_1$  and  $q_2$ . The interpolation coefficient, T, determines how close the output quaternion is to either  $q_1$  and  $q_2$ .

The SLERP algorithm can be described in terms of sinusoids:

$$q_0 = \frac{\sin((1-T)\theta)}{\sin(\theta)}q_1 + \frac{\sin(T\theta)}{\sin(\theta)}q_2$$

where  $q_1$  and  $q_2$  are normalized quaternions, and  $\theta$  is half the angular distance between  $q_1$  and  $q_2$ .

#### References

[1] Shoemake, Ken. "Animating Rotation with Quaternion Curves." *ACM SIGGRAPH Computer Graphics* Vol. 19, Issue 3, 1985, pp. 345–354.

## **Extended Capabilities**

### **C/C++ Code Generation**

Generate C and C++ code using MATLAB® Coder™.

### **See Also**

**Functions** dist|meanrot

**Objects** quaternion

Introduced in R2018b

# tform2axang

Convert homogeneous transformation to axis-angle rotation

### **Syntax**

```
axang = tform2axang(tform)
```

## **Description**

axang = tform2axang(tform) converts the rotational component of a homogeneous
transformation, tform, to an axis-angle rotation, axang. The translational components of tform are
ignored. The input homogeneous transformation must be in the premultiply form for transformations.

### **Examples**

### **Convert Homogeneous Transformation to Axis-Angle Rotation**

```
tform = [1 0 0 0; 0 0 -1 0; 0 1 0 0; 0 0 0 1]; axang = tform2axang(tform) axang = 1 \times 4
1.0000 0 0 1.5708
```

## **Input Arguments**

#### tform — Homogeneous transformation

```
4-by-4-by-n matrix
```

Homogeneous transformation, specified by a 4-by-4-by-n matrix of n homogeneous transformations. The input homogeneous transformation must be in the premultiply form for transformations.

```
Example: [0 0 1 0; 0 1 0 0; -1 0 0 0; 0 0 0 1]
```

## **Output Arguments**

#### axang — Rotation given in axis-angle form

```
n-by-4 matrix
```

Rotation given in axis-angle form, specified as an n-by-4 matrix of n axis-angle rotations. The first three elements of every row specify the rotation axes, and the last element defines the rotation angle (in radians).

```
Example: [1 0 0 pi/2]
```

# **Extended Capabilities**

### **C/C++ Code Generation**

Generate C and C++ code using MATLAB® Coder $^{\text{\tiny TM}}$ .

### See Also

axang2tform

### **Topics**

"Coordinate Transformations in Robotics"

### Introduced in R2015a

# tform2eul

Extract Euler angles from homogeneous transformation

### **Syntax**

```
eul = tform2eul(tform)
eul = tform2eul(tform, sequence)
```

## **Description**

eul = tform2eul(tform) extracts the rotational component from a homogeneous transformation, tform, and returns it as Euler angles, eul. The translational components of tform are ignored. The input homogeneous transformation must be in the premultiply form for transformations. The default order for Euler angle rotations is "ZYX".

eul = tform2eul(tform, sequence) extracts the Euler angles, eul, from a homogeneous
transformation, tform, using the specified rotation sequence, sequence. The default order for Euler
angle rotations is "ZYX".

### **Examples**

#### **Extract Euler Angles from Homogeneous Transformation Matrix**

### **Extract Euler Angles from Homogeneous Transformation Matrix Using ZYZ Rotation**

```
tform = [1 0 0 0.5; 0 -1 0 5; 0 0 -1 -1.2; 0 0 0 1];
eulZYZ = tform2eul(tform, 'ZYZ')
eulZYZ = 1 \times 3
0 -3.1416 3.1416
```

## **Input Arguments**

### tform — Homogeneous transformation

4-by-4-by-*n* matrix

Homogeneous transformation, specified by a 4-by-4-by-n matrix of n homogeneous transformations. The input homogeneous transformation must be in the premultiply form for transformations.

Example: [0 0 1 0; 0 1 0 0; -1 0 0 0; 0 0 0 1]

### sequence — Axis rotation sequence

"ZYX" (default) | "ZYZ" | "XYZ"

Axis rotation sequence for the Euler angles, specified as one of these string scalars:

- "ZYX" (default) The order of rotation angles is *z*-axis, *y*-axis, *x*-axis.
- "ZYZ" The order of rotation angles is *z*-axis, *y*-axis, *z*-axis.
- "XYZ" The order of rotation angles is x-axis, y-axis, z-axis.

Data Types: string | char

## **Output Arguments**

#### eul — Euler rotation angles

*n*-by-3 matrix

Euler rotation angles in radians, returned as an n-by-3 array of Euler rotation angles. Each row represents one Euler angle set.

Example: [0 0 1.5708]

### **Extended Capabilities**

### **C/C++ Code Generation**

Generate C and C++ code using MATLAB® Coder™.

### See Also

eul2tform

#### **Topics**

"Coordinate Transformations in Robotics"

#### Introduced in R2015a

# tform2quat

Extract quaternion from homogeneous transformation

### **Syntax**

```
quat = tform2quat(tform)
```

## **Description**

quat = tform2quat(tform) extracts the rotational component from a homogeneous
transformation, tform, and returns it as a quaternion, quat. The translational components of tform
are ignored. The input homogeneous transformation must be in the premultiply form for
transformations.

### **Examples**

### **Extract Quaternion from Homogeneous Transformation**

```
tform = [1 0 0 0; 0 -1 0 0; 0 0 -1 0; 0 0 0 1]; 
quat = tform2quat(tform) 
quat = 1 \times 4
```

## **Input Arguments**

#### tform — Homogeneous transformation

```
4-by-4-by-n matrix
```

Homogeneous transformation, specified by a 4-by-4-by-n matrix of n homogeneous transformations. The input homogeneous transformation must be in the premultiply form for transformations.

```
Example: [0 0 1 0; 0 1 0 0; -1 0 0 0; 0 0 0 1]
```

## **Output Arguments**

#### quat — Unit quaternion

```
n-by-4 matrix
```

Unit quaternion, returned as an n-by-4 matrix containing n quaternions. Each quaternion, one per row, is of the form  $q = [w \times y \ z]$ , with w as the scalar number.

```
Example: [0.7071 0.7071 0 0]
```

# **Extended Capabilities**

### **C/C++ Code Generation**

Generate C and C++ code using MATLAB® Coder $^{\text{\tiny TM}}$ .

### **See Also**

quat2tform

### **Topics**

"Coordinate Transformations in Robotics"

### Introduced in R2015a

## tform2rotm

Extract rotation matrix from homogeneous transformation

### **Syntax**

```
rotm = tform2rotm(tform)
```

## **Description**

rotm = tform2rotm(tform) extracts the rotational component from a homogeneous
transformation, tform, and returns it as an orthonormal rotation matrix, rotm. The translational
components of tform are ignored. The input homogeneous transformation must be in the premultiply form for transformations. When using the rotation matrix, premultiply it with the coordinates
to be rotated (as opposed to postmultiplying).

### **Examples**

#### **Convert Homogeneous Transformation to Rotation Matrix**

## **Input Arguments**

#### tform — Homogeneous transformation

4-by-4-by-*n* matrix

Homogeneous transformation matrix, specified by a 4-by-4-by-n matrix of n homogeneous transformations. The input homogeneous transformation must be in the pre-multiply form for transformations.

```
Example: [0 0 1 0; 0 1 0 0; -1 0 0 0; 0 0 0 1]
```

## **Output Arguments**

#### rotm — Rotation matrix

3-by-3-by-n matrix

Rotation matrix, returned as a 3-by-3-by-n matrix containing n rotation matrices. Each rotation matrix has a size of 3-by-3 and is orthonormal. When using the rotation matrix, premultiply it with the coordinates to be rotated (as opposed to postmultiplying).

Example: [0 0 1; 0 1 0; -1 0 0]

## **Extended Capabilities**

### **C/C++ Code Generation**

### **See Also**

rotm2tform

### **Topics**

"Coordinate Transformations in Robotics"

### Introduced in R2015a

# tform2trvec

Extract translation vector from homogeneous transformation

### **Syntax**

```
trvec = tform2trvec(tform)
```

## **Description**

trvec = tform2trvec(tform) extracts the Cartesian representation of translation vector, trvec, from a homogeneous transformation, tform. The rotational components of tform are ignored. The input homogeneous transformation must be in the premultiply form for transformations.

### **Examples**

### **Extract Translation Vector from Homogeneous Transformation**

```
tform = [1 0 0 0.5; 0 -1 0 5; 0 0 -1 -1.2; 0 0 0 1];

trvec = tform2trvec(tform)

trvec = 1 \times 3

0.5000 5.0000 -1.2000
```

## **Input Arguments**

#### tform — Homogeneous transformation

```
4-by-4-by-n matrix
```

Homogeneous transformation, specified by a 4-by-4-by-n matrix of n homogeneous transformations. The input homogeneous transformation must be in the premultiply form for transformations.

```
Example: [0 0 1 0; 0 1 0 0; -1 0 0 0; 0 0 0 1]
```

## **Output Arguments**

#### trvec — Cartesian representation of a translation vector

```
n-by-3 matrix
```

Cartesian representation of a translation vector, returned as an n-by-3 matrix containing n translation vectors. Each vector is of the form  $t = [x \ y \ z]$ .

```
Example: [0.5 6 100]
```

# **Extended Capabilities**

### **C/C++ Code Generation**

Generate C and C++ code using MATLAB® Coder $^{\text{\tiny TM}}$ .

### See Also

trvec2tform

### **Topics**

"Coordinate Transformations in Robotics"

### Introduced in R2015a

# times, .\*

Element-wise quaternion multiplication

### **Syntax**

```
quatC = A.*B
```

### Description

quatC = A.\*B returns the element-by-element quaternion multiplication of quaternion arrays.

You can use quaternion multiplication to compose rotation operators:

- To compose a sequence of frame rotations, multiply the quaternions in the same order as the desired sequence of rotations. For example, to apply a p quaternion followed by a q quaternion, multiply in the order pq. The rotation operator becomes  $(pq)^*v(pq)$ , where v represents the object to rotate in quaternion form. \* represents conjugation.
- To compose a sequence of point rotations, multiply the quaternions in the reverse order of the desired sequence of rotations. For example, to apply a p quaternion followed by a q quaternion, multiply in the reverse order, qp. The rotation operator becomes  $(qp)v(qp)^*$ .

### **Examples**

#### **Multiply Two Quaternion Vectors**

Create two vectors, A and B, and multiply them element by element.

#### **Multiply Two Quaternion Arrays**

Create two 3-by-3 arrays, A and B, and multiply them element by element.

```
-4.4159 + 2.1926i + 1.9037j - 4.0303k -2.0232 + 0.4205i - 0.17288j + 3.8529k
```

Note that quaternion multiplication is not commutative:

```
isequal(C,B.*A)
ans = logical
0
```

#### **Multiply Quaternion Row and Column Vectors**

Create a row vector **a** and a column vector **b**, then multiply them. The 1-by-3 row vector and 4-by-1 column vector combine to produce a 4-by-3 matrix with all combinations of elements multiplied.

```
a = [zeros('quaternion'),ones('quaternion'),quaternion(randn(1,4))]
a = 1x3 quaternion array
                                0j +
                                           0k
                                                                  0i +
                                                                             0j +
          0 +
                     0i +
                                                        1 + 
                                                                                         0k
b = quaternion(randn(4,4))
b = 4x1 quaternion array
     0.31877 +
                 3.5784i +
                              0.7254i -
                                         0.12414k
     -1.3077 +
                 2.7694i - 0.063055i +
                                         1.4897k
     -0.43359 -
                 1.3499i + 0.71474i +
                                          1.409k
     0.34262 +
                 3.0349i - 0.20497j +
                                          1.4172k
a.*b
ans = 4x3 quaternion array
                                   0i +
                                               0k
                                                       0.31877 +
                                                                   3.5784i +
                                                                               0.7254i -
                                                                                           0.1241
            0 +
                      0i +
            0 +
                       0i +
                                   0i +
                                               0k
                                                       -1.3077 +
                                                                   2.7694i - 0.063055j +
                                                                                           1.489
            0 +
                       0i +
                                   0j +
                                               0 k
                                                      -0.43359 -
                                                                   1.3499i + 0.71474j +
                                                                                            1.40
            0 +
                       0i +
                                   0j +
                                               0k
                                                       0.34262 +
                                                                   3.0349i - 0.20497j +
                                                                                            1.417
```

## Input Arguments

#### A — Array to multiply

scalar | vector | matrix | multidimensional array

Array to multiply, specified as a quaternion, an array of quaternions, a real scalar, or an array of real numbers.

A and B must have compatible sizes. In the simplest cases, they can be the same size or one can be a scalar. Two inputs have compatible sizes if, for every dimension, the dimension sizes of the inputs are the same or one of them is 1.

```
Data Types: quaternion | single | double
```

### **B** — Array to multiply

scalar | vector | matrix | multidimensional array

Array to multiply, specified as a quaternion, an array of quaternions, a real scalar, or an array of real numbers.

A and B must have compatible sizes. In the simplest cases, they can be the same size or one can be a scalar. Two inputs have compatible sizes if, for every dimension, the dimension sizes of the inputs are the same or one of them is 1.

Data Types: quaternion | single | double

### **Output Arguments**

#### quatC — Quaternion product

scalar | vector | matrix | multidimensional array

Quaternion product, returned as a scalar, vector, matrix, or multidimensional array.

Data Types: quaternion

### **Algorithms**

### Quaternion Multiplication by a Real Scalar

Given a quaternion,

$$q = a_{\alpha} + b_{\alpha}i + c_{\alpha}j + d_{\alpha}k,$$

the product of q and a real scalar  $\beta$  is

$$\beta q = \beta a_{q} + \beta b_{q}i + \beta c_{q}j + \beta d_{q}k$$

#### Quaternion Multiplication by a Quaternion Scalar

The definition of the basis elements for quaternions,

$$i^2 = j^2 = k^2 = ijk = -1$$
,

can be expanded to populate a table summarizing quaternion basis element multiplication:

|   | 1 | i  | j  | k          |
|---|---|----|----|------------|
| 1 | 1 | i  | j  | k          |
| i | i | -1 | k  | <b>-</b> ј |
| j | j | -k | -1 | i          |
| k | k | j  | -i | -1         |

When reading the table, the rows are read first, for example: ij = k and ji = -k.

Given two quaternions,  $q = a_q + b_q i + c_q j + d_q k$ , and  $p = a_p + b_p i + c_p j + d_p k$ , the multiplication can be expanded as:

$$z = pq = (a_{p} + b_{p}i + c_{p}j + d_{p}k)(a_{q} + b_{q}i + c_{q}j + d_{q}k)$$

$$= a_{p}a_{q} + a_{p}b_{q}i + a_{p}c_{q}j + a_{p}d_{q}k$$

$$+ b_{p}a_{q}i + b_{p}b_{q}i^{2} + b_{p}c_{q}ij + b_{p}d_{q}ik$$

$$+ c_{p}a_{q}j + c_{p}b_{q}ji + c_{p}c_{q}j^{2} + c_{p}d_{q}jk$$

$$+ d_{p}a_{q}k + d_{p}b_{q}ki + d_{p}c_{q}kj + d_{p}d_{q}k^{2}$$

You can simplify the equation using the quaternion multiplication table.

$$\begin{split} z &= pq = a_{\rm p}a_{\rm q} + a_{\rm p}b_{\rm q}{\rm i} + a_{\rm p}c_{\rm q}{\rm j} + a_{\rm p}d_{\rm q}{\rm k} \\ &+ b_{\rm p}a_{\rm q}{\rm i} - b_{\rm p}b_{\rm q} + b_{\rm p}c_{\rm q}{\rm k} - b_{\rm p}d_{\rm q}{\rm j} \\ &+ c_{\rm p}a_{\rm q}{\rm j} - c_{\rm p}b_{\rm q}{\rm k} - c_{\rm p}c_{\rm q} + c_{\rm p}d_{\rm q}{\rm i} \\ &+ d_{\rm p}a_{\rm q}k + d_{\rm p}b_{\rm q}{\rm j} - d_{\rm p}c_{\rm q}{\rm i} - d_{\rm p}d_{\rm q} \end{split}$$

### References

[1] Kuipers, Jack B. *Quaternions and Rotation Sequences: A Primer with Applications to Orbits, Aerospace, and Virtual Reality.* Princeton, NJ: Princeton University Press, 2007.

### **Extended Capabilities**

#### C/C++ Code Generation

Generate C and C++ code using MATLAB® Coder™.

### See Also

### **Functions**

prod | mtimes, \*

### **Objects**

quaternion

#### Introduced in R2018a

## transformScan

Transform laser scan based on relative pose

### **Syntax**

```
transScan = transformScan(scan, relPose)
[transRanges, transAngles] = transformScan(ranges, angles, relPose)
```

### **Description**

transScan = transformScan(scan, relPose) transforms the laser scan specified in scan by using the specified relative pose, relPose.

[transRanges, transAngles] = transformScan(ranges, angles, relPose) transforms the laser scan specified in ranges and angles by using the specified relative pose, relPose.

### **Examples**

#### **Transform Laser Scans**

Create a lidarScan object. Specify the ranges and angles as vectors.

```
refRanges = 5*ones(1,300);
refAngles = linspace(-pi/2,pi/2,300);
refScan = lidarScan(refRanges,refAngles);

Translate the laser scan by an [x y] offset of (0.5,0.2).

transformedScan = transformScan(refScan,[0.5 0.2 0]);

Rotate the laser scan by 20 degrees.

rotateScan = transformScan(refScan,[0,0,deg2rad(20)]);
```

## Input Arguments

### scan — Lidar scan readings

lidarScan object

Lidar scan readings, specified as a lidarScan object.

### ranges — Range values from scan data

vector

Range values from scan data, specified as a vector in meters. These range values are distances from a sensor at specified angles. The vector must be the same length as the corresponding angles vector.

#### angles - Angle values from scan data

vector

Angle values from scan data, specified as a vector in radians. These angle values are the specific angles of the specified ranges. The vector must be the same length as the corresponding ranges vector.

#### relPose — Relative pose of current scan

[x y theta]

Relative pose of current scan, specified as [x y theta], where [x y] is the translation in meters and theta is the rotation in radians.

### **Output Arguments**

### transScan — Transformed lidar scan readings

lidarScan object

Transformed lidar scan readings, specified as a lidarScan object.

#### transRanges — Range values of transformed scan

vector

Range values of transformed scan, returned as a vector in meters. These range values are distances from a sensor at specified transAngles. The vector is the same length as the corresponding transAngles vector.

### transAngles — Angle values from scan data

vector

Angle values of transformed scan, returned as a vector in radians. These angle values are the specific angles of the specified transRanges. The vector is the same length as the corresponding ranges vector.

## **Extended Capabilities**

#### **C/C++ Code Generation**

Generate C and C++ code using MATLAB® Coder™.

#### See Also

transformScan

### Introduced in R2017a

# transformtraj

Generate trajectories between two transformations

### **Syntax**

```
[tforms,vel,acc] = transformtraj(T0,TF,tInterval,tSamples)
[tforms,vel,acc] = transformtraj(T0,TF,tInterval,tSamples,Name,Value)
```

## **Description**

[tforms,vel,acc] = transformtraj(T0,TF,tInterval,tSamples) generates a trajectory that interpolates between two 4-by-4 homogeneous transformations, T0 and TF, with points based on the time interval and given time samples.

[tforms, vel, acc] = transformtraj(T0, TF, tInterval, tSamples, Name, Value) specifies additional parameters using Name, Value pair arguments.

### **Examples**

### **Interpolate Between Homogenous Transformations**

Build transformations from two orientations and positions. Specify the time interval and vector of times for interpolating.

```
t0 = axang2tform([0 1 1 pi/4])*trvec2tform([0 0 0]);
tF = axang2tform([1 0 1 6*pi/5])*trvec2tform([1 1 1]);
tInterval = [0 1];
tvec = 0:0.01:1;
```

Interpolate between the points. Plot the trajectory using plotTransforms. Convert the transformations to quaternion rotations and linear transitions. The figure shows all the intermediate transformations of the coordinate frame.

```
[tfInterp, v1, a1] = transformtraj(t0,tF,tInterval,tvec);
rotations = tform2quat(tfInterp);
translations = tform2trvec(tfInterp);
plotTransforms(translations,rotations)
xlabel('X')
ylabel('Y')
zlabel('Z')
```

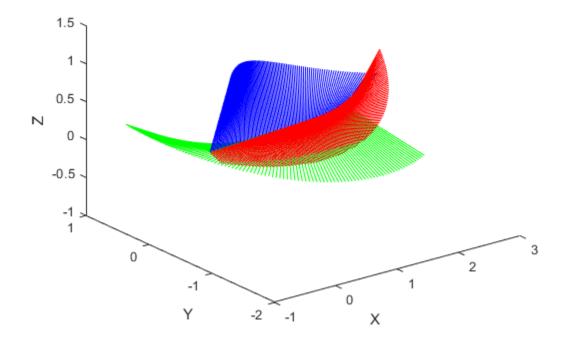

## **Input Arguments**

#### T0 — Initial transformation

4-by-4 homogeneous transformation

Initial transformation, specified as a 4-by-4 homogeneous transformation. The function generates a trajectory that starts at the initial transformation, T0, and goes to the final transformation, TF.

Data Types: single | double

#### **TF** — Final transformation

4-by-4 homogeneous transformation

Final transformation, specified as a 4-by-4 homogeneous transformation. The function generates a trajectory that starts at the initial transformation, T0, and goes to the final transformation, TF.

Data Types: single | double

### tInterval — Start and end times for trajectory

two-element vector

Start and end times for the trajectory, specified as a two-element vector in seconds.

Example: [0 10]

Data Types: single | double

#### tSamples — Time samples for trajectory

*m*-element vector

Time samples for the trajectory, specified as an *m*-element vector in seconds.

Example: 0:0.01:10

Data Types: single | double

### tSamples — Time samples for trajectory

*m*-element vector

Time samples for the trajectory, specified as an *m*-element vector.

Example: 0:0.01:10

Data Types: single | double

### Name-Value Pair Arguments

Specify optional comma-separated pairs of Name, Value arguments. Name is the argument name and Value is the corresponding value. Name must appear inside quotes. You can specify several name and value pair arguments in any order as Name1, Value1, . . . , NameN, ValueN.

```
Example: 'TimeScaling', [0 1 2; 0 1 0; 0 0 0]
```

### TimeScaling — Time scaling vector and first two derivatives

3-by-*m* vector

Time scaling vector and the first two derivatives, specified as a 3-by-m vector, where m is the length of tSamples. By default, the time scaling is a linear time scaling between the time points in tInterval.

For a nonlinear time scaling, specify the values of the time points as positions in meters in the first row. The second and third rows are the velocity and acceleration of the time points in m/s and m/s², respectively. For example, to follow the path with a linear velocity to the halfway point, and then jump to the end, the time-scaling would be:

```
s(1,:) = [0 \ 0.25 \ 0.5 \ 1 \ 1 \ 1]  % Position s(2,:) = [1 \ 1 \ 1 \ 0 \ 0]  % Velocity s(3,:) = [0 \ 0 \ 0 \ 0 \ 0]  % Acceleration
```

Data Types: single | double

## **Output Arguments**

#### tforms — Transformation trajectory

4-by-4-by-*m* homogeneous transformation matrix array

Transformation trajectory, returned as a 4-by-4-by-m homogeneous transformation matrix array, where m is the number of points in  $\mathsf{tSamples}$ .

### vel — Transformation velocities

6-by-*m* matrix

Transformation velocities, returned as a 6-by-m matrix in m/s, where m is the number of points in tSamples. The first three elements are the angular velocities, and the second three elements are the velocities in time.

### acc — Transformation accelerations

6-by-*m* matrix

Transformation accelerations, returned as a 6-by-m matrix in  $m/s^2$ , where m is the number of points in tSamples. The first three elements are the angular accelerations, and the second three elements are the accelerations in time.

### References

[1] Lynch, Kevin M., and Frank C. Park. *Modern Robotics: Mechanics, Planning, and Control.*Cambridge University Press, 2017.

### **Extended Capabilities**

#### C/C++ Code Generation

Generate C and C++ code using MATLAB® Coder™.

#### See Also

bsplinepolytraj | cubicpolytraj | quinticpolytraj | rottraj | transformtraj |
trapveltraj

#### Introduced in R2019a

# transpose, .'

Transpose a quaternion array

# **Syntax**

```
Y = quat.'
```

# **Description**

Y = quat.' returns the non-conjugate transpose of the quaternion array, quat.

# **Examples**

#### **Vector Transpose**

Create a vector of quaternions and compute its nonconjugate transpose.

```
quat = quaternion(randn(4,4))
quat = 4x1 quaternion array
     0.53767 + 0.31877i +
                            3.5784j +
                                       0.7254k
      1.8339 -
               1.3077i +
                           2.7694j - 0.063055k
     -2.2588 - 0.43359i -
                          1.3499j + 0.71474k
                          3.0349j - 0.20497k
     0.86217 + 0.34262i +
quatTransposed = quat.'
quatTransposed = 1x4 quaternion array
     0.53767 + 0.31877i + 3.5784j + 0.7254k
                                                    1.8339 - 1.3077i + 2.7694j - 0.06305
```

#### **Matrix Transpose**

Create a matrix of quaternions and compute its nonconjugate transpose.

1.3499i + 0.7254j + 0.71474k

2.7694 + 3.0349i - 0.063055j - 0.2049

# **Input Arguments**

#### quat — Quaternion array to transpose

vector | matrix

Quaternion array to transpose, specified as a vector or matrix of quaternions. transpose is defined for 1-D and 2-D arrays. For higher-order arrays, use permute.

Data Types: quaternion

# **Output Arguments**

#### Y — Transposed quaternion array

vector | matrix

Transposed quaternion array, returned as an N-by-M array, where quat was specified as an M-by-N array.

# **Extended Capabilities**

#### **C/C++ Code Generation**

Generate C and C++ code using MATLAB® Coder™.

#### See Also

#### **Functions**

ctranspose, '

#### **Objects**

quaternion

Introduced in R2018a

# trapveltraj

Generate trajectories with trapezoidal velocity profiles

# **Syntax**

```
[q,qd,qdd,tSamples,pp] = trapveltraj(wayPoints,numSamples)
[q,qd,qdd,tSamples,pp] = trapveltraj(wayPoints,numSamples,Name,Value)
```

# **Description**

[q,qd,qdd,tSamples,pp] = trapveltraj (wayPoints,numSamples) generates a trajectory through a given set of input waypoints that follow a trapezoidal velocity profile. The function outputs positions, velocities, and accelerations at the given time samples, tSamples, based on the specified number of samples, numSamples. The function also returns the piecewise polynomial pp form of the polynomial trajectory with respect to time.

[q,qd,qdd,tSamples,pp] = trapveltraj(wayPoints,numSamples,Name,Value) specifies additional parameters using Name,Value pair arguments.

# **Examples**

#### **Compute Trapezoidal Velocity Trajectory for 2-D Planar Motion**

Use the trapveltraj function with a given set of 2-D xy waypoints. Time points for the waypoints are also given.

```
wpts = [0 45 15 90 45; 90 45 -45 15 90];
```

Compute the trajectory for a given number of samples (501). The function outputs the trajectory positions (q), velocity (qd), acceleration (qdd), time vector (tvec), and polynomial coefficients (pp) of the polynomial that achieves the waypoints using trapezoidal velocities.

```
[q, qd, qdd, tvec, pp] = trapveltraj(wpts, 501);
```

Plot the trajectories for the x- and y-positions and the trapezoial velocity profile between each waypoint.

```
subplot(2,1,1)
plot(tvec, q)
xlabel('t')
ylabel('Positions')
legend('X','Y')
subplot(2,1,2)
plot(tvec, qd)
xlabel('t')
ylabel('Velocities')
legend('X','Y')
```

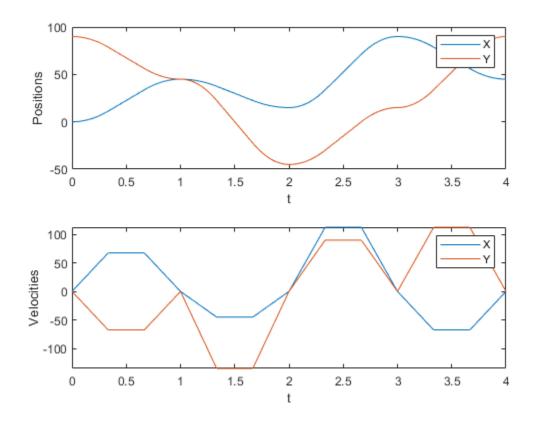

You can also verify the actual positions in the 2-D plane. Plot the separate rows of the q vector and the waypoints as x- and y-positions.

```
figure plot(q(1,:),q(2,:),'-b',wpts(1,:),wpts(2,:),'or')
```

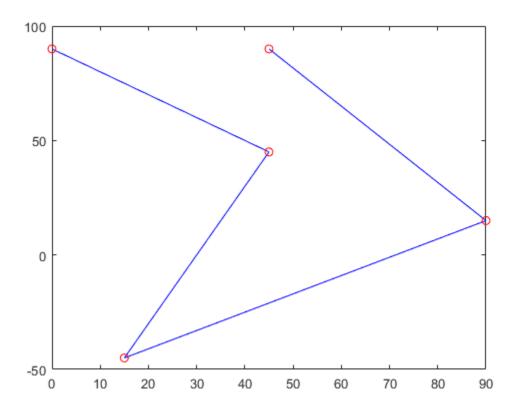

# **Input Arguments**

#### wayPoints — Waypoints for trajectory

*n*-by-*p* matrix

Points for waypoints of trajectory, specified as an n-by-p matrix, where n is the dimension of the trajectory and p is the number of waypoints.

Example: [1 4 4 3 -2 0; 0 1 2 4 3 1]

Data Types: single | double

#### numSamples — Number of samples in output trajectory

positive integer

Number of samples in output trajectory, specified as a positive integer.

Data Types: single | double

### Name-Value Pair Arguments

Specify optional comma-separated pairs of Name, Value arguments. Name is the argument name and Value is the corresponding value. Name must appear inside quotes. You can specify several name and value pair arguments in any order as Name1, Value1, . . . , NameN, ValueN.

**Note** Due to the nature of the trapezoidal velocity profile, you can only set at most two of the following parameters.

Example: 'PeakVelocity',5

#### PeakVelocity — Peak velocity of the velocity profile

scalar | n-element vector | n-by-(p-1) matrix

Peak velocity of the profile segment, specified as the comma-separated pair consisting of 'PeakVelocity' and a scalar, vector, or matrix. This peak velocity is the highest velocity achieved during the trapezoidal velocity profile.

A scalar value is applied to all elements of the trajectory and between all waypoints. An n-element vector is applied to each element of the trajectory between all waypoints. An n-by-(p-1) matrix is applied to each element of the trajectory for each waypoint.

Data Types: single | double

#### Acceleration — Acceleration of velocity profile

scalar | n-element vector | n-by-(p-1) matrix

Acceleration of the velocity profile, specified as the comma-separated pair consisting of 'Acceleration' and a scalar, vector, or matrix. This acceleration defines the constant acceleration from zero velocity to the PeakVelocity value.

A scalar value is applied to all elements of the trajectory and between all waypoints. An n-element vector is applied to each element of the trajectory between all waypoints. An n-by-(p-1) matrix is applied to each element of the trajectory for each waypoint.

Data Types: single | double

#### **EndTime** — **Duration of each trajectory segment**

scalar | n-element vector | n-by-(p-1) matrix

Duration of each of the p-1 trajectory segments, specified as the comma-separated pair consisting of 'EndTime' and a scalar, vector, or matrix.

A scalar value is applied to all elements of the trajectory and between all waypoints. An n-element vector is applied to each element of the trajectory between all waypoints. An n-by-(p-1) matrix is applied to each element of the trajectory for each waypoint.

Data Types: single | double

#### AccelTime — Duration of acceleration phase of velocity profile

scalar | n-element vector | n-by-(p-1) matrix

Duration of acceleration phase of velocity profile, specified as the comma-separated pair consisting of 'AccelTime' and a scalar, vector, or matrix.

A scalar value is applied to all elements of the trajectory and between all waypoints. An n-element vector is applied to each element of the trajectory between all waypoints. An n-by-(p-1) matrix is applied to each element of the trajectory for each waypoint.

Data Types: single | double

## **Output Arguments**

#### q — Positions of trajectory

*n*-by-*m* matrix

Positions of the trajectory at the given time samples in tSamples, returned as n-by-m matrix, where n is the dimension of the trajectory, and m is equal to numSamples.

Data Types: single | double

#### qd — Velocities of trajectory

*n*-by-*m* matrix

Velocities of the trajectory at the given time samples in tSamples, returned as n-by-m matrix, where n is the dimension of the trajectory, and m is equal to numSamples.

Data Types: single | double

#### qdd — Accelerations of trajectory

*n*-by-*m* matrix

Accelerations of the trajectory at the given time samples in tSamples, returned as n-by-m matrix, where n is the dimension of the trajectory, and m is equal to numSamples.

Data Types: single | double

### tSamples — Time samples for trajectory

*m*-element vector

Time samples for the trajectory, returned as an m-element vector. The output position,  $\mathbf{q}$ , velocity,  $\mathbf{q}\mathbf{d}$ , and accelerations,  $\mathbf{q}\mathbf{d}\mathbf{d}$  are sampled at these time intervals.

Example: 0:0.01:10

Data Types: single | double

#### pp — Piecewise polynomials

cell array or structures

Piecewise polynomials, returned as a cell array of structures that defines the polynomial for each section of the piecewise trajectory. If all the elements of the trajectory share the same breaks, the cell array is a single piecewise polynomial structure. Otherwise, the cell array has n elements, which correspond to each of the different trajectory elements (dimensions). Each structure contains the fields:

- form: 'pp'.
- breaks: *p*-element vector of times when the piecewise trajectory changes forms. *p* is the number of waypoints.
- coefs: n(p-1)-by-order matrix for the coefficients for the polynomials. n(p-1) is the dimension of the trajectory times the number of pieces. Each set of n rows defines the coefficients for the polynomial that described each variable trajectory.
- pieces: *p*-1. The number of breaks minus 1.
- order: Degree of the polynomial + 1. For example, cubic polynomials have an order of 4.
- dim: *n*. The dimension of the control point positions.

You can build your own piecewise polynomials using mkpp, or evaluate the polynomial at specified times using ppval.

#### pp — Piecewise-polynomial

structure

Piecewise-polynomial, returned as a structure that defines the polynomial for each section of the piecewise trajectory. You can build your own piecewise polynomials using mkpp, or evaluate the polynomial at specified times using ppval. The structure contains the fields:

- form: 'pp'.
- breaks: *p*-element vector of times when the piecewise trajectory changes forms. *p* is the number of waypoints.
- coefs: n(p-1)-by-order matrix for the coefficients for the polynomials. n(p-1) is the dimension of the trajectory times the number of pieces. Each set of n rows defines the coefficients for the polynomial that described each variable trajectory.
- pieces: *p*-1. The number of breaks minus 1.
- order: Degree of the polynomial + 1. For example, cubic polynomials have an order of 4.
- dim: n. The dimension of the control point positions.

#### References

- [1] Lynch, Kevin M., and Frank C. Park. *Modern Robotics: Mechanics, Planning and Control*. Cambridge: Cambridge University Press, 2017.
- [2] Spong, Mark W., Seth Hutchinson, and M. Vidyasagar. *Robot Modeling and Control*. John Wiley & Sons, 2006.

# **Extended Capabilities**

#### C/C++ Code Generation

Generate C and C++ code using MATLAB® Coder™.

#### See Also

bsplinepolytraj | cubicpolytraj | quinticpolytraj | rottraj | transformtraj |
trapveltraj

#### Topics

"Design Trajectory with Velocity Limits Using Trapezoidal Velocity Profile"

#### Introduced in R2019a

# trvec2tform

Convert translation vector to homogeneous transformation

# **Syntax**

```
tform = trvec2tform(trvec)
```

# **Description**

tform = trvec2tform(trvec) converts the Cartesian representation of a translation vector, trvec, to the corresponding homogeneous transformation, tform. When using the transformation matrix, premultiply it with the coordinates to be transformed (as opposed to postmultiplying).

# **Examples**

#### **Convert Translation Vector to Homogeneous Transformation**

# **Input Arguments**

#### trvec — Cartesian representation of a translation vector

*n*-by-3 matrix

Cartesian representation of a translation vector, specified as an n-by-3 matrix containing n translation vectors. Each vector is of the form  $t = [x \ y \ z]$ .

```
Example: [0.5 6 100]
```

# **Output Arguments**

#### tform — Homogeneous transformation

```
4-by-4-by-n matrix
```

Homogeneous transformation matrix, returned as a 4-by-4-by-n matrix of n homogeneous transformations. When using the rotation matrix, premultiply it with the coordinates to be rotated (as opposed to postmultiplying).

```
Example: [0 0 1 0; 0 1 0 0; -1 0 0 0; 0 0 0 1]
```

# **Extended Capabilities**

### **C/C++ Code Generation**

Generate C and C++ code using MATLAB® Coder $^{\text{\tiny TM}}$ .

## **See Also**

tform2trvec

### **Topics**

"Coordinate Transformations in Robotics"

### Introduced in R2015a

# uminus, -

Quaternion unary minus

# **Syntax**

```
mQuat = -quat
```

# **Description**

mQuat = -quat negates the elements of quat and stores the result in mQuat.

# **Examples**

#### **Negate Elements of Quaternion Matrix**

Unary minus negates each part of a the quaternion. Create a 2-by-2 matrix, Q.

```
Q = quaternion(randn(2), randn(2), randn(2), randn(2))
```

```
Q = 2x2 \ quaternion \ array \\ 0.53767 + 0.31877i + 3.5784j + 0.7254k \\ 1.8339 - 1.3077i + 2.7694j - 0.063055k \\ 0.86217 + 0.34262i + 3.0349j - 0.2049
```

Negate the parts of each quaternion in Q.

```
R = -Q
```

# **Input Arguments**

#### quat — Quaternion array

scalar | vector | matrix | multidimensional array

Quaternion array, specified as a scalar, vector, matrix, or multidimensional array.

Data Types: quaternion

# **Output Arguments**

#### mQuat — Negated quaternion array

```
scalar | vector | matrix | multidimensional array
```

Negated quaternion array, returned as the same size as quat.

Data Types: quaternion

# **Extended Capabilities**

# **C/C++ Code Generation**

Generate C and C++ code using MATLAB® Coder $^{\text{\tiny TM}}$ .

## **See Also**

### **Functions**

minus, -

### **Objects**

quaternion

Introduced in R2018a

# updateErrorDynamicsFromStep

Update values of NaturalFrequency and DampingRatio properties given desired step response

# **Syntax**

```
updateErrorDynamicsFromStep(motionModel,settlingTime,overshoot)
updateErrorDynamicsFromStep(motionModel,settlingTime,overshoot,jointIndex)
```

# **Description**

updateErrorDynamicsFromStep(motionModel,settlingTime,overshoot) updates the values of the NaturalFrequency and DampingRatio properties of the given jointSpaceMotionModel object given the desired step response.

updateErrorDynamicsFromStep(motionModel,settlingTime,overshoot,jointIndex) updates the NaturalFrequency and DampingRatio properties for a specific joint. In this case, the values of SettlingTime and Overshoot must be provided as scalars because they apply to a single joint.

# **Examples**

#### **Create Joint-Space Motion Model**

This example shows how to create and use a jointSpaceMotionModel object for a manipulator robot in joint-space.

#### **Create the Robot**

```
robot = loadrobot("kinovaGen3", "DataFormat", "column", "Gravity", [0 0 -9.81]);
```

#### Set Up the Simulation

Set the timespan to be 1 s with a timestep size of 0.01 s. Set the initial state to be the robots, home configuration with a velocity of zero.

```
tspan = 0:0.01:1;
initialState = [homeConfiguration(robot); zeros(7,1)];
```

Define the a reference state with a target position, zero velocity, and zero acceleration.

```
targetState = [pi/4; pi/3; pi/2; -pi/3; pi/4; -pi/4; 3*pi/4; zeros(7,1); zeros(7,1)];
```

#### **Create the Motion Model**

Model the system with computed torque control and error dynamics defined by a moderately fast step response with 5% overshoot.

```
motionModel = jointSpaceMotionModel("RigidBodyTree",robot);
updateErrorDynamicsFromStep(motionModel,.3,.05);
```

#### Simulate the Robot

Use the derivative function of the model as the input to the ode45 solver to simulate the behavior over 1 second.

[t,robotState] = ode45(@(t,state)derivative(motionModel,state,targetState),tspan,initialState);

#### **Plot the Response**

Plot the positions of all the joints actuating to their target state. Joints with a higher displacement between the starting position and the target position actuate to the target at a faster rate than those with a lower displacement. This leads to an overshoot, but all of the joints have the same settling time.

```
figure
plot(t,robotState(:,1:motionModel.NumJoints));
hold all;
plot(t,targetState(1:motionModel.NumJoints)*ones(1,length(t)),"--");
title("Joint Position (Solid) vs Reference (Dashed)");
xlabel("Time (s)")
ylabel("Position (rad)");
```

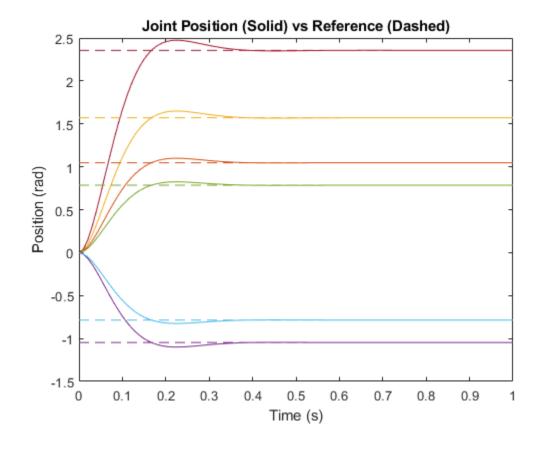

# Input Arguments

#### motionModel — jointSpaceMotionModel object

jointSpaceMotionModel object

The jointSpaceMotionModel object, which defines the properties of the motion model.

#### settlingTime — Settling time of system

*n*-element vector

Settling time required to reach a 2% tolerance band in seconds, specified as a scalar or an n-element vector. n is the number of nonfixed joints in the rigidBodyTree of the jointSpaceMotionModel in the motionModel argument.

### overshoot — Overshoot of system

*n*-element vector

The overshoot relative to a unit step, specified as a scalar or an n-element vector. n is the number of nonfixed joints in the rigidBodyTree of the jointSpaceMotionModel in the motionModel argument.

#### jointIndex — Joint index

scalar

The index of the joint for which NaturalFrequency and DampingRatio is updated given the unitstep error dynamics. In this case, settling time and overshoot must be specified as scalars.

#### References

[1] Ogata, Katsuhiko. Modern Control Engineering 4th ed. Englewood Cliffs, NJ: Prentice-Hall, 2002.

# **Extended Capabilities**

#### **C/C++ Code Generation**

Generate C and C++ code using MATLAB® Coder™.

### See Also

#### **Classes**

jointSpaceMotionModel | taskSpaceMotionModel

#### Introduced in R2019b

# writeBinaryOccupancyGrid

Write values from grid to ROS message

# **Syntax**

writeBinaryOccupancyGrid(msg,map)

# **Description**

writeBinaryOccupancyGrid(msg,map) writes occupancy values and other information to the ROS message, msg, from the binary occupancy grid, map.

**Note** The msg input is an 'nav\_msgs/OccupancyGrid' ROS message. For more info, see OccupancyGrid.

## **Input Arguments**

#### map — Binary occupancy grid

binaryOccupancyMap object handle

Binary occupancy grid, specified as a binaryOccupancyMap object handle. map is converted to a 'nav\_msgs/OccupancyGrid' message on the ROS network. map is an object with a grid of binary values, where 1 indicates an occupied location and 0 indications an unoccupied location.

#### msg — 'nav\_msgs/OccupancyGrid' ROS message

OccupancyGrid object handle

'nav msgs/OccupancyGrid' ROS message, specified as a OccupancyGrid object handle.

### **See Also**

#### **Functions**

rosReadBinaryOccupancyGrid | rosReadOccupancyMap3D | rosReadOccupancyGrid |
rosWriteOccupancyGrid

#### Introduced in R2015a

#### zeros

Create quaternion array with all parts set to zero

# **Syntax**

```
quatZeros = zeros('quaternion')
quatZeros = zeros(n,'quaternion')
quatZeros = zeros(sz,'quaternion')
quatZeros = zeros(sz1,...,szN,'quaternion')
quatZeros = zeros(____,'like',prototype,'quaternion')
```

# **Description**

```
quatZeros = zeros('quaternion') returns a scalar quaternion with all parts set to zero.
quatZeros = zeros(n, 'quaternion') returns an n-by-n matrix of quaternions.
quatZeros = zeros(sz, 'quaternion') returns an array of quaternions where the size vector, sz, defines size(quatZeros).
quatZeros = zeros(sz1,...,szN, 'quaternion') returns a sz1-by-...-by-szN array of quaternions where sz1,...,szN indicates the size of each dimension.
quatZeros = zeros( ,'like',prototype,'quaternion') specifies the underlying class of
```

# the returned quaternion array to be the same as the underlying class of the quaternion prototype.

# **Examples**

#### **Quaternion Scalar Zero**

Create a quaternion scalar zero.

```
quatZeros = zeros('quaternion')
quatZeros = quaternion
0 + 0i + 0j + 0k
```

#### **Square Matrix of Quaternions**

Create an n-by-n array of quaternion zeros.

```
0 + 0i + 0j + 0k 0 + 0i + 0j + 0k 0 + 0i + 0j + 0k 0 + 0i + 0j + 0k 0 + 0i + 0j + 0k
```

#### **Multidimensional Array of Quaternion Zeros**

Create a multidimensional array of quaternion zeros by defining array dimensions in order. In this example, you create a 3-by-1-by-2 array. You can specify dimensions using a row vector or commaseparated integers.

Specify the dimensions using a row vector and display the results:

Specify the dimensions using comma-separated integers, and then verify the equivalence of the two syntaxes:

```
quatZerosSyntax2 = zeros(3,1,2,'quaternion');
isequal(quatZerosSyntax1,quatZerosSyntax2)
ans = logical
1
```

#### **Underlying Class of Quaternion Zeros**

A quaternion is a four-part hyper-complex number used in three-dimensional representations. You can specify the underlying data type of the parts as single or double. The default is double.

Create a quaternion array of zeros with the underlying data type set to single.

Verify the underlying class using the classUnderlying function.

classUnderlying(quatZeros)

```
ans =
'single'
```

# **Input Arguments**

#### n — Size of square quaternion matrix

integer value

Size of square quaternion matrix, specified as an integer value. If n is 0 or negative, then quatZeros is returned as an empty matrix.

Example: zeros(4, 'quaternion') returns a 4-by-4 matrix of quaternion zeros.

Data Types: single | double | int8 | int16 | int32 | int64 | uint8 | uint16 | uint32 | uint64

#### sz — Output size

row vector of integer values

Output size, specified as a row vector of integer values. Each element of sz indicates the size of the corresponding dimension in quatZeros. If the size of any dimension is 0 or negative, then quatZeros is returned as an empty array.

Example: zeros([1,4,2], 'quaternion') returns a 1-by-4-by-2 array of quaternion zeros.

Data Types: single | double | int8 | int16 | int32 | int64 | uint8 | uint16 | uint32 | uint64

#### prototype — Quaternion prototype

variable

Quaternion prototype, specified as a variable.

Example: zeros(2,'like',quat,'quaternion') returns a 2-by-2 matrix of quaternions with the same underlying class as the prototype quaternion, quat.

Data Types: quaternion

#### sz1, ..., szN - Size of each dimension

two or more integer values

Size of each dimension, specified as two or more integers.

- If the size of any dimension is 0, then quatZeros is returned as an empty array.
- If the size of any dimension is negative, then it is treated as 0.

Example: zeros(2,3,'quaternion') returns a 2-by-3 matrix of quaternion zeros.

Data Types: single | double | int8 | int16 | int32 | int64 | uint8 | uint16 | uint32 | uint64

# **Output Arguments**

#### quatZeros — Quaternion zeros

scalar | vector | matrix | multidimensional array

Quaternion zeros, returned as a quaternion or array of quaternions.

Given a quaternion of the form  $Q = a + b\mathbf{i} + c\mathbf{j} + d\mathbf{k}$ , a quaternion zero is defined as  $Q = 0 + 0\mathbf{i} + 0\mathbf{j} + 0\mathbf{k}$ .

Data Types: quaternion

# **Extended Capabilities**

### **C/C++ Code Generation**

Generate C and C++ code using MATLAB® Coder™.

### See Also

#### **Functions**

ones

### **Objects**

quaternion

Introduced in R2018a

# **Methods**

# generateIKFunction

Generate function for closed-form inverse kinematics

# **Syntax**

ikFunction = generateIKFunction(analyticalIK, functionName)

# **Description**

ikFunction = generateIKFunction(analyticalIK, functionName) generates a function with a specified name, functionName, that computes the closed-form solutions for inverse kinematics (IK) for a selected kinematic group to achieve a desired end-effector pose. To generate a list of configurations that achieve the desired end-effector pose, use the generated function ikFunction. The specified analyticalInverseKinematics object analyticalIK must contain a valid kinematic group. For information on determining valid kinematic groups, see the showdetails function.

For the syntax of the generated function, see the ikFunction output argument.

# **Examples**

#### **Solve Analytical Inverse Kinematics for Robot Manipulator**

Generate closed-form inverse kinematics (IK) solutions for a desired end effector. Load the provided robot model and inspect details about the feasible kinematic groups of base and end-effector bodies. Generate a function for your desired kinematic group. Inspect the various configurations for a specific end-effector pose.

#### **Robot Model**

Load the ABB IRB 120 robot model into the workspace. Display the model.

```
robot = loadrobot('abbIrb120','DataFormat','row');
show(robot);
```

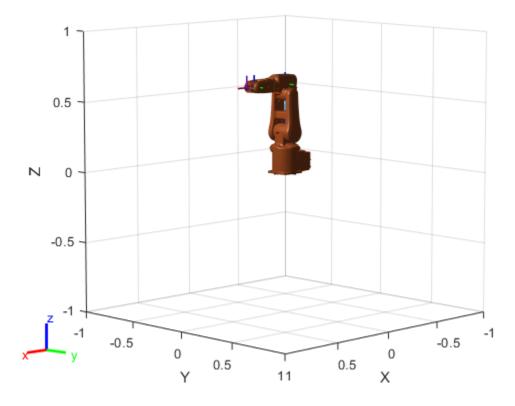

#### **Analytical IK**

Create the analytical IK solver. Show details for the robot model, which lists the different kinematic groups available for closed-form analytical IK solutions. Select the second kinematic group by clicking the **Use this kinematic group** link in the second row of the table.

# aik = analyticalInverseKinematics(robot); showdetails(aik)

```
Robot: (8 bodies)
                      EE Body Name
Index
          Base Name
                                      Type
                                                              Actions
                                     - - - -
                      -----
----
   1
          base_link
                           link_6
                                    RRRSSS
                                             Use this kinematic group
          base link
   2
                            tool0
                                    RRRSSS
                                             Use this kinematic group
```

Inspect the kinematic group, which lists the base and end-effector body names. For this robot, the group uses the 'base link' and 'tool0' bodies, respectively.

#### aik.KinematicGroup

#### **Generate Function**

Generate the IK function for the selected kinematic group. Specify a name for the function, which is generated and saved in the current directory.

```
generateIKFunction(aik, 'robotIK');
```

Specify a desired end-effector position. Convert the *xyz*-position to a homogeneous transformation.

```
eePosition = [0 0.5 0.5];
eePose = trvec2tform(eePosition);
hold on
plotTransforms(eePosition,tform2quat(eePose))
hold off
```

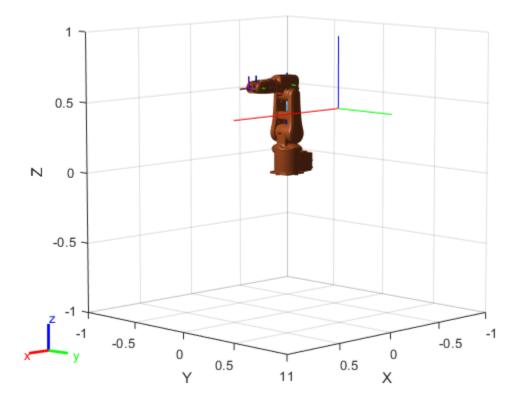

#### **Generate Configuration for IK Solution**

Specify the homogeneous transformation to the generated IK function, which generates all solutions for the desired end-effector pose. Display the first generated configuration to verify that the desired pose has been achieved.

```
ikConfig = robotIK(eePose); % Uses the generated file
show(robot,ikConfig(1,:));
hold on
plotTransforms(eePosition,tform2quat(eePose))
hold off
```

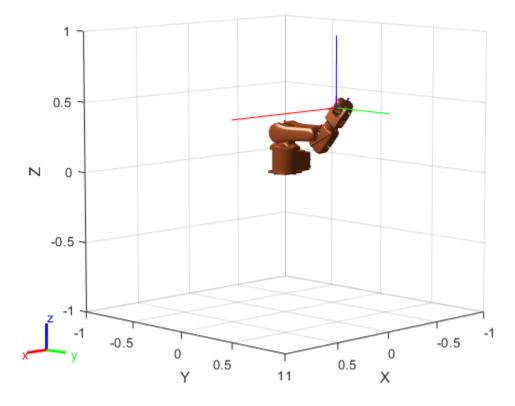

Display all of the closed-form IK solutions sequentially.

```
figure;
numSolutions = size(ikConfig,1);

for i = 1:size(ikConfig,1)
        subplot(1,numSolutions,i)
        show(robot,ikConfig(i,:));
end
```

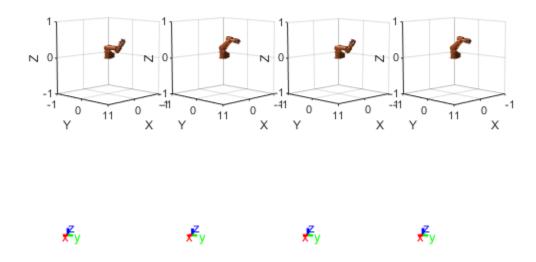

### **Solve Analytical IK for Large-DOF Robot**

Some manipulator robot models have large degrees-of-freedom (DOFs). To reach certain end-effector poses, however, only six DOFs are required. Use the analyticalInverseKinematics object, which supports six-DOF robots, to determine various valid kinematic groups for this large-DOF robot model. Use the showdetails object function to get information about the model.

#### Load Robot Model and Generate IK Solver

Load the robot model into the workspace, and create an analyicalInverseKinematics object. Use the showdetails object function to see the supported kinematic groups.

l\_wris r\_wris r\_wris l\_grippe r\_grippe

```
l shoulder pan link
                                                                                        l grippe
 6
                                   l shoulder pan link
                                                                         l_gripper_motor_acceler
                                   l shoulder_pan_link
 7
                                                                                       l_gripper
                                   r shoulder pan link
8
                                                                                        r_grippe
9
                                   r_shoulder_pan_link
                                                                         r_gripper_motor_acceler
10
                                   r_shoulder_pan_link
                                                                                       r_gripper
```

Select a group programmically using the output of the showdetails object function, opts. The selected group uses the left shoulder as the base with the left wrist as the end effector.

generateIKFunction(aik,'willowRobotIK');

#### **Solve Analytical IK**

Define a target end-effector pose using a randomly-generated configuration.

```
rng(0);
expConfig = randomConfiguration(robot);

eeBodyName = aik.KinematicGroup.EndEffectorBodyName;
baseName = aik.KinematicGroup.BaseName;
expEEPose = getTransform(robot,expConfig,eeBodyName,baseName);
```

Solve for all robot configurations that achieve the defined end-effector pose using the generated IK function. To ignore joint limits, specify false as the second input argument.

```
ikConfig = willowRobotIK(expEEPose,false);
```

To display the target end-effector pose in the world frame, get the transformation from the base of the robot model, rather than the base of the kinematic group. Display all of the generated IK solutions by specifying the indices for your kinematic group IK solution in the configuration vector used with the show function.

```
eeWorldPose = getTransform(robot,expConfig,eeBodyName);
generatedConfig = repmat(expConfig, size(ikConfig,1), 1);
generatedConfig(:,aik.KinematicGroupConfigIdx) = ikConfig;

for i = 1:size(ikConfig,1)
    figure;
    ax = show(robot,generatedConfig(i,:));
    hold all;
    plotTransforms(tform2trvec(eeWorldPose),tform2quat(eeWorldPose),'Parent',ax);
    title(['Solution ' num2str(i)]);
end
```

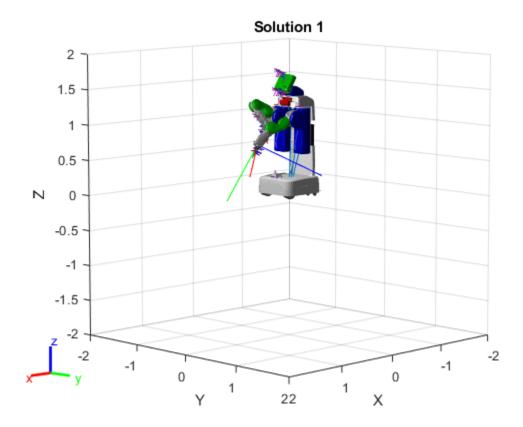

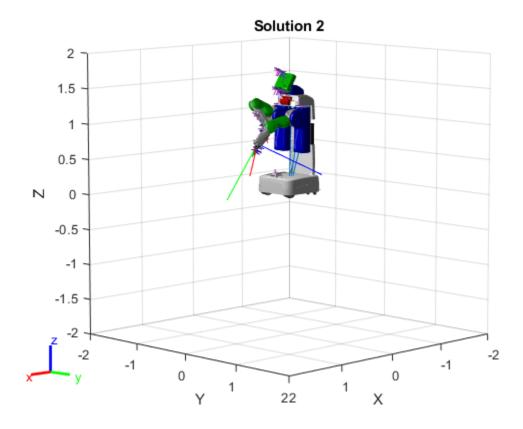

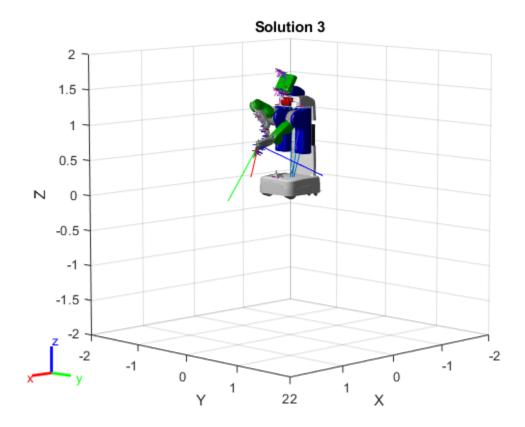

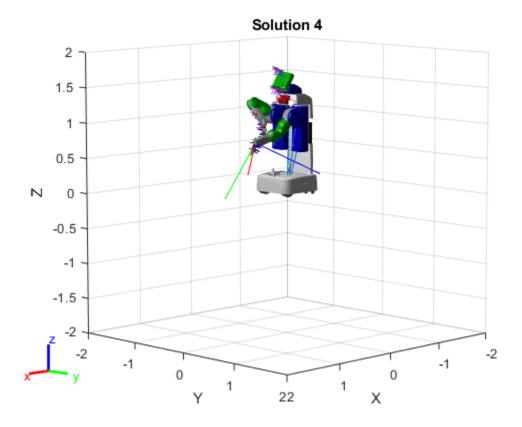

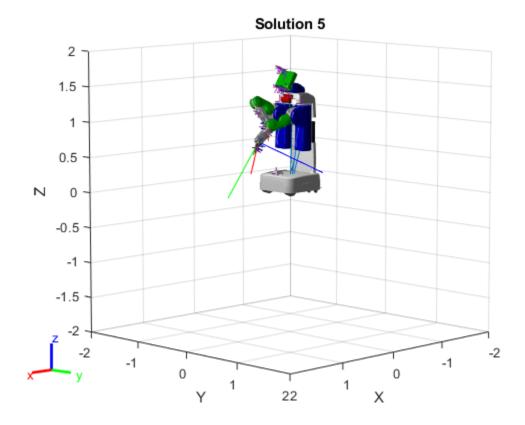

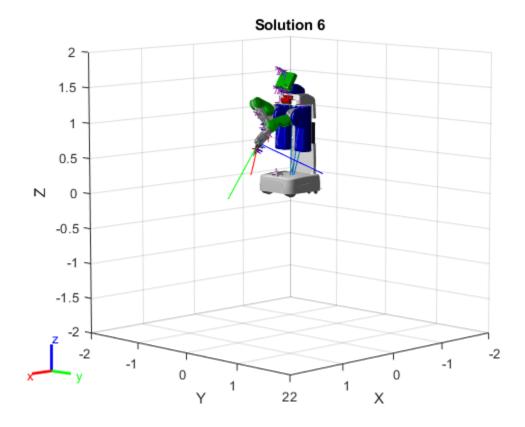

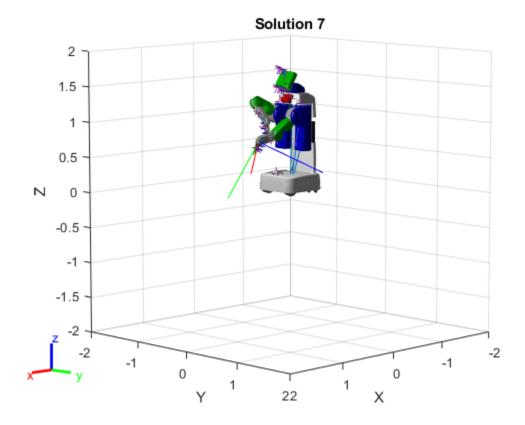

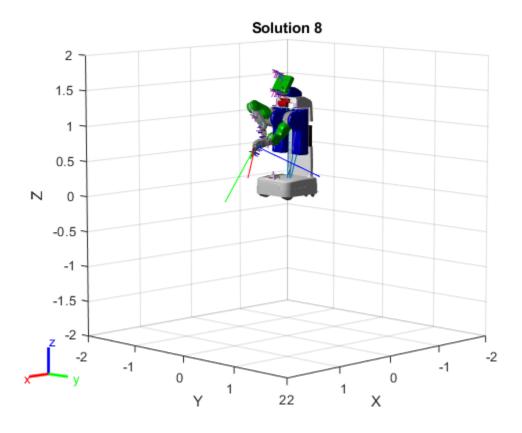

# **Input Arguments**

# analyticalIK — Analytical IK solver

analyticalInverseKinematics object

Analytical inverse kinematics solver, specified as an analyticalInverseKinematics object.

# ${\bf function Name-Name\ of\ generated\ function}$

string scalar | character vector

Name of the generated function, specified as a string scalar or character vector.

Example: "jacoIKSolver"

Data Types: char | string

# **Output Arguments**

#### ikFunction — IK solver for selected kinematic group

function handle

IK solver for the selected kinematic group, returned as a function handle. The function generates closed-form solutions and has these syntax options:

```
robotConfig = ikFunction(eeTransform)
robotConfig = ikFunction(eeTransform,enforceJointLimits)
```

```
robotConfig = ikFunction(eeTransform,enforceJointLimits,sortByDistance)
robotConfig = ikFunction(eeTransform,enforceJointLimits,sortByDistance,referenceConfig)
```

#### eeTransform — Desired end-effector pose

4-by-4 homogeneous transformation matrix

Desired end-effector pose, specified as a 4-by-4 homogeneous transformation matrix. To generate a transformation matrix from an *xyz*-position and quaternion orientation, use the trvec2tform and quat2tform functions on the respective coordinates and multiply the resulting matrices.

```
tform1 = trvec2tform([x y z]);
tform2 = quat2tform([qw qx qy qz]);
eeTransform = tform1*tform2;
Data Types: single | double
```

### enforceJointLimits — Enforce joint limits of rigid body tree model

1(true) | 0 (false)

Enforce joint limits of the rigid body tree model, specified as a logical, 1 (true or 0 (false). When set to false, the solver ignores the joint limits of the robot model in the RigidBodyTree property of the analyticalInverseKinematics object.

Data Types: logical

# ${\tt sortByDistance}$ — ${\tt Sort}$ configurations based on distance from desired pose

1(true) | 0(false)

Sort configurations based on distance from desired pose, specified as a logical, 1 (true or 0 (false).

Data Types: logical

#### referenceConfig — Reference configuration for IK solution

*n*-element vector

Reference configuration for the IK solution, specified as an n-element vector, where n is the number of nonfixed joints in the rigid body tree robot model. Each element corresponds to a joint position as either a rotation angle in radians for revolute joints or a linear distance in meters for prismatic joints.

Data Types: single | double

# **Extended Capabilities**

#### C/C++ Code Generation

Generate C and C++ code using MATLAB® Coder™.

The analyticalInverseKinematics object only supports code generation for the function created by calling the generateIKFunction. Use the analyticalInverseKinematics object to modify parameters and setup the solver. Then, use generateIKFunction to create your custom IK function for your robot model. Call codegen on the output ikFunction that is generated.

#### See Also

#### **Objects**

analyticalInverseKinematics | inverseKinematics | generalizedInverseKinematics |
rigidBodyTree

### **Functions**

loadrobot|importrobot|showdetails

Introduced in R2020b

# showdetails

Display overview of available kinematic groups

### **Syntax**

kinGroupDetails = showdetails(analyticalIK)

### Description

kinGroupDetails = showdetails(analyticalIK) displays an overview of all the kinematic group combinations available for the rigidBodyTree object associated with the analytical inverse kinematics (IK) solver. Each kinematic group contains body names for both a base and end effector that are valid for closed-form solutions to analytical IK.

To use a specific kinematic group for your object, click the corresponding **Use this kinematic group** link in the output table. This link updates the KinematicGroup and KinematicGroupType properties of the analyticalInverseKinematics object.

### **Examples**

#### **Solve Analytical IK for Large-DOF Robot**

Some manipulator robot models have large degrees-of-freedom (DOFs). To reach certain end-effector poses, however, only six DOFs are required. Use the analyticalInverseKinematics object, which supports six-DOF robots, to determine various valid kinematic groups for this large-DOF robot model. Use the showdetails object function to get information about the model.

#### **Load Robot Model and Generate IK Solver**

Load the robot model into the workspace, and create an analyicalInverseKinematics object. Use the showdetails object function to see the supported kinematic groups.

```
robot = loadrobot('willowgaragePR2','DataFormat','row');
aik = analyticalInverseKinematics(robot);
opts = showdetails(aik);
Robot: (94 bodies)
Index
                                                 Base Name
                                                                                                    Ε
- - - - -
                                       l shoulder_pan_link
    1
                                                                                               l wris
    2
                                       r shoulder pan link
                                                                                               r wris
    3
                                       l_shoulder_pan_link
                                                                                             l_grippe
                                       r_shoulder_pan_link
                                                                                            r_grippe
    5
                                       l_shoulder_pan_link
                                                                                            l_grippe
                                       l_shoulder_pan_link
                                                                             l_gripper_motor_acceler
                                       l_shoulder_pan_link
                                                                                           l_gripper
    8
                                       r_shoulder_pan_link
                                                                                            r_grippe
    9
                                       r_shoulder_pan_link
                                                                             r_gripper_motor_acceler
   10
                                       r_shoulder_pan_link
                                                                                           r_gripper
```

Select a group programmically using the output of the showdetails object function, opts. The selected group uses the left shoulder as the base with the left wrist as the end effector.

#### **Solve Analytical IK**

Define a target end-effector pose using a randomly-generated configuration.

```
rng(0);
expConfig = randomConfiguration(robot);

eeBodyName = aik.KinematicGroup.EndEffectorBodyName;
baseName = aik.KinematicGroup.BaseName;
expEEPose = getTransform(robot,expConfig,eeBodyName,baseName);
```

Solve for all robot configurations that achieve the defined end-effector pose using the generated IK function. To ignore joint limits, specify false as the second input argument.

```
ikConfig = willowRobotIK(expEEPose,false);
```

To display the target end-effector pose in the world frame, get the transformation from the base of the robot model, rather than the base of the kinematic group. Display all of the generated IK solutions by specifying the indices for your kinematic group IK solution in the configuration vector used with the show function.

```
eeWorldPose = getTransform(robot,expConfig,eeBodyName);
generatedConfig = repmat(expConfig, size(ikConfig,1), 1);
generatedConfig(:,aik.KinematicGroupConfigIdx) = ikConfig;

for i = 1:size(ikConfig,1)
    figure;
    ax = show(robot,generatedConfig(i,:));
    hold all;
    plotTransforms(tform2trvec(eeWorldPose),tform2quat(eeWorldPose),'Parent',ax);
    title(['Solution ' num2str(i)]);
end
```

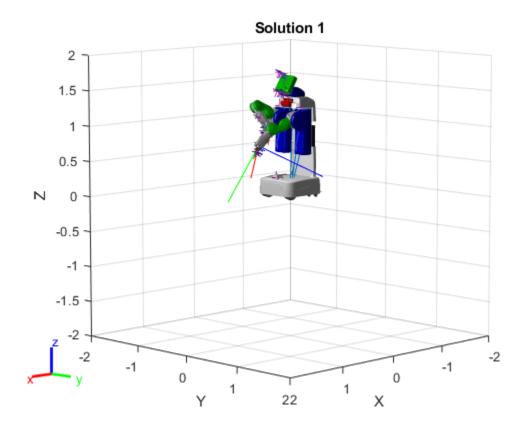

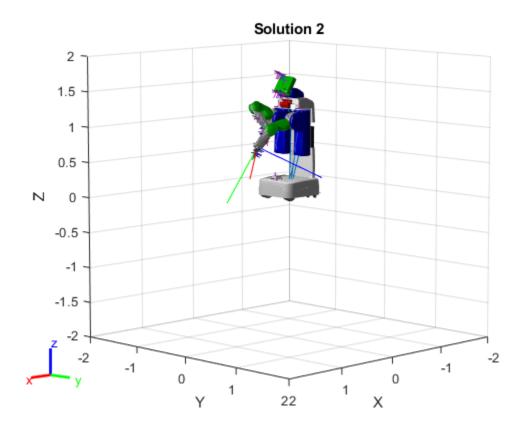

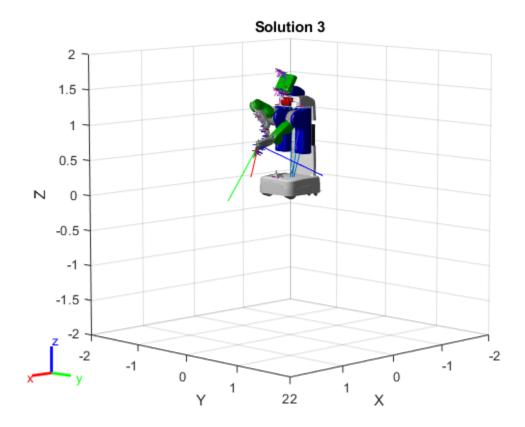

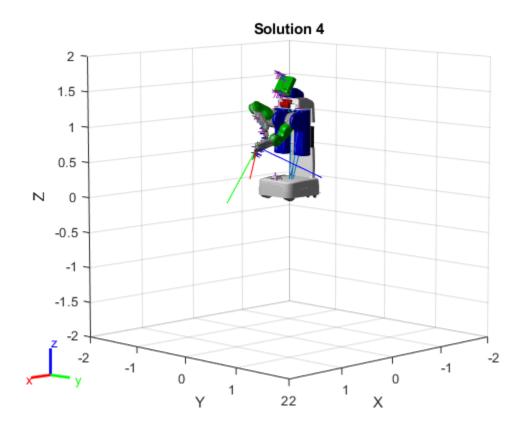

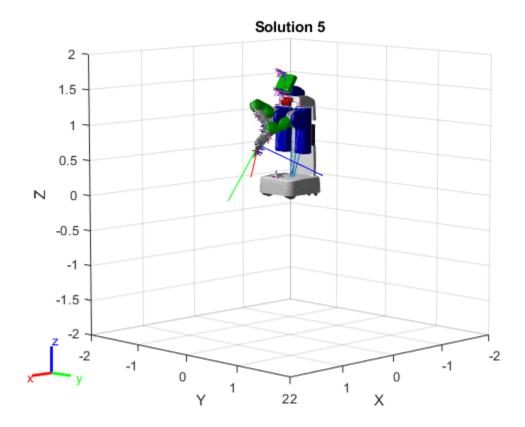

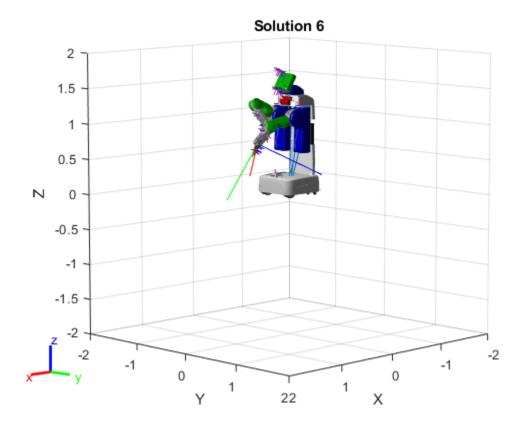

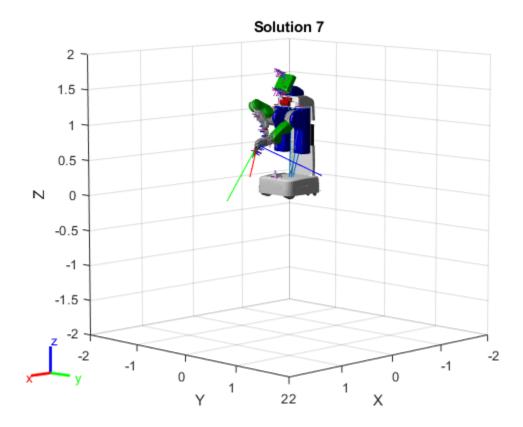

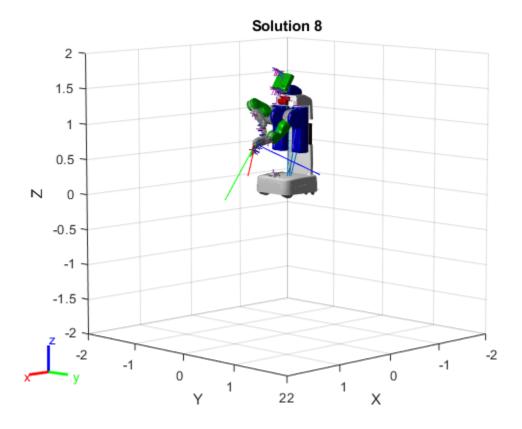

## **Input Arguments**

### analyticalIK — Analytical IK solver

analyticalInverseKinematics object

Analytical inverse kinematics solver, specified as an analyticalInverseKinematics object.

# **Output Arguments**

#### kinGroupDetails — Kinematic group classification details

structure

Kinematic group classification details, returned as a structure with these fields:

- KinematicGroup A structure that contains the base and end-effector body names of the kinematic group in the fields BaseName and EndEffectorBodyName, respectively.
- $\hbox{\bf Type-A kinematic group classification type with the same format as that KinematicGroupType property of the analyticalInverseKinematics object. } \\$
- IsIntersectionAxesMidpoint An *n*-element vector indicating whether each specific joint axis intersects with the preceding or following non-fixed joint. *n* is the number of non-fixed joints in the kinematic group.
- MidpointAxisIntersections A 2-by-3-by-*n* array that stores the joint intersection points where each element of the third dimension corresponds to a single joint .For each channel of *n*,

the first row is the intersection point from the preceding joint to the joint represented by that channel. The second row is the intersection point from the joint to the following joint. The array gives intersection points as  $[x \ y \ z]$  coordinates relative to the base.

### **See Also**

### **Objects**

analyticalInverseKinematics | inverseKinematics | generalizedInverseKinematics |
rigidBodyTree

#### **Functions**

loadrobot|importrobot|generateIKFunction

#### Introduced in R2020b

# **checkOccupancy**

Check occupancy values for locations

### **Syntax**

```
occVal = checkOccupancy(map,xy)
occVal = checkOccupancy(map,xy,"local")
occVal = checkOccupancy(map,ij,"grid")
[occVal,validPts] = checkOccupancy(____)

occMatrix = checkOccupancy(map)
occMatrix = checkOccupancy(map,bottomLeft,matSize)
occMatrix = checkOccupancy(map,bottomLeft,matSize,"local")
occMatrix = checkOccupancy(map,topLeft,matSize,"grid")
```

### **Description**

occVal = checkOccupancy(map,xy) returns an array of occupancy values at the xy locations in the world frame. Obstacle-free cells return 0, occupied cells return 1. Unknown locations, including outside the map, return -1.

occVal = checkOccupancy(map,xy,"local") returns an array of occupancy values at the xy locations in the local frame. The local frame is based on the LocalOriginInWorld property of the map.

occVal = checkOccupancy(map,ij,"grid") specifies ij grid cell indices instead of xy locations. Grid indices start at (1,1) from the top left corner.

[occVal, validPts] = checkOccupancy(\_\_\_\_) also outputs an n-element vector of logical values indicating whether input coordinates are within the map limits.

occMatrix = checkOccupancy(map) returns a matrix that contains the occupancy status of each location. Obstacle-free cells return 0, occupied cells return 1. Unknown locations, including outside the map, return -1.

occMatrix = checkOccupancy(map,bottomLeft,matSize) returns a matrix of occupancy values by specifying the bottom-left corner location in world coordinates and the matrix size in meters.

occMatrix = checkOccupancy(map,bottomLeft,matSize,"local") returns a matrix of occupancy values by specifying the bottom-left corner location in local coordinates and the matrix size in meters.

occMatrix = checkOccupancy(map,topLeft,matSize,"grid") returns a matrix of occupancy values by specifying the top-left cell index in grid coordinates and the matrix size.

# **Examples**

#### **Get Occupancy Values and Check Occupancy Status**

Access occupancy values and check their occupancy status based on the occupied and free thresholds of the occupancyMap object.

Create a matrix and populate it with values. Use this matrix to create an occupancy map.

```
p = zeros(20,20);
p(11:20,11:20) = ones(10,10);
map = binaryOccupancyMap(p,10);
show(map)
```

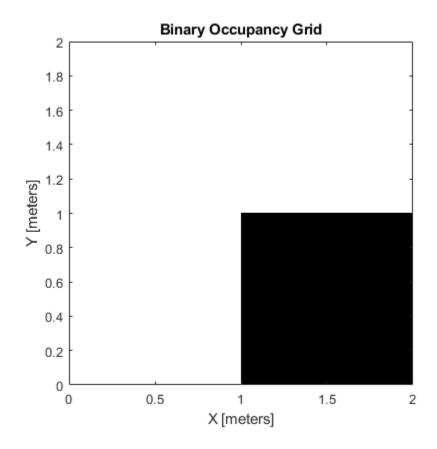

Get the occupancy of different locations and check their occupancy statuses. The occupancy status returns 0 for free space and 1 for occupied space. Unknown values return -1.

```
pocc = getOccupancy(map,[1.5 1]);
occupied = checkOccupancy(map,[1.5 1]);
pocc2 = getOccupancy(map,[5 5], 'grid');
```

# **Input Arguments**

### map — Map representation

binaryOccupancyMap object

Map representation, specified as a binaryOccupancyMap object.

#### xy — Coordinates in the map

*n*-by-2 matrix

Coordinates in the map, specified as an n-by-2 matrix of  $[x \ y]$  pairs, where n is the number of coordinates. Coordinates can be world or local coordinates depending on the syntax.

Data Types: double

#### ij — Grid locations in the map

*n*-by-2 matrix

Grid locations in the map, specified as an n-by-2 matrix of  $[i \ j]$  pairs, where n is the number of locations. Grid locations are given as  $[row\ col]$ .

Data Types: double

#### bottomLeft — Location of output matrix in world or local

two-element vector | [xCoord vCoord]

Location of bottom left corner of output matrix in world or local coordinates, specified as a twoelement vector, [xCoord yCoord]. Location is in world or local coordinates based on syntax.

Data Types: double

#### matSize — Output matrix size

two-element vector | [xLength yLength] | [gridRow gridCol]

Output matrix size, specified as a two-element vector, [xLength yLength], or [gridRow gridCol]. Size is in world, local, or grid coordinates based on syntax.

Data Types: double

#### topLeft — Location of grid

two-element vector | [iCoord jCoord]

Location of top left corner of grid, specified as a two-element vector, [iCoord jCoord].

Data Types: double

# **Output Arguments**

### occVal — Occupancy values

*n*-by-1 column vector

Occupancy values, returned as an n-by-1 column vector equal in length to xy or ij input. Occupancy values can be obstacle free (0), occupied (1), or unknown (-1).

#### validPts — Valid map locations

*n*-by-1 column vector

Valid map locations, returned as an n-by-1 column vector equal in length to xy or ij. Locations inside the map return a value of 1. Locations outside the map limits return a value of 0.

#### occMatrix — Matrix of occupancy values

matrix

Matrix of occupancy values, returned as matrix with size equal to matSize or the size of your map. Occupancy values can be obstacle free (0), occupied (1), or unknown (-1).

# **Extended Capabilities**

### **C/C++ Code Generation**

Generate C and C++ code using MATLAB® Coder™.

### **See Also**

binaryOccupancyMap | getOccupancy | occupancyMap

#### **Introduced in R2019b**

# **getOccupancy**

Get occupancy value of locations

### Syntax

```
occVal = get0ccupancy(map,xy)
occVal = get0ccupancy(map,xy,"local")
occVal = get0ccupancy(map,ij,"grid")
[occVal,validPts] = get0ccupancy(____)

occMatrix = get0ccupancy(map)
occMatrix = get0ccupancy(map,bottomLeft,matSize)
occMatrix = get0ccupancy(map,bottomLeft,matSize,"local")
occMatrix = get0ccupancy(map,topLeft,matSize,"grid")
```

### **Description**

occVal = getOccupancy(map,xy) returns an array of occupancy values at the xy locations in the world frame. Unknown locations, including outside the map, return map.DefaultValue.

occVal = getOccupancy(map,xy,"local") returns an array of occupancy values at the xy
locations in the local frame.

occVal = getOccupancy(map,ij,"grid") specifies ij grid cell indices instead of xy locations.

[occVal,validPts] = getOccupancy(\_\_\_\_) additionally outputs an n-element vector of logical values indicating whether input coordinates are within the map limits.

occMatrix = getOccupancy(map) returns all occupancy values in the map as a matrix.

occMatrix = getOccupancy(map,bottomLeft,matSize) returns a matrix of occupancy values by specifying the bottom-left corner location in world coordinates and the matrix size in meters.

occMatrix = getOccupancy(map,bottomLeft,matSize,"local") returns a matrix of occupancy values by specifying the bottom-left corner location in local coordinates and the matrix size in meters.

occMatrix = getOccupancy(map,topLeft,matSize,"grid") returns a matrix of occupancy values by specifying the top-left cell index in grid indices and the matrix size.

# **Examples**

#### **Insert Laser Scans into Binary Occupancy Map**

Create an empty binary occupancy grid map.

```
map = binaryOccupancyMap(10,10,20);
```

Input pose of the vehicle, ranges, angles, and the maximum range of the laser scan.

```
pose = [5,5,0];
ranges = 3*ones(100,1);
angles = linspace(-pi/2,pi/2,100);
maxrange = 20;

Create a lidarScan object with the specified ranges and angles.
scan = lidarScan(ranges,angles);

Insert the laser scan data into the occupancy map.
insertRay(map,pose,scan,maxrange);

Show the map to see the results of inserting the laser scan.
show(map)
```

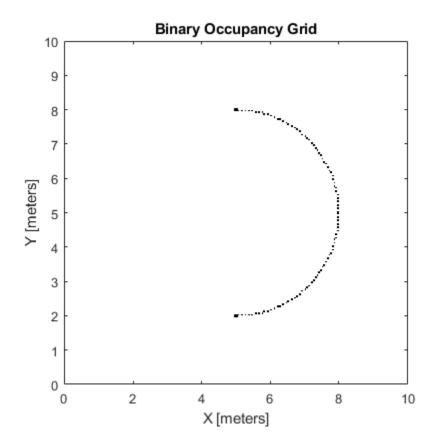

Check the occupancy of the spot directly in front of the vehicle.

```
getOccupancy(map,[8 5])
```

```
ans = logical
```

### **Get Occupancy Values and Check Occupancy Status**

Access occupancy values and check their occupancy status based on the occupied and free thresholds of the occupancyMap object.

Create a matrix and populate it with values. Use this matrix to create an occupancy map.

```
p = zeros(20,20);
p(11:20,11:20) = ones(10,10);
map = binaryOccupancyMap(p,10);
show(map)
```

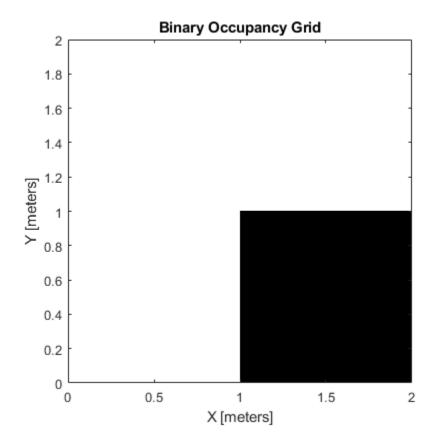

Get the occupancy of different locations and check their occupancy statuses. The occupancy status returns 0 for free space and 1 for occupied space. Unknown values return -1.

```
pocc = getOccupancy(map,[1.5 1]);
occupied = checkOccupancy(map,[1.5 1]);
pocc2 = getOccupancy(map,[5 5],'grid');
```

# **Input Arguments**

#### map — Map representation

binaryOccupancyMap object

Map representation, specified as a binaryOccupancyMap object. This object represents the environment of the vehicle.

#### xy — Coordinates in the map

*n*-by-2 matrix

Coordinates in the map, specified as an n-by-2 matrix of  $[x \ y]$  pairs, where n is the number of coordinates. Coordinates can be world or local coordinates depending on the syntax.

Data Types: double

#### ij — Grid locations in the map

*n*-by-2 matrix

Grid locations in the map, specified as an n-by-2 matrix of  $[i \ j]$  pairs, where n is the number of locations. Grid locations are given as  $[row\ col]$ .

Data Types: double

#### bottomLeft — Location of output matrix in world or local

two-element vector | [xCoord yCoord]

Location of bottom left corner of output matrix in world or local coordinates, specified as a twoelement vector, [xCoord yCoord]. Location is in world or local coordinates based on syntax.

Data Types: double

#### matSize — Output matrix size

two-element vector | [xLength yLength] | [gridRow gridCol]

Output matrix size, specified as a two-element vector, [xLength yLength] or [gridRow gridCol]. The size is in world coordinates, local coordinates, or grid indices based on syntax.

Data Types: double

#### topLeft — Location of grid

two-element vector | [iCoord jCoord]

Location of top left corner of grid, specified as a two-element vector, [iCoord jCoord].

Data Types: double

### **Output Arguments**

#### occVal — Occupancy values

*n*-by-1 column vector

Occupancy values, returned as an n-by-1 column vector equal in length to xy or ij. Occupancy values can be obstacle free (0) or occupied (1).

#### validPts — Valid map locations

*n*-by-1 column vector

Valid map locations, returned as an n-by-1 column vector equal in length to xy or ij. Locations inside the map return a value of 1. Locations outside the map limits return a value of 0.

#### occMatrix — Matrix of occupancy values

matrix

Matrix of occupancy values, returned as matrix with size equal to matSize or the size of map.

# **Extended Capabilities**

### **C/C++ Code Generation**

Generate C and C++ code using MATLAB® Coder $^{\text{\tiny TM}}$ .

### See Also

binaryOccupancyMap|setOccupancy

### **Topics**

"Occupancy Grids"

Introduced in R2015a

# grid2local

Convert grid indices to local coordinates

### **Syntax**

```
xy = grid2local(map,ij)
```

### **Description**

xy = grid2local(map,ij) converts a [row col] array of grid indices, ij, to an array of local
coordinates, xy.

### **Input Arguments**

#### map — Map representation

binaryOccupancyMap object

Map representation, specified as a binaryOccupancyMap object. This object represents the environment of the robot. The object contains a matrix grid with binary values indicating obstacles as true (1) and free locations as false (0).

#### ij - Grid positions

*n*-by-2 vertical array

Grid positions, specified as an n-by-2 vertical array of  $[i \ j]$  pairs in  $[rows \ cols]$  format, where n is the number of grid positions.

# **Output Arguments**

#### xy — Local coordinates

*n*-by-2 vertical array

Local coordinates, specified as an n-by-2 vertical array of  $[x \ y]$  pairs, where n is the number of local coordinates.

# **Extended Capabilities**

#### C/C++ Code Generation

Generate C and C++ code using MATLAB® Coder™.

#### See Also

binaryOccupancyMap | world2grid

#### Introduced in R2019b

# grid2world

Convert grid indices to world coordinates

### **Syntax**

xy = grid2world(map,ij)

### **Description**

xy = grid2world(map,ij) converts a [row col] array of grid indices, ij, to an array of world
coordinates, xy.

### **Input Arguments**

#### map — Map representation

binaryOccupancyMap object

Map representation, specified as a binaryOccupancyMap object. This object represents the environment of the robot. The object contains a matrix grid with binary values indicating obstacles as true (1) and free locations as false (0).

#### ij - Grid positions

*n*-by-2 vertical array

Grid positions, specified as an n-by-2 vertical array of [i j] pairs in [rows cols] format, where n is the number of grid positions.

# **Output Arguments**

#### xy — World coordinates

*n*-by-2 vertical array

World coordinates, specified as an n-by-2 vertical array of  $[x \ y]$  pairs, where n is the number of world coordinates.

# **Extended Capabilities**

#### C/C++ Code Generation

Generate C and C++ code using MATLAB® Coder™.

#### See Also

binaryOccupancyMap | world2grid | grid2local

#### Introduced in R2015a

# inflate

Inflate each occupied grid location

### **Syntax**

```
inflate(map, radius)
inflate(map, gridradius, 'grid')
```

### **Description**

inflate(map, radius) inflates each occupied position of the map by the radius given in meters.
radius is rounded up to the nearest cell equivalent based on the resolution of the map. Every cell
within the radius is set to true (1).

inflate(map,gridradius,'grid') inflates each occupied position by the radius given in number
of cells.

### **Examples**

#### **Create and Modify Binary Occupancy Grid**

```
Create a 10m x 10m empty map.

map = binaryOccupancyMap(10,10,10);

Set occupancy of world locations and show map.

x = [1.2; 2.3; 3.4; 4.5; 5.6];
y = [5.0; 4.0; 3.0; 2.0; 1.0];

setOccupancy(map, [x y], ones(5,1))
figure
show(map)
```

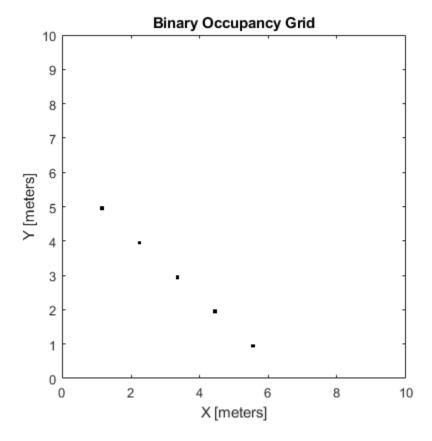

Inflate occupied locations by a given radius.

inflate(map, 0.5)
figure
show(map)

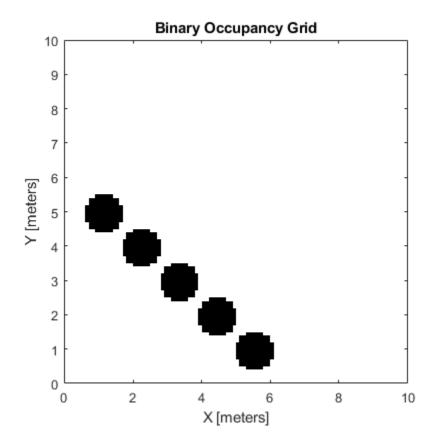

Get grid locations from world locations.

```
ij = world2grid(map, [x y]);
Set grid locations to free locations.
setOccupancy(map, ij, zeros(5,1), 'grid')
figure
show(map)
```

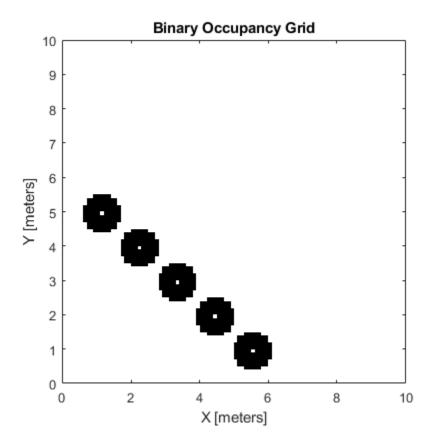

### **Input Arguments**

#### map — Map representation

binaryOccupancyMap object

Map representation, specified as a binaryOccupancyMap object. This object represents the environment of the robot. The object contains a matrix grid with binary values indicating obstacles as true (1) and free locations as false (0).

# radius — Dimension the defines how much to inflate occupied locations scalar

Dimension that defines how much to inflate occupied locations, specified as a scalar. radius is rounded up to the nearest cell value.

Data Types: double

# **gridradius** — Dimension the defines how much to inflate occupied locations positive scalar

Dimension that defines how much to inflate occupied locations, specified as a positive scalar. gridradius is the number of cells to inflate the occupied locations.

Data Types: double

# **Extended Capabilities**

### **C/C++ Code Generation**

Generate C and C++ code using MATLAB® Coder $^{\text{\tiny TM}}$ .

### See Also

binaryOccupancyMap|setOccupancy

### **Topics**

"Occupancy Grids"

### Introduced in R2015a

# insertRay

Insert ray from laser scan observation

### **Syntax**

```
insertRay(map,pose,scan,maxrange)
insertRay(map,pose,ranges,angles,maxrange)
insertRay(map,startpt,endpoints)
```

### **Description**

insertRay(map,pose,scan,maxrange) inserts one or more lidar scan sensor observations in the occupancy grid, map, using the input lidarScan object, scan, to get ray endpoints. End point locations are updated with an occupied value. If the ranges are above maxrange, the ray endpoints are considered free space. All other points along the ray are treated as obstacle-free.

insertRay(map,pose,ranges,angles,maxrange) specifies the range readings as vectors
defined by the input ranges and angles.

insertRay(map, startpt, endpoints) inserts observations between the line segments from the start point to the end points. The endpoints are updated are occupied space and other points along the line segments are updated as free space.

# **Examples**

show(map)

#### **Insert Laser Scans into Binary Occupancy Map**

```
Create an empty binary occupancy grid map.

map = binaryOccupancyMap(10,10,20);

Input pose of the vehicle, ranges, angles, and the maximum range of the laser scan.

pose = [5,5,0];
ranges = 3*ones(100,1);
angles = linspace(-pi/2,pi/2,100);
maxrange = 20;

Create a lidarScan object with the specified ranges and angles.

scan = lidarScan(ranges,angles);

Insert the laser scan data into the occupancy map.

insertRay(map,pose,scan,maxrange);

Show the map to see the results of inserting the laser scan.
```

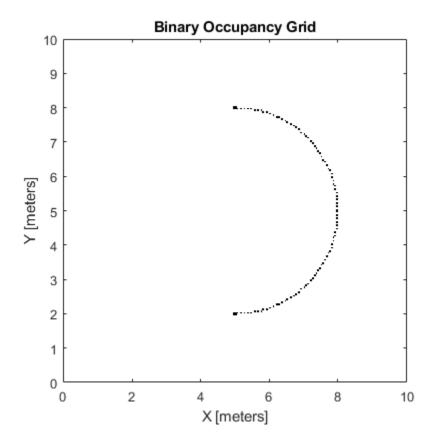

Check the occupancy of the spot directly in front of the vehicle.

getOccupancy(map,[8 5])

ans = logical

# **Input Arguments**

#### map — Map representation

binaryOccupancyMap object

Map representation, specified as a binaryOccupancyMap object. This object represents the environment of the robot. The object contains a matrix grid with binary values indicating obstacles as true (1) and free locations as false (0).

### pose — Position and orientation of vehicle

three-element vector

Position and orientation of vehicle, specified as an  $[x \ y \ theta]$  vector. The vehicle pose is an x and y position with angular orientation theta (in radians) measured from the x-axis.

#### scan — Lidar scan readings

lidarScan object

Lidar scan readings, specified as a lidarScan object.

#### ranges — Range values from scan data

vector

Range values from scan data, specified as a vector of elements measured in meters. These range values are distances from a sensor at given angles. The vector must be the same length as the corresponding angles vector.

#### angles - Angle values from scan data

vector

Angle values from scan data, specified as a vector of elements measured in radians. These angle values correspond to the given ranges. The vector must be the same length as the corresponding ranges vector.

### maxrange — Maximum range of sensor

scalar

Maximum range of laser range sensor, specified as a scalar in meters. Range values greater than or equal to maxrange are considered free along the whole length of the ray, up to maxrange.

#### startpt — Start point for rays

two-element vector

Start point for rays, specified as a two-element vector,  $[x \ y]$ , in the world coordinate frame. All rays are line segments that originate at this point.

#### endpoints — Endpoints for rays

*n*-by-2 matrix

Endpoints for rays, specified as an n-by-2 matrix of  $[x \ y]$  pairs in the world coordinate frame, where n is the length of ranges or angles. All rays are line segments that originate at startpt.

# **Extended Capabilities**

#### **C/C++ Code Generation**

Generate C and C++ code using MATLAB® Coder™.

#### See Also

occupancyMap | binaryOccupancyMap | lidarScan | lidarScan

#### **Topics**

"Occupancy Grids"

#### Introduced in R2019b

# local2grid

Convert local coordinates to grid indices

### **Syntax**

ij = local2grid(map,xy)

# **Description**

ij = local2grid(map,xy) converts an array of local coordinates, xy, to an array of grid indices,
ij in [row col] format.

### **Input Arguments**

#### map — Map representation

binaryOccupancyMap object

Map representation, specified as a binaryOccupancyMap object. This object represents the environment of the vehicle.

#### xy — Local coordinates

*n*-by-2 matrix

Local coordinates, specified as an n-by-2 matrix of  $[x \ y]$  pairs, where n is the number of local coordinates.

Data Types: double

# **Output Arguments**

#### ij — Grid positions

*n*-by-2 matrix

Grid positions, returned as an n-by-2 matrix of  $[i \ j]$  pairs in  $[row \ col]$  format, where n is the number of grid positions. The grid cell locations are counted from the top left corner of the grid.

Data Types: double

# **Extended Capabilities**

#### C/C++ Code Generation

Generate C and C++ code using MATLAB® Coder $^{\text{\tiny TM}}$ .

### See Also

binaryOccupancyMap | occupancyMap | grid2local | grid2local

#### **Topics**

"Occupancy Grids"

### Introduced in R2019b

# local2world

Convert local coordinates to world coordinates

### **Syntax**

xyWorld = local2world(map,xy)

### **Description**

xyWorld = local2world(map,xy) converts an array of local coordinates to world coordinates.

### **Input Arguments**

#### map — Map representation

binaryOccupancyMap object

Map representation, specified as a binaryOccupancyMap object. This object represents the environment of the vehicle.

### xy — Local coordinates

*n*-by-2 matrix

Local coordinates, specified as an n-by-2 matrix of  $[x \ y]$  pairs, where n is the number of local coordinates.

Data Types: double

# **Output Arguments**

#### xyWorld — World coordinates

*n*-by-2 matrix

World coordinates, specified as an n-by-2 matrix of  $[x \ y]$  pairs, where n is the number of world coordinates.

Data Types: double

# **Extended Capabilities**

#### **C/C++ Code Generation**

Generate C and C++ code using MATLAB® Coder™.

#### See Also

binaryOccupancyMap | grid2world | world2local | occupancyMap

#### **Topics**

"Occupancy Grids"

### Introduced in R2019b

#### move

Move map in world frame

# **Syntax**

```
move(map, moveValue)
move(map, moveValue, Name, Value)
```

### **Description**

move(map, moveValue) moves the local origin of the map to an absolute location, moveValue, in the world frame, and updates the map limits. Move values are truncated based on the resolution of the map. By default, newly revealed regions are set to map.DefaultValue.

move(map, moveValue, Name, Value) specifies additional options specified by one or more name-value pair arguments.

### **Examples**

#### Move Local Map and Sync with World Map

This example shows how to move a local egocentric map and sync it with a larger world map. This process emulates a vehicle driving in an environment and getting updates on obstacles in the new areas.

Load example maps. Create a binary occupancy map from the complexMap.

```
load exampleMaps.mat
map = binaryOccupancyMap(complexMap);
show(map)
```

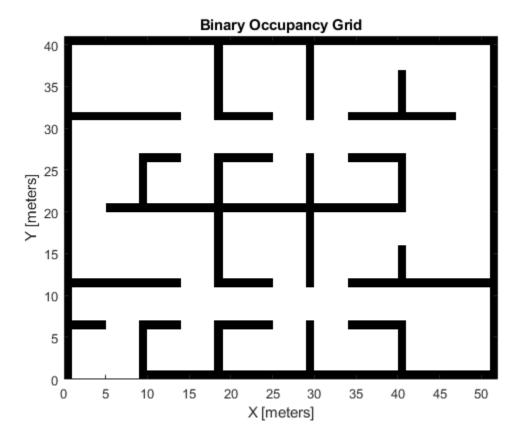

Create a smaller local map.

mapLocal = binaryOccupancyMap(complexMap(end-20:end,1:20));
show(mapLocal)

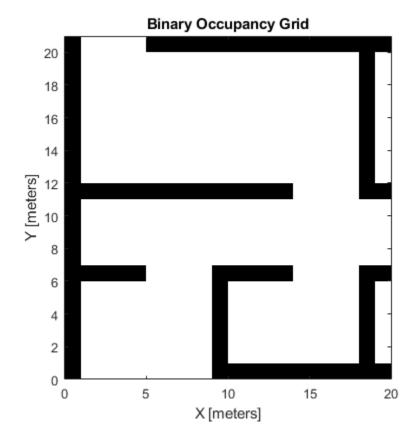

Follow a path planned in the world map and update the local map as you move your local frame.

Specify path locations and plot on the map.

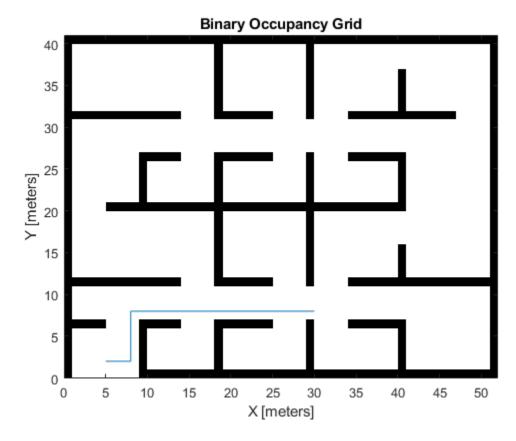

Create a loop for moving between points by the map resolution. Divide the difference between points by the map resolution to see how many incremental moves you can make.

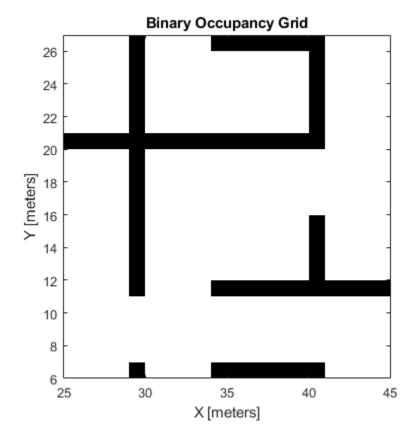

# **Input Arguments**

#### map — Map representation

binaryOccupancyMap object

Map representation, specified as a binaryOccupancyMap object. This object represents the environment of the vehicle.

### moveValue — Local map origin move value

[x y] vector

Local map origin move value, specified as an  $[x \ y]$  vector. By default, the value is an absolute location to move the local origin to in the world frame. Use the MoveType name-value pair to specify a relative move.

#### **Name-Value Pair Arguments**

Specify optional comma-separated pairs of Name, Value arguments. Name is the argument name and Value is the corresponding value. Name must appear inside quotes. You can specify several name and value pair arguments in any order as Name1, Value1, . . . , NameN, ValueN.

Example: 'MoveType', 'relative'

#### MoveType — Type of move

'absolute' (default) | 'relative'

Type of move, specified as 'absolute' or 'relative'. For relative moves, specify a relative [x y] vector for moveValue based on your current local frame.

### FillValue — Fill value for revealed locations

0 (default) | 1

Fill value for revealed locations because of the shifted map limits, specified as 0 or 1.

### SyncWith — Secondary map to sync with

binaryOccupancyMap object

Secondary map to sync with, specified as a binaryOccupancyMap object. Any revealed locations based on the move are updated with values in this map using the world coordinates.

# **Extended Capabilities**

#### **C/C++ Code Generation**

Generate C and C++ code using MATLAB® Coder™.

#### See Also

binaryOccupancyMap | occupancyMap | occupancyMatrix

#### Introduced in R2019b

# occupancyMatrix

Convert occupancy grid to matrix

# **Syntax**

mat = occupancyMatrix(map)

# **Description**

mat = occupancyMatrix(map) returns occupancy values stored in the occupancy grid object as a
matrix.

### **Input Arguments**

#### map — Map representation

binaryOccupancyMap object

Map representation, specified as a binaryOccupancyMap object. This object represents the environment of the robot. The object contains a matrix grid with binary values indicating obstacles as true (1) and free locations as false (0).

# **Output Arguments**

#### mat — Occupancy values

matrix

Occupancy values, returned as an h-by-w matrix, where h and w are defined by the two elements of the GridSize property of the occupancy grid object.

Data Types: double

# **Extended Capabilities**

#### C/C++ Code Generation

Generate C and C++ code using MATLAB® Coder™.

#### See Also

binaryOccupancyMap | occupancyMap

#### **Topics**

"Occupancy Grids"

#### Introduced in R2016b

# raycast

Compute cell indices along a ray

### **Syntax**

```
[endpoints,midpoints] = raycast(map,pose,range,angle)
[endpoints,midpoints] = raycast(map,p1,p2)
```

### **Description**

[endpoints, midpoints] = raycast(map, pose, range, angle) returns cell indices of the specified map for all cells traversed by a ray originating from the specified pose at the specified angle and range values. endpoints contains all indices touched by the end of the ray, with all other points included in midpoints.

[endpoints, midpoints] = raycast(map,p1,p2) returns the cell indices of the line segment between the two specified points.

# **Input Arguments**

#### map — Map representation

binaryOccupancyMap object

Map representation, specified as a binaryOccupancyMap object. This object represents the environment of the robot. The object contains a matrix grid with binary values indicating obstacles as true (1) and free locations as false (0).

#### pose — Position and orientation of sensor

three-element vector

Position and orientation of sensor, specified as an  $[x \ y \ theta]$  vector. The sensor pose is an x and y position with angular orientation *theta* (in radians) measured from the x-axis.

#### range — Range of ray

scalar

Range of ray, specified as a scalar in meters.

#### angle — Angle of ray

scalar

Angle of ray, specified as a scalar in radians. The angle value is for the corresponding range.

#### p1 — Starting point of ray

two-element vector

Starting point of ray, specified as an  $[x \ y]$  two-element vector. Points are defined with respect to the world-frame.

#### p2 — Endpoint of ray

two-element vector

Endpoint of ray, specified as an  $[x \ y]$  two-element vector. Points are defined with respect to the world-frame.

# **Output Arguments**

#### endpoints — Endpoint grid indices

*n*-by-2 matrix

Endpoint indices, returned as an n-by-2 matrix of  $[i \ j]$  pairs, where n is the number of grid indices. The endpoints are where the range value hits at the specified angle. Multiple indices are returned when the endpoint lies on the boundary of multiple cells.

#### midpoints — Midpoint grid indices

*n*-by-2 matrix

Midpoint indices, returned as an n-by-2 matrix of  $[i \ j]$  pairs, where n is the number of grid indices. This argument includes all grid indices the ray intersects, excluding the endpoint.

### **Extended Capabilities**

#### **C/C++ Code Generation**

Generate C and C++ code using MATLAB® Coder™.

#### See Also

binaryOccupancyMap | insertRay | occupancyMap

#### Introduced in R2019b

# rayIntersection

Find intersection points of rays and occupied map cells

# **Syntax**

intersectionPts = rayIntersection(map,pose,angles,maxrange)

# **Description**

intersectionPts = rayIntersection(map,pose,angles,maxrange) returns intersection points of rays and occupied cells in the specified map. Rays emanate from the specified pose and angles. Intersection points are returned in the world coordinate frame. If there is no intersection up to the specified maxrange, [NaN NaN] is returned.

### **Examples**

### **Get Ray Intersection Points on Occupancy Map**

Create a binary occupancy grid map. Add obstacles and inflate them. A lower resolution map is used to illustrate the importance of the size of your grid cells. Show the map.

```
map = binaryOccupancyMap(10,10,2);
obstacles = [4 10; 3 5; 7 7];
setOccupancy(map,obstacles,ones(length(obstacles),1))
inflate(map,0.25)
show(map)
```

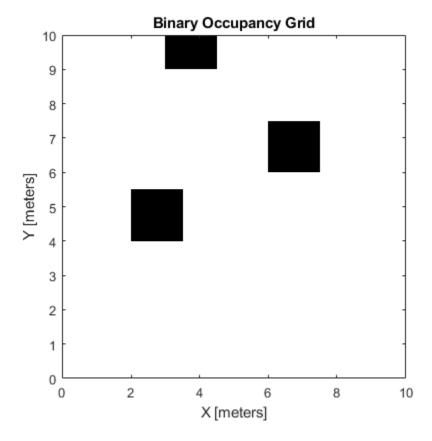

Find the intersection points of occupied cells and rays that emit from the given vehicle pose. Specify the max range and angles for these rays. The last ray does not intersect with an obstacle within the max range, so it has no collision point.

Plot the intersection points and rays from the pose.

```
hold on
plot(intsectionPts(:,1),intsectionPts(:,2),'*r') % Intersection points
plot(vehiclePose(1),vehiclePose(2),'ob') % Vehicle pose
for i = 1:3
    plot([vehiclePose(1),intsectionPts(i,1)],...
        [vehiclePose(2),intsectionPts(i,2)],'-b') % Plot intersecting rays
end
plot([vehiclePose(1),vehiclePose(1)-6*sin(angles(4))],...
    [vehiclePose(2),vehiclePose(2)+6*cos(angles(4))],'-b') % No intersection ray
```

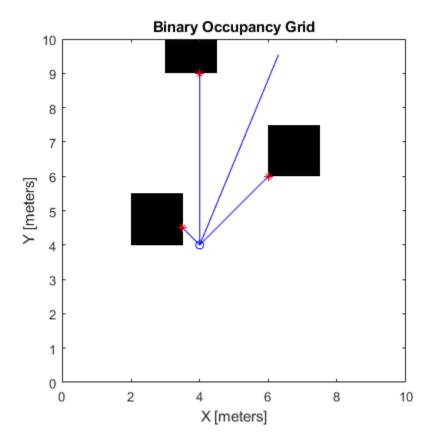

# **Input Arguments**

#### map — Map representation

binaryOccupancyMap object

Map representation, specified as a binaryOccupancyMap object. This object represents the environment of the robot. The object contains a matrix grid with binary values indicating obstacles as true (1) and free locations as false (0).

#### pose - Position and orientation of sensor

three-element vector

Position and orientation of the sensor, specified as an  $[x \ y \ theta]$  vector. The sensor pose is an x and y position with angular orientation theta (in radians) measured from the x-axis.

# ${\tt angles-Ray\ angles\ emanating\ from\ sensor}$

vector

Ray angles emanating from the sensor, specified as a vector with elements in radians. These angles are relative to the specified sensor pose.

#### maxrange — Maximum range of sensor

scalar

Maximum range of laser range sensor, specified as a scalar in meters. Range values greater than or equal to maxrange are considered free along the whole length of the ray, up to maxrange.

# **Output Arguments**

#### intersectionPts — Intersection points

*n*-by-2 matrix

Intersection points, returned as n-by-2 matrix of  $[x \ y]$  pairs in the world coordinate frame, where n is the length of angles.

# **Extended Capabilities**

#### **C/C++ Code Generation**

Generate C and C++ code using MATLAB® Coder™.

#### See Also

binaryOccupancyMap | occupancyMap

#### **Topics**

"Occupancy Grids"

"Occupancy Grids"

#### Introduced in R2019b

# setOccupancy

Set occupancy value of locations

## Syntax

```
setOccupancy(map,xy,occval)
setOccupancy(map,xy,occval,"local")
setOccupancy(map,ij,occval,"grid")
validPts = setOccupancy(____)
setOccupancy(map,bottomLeft,inputMatrix)
setOccupancy(map,bottomLeft,inputMatrix,"local")
setOccupancy(map,topLeft,inputMatrix,"grid")
```

### **Description**

setOccupancy (map, xy, occval) assigns occupancy values, occval, to the input array of world coordinates, xy in the occupancy grid, map. Each row of the array, xy, is a point in the world and is represented as an  $[x \ y]$  coordinate pair. occval is either a scalar or a single column array of the same length as xy. An occupied location is represented as true (1), and a free location is represented as false (0).

setOccupancy(map,xy,occval,"local") assigns occupancy values, occval, to the input array of local coordinates, xy, as local coordinates.

setOccupancy(map,ij,occval,"grid") assigns occupancy values, occval, to the input array of
grid indices, ij, as [rows cols].

validPts = setOccupancy( \_\_\_\_ ) outputs an n-element vector of logical values indicating
whether input coordinates are within the map limits.

setOccupancy(map,bottomLeft,inputMatrix) assigns a matrix of occupancy values by specifying the bottom-left corner location in world coordinates.

setOccupancy(map,bottomLeft,inputMatrix,"local") assigns a matrix of occupancy values by specifying the bottom-left corner location in local coordinates.

setOccupancy(map,topLeft,inputMatrix,"grid") assigns a matrix of occupancy values by specifying the top-left cell index in grid indices and the matrix size.

# **Examples**

#### **Create and Modify Binary Occupancy Grid**

```
Create a 10m x 10m empty map.
map = binaryOccupancyMap(10,10,10);
Set occupancy of world locations and show map.
```

```
x = [1.2; 2.3; 3.4; 4.5; 5.6];
y = [5.0; 4.0; 3.0; 2.0; 1.0];
setOccupancy(map, [x y], ones(5,1))
figure
show(map)
```

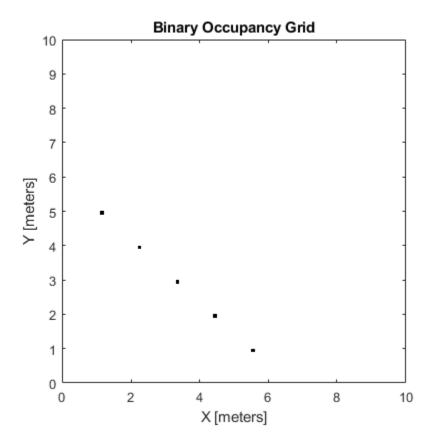

Inflate occupied locations by a given radius.

```
inflate(map, 0.5)
figure
show(map)
```

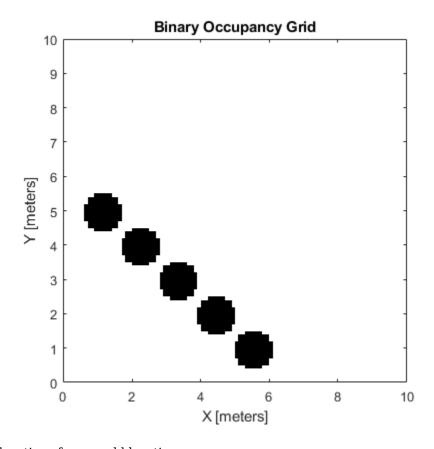

Get grid locations from world locations.

```
ij = world2grid(map, [x y]);
```

Set grid locations to free locations.

```
setOccupancy(map, ij, zeros(5,1), 'grid')
figure
show(map)
```

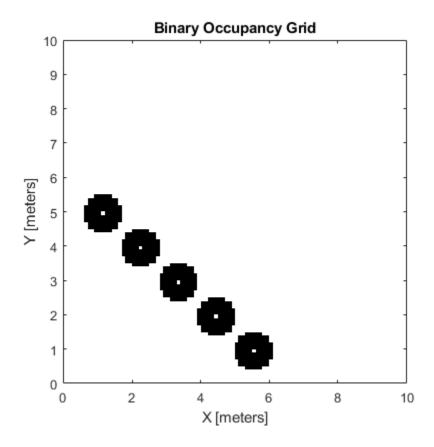

# **Input Arguments**

### map — Map representation

binaryOccupancyMap object

Map representation, specified as a binaryOccupancyMap object. This object represents the environment of the robot. The object contains a matrix grid with binary values indicating obstacles as true (1) and free locations as false (0).

#### xy — World coordinates

*n*-by-2 vertical array

World coordinates, specified as an n-by-2 vertical array of  $[x \ y]$  pairs, where n is the number of world coordinates.

Data Types: double

### ij — Grid positions

*n*-by-2 vertical array

Grid positions, specified as an n-by-2 vertical array of [i j] pairs in [rows cols] format, where n is the number of grid positions.

Data Types: double

#### occval — Occupancy values

*n*-by-1 vertical array

Occupancy values of the same length as either xy or ij, returned as an n-by-1 vertical array, where n is the same n in either xy or ij. Values are given between 0 and 1 inclusively.

#### inputMatrix — Occupancy values

matrix

Occupancy values, specified as a matrix. Values are given between 0 and 1 inclusively.

#### bottomLeft — Location of output matrix in world or local

two-element vector | [xCoord vCoord]

Location of bottom left corner of output matrix in world or local coordinates, specified as a twoelement vector, [xCoord yCoord]. Location is in world or local coordinates based on syntax.

Data Types: double

#### topLeft — Location of grid

two-element vector | [iCoord jCoord]

Location of top left corner of grid, specified as a two-element vector, [iCoord jCoord].

Data Types: double

### **Output Arguments**

#### validPts — Valid map locations

*n*-by-1 column vector

Valid map locations, returned as an n-by-1 column vector equal in length to xy or ij. Locations inside the map return a value of 1. Locations outside the map limits return a value of 0.

# **Extended Capabilities**

#### C/C++ Code Generation

Generate C and C++ code using MATLAB® Coder™.

#### See Also

binaryOccupancyMap | getOccupancy | occupancyMap

#### Introduced in R2015a

# show

Show occupancy grid values

### **Syntax**

```
show(map)
show(map, "local")
show(map, "grid")
show(____, Name, Value)
mapImage = show(____)
```

### **Description**

show(map) displays the binary occupancy grid map in the current axes, with the axes labels representing the world coordinates.

show(map, "local") displays the binary occupancy grid map in the current axes, with the axes
labels representing the local coordinates instead of world coordinates.

show(map, "grid") displays the binary occupancy grid map in the current axes, with the axes
labels representing the grid coordinates.

 $\verb|show( \_\_\_ , Name, Value)| | specifies additional options specified by one or more name-value pair arguments.$ 

mapImage = show( \_\_\_\_ ) returns the handle to the image object created by show.

# **Examples**

#### Move Local Map and Sync with World Map

This example shows how to move a local egocentric map and sync it with a larger world map. This process emulates a vehicle driving in an environment and getting updates on obstacles in the new areas.

Load example maps. Create a binary occupancy map from the complexMap.

```
load exampleMaps.mat
map = binaryOccupancyMap(complexMap);
show(map)
```

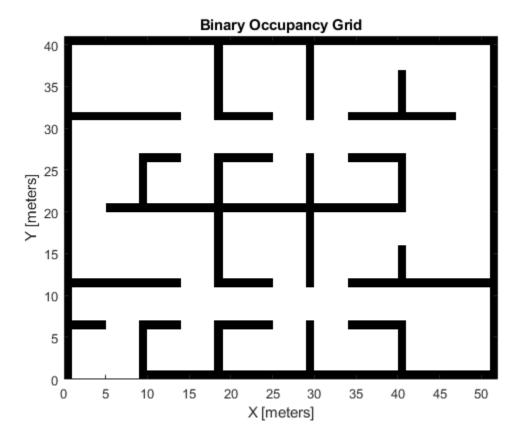

Create a smaller local map.

mapLocal = binaryOccupancyMap(complexMap(end-20:end,1:20));
show(mapLocal)

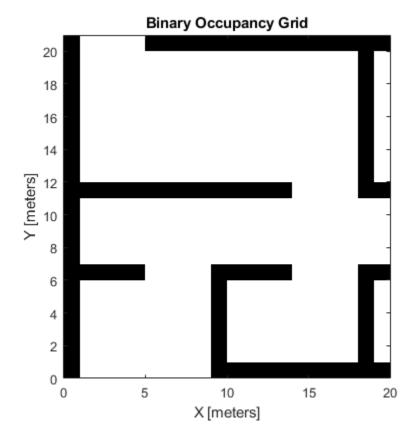

Follow a path planned in the world map and update the local map as you move your local frame.

Specify path locations and plot on the map.

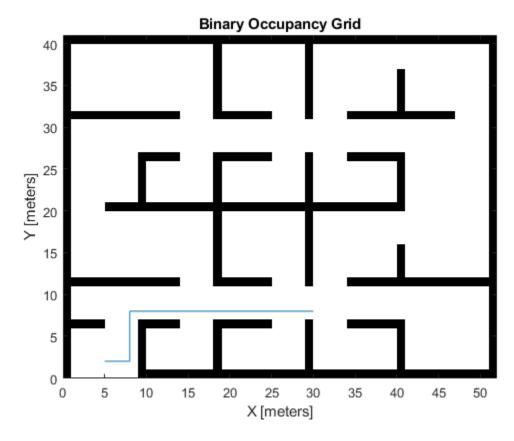

Create a loop for moving between points by the map resolution. Divide the difference between points by the map resolution to see how many incremental moves you can make.

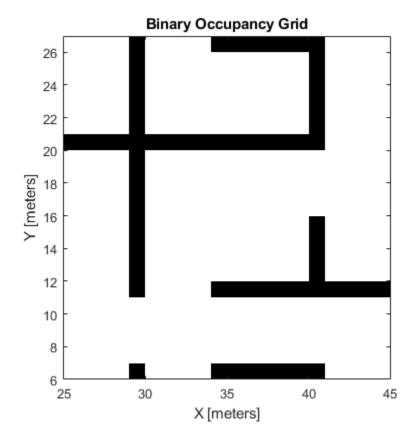

### **Input Arguments**

#### map — Map representation

binaryOccupancyMap object

Map representation, specified as a binaryOccupancyMap object. This object represents the environment of the vehicle.

#### **Name-Value Pair Arguments**

Specify optional comma-separated pairs of Name, Value arguments. Name is the argument name and Value is the corresponding value. Name must appear inside quotes. You can specify several name and value pair arguments in any order as Name1, Value1, . . . , NameN, ValueN.

Example: 'Parent', axHandle

#### Parent — Axes to plot the map

Axes object | UIAxes object

Axes to plot the map specified as either an Axes or UIAxesobject. See axes or uiaxes.

### FastUpdate — Update existing map plot

0 (default) | 1

Update existing map plot, specified as 0 or 1. If you previously plotted your map on your figure, set to 1 for a faster update to the figure. This is useful for updating the figure in a loop for fast animations.

# See Also

binaryOccupancyMap | occupancyMap

Introduced in R2015a

# syncWith

Sync map with overlapping map

# **Syntax**

```
mat = syncWith(map,sourcemap)
```

# **Description**

mat = syncWith(map, sourcemap) updates map with data from another binaryOccupancyMap object, sourcemap. Locations in map that are also found in sourcemap are updated. All other cells in map are set to map.DefaultValue.

# **Examples**

#### Sync Map With an Overlapping Map

This example shows how to sync two overlapping maps using the syncWith function.

2-D occupancy maps are used to represent and visualize robot workspaces. In this example 2-D occupancy maps are created using existing map grid values stored inside exampleMaps.mat.

```
load('exampleMaps.mat');
```

Create and display a new empty 2-D occupancy map object using binaryOccupancyMap function.

```
map1 = binaryOccupancyMap(70,70);
show(map1)
title('New Map')
```

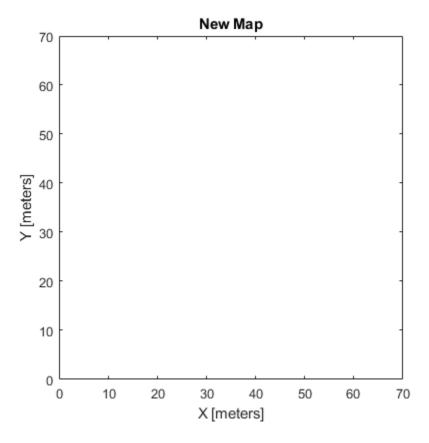

Create and display 2-D occupancy map using the map grid values stored in  ${\tt complexMap}$ .

```
map2 = binaryOccupancyMap(complexMap);
show(map2)
title('Complex Map')
```

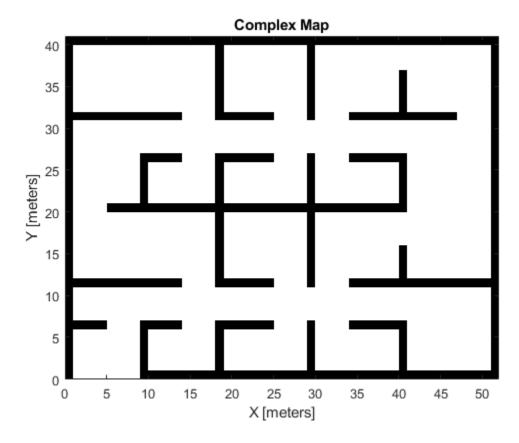

Now update map1 with map2 using the syncWith function.

syncWith(map1,map2);
show(map1)

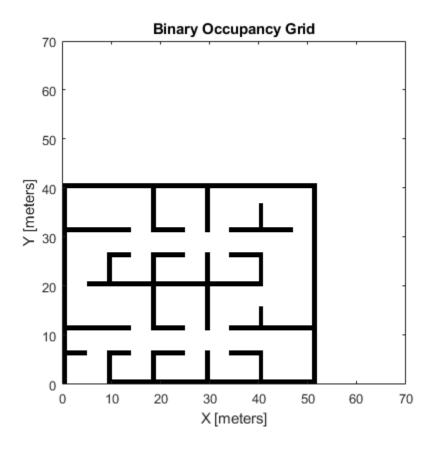

# **Input Arguments**

### map — Map representation

binaryOccupancyMap object

Map representation, specified as a binaryOccupancyMap object.

### sourcemap — Map representation

binaryOccupancyMap object

Map representation, specified as a binaryOccupancyMap object.

# **Extended Capabilities**

#### **C/C++ Code Generation**

Generate C and C++ code using MATLAB® Coder™.

### See Also

binaryOccupancyMap | occupancyMap

### **Topics**

"Occupancy Grids"

### Introduced in R2019b

# world2grid

Convert world coordinates to grid indices

# **Syntax**

ij = world2grid(map,xy)

# **Description**

ij = world2grid(map,xy) converts an array of world coordinates, xy, to a [rows cols] array of
grid indices, ij.

### **Input Arguments**

#### map — Map representation

binaryOccupancyMap object

Map representation, specified as a binaryOccupancyMap object.

#### xy — World coordinates

*n*-by-2 vertical array

World coordinates, specified as an n-by-2 vertical array of  $[x \ y]$  pairs, where n is the number of world coordinates.

# **Output Arguments**

#### ij - Grid indices

*n*-by-2 vertical array

Grid indices, specified as an n-by-2 vertical array of [i j] pairs in [rows cols] format, where n is the number of grid positions.

# **Extended Capabilities**

#### C/C++ Code Generation

Generate C and C++ code using MATLAB® Coder™.

#### See Also

binaryOccupancyMap | grid2world

#### Introduced in R2015a

# world2local

Convert world coordinates to local coordinates

# **Syntax**

xyLocal = world2local(map,xy)

# **Description**

xyLocal = world2local(map,xy) converts an array of world coordinates to local coordinates.

# **Input Arguments**

#### map — Map representation

binaryOccupancyMap object

Map representation, specified as a binaryOccupancyMap object.

#### xy — World coordinates

*n*-by-2 vertical array

World coordinates, specified as an n-by-2 vertical array of  $[x \ y]$  pairs, where n is the number of world coordinates.

# **Output Arguments**

#### xyLocal — Local coordinates

*n*-by-2 vertical array

Local coordinates, specified as an n-by-2 vertical array of  $[x \ y]$  pairs, where n is the number of local coordinates.

# **Extended Capabilities**

#### C/C++ Code Generation

Generate C and C++ code using MATLAB® Coder™.

#### See Also

binaryOccupancyMap | grid2world | local2world

#### Introduced in R2019b

# show

Show collision geometry

# **Syntax**

```
ax = show(geom)
[ax,patchobj] = show(geom)
show(geom)
show(geom,'Parent',AX)
```

# **Description**

ax = show(geom) returns the axes under which the collision geometry is plotted.

[ax,patchobj] = show(geom) returns the patchobj graphic object that represents the collision geometry in the plot.

**show(geom)** shows the collision geometry in the current figure at its current pose. The tessellation is generated automatically.

show(geom, 'Parent', AX) specifies the axes AX in which to plot the collision geometry.

# **Examples**

#### **Show Collision Geometry**

Create a cylinder collision geometry. The cylinder has a length of 3 meters and a radius of 1 meter.

```
cyl = collisionCylinder(1,3);
Show the cylinder.
show(cyl)
```

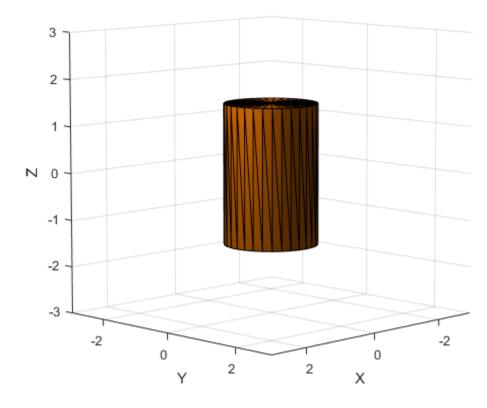

Show the cylinder in a new figure, and return the patch object that represents the cylinder. Change the cylinder color to cyan by changing the RGB value of the FaceColor field in the patch object. Hide the edges by setting EdgeColor to 'none'.

```
figure
[~,patchObj] = show(cyl);
patchObj.FaceColor = [0 1 1];
patchObj.EdgeColor = 'none';
```

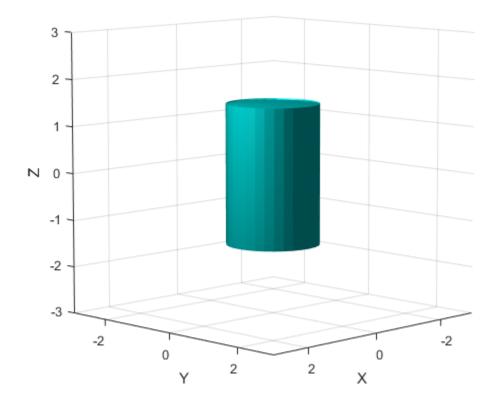

# **Input Arguments**

#### geom — Collision geometry

collisionBox object | collisionCylinder object | collisionMesh object | collisionSphere
object

Collision geometry to show.

### AX - Axes on which to plot

Axes object

Axes in which to plot the collision geometry, specified as an Axes object.

# **Output Arguments**

#### ax — Axes

Axes object

Axes under which the collision geometry **geom** is shown, returned as an Axes object. For more information, see Axes Properties.

### patchobj — Graphic object

Patch object

Graphic object that represents the collision geometry, returned as a Patch object. For more information, see Patch Properties.

# **See Also**

collisionBox | collisionCylinder | collisionMesh | collisionSphere

Introduced in R2019b

# info

Characteristic information about controllerPurePursuit object

### **Syntax**

```
controllerInfo = info(controller)
```

# **Description**

controllerInfo = info(controller) returns a structure, controllerInfo, with additional
information about the status of the controllerPurePursuit object, controller. The structure
contains the fields, RobotPose and LookaheadPoint.

### **Examples**

#### **Get Additional Pure Pursuit Object Information**

Use the info method to get more information about a controllerPurePursuit object. The info function returns two fields, RobotPose and LookaheadPoint, which correspond to the current position and orientation of the robot and the point on the path used to compute outputs from the last call of the object.

Create a controllerPurePursuit object.

```
pp = controllerPurePursuit;
Assign waypoints.
pp.Waypoints = [0 0;1 1];
```

Compute control commands using the pp object with the initial pose [x y theta] given as the input.

# **Input Arguments**

#### controller — Pure pursuit controller

controllerPurePursuit object

Pure pursuit controller, specified as a controllerPurePursuit object.

# **Output Arguments**

### controllerInfo — Information on the controllerPurePursuit object

structure

Information on the controllerPurePursuit object, returned as a structure. The structure contains two fields:

- RobotPose A three-element vector in the form [x y theta] that corresponds to the x-y position and orientation of the vehicle. The angle, theta, is measured in radians with positive angles measured counterclockwise from the x-axis.
- LookaheadPoint- A two-element vector in the form [x y]. The location is a point on the path that was used to compute outputs of the last call to the object.

#### See Also

controllerPurePursuit

#### **Topics**

"Pure Pursuit Controller"

Introduced in R2019b

# addConfiguration

Store current configuration

### **Syntax**

```
addConfiguration(viztree)
addConfiguration(viztree,index)
```

### **Description**

addConfiguration(viztree) adds the current configuration to the StoredConfigurations property of the interactiveRigidBodyTree object, viztree.

addConfiguration(viztree,index) inserts the current configuration into the StoredConfigurations property at the specified index. The stored configurations after the specified index shift down by one.

### **Examples**

#### Interactively Build and Play Back Series of Robot Configurations

Use the interactiveRigidBodyTree object to manually move around a robot in a figure. The object uses interactive markers in the figure to track the desired poses of different rigid bodies in the rigidBodyTree object.

#### **Load Robot Model**

Use the loadrobot function to access provided robot models as rigidBodyTree objects.

```
robot = loadrobot("atlas");
```

#### **Visualize Robot and Save Configurations**

Create an interactive tree object and associated figure, specifying the loaded robot model and its left hand as the end effector.

```
viztree = interactiveRigidBodyTree(robot, "MarkerBodyName", "l_hand");
```

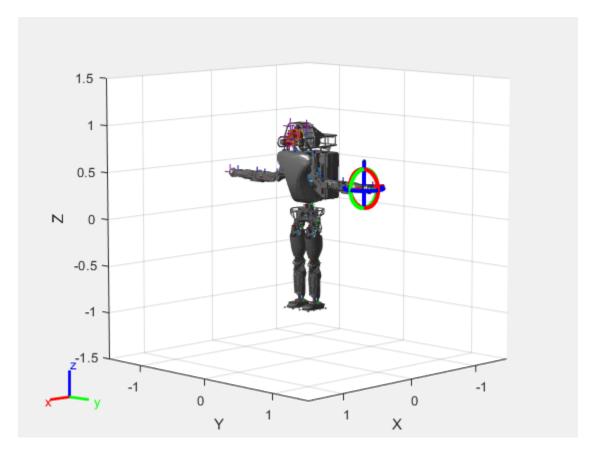

Click and drag the interactive marker to change the robot configuration. You can click and drag any of the axes for linear motion, rotate the body about an axis using the red, green, and blue circles, and drag the center of the interactive marker to position it in 3-D space.

The interactiveRigidBodyTree object uses inverse kinematics to determine a configuration that achieves the desired end-effector pose. If the associated rigid body cannot reach the marker, the figure renders the best configuration from the inverse kinematics solver.

Programmatically set the current configuration. Assign a vector of length equal to the number of nonfixed joints in the RigidBodyTree to the Configuration property.

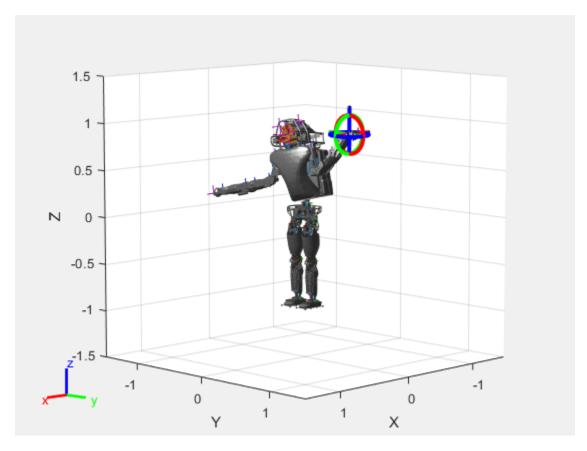

Save the current robot configuration in the  ${\tt StoredConfigurations}$  property.

addConfiguration(viztree)

To switch the end effector to a different rigid body, right-click the desired body in the figure and select **Set body as marker body**. Use this process to select the right hand frame.

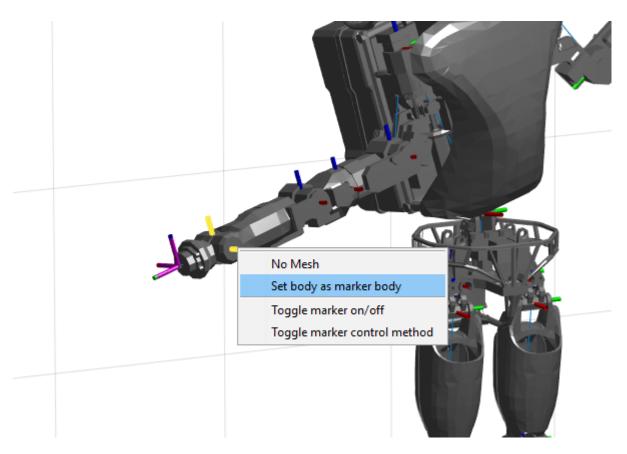

You can also set the MarkerBodyName property to the specific body name.

viztree.MarkerBodyName = "r\_hand";

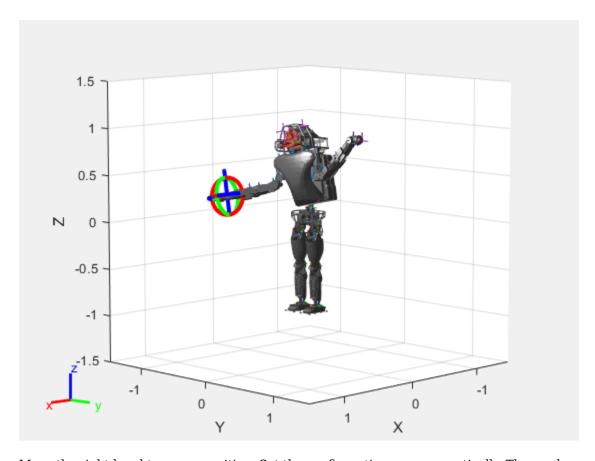

Move the right hand to a new position. Set the configuration programmatically. The marker moves to the new position of the end effector.

viztree.Configuration = currConfig;

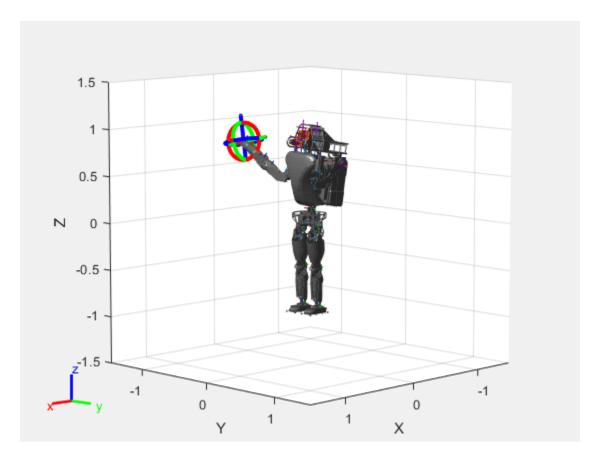

Save the current configuration.

addConfiguration(viztree)

#### **Add Constraints**

By default, the robot model respects only the joint limits of the rigidBodyJoint objects associated with the RigidBodyTree property. To add constraints, generate Robot Constraint objects and specify them as a cell array in the Constraints property. To see a list of robotic constraints, see "Inverse Kinematics". Specify a pose target for the pelvis to keep it fixed to the home position. Specify a position target for the right foot to be raised in front front and above its current position.

```
fixedWaist = constraintPoseTarget("pelvis");
raiseRightLeg = constraintPositionTarget("r_foot", "TargetPosition", [1 0 0.5]);
```

Apply these constraints to the interactive rigid body tree object as a cell array. The right leg in the resulting figure changes position.

viztree.Constraints = {fixedWaist raiseRightLeg};

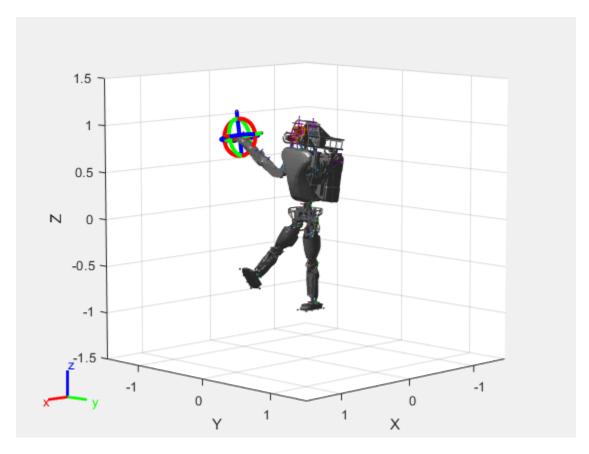

Notice the change in position of the right leg. Save this configuration as well.

addConfiguration(viztree)

### **Play Back Configurations**

To play back configurations, iterate through the stored configurations index and set the current configuration equal to the stored configuration column vector at each iteration. Because configurations are stored as column vectors, use the second dimension of the matrix.

```
for i = 1:size(viztree.StoredConfigurations,2)
    viztree.Configuration = viztree.StoredConfigurations(:,i);
    pause(0.5)
end
```

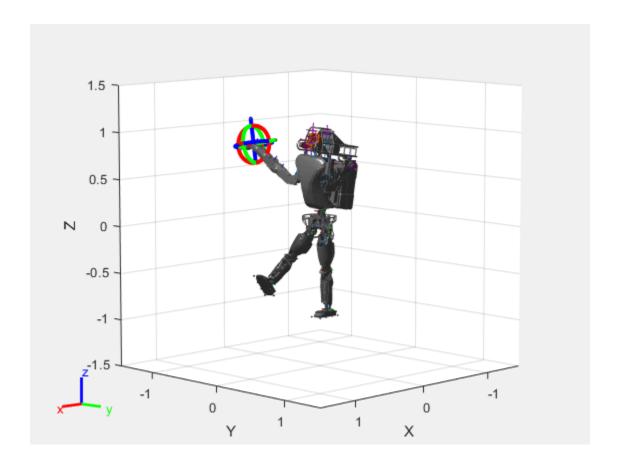

### **Input Arguments**

### viztree — Interactive rigid body tree robot model visualization

 $\verb|interactiveRigidBodyTree|| object|$ 

Interactive rigid body tree robot model visualization, specified as an interactiveRigidBodyTree object.

### index — Index location to store current configuration

positive integer

Index location to store current configuration, specified as a positive integer. The stored configurations after the specified index shift down by one.

Data Types: double

### See Also

#### **Functions**

removeConfigurations | loadrobot | importrobot | homeConfiguration

#### Objects

interactiveRigidBodyTree | rigidBodyTree | rigidBody | rigidBodyJoint |
generalizedInverseKinematics

### **Topics**

"Rigid Body Tree Robot Model"
"Plan a Reaching Trajectory With Multiple Kinematic Constraints"
"Trajectory Control Modeling with Inverse Kinematics"

### Introduced in R2020a

# addConstraint

Add inverse kinematics constraint

### **Syntax**

addConstraint(viztree,gikConstraint)

### **Description**

addConstraint(viztree,gikConstraint) adds an inverse kinematics constraint, gikConstaint, to the Constraints property of the interactiveRigidBodyTree object, viztree.

### **Examples**

#### Interactively Build and Play Back Series of Robot Configurations

Use the interactiveRigidBodyTree object to manually move around a robot in a figure. The object uses interactive markers in the figure to track the desired poses of different rigid bodies in the rigidBodyTree object.

#### **Load Robot Model**

Use the loadrobot function to access provided robot models as rigidBodyTree objects.

```
robot = loadrobot("atlas");
```

#### **Visualize Robot and Save Configurations**

Create an interactive tree object and associated figure, specifying the loaded robot model and its left hand as the end effector.

```
viztree = interactiveRigidBodyTree(robot, "MarkerBodyName", "l_hand");
```

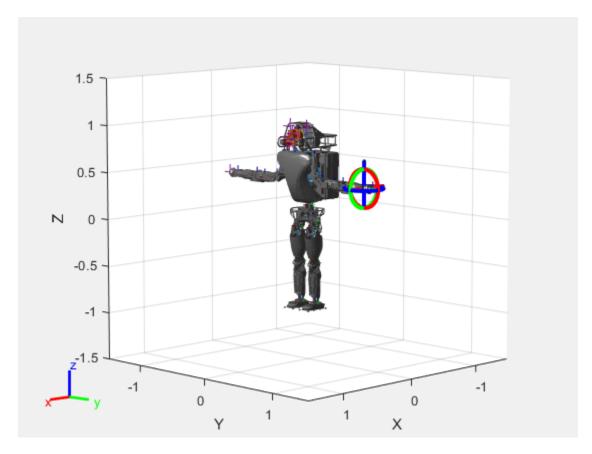

Click and drag the interactive marker to change the robot configuration. You can click and drag any of the axes for linear motion, rotate the body about an axis using the red, green, and blue circles, and drag the center of the interactive marker to position it in 3-D space.

The interactiveRigidBodyTree object uses inverse kinematics to determine a configuration that achieves the desired end-effector pose. If the associated rigid body cannot reach the marker, the figure renders the best configuration from the inverse kinematics solver.

Programmatically set the current configuration. Assign a vector of length equal to the number of nonfixed joints in the RigidBodyTree to the Configuration property.

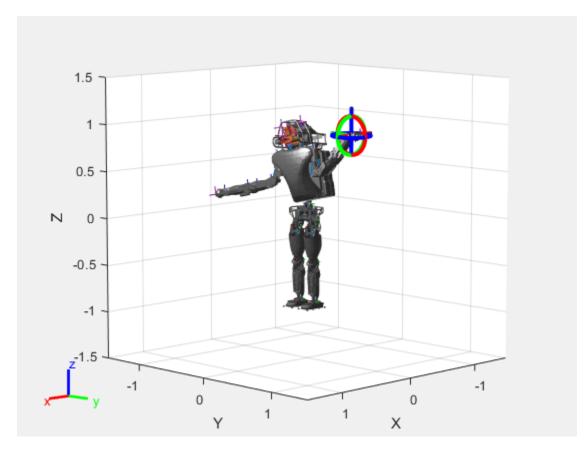

Save the current robot configuration in the StoredConfigurations property.

addConfiguration(viztree)

To switch the end effector to a different rigid body, right-click the desired body in the figure and select **Set body as marker body**. Use this process to select the right hand frame.

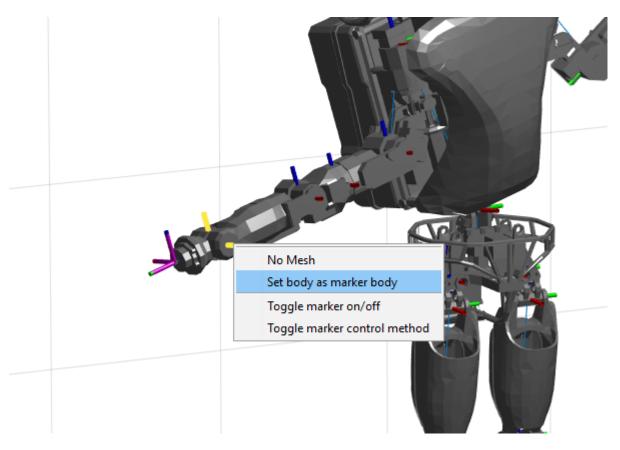

You can also set the MarkerBodyName property to the specific body name.

viztree.MarkerBodyName = "r\_hand";

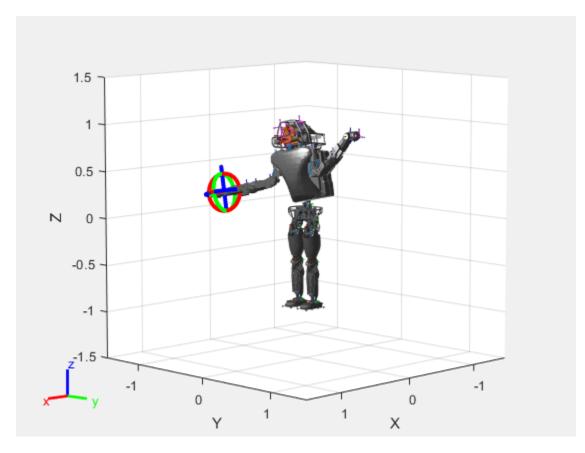

Move the right hand to a new position. Set the configuration programmatically. The marker moves to the new position of the end effector.

viztree.Configuration = currConfig;

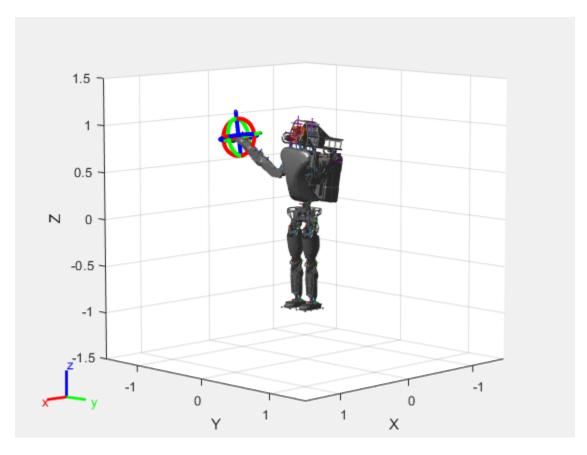

Save the current configuration.

addConfiguration(viztree)

#### **Add Constraints**

By default, the robot model respects only the joint limits of the rigidBodyJoint objects associated with the RigidBodyTree property. To add constraints, generate Robot Constraint objects and specify them as a cell array in the Constraints property. To see a list of robotic constraints, see "Inverse Kinematics". Specify a pose target for the pelvis to keep it fixed to the home position. Specify a position target for the right foot to be raised in front front and above its current position.

```
fixedWaist = constraintPoseTarget("pelvis");
raiseRightLeg = constraintPositionTarget("r_foot", "TargetPosition", [1 0 0.5]);
```

Apply these constraints to the interactive rigid body tree object as a cell array. The right leg in the resulting figure changes position.

viztree.Constraints = {fixedWaist raiseRightLeg};

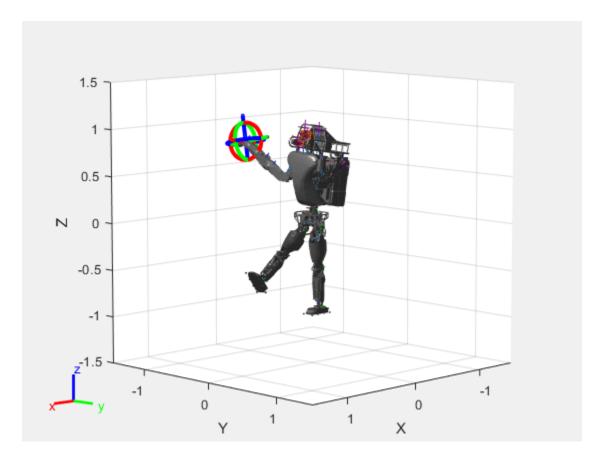

Notice the change in position of the right leg. Save this configuration as well.

addConfiguration(viztree)

### **Play Back Configurations**

To play back configurations, iterate through the stored configurations index and set the current configuration equal to the stored configuration column vector at each iteration. Because configurations are stored as column vectors, use the second dimension of the matrix.

```
for i = 1:size(viztree.StoredConfigurations,2)
    viztree.Configuration = viztree.StoredConfigurations(:,i);
    pause(0.5)
end
```

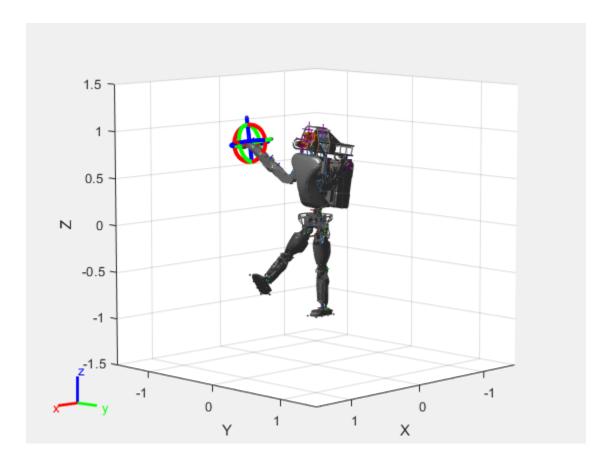

### **Input Arguments**

### viztree — Interactive rigid body tree robot model visualization

 $\verb|interactiveRigidBodyTree|| object|$ 

Interactive rigid body tree robot model visualization, specified as an interactiveRigidBodyTree object.

# gikConstraint — Generalized inverse kinematics constraint constraint object

Generalized inverse kinematics constraint, specified as one of these constraint objects.

- constraintAiming
- constraintCartesianBounds
- constraintJointBounds
- constraintOrientationTarget
- constraintPoseTarget
- constraintPositionTarget

### See Also

#### **Functions**

removeConstraints|loadrobot|importrobot|homeConfiguration

#### **Objects**

interactiveRigidBodyTree | rigidBodyTree | rigidBody | rigidBodyJoint |
generalizedInverseKinematics

#### **Topics**

"Rigid Body Tree Robot Model"

"Plan a Reaching Trajectory With Multiple Kinematic Constraints"

"Trajectory Control Modeling with Inverse Kinematics"

### Introduced in R2020a

# removeConfigurations

Remove configurations from StoredConfigurations property

### **Syntax**

```
removeConfigurations(viztree)
removeConfigurations(viztree,index)
```

### **Description**

removeConfigurations(viztree) removes the configuration stored at the last index of the StoredConfigurations property of the interactiveRigidBodyTree object, viztree.

removeConfigurations(viztree,index) removes the configurations with the specified indices.

### **Examples**

### **Interactively Build and Play Back Series of Robot Configurations**

Use the interactiveRigidBodyTree object to manually move around a robot in a figure. The object uses interactive markers in the figure to track the desired poses of different rigid bodies in the rigidBodyTree object.

#### **Load Robot Model**

Use the loadrobot function to access provided robot models as rigidBodyTree objects.

```
robot = loadrobot("atlas");
```

### **Visualize Robot and Save Configurations**

Create an interactive tree object and associated figure, specifying the loaded robot model and its left hand as the end effector.

```
viztree = interactiveRigidBodyTree(robot, "MarkerBodyName", "l_hand");
```

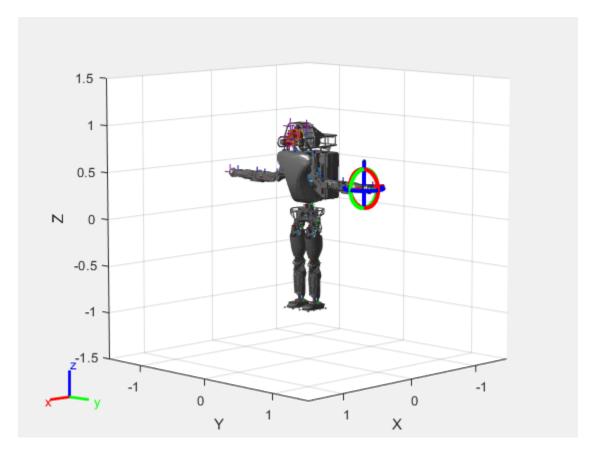

Click and drag the interactive marker to change the robot configuration. You can click and drag any of the axes for linear motion, rotate the body about an axis using the red, green, and blue circles, and drag the center of the interactive marker to position it in 3-D space.

The interactiveRigidBodyTree object uses inverse kinematics to determine a configuration that achieves the desired end-effector pose. If the associated rigid body cannot reach the marker, the figure renders the best configuration from the inverse kinematics solver.

Programmatically set the current configuration. Assign a vector of length equal to the number of nonfixed joints in the RigidBodyTree to the Configuration property.

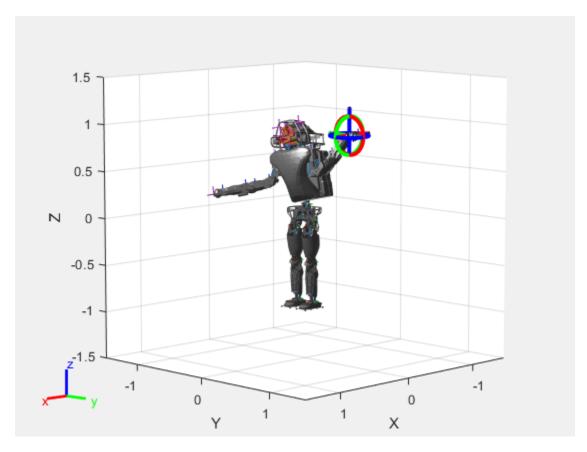

Save the current robot configuration in the  ${\tt StoredConfigurations}$  property.

addConfiguration(viztree)

To switch the end effector to a different rigid body, right-click the desired body in the figure and select **Set body as marker body**. Use this process to select the right hand frame.

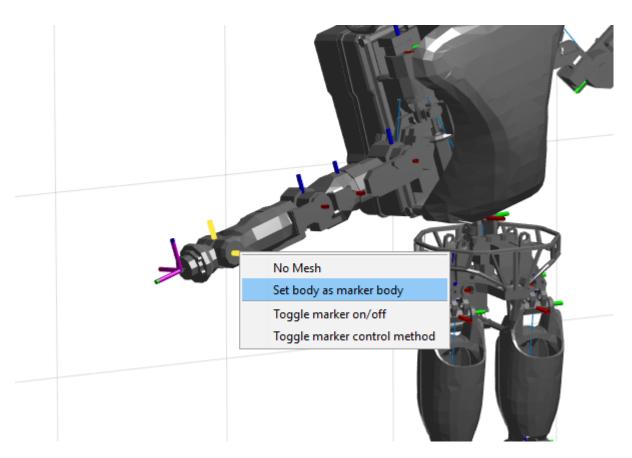

You can also set the MarkerBodyName property to the specific body name.

viztree.MarkerBodyName = "r\_hand";

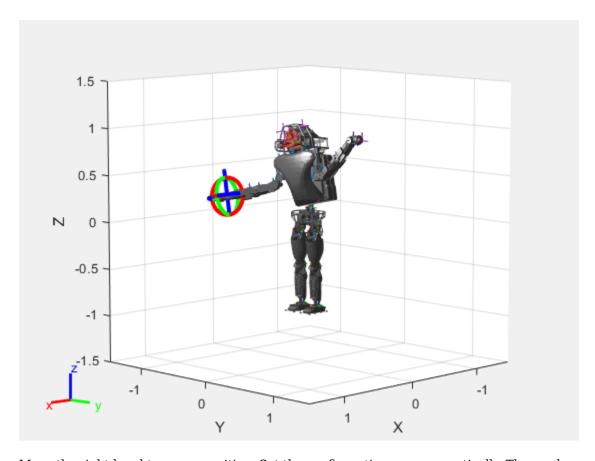

Move the right hand to a new position. Set the configuration programmatically. The marker moves to the new position of the end effector.

viztree.Configuration = currConfig;

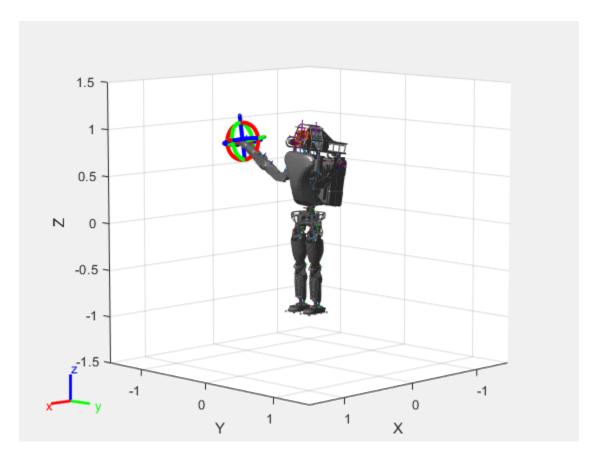

Save the current configuration.

addConfiguration(viztree)

#### **Add Constraints**

By default, the robot model respects only the joint limits of the rigidBodyJoint objects associated with the RigidBodyTree property. To add constraints, generate Robot Constraint objects and specify them as a cell array in the Constraints property. To see a list of robotic constraints, see "Inverse Kinematics". Specify a pose target for the pelvis to keep it fixed to the home position. Specify a position target for the right foot to be raised in front front and above its current position.

```
fixedWaist = constraintPoseTarget("pelvis");
raiseRightLeg = constraintPositionTarget("r_foot", "TargetPosition", [1 0 0.5]);
```

Apply these constraints to the interactive rigid body tree object as a cell array. The right leg in the resulting figure changes position.

viztree.Constraints = {fixedWaist raiseRightLeg};

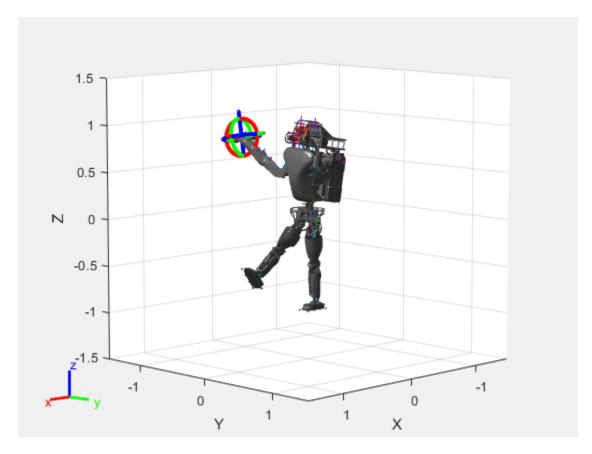

Notice the change in position of the right leg. Save this configuration as well.

addConfiguration(viztree)

### **Play Back Configurations**

To play back configurations, iterate through the stored configurations index and set the current configuration equal to the stored configuration column vector at each iteration. Because configurations are stored as column vectors, use the second dimension of the matrix.

```
for i = 1:size(viztree.StoredConfigurations,2)
    viztree.Configuration = viztree.StoredConfigurations(:,i);
    pause(0.5)
end
```

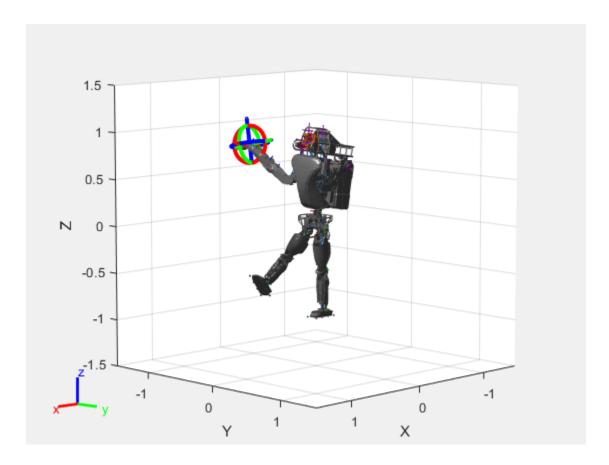

### **Input Arguments**

### viztree — Interactive rigid body tree robot model visualization

interactiveRigidBodyTree object

Interactive rigid body tree robot model visualization, specified as an interactiveRigidBodyTree object.

### index — Index locations to remove configurations

positive integer | vector of positive integers

Index locations to remove configurations, specified as a positive integer or vector of positive integers.

Data Types: double

### See Also

#### **Functions**

addConfiguration | loadrobot | importrobot | homeConfiguration

#### **Objects**

interactiveRigidBodyTree | rigidBodyTree | rigidBody | rigidBodyJoint |
generalizedInverseKinematics

### **Topics**

"Rigid Body Tree Robot Model"

"Plan a Reaching Trajectory With Multiple Kinematic Constraints" "Trajectory Control Modeling with Inverse Kinematics"

### Introduced in R2020a

## removeConstraints

Remove inverse kinematics constraints

### **Syntax**

```
removeConstraints(viztree)
removeConstraints(viztree,index)
```

### **Description**

removeConstraints(viztree)removes the constraint stored at the last index of the Constraints property of the interactiveRigidBodyTree object, viztree.

removeConstraints(viztree,index) removes the constraints with the specified indices.

### **Examples**

#### Interactively Build and Play Back Series of Robot Configurations

Use the interactiveRigidBodyTree object to manually move around a robot in a figure. The object uses interactive markers in the figure to track the desired poses of different rigid bodies in the rigidBodyTree object.

#### **Load Robot Model**

Use the loadrobot function to access provided robot models as rigidBodyTree objects.

```
robot = loadrobot("atlas");
```

### **Visualize Robot and Save Configurations**

Create an interactive tree object and associated figure, specifying the loaded robot model and its left hand as the end effector.

```
viztree = interactiveRigidBodyTree(robot, "MarkerBodyName", "l_hand");
```

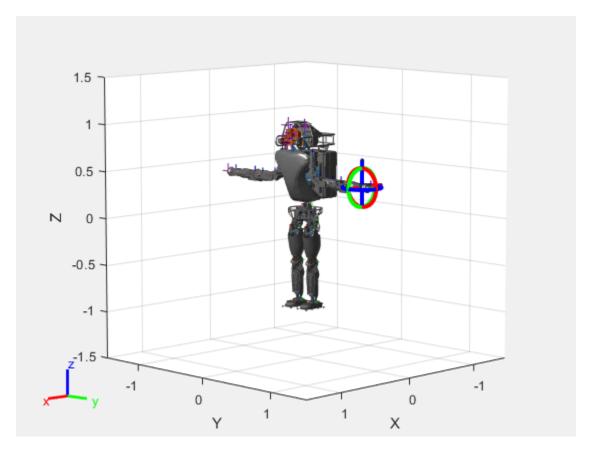

Click and drag the interactive marker to change the robot configuration. You can click and drag any of the axes for linear motion, rotate the body about an axis using the red, green, and blue circles, and drag the center of the interactive marker to position it in 3-D space.

The interactiveRigidBodyTree object uses inverse kinematics to determine a configuration that achieves the desired end-effector pose. If the associated rigid body cannot reach the marker, the figure renders the best configuration from the inverse kinematics solver.

Programmatically set the current configuration. Assign a vector of length equal to the number of nonfixed joints in the RigidBodyTree to the Configuration property.

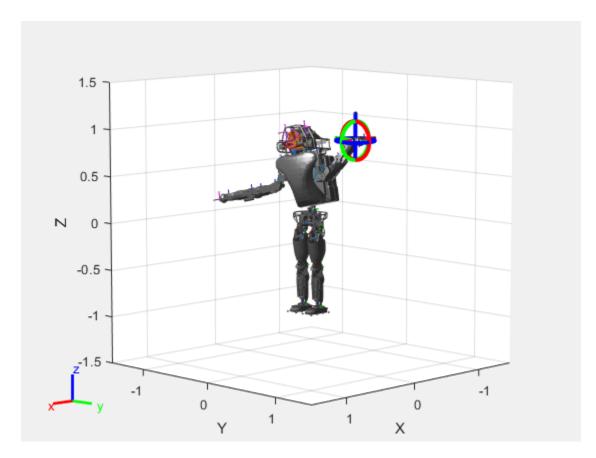

Save the current robot configuration in the StoredConfigurations property.

addConfiguration(viztree)

To switch the end effector to a different rigid body, right-click the desired body in the figure and select **Set body as marker body**. Use this process to select the right hand frame.

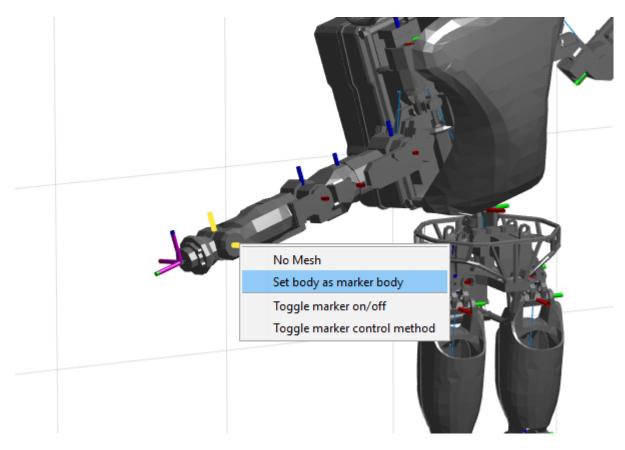

You can also set the MarkerBodyName property to the specific body name.

viztree.MarkerBodyName = "r\_hand";

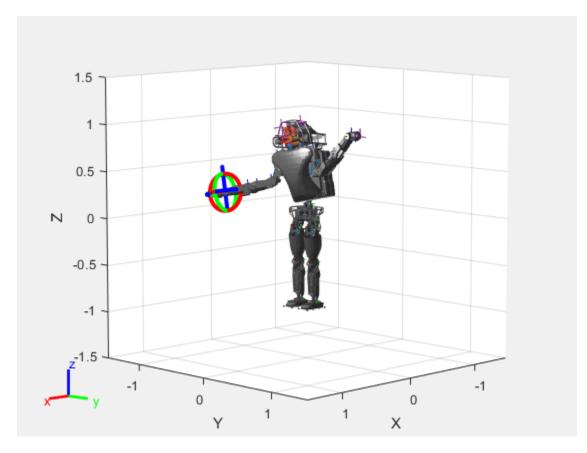

Move the right hand to a new position. Set the configuration programmatically. The marker moves to the new position of the end effector.

viztree.Configuration = currConfig;

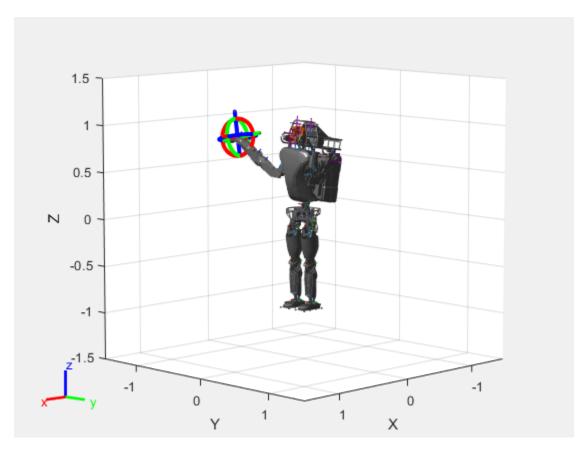

Save the current configuration.

addConfiguration(viztree)

#### **Add Constraints**

By default, the robot model respects only the joint limits of the rigidBodyJoint objects associated with the RigidBodyTree property. To add constraints, generate **Robot Constraint** objects and specify them as a cell array in the Constraints property. To see a list of robotic constraints, see "Inverse Kinematics". Specify a pose target for the pelvis to keep it fixed to the home position. Specify a position target for the right foot to be raised in front front and above its current position.

```
fixedWaist = constraintPoseTarget("pelvis");
raiseRightLeg = constraintPositionTarget("r_foot", "TargetPosition", [1 0 0.5]);
```

Apply these constraints to the interactive rigid body tree object as a cell array. The right leg in the resulting figure changes position.

viztree.Constraints = {fixedWaist raiseRightLeg};

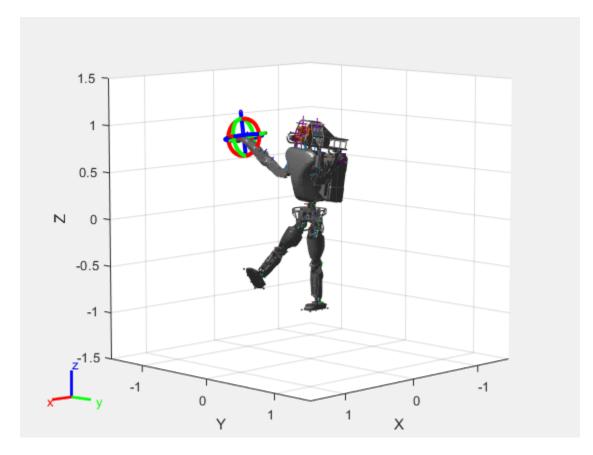

Notice the change in position of the right leg. Save this configuration as well.

addConfiguration(viztree)

### **Play Back Configurations**

To play back configurations, iterate through the stored configurations index and set the current configuration equal to the stored configuration column vector at each iteration. Because configurations are stored as column vectors, use the second dimension of the matrix.

```
for i = 1:size(viztree.StoredConfigurations,2)
    viztree.Configuration = viztree.StoredConfigurations(:,i);
    pause(0.5)
end
```

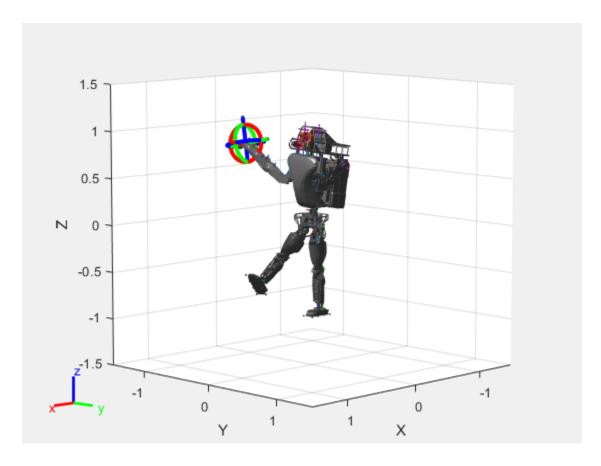

### **Input Arguments**

### viztree — Interactive rigid body tree robot model visualization

interactiveRigidBodyTree object

Interactive rigid body tree robot model visualization, specified as an interactiveRigidBodyTree object.

### index — Index locations to remove configurations

positive integer | vector of positive integers

Index locations to remove configurations, specified as a positive integer or vector of positive integers.

Data Types: double

### See Also

#### **Functions**

addConstraint|loadrobot|importrobot|homeConfiguration

#### **Objects**

interactiveRigidBodyTree | rigidBodyTree | rigidBody | rigidBodyJoint |
generalizedInverseKinematics

#### **Topics**

"Rigid Body Tree Robot Model"

"Plan a Reaching Trajectory With Multiple Kinematic Constraints" "Trajectory Control Modeling with Inverse Kinematics"

### Introduced in R2020a

# showFigure

Show interactive rigid body tree figure

### **Syntax**

showFigure(viztree)

### **Description**

showFigure(viztree) shows the figure associated with the interactiveRigidBodyTree object, viztree. If the figure window is open, the function brings it into focus. If the figure window is not open, the function opens it and brings it into focus.

### **Examples**

#### Interactively Build and Play Back Series of Robot Configurations

Use the interactiveRigidBodyTree object to manually move around a robot in a figure. The object uses interactive markers in the figure to track the desired poses of different rigid bodies in the rigidBodyTree object.

#### **Load Robot Model**

Use the loadrobot function to access provided robot models as rigidBodyTree objects.

```
robot = loadrobot("atlas");
```

#### **Visualize Robot and Save Configurations**

Create an interactive tree object and associated figure, specifying the loaded robot model and its left hand as the end effector.

```
viztree = interactiveRigidBodyTree(robot, "MarkerBodyName", "l_hand");
```

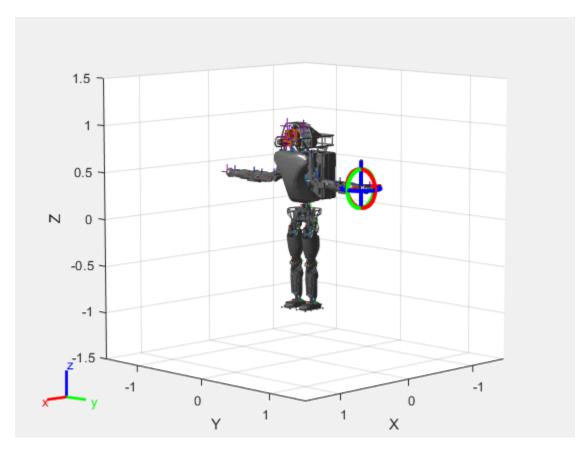

Click and drag the interactive marker to change the robot configuration. You can click and drag any of the axes for linear motion, rotate the body about an axis using the red, green, and blue circles, and drag the center of the interactive marker to position it in 3-D space.

The interactiveRigidBodyTree object uses inverse kinematics to determine a configuration that achieves the desired end-effector pose. If the associated rigid body cannot reach the marker, the figure renders the best configuration from the inverse kinematics solver.

Programmatically set the current configuration. Assign a vector of length equal to the number of nonfixed joints in the RigidBodyTree to the Configuration property.

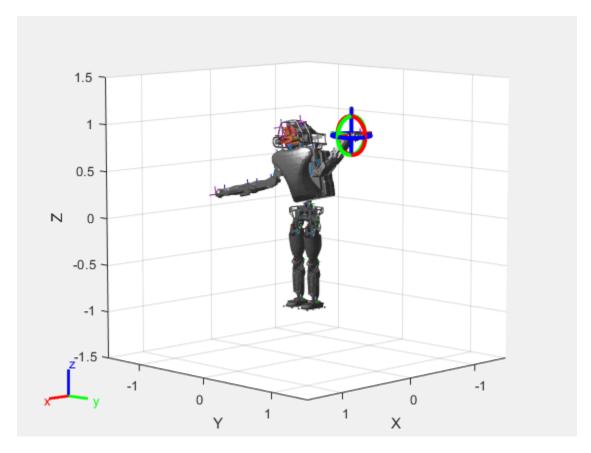

Save the current robot configuration in the  ${\tt StoredConfigurations}$  property.

addConfiguration(viztree)

To switch the end effector to a different rigid body, right-click the desired body in the figure and select **Set body as marker body**. Use this process to select the right hand frame.

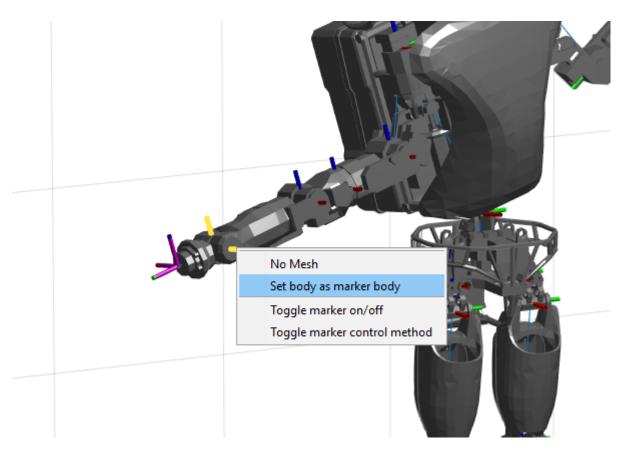

You can also set the MarkerBodyName property to the specific body name.

viztree.MarkerBodyName = "r\_hand";

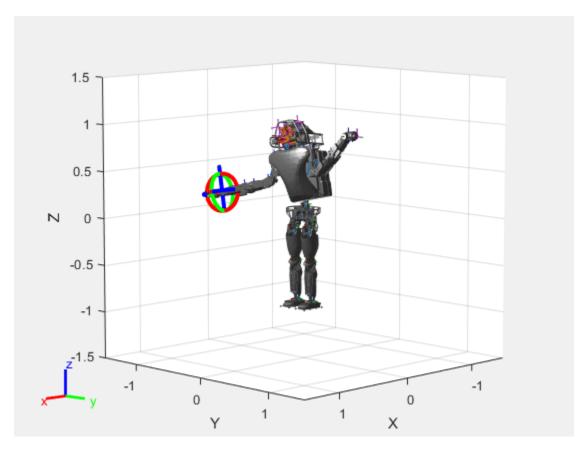

Move the right hand to a new position. Set the configuration programmatically. The marker moves to the new position of the end effector.

viztree.Configuration = currConfig;

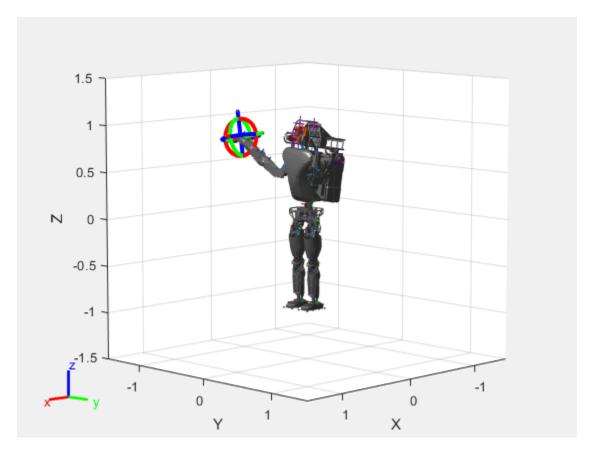

Save the current configuration.

addConfiguration(viztree)

#### **Add Constraints**

By default, the robot model respects only the joint limits of the rigidBodyJoint objects associated with the RigidBodyTree property. To add constraints, generate Robot Constraint objects and specify them as a cell array in the Constraints property. To see a list of robotic constraints, see "Inverse Kinematics". Specify a pose target for the pelvis to keep it fixed to the home position. Specify a position target for the right foot to be raised in front front and above its current position.

```
fixedWaist = constraintPoseTarget("pelvis");
raiseRightLeg = constraintPositionTarget("r_foot", "TargetPosition", [1 0 0.5]);
```

Apply these constraints to the interactive rigid body tree object as a cell array. The right leg in the resulting figure changes position.

viztree.Constraints = {fixedWaist raiseRightLeg};

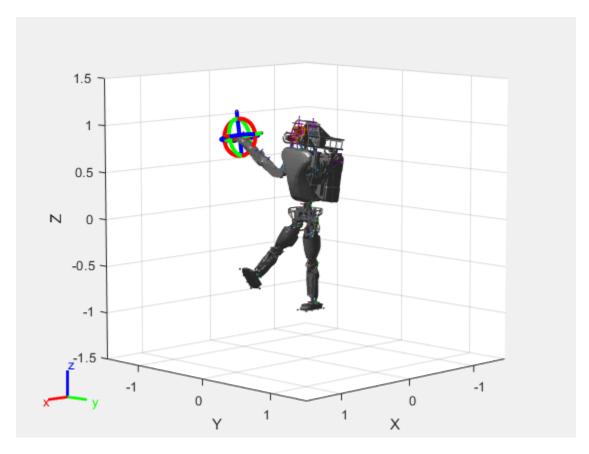

Notice the change in position of the right leg. Save this configuration as well.

addConfiguration(viztree)

### **Play Back Configurations**

To play back configurations, iterate through the stored configurations index and set the current configuration equal to the stored configuration column vector at each iteration. Because configurations are stored as column vectors, use the second dimension of the matrix.

```
for i = 1:size(viztree.StoredConfigurations,2)
    viztree.Configuration = viztree.StoredConfigurations(:,i);
    pause(0.5)
end
```

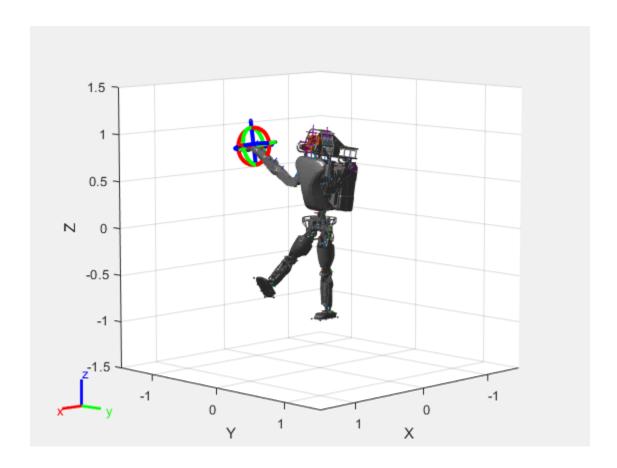

### **Input Arguments**

### viztree — Interactive rigid body tree robot model visualization

interactiveRigidBodyTree object

Interactive rigid body tree robot model visualization, specified as an interactiveRigidBodyTree object.

### See Also

#### Functions

loadrobot|importrobot|homeConfiguration

#### **Objects**

interactiveRigidBodyTree | rigidBodyTree | rigidBody | rigidBodyJoint |
generalizedInverseKinematics

#### **Topics**

"Rigid Body Tree Robot Model"

"Plan a Reaching Trajectory With Multiple Kinematic Constraints"

"Trajectory Control Modeling with Inverse Kinematics"

#### Introduced in R2020a

# removelnvalidData

Remove invalid range and angle data

### **Syntax**

```
validScan = removeInvalidData(scan)
validScan = removeInvalidData(scan, Name, Value)
```

### **Description**

validScan = removeInvalidData(scan)returns a new lidarScan object with all Inf and NaN
values from the input scan removed. The corresponding angle readings are also removed.

validScan = removeInvalidData(scan, Name, Value) provides additional options specified by
one or more Name, Value pairs.

### **Examples**

#### **Plot Lidar Scan and Remove Invalid Points**

Specify lidar data as vectors of ranges and angles. These values include readings outside of the sensors range.

```
x = linspace(-2,2);
ranges = abs((1.5).*x.^2 + 5);
ranges(45:55) = 3.5;
angles = linspace(-pi/2,pi/2,numel(ranges));
```

Create a lidar scan by specifying the ranges and angles. Plot all points of the lidar scan.

```
scan = lidarScan(ranges,angles);
plot(scan)
```

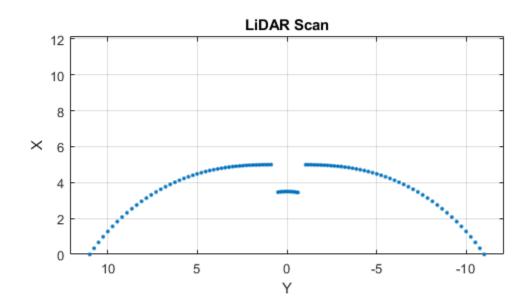

Remove invalid points based on a specified minimum and maximum range.

```
minRange = 0.1;
maxRange = 7;
scan2 = removeInvalidData(scan,'RangeLimits',[minRange maxRange]);
hold on
plot(scan2)
legend('All Points','Valid Points')
```

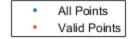

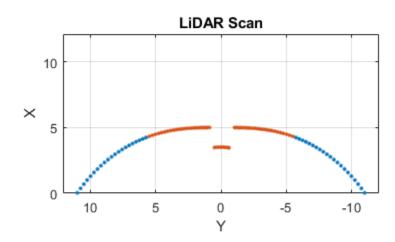

### **Input Arguments**

### scan — Lidar scan readings

lidarScan object

Lidar scan readings, specified as a lidarScan object.

### **Name-Value Pair Arguments**

Specify optional comma-separated pairs of Name, Value arguments. Name is the argument name and Value is the corresponding value. Name must appear inside quotes. You can specify several name and value pair arguments in any order as Name1, Value1, . . . , NameN, ValueN.

Example: ["RangeLimits",[0.05 2]

### RangeLimits — Range reading limits

two-element vector

Range reading limits, specified as a two-element vector, [minRange maxRange], in meters. All range readings and corresponding angles outside these range limits are removed

Data Types: single | double

### AngleLimits — Angle limits

two-element vector

Angle limits, specified as a two-element vector, [minAngle maxAngle] in radians. All angles and corresponding range readings outside these angle limits are removed.

Angles are measured counter-clockwise around the positivez-axis.

Data Types: single | double

# **Output Arguments**

### validScan — Lidar scan readings

lidarScan object

Lidar scan readings, specified as a lidarScan object. All invalid lidar scan readings are removed.

### See Also

transformScan

Introduced in R2017b

# plot

Display laser or lidar scan readings

### **Syntax**

```
plot(scan0bj)
plot(____,Name,Value)
linehandle = plot(____)
```

### **Description**

plot(scanObj) plots the lidar scan readings specified in scanObj.

plot( \_\_\_\_, Name, Value) provides additional options specified by one or more Name, Value pair arguments.

linehandle = plot(\_\_\_\_) returns a column vector of line series handles, using any of the
arguments from previous syntaxes. Use linehandle to modify properties of the line series after it is
created.

### **Examples**

#### **Plot Lidar Scan and Remove Invalid Points**

Specify lidar data as vectors of ranges and angles. These values include readings outside of the sensors range.

```
x = linspace(-2,2);
ranges = abs((1.5).*x.^2 + 5);
ranges(45:55) = 3.5;
angles = linspace(-pi/2,pi/2,numel(ranges));
```

Create a lidar scan by specifying the ranges and angles. Plot all points of the lidar scan.

```
scan = lidarScan(ranges,angles);
plot(scan)
```

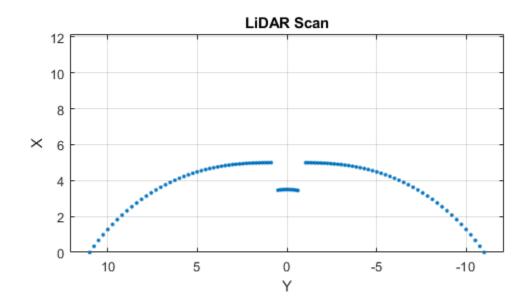

Remove invalid points based on a specified minimum and maximum range.

```
minRange = 0.1;
maxRange = 7;
scan2 = removeInvalidData(scan,'RangeLimits',[minRange maxRange]);
hold on
plot(scan2)
legend('All Points','Valid Points')
```

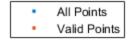

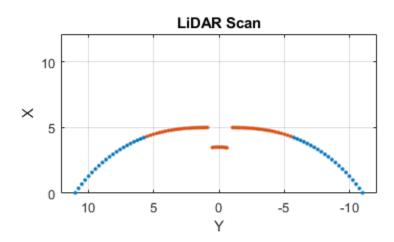

### **Input Arguments**

### scan0bj — Lidar scan readings

lidarScan object

Lidar scan readings, specified as a lidarScan object.

### **Name-Value Pair Arguments**

Specify optional comma-separated pairs of Name, Value arguments. Name is the argument name and Value is the corresponding value. Name must appear inside quotes. You can specify several name and value pair arguments in any order as Name1, Value1, . . . , NameN, ValueN.

Example: "MaximumRange",5

#### Parent — Parent of axes

axes object

Parent of axes, specified as the comma-separated pair consisting of "Parent" and an axes object in which the laser scan is drawn. By default, the laser scan is plotted in the currently active axes.

### MaximumRange — Range of laser scan

scan.RangeMax (default) | scalar

Range of laser scan, specified as the comma-separated pair consisting of "MaximumRange" and a scalar. When you specify this name-value pair argument, the minimum and maximum x-axis and the

maximum *y*-axis limits are set based on specified value. The minimum *y*-axis limit is automatically determined by the opening angle of the laser scanner.

This name-value pair only works when you input scanMsg as the laser scan.

### **Outputs**

### linehandle — One or more chart line objects

scalar | vector

One or more chart line objects, returned as a scalar or a vector. These are unique identifiers, which you can use to query and modify properties of a specific chart line.

### See Also

transformScan

Introduced in R2015a

# **isMotionValid**

Check if path between states is valid

### **Syntax**

[isValid,lastValid] = isMotionValid(manipSV,startConfig,goalConfig)

### **Description**

[isValid,lastValid] = isMotionValid(manipSV,startConfig,goalConfig) checks if the path between two states is valid by interpolating between states using the state validator manipSV. The function also returns the last valid state along the path lastValid.

### **Examples**

### Validate State and Motion Manipulator State Space

Generate states to form a path, validate motion between states, and check for self-collisions and environmental collisions with objects in your world. The manipulatorStateSpace object represents the joint configuration space of your rigid body tree robot model, and can sample states, calculate distances, and enforce state bounds. The manipulatorCollisionBodyValidator object validates the state and motion based on the collision bodies in your robot model and any obstacles in your environment.

#### **Load Robot Model**

Use the loadrobot function to access predefined robot models. This example uses the Quanser  $OArm^{TM}$  robot and joint configurations are specified as row vectors.

```
robot = loadrobot("quanserQArm", DataFormat="row");
figure(Visible="on")
show(robot);
xlim([-0.5 0.5])
ylim([-0.5 0.5])
zlim([-0.25 0.75])
hold on
```

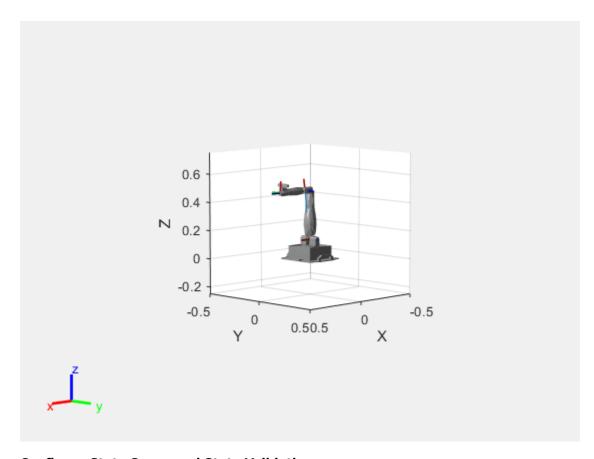

#### **Configure State Space and State Validation**

Create the state space and state validator from the robot model.

```
ss = manipulatorStateSpace(robot);
sv = manipulatorCollisionBodyValidator(ss);
```

Set the validation distance to 0.05, which is based on the distance normal between two states. You can configure the validator to ignore self collisions to improve the speed of validation, but must consider whether your robot model has the proper joint limit settings set to ensure it does not collide with itself.

```
sv.ValidationDistance = 0.05;
sv.IgnoreSelfCollision = true;
```

Place collision objects in the robot environment. Set the Environment property of the collision validator object using a cell array of objects.

```
box = collisionBox(0.1,0.1,0.5); % XYZ Lengths
box.Pose = trvec2tform([0.2 0.2 0.5]); % XYZ Position
sphere = collisionSphere(0.25); % Radius
sphere.Pose = trvec2tform([-0.2 -0.2 0.5]); % XYZ Position
env = {box sphere};
sv.Environment = env;
```

Visualize the environment.

```
for i = 1:length(env)
    show(env{i})
```

end
view(60,10)

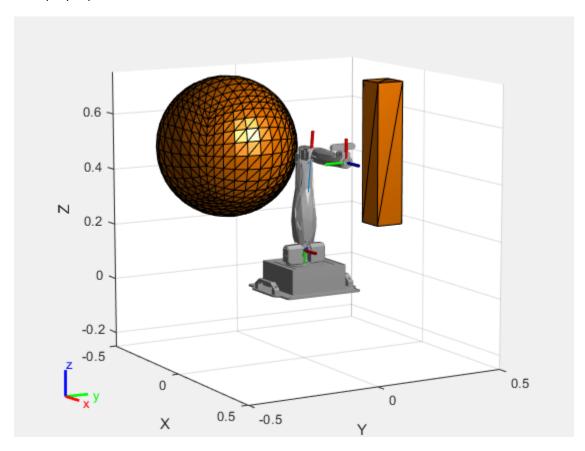

#### **Plan Path**

Start with the home configuration as the first point on the path.

```
rng(0); % Repeatable results
start = homeConfiguration(robot);
path = start;
idx = 1;
```

Plan a path using these steps, in a loop:

- Sample a nearby goal configuration, using the Gaussian distribution, by specifying the standard deviation for each joint angle.
- Check if the sampled goal state is valid.
- If the sampled goal state is valid, check if the motion between states is valid and, if so, add it to the path.

```
for i = 2:25
    goal = sampleGaussian(ss,start,0.25*ones(4,1));
    validState = isStateValid(sv,goal);

if validState % If state is valid, check motion between states.
    [validMotion,~] = isMotionValid(sv,path(idx,:),goal);
```

```
if validMotion % If motion is valid, add to path.
     path = [path; goal];
     idx = idx + 1;
     end
end
```

#### Visualize Path

After generating the path of valid motions, visualize the robot motion. Because you sampled random states near the home configuration, you should see the arm move around that initial configuration.

To visualize the path of the end effector in 3-D, get the transformation, relative to the base world frame at each point. Store the points as an xyz translation vector. Plot the path of the end effector.

```
eePose = nan(3,size(path,1));

for i = 1:size(path,1)
    show(robot,path(i,:),PreservePlot=false);
    eePos(i,:) = tform2trvec(getTransform(robot,path(i,:),"END-EFFECTOR")); % XYZ translation ver plot3(eePos(:,1),eePos(:,2),eePos(:,3),"-b",LineWidth=2)
    drawnow
end
```

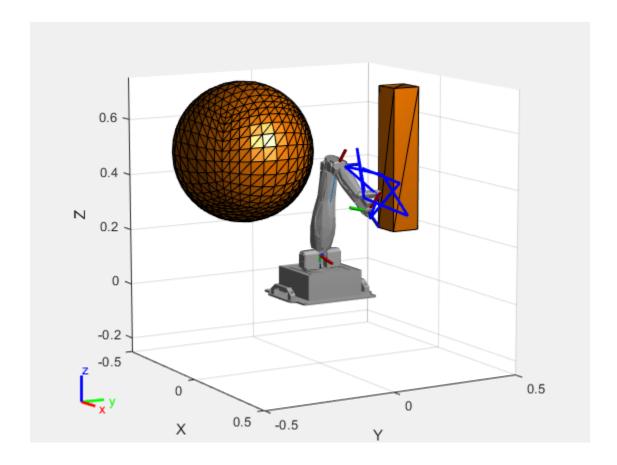

# **Input Arguments**

### manipSV — Manipulator state validator

manipulatorCollisionBodyValidator object

Manipulator state validator, specified as a manipulatorCollisionBodyValidator object, which is a subclass of nav.StateValidator. The state validator contains properties that determine the behavior of this function and isStateValid.

### startConfig — Initial robot configuration

*n*-element row vector of joint positions

Initial robot configuration, specified as an n-element row vector of joint positions for the rigidBodyTree robot model. n is the number of nonfixed joints in the robot model.

Data Types: double

### goalConfig — Desired robot configuration

*n*-element row vector of joint positions

Desired robot configuration, specified as an n-element row vector of joint positions for the rigidBodyTree robot model. n is the number of nonfixed joints in the robot model.

Data Types: double

## **Output Arguments**

#### isValid — Valid states

*m*-element logical column vector

Valid states, returned as an *m*-element logical column vector.

Data Types: logical

### lastValid — Final valid state along each path

*n*-element row vector | *m*-by-*n* matrix

Final valid state along each path, returned as an n-element row vector or m-by-n matrix. n is the number of nonfixed joints in the robot model.. m is the number of paths validated. Each row contains the final valid state along the associated path.

Data Types: single | double

### See Also

#### **Objects**

rigidBodyTree | manipulatorStateSpace | workspaceGoalRegion | manipulatorRRT |
manipulatorCollisionBodyValidator

#### **Functions**

isStateValid | sampleUniform | sampleGaussian | interpolate | distance |
enforceStateBounds

#### Introduced in R2021b

# **isStateValid**

Check if state is valid

### **Syntax**

isValid = isStateValid(manipSV,state)

### **Description**

isValid = isStateValid(manipSV, state) checks if a given state, or joint configuration, is
valid for the rigid body tree robot model specified by the state validator manipSV. This object
function checks for self-collisions and collisions with the environment based on the properties of the
state validator.

### **Examples**

#### Validate State and Motion Manipulator State Space

Generate states to form a path, validate motion between states, and check for self-collisions and environmental collisions with objects in your world. The manipulatorStateSpace object represents the joint configuration space of your rigid body tree robot model, and can sample states, calculate distances, and enforce state bounds. The manipulatorCollisionBodyValidator object validates the state and motion based on the collision bodies in your robot model and any obstacles in your environment.

#### **Load Robot Model**

Use the loadrobot function to access predefined robot models. This example uses the Quanser QArm™ robot and joint configurations are specified as row vectors.

```
robot = loadrobot("quanserQArm", DataFormat="row");
figure(Visible="on")
show(robot);
xlim([-0.5 0.5])
ylim([-0.5 0.5])
zlim([-0.25 0.75])
hold on
```

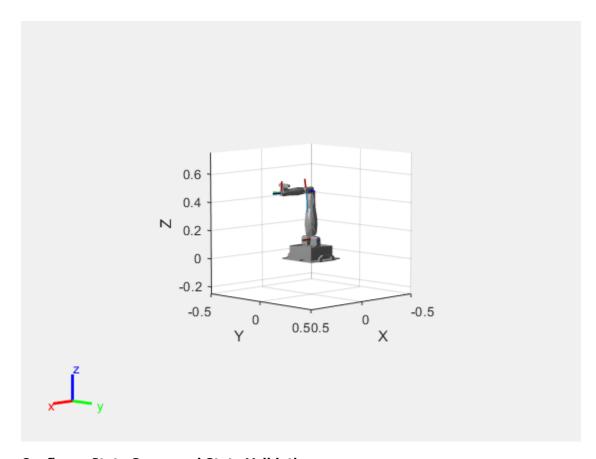

#### **Configure State Space and State Validation**

Create the state space and state validator from the robot model.

```
ss = manipulatorStateSpace(robot);
sv = manipulatorCollisionBodyValidator(ss);
```

Set the validation distance to 0.05, which is based on the distance normal between two states. You can configure the validator to ignore self collisions to improve the speed of validation, but must consider whether your robot model has the proper joint limit settings set to ensure it does not collide with itself.

```
sv.ValidationDistance = 0.05;
sv.IgnoreSelfCollision = true;
```

Place collision objects in the robot environment. Set the Environment property of the collision validator object using a cell array of objects.

```
box = collisionBox(0.1,0.1,0.5); % XYZ Lengths
box.Pose = trvec2tform([0.2 0.2 0.5]); % XYZ Position
sphere = collisionSphere(0.25); % Radius
sphere.Pose = trvec2tform([-0.2 -0.2 0.5]); % XYZ Position
env = {box sphere};
sv.Environment = env;
```

Visualize the environment.

```
for i = 1:length(env)
    show(env{i})
```

end
view(60,10)

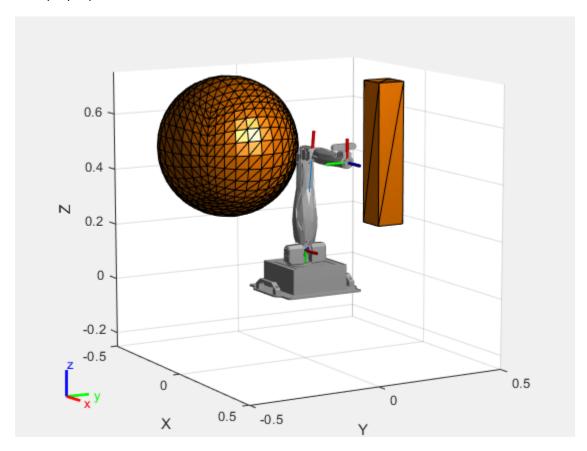

### **Plan Path**

Start with the home configuration as the first point on the path.

```
rng(0); % Repeatable results
start = homeConfiguration(robot);
path = start;
idx = 1;
```

Plan a path using these steps, in a loop:

- Sample a nearby goal configuration, using the Gaussian distribution, by specifying the standard deviation for each joint angle.
- Check if the sampled goal state is valid.
- If the sampled goal state is valid, check if the motion between states is valid and, if so, add it to the path.

```
for i = 2:25
    goal = sampleGaussian(ss,start,0.25*ones(4,1));
    validState = isStateValid(sv,goal);

if validState % If state is valid, check motion between states.
    [validMotion,~] = isMotionValid(sv,path(idx,:),goal);
```

```
if validMotion % If motion is valid, add to path.
     path = [path; goal];
     idx = idx + 1;
     end
end
```

#### **Visualize Path**

After generating the path of valid motions, visualize the robot motion. Because you sampled random states near the home configuration, you should see the arm move around that initial configuration.

To visualize the path of the end effector in 3-D, get the transformation, relative to the base world frame at each point. Store the points as an xyz translation vector. Plot the path of the end effector.

```
eePose = nan(3,size(path,1));

for i = 1:size(path,1)
    show(robot,path(i,:),PreservePlot=false);
    eePos(i,:) = tform2trvec(getTransform(robot,path(i,:),"END-EFFECTOR")); % XYZ translation verplot3(eePos(:,1),eePos(:,2),eePos(:,3),"-b",LineWidth=2)
    drawnow
end
```

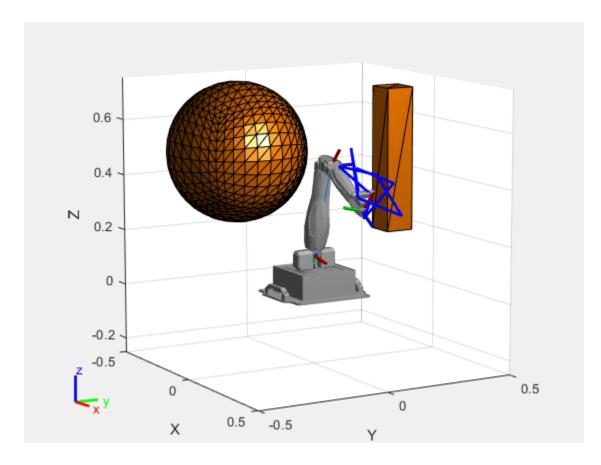

### **Input Arguments**

### manipSV — Manipulator state validator

manipulatorCollisionBodyValidator object

Manipulator state validator, specified as a manipulatorCollisionBodyValidator object, which is a subclass of nav.StateValidator. The state validator contains properties that determine the behavior of this function and isMotionValid.

#### state — Robot state in joint space

*n*-element row vector of joint positions

Robot state in the joint space, specified as an n-element row vector of joint positions. n is the number of nonfixed joints in the rigidBodyTree robot model.

Data Types: double

# **Output Arguments**

### isValid — Validity of state

logical scalar

Validity of input state returned as logical scalar. The state is valid if it does not result in self-collisions, collisions with the environment, and it is within state bounds.

Data Types: logical

### See Also

rigidBodyTree | manipulatorStateSpace | workspaceGoalRegion | manipulatorRRT

#### **Functions**

isMotionValid|sampleUniform|sampleGaussian|interpolate|distance

### Introduced in R2021b

# derivative

Time derivative of manipulator model states

### **Syntax**

```
stateDot = derivative(taskMotionModel,state,refPose,refVel)
stateDot = derivative(taskMotionModel,state,refPose, refVel,fExt)
stateDot = derivative(jointMotionModel,state,cmds)
stateDot = derivative(jointMotionModel,state,cmds,fExt)
```

### **Description**

stateDot = derivative(taskMotionModel, state, refPose, refVel) computes the time
derivative of the motion model based on the current state and motion commands using a task-space
model.

stateDot = derivative(taskMotionModel,state,refPose, refVel,fExt) computes the
time derivative based on the current state, motion commands, and any external forces on the
manipulator using a task space model.

stateDot = derivative(jointMotionModel,state,cmds) computes the time derivative of
the motion model based on the current state and motion commands using a joint-space model.

stateDot = derivative(jointMotionModel,state,cmds,fExt) computes the time derivative
based on the current state, motion commands, and any external forces on the manipulator using a
joint-space model.

# **Examples**

#### **Create Joint-Space Motion Model**

This example shows how to create and use a jointSpaceMotionModel object for a manipulator robot in joint-space.

#### Create the Robot

```
robot = loadrobot("kinovaGen3", "DataFormat", "column", "Gravity", [0 0 -9.81]);
```

#### **Set Up the Simulation**

Set the timespan to be 1 s with a timestep size of 0.01 s. Set the initial state to be the robots, home configuration with a velocity of zero.

```
tspan = 0:0.01:1;
initialState = [homeConfiguration(robot); zeros(7,1)];
```

Define the a reference state with a target position, zero velocity, and zero acceleration.

```
targetState = [pi/4; pi/3; pi/2; -pi/3; pi/4; -pi/4; 3*pi/4; zeros(7,1); zeros(7,1)];
```

#### **Create the Motion Model**

Model the system with computed torque control and error dynamics defined by a moderately fast step response with 5% overshoot.

```
motionModel = jointSpaceMotionModel("RigidBodyTree",robot);
updateErrorDynamicsFromStep(motionModel,.3,.05);
```

#### **Simulate the Robot**

Use the derivative function of the model as the input to the ode45 solver to simulate the behavior over 1 second.

[t,robotState] = ode45(@(t,state)derivative(motionModel,state,targetState),tspan,initialState);

#### **Plot the Response**

Plot the positions of all the joints actuating to their target state. Joints with a higher displacement between the starting position and the target position actuate to the target at a faster rate than those with a lower displacement. This leads to an overshoot, but all of the joints have the same settling time.

```
figure
plot(t,robotState(:,1:motionModel.NumJoints));
hold all;
plot(t,targetState(1:motionModel.NumJoints)*ones(1,length(t)),"--");
title("Joint Position (Solid) vs Reference (Dashed)");
xlabel("Time (s)")
ylabel("Position (rad)");
```

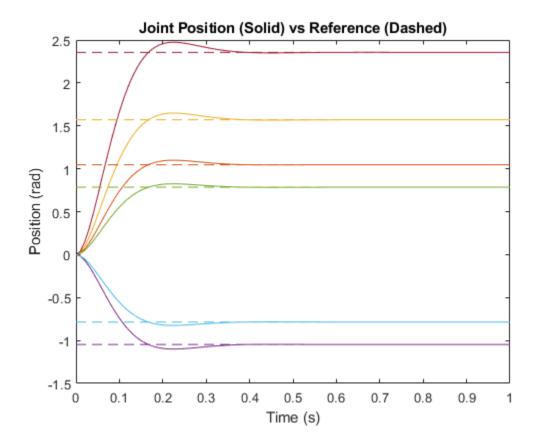

### **Create Task-Space Motion Model**

This example shows how to create and use a taskSpaceMotionModel object for a manipulator robot arm in task-space.

#### **Create the Robot**

```
robot = loadrobot("kinovaGen3", "DataFormat", "column", "Gravity", [0 0 -9.81]);
```

#### **Set Up the Simulation**

Set the time span to be 1 second with a timestep size of 0.02 seconds. Set the initial state to the home configuration of the robot, with a velocity of zero.

```
tspan = 0:0.02:1;
initialState = [homeConfiguration(robot);zeros(7,1)];
```

Define a reference state with a target position and zero velocity.

```
refPose = trvec2tform([0.6 -.1 0.5]);
refVel = zeros(6,1);
```

#### **Create the Motion Model**

Model the behavior as a system under proportional-derivative (PD) control.

```
motionModel = taskSpaceMotionModel("RigidBodyTree", robot, "EndEffectorName", "EndEffector_Link");
```

#### **Simulate the Robot**

Simulate the behavior over 1 second using a stiff solver to more efficiently capture the robot dynamics. Using ode15s enables higher precision around the areas with a high rate of change.

[t,robotState] = ode15s(@(t,state)derivative(motionModel,state,refPose,refVel),tspan,initialState

#### **Plot the Response**

Plot the robot's initial position and mark the target with an X.

```
figure
show(robot,initialState(1:7));
hold all
plot3(refPose(1,4),refPose(2,4),refPose(3,4),"x","MarkerSize",20)

Observe the response by plotting the robot in a 5 Hz loop.

r = rateControl(5);
for i = 1:size(robotState,1)
    show(robot,robotState(i,1:7)',"PreservePlot",false);
    waitfor(r);
end
```

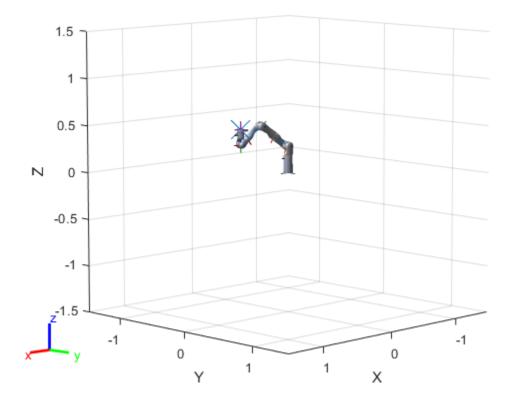

## **Input Arguments**

### taskMotionModel — taskSpaceMotionModel object

taskSpaceMotionModel object

taskSpaceMotionModel object, which defines the properties of the motion model.

### jointMotionModel - jointSpaceMotionModel object

jointSpaceMotionModel object

jointSpaceMotionModel object, which defines the properties of the motion model.

### state — Joint positions and velocities

1-by-2*n*-element vector

Joint positions and velocities represented as a 2n-element vector, specified as [q; qDot]. n is the number of non-fixed joints in the associated rigidBodyTree of the motionModel. q, represents the position of each joint, specified in radians. qDot represents the velocity of each joint, specified in radians per second.

### refPose — Robot pose

4-by-4 matrix

The reference pose of the end effector in the task-space in meters, specified as an 4-by-4 homogeneous transformation matrix.

### refVel — Joint velocities

six-element row vector

The reference velocities of the end effector in the task space, specified as a six-element vector of real values, specified as [ $omega\ v$ ].  $omega\ represents$  a row vector of three angular velocities about the x, y, and z axes, specified in radians per second, and v represents a row vector of three linear velocities along the x, y, and z axes, specified in meters per second.

### cmds — Control commands indicating desired motion

2-by-*n* matrix | 3-by-*n* matrix

Control commands indicating desired motion. The dimensions of cmds depend on the MotionType property of the motion model:

- "PDControl" 2-by-n matrix, [qRef; qRefDot]. The first and second rows represent joint positions and joint velocities, respectively.
- "ComputedTorqueControl" 3-by-n matrix, [qRef; qRefDot; qRefDDot]. The first, second, and third rows represent joint positions, joint velocities, and joint accelerations respectively.
- "IndependentJointMotion" 3-by-n matrix, [qRef; qRefDot; qRefDDot]. The first, second, and third rows represent joint positions, joint velocities, and joint accelerations respectively.

Note that jointSpaceMotionModel supports all three MotionType listed above, but taskSpaceMotionModel only supports "PDControl" MotionType.

#### fExt — loint positions and velocities

*m*-element vector

External forces, specified as an m-element vector, where m is the number of bodies in the associated rigidBodyTree object.

### **Output Arguments**

#### stateDot — Time derivative of current state

2-by-*n* matrix

Time derivative based on current state and specified control commands, returned as a 2-by-n matrix of real values, [qDot; qDDot], where qDot is an n-element row vector of joint velocities, and qDDot is an n-element row vector of joint accelerations. n is the number of joints in the associated rigidBodyTree of the motionModel.

### **Extended Capabilities**

#### C/C++ Code Generation

Generate C and C++ code using MATLAB® Coder™.

### See Also

#### Classes

jointSpaceMotionModel | taskSpaceMotionModel

### Introduced in R2019b

# interpolate

Interpolate states along path from RRT

### **Syntax**

```
interpPath = interpolate(rrt,path)
interpPath = interpolate(rrt,path,numInterp)
```

### **Description**

interpPath = interpolate(rrt,path) interpolates states between each adjacent configuration
in the path based on the ValidationDistance property of the manipulator rapidly exploring random
tree (RRT) planner rrt.

interpPath = interpolate(rrt,path,numInterp) specifies the number of interpolations
between adjacent configurations.

### **Examples**

### Plan Path for Manipulator Robot Using RRT

Use the manipulatorRRT object to plan a path for a rigid body tree robot model in an environment with obstacles. Visualize the planned path with interpolated states.

Load a robot model into the workspace. Use the KUKA LBR iiwa© manipulator arm.

```
robot = loadrobot("kukaIiwa14", "DataFormat", "row");
```

Generate the environment for the robot. Create collision objects and specify their poses relative to the robot base. Visualize the environment.

```
env = {collisionBox(0.5, 0.5, 0.05) collisionSphere(0.3)};
env{1}.Pose(3, end) = -0.05;
env{2}.Pose(1:3, end) = [0.1 0.2 0.8];

show(robot);
hold on
show(env{1})
show(env{2})
```

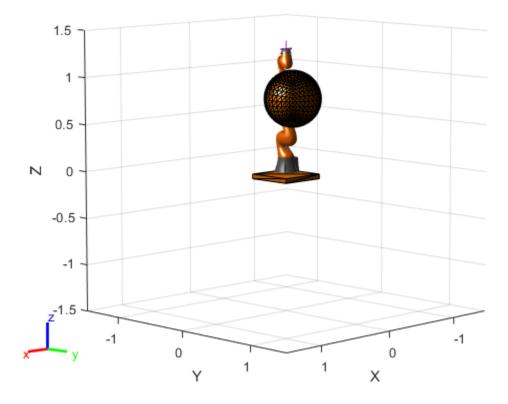

Create the RRT planner for the robot model.

```
rrt = manipulatorRRT(robot,env);
```

Specify a start and a goal configuration.

```
startConfig = [0.08 -0.65 0.05 0.02 0.04 0.49 0.04]; goalConfig = [2.97 -1.05 0.05 0.02 0.04 0.49 0.04];
```

Plan the path. Due to the randomness of the RRT algorithm, set the rng seed for repeatability.

```
rng(0)
path = plan(rrt,startConfig,goalConfig);
```

Visualize the path. To add more intermediate states, interpolate the path. By default, the interpolate object function uses the value of ValidationDistance property to determine the number of intermediate states. The for loop shows every 20th element of the interpolated path.

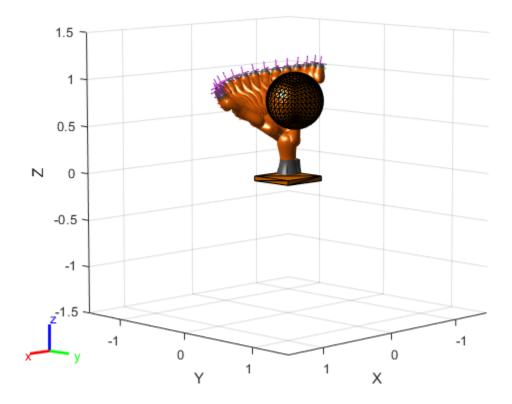

# **Input Arguments**

## rrt — Manipulator RRT planner

manipulatorRRT object

Manipulator RRT planner, specified as a manipulatorRRT object. This planner is for a specific rigid body tree robot model stored as a rigidBodyTree object.

## path — Planned path in joint space

*r*-by-*n* matrix of joint configurations

Planned path in joint space, specified as an r-by-n matrix of joint configurations, where r is the number of configurations in the path, and n is the number of nonfixed joints in the rigidBodyTree robot model.

Data Types: double

# numInterp — Number of interpolations between each configuration

positive integer

Number of interpolations between each configuration, specified as a positive integer.

Data Types: double

# **Output Arguments**

## interpPath — Interpolated path in joint space

*r*-by-*n* matrix of joint configurations

Planned path in joint space, specified as an r-by-n matrix of joint configurations, where r is the number of configurations in the path and n is the number of nonfixed joints in the rigidBodyTree robot model.

Data Types: double

# **Extended Capabilities**

## **C/C++ Code Generation**

Generate C and C++ code using MATLAB® Coder™.

## See Also

## **Objects**

manipulatorRRT | rigidBodyTree | interactiveRigidBodyTree |
analyticalInverseKinematics

#### **Functions**

plan | shorten

#### Topics

"Pick and Place Using RRT for Manipulators"

"Pick-and-Place Workflow Using RRT Planner and Stateflow for MATLAB"

## **Introduced in R2020b**

# plan

Plan path using RRT for manipulators

## **Syntax**

```
path = plan(rrt,startConfig,goalConfig)
path = plan(rrt,startConfig,goalRegion)
[path,solnInfo] = plan(____)
```

## **Description**

path = plan(rrt,startConfig,goalConfig) plans a path between the specified start and goal configurations using the manipulator rapidly exploring random trees (RRT) planner rrt.

path = plan(rrt,startConfig,goalRegion) plans a path between the specified start and a
goal region as a workspaceGoalRegion object

[path,solnInfo] = plan(\_\_\_\_) also returns solution info about the results from the RRT planner using the previous input arguments.

## **Examples**

## Plan Path for Manipulator Robot Using RRT

Use the manipulatorRRT object to plan a path for a rigid body tree robot model in an environment with obstacles. Visualize the planned path with interpolated states.

Load a robot model into the workspace. Use the KUKA LBR iiwa© manipulator arm.

```
robot = loadrobot("kukaIiwa14","DataFormat","row");
```

Generate the environment for the robot. Create collision objects and specify their poses relative to the robot base. Visualize the environment.

```
env = {collisionBox(0.5, 0.5, 0.05) collisionSphere(0.3)};
env{1}.Pose(3, end) = -0.05;
env{2}.Pose(1:3, end) = [0.1 0.2 0.8];

show(robot);
hold on
show(env{1})
show(env{2})
```

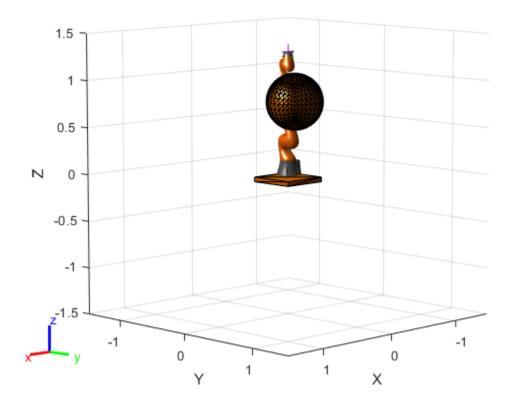

Create the RRT planner for the robot model.

```
rrt = manipulatorRRT(robot,env);
```

Specify a start and a goal configuration.

```
startConfig = [0.08 -0.65 0.05 0.02 0.04 0.49 0.04]; goalConfig = [2.97 -1.05 0.05 0.02 0.04 0.49 0.04];
```

Plan the path. Due to the randomness of the RRT algorithm, set the rng seed for repeatability.

```
rng(0)
path = plan(rrt,startConfig,goalConfig);
```

Visualize the path. To add more intermediate states, interpolate the path. By default, the interpolate object function uses the value of ValidationDistance property to determine the number of intermediate states. The for loop shows every 20th element of the interpolated path.

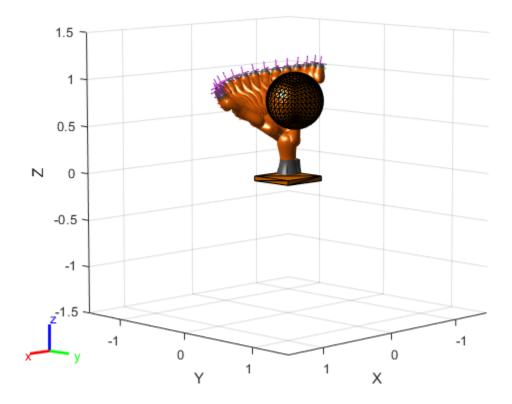

## Plan Path To A Workspace Goal Region

Specify a goal region in your workspace and plan a path within those bounds. The workspaceGoalRegion object defines the bounds on the XYZ-position and ZYX Euler orientation of the robot end effector. The manipulatorRRT object plans a path based on that goal region and samples random poses within the bounds.

Load an existing robot model as a rigidBodyTree object.

```
robot = loadrobot("kinovaGen3", "DataFormat", "row");
ax = show(robot);
```

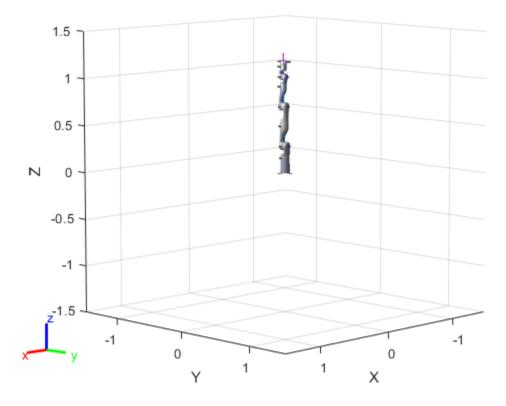

#### **Create Path Planner**

Create a rapidly-exploring random tree (RRT) path planner for the robot. This example uses an empty environment, but this workflow also works well with cluttered environments. You can add collision objects to the environment like the collisionBox or collisionMesh object.

```
planner = manipulatorRRT(robot,{});
```

## **Define Goal Region**

Create a workspace goal region using the end-effector body name of the robot.

Define the goal region parameters for your workspace. The goal region includes a reference pose, XYZ-position bounds, and orientation limits on the ZYX Euler angles. This example specifies bounds on the XY-plane in meters and allows rotation about the Z-axis in radians.

```
\label{eq:goalRegion} goalRegion = workspaceGoalRegion(robot.BodyNames\{end\}); \\ goalRegion.ReferencePose = trvec2tform([0.5 0.5 0.2]); \\ goalRegion.Bounds(1, :) = [-0.2 0.2]; % X Bounds \\ goalRegion.Bounds(2, :) = [-0.2 0.2]; % Y Bounds \\ goalRegion.Bounds(4, :) = [-pi/2 pi/2]; % Rotation about the Z-axis \\ \end{cases}
```

You can also apply a fixed offset to all poses sampled within the region. This offset can account for grasping tools or variations in dimensions within your workspace. For this example, apply a fixed transformation that places the end effector 5 cm above the workspace.

```
goalRegion.EndEffectorOffsetPose = trvec2tform([0 0 0.05]);
hold on
show(goalRegion);
```

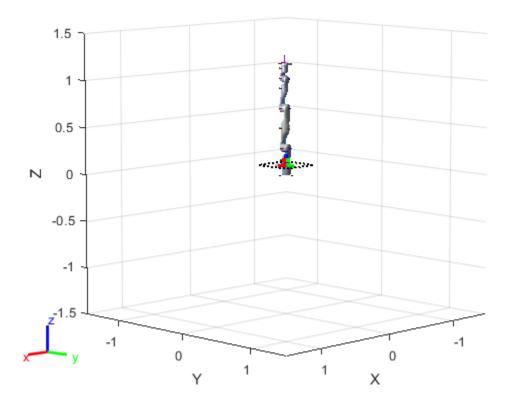

## **Plan Path To Goal Region**

Plan a path to the goal region from the robot's home configuration. Due to the randomness in the RRT algorithm, this example sets the  ${\tt rng}$  seed to ensure repeatable results.

```
rng(0)
path = plan(planner,homeConfiguration(robot),goalRegion);
```

Show the robot executing the path. To visualize a more realistic path, interpolate points between path configurations.

```
interpConfigurations = interpolate(planner,path,5);

for i = 1 : size(interpConfigurations)
    show(robot,interpConfigurations(i,:),"PreservePlot",false);
    set(ax,'ZLim',[-0.05 0.75],'YLim',[-0.05 1],'XLim',[-0.05 1],...
    'CameraViewAngle',5)

    drawnow
end
hold off
```

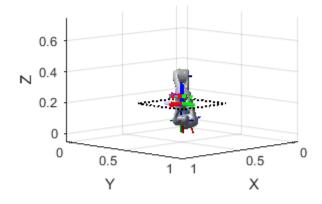

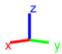

## **Adjust End-effector Pose**

Notice that the robot arm approaches the workspace from the bottom. To flip the orientation of the final position, add a pi rotation to the Y-axis for the reference pose.

```
goalRegion.EndEffectorOffsetPose = ...
goalRegion.EndEffectorOffsetPose*eul2tform([0 pi 0],"ZYX");
```

Replan the path and visualize the robot motion again. The robot now approaches from the top.

```
hold on
show(goalRegion);
path = plan(planner,homeConfiguration(robot),goalRegion);
interpConfigurations = interpolate(planner,path,5);

for i = 1 : size(interpConfigurations)
    show(robot, interpConfigurations(i, :),"PreservePlot",false);
    set(ax,'ZLim',[-0.05 0.75],'YLim',[-0.05 1],'XLim',[-0.05 1])
    drawnow;
end
hold off
```

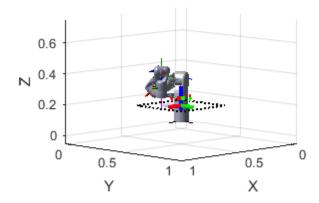

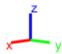

## **Input Arguments**

## rrt — Manipulator RRT planner

manipulatorRRT object

Manipulator RRT planner, specified as a manipulatorRRT object. This planner is for a specific rigid body tree robot model stored as a rigidBodyTree object.

## startConfig — Initial robot configuration

*n*-element vector of joint positions

Initial robot configuration, specified as an n-element vector of joint positions for the rigidBodyTree object stored in the RRT planner rrt. n is the number of nonfixed joints in the robot model.

Data Types: double

## goalConfig — Desired robot configuration

*n*-element vector of joint positions

Desired robot configuration, specified as an n-element vector of joint positions for the rigidBodyTree object stored in the RRT planner rrt. n is the number of nonfixed joints in the robot model.

Data Types: double

## goalRegion — Workspace goal region

workspaceGoalRegion object

Workspace goal region, specified as a workspaceGoalRegion object.

The workspaceGoalRegion object defines the bounds on the end-effector pose and the sample object function returns random poses to add to the RRT tree. Set the WorkspaceGoalRegionBias property to change the probability of sampling a state within the goal region.

## **Output Arguments**

## path — Planned path in joint space

*r*-by-*n* matrix of joint configurations

Planned path in joint space, returned as an r-by-n matrix of joint configurations, where r is the number of configurations in the path, and n is the number of nonfixed joints in the rigidBodyTree robot model.

Data Types: double

## solnInfo — Solution information from planner

structure

Solution information from planner, returned as a structure with these fields:

- IsPathFound A logical indicating if a path was found
- ExitFlag An integer indicating why the planner terminated:
  - 1 Goal configuration reached
  - 2 Maximum number of iterations reached

Data Types: struct

# **Extended Capabilities**

## **C/C++ Code Generation**

Generate C and C++ code using MATLAB® Coder™.

## See Also

#### **Objects**

manipulatorRRT | rigidBodyTree | interactiveRigidBodyTree |
analyticalInverseKinematics

#### **Functions**

interpolate | shorten

#### **Topics**

"Pick and Place Using RRT for Manipulators"

"Pick-and-Place Workflow Using RRT Planner and Stateflow for MATLAB"

#### Introduced in R2020b

# shorten

Trim edges to shorten path from RRT

## **Syntax**

shortPath = shorten(rrt,path,numIter)

## **Description**

shortPath = shorten(rrt,path,numIter) trims edges to shorten the specified path path by running a randomized shortening strategy for a specified number of iterations numIter.

## **Input Arguments**

## rrt - Manipulator RRT planner

manipulatorRRT object

Manipulator RRT planner, specified as a manipulatorRRT object. This planner is for a specific rigid body tree robot model stored as a rigidBodyTree object.

## path — Planned path in joint space

*r*-by-*n* matrix of joint configurations

Planned path in joint space, specified as an r-by-n matrix of joint configurations, where r is the number of configurations in the path, and n is the number of nonfixed joints in the rigidBodyTree robot model.

Data Types: double

#### numIter — Number of iterations to attempt shortening the path

positive integer

Number of iterations to attempt shortening path, specified as a positive integer.

Data Types: double

# **Output Arguments**

## shortPath — Planned path in joint space

*r*-by-*n* matrix of joint configurations

Planned path in joint space, returned as an r-by-n matrix of joint configurations, where r is the number of configurations in the path, and n is the number of nonfixed joints in the rigidBodyTree robot model.

Data Types: double

# **Extended Capabilities**

## **C/C++ Code Generation**

Generate C and C++ code using MATLAB® Coder™.

## See Also

## **Objects**

manipulatorRRT | rigidBodyTree | interactiveRigidBodyTree |
analyticalInverseKinematics

#### **Functions**

plan | interpolate | shorten

#### Topics

"Pick and Place Using RRT for Manipulators"

"Pick-and-Place Workflow Using RRT Planner and Stateflow for MATLAB"

## Introduced in R2020b

# distance

Distance between states

## **Syntax**

dist = distance(manipSS,state1,state2)

# **Description**

dist = distance(manipSS, state1, state2) calculates the distance between one or more initial
states and one more final states.

## Input Arguments

## manipSS — Manipulator state space

manipulatorStateSpace object

Manipulator state space, specified as a manipulatorStateSpace object, which is a subclass of nav.StateSpace.

## state1 — Initial state position

*n*-element row vector | *m*-by-*n* matrix

Initial state position, specified as an n-element row vector or m-by-n matrix. n is the dimension of the state space specified in the NumStateVariables property of manipSS. m is the number of initial state positions.

The sizes of state1 and state2 determine the size of the dist output:

#### **State Vectors and Distances**

| statel Size                  | state2 Size          | dist Size                       |
|------------------------------|----------------------|---------------------------------|
| <i>n</i> -element row vector | n-element row vector | scalar                          |
| n-element row vector         | m-by-n matrix        | <i>m</i> -element column vector |
| m-by-n matrix                | n-element row vector | <i>m</i> -element column vector |
| m-by-n matrix                | m-by-n matrix        | <i>m</i> -element column vector |

## state2 — Final state position

n-element vector | m-by-n matrix of row vectors

Final state position, specified as a n-element row vector or m-by-n matrix. n is the dimension of the state space specified in the NumStateVariables property of manipSS. m is the number of initial state positions.

The sizes of state1 and state2 determine the size of the dist output:

## **State Vectors and Distances**

| statel Size          | state2 Size          | dist Size               |
|----------------------|----------------------|-------------------------|
| n-element row vector | n-element row vector | scalar                  |
| n-element row vector | m-by-n matrix        | m-element column vector |
| m-by-n matrix        | n-element row vector | m-element column vector |
| m-by-n matrix        | m-by-n matrix        | m-element column vector |

## **Output Arguments**

#### dist — Distance between two states

numeric scalar | *m*-element column vector

Distance between two states, returned as a numeric scalar or *m*-element column vector. This distance calculation is the main component in evaluating the costs of paths. For prismatic joints, the distance between two states is the Euclidean norm of the difference between the state vectors. For revolute joints with infinite bounds, the difference in joint values is calculated using angdiff.

For revolute joints, distances measure joint differences in radians. For prismatic joints, distances measure displacement in meters.

The sizes of state1 and state2 determine the size of output dist:

#### **State Vectors and Distances**

| statel Size          | state2 Size                   | dist Size                       |
|----------------------|-------------------------------|---------------------------------|
| n-element row vector | <i>n</i> -element row vector  | scalar                          |
| n-element row vector | <i>m</i> -by- <i>n</i> matrix | <i>m</i> -element column vector |
| m-by-n matrix        | <i>n</i> -element row vector  | <i>m</i> -element column vector |
| m-by-n matrix        | m-by-n matrix                 | <i>m</i> -element column vector |

## See Also

nav.StateSpace|nav.StateValidator|stateSpaceSE2|stateSpaceDubins| stateSpaceReedsShepp

#### **Topics**

"Create Custom State Space for Path Planning" (Navigation Toolbox)

## Introduced in R2021b

# enforceStateBounds

Limit state to state space bounds

## Syntax

boundedState = enforceStateBounds(manipSS,state)

## **Description**

boundedState = enforceStateBounds(manipSS, state) limits the specified state to the bounds specified by the StateBounds property of the state space object, manipSS, and returns the bounded state, boundedState.

## **Input Arguments**

## manipSS — Manipulator state space

manipulatorStateSpace object

Manipulator state space, specified as a manipulatorStateSpace object, which is a subclass of nav.StateSpace.

#### state — State position

*n*-element row vector | *m*-by-*n* matrix

State position, specified as an n-element row vector or an m-by-n matrix. n is the dimension of the state space specified in the NumStateVariables property of manipSS. m is the number of initial state positions.

# **Output Arguments**

## boundedState — State position with enforced state bounds

*n*-element row vector | *m*-by-*n* matrix

State position with enforced state bounds, returned as an n-element vector or m-by-n matrix. n is the dimension of the state space specified in the NumStateVariables property of manipSS. m is the number of initial state positions.

## See Also

#### **Objects**

manipulatorStateSpace | rigidBodyTree | manipulatorCollisionBodyValidator |
manipulatorRRT | workspaceGoalRegion

#### Functions

isStateValid | isMotionValid | sampleUniform | sampleGaussian | interpolate |
distance

## Introduced in R2021b

# interpolate

Interpolate between states

## **Syntax**

interpStates = interpolate(manipSS,state1,state2,ratios)

## **Description**

interpStates = interpolate(manipSS, state1, state2, ratios) interpolates between two
states in your state space using the specified ratio values ratios.

## **Input Arguments**

## manipSS — Manipulator state space

manipulatorStateSpace object

Manipulator state space, specified as a manipulatorStateSpace object, which is a subclass of nav.StateSpace.

## state1 — Initial state position

*n*-element row vector

Initial state position, specified as an n-element row vector. n is the dimension of the state space specified in the NumStateVariables property of manipSS.

#### state2 — Final state position

*n*-element row vector

Final state position, specified as an n-element row vector. n is the dimension of the state space specified in the NumStateVariables property of manipSS.

#### ratios — Ratio values for interpolating along path

*m*-element vector values in range [0 1]

Ratio values for interpolating along the path, specified as an *m*-element vector of values in range [0 1]. These ratios determine the distance of the interpolated state from state1.

# **Output Arguments**

## interpStates — Interpolated states

*m*-by-*n* matrix

Interpolated states, returned as an m-by-n matrix. m is the length of ratios and n is the dimension of the state space specified in the NumStateVariables property of manipSS.

## See Also

#### **Objects**

manipulatorStateSpace | rigidBodyTree | manipulatorCollisionBodyValidator |
manipulatorRRT | workspaceGoalRegion

#### Functions

isStateValid|isMotionValid|sampleUniform|sampleGaussian|enforceStateBounds|
distance

## Introduced in R2021b

# sampleGaussian

Sample state using Gaussian distribution

## **Syntax**

```
states = sampleGaussian(manipSS, meanState, stdDev)
states = sampleGaussian(manipSS, meanState, stdDev, numSamples)
```

## **Description**

states = sampleGaussian(manipSS, meanState, stdDev) samples a state in the state space
manipSS from a Gaussian (normal) distribution centered on the mean meanState with the standard
deviation, stdDev.

states = sampleGaussian(manipSS, meanState, stdDev, numSamples) samples the number
of multiple states specified by numSamples.

## **Examples**

## Validate State and Motion Manipulator State Space

Generate states to form a path, validate motion between states, and check for self-collisions and environmental collisions with objects in your world. The manipulatorStateSpace object represents the joint configuration space of your rigid body tree robot model, and can sample states, calculate distances, and enforce state bounds. The manipulatorCollisionBodyValidator object validates the state and motion based on the collision bodies in your robot model and any obstacles in your environment.

#### **Load Robot Model**

Use the loadrobot function to access predefined robot models. This example uses the Quanser  $QArm^{m}$  robot and joint configurations are specified as row vectors.

```
robot = loadrobot("quanserQArm", DataFormat="row");
figure(Visible="on")
show(robot);
xlim([-0.5 0.5])
ylim([-0.5 0.5])
zlim([-0.25 0.75])
hold on
```

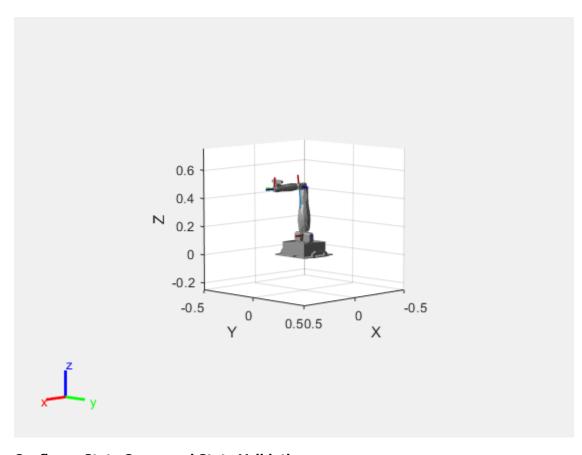

## **Configure State Space and State Validation**

Create the state space and state validator from the robot model.

```
ss = manipulatorStateSpace(robot);
sv = manipulatorCollisionBodyValidator(ss);
```

Set the validation distance to 0.05, which is based on the distance normal between two states. You can configure the validator to ignore self collisions to improve the speed of validation, but must consider whether your robot model has the proper joint limit settings set to ensure it does not collide with itself.

```
sv.ValidationDistance = 0.05;
sv.IgnoreSelfCollision = true;
```

Place collision objects in the robot environment. Set the Environment property of the collision validator object using a cell array of objects.

```
box = collisionBox(0.1,0.1,0.5); % XYZ Lengths
box.Pose = trvec2tform([0.2 0.2 0.5]); % XYZ Position
sphere = collisionSphere(0.25); % Radius
sphere.Pose = trvec2tform([-0.2 -0.2 0.5]); % XYZ Position
env = {box sphere};
sv.Environment = env;
```

Visualize the environment.

```
for i = 1:length(env)
    show(env{i})
```

end
view(60,10)

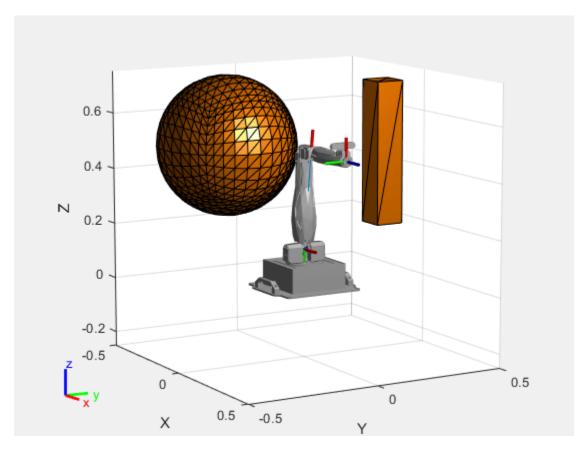

## **Plan Path**

Start with the home configuration as the first point on the path.

```
rng(0); % Repeatable results
start = homeConfiguration(robot);
path = start;
idx = 1;
```

Plan a path using these steps, in a loop:

- Sample a nearby goal configuration, using the Gaussian distribution, by specifying the standard deviation for each joint angle.
- Check if the sampled goal state is valid.
- If the sampled goal state is valid, check if the motion between states is valid and, if so, add it to the path.

```
for i = 2:25
   goal = sampleGaussian(ss,start,0.25*ones(4,1));
   validState = isStateValid(sv,goal);

if validState % If state is valid, check motion between states.
   [validMotion,~] = isMotionValid(sv,path(idx,:),goal);
```

```
if validMotion % If motion is valid, add to path.
     path = [path; goal];
     idx = idx + 1;
     end
end
```

#### **Visualize Path**

After generating the path of valid motions, visualize the robot motion. Because you sampled random states near the home configuration, you should see the arm move around that initial configuration.

To visualize the path of the end effector in 3-D, get the transformation, relative to the base world frame at each point. Store the points as an xyz translation vector. Plot the path of the end effector.

```
eePose = nan(3,size(path,1));

for i = 1:size(path,1)
    show(robot,path(i,:),PreservePlot=false);
    eePos(i,:) = tform2trvec(getTransform(robot,path(i,:),"END-EFFECTOR")); % XYZ translation verplot3(eePos(:,1),eePos(:,2),eePos(:,3),"-b",LineWidth=2)
    drawnow
end
```

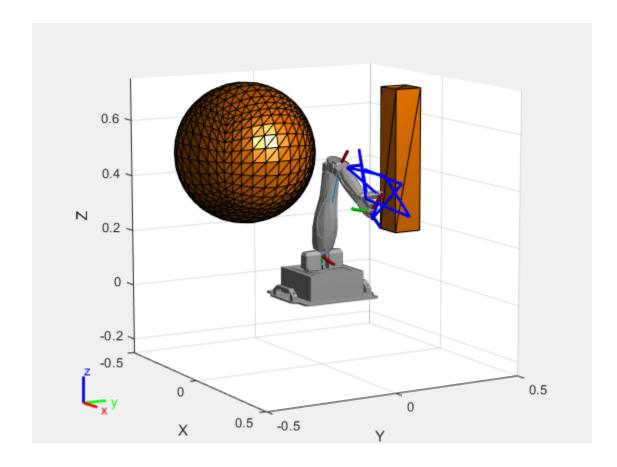

# **Input Arguments**

## manipSS — Manipulator state space

manipulatorStateSpace object

Manipulator state space, specified as a manipulatorStateSpace object, which is a subclass of nav.StateSpace.

## meanState — Mean state position

n-element row vector

Mean state position, specified as an n-element row vector, where n is the dimension of the state space specified in the NumStateVariables property of manipSS.

## stdDev — Standard deviation around mean state

n-element row vector

Standard deviation around the mean state, specified as an n-element row vector. Each element corresponds to an element in mean State.

## numSamples — Number of samples

1 (default) | positive integer

Number of samples, specified as a positive integer.

## **Output Arguments**

## states — Sampled states from state space

*n*-element row vector | *m*-by-*n* matrix

Sampled states from the state space, returned as an n-element row vector or m-by-n matrix. n is the dimension of the state space specified in the NumStateVariables property of manipSS. m is the number of samples specified in numSamples. All states are sampled within the bounds specified by the StateBounds property of manipSS.

## See Also

## **Objects**

manipulatorStateSpace | rigidBodyTree | manipulatorCollisionBodyValidator |
manipulatorRRT | workspaceGoalRegion

#### **Functions**

isStateValid | isMotionValid | sampleUniform | interpolate | distance |
enforceStateBounds

## Introduced in R2021b

# sampleUniform

Sample state using uniform distribution

## **Syntax**

```
states = sampleUniform(manipSS)
states = sampleUniform(manipSS,numSamples)
```

## **Description**

states = sampleUniform(manipSS) samples a single random state within the bounds of the state
space manipSS using a uniform distribution.

states = sampleUniform(manipSS, numSamples) samples the number of states specified by
numSamples.

## **Input Arguments**

## manipSS — Manipulator state space

manipulatorStateSpace object

Manipulator state space, specified as a manipulatorStateSpace object, which is a subclass of nav.StateSpace.

#### numSamples — Number of samples

positive integer

Number of samples, specified as a positive integer.

# **Output Arguments**

## states — Sampled states from state space

*n*-element row vector | *m*-by-*n* matrix

Sampled states from the state space, returned as an n-element row vector or m-by-n matrix. n is the dimension of the state space specified in the NumStateVariables property of manipSS. m is the number of samples specified in numSamples. All states are sampled within the bounds specified by the StateBounds property of manipSS.

## See Also

## **Objects**

manipulatorStateSpace | rigidBodyTree | manipulatorCollisionBodyValidator |
manipulatorRRT | workspaceGoalRegion

#### Functions

isStateValid | isMotionValid | sampleGaussian | interpolate | distance |
enforceStateBounds

**Topics** "Create Custom State Space for Path Planning" (Navigation Toolbox)

## Introduced in R2021b

# derivative

Time derivative of vehicle state

## **Syntax**

stateDot = derivative(motionModel,state,cmds)

## **Description**

stateDot = derivative(motionModel,state,cmds) returns the current state derivative, stateDot, as a three-element vector [xDot yDot thetaDot] if the motion model is a bicycleKinematics, differentialDriveKinematics, or unicycleKinematics object. It returns state as a four-element vector, [xDot yDot thetaDot psiDot], if the motion model is a ackermannKinematics object. xDot and yDot refer to the vehicle velocity, specified in meters per second. thetaDot is the angular velocity of the vehicle heading and psiDot is the angular velocity of the vehicle steering, both specified in radians per second.

## **Examples**

#### Simulate Different Kinematic Models for Mobile Robots

This example shows how to model different robot kinematics models in an environment and compare them.

#### **Define Mobile Robots with Kinematic Constraints**

There are a number of ways to model the kinematics of mobile robots. All dictate how the wheel velocities are related to the robot state:  $[x \ y \ theta]$ , as xy-coordinates and a robot heading, theta, in radians.

#### **Unicycle Kinematic Model**

The simplest way to represent mobile robot vehicle kinematics is with a unicycle model, which has a wheel speed set by a rotation about a central axle, and can pivot about its z-axis. Both the differential-drive and bicycle kinematic models reduce down to unicycle kinematics when inputs are provided as vehicle speed and vehicle heading rate and other constraints are not considered.

```
unicycle = unicycleKinematics("VehicleInputs","VehicleSpeedHeadingRate");
```

#### **Differential-Drive Kinematic Model**

The differential drive model uses a rear driving axle to control both vehicle speed and head rate. The wheels on the driving axle can spin in both directions. Since most mobile robots have some interface to the low-level wheel commands, this model will again use vehicle speed and heading rate as input to simplify the vehicle control.

```
diffDrive = differentialDriveKinematics("VehicleInputs","VehicleSpeedHeadingRate");
```

To differentiate the behavior from the unicycle model, add a wheel speed velocity constraint to the differential-drive kinematic model

```
diffDrive.WheelSpeedRange = [-10 10]*2*pi;
```

#### **Bicycle Kinematic Model**

The bicycle model treats the robot as a car-like model with two axles: a rear driving axle, and a front axle that turns about the z-axis. The bicycle model works under the assumption that wheels on each axle can be modeled as a single, centered wheel, and that the front wheel heading can be directly set, like a bicycle.

```
bicycle = bicycleKinematics("VehicleInputs","VehicleSpeedHeadingRate","MaxSteeringAngle",pi/8);
```

#### Other Models

The Ackermann kinematic model is a modified car-like model that assumes Ackermann steering. In most car-like vehicles, the front wheels do not turn about the same axis, but instead turn on slightly different axes to ensure that they ride on concentric circles about the center of the vehicle's turn. This difference in turning angle is called Ackermann steering, and is typically enforced by a mechanism in actual vehicles. From a vehicle and wheel kinematics standpoint, it can be enforced by treating the steering angle as a rate input.

```
carLike = ackermannKinematics;
```

## **Set up Simulation Parameters**

These mobile robots will follow a set of waypoints that is designed to show some differences caused by differing kinematics.

#### **Create a Vehicle Controller**

The vehicles follow a set of waypoints using a Pure Pursuit controller. Given a set of waypoints, the robot current state, and some other parameters, the controller outputs vehicle speed and heading rate.

```
% Define a controller. Each robot requires its own controller
controller1 = controllerPurePursuit("Waypoints", waypoints, "DesiredLinearVelocity", 3, "MaxAngularVecontroller2 = controllerPurePursuit("Waypoints", waypoints, "DesiredLinearVelocity", 3, "MaxAngularVecontroller3 = controllerPurePursuit("Waypoints", waypoints, "DesiredLinearVelocity", 3, "MaxAngularVecontroller3")
```

## Simulate the Models Using an ODE Solver

The models are simulated using the derivative function to update the state. This example uses an ordinary differential equation (ODE) solver to generate a solution. Another way would be to update the state using a loop, as shown in "Path Following for a Differential Drive Robot".

Since the ODE solver requires all outputs to be provided as a single output, the pure pursuit controller must be wrapped in a function that outputs the linear velocity and heading angular velocity as a single output. An example helper, exampleHelperMobileRobotController, is used for that purpose. The example helper also ensures that the robot stops when it is within a specified radius of the goal.

```
goalPoints = waypoints(end,:)';
goalRadius = 1;
```

ode45 is called once for each type of model. The derivative function computes the state outputs with initial state set by initPose. Each derivative accepts the corresponding kinematic model object, the current robot pose, and the output of the controller at that pose.

% Compute trajectories for each kinematic model under motion control
[tUnicycle,unicyclePose] = ode45(@(t,y)derivative(unicycle,y,exampleHelperMobileRobotController(confiber)
[tBicycle,bicyclePose] = ode45(@(t,y)derivative(bicycle,y,exampleHelperMobileRobotController(confiber)
[tDiffDrive,diffDrivePose] = ode45(@(t,y)derivative(diffDrive,y,exampleHelperMobileRobotController)

#### **Plot Results**

The results of the ODE solver can be easily viewed on a single plot using plotTransforms to visualize the results of all trajectories at once.

The pose outputs must first be converted to indexed matrices of translations and quaternions.

```
unicycleTranslations = [unicyclePose(:,1:2) zeros(length(unicyclePose),1)];
unicycleRot = axang2quat([repmat([0 0 1],length(unicyclePose),1) unicyclePose(:,3)]);
bicycleTranslations = [bicyclePose(:,1:2) zeros(length(bicyclePose),1)];
bicycleRot = axang2quat([repmat([0 0 1],length(bicyclePose),1) bicyclePose(:,3)]);
diffDriveTranslations = [diffDrivePose(:,1:2) zeros(length(diffDrivePose),1)];
diffDriveRot = axang2quat([repmat([0 0 1],length(diffDrivePose),1) diffDrivePose(:,3)]);
```

Next, the set of all transforms can be plotted and viewed from the top. The paths of the unicycle, bicycle, and differential-drive robots are red, blue, and green, respectively. To simplify the plot, only show every tenth output.

```
figure
plot(waypoints(:,1),waypoints(:,2),"kx-","MarkerSize",20);
hold all
plotTransforms(unicycleTranslations(1:10:end,:),unicycleRot(1:10:end,:),'MeshFilePath','groundvel
plotTransforms(bicycleTranslations(1:10:end,:),bicycleRot(1:10:end,:),'MeshFilePath','groundveli
plotTransforms(diffDriveTranslations(1:10:end,:),diffDriveRot(1:10:end,:),'MeshFilePath','groundveli
view(0,90)
```

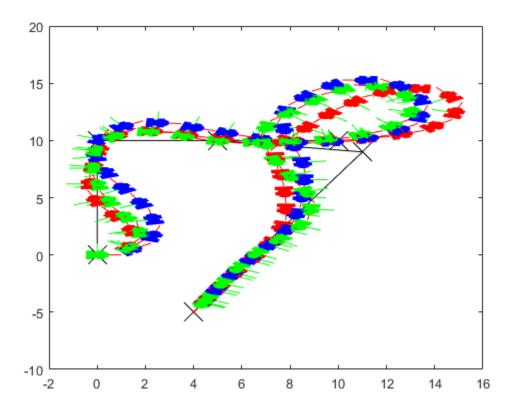

## Simulate Ackermann Kinematic Model with Steering Angle Constraints

Simulate a mobile robot model that uses Ackermann steering with constraints on its steering angle. During simulation, the model maintains maximum steering angle after it reaches the steering limit. To see the effect of steering saturation, you compare the trajectory of two robots, one with the constraints on the steering angle and the other without any steering constraints.

## **Define the Model**

Define the Ackermann kinematic model. In this car-like model, the front wheels are a given distance apart. To ensure that they turn on concentric circles, the wheels have different steering angles. While turning, the front wheels receive the steering input as rate of change of steering angle.

carLike = ackermannKinematics;

## **Set Up Simulation Parameters**

Set the mobile robot to follow a constant linear velocity and receive a constant steering rate as input. Simulate the constrained robot for a longer period to demonstrate steering saturation.

```
velo = 5;  % Constant linear velocity
psidot = 1;  % Constant left steering rate

% Define the total time and sample rate
sampleTime = 0.05;  % Sample time [s]
```

#### **Create Options Structure for ODE Solver**

In this example, you pass an options structure as argument to the ODE solver. The options structure contains the information about the steering angle limit. To create the options structure, use the Events option of odeset and the created event function, detectSteeringSaturation. detectSteeringSaturation sets the maximum steering angle to 45 degrees.

For a description of how to define detectSteeringSaturation, see **Define Event Function** at the end of this example.

```
options = odeset('Events',@detectSteeringSaturation);
```

## **Simulate Model Using ODE Solver**

Next, you use the derivative function and an ODE solver, ode45, to solve the model and generate the solution.

```
% Simulate the unconstrained robot
[t1,pose1] = ode45(@(t,y)derivative(carLike,y,[velo psidot]),tVec1,initPose);
% Simulate the constrained robot
[t2,pose2,te,ye,ie] = ode45(@(t,y)derivative(carLike,y,[velo psidot]),tVec2,initPose,options);
```

#### **Detect Steering Saturation**

When the model reaches the steering limit, it registers a timestamp of the event. The time it took to reach the limit is stored in te.

```
if te < timeEnd2
    str1 = "Steering angle limit was reached at ";
    str2 = " seconds";
    comp = str1 + te + str2;
    disp(comp)
end

Steering angle limit was reached at 0.785 seconds</pre>
```

# Simulate Constrained Robot with New Initial Conditions

Now use the state of the constrained robot before termination of integration as initial condition for the second simulation. Modify the input vector to represent steering saturation, that is, set the steering rate to zero.

#### Plot the Results

Plot the trajectory of the robot using plot and the data stored in pose.

```
figure(1)
plot(pose1(:,1),pose1(:,2),'--r','LineWidth',2);
hold on;
plot([pose2(:,1); pose3(:,1)],[pose2(:,2);pose3(:,2)],'g');
title('Trajectory X-Y')
xlabel('X')
ylabel('Y')
legend('Unconstrained robot','Constrained Robot','Location','northwest')
axis equal
```

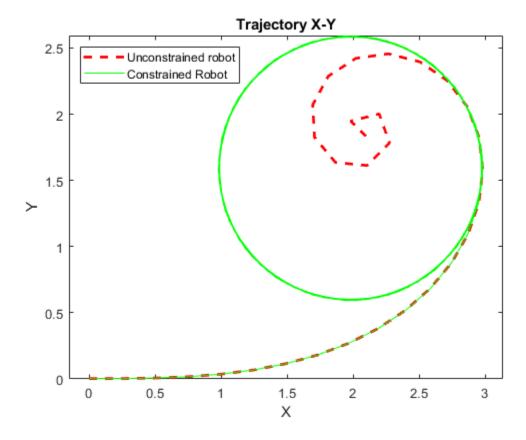

The unconstrained robot follows a spiral trajectory with decreasing radius of curvature while the constrained robot follows a circular trajectory with constant radius of curvature after the steering limit is reached.

#### **Define Event Function**

Set the event function such that integration terminates when 4th state, theta, is equal to maximum steering angle.

#### end

## **Input Arguments**

## motionModel — Mobile kinematic model object

ackermannKinematics object | bicycleKinematics object | differentialDriveKinematics object | unicycleKinematics object

The mobile kinematics model object, which defines the properties of the motion model, specified as an ackermannKinematics, bicycleKinematics, differentialDriveKinematics, or a unicycleKinematics object.

#### state — Current vehicle state

three-element vector | four-element vector

Current vehicle state returned as a three-element or four-element vector, depending on the motionModel input:

- unicycleKinematics -- [x y theta]
- bicycleKinematics -- [x y theta]
- differentialDriveKinematics -- [x y theta]
- ackermannKinematics -- [x y theta psi]

*x* and *y* refer to the vehicle position, specified in meters per second. *theta* is the vehicle heading and *psi* is the vehicle steering angle, both specified in radians per second.

#### cmds — Input commands to motion model

two-element vector

Input commands to the motion model, specified as a two-element vector that depends on the motion model.

For ackermannKinematics objects, the commands are [v psiDot].

For other motion models, the VehicleInputs property of motionModel determines the command vector:

- "VehicleSpeedSteeringAngle" -- [v psiDot]
- "VehicleSpeedHeadingRate" -- [v omegaDot]
- "WheelSpeedHeadingRate" (unicycleKinematics only) -- [wheelSpeed omegaDot]
- "WheelSpeeds" (differentialDriveKinematics only) -- [wheelL wheelR]

v is the vehicle velocity in the direction of motion in meters per second. psiDot is the steering angle rate in radians per second. omegaDot is the angular velocity at the rear axle. wwheelL and wheelR are the left and right wheel speeds respectively.

# **Output Arguments**

#### stateDot — State derivative of current state

three-element vector | four-element vector

The current state derivative returned as a three-element or four-element vector, depending on the motionModel input:

- unicycleKinematics -- [xDot yDot thetaDot]
- bicycleKinematics -- [xDot yDot thetaDot]
- differentialDriveKinematics -- [xDot yDot thetaDot]
- ackermannKinematics -- [xDot yDot thetaDot psiDot]

*xDot* and *yDot* refer to the vehicle velocity, specified in meters per second. *thetaDot* is the angular velocity of the vehicle heading and *psiDot* is the angular velocity of the vehicle steering, both specified in radians per second.

## References

[1] Lynch, Kevin M., and Frank C. Park. *Modern Robotics: Mechanics, Planning, and Control.* 1st ed. Cambridge, MA: Cambridge University Press, 2017.

## **Extended Capabilities**

#### C/C++ Code Generation

Generate C and C++ code using MATLAB® Coder $^{\text{\tiny TM}}$ .

## See Also

ackermannKinematics | bicycleKinematics | differentialDriveKinematics |
unicycleKinematics

## **Topics**

"Mobile Robot Kinematics Equations"

## Introduced in R2019b

# findpath

Find path between start and goal points on roadmap

## **Syntax**

xy = findpath(prm,start,goal)

## **Description**

xy = findpath(prm,start,goal) finds an obstacle-free path between start and goal locations
within prm, a roadmap object that contains a network of connected points.

If any properties of prm change, or if the roadmap is not created, update is called.

## **Input Arguments**

## prm — Roadmap path planner

mobileRobotPRM object

Roadmap path planner, specified as a mobileRobotPRM object.

## start — Start location of path

1-by-2 vector

Start location of path, specified as a 1-by-2 vector representing an [x y] pair.

Example: [0 0]

#### goal — Final location of path

1-by-2 vector

Final location of path, specified as a 1-by-2 vector representing an [x y] pair.

Example: [10 10]

# **Output Arguments**

#### xy — Waypoints for a path between start and goal

n-by-2 column vector

Waypoints for a path between start and goal, specified as a n-by-2 column vector of [x y] pairs, where n is the number of waypoints. These pairs represent the solved path from the start and goal locations, given the roadmap from the prm input object.

## See Also

mobileRobotPRM | show | update

#### Introduced in R2019b

# show

Show map, roadmap, and path

## **Syntax**

```
show(prm)
show(prm,Name,Value)
```

## **Description**

show(prm) shows the map and the roadmap, specified as prm in a figure window. If no roadmap exists, update is called. If a path is computed before calling show, the path is also plotted on the figure.

show(prm, Name, Value) sets the specified Value to the property Name.

## **Input Arguments**

## prm — Roadmap path planner

mobileRobotPRM object

Roadmap path planner, specified as a mobileRobotPRM object.

### **Name-Value Pair Arguments**

Specify optional comma-separated pairs of Name, Value arguments. Name is the argument name and Value is the corresponding value. Name must appear inside quotes. You can specify several name and value pair arguments in any order as Name1, Value1, . . . , NameN, ValueN.

```
Example: 'Path', 'off'
```

#### Parent — Axes to plot the map

Axes object | UIAxes object

Axes to plot the map specified as a comma-separated pair consisting of "Parent" and either an Axes or UIAxesobject. See axes or uiaxes.

### Map — Map display option

```
"on" (default) | "off"
```

Map display option, specified as the comma-separated pair consisting of "Map" and either "on" or "off".

## Roadmap — Roadmap display option

```
"on" (default) | "off'
```

Roadmap display option, specified as the comma-separated pair consisting of "Roadmap" and either "on" or "off".

### Path — Path display option

```
"on" (default) | "off"
```

Path display option, specified as "on" or "off". This controls whether the computed path is shown in the plot.

# **See Also**

mobileRobotPRM | findpath | update

## **Topics**

"Path Following for a Differential Drive Robot"

## Introduced in R2019b

# update

Create or update roadmap

## **Syntax**

update(prm)

# **Description**

update(prm) creates a roadmap if called for the first time after creating the mobileRobotPRM
object, prm. Subsequent calls of update recreate the roadmap by resampling the map. update
creates the new roadmap using the Map, NumNodes, and ConnectionDistance property values
specified in prm.

# **Input Arguments**

## prm — Roadmap path planner

mobileRobotPRM object

Roadmap path planner, specified as a mobileRobotPRM object.

## **See Also**

mobileRobotPRM | findpath | show

Introduced in R2019b

# reset

Reset Rate object

# **Syntax**

reset(rate)

## **Description**

reset(rate) resets the state of the Rate object, including the elapsed time and all statistics about previous periods. reset is useful if you want to run multiple successive loops at the same rate, or if the object is created before the loop is executed.

## **Input Arguments**

```
rate — Rate object
```

handle

Rate object, specified as a handle. This object contains the information for the desired rate and other information about the execution. See rateControlrateControl for more information.

## **Examples**

## Run Loop At Fixed Rate and Reset Rate Object

```
Create a {\tt rateControl} object for running at 20 Hz.
```

```
r = rateControl(2);
```

Start a loop and control operation using the Rate object.

```
for i = 1:30
   % Your code goes here
   waitfor(r);
end
```

Display the rateControl object properties after loop operation.

```
disp(r)
```

```
rateControl with properties:

DesiredRate: 2
DesiredPeriod: 0.5000
OverrunAction: 'slip'
TotalElapsedTime: 15.0135
LastPeriod: 0.4916
```

Reset the object to restart the time statistics.

```
reset(r);
disp(r)

rateControl with properties:

    DesiredRate: 2
    DesiredPeriod: 0.5000
    OverrunAction: 'slip'
```

TotalElapsedTime: 0.0040 LastPeriod: NaN

# See Also

rateControl|rateControl|waitfor

## **Topics**

"Execute Code at a Fixed-Rate"

## Introduced in R2016a

# statistics

Statistics of past execution periods

## **Syntax**

stats = statistics(rate)

## **Description**

stats = statistics(rate) returns statistics of previous periods of code execution. stats is a struct with these fields: Periods, NumPeriods, AveragePeriod, StandardDeviation, and NumOverruns.

Here is a sample execution graphic using the default setting, 'slip', for the OverrunAction property in the Rate object. See OverrunAction for more information on overrun code execution.

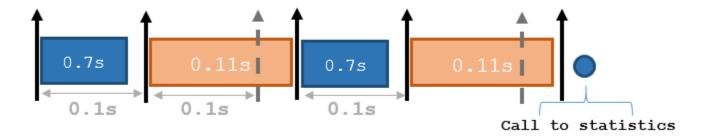

The output of statistics is:

stats =

Periods: [0.7 0.11 0.7 0.11]
NumPeriods: 4
AveragePeriod: 0.09
StandardDeviation: 0.0231
NumOverruns: 2

# **Input Arguments**

### rate - Rate object

handle

Rate object, specified as an object handle. This object contains the information for the DesiredRate and other info about the execution. See rateControlrateControl for more information.

# **Output Arguments**

## stats — Time execution statistics

structure

Time execution statistics, returned as a structure. This structure contains the following fields:

- Period All time periods (returned in seconds) used to calculate statistics as an indexed array. stats.Period(end) is the most recent period.
- NumPeriods Number of elements in Periods
- AveragePeriod Average time in seconds
- StandardDeviation Standard deviation of all periods in seconds, centered around the mean stored in AveragePeriod
- NumOverruns Number of periods with overrun

## **Examples**

### **Get Statistics From Rate Object Execution**

Create a rateControl object for running at 20 Hz.

```
r = rateControl(20);
```

Start a loop and control operation using the rateControl object.

```
for i = 1:30
   % Your code goes here
   waitfor(r);
end
```

Get Rate object statistics after loop operation.

## See Also

rateControl | rateControl | waitfor

#### Topics

"Execute Code at a Fixed-Rate"

### Introduced in R2016a

# waitfor

Package: robotics

Pause code execution to achieve desired execution rate

## **Syntax**

```
waitfor(rate)
numMisses = waitfor(rate)
```

## **Description**

waitfor(rate) pauses execution until the code reaches the desired execution rate. The function accounts for the time that is spent executing code between waitfor calls.

numMisses = waitfor(rate) returns the number of iterations missed while executing code
between calls.

## **Examples**

## **Run Loop at Fixed Rate**

Create a rate object that runs at 1 Hz.

```
r = rateControl(1);
```

Start a loop using the rateControl object inside to control the loop execution. Reset the object prior to the loop execution to reset timer. Print the iteration and time elapsed.

```
reset(r)
for i = 1:10
   time = r.TotalElapsedTime;
    fprintf('Iteration: %d - Time Elapsed: %f\n',i,time)
   waitfor(r):
end
Iteration: 1 - Time Elapsed: 0.004098
Iteration: 2 - Time Elapsed: 1.004890
Iteration: 3 - Time Elapsed: 2.009797
Iteration: 4 - Time Elapsed: 3.024798
Iteration: 5 - Time Elapsed: 4.004382
Iteration: 6 - Time Elapsed: 5.009306
Iteration: 7 - Time Elapsed: 6.002341
Iteration: 8 - Time Elapsed: 7.013342
Iteration: 9 - Time Elapsed: 8.004305
Iteration: 10 - Time Elapsed: 9.000212
```

Each iteration executes at a 1-second interval.

# **Input Arguments**

## rate — Rate object

handle

Rate object, specified as a handle. This object contains the information for the desired rate and other information about the execution. See rateControl for more information.

## **Output Arguments**

### numMisses — Number of missed task executions

scalar

Number of missed task executions, returned as a scalar waitfor returns the number of times the task was missed in the Rate object based on the LastPeriod time. For example, if the desired rate is 1 Hz and the last period was 3.2 seconds, numMisses returns 3.

## **See Also**

rateControl | rateControl

## **Topics**

"Execute Code at a Fixed-Rate"

Introduced in R2016a

# addCollision

Add collision geometry to rigid body

## **Syntax**

```
addCollision(body,type,parameters)
addCollision(body,collisionObj)
addCollision(____,tform)
```

## **Description**

addCollision(body, type, parameters) adds a collision geometry of the specified type type and geometric parameters parameters to the specified rigid body body.

addCollision(body,collisionObj) adds a collision geometry object to the rigid body body, specified as one of these collision objects:

- collisionBox
- collisionCylinder
- collisionSphere
- collisionMesh

This syntax uses the Pose property of the specified collision object to transform the collision vertices into the rigid body frame.

addCollision(\_\_\_\_,tform) specifies a transformation for the collision geometry relative to the body frame in addition to any combination of input arguments from previous syntaxes.

# **Examples**

#### Add Collision Meshes and Check Collisions for Manipulator Robot Arm

Load a robot model and modify the collision meshes. Clear existing collision meshes, add simple collision object primitives, and check whether certain configurations are in collision.

#### **Load Robot Model**

Load a preconfigured robot model into the workspace using the loadrobot function. This model already has collision meshes specified for each body. Iterate through all the rigid body elements and clear the existing collision meshes. Confirm that the existing meshes are gone.

```
robot = loadrobot('kukaIiwa7','DataFormat','column');
for i = 1:robot.NumBodies
    clearCollision(robot.Bodies{i})
end
show(robot,'Collisions','on','Visuals','off');
```

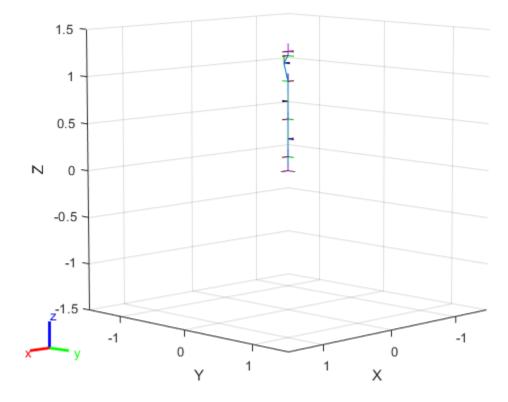

## **Add Collision Cylinders**

Iteratively add a collision cylinder to each body. Skip some bodies for this specific model, as they overlap and always collide with the end effector (body 10).

```
collisionObj = collisionCylinder(0.05,0.25);
for i = 1:robot.NumBodies
  if i > 6 && i < 10
    % Skip these bodies.
  else
    addCollision(robot.Bodies{i},collisionObj)
  end
end
show(robot,'Collisions','on','Visuals','off');</pre>
```

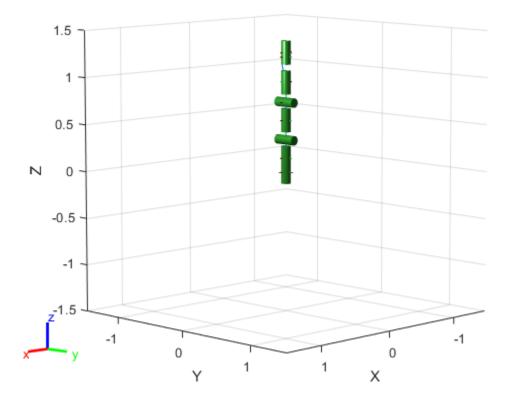

## **Check for Collisions**

Generate a series of random configurations. Check whether the robot is in collision at each configuration. Visualize each configuration that has a collision.

```
figure
rng(0) % Set random seed for repeatability.
for i = 1:20
    config = randomConfiguration(robot);
    isColliding = checkCollision(robot,config);
    if isColliding
        show(robot,config,'Collisions','on','Visuals','off');
        title('Collision Detected')
    else
        % Skip non-collisions.
    end
end
```

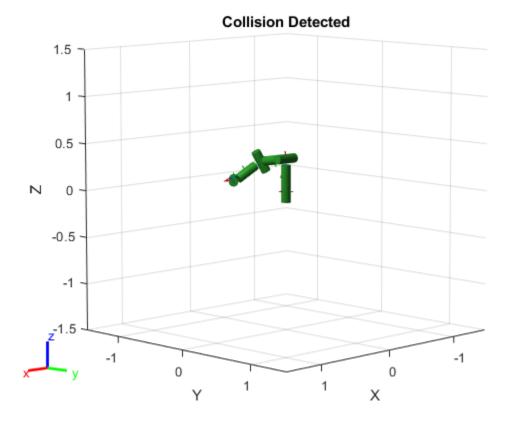

## **Input Arguments**

### body - Rigid body

rigidBody object

Rigid body, specified as a rigidBody object.

## type — Geometry type for collision geometry

"box" | "cylinder" | "sphere" | "mesh"

Geometry type for collision geometry, specified as a string scalar. The specified type determines the format of the parameters input.

- "box" [x y z]
- "cylinder" [radius length]
- "sphere" radius
- "mesh" *n*-by-3 matrix of vertices or an STL or DAE file name as a string

Data Types: char | string

### parameters — Collision geometry parameters

numeric vector | numeric matrix | string scalar

Collision geometry parameters, specified as a numeric vector, numeric matrix, or string scalar. The type input determines the format of this value.

- "box" [x y z]
- "cylinder" [radius length]
- "sphere" radius
- "mesh" n-by-3 matrix of vertices or an STL or DAE file name as a string

Data Types: single | double | char | string

### collisionObj — Collision geometry object

collisionBox object | collisionCylinder object | collisionSphere object | collisionMesh
object

Collision geometry object, specified as a collisionBox, collisionCylinder, collisionSphere, or collisionMesh object.

### tform — Transformation of collision geometry

eye(4) (default) | 4-by-4 homogeneous transformation

Transformation of collision geometry, specified as a 4-by-4 homogeneous transformation. If specifying a collision object for the collisionObj input, this function applies the specified transformation to the Pose property of the specified collision object to transform the collision vertices into the rigid body frame.

Data Types: single | double

# **Extended Capabilities**

### **C/C++ Code Generation**

Generate C and C++ code using MATLAB® Coder™.

### See Also

addVisual | checkCollision | clearCollision | clearVisual | show | rigidBodyTree

#### Introduced in R2020b

# addVisual

Add visual geometry data to rigid body

## **Syntax**

```
addVisual(body, "Mesh", filename)
addVisual(body, "Mesh", filename, tform)
```

## **Description**

addVisual(body, "Mesh", filename) adds a polygon mesh on top of any current visual geometry using the specified .stl or .dae file, filename. Multiple visual geometries can be added to a single body. The coordinate frame is assumed to coincide with the frame of body. You can view the meshes for an entire rigid body tree using show.

addVisual(body, "Mesh", filename, tform) specifies a homogeneous transformation for the polygon mesh relative to the body frame.

## **Input Arguments**

### body — RigidBody object

handle

RigidBody object, specified as a handle. Create a rigid body object using rigidBody.

### filename — Name of mesh file

string scalar | character vector

Name of mesh file, specified as a string scalar or character vector. This file must be a valid .stl or .dae file.

Data Types: char | string

### tform — Polygon mesh transformation

4-by-4 homogeneous transformation

Mesh transformation relative to the body coordinate frame, specified as a 4-by-4 homogeneous transformation.

## See Also

addCollision | clearCollision | clearVisual | show | rigidBodyTree

### Introduced in R2017b

# clearCollision

Clear all attached collision geometries

## **Syntax**

clearCollision(body)

# **Description**

clearCollision(body) clears all collision geometries attached to the specified rigid body object.

# **Examples**

### Add Collision Meshes and Check Collisions for Manipulator Robot Arm

Load a robot model and modify the collision meshes. Clear existing collision meshes, add simple collision object primitives, and check whether certain configurations are in collision.

### **Load Robot Model**

Load a preconfigured robot model into the workspace using the loadrobot function. This model already has collision meshes specified for each body. Iterate through all the rigid body elements and clear the existing collision meshes. Confirm that the existing meshes are gone.

```
robot = loadrobot('kukaIiwa7','DataFormat','column');
for i = 1:robot.NumBodies
    clearCollision(robot.Bodies{i})
end
show(robot,'Collisions','on','Visuals','off');
```

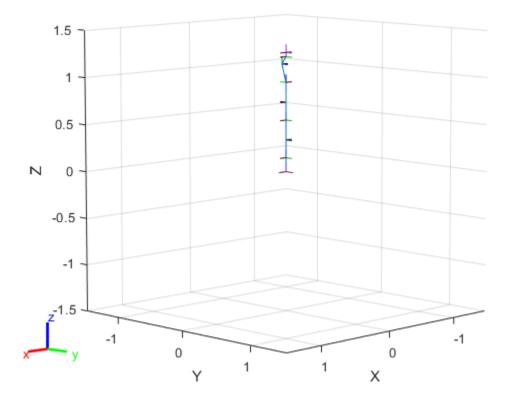

## **Add Collision Cylinders**

Iteratively add a collision cylinder to each body. Skip some bodies for this specific model, as they overlap and always collide with the end effector (body 10).

```
collisionObj = collisionCylinder(0.05,0.25);
for i = 1:robot.NumBodies
   if i > 6 && i < 10
      % Skip these bodies.
   else
      addCollision(robot.Bodies{i},collisionObj)
   end
end
show(robot,'Collisions','on','Visuals','off');</pre>
```

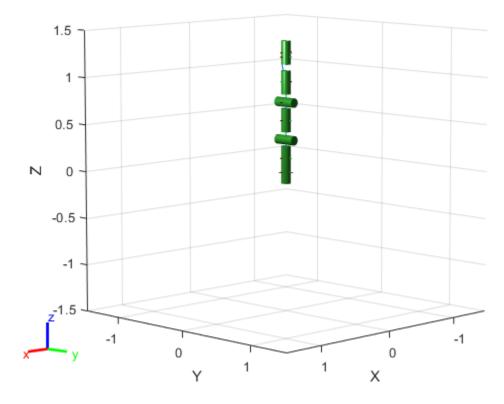

## **Check for Collisions**

Generate a series of random configurations. Check whether the robot is in collision at each configuration. Visualize each configuration that has a collision.

```
figure
rng(0) % Set random seed for repeatability.
for i = 1:20
    config = randomConfiguration(robot);
    isColliding = checkCollision(robot,config);
    if isColliding
        show(robot,config,'Collisions','on','Visuals','off');
        title('Collision Detected')
    else
        % Skip non-collisions.
    end
end
```

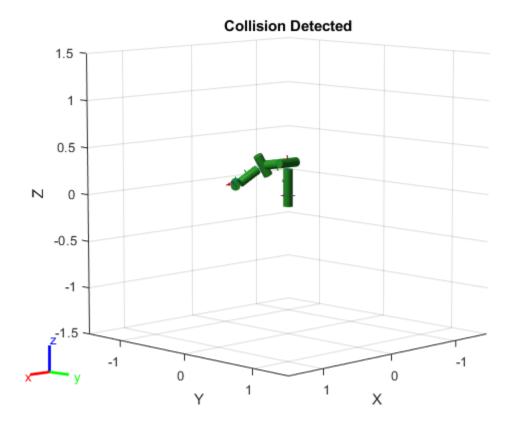

# **Input Arguments**

# body — Rigid body

rigidBody object

Rigid body, specified as a rigidBody object.

# **Extended Capabilities**

## **C/C++ Code Generation**

Generate C and C++ code using MATLAB® Coder™.

## See Also

addVisual | addCollision | clearCollision | show | rigidBodyTree

## Introduced in R2020b

# clearVisual

Clear all visual geometries

## **Syntax**

clearVisual(body)

# **Description**

clearVisual(body) clears all visual geometries attached to the given rigid body object.

## **Input Arguments**

## body — Rigid body

rigidBody object

Rigid body, specified as a rigidBody object.

# **Extended Capabilities**

## **C/C++ Code Generation**

Generate C and C++ code using MATLAB® Coder™.

## See Also

addVisual | addCollision | clearCollision | show | rigidBodyTree

### Introduced in R2017b

# copy

Create a deep copy of rigid body

## **Syntax**

copy0bj = copy(body0bj)

# **Description**

copyObj = copy(bodyObj) creates a copy of the rigid body object with the same properties.

# **Input Arguments**

## bodyObj — RigidBody object

handle

RigidBody object, specified as a handle. Create a rigid body object using rigidBody.

# **Output Arguments**

## copyObj — RigidBody object

handle

RigidBody object, returned as a handle. Create a rigid body object using rigidBody.

# **Extended Capabilities**

### **C/C++ Code Generation**

Generate C and C++ code using MATLAB® Coder™.

## See Also

rigidBodyJoint|rigidBodyTree

### Introduced in R2016b

# copy

Create copy of joint

## **Syntax**

jCopy = copy(jointObj)

# **Description**

jCopy = copy(jointObj) creates a copy of the rigidBodyJoint object with the same properties.

# **Input Arguments**

# jointObj — rigidBodyJoint object

handle

rigidBodyJoint object, specified as a handle.

# **Output Arguments**

# ${\tt jCopy-rigidBodyJoint\ object}$

handle

rigidBodyJoint object, returned as a handle. This copy has the same properties.

# **Extended Capabilities**

#### **C/C++ Code Generation**

Generate C and C++ code using MATLAB® Coder™.

## See Also

rigidBodyJoint|rigidBody|rigidBodyTree

### Introduced in R2016b

# setFixedTransform

Set fixed transform properties of joint

## **Syntax**

```
setFixedTransform(jointObj,tform)
setFixedTransform(jointObj,dhparams,"dh")
setFixedTransform(jointObj,mdhparams,"mdh")
```

## **Description**

setFixedTransform(jointObj,tform) sets the JointToParentTransform property of the rigidBodyJoint object directly with the specified homogenous transformation, tform.

setFixedTransform(jointObj,dhparams,"dh") sets the ChildToJointTransform property using Denavit-Hartenberg (DH) parameters. The JointToParentTransform property is set to an identity matrix. DH parameters are given in the order [a alpha d theta].

For revolute joints, the theta input is ignored when specifying the fixed transformation between joints because that angle is dependent on the joint configuration. For prismatic joints, the d input is ignored. For more information, see "Rigid Body Tree Robot Model".

setFixedTransform(jointObj,mdhparams,"mdh") sets the JointToParentTransform property using modified DH parameters. The ChildToJointTransform property is set to an identity matrix. Modified DH parameters are given in the order [a alpha d theta].

# **Examples**

### **Build Manipulator Robot Using Denavit-Hartenberg Parameters**

Use the Denavit-Hartenberg (DH) parameters of the Puma560® robot to build a robot. Each rigid body is added one at a time, with the child-to-parent transform specified by the joint object.

The DH parameters define the geometry of the robot with relation to how each rigid body is attached to its parent. For convenience, setup the parameters for the Puma560 robot in a matrix[1] on page 3-0 . The Puma robot is a serial chain manipulator. The DH parameters are relative to the previous line in the matrix, corresponding to the previous joint attachment.

Create a rigid body tree object to build the robot.

```
robot = rigidBodyTree;
```

Create the first rigid body and add it to the robot. To add a rigid body:

- 1 Create a rigidBody object and give it a unique name.
- **2** Create a rigidBodyJoint object and give it a unique name.
- 3 Use setFixedTransform to specify the body-to-body transformation using DH parameters. The last element of the DH parameters, theta, is ignored because the angle is dependent on the joint position.
- **4** Call **addBody** to attach the first body joint to the base frame of the robot.

```
body1 = rigidBody('body1');
jnt1 = rigidBodyJoint('jnt1','revolute');
setFixedTransform(jnt1,dhparams(1,:),'dh');
body1.Joint = jnt1;
addBody(robot,body1,'base')
```

Create and add other rigid bodies to the robot. Specify the previous body name when calling addBody to attach it. Each fixed transform is relative to the previous joint coordinate frame.

```
body2 = rigidBody('body2');
jnt2 = rigidBodyJoint('jnt2','revolute');
body3 = rigidBody('body3');
jnt3 = rigidBodyJoint('jnt3','revolute');
body4 = rigidBody('body4');
jnt4 = rigidBodyJoint('jnt4','revolute');
body5 = rigidBody('body5');
jnt5 = rigidBodyJoint('jnt5','revolute');
body6 = rigidBody('body6');
jnt6 = rigidBodyJoint('jnt6', 'revolute');
setFixedTransform(jnt2,dhparams(2,:),'dh');
setFixedTransform(jnt3,dhparams(3,:),'dh');
setFixedTransform(jnt4,dhparams(4,:),'dh');
setFixedTransform(jnt5,dhparams(5,:),'dh');
setFixedTransform(jnt6,dhparams(6,:),'dh');
body2.Joint = jnt2;
body3.Joint = jnt3;
body4.Joint = jnt4;
body5.Joint = jnt5;
body6.Joint = jnt6;
addBody(robot,body2,'body1')
addBody(robot,body3,'body2')
addBody(robot,body4,'body3')
addBody(robot,body5,'body4')
addBody(robot,body6,'body5')
```

Verify that your robot was built properly by using the showdetails or show function. showdetails lists all the bodies in the MATLAB® command window. show displays the robot with a given configuration (home by default). Calls to axis modify the axis limits and hide the axis labels.

```
showdetails(robot)
.....
Robot: (6 bodies)
```

| Idx | Body Name | Joint Name | Joint Type | Parent Name(Idx) | Children Name(s) |
|-----|-----------|------------|------------|------------------|------------------|
|     |           |            |            |                  |                  |
| 1   | body1     | jnt1       | revolute   | base(0)          | body2(2)         |
| 2   | body2     | jnt2       | revolute   | body1(1)         | body3(3)         |
| 3   | body3     | jnt3       | revolute   | body2(2)         | body4(4)         |
| 4   | body4     | jnt4       | revolute   | body3(3)         | body5(5)         |
| 5   | body5     | jnt5       | revolute   | body4(4)         | body6(6)         |
| 6   | body6     | jnt6       | revolute   | body5(5)         |                  |

```
show(robot);
axis([-0.5,0.5,-0.5,0.5,-0.5,0.5])
axis off
```

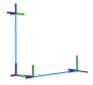

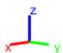

## **References**

[1] Corke, P. I., and B. Armstrong-Helouvry. "A Search for Consensus among Model Parameters Reported for the PUMA 560 Robot." *Proceedings of the 1994 IEEE International Conference on Robotics and Automation*, IEEE Comput. Soc. Press, 1994, pp. 1608–13. *DOI.org (Crossref)*, doi:10.1109/ROBOT.1994.351360.

# **Input Arguments**

jointObj — rigidBodyJoint object
handle

rigidBodyJoint object, specified as a handle.

### tform — Homogeneous transform

4-by-4 matrix

Homogeneous transform, specified as a 4-by-4 matrix. The transform is set to the ChildToJointTransform property. The JointToParentTransform property is set to an identity matrix.

### dhparams — Denavit-Hartenberg (DH) parameters

four-element vector

Denavit-Hartenberg (DH) parameters, specified as a four-element vector, [a alpha d theta]. These parameters are used to set the ChildToJointTransform property. The JointToParentTransform property is set to an identity matrix.

The theta input is ignored when specifying the fixed transformation between joints because that angle is dependent on the joint configuration. For more information, see "Rigid Body Tree Robot Model".

### mdhparams — Modified Denavit-Hartenberg (DH) parameters

four-element vector

Modified Denavit-Hartenberg (DH) parameters, specified as a four-element vector, [a alpha d theta]. These parameters are used to set the JointToParentTransform property. The ChildToJointTransform is set to an identity matrix.

The theta input is ignored when specifying the fixed transformation between joints because that angle is dependent on the joint configuration. For more information, see "Rigid Body Tree Robot Model".

### References

- [1] Craig, John J. Introduction to Robotics: Mechanics and Control. Reading, MA: Addison-Wesley, 1989.
- [2] Siciliano, Bruno. Robotics: Modelling, Planning and Control. London: Springer, 2009.

# **Extended Capabilities**

#### C/C++ Code Generation

Generate C and C++ code using MATLAB® Coder™.

### See Also

rigidBodyJoint | rigidBody | rigidBodyTree

#### Introduced in R2016b

# addBody

Add body to robot

## **Syntax**

addBody(robot,body,parentname)

## **Description**

addBody(robot,body,parentname) adds a rigid body to the robot object and is attached to the rigid body parent specified by parentname. The body property defines how this body moves relative to the parent body.

## **Examples**

### Attach Rigid Body and Joint to Rigid Body Tree

Add a rigid body and corresponding joint to a rigid body tree. Each rigidBody object contains a rigidBodyJoint object and must be added to the rigidBodyTree using addBody.

Create a rigid body tree.

```
rbtree = rigidBodyTree;
```

Create a rigid body with a unique name.

```
body1 = rigidBody('b1');
```

Create a revolute joint. By default, the rigidBody object comes with a fixed joint. Replace the joint by assigning a new rigidBodyJoint object to the body1.Joint property.

```
jnt1 = rigidBodyJoint('jnt1','revolute');
body1.Joint = jnt1;
```

Add the rigid body to the tree. Specify the body name that you are attaching the rigid body to. Because this is the first body, use the base name of the tree.

```
basename = rbtree.BaseName;
addBody(rbtree,body1,basename)
```

Use showdetails on the tree to confirm the rigid body and joint were added properly.

```
showdetails(rbtree)
```

```
Robot: (1 bodies)

Idx Body Name Joint Name Joint Type Parent Name(Idx) Children Name(s)

1 bl jntl revolute base(0)
```

#### **Build Manipulator Robot Using Denavit-Hartenberg Parameters**

Use the Denavit-Hartenberg (DH) parameters of the Puma560® robot to build a robot. Each rigid body is added one at a time, with the child-to-parent transform specified by the joint object.

The DH parameters define the geometry of the robot with relation to how each rigid body is attached to its parent. For convenience, setup the parameters for the Puma560 robot in a matrix[1] on page 3-0 . The Puma robot is a serial chain manipulator. The DH parameters are relative to the previous line in the matrix, corresponding to the previous joint attachment.

```
dhparams = [0]
                      pi/2
             0.4318
                        0
                                 0
             0.0203
                                 0.15005
                        -pi/2
                                               0;
                               0.4318
             0
                                          0;
                      pi/2
             0
                                         0;
                      -pi/2
                                0
             0
                               0
                                        0];
```

Create a rigid body tree object to build the robot.

```
robot = rigidBodyTree;
```

Create the first rigid body and add it to the robot. To add a rigid body:

- **1** Create a rigidBody object and give it a unique name.
- **2** Create a rigidBodyJoint object and give it a unique name.
- 3 Use setFixedTransform to specify the body-to-body transformation using DH parameters. The last element of the DH parameters, theta, is ignored because the angle is dependent on the joint position.
- **4** Call **addBody** to attach the first body joint to the base frame of the robot.

```
body1 = rigidBody('body1');
jnt1 = rigidBodyJoint('jnt1','revolute');
setFixedTransform(jnt1,dhparams(1,:),'dh');
body1.Joint = jnt1;
addBody(robot,body1,'base')
```

Create and add other rigid bodies to the robot. Specify the previous body name when calling addBody to attach it. Each fixed transform is relative to the previous joint coordinate frame.

```
body2 = rigidBody('body2');
jnt2 = rigidBodyJoint('jnt2','revolute');
body3 = rigidBody('body3');
jnt3 = rigidBodyJoint('jnt3','revolute');
body4 = rigidBody('body4');
jnt4 = rigidBodyJoint('jnt4','revolute');
body5 = rigidBodyJoint('jnt5','revolute');
jnt5 = rigidBodyJoint('jnt5','revolute');
body6 = rigidBody('body6');
jnt6 = rigidBodyJoint('jnt6','revolute');
```

```
setFixedTransform(jnt3,dhparams(3,:),'dh');
setFixedTransform(jnt4,dhparams(4,:),'dh');
setFixedTransform(jnt5,dhparams(5,:),'dh');
setFixedTransform(jnt6,dhparams(6,:),'dh');
body2.Joint = jnt2;
body3.Joint = jnt3;
body4.Joint = jnt4;
body5.Joint = jnt5;
body6.Joint = jnt6;
addBody(robot,body2,'body1')
addBody(robot,body3,'body2')
addBody(robot,body4,'body3')
addBody(robot,body5,'body4')
addBody(robot,body6,'body5')
```

Verify that your robot was built properly by using the showdetails or show function. showdetails lists all the bodies in the MATLAB® command window. show displays the robot with a given configuration (home by default). Calls to axis modify the axis limits and hide the axis labels.

#### showdetails(robot)

```
Robot: (6 bodies)
Idx
      Body Name Joint Name Joint Type Parent Name(Idx) Children Name(s)
- - -
      -----
                 _____
                            -----
                                         _____
                                                          _____
                      jnt1
jnt2
jnt3
        body1
body2
 1
                                                  base(0)
                              revolute
                                                           body2(2)
  2
                              revolute
                                                body1(1)
                                                           body3(3)
         body3
  3
                                                body2(2)
                              revolute
                                                           body4(4)
                      jnt4 revolute
jnt5 revolute
jnt6 revolute
                                                body3(3)
         body4
  4
                                                           body5(5)
         body6
          body5
  5
                                                 body4(4)
                                                           body6(6)
                                                 body5(5)
```

```
show(robot);
axis([-0.5,0.5,-0.5,0.5,-0.5,0.5])
axis off
```

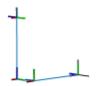

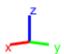

#### References

[1] Corke, P. I., and B. Armstrong-Helouvry. "A Search for Consensus among Model Parameters Reported for the PUMA 560 Robot." *Proceedings of the 1994 IEEE International Conference on Robotics and Automation*, IEEE Comput. Soc. Press, 1994, pp. 1608–13. *DOI.org (Crossref)*, doi:10.1109/ROBOT.1994.351360.

## Modify a Robot Rigid Body Tree Model

Make changes to an existing rigidBodyTree object. You can get replace joints, bodies and subtrees in the rigid body tree.

Load example robots as rigidBodyTree objects.

```
load exampleRobots.mat
```

View the details of the Puma robot using showdetails.

#### showdetails(puma1)

```
Robot: (6 bodies)

Idx Body Name Joint Name Joint Type Parent Name(Idx) Children Name(s)
```

| 1 | L1 | jnt1 | revolute revolute revolute revolute | base(0) | L2(2) |
|---|----|------|-------------------------------------|---------|-------|
| 2 | L2 | jnt2 |                                     | L1(1)   | L3(3) |
| 3 | L3 | jnt3 |                                     | L2(2)   | L4(4) |
| 4 | L4 | jnt4 |                                     | L3(3)   | L5(5) |
| 5 | L5 | jnt5 | revolute                            | L4(4)   | L6(6) |
| 6 | L6 | jnt6 | revolute                            | L5(5)   |       |

Get a specific body to inspect the properties. The only child of the L3 body is the L4 body. You can copy a specific body as well.

```
body3 = getBody(puma1, 'L3');
childBody = body3.Children{1}
childBody =
  rigidBody with properties:
            Name: 'L4'
           Joint: [1x1 rigidBodyJoint]
            Mass: 1
    CenterOfMass: [0 0 0]
         Inertia: [1 1 1 0 0 0]
          Parent: [1x1 rigidBody]
        Children: {[1x1 rigidBody]}
         Visuals: {}
      Collisions: {}
body3Copy = copy(body3);
```

newJoint = rigidBodyJoint('prismatic');

Replace the joint on the L3 body. You must create a new Joint object and use replaceJoint to ensure the downstream body geometry is unaffected. Call setFixedTransform if necessary to define a transform between the bodies instead of with the default identity matrices.

```
replaceJoint(puma1, 'L3', newJoint);
showdetails(puma1)
Robot: (6 bodies)
      Body Name
Idx
                    Joint Name Joint Type Parent Name(Idx) Children Name(s)
     -----
                    -----
                                 -----
 - - -
                                                               _____
           L1 jnti
L2 jnt2
L3 prismatic
int4
                        jnt1 revolute
jnt2 revolute
  1
                                                      base(0)
                                                               L2(2)
  2
                                                       L1(1)
                                                               L3(3)
                                  fixed
revolute
revolute
                                                        L2(2)
  3
                                                               L4(4)
```

Remove an entire body and get the resulting subtree using removeBody. The removed body is included in the subtree.

revolute

jnt4

jnt5

jnt6

```
subtree = removeBody(puma1,'L4')
subtree =
  rigidBodyTree with properties:
```

L4

L5

L6

4

5

L3(3)

L4(4)

L5(5)

L5(5)

L6(6)

Remove the modified L3 body. Add the original copied L3 body to the L2 body, followed by the returned subtree. The robot model remains the same. See a detailed comparison through showdetails.

```
removeBody(puma1, 'L3');
addBody(puma1, body3Copy, 'L2')
addSubtree(puma1, 'L3', subtree)
```

### showdetails(puma1)

Robot: (6 bodies)

| Idx | Body Name | Joint Name | Joint Type | Parent Name(Idx) | Children Name(s) |  |
|-----|-----------|------------|------------|------------------|------------------|--|
|     |           |            |            |                  |                  |  |
| 1   | L1        | jnt1       | revolute   | base(0)          | L2(2)            |  |
| 2   | L2        | jnt2       | revolute   | L1(1)            | L3(3)            |  |
| 3   | L3        | jnt3       | revolute   | L2(2)            | L4(4)            |  |
| 4   | L4        | jnt4       | revolute   | L3(3)            | L5(5)            |  |
| 5   | L5        | jnt5       | revolute   | L4(4)            | L6(6)            |  |
| 6   | L6        | jnt6       | revolute   | L5(5)            |                  |  |
|     |           |            |            |                  |                  |  |

# **Input Arguments**

#### robot - Robot model

rigidBodyTree object

Robot model, specified as a rigidBodyTree object.

## body - Rigid body

rigidBody object

Rigid body, specified as a rigidBody object.

### parentname — Parent body name

string scalar | character vector

Parent body name, specified as a string scalar or character vector. This parent body must already exist in the robot model. The new body is attached to this parent body.

```
Data Types: char | string
```

## **Extended Capabilities**

#### **C/C++ Code Generation**

Generate C and C++ code using MATLAB® Coder™.

Usage notes and limitations:

When creating the rigidBodyTree object, use the syntax that specifies the MaxNumBodies as an upper bound for adding bodies to the robot model. You must also specify the DataFormat property as a name-value pair. For example:

```
robot = rigidBodyTree("MaxNumBodies",15,"DataFormat","row")
```

To minimize data usage, limit the upper bound to a number close to the expected number of bodies in the model. All data formats are supported for code generation. To use the dynamics functions, the data format must be set to "row" or "column".

The show and showdetails functions do not support code generation.

## See Also

rigidBodyJoint|rigidBody|removeBody|replaceBody

Introduced in R2016b

# addSubtree

Add subtree to robot

## **Syntax**

addSubtree(robot,parentname,subtree)

# **Description**

addSubtree(robot, parentname, subtree) attaches the robot model, newSubtree, to an existing robot model, robot, at the body specified by parentname. The subtree base is not added as a body.

# **Examples**

### Modify a Robot Rigid Body Tree Model

Make changes to an existing rigidBodyTree object. You can get replace joints, bodies and subtrees in the rigid body tree.

Load example robots as rigidBodyTree objects.

```
load exampleRobots.mat
```

View the details of the Puma robot using showdetails.

#### showdetails(puma1)

```
Robot: (6 bodies)
      Body Name Joint Name Joint Type Parent Name(Idx) Children Name(s)
Idx
                 -----
                                           -----
    L1 jnt1 revolute
L2 jnt2 revolute
L3 jnt3 revolute
L4 jnt4 revolute
L5 jnt5 revolute
L6 jnt6 revolute
 1
                                                base(0) L2(2)
  2
                                                    L1(1)
                                                            L3(3)
  3
                                                    L2(2)
                                                             L4(4)
                                                    L3(3)
                                                             L5(5)
                                                    L4(4)
  5
                                                             L6(6)
                                                    L5(5)
  6
```

Get a specific body to inspect the properties. The only child of the L3 body is the L4 body. You can copy a specific body as well.

```
Mass: 1
CenterOfMass: [0 0 0]
    Inertia: [1 1 1 0 0 0]
    Parent: [1x1 rigidBody]
    Children: {[1x1 rigidBody]}
    Visuals: {}
Collisions: {}
```

body3Copy = copy(body3);

Replace the joint on the L3 body. You must create a new Joint object and use replaceJoint to ensure the downstream body geometry is unaffected. Call setFixedTransform if necessary to define a transform between the bodies instead of with the default identity matrices.

```
newJoint = rigidBodyJoint('prismatic');
replaceJoint(puma1, 'L3', newJoint);
showdetails(puma1)
Robot: (6 bodies)
                   Joint Name
                                  Joint Type Parent Name(Idx)
Idx
      Body Name
                                                                Children Name(s)
                                   -----
                     jnt1 revolute
jnt2 revolute
  1
       L1
                                                  base(0)
                                                                L2(2)
         L2 jnt2
L3 prismatic
L4 jnt4
  2
                                                                L3(3)
                                                       L1(1)
                                     fixed
                                                         L2(2)
  3
                                                                L4(4)
                                   revolute
revolute
                     jnt4
  4
                                                         L3(3)
                                                                L5(5)
  5
            L5
                          jnt5
                                                                L6(6)
                                                         L4(4)
            L6
                                     revolute
                          jnt6
                                                         L5(5)
```

Remove an entire body and get the resulting subtree using removeBody. The removed body is included in the subtree.

```
subtree = removeBody(pumal,'L4')
subtree =
  rigidBodyTree with properties:

  NumBodies: 3
     Bodies: {[1x1 rigidBody] [1x1 rigidBody] [1x1 rigidBody]}
     Base: [1x1 rigidBody]
     BodyNames: {'L4' 'L5' 'L6'}
     BaseName: 'L3'
     Gravity: [0 0 0]
  DataFormat: 'struct'
```

Remove the modified L3 body. Add the original copied L3 body to the L2 body, followed by the returned subtree. The robot model remains the same. See a detailed comparison through showdetails.

```
removeBody(puma1, 'L3');
addBody(puma1, body3Copy, 'L2')
addSubtree(puma1, 'L3', subtree)
showdetails(puma1)
```

| Robot: | (6 bodies) |            |            |                  |                  |
|--------|------------|------------|------------|------------------|------------------|
| Idx    | Body Name  | Joint Name | Joint Type | Parent Name(Idx) | Children Name(s) |
|        |            |            |            |                  |                  |
| 1      | L1         | jnt1       | revolute   | base(0)          | L2(2)            |
| 2      | L2         | jnt2       | revolute   | L1(1)            | L3(3)            |
| 3      | L3         | jnt3       | revolute   | L2(2)            | L4(4)            |
| 4      | L4         | jnt4       | revolute   | L3(3)            | L5(5)            |
| 5      | L5         | jnt5       | revolute   | L4(4)            | L6(6)            |
| 6      | L6         | jnt6       | revolute   | L5(5)            |                  |
|        |            |            |            |                  |                  |

## **Input Arguments**

#### robot - Robot model

RigidBodyTree object

Robot model, specified as a rigidBodyTree object.

#### parentname — Parent body name

string scalar | character vector

Parent body name, specified as a string scalar or character vector. This parent body must already exist in the robot model. The new body is attached to this parent body.

Data Types: char | string

### subtree - Subtree robot model

rigidBodyTree object

Subtree robot model, specified as a rigidBodyTree object.

# **Extended Capabilities**

#### **C/C++ Code Generation**

Generate C and C++ code using MATLAB® Coder™.

Usage notes and limitations:

When creating the rigidBodyTree object, use the syntax that specifies the MaxNumBodies as an upper bound for adding bodies to the robot model. You must also specify the DataFormat property as a name-value pair. For example:

```
robot = rigidBodyTree("MaxNumBodies",15,"DataFormat","row")
```

To minimize data usage, limit the upper bound to a number close to the expected number of bodies in the model. All data formats are supported for code generation. To use the dynamics functions, the data format must be set to "row" or "column".

The show and showdetails functions do not support code generation.

## See Also

rigidBodyJoint | rigidBody | addBody | removeBody | replaceBody

## Introduced in R2016b

# centerOfMass

Center of mass position and Jacobian

## **Syntax**

```
com = centerOfMass(robot)
com = centerOfMass(robot,configuration)
[com,comJac] = centerOfMass(robot,configuration)
```

## **Description**

com = centerOfMass(robot) computes the center of mass position of the robot model at its home
configuration, relative to the base frame.

com = centerOfMass(robot,configuration) computes the center of mass position of the robot
model at the specified joint configuration, relative to the base frame.

[com,comJac] = centerOfMass(robot,configuration) also returns the center of mass Jacobian, which relates the center of mass velocity to the joint velocities.

## **Examples**

## Calculate Center of Mass and Jacobian for Robot Configuration

Load a predefined KUKA LBR robot model, which is specified as a RigidBodyTree object.

```
load exampleRobots.mat lbr
```

Set the data format to 'row'. For all dynamics calculations, the data format must be either 'row' or 'column'.

```
lbr.DataFormat = 'row';
```

Compute the center of mass position and Jacobian at the home configuration of the robot.

```
[comLocation,comJac] = centerOfMass(lbr);
```

# **Input Arguments**

```
robot — Robot model
```

rigidBodyTree object

Robot model, specified as a rigidBodyTree object. To use the centerOfMass function, set the DataFormat property to either 'row' or 'column'.

## configuration — Robot configuration

vector

Robot configuration, specified as a vector with positions for all nonfixed joints in the robot model. You can generate a configuration using homeConfiguration(robot),

randomConfiguration(robot), or by specifying your own joint positions. To use the vector form of configuration, set the DataFormat property for the robot to either 'row' or 'column'.

## **Output Arguments**

#### com — Center of mass location

[x y z] vector

Center of mass location, returned as an [x y z] vector. The vector describes the location of the center of mass for the specified configuration relative to the body frame, in meters.

#### comJac — Center of mass Jacobian

3-by-*n* matrix

Center of mass Jacobian, returned as a 3-by-n matrix, where n is the robot velocity degrees of freedom.

#### References

[1] Featherstone, Roy. Rigid Body Dynamics Algorithms. Springer US, 2008. DOI.org (Crossref), doi:10.1007/978-1-4899-7560-7.

## **Extended Capabilities**

#### C/C++ Code Generation

Generate C and C++ code using MATLAB® Coder™.

Usage notes and limitations:

When creating the rigidBodyTree object, use the syntax that specifies the MaxNumBodies as an upper bound for adding bodies to the robot model. You must also specify the DataFormat property as a name-value pair. For example:

```
robot = rigidBodyTree("MaxNumBodies",15,"DataFormat","row")
```

To minimize data usage, limit the upper bound to a number close to the expected number of bodies in the model. All data formats are supported for code generation. To use the dynamics functions, the data format must be set to "row" or "column".

The show and showdetails functions do not support code generation.

#### See Also

rigidBodyTree | massMatrix | velocityProduct | gravityTorque

#### **Topics**

"Robot Dynamics"

#### Introduced in R2017a

# checkCollision

Check if robot is in collision

## **Syntax**

```
[isSelfColliding,selfSeparationDist,selfWitnessPts] = checkCollision(robot, config)
[isColliding,separationDist,witnessPts] = checkCollision(robot,config, worldObjects)
[___] = checkCollision(___,Name,Value)
```

## **Description**

[isSelfColliding,selfSeparationDist,selfWitnessPts] = checkCollision(robot, config) checks if the specified rigid body tree robot model robot is in self-collision at the specified configuration config. Add collision objects to the rigid body tree robot model using the addCollision function. The checkCollision function also returns the closest separation distance selfSeparationDist and the witness points selfWitnessPts as points on each body.

The function ignores adjacent bodies when checking for self-collisions.

```
[isColliding, separationDist, witnessPts] = checkCollision(robot, config, worldObjects) checks if the specified rigid body tree robot model is in collision with itself or a specified set of collision objects in the world worldObjects.
```

[\_\_\_\_] = checkCollision(\_\_\_\_, Name, Value) specifies additional options using one or more name-value pair arguments in addition to any of argument combinations from previous syntaxes.

# **Examples**

#### Add Collision Meshes and Check Collisions for Manipulator Robot Arm

Load a robot model and modify the collision meshes. Clear existing collision meshes, add simple collision object primitives, and check whether certain configurations are in collision.

#### **Load Robot Model**

Load a preconfigured robot model into the workspace using the loadrobot function. This model already has collision meshes specified for each body. Iterate through all the rigid body elements and clear the existing collision meshes. Confirm that the existing meshes are gone.

```
robot = loadrobot('kukaIiwa7','DataFormat','column');
for i = 1:robot.NumBodies
    clearCollision(robot.Bodies{i})
end
show(robot,'Collisions','on','Visuals','off');
```

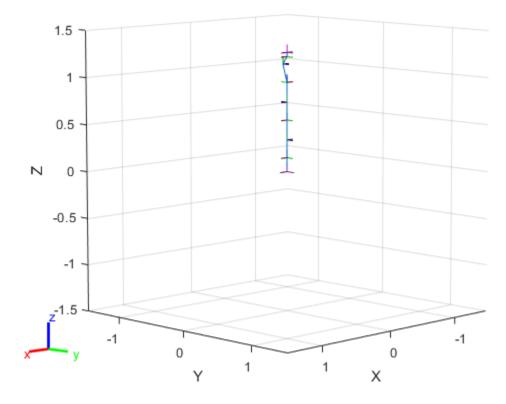

## **Add Collision Cylinders**

Iteratively add a collision cylinder to each body. Skip some bodies for this specific model, as they overlap and always collide with the end effector (body 10).

```
collisionObj = collisionCylinder(0.05,0.25);
for i = 1:robot.NumBodies
   if i > 6 && i < 10
      % Skip these bodies.
   else
      addCollision(robot.Bodies{i},collisionObj)
   end
end
show(robot,'Collisions','on','Visuals','off');</pre>
```

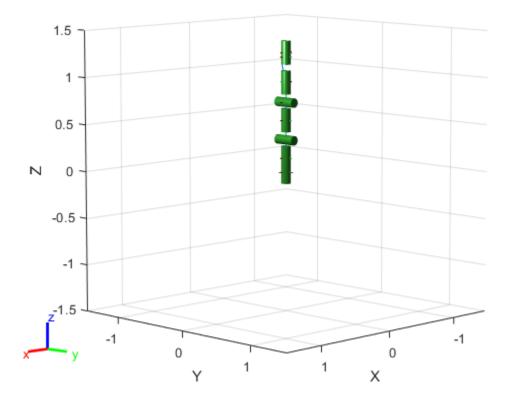

## **Check for Collisions**

Generate a series of random configurations. Check whether the robot is in collision at each configuration. Visualize each configuration that has a collision.

```
figure
rng(0) % Set random seed for repeatability.
for i = 1:20
    config = randomConfiguration(robot);
    isColliding = checkCollision(robot,config);
    if isColliding
        show(robot,config,'Collisions','on','Visuals','off');
        title('Collision Detected')
    else
        % Skip non-collisions.
    end
end
```

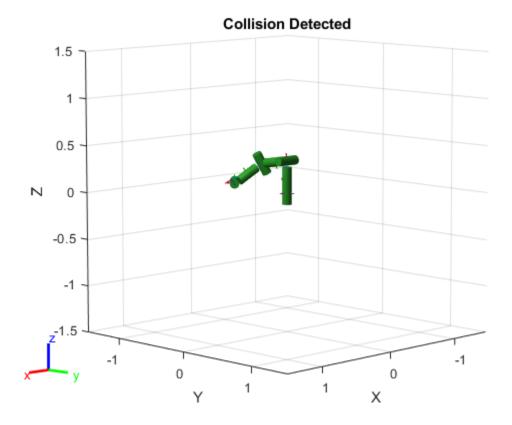

# **Input Arguments**

### robot — Rigid body tree robot model

rigidBodyTree object

Rigid body tree robot model, specified as a rigidBodyTree object. To use the checkCollision function, the DataFormat property of the rigidBodyTree object must be either 'row' or 'column'.

#### config — Joint configuration of rigid body tree

*n*-element numeric vector

Joint configuration of the rigid body tree, specified as an n-element numeric vector, where n is the number of nonfixed joints in the robot model. Each element of the vector is a specific joint position for a joint in the robot model.

Data Types: single | double

## worldObjects — List of collision objects in world

{} (default) | cell array of collision objects

List of collision objects in the world, specified as a cell array of collision objects with any combination of collisionBox, collisionCylinder, collisionSphere, and collisionMesh objects. The function assumes that the Pose property of each object is relative to the base of the rigid body tree robot model.

## **Name-Value Pair Arguments**

Specify optional comma-separated pairs of Name, Value arguments. Name is the argument name and Value is the corresponding value. Name must appear inside quotes. You can specify several name and value pair arguments in any order as Name1, Value1, . . . , NameN, ValueN.

Example: 'Exhaustive', 'on' enables exhaustive checking for collisions and causes the function to calculate all separation distances and witness points.

#### Exhaustive — Check for all collisions

```
'off' (default) | 'on'
```

Exhaustively check for all collisions, specified as the comma-separated pair consisting of 'Exhaustive' and 'on' or 'off'. By default, the function finds the first collision and stops, returning the separation distances and witness points for incomplete checks as Inf.

If this name-value pair argument is specified as 'on', the function instead continues checking for collisions until it has exhausted all possibilities.

Data Types: char | string

## IgnoreSelfCollision — Skip checking for robot self-collisions

'off' (default) | 'on'

Skip checking for robot self-collisions,, specified as the comma-separated pair consisting of 'IgnoreSelfCollision' and 'on' or 'off'. When this argument is enabled, the function ignores collisions between the collision objects of the rigid body tree robot model bodies and other collision objects of the same model or its base.

This name-value pair argument affects the size of the separationDist and witnessPts output arguments.

Data Types: char | string

## **Output Arguments**

#### **Self Collisions**

#### isSelfColliding — Robot configuration is in self-collision

trueor 1 | falseor 0

Robot configuration is in self-collision returned as a logical 1 (true) or  $\theta$  (false). If the function returns a value of true for this argument, that means that one of the rigid body collision objects is touching another collision object in the robot model. Add collision objects to your rigid body tree robot model using the addCollision function.

Data Types: logical

## selfSeparationDist — Minimum separation distance between bodies of robot

```
(m+1) -by-(m+1) matrix
```

Minimum separation distance between the bodies of the robot, returned as an (m+1)-by-(m+1) matrix, where m is the number of bodies. The final row and column correspond to the robot base. Units are in meters.

If a pair is in collision, the function returns the separation distance for the associated element as NaN.

Data Types: double

#### selfWitnessPts — Witness points between robot bodies

3(m+1) -by-2(m+1) matrix

Witness points between the robot bodies including the base, returned as an 3(m+1)-by-2(m+1) matrix, where m is the number of bodies. Witness points are the points on any two bodies that are closest to one another for a given configuration. The matrix takes the form:

The matrix is divided into 3-by-2 sections that represent the *xyz*-coordinates of witness point pairs in the form:

$$[x_1 \ x_2 \ y_1 \ y_2 \ z_1 \ z_2] \tag{3-1}$$

Each section corresponds to a separation distance in the selfSeparationDist output matrix. Use these equations to determine where the section of the selfWitnessPts matrix that corresponds to a specific separation distance begins:

$$W_r = 3S_r - 2 \tag{3-2}$$

$$W_c = 2S_c - 1 \tag{3-3}$$

Where  $(S_r, S_c)$  is the index of a separation distance in the separation distance matrix and  $(W_r, W_c)$  is the index in the witness point matrix at which the corresponding witness points begin.

If a pair is in collision, the function returns each coordinate of the witness points for that element as NaN.

Data Types: double

### **World Collisions**

#### isColliding — Robot configuration is in collision

two-element logical vector

Robot configuration is in collision, returned as a two-element logical vector. The first element indicates whether the robot is in self-collision. The second element indicates whether the robot model is in collision with any world objects.

Data Types: logical

## separationDist — Minimum separation distance between collision objects

(m+w+1)-by-(m+w+1) matrix

Minimum separation distance between the collision objected, returned as an (m+w+1)-by-(m+w+1) matrix, where m is the number of bodies and w is the number of world objects. The final row and column correspond to the robot base.

The matrix is divided into 3-by-2 sections that represent the *xyz*-coordinates of witness point pairs in the form:

$$[x_1 \ x_2 \ y_1 \ y_2 \ z_1 \ z_2] \tag{3-4}$$

Each section corresponds to a separation distance in the separationDist output matrix. Use these equations to determine where the section of the witnessPts matrix that corresponds to a specific separation distance begins:

$$W_r = 3S_r - 2 (3-5)$$

$$W_c = 2S_c - 1 \tag{3-6}$$

Where  $(S_r, S_c)$  is the index of a separation distance in the separation distance matrix and  $(W_r, W_c)$  is the index in the witness point matrix at which the corresponding witness points begin.

If a pair is in collision, the function returns each coordinate of the witness points for that element as NaN.

If a pair is in collision, the function returns the separation distance as NaN.

#### **Dependencies**

If you specify the 'IgnoreSelfCollision' name-value pair argument as 'on', then the matrix does not contain values for the distances between any given body and other bodies in the robot model.

Data Types: double

## witnessPts — Witness points between collision objects

3(m+w+1)-by-2(m+w+1) matrix

Witness points between collision objects, specified as a 3(m+w+1)-by-2(m+w+1) matrix, where m is the number of bodies and w is the number of world objects. Witness points are the points on any two bodies that are closest to one another for a given configuration. The matrix takes the form:

Each element in the above matrix is a 2-by-3 matrix that gives the nearest [x y z] points on the two corresponding bodies or world objects. The final row and column correspond to the robot base.

If a pair are in collision, witness points for that element are returned as NaN(3,2).

#### **Dependencies**

If the "IgnoreSelfCollision" name-value pair is set to "on", then the matrix contains no Wr elements.

Data Types: double

# **Extended Capabilities**

#### **C/C++ Code Generation**

Generate C and C++ code using MATLAB® Coder™.

Usage notes and limitations:

When creating the rigidBodyTree object, use the syntax that specifies the MaxNumBodies as an upper bound for adding bodies to the robot model. You must also specify the DataFormat property as a name-value pair. For example:

```
robot = rigidBodyTree("MaxNumBodies",15,"DataFormat","row")
```

To minimize data usage, limit the upper bound to a number close to the expected number of bodies in the model. All data formats are supported for code generation. To use the dynamics functions, the data format must be set to "row" or "column".

The show and showdetails functions do not support code generation.

## **See Also**

rigidBodyTree | addCollision | clearCollision

**Introduced in R2020b** 

# copy

Copy robot model

## **Syntax**

```
newrobot = copy(robot)
```

## **Description**

newrobot = copy(robot) creates a deep copy of robot with the same properties. Any changes in newrobot are not reflected in robot.

# **Examples**

#### Modify a Robot Rigid Body Tree Model

Make changes to an existing rigidBodyTree object. You can get replace joints, bodies and subtrees in the rigid body tree.

Load example robots as rigidBodyTree objects.

```
load exampleRobots.mat
```

View the details of the Puma robot using showdetails.

## showdetails(puma1)

```
Robot: (6 bodies)
      Body Name Joint Name Joint Type Parent Name(Idx) Children Name(s)
Idx
                 -----
                                          -----
  1 L1 jnt1 revolute
2 L2 jnt2 revolute
3 L3 jnt3 revolute
4 L4 jnt4 revolute
5 L5 jnt5 revolute
6 L6 jnt6 revolute
 1
                                            base(0) L2(2)
                                                    L1(1)
                                                           L3(3)
                                                    L2(2)
                                                            L4(4)
                                                    L3(3)
                                                            L5(5)
                                                    L4(4)
                                                             L6(6)
                                                    L5(5)
```

Get a specific body to inspect the properties. The only child of the L3 body is the L4 body. You can copy a specific body as well.

```
Mass: 1
CenterOfMass: [0 0 0]
    Inertia: [1 1 1 0 0 0]
    Parent: [1x1 rigidBody]
    Children: {[1x1 rigidBody]}
    Visuals: {}
Collisions: {}
```

body3Copy = copy(body3);

Replace the joint on the L3 body. You must create a new Joint object and use replaceJoint to ensure the downstream body geometry is unaffected. Call setFixedTransform if necessary to define a transform between the bodies instead of with the default identity matrices.

```
newJoint = rigidBodyJoint('prismatic');
replaceJoint(puma1, 'L3', newJoint);
showdetails(puma1)
Robot: (6 bodies)
                   Joint Name
Idx
      Body Name
                                  Joint Type Parent Name(Idx)
                                                               Children Name(s)
                                  -----
                       jnt1 revolute
jnt2 revolute
  1
        L1
                                                    base(0)
                                                               L2(2)
  2
           L2
                                                               L3(3)
                                                       L1(1)
           L3
L4
                    prismatic
                                                        L2(2)
  3
                                    fixed
                                                               L4(4)
                     jnt4
                                   revolute
  4
                                                        L3(3)
                                                               L5(5)
  5
            L5
                         jnt5
                                    revolute
                                                               L6(6)
                                                        L4(4)
            L6
  6
                         jnt6
                                    revolute
                                                        L5(5)
```

Remove an entire body and get the resulting subtree using removeBody. The removed body is included in the subtree.

```
subtree = removeBody(puma1,'L4')
subtree =
    rigidBodyTree with properties:

    NumBodies: 3
        Bodies: {[1x1 rigidBody] [1x1 rigidBody] [1x1 rigidBody]}
        Base: [1x1 rigidBody]
        BodyNames: {'L4' 'L5' 'L6'}
        BaseName: 'L3'
        Gravity: [0 0 0]
    DataFormat: 'struct'
```

Remove the modified L3 body. Add the original copied L3 body to the L2 body, followed by the returned subtree. The robot model remains the same. See a detailed comparison through showdetails.

```
removeBody(puma1, 'L3');
addBody(puma1, body3Copy, 'L2')
addSubtree(puma1, 'L3', subtree)
showdetails(puma1)
```

Robot: (6 bodies)

Idx Body Name Joint Name Joint Type Parent Name(Idx) Children Name(s)

1 L1 jnt1 revolute base(0) L2(2)
2 L2 jnt2 revolute L1(1) L3(3)
3 L3 jnt3 revolute L2(2) L4(4)
4 L4 jnt4 revolute L3(3) L5(5)
5 L5 jnt5 revolute L4(4) L6(6)
6 L6 jnt6 revolute L5(5)

## **Input Arguments**

#### robot - Robot model

rigidBodyTree object

Robot model, specified as a rigidBodyTree object.

## **Output Arguments**

## newrobot - Robot model

rigidBodyTree object

Robot model, returned as a rigidBodyTree object.

# **Extended Capabilities**

#### C/C++ Code Generation

Generate C and C++ code using MATLAB® Coder™.

Usage notes and limitations:

When creating the rigidBodyTree object, use the syntax that specifies the MaxNumBodies as an upper bound for adding bodies to the robot model. You must also specify the DataFormat property as a name-value pair. For example:

```
robot = rigidBodyTree("MaxNumBodies",15,"DataFormat","row")
```

To minimize data usage, limit the upper bound to a number close to the expected number of bodies in the model. All data formats are supported for code generation. To use the dynamics functions, the data format must be set to "row" or "column".

The show and showdetails functions do not support code generation.

#### See Also

rigidBodyJoint | rigidBody | rigidBodyTree

## Introduced in R2016b

# externalForce

Compose external force matrix relative to base

## **Syntax**

```
fext = externalForce(robot,bodyname,wrench)
fext = externalForce(robot,bodyname,wrench,configuration)
```

# **Description**

fext = externalForce(robot, bodyname, wrench) composes the external force matrix, which
you can use as inputs to inverseDynamics and forwardDynamics to apply an external force,
wrench, to the body specified by bodyname. The wrench input is assumed to be in the base frame.

fext = externalForce(robot, bodyname, wrench, configuration) composes the external
force matrix assuming that wrench is in the bodyname frame for the specified configuration. The
force matrix fext is given in the base frame.

## **Examples**

### Compute Forward Dynamics Due to External Forces on Rigid Body Tree Model

Calculate the resultant joint accelerations for a given robot configuration with applied external forces and forces due to gravity. A wrench is applied to a specific body with the gravity being specified for the whole robot.

Load a predefined KUKA LBR robot model, which is specified as a RigidBodyTree object.

```
load exampleRobots.mat lbr
```

Set the data format to 'row'. For all dynamics calculations, the data format must be either 'row' or 'column'.

```
lbr.DataFormat = 'row';
```

Set the gravity. By default, gravity is assumed to be zero.

```
lbr.Gravity = [0 \ 0 \ -9.81];
```

Get the home configuration for the lbr robot.

```
q = homeConfiguration(lbr);
```

Specify the wrench vector that represents the external forces experienced by the robot. Use the externalForce function to generate the external force matrix. Specify the robot model, the end effector that experiences the wrench, the wrench vector, and the current robot configuration. wrench is given relative to the 'tool0' body frame, which requires you to specify the robot configuration, q.

```
wrench = [0 0 0.5 0 0 0.3];
fext = externalForce(lbr, 'tool0', wrench, q);
```

Compute the resultant joint accelerations due to gravity, with the external force applied to the endeffector 'tool0' when lbr is at its home configuration. The joint velocities and joint torques are
assumed to be zero (input as an empty vector []).

```
qddot = forwardDynamics(lbr,q,[],[],fext);
```

#### **Compute Joint Torque to Counter External Forces**

Use the externalForce function to generate force matrices to apply to a rigid body tree model. The force matrix is an *m*-by-6 vector that has a row for each joint on the robot to apply a six-element wrench. Use the externalForce function and specify the end effector to properly assign the wrench to the correct row of the matrix. You can add multiple force matrices together to apply multiple forces to one robot.

To calculate the joint torques that counter these external forces, use the inverseDynamics function.

Load a predefined KUKA LBR robot model, which is specified as a RigidBodyTree object.

```
load exampleRobots.mat lbr
```

Set the data format to 'row'. For all dynamics calculations, the data format must be either 'row' or 'column'.

```
lbr.DataFormat = 'row';
```

Set the **Gravity** property to give a specific gravitational acceleration.

```
lbr.Gravity = [0 \ 0 \ -9.81];
```

Get the home configuration for lbr.

```
q = homeConfiguration(lbr);
```

Set external force on link1. The input wrench vector is expressed in the base frame.

```
fext1 = externalForce(lbr, 'link 1', [0 0 0.0 0.1 0 0]);
```

Set external force on the end effector, tool0. The input wrench vector is expressed in the tool0 frame.

```
fext2 = externalForce(lbr, 'tool0', [0 0 0.0 0.1 0 0],q);
```

Compute the joint torques required to balance the external forces. To combine the forces, add the force matrices together. Joint velocities and accelerations are assumed to be zero (input as []).

```
tau = inverseDynamics(lbr,q,[],[],fext1+fext2);
```

# **Input Arguments**

#### robot - Robot model

rigidBodyTree object

Robot model, specified as a rigidBodyTree object. To use the externalForce function, set the DataFormat property to either "row" or "column".

#### bodyname — Name of body to which external force is applied

string scalar | character vector

Name of body to which the external force is applied, specified as a string scalar or character vector. This body name must match a body on the robot object.

Data Types: char | string

## wrench — Torques and forces applied to body

[Tx Ty Tz Fx Fy Fz] vector

Torques and forces applied to the body, specified as a [Tx Ty Tz Fx Fy Fz] vector. The first three elements of the wrench correspond to the moments around *xyz*-axes. The last three elements are linear forces along the same axes. Unless you specify the robot configuration, the wrench is assumed to be relative to the base frame.

## configuration — Robot configuration

vector

Robot configuration, specified as a vector with positions for all nonfixed joints in the robot model. You can generate a configuration using homeConfiguration(robot),

randomConfiguration(robot), or by specifying your own joint positions. To use the vector form of configuration, set the DataFormat property for the robot to either "row" or "column".

## **Output Arguments**

#### fext — External force matrix

n-by-6 matrix | 6-by-n matrix

External force matrix, returned as either an n-by-6 or 6-by-n matrix, where n is the velocity number (degrees of freedom) of the robot. The shape depends on the DataFormat property of robot. The "row" data format uses an n-by-6 matrix. The "column" data format uses a 6-by-n.

The composed matrix lists only values other than zero at the locations relevant to the body specified. You can add force matrices together to specify multiple forces on multiple bodies. Use the external force matrix to specify external forces to dynamics functions inverseDynamics and forwardDynamics.

## References

[1] Featherstone, Roy. *Rigid Body Dynamics Algorithms*. Springer US, 2008. DOI.org (Crossref), doi:10.1007/978-1-4899-7560-7.

# **Extended Capabilities**

### **C/C++ Code Generation**

Generate C and C++ code using MATLAB® Coder™.

Usage notes and limitations:

When creating the rigidBodyTree object, use the syntax that specifies the MaxNumBodies as an upper bound for adding bodies to the robot model. You must also specify the DataFormat property as a name-value pair. For example:

```
robot = rigidBodyTree("MaxNumBodies",15,"DataFormat","row")
```

To minimize data usage, limit the upper bound to a number close to the expected number of bodies in the model. All data formats are supported for code generation. To use the dynamics functions, the data format must be set to "row" or "column".

The show and showdetails functions do not support code generation.

## See Also

rigidBodyTree | inverseDynamics | forwardDynamics

## **Topics**

"Robot Dynamics"

"Compute Joint Torques To Balance An Endpoint Force and Moment"

#### Introduced in R2017a

# forwardDynamics

Joint accelerations given joint torques and states

## **Syntax**

```
jointAccel = forwardDynamics(robot)
jointAccel = forwardDynamics(robot,configuration)
jointAccel = forwardDynamics(robot,configuration,jointVel)
jointAccel = forwardDynamics(robot,configuration,jointVel,jointTorq)
jointAccel = forwardDynamics(robot,configuration,jointVel,jointTorq,fext)
```

## **Description**

jointAccel = forwardDynamics(robot) computes joint accelerations due to gravity at the robot home configuration, with zero joint velocities and no external forces.

jointAccel = forwardDynamics(robot, configuration) also specifies the joint positions of the robot configuration.

To specify the home configuration, zero joint velocities, or zero torques, use [] for that input argument.

jointAccel = forwardDynamics(robot,configuration,jointVel) also specifies the joint velocities of the robot.

jointAccel = forwardDynamics(robot,configuration,jointVel,jointTorq) also specifies the joint torques applied to the robot.

jointAccel = forwardDynamics(robot,configuration,jointVel,jointTorq,fext) also specifies an external force matrix that contains forces applied to each joint.

# **Examples**

#### Compute Forward Dynamics Due to External Forces on Rigid Body Tree Model

Calculate the resultant joint accelerations for a given robot configuration with applied external forces and forces due to gravity. A wrench is applied to a specific body with the gravity being specified for the whole robot.

Load a predefined KUKA LBR robot model, which is specified as a RigidBodyTree object.

```
load exampleRobots.mat lbr
```

Set the data format to 'row'. For all dynamics calculations, the data format must be either 'row' or 'column'.

```
lbr.DataFormat = 'row';
```

Set the gravity. By default, gravity is assumed to be zero.

```
lbr.Gravity = [0 \ 0 \ -9.81];
```

Get the home configuration for the lbr robot.

```
q = homeConfiguration(lbr);
```

Specify the wrench vector that represents the external forces experienced by the robot. Use the externalForce function to generate the external force matrix. Specify the robot model, the end effector that experiences the wrench, the wrench vector, and the current robot configuration. wrench is given relative to the 'tool0' body frame, which requires you to specify the robot configuration, q.

```
wrench = [0 0 0.5 0 0 0.3];
fext = externalForce(lbr, 'tool0', wrench, q);
```

Compute the resultant joint accelerations due to gravity, with the external force applied to the endeffector 'tool0' when lbr is at its home configuration. The joint velocities and joint torques are
assumed to be zero (input as an empty vector []).

```
qddot = forwardDynamics(lbr,q,[],[],fext);
```

## **Input Arguments**

#### robot - Robot model

RigidBodyTree object

Robot model, specified as a rigidBodyTree object. To use the forwardDynamics function, set the DataFormat property to either 'row' or 'column'.

#### configuration — Robot configuration

vector

Robot configuration, specified as a vector with positions for all nonfixed joints in the robot model. You can generate a configuration using homeConfiguration(robot),

randomConfiguration(robot), or by specifying your own joint positions. To use the vector form of configuration, set the DataFormat property for the robot to either 'row' or 'column'.

#### jointVel — Joint velocities

vector

Joint velocities, specified as a vector. The number of joint velocities is equal to the degrees of freedom of the robot. To use the vector form of jointVel, set the DataFormat property for the robot to either 'row' or 'column'.

#### jointTorq — Joint torques

vector

Joint torques, specified as a vector. Each element corresponds to a torque applied to a specific joint. To use the vector form of jointTorq, set the DataFormat property for the robot to either 'row' or 'column'.

#### fext — External force matrix

*n*-by-6 matrix | 6-by-*n* matrix

External force matrix, specified as either an n-by-6 or 6-by-n matrix, where n is the number of bodies of the robot. The shape depends on the DataFormat property of robot. The 'row' data format uses an n-by-6 matrix. The 'column' data format uses a 6-by-n.

The matrix lists only values other than zero at the locations relevant to the body specified. You can add force matrices together to specify multiple forces on multiple bodies.

To create the matrix for a specified force or torque, see externalForce.

## **Output Arguments**

## jointAccel — Joint accelerations

vector

Joint accelerations, returned as a vector. The dimension of the joint accelerations vector is equal to the degrees of freedom of the robot. Each element corresponds to a specific joint on the robot.

## References

[1] Featherstone, Roy. Rigid Body Dynamics Algorithms. Springer US, 2008. DOI.org (Crossref), doi:10.1007/978-1-4899-7560-7.

## **Extended Capabilities**

### C/C++ Code Generation

Generate C and C++ code using MATLAB® Coder™.

Usage notes and limitations:

When creating the rigidBodyTree object, use the syntax that specifies the MaxNumBodies as an upper bound for adding bodies to the robot model. You must also specify the DataFormat property as a name-value pair. For example:

```
robot = rigidBodyTree("MaxNumBodies",15,"DataFormat","row")
```

To minimize data usage, limit the upper bound to a number close to the expected number of bodies in the model. All data formats are supported for code generation. To use the dynamics functions, the data format must be set to "row" or "column".

The show and showdetails functions do not support code generation.

## See Also

rigidBodyTree | inverseDynamics | externalForce

#### **Topics**

"Robot Dynamics"

"Compute Joint Torques To Balance An Endpoint Force and Moment"

#### Introduced in R2017a

# geometricJacobian

Geometric Jacobian for robot configuration

# **Syntax**

jacobian = geometricJacobian(robot,configuration,endeffectorname)

# **Description**

jacobian = geometricJacobian(robot,configuration,endeffectorname) computes the geometric Jacobian relative to the base for the specified end-effector name and configuration for the robot model.

## **Examples**

#### **Geometric Jacobian for Robot Configuration**

Calculate the geometric Jacobian for a specific end effector and configuration of a robot.

Load a Puma robot, which is specified as a RigidBodyTree object.

```
load exampleRobots.mat puma1
```

Calculate the geometric Jacobian of body 'L6' on the Puma robot for a random configuration.

```
geoJacob = geometricJacobian(puma1, randomConfiguration(puma1), 'L6')
```

```
geoJacob = 6 \times 6
```

| 0       | -0.7795 | -0.7795 | -0.4592 | 0.5643  | -0.6612 |
|---------|---------|---------|---------|---------|---------|
| 0.0000  | 0.6264  | 0.6264  | -0.5714 | -0.7789 | -0.2282 |
| 1.0000  | 0.0000  | 0.0000  | 0.6801  | -0.2734 | -0.7146 |
| 0.4544  | 0.3107  | 0.1746  | -0.0000 | 0       | 0       |
| -0.5577 | 0.3866  | 0.2173  | -0.0000 | 0       | 0       |
| 0       | 0.7036  | 0.3304  | 0.0000  | 0       | 0       |

# **Input Arguments**

## robot — Robot model

rigidBodyTree object

Robot model, specified as a rigidBodyTree object.

## configuration — Robot configuration

vector | structure

Robot configuration, specified as a vector of joint positions or a structure with joint names and positions for all the bodies in the robot model. You can generate a configuration using

homeConfiguration(robot), randomConfiguration(robot), or by specifying your own joint positions in a structure. To use the vector form of configuration, set the DataFormat property for the robot to either "row" or "column".

#### endeffectorname — End-effector name

string scalar | character vector

End-effector name, specified as a string scalar or character vector. An end effector can be any body in the robot model.

Data Types: char | string

## **Output Arguments**

#### jacobian — Geometric Jacobian

6-by-*n* matrix

Geometric Jacobian of the end effector with the specified configuration, returned as a 6-by-n matrix, where n is the number of degrees of freedom for the end effector. The Jacobian maps the joint-space velocity to the end-effector velocity, relative to the base coordinate frame. The end-effector velocity equals:

$$V_{EE} = \begin{bmatrix} \omega_x \\ \omega_y \\ \omega_z \\ v_x \\ v_y \\ v_z \end{bmatrix} = J\dot{q} = J \begin{bmatrix} \dot{q}_1 \\ \vdots \\ \dot{q}_n \end{bmatrix}$$

 $\omega$  is the angular velocity, v is the linear velocity, and  $\dot{q}$  is the joint-space velocity.

## References

[1] Featherstone, Roy. *Rigid Body Dynamics Algorithms*. Springer US, 2008. DOI.org (Crossref), doi:10.1007/978-1-4899-7560-7.

# **Extended Capabilities**

### C/C++ Code Generation

Generate C and C++ code using MATLAB® Coder™.

Usage notes and limitations:

When creating the rigidBodyTree object, use the syntax that specifies the MaxNumBodies as an upper bound for adding bodies to the robot model. You must also specify the DataFormat property as a name-value pair. For example:

```
robot = rigidBodyTree("MaxNumBodies",15,"DataFormat","row")
```

To minimize data usage, limit the upper bound to a number close to the expected number of bodies in the model. All data formats are supported for code generation. To use the dynamics functions, the data format must be set to "row" or "column".

The show and showdetails functions do not support code generation.

## **See Also**

getTransform | homeConfiguration | randomConfiguration | rigidBodyJoint | rigidBody

## **Topics**

"Robot Dynamics"

Introduced in R2016b

# gravityTorque

Joint torques that compensate gravity

## **Syntax**

```
gravTorq = gravityTorque(robot)
gravTorq = gravityTorque(robot,configuration)
```

# **Description**

gravTorq = gravityTorque(robot) computes the joint torques required to hold the robot at its
home configuration.

gravTorq = gravityTorque(robot,configuration) specifies a joint configuration for calculating the gravity torque.

# **Examples**

## **Compute Gravity Torque for Robot Configuration**

Load a predefined KUKA LBR robot model, which is specified as a RigidBodyTree object.

```
load exampleRobots.mat lbr
```

Set the data format to 'row'. For all dynamics calculations, the data format must be either 'row' or 'column'. Set the Gravity property.

```
lbr.DataFormat = 'row';
lbr.Gravity = [0 0 -9.81];
```

Get a random configuration for lbr.

```
q = randomConfiguration(lbr);
```

Compute the gravity-compensating torques for each joint.

```
gtau = gravityTorque(lbr,q);
```

# **Input Arguments**

## robot — Robot model

rigidBodyTree object

Robot model, specified as a rigidBodyTree object. To use the gravityTorque function, set the DataFormat property to either 'row' or 'column'.

## configuration — Robot configuration

vector

Robot configuration, specified as a vector with positions for all nonfixed joints in the robot model. You can generate a configuration using homeConfiguration(robot),

randomConfiguration(robot), or by specifying your own joint positions. To use the vector form of configuration, set the DataFormat property for the robot to either 'row' or 'column'.

## **Output Arguments**

## gravTorq — Gravity-compensating torque for each joint

vector

Gravity-compensating torque for each joint, returned as a vector.

### References

[1] Featherstone, Roy. *Rigid Body Dynamics Algorithms*. Springer US, 2008. DOI.org (Crossref), doi:10.1007/978-1-4899-7560-7.

## **Extended Capabilities**

#### **C/C++ Code Generation**

Generate C and C++ code using MATLAB® Coder™.

Usage notes and limitations:

When creating the rigidBodyTree object, use the syntax that specifies the MaxNumBodies as an upper bound for adding bodies to the robot model. You must also specify the DataFormat property as a name-value pair. For example:

```
robot = rigidBodyTree("MaxNumBodies",15,"DataFormat","row")
```

To minimize data usage, limit the upper bound to a number close to the expected number of bodies in the model. All data formats are supported for code generation. To use the dynamics functions, the data format must be set to "row" or "column".

The show and showdetails functions do not support code generation.

#### See Also

rigidBodyTree | inverseDynamics | velocityProduct

#### **Topics**

"Robot Dynamics"

#### Introduced in R2017a

# getBody

Get robot body handle by name

## **Syntax**

body = getBody(robot,bodyname)

# **Description**

body = getBody(robot, bodyname) gets a body handle by name from the robot model.

## **Examples**

#### Modify a Robot Rigid Body Tree Model

Make changes to an existing rigidBodyTree object. You can get replace joints, bodies and subtrees in the rigid body tree.

Load example robots as rigidBodyTree objects.

```
load exampleRobots.mat
```

View the details of the Puma robot using showdetails.

#### showdetails(puma1)

```
Robot: (6 bodies)
Idx
      Body Name Joint Name Joint Type Parent Name(Idx) Children Name(s)
                    jnt1 revolute
jnt2 revolute
jnt3 revolute
jnt4 revolute
jnt5 revolute
jnt6 revolute
        L1
                                                base(0)
                                                                 L2(2)
          L2
L3
                                                         L1(1)
                                                                 L3(3)
  3
                                                         L2(2)
                                                                 L4(4)
             L4
                                                         L3(3)
                                                                  L5(5)
  5
              L5
                                                        L4(4)
                                                                  L6(6)
  6 L6
                                                         L5(5)
```

Get a specific body to inspect the properties. The only child of the L3 body is the L4 body. You can copy a specific body as well.

```
body3 = getBody(puma1,'L3');
childBody = body3.Children{1}

childBody =
   rigidBody with properties:

          Name: 'L4'
          Joint: [1x1 rigidBodyJoint]
          Mass: 1
```

Replace the joint on the L3 body. You must create a new Joint object and use replaceJoint to ensure the downstream body geometry is unaffected. Call setFixedTransform if necessary to define a transform between the bodies instead of with the default identity matrices.

```
newJoint = rigidBodyJoint('prismatic');
replaceJoint(puma1, 'L3', newJoint);
showdetails(puma1)
Robot: (6 bodies)
     Body Name
Idx
                 Joint Name
                             Joint Type Parent Name(Idx)
                                                       Children Name(s)
                             -----
                 -----
 1
      L1
                              revolute
                                              base(0)
                                                       L2(2)
                     jnt1
                              revolute
  2
        L2
                    jnt2
                                               L1(1)
                                                       L3(3)
         L3
                 prismatic
  3
                                fixed
                                                L2(2)
                                                       L4(4)
                  jnt4
                              revolute
revolute
         L4
  4
                                                L3(3)
                                                       L5(5)
                    jnt5
jnt6
         L5
  5
                                                L4(4)
                                                       L6(6)
          L6
                                                L5(5)
  6
                               revolute
```

Remove an entire body and get the resulting subtree using removeBody. The removed body is included in the subtree.

```
subtree = removeBody(puma1,'L4')
subtree =
  rigidBodyTree with properties:

    NumBodies: 3
        Bodies: {[1x1 rigidBody] [1x1 rigidBody]}
        Base: [1x1 rigidBody]
        BodyNames: {'L4' 'L5' 'L6'}
        BaseName: 'L3'
        Gravity: [0 0 0]
    DataFormat: 'struct'
```

Remove the modified L3 body. Add the original copied L3 body to the L2 body, followed by the returned subtree. The robot model remains the same. See a detailed comparison through showdetails.

```
removeBody(puma1, 'L3');
addBody(puma1, body3Copy, 'L2')
addSubtree(puma1, 'L3', subtree)
showdetails(puma1)
```

| Robot: | (6 bodies) |            |            |                  |                  |
|--------|------------|------------|------------|------------------|------------------|
| Idx    | Body Name  | Joint Name | Joint Type | Parent Name(Idx) | Children Name(s) |
|        |            |            |            |                  |                  |
| 1      | L1         | jnt1       | revolute   | base(0)          | L2(2)            |
| 2      | L2         | jnt2       | revolute   | L1(1)            | L3(3)            |
| 3      | L3         | jnt3       | revolute   | L2(2)            | L4(4)            |
| 4      | L4         | jnt4       | revolute   | L3(3)            | L5(5)            |
| 5      | L5         | jnt5       | revolute   | L4(4)            | L6(6)            |
| 6      | L6         | j́nt6      | revolute   | L5(5)            | ,                |
|        |            |            |            |                  |                  |

## **Input Arguments**

## robot — Robot model

rigidBodyTree object

Robot model, specified as a rigidBodyTree object.

#### bodyname - Body name

string scalar | character vector

Body name, specified as a string scalar or character vector. A body with this name must be on the robot model specified by robot.

Data Types: char | string

## **Output Arguments**

#### body — Rigid body

rigidBody object

Rigid body, returned as a rigidBody object. The returned rigidBodyTree object is still a part of the rigidBodyTree robot model. Use replaceBody with a new body to modify the body in the robot model.

# **Extended Capabilities**

#### C/C++ Code Generation

Generate C and C++ code using MATLAB® Coder™.

Usage notes and limitations:

When creating the rigidBodyTree object, use the syntax that specifies the MaxNumBodies as an upper bound for adding bodies to the robot model. You must also specify the DataFormat property as a name-value pair. For example:

```
robot = rigidBodyTree("MaxNumBodies",15,"DataFormat","row")
```

To minimize data usage, limit the upper bound to a number close to the expected number of bodies in the model. All data formats are supported for code generation. To use the dynamics functions, the data format must be set to "row" or "column".

The show and showdetails functions do not support code generation.

# See Also

rigidBodyJoint|rigidBody|addBody|replaceBody

Introduced in R2016b

# getTransform

Get transform between body frames

## **Syntax**

```
transform = getTransform(robot,configuration,bodyname)
transform = getTransform(robot,configuration,sourcebody,targetbody)
```

## **Description**

transform = getTransform(robot,configuration,bodyname) computes the transform that converts points in the bodyname frame to the robot base frame, using the specified robot configuration.

transform = getTransform(robot, configuration, sourcebody, targetbody) computes the
transform that converts points from the source body frame to the target body frame, using the
specified robot configuration.

## **Examples**

## **Get Transform Between Frames for Robot Configuration**

Get the transform between two frames for a specific robot configuration.

Load a sample robots that include the puma1 robot.

```
load exampleRobots.mat
```

Get the transform between the 'L2' and 'L6' bodies of the puma1 robot given a specific configuration. The transform converts points in 'L6' frame to the 'L2' frame.

```
transform = getTransform(puma1, randomConfiguration(puma1), 'L2', 'L6')
```

```
transform = 4 \times 4
```

```
      0.2295
      -0.4122
      0.8817
      0.0485

      0.8621
      -0.3344
      -0.3807
      0.2118

      0.4517
      0.8475
      0.2786
      -0.4027

      0
      0
      0
      1.0000
```

# **Input Arguments**

#### robot - Robot model

rigidBodyTree object

Robot model, specified as a rigidBodyTree object.

### configuration — Robot configuration

structure array

Robot configuration, specified as a structure array with joint names and positions for all the bodies in the robot model. You can generate a configuration using homeConfiguration(robot), randomConfiguration(robot), or by specifying your own joint names and positions in a structure array.

#### bodyname — Body name

string scalar | character vector

Body name, specified as a string scalar or character vector. This body must be on the robot model specified in robot.

Data Types: char | string

#### targetbody — Target body name

string scalar | character vector

Target body name, specified as a character vector. This body must be on the robot model specified in robot. The target frame is the coordinate system you want to transform points into.

Data Types: char | string

## sourcebody - Body name

string scalar | character vector

Body name, specified as a string scalar or character vector. This body must be on the robot model specified in robot. The source frame is the coordinate system you want points transformed from.

Data Types: char | string

# **Output Arguments**

#### transform — Homogeneous transform

4-by-4 matrix

Homogeneous transform, returned as a 4-by-4 matrix.

# **Extended Capabilities**

#### **C/C++ Code Generation**

Generate C and C++ code using MATLAB® Coder™.

Usage notes and limitations:

When creating the rigidBodyTree object, use the syntax that specifies the MaxNumBodies as an upper bound for adding bodies to the robot model. You must also specify the DataFormat property as a name-value pair. For example:

```
robot = rigidBodyTree("MaxNumBodies",15,"DataFormat","row")
```

To minimize data usage, limit the upper bound to a number close to the expected number of bodies in the model. All data formats are supported for code generation. To use the dynamics functions, the data format must be set to "row" or "column".

The show and showdetails functions do not support code generation.

## **See Also**

 $\label{lem:configuration} rigid Body \ | \ geometric Jacobian \ | \ home Configuration \ | \ random Configuration$ 

## Introduced in R2016b

# homeConfiguration

Get home configuration of robot

## **Syntax**

```
configuration = homeConfiguration(robot)
```

# **Description**

configuration = homeConfiguration(robot) returns the home configuration of the robot
model. The home configuration is the ordered list of HomePosition properties of each nonfixed joint.

## **Examples**

## **Visualize Robot Configurations**

Show different configurations of a robot created using a RigidBodyTree model. Use the homeConfiguration or randomConfiguation functions to generate the structure that defines all the joint positions.

Load example robots as RigidBodyTree objects.

```
load exampleRobots.mat
```

Create a structure for the home configuration of a Puma robot. The structure has joint names and positions for each body on the robot model.

```
config = homeConfiguration(puma1)
config=1×6 struct array with fields:
    JointName
    JointPosition
```

Show the home configuration using show. You do not need to specify a configuration input.

```
show(puma1);
```

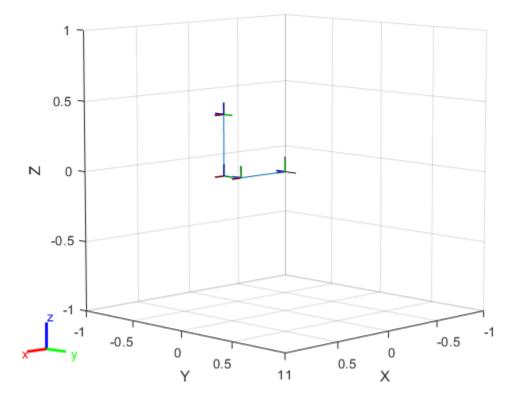

Modify the configuration and set the second joint position to pi/2. Show the resulting change in the robot configuration.

```
config(2).JointPosition = pi/2;
show(puma1,config);
```

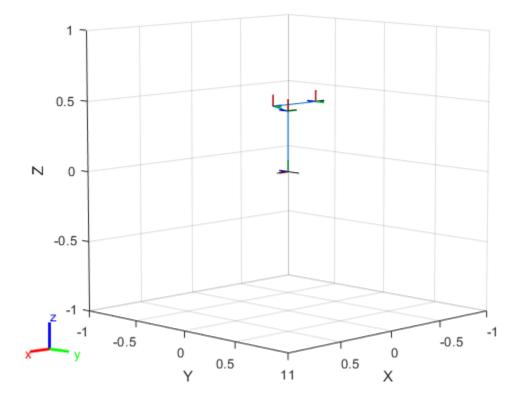

Create random configurations and show them.

show(puma1, randomConfiguration(puma1));

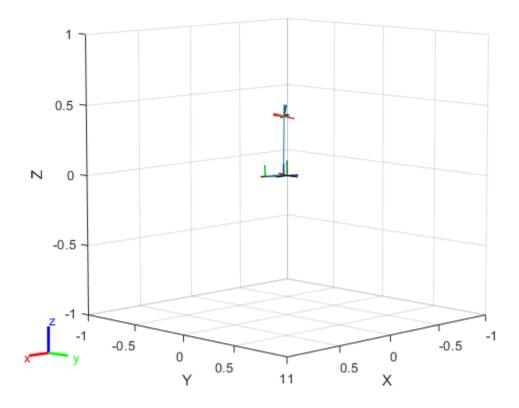

# **Input Arguments**

# robot — Robot model

rigidBodyTree object

Robot model, specified as a rigidBodyTree object.

# **Output Arguments**

# configuration — Robot configuration

vector | structure

Robot configuration, returned as a vector of joint positions or a structure with joint names and positions for all the bodies in the robot model. You can generate a configuration using homeConfiguration(robot), randomConfiguration(robot), or by specifying your own joint positions in a structure. To use the vector form of configuration, set the DataFormat property for the robot to either 'row' or 'column'.

# **Extended Capabilities**

## **C/C++ Code Generation**

Generate C and C++ code using MATLAB® Coder™.

Usage notes and limitations:

When creating the rigidBodyTree object, use the syntax that specifies the MaxNumBodies as an upper bound for adding bodies to the robot model. You must also specify the DataFormat property as a name-value pair. For example:

```
robot = rigidBodyTree("MaxNumBodies",15,"DataFormat","row")
```

To minimize data usage, limit the upper bound to a number close to the expected number of bodies in the model. All data formats are supported for code generation. To use the dynamics functions, the data format must be set to "row" or "column".

The show and showdetails functions do not support code generation.

### See Also

randomConfiguration|getTransform|geometricJacobian

#### Introduced in R2016b

# inverseDynamics

Required joint torques for given motion

# **Syntax**

```
jointTorq = inverseDynamics(robot)
jointTorq = inverseDynamics(robot,configuration)
jointTorq = inverseDynamics(robot,configuration,jointVel)
jointTorq = inverseDynamics(robot,configuration,jointVel,jointAccel)
jointTorq = inverseDynamics(robot,configuration,jointVel,jointAccel,fext)
```

# **Description**

jointTorq = inverseDynamics(robot) computes joint torques required for the robot to statically hold its home configuration with no external forces applied.

jointTorq = inverseDynamics(robot,configuration) computes joint torques to hold the specified robot configuration.

jointTorq = inverseDynamics(robot,configuration,jointVel) computes joint torques for the specified joint configuration and velocities with zero acceleration and no external forces.

jointTorq = inverseDynamics(robot,configuration,jointVel,jointAccel) computes joint torques for the specified joint configuration, velocities, and accelerations with no external forces. To specify the home configuration, zero joint velocities, or zero accelerations, use [] for that input argument.

jointTorq = inverseDynamics(robot,configuration,jointVel,jointAccel,fext)
computes joint torques for the specified joint configuration, velocities, accelerations, and external
forces. Use the externalForce function to generate fext.

# **Examples**

#### **Compute Inverse Dynamics from Static Joint Configuration**

Use the inverseDynamics function to calculate the required joint torques to statically hold a specific robot configuration. You can also specify the joint velocities, joint accelerations, and external forces using other syntaxes.

Load a predefined KUKA LBR robot model, which is specified as a RigidBodyTree object.

```
load exampleRobots.mat lbr
```

Set the data format to 'row'. For all dynamics calculations, the data format must be either 'row' or 'column'.

```
lbr.DataFormat = 'row';
```

Set the Gravity property to give a specific gravitational acceleration.

```
lbr.Gravity = [0 0 -9.81];
Generate a random configuration for lbr.
q = randomConfiguration(lbr);
Compute the required joint torques for lbr to statically hold that configuration.
tau = inverseDynamics(lbr,q);
```

#### **Compute Joint Torque to Counter External Forces**

Use the externalForce function to generate force matrices to apply to a rigid body tree model. The force matrix is an *m*-by-6 vector that has a row for each joint on the robot to apply a six-element wrench. Use the externalForce function and specify the end effector to properly assign the wrench to the correct row of the matrix. You can add multiple force matrices together to apply multiple forces to one robot.

To calculate the joint torques that counter these external forces, use the inverseDynamics function.

Load a predefined KUKA LBR robot model, which is specified as a RigidBodyTree object.

```
load exampleRobots.mat lbr

Set the data format to 'row'. For all dynamics calculations, the data format must be either 'row' or 'column'.

lbr.DataFormat = 'row';

Set the Gravity property to give a specific gravitational acceleration.

lbr.Gravity = [0 0 -9.81];

Get the home configuration for lbr.

q = homeConfiguration(lbr);
```

Set external force on link1. The input wrench vector is expressed in the base frame.

```
fext1 = externalForce(lbr, 'link_1', [0 0 0.0 0.1 0 0]);
```

Set external force on the end effector, tool0. The input wrench vector is expressed in the tool0 frame.

```
fext2 = externalForce(lbr, 'tool0', [0 0 0.0 0.1 0 0], q);
```

Compute the joint torques required to balance the external forces. To combine the forces, add the force matrices together. Joint velocities and accelerations are assumed to be zero (input as []).

```
tau = inverseDynamics(lbr,q,[],[],fext1+fext2);
```

# Input Arguments

#### robot — Robot model

rigidBodyTree object

Robot model, specified as a rigidBodyTree object. To use the inverseDynamics function, set the DataFormat property to either 'row' or 'column'.

### configuration — Robot configuration

vector

Robot configuration, specified as a vector with positions for all nonfixed joints in the robot model. You can generate a configuration using homeConfiguration(robot),

randomConfiguration(robot), or by specifying your own joint positions. To use the vector form of configuration, set the DataFormat property for the robot to either 'row' or 'column'.

### jointVel — Joint velocities

vector

Joint velocities, specified as a vector. The number of joint velocities is equal to the velocity degrees of freedom of the robot. To use the vector form of jointVel, set the DataFormat property for the robot to either 'row' or 'column'.

### jointAccel — Joint accelerations

vector

Joint accelerations, returned as a vector. The dimension of the joint accelerations vector is equal to the velocity degrees of freedom of the robot. Each element corresponds to a specific joint on the robot. To use the vector form of jointAccel, set the DataFormat property for the robot to either 'row' or 'column'.

### fext — External force matrix

*n*-by-6 matrix | 6-by-*n* matrix

External force matrix, specified as either an n-by-6 or 6-by-n matrix, where n is the velocity degrees of freedom of the robot. The shape depends on the DataFormat property of robot. The 'row' data format uses an n-by-6 matrix. The 'column' data format uses a 6-by-n.

The matrix lists only values other than zero at the locations relevant to the body specified. You can add force matrices together to specify multiple forces on multiple bodies.

To create the matrix for a specified force or torque, see externalForce.

# **Output Arguments**

#### jointTorq — Joint torques

vector

Joint torques, returned as a vector. Each element corresponds to a torque applied to a specific joint.

## References

[1] Featherstone, Roy. Rigid Body Dynamics Algorithms. Springer US, 2008. DOI.org (Crossref), doi:10.1007/978-1-4899-7560-7.

# **Extended Capabilities**

#### **C/C++ Code Generation**

Generate C and C++ code using MATLAB® Coder™.

Usage notes and limitations:

When creating the rigidBodyTree object, use the syntax that specifies the MaxNumBodies as an upper bound for adding bodies to the robot model. You must also specify the DataFormat property as a name-value pair. For example:

```
robot = rigidBodyTree("MaxNumBodies",15,"DataFormat","row")
```

To minimize data usage, limit the upper bound to a number close to the expected number of bodies in the model. All data formats are supported for code generation. To use the dynamics functions, the data format must be set to "row" or "column".

The show and showdetails functions do not support code generation.

### See Also

rigidBodyTree | forwardDynamics | externalForce

### **Topics**

"Robot Dynamics"

"Compute Joint Torques To Balance An Endpoint Force and Moment"

#### Introduced in R2017a

# massMatrix

Joint-space mass matrix

# **Syntax**

```
H = massMatrix(robot)
H = massMatrix(robot,configuration)
```

# **Description**

H = massMatrix(robot) returns the joint-space mass matrix of the home configuration of a robot.

H = massMatrix(robot,configuration) returns the mass matrix for a specified robot configuration.

# **Examples**

### **Calculate The Mass Matrix For A Robot Configuration**

Load a predefined KUKA LBR robot model, which is specified as a RigidBodyTree object.

```
load exampleRobots.mat lbr
```

Set the data format to 'row'. For all dynamics calculations, the data format must be either 'row' or 'column'.

```
lbr.DataFormat = 'row';
```

Generate a random configuration for lbr.

```
q = randomConfiguration(lbr);
```

Get the mass matrix at configuration q.

```
H = massMatrix(lbr,q);
```

# **Input Arguments**

#### robot — Robot model

rigidBodyTree object

Robot model, specified as a rigidBodyTree object. To use the massMatrix function, set the DataFormat property to either 'row' or 'column'.

### configuration — Robot configuration

vector

Robot configuration, specified as a vector with positions for all nonfixed joints in the robot model. You can generate a configuration using homeConfiguration(robot),

randomConfiguration(robot), or by specifying your own joint positions. To use the vector form of configuration, set the DataFormat property for the robot to either 'row' or 'column'.

# **Output Arguments**

#### **H** — Mass matrix

positive-definite symmetric matrix

Mass matrix of the robot, returned as a positive-definite symmetric matrix with size n-by-n, where n is the velocity degrees of freedom of the robot.

# **Extended Capabilities**

#### C/C++ Code Generation

Generate C and C++ code using MATLAB® Coder™.

Usage notes and limitations:

When creating the rigidBodyTree object, use the syntax that specifies the MaxNumBodies as an upper bound for adding bodies to the robot model. You must also specify the DataFormat property as a name-value pair. For example:

```
robot = rigidBodyTree("MaxNumBodies",15,"DataFormat","row")
```

To minimize data usage, limit the upper bound to a number close to the expected number of bodies in the model. All data formats are supported for code generation. To use the dynamics functions, the data format must be set to "row" or "column".

The show and showdetails functions do not support code generation.

## See Also

rigidBodyTree | gravityTorque | homeConfiguration | velocityProduct

#### **Topics**

"Robot Dynamics"

#### Introduced in R2017a

# randomConfiguration

Generate random configuration of robot

# **Syntax**

configuration = randomConfiguration(robot)

# **Description**

configuration = randomConfiguration(robot) returns a random configuration of the specified robot. Each joint position in this configuration respects the joint limits set by the PositionLimits property of the corresponding rigidBodyJoint object in the robot model.

# **Examples**

## **Visualize Robot Configurations**

Show different configurations of a robot created using a RigidBodyTree model. Use the homeConfiguration or randomConfiguation functions to generate the structure that defines all the joint positions.

Load example robots as RigidBodyTree objects.

```
load exampleRobots.mat
```

Create a structure for the home configuration of a Puma robot. The structure has joint names and positions for each body on the robot model.

```
config = homeConfiguration(puma1)
config=1×6 struct array with fields:
    JointName
    JointPosition
```

Show the home configuration using show. You do not need to specify a configuration input.

```
show(puma1);
```

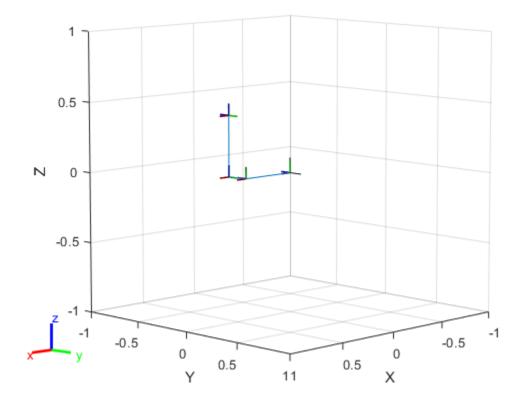

Modify the configuration and set the second joint position to pi/2. Show the resulting change in the robot configuration.

```
config(2).JointPosition = pi/2;
show(puma1,config);
```

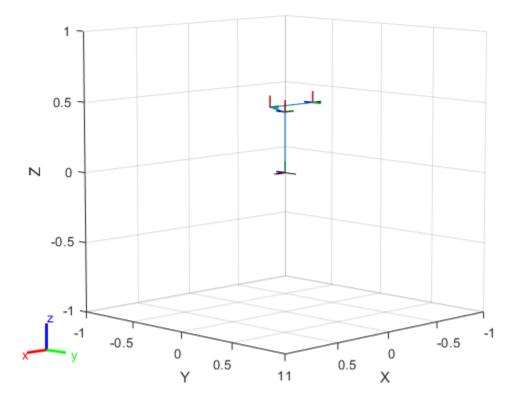

Create random configurations and show them.

show(puma1, randomConfiguration(puma1));

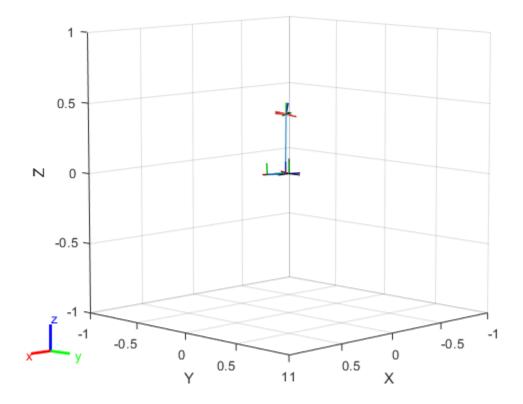

# **Input Arguments**

#### robot — Robot model

rigidBodyTree object

Robot model, specified as a rigidBodyTree object.

# **Output Arguments**

# configuration — Robot configuration

vector | structure

Robot configuration, returned as a vector of joint positions or a structure with joint names and positions for all the bodies in the robot model. You can generate a configuration using homeConfiguration(robot), randomConfiguration(robot), or by specifying your own joint positions in a structure. To use the vector form of configuration, set the DataFormat property for the robot to either 'row' or 'column'.

# **Extended Capabilities**

### **C/C++ Code Generation**

Generate C and C++ code using MATLAB® Coder™.

Usage notes and limitations:

When creating the rigidBodyTree object, use the syntax that specifies the MaxNumBodies as an upper bound for adding bodies to the robot model. You must also specify the DataFormat property as a name-value pair. For example:

```
robot = rigidBodyTree("MaxNumBodies",15,"DataFormat","row")
```

To minimize data usage, limit the upper bound to a number close to the expected number of bodies in the model. All data formats are supported for code generation. To use the dynamics functions, the data format must be set to "row" or "column".

The show and showdetails functions do not support code generation.

### See Also

homeConfiguration|getTransform|geometricJacobian

#### Introduced in R2016b

# removeBody

Remove body from robot

# **Syntax**

```
removeBody(robot,bodyname)
newSubtree = removeBody(robot,bodyname)
```

# **Description**

removeBody(robot,bodyname) removes the body and all subsequently attached bodies from the robot model.

newSubtree = removeBody(robot,bodyname) returns the subtree created by removing the body and all subsequently attached bodies from the robot model.

# **Examples**

### Modify a Robot Rigid Body Tree Model

Make changes to an existing rigidBodyTree object. You can get replace joints, bodies and subtrees in the rigid body tree.

Load example robots as rigidBodyTree objects.

```
load exampleRobots.mat
```

View the details of the Puma robot using showdetails.

#### showdetails(puma1)

```
Robot: (6 bodies)
    Body Name Joint Name Joint Type Parent Name(Idx) Children Name(s)
Idx
     .....
                                                      ______
                    jnt1 revolute
jnt2 revolute
jnt3 revolute
  1
           L1
                                             base(0)
                                                     L2(2)
          L2
                                              L1(1)
  2
                                                      L3(3)
           L3
  3
                                               L2(2)
                                                      L4(4)
           L4
L5
                    jnt4 revolute
jnt5 revolute
jnt6 revolute
  4
                                               L3(3)
                                                      L5(5)
                                               L4(4)
                                                      L6(6)
           L6
                                               L5(5)
```

Get a specific body to inspect the properties. The only child of the L3 body is the L4 body. You can copy a specific body as well.

```
body3 = getBody(puma1,'L3');
childBody = body3.Children{1}
childBody =
  rigidBody with properties:
```

```
Name: 'L4'
       Joint: [1x1 rigidBodyJoint]
       Mass: 1
CenterOfMass: [0 0 0]
     Inertia: [1 1 1 0 0 0]
      Parent: [1x1 rigidBody]
    Children: {[1x1 rigidBody]}
     Visuals: {}
  Collisions: {}
```

body3Copy = copy(body3);

5

6

Replace the joint on the L3 body. You must create a new Joint object and use replaceJoint to ensure the downstream body geometry is unaffected. Call setFixedTransform if necessary to define a transform between the bodies instead of with the default identity matrices.

```
newJoint = rigidBodyJoint('prismatic');
replaceJoint(puma1, 'L3', newJoint);
showdetails(puma1)
Robot: (6 bodies)
       Body Name Joint Name Joint Type Parent Name(Idx)
Idx
                                                                         Children Name(s)
                                       -----
       -----
                      -----
 - - -
                                                     _____
                                                                        ______
            L1 jnt1 revolute
L2 jnt2 revolute
L3 prismatic fixed
L4 jnt4 revolute
L5 jnt5 revolute
L6 jnt6 revolute
         L1
                                                            base(0)
  1
                                                                        L2(2)
  2
                                                               L1(1)
                                                                        L3(3)
                                                                L2(2)
  3
                                                                         L4(4)
                                                                L3(3)
                                                                         L5(5)
```

L4(4)

L5(5)

L6(6)

Remove an entire body and get the resulting subtree using removeBody. The removed body is included in the subtree.

```
subtree = removeBody(puma1, 'L4')
subtree =
 rigidBodyTree with properties:
    NumBodies: 3
       Bodies: {[1x1 rigidBody] [1x1 rigidBody] [1x1 rigidBody]}
         Base: [1x1 rigidBody]
    BodyNames: {'L4' 'L5' 'L6'}
     BaseName: 'L3'
       Gravity: [0 0 0]
   DataFormat: 'struct'
```

Remove the modified L3 body. Add the original copied L3 body to the L2 body, followed by the returned subtree. The robot model remains the same. See a detailed comparison through showdetails.

```
removeBody(puma1, 'L3');
addBody(puma1,body3Copy,'L2')
```

```
addSubtree(puma1, 'L3', subtree)
showdetails(puma1)
Robot: (6 bodies)
     Body Name Joint Name Joint Type Parent Name(Idx) Children Name(s)
Idx
       -----
 - - -
                                             -----
       L1 jnt1 revolute
L2 jnt2 revolute
L3 jnt3 revolute
L4 jnt4 revolute
L5 jnt5 revolute
L6 jnt6 revolute
                                                   base(0) L2(2)
  1
                                                     L1(1)
                                                                L3(3)
  3
                                                        L2(2)
                                                                L4(4)
                                                                L5(5)
                                                        L3(3)
  5
                                                        L4(4)
                                                                L6(6)
                                                        L5(5)
```

# **Input Arguments**

#### robot — Robot model

rigidBodyTree object

Robot model, specified as a rigidBodyTree object.

#### bodyname - Body name

string scalar | character vector

Body name, specified as a string scalar character vector. This body must be on the robot model specified in robot.

Data Types: char | string

# **Output Arguments**

#### newSubtree - Robot subtree

rigidBodyTree object

Robot subtree, returned as a rigidBodyTree object. This new subtree uses the parent name of the body specified by bodyname as the base name. All bodies that are attached in the previous robot model (including the body with bodyname specified) are added to the subtree.

# **Extended Capabilities**

### **C/C++ Code Generation**

Generate C and C++ code using MATLAB® Coder™.

Usage notes and limitations:

When creating the rigidBodyTree object, use the syntax that specifies the MaxNumBodies as an upper bound for adding bodies to the robot model. You must also specify the DataFormat property as a name-value pair. For example:

```
robot = rigidBodyTree("MaxNumBodies",15,"DataFormat","row")
```

To minimize data usage, limit the upper bound to a number close to the expected number of bodies in the model. All data formats are supported for code generation. To use the dynamics functions, the data format must be set to "row" or "column".

The show and showdetails functions do not support code generation.

# **See Also**

rigidBodyJoint | rigidBody | addBody | replaceBody

Introduced in R2016b

# replaceBody

Replace body on robot

# **Syntax**

replaceBody(robot,bodyname,newbody)

# **Description**

replaceBody(robot, bodyname, newbody) replaces the body in the robot model with the new body. All properties of the body are updated accordingly, except the Parent and Children properties. The rest of the robot model is unaffected.

# **Examples**

### **Specify Dynamics Properties to Rigid Body Tree**

To use dynamics functions to calculate joint torques and accelerations, specify the dynamics properties for the rigidBodyTree object and rigidBody.

Create a rigid body tree model. Create two rigid bodies to attach to it.

```
robot = rigidBodyTree('DataFormat','row');
body1 = rigidBody('body1');
body2 = rigidBody('body2');
```

Specify joints to attach to the bodies. Set the fixed transformation of body2 to body1. This transform is 1m in the *x*-direction.

```
joint1 = rigidBodyJoint('joint1','revolute');
joint2 = rigidBodyJoint('joint2');
setFixedTransform(joint2,trvec2tform([1 0 0]))
body1.Joint = joint1;
body2.Joint = joint2;
```

Specify dynamics properties for the two bodies. Add the bodies to the robot model. For this example, basic values for a rod (body1) with an attached spherical mass (body2) are given.

```
body1.Mass = 2;
body1.CenterOfMass = [0.5 0 0];
body1.Inertia = [0.001 0.67 0.67 0 0 0];
body2.Mass = 1;
body2.CenterOfMass = [0 0 0];
body2.Inertia = 0.0001*[4 4 4 0 0 0];
addBody(robot,body1,'base');
addBody(robot,body2,'body1');
```

Compute the center of mass position of the whole robot. Plot the position on the robot. Move the view to the *xy* plane.

```
comPos = centerOfMass(robot);
show(robot);
hold on
plot(comPos(1),comPos(2),'or')
view(2)
```

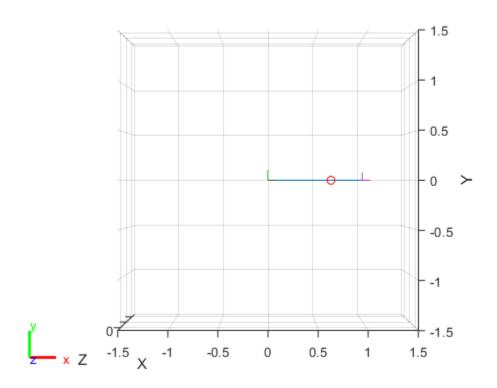

Change the mass of the second body. Notice the change in center of mass.

```
body2.Mass = 20;
replaceBody(robot, 'body2', body2)

comPos2 = centerOfMass(robot);
plot(comPos2(1), comPos2(2), '*g')
hold off
```

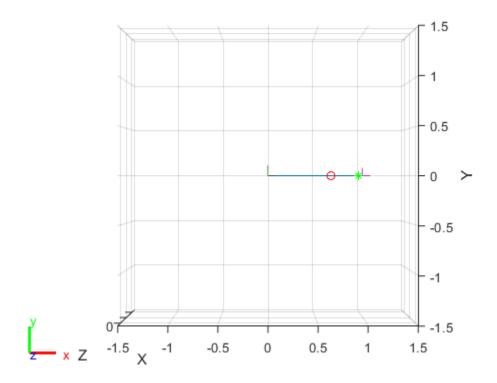

# **Input Arguments**

## robot — Robot model

rigidBodyTree object

Robot model, specified as a rigidBodyTree object. The rigid body is added to this object and attached at the rigid body specified by bodyname.

#### bodyname - Body name

string scalar | character vector

Body name, specified as a string scalar or character vector. This body must be on the robot model specified in robot.

Data Types: char | string

# newbody — Rigid body

rigidBody object

Rigid body, specified as a rigidBody object.

# **Extended Capabilities**

### **C/C++ Code Generation**

Generate C and C++ code using MATLAB® Coder™.

Usage notes and limitations:

When creating the rigidBodyTree object, use the syntax that specifies the MaxNumBodies as an upper bound for adding bodies to the robot model. You must also specify the DataFormat property as a name-value pair. For example:

```
robot = rigidBodyTree("MaxNumBodies",15,"DataFormat","row")
```

To minimize data usage, limit the upper bound to a number close to the expected number of bodies in the model. All data formats are supported for code generation. To use the dynamics functions, the data format must be set to "row" or "column".

The show and showdetails functions do not support code generation.

# See Also

rigidBodyJoint|rigidBody|replaceJoint|addBody|removeBody

Introduced in R2016b

# replaceJoint

Replace joint on body

# **Syntax**

replaceJoint(robot,bodyname,joint)

# **Description**

replaceJoint(robot, bodyname, joint) replaces the joint on the specified body in the robot model if the body is a part of the robot model. This method is the only way to change joints in a robot model. You cannot directly assign the Joint property of a rigid body.

# **Examples**

### Modify a Robot Rigid Body Tree Model

Make changes to an existing rigidBodyTree object. You can get replace joints, bodies and subtrees in the rigid body tree.

Load example robots as rigidBodyTree objects.

```
load exampleRobots.mat
```

View the details of the Puma robot using showdetails.

#### showdetails(puma1)

```
Robot: (6 bodies)
Idx
       Body Name Joint Name Joint Type Parent Name(Idx) Children Name(s)
                   -----
                                               -----
       L1 jnt1 revolute
L2 jnt2 revolute
L3 jnt3 revolute
L4 jnt4 revolute
L5 jnt5 revolute
L6 jnt6 revolute
                                               base(0)
                                                                  L2(2)
  2
                                                         L1(1)
                                                                   L3(3)
  3
                                                          L2(2)
                                                                   L4(4)
                                                          L3(3)
                                                                   L5(5)
  5
                                                         L4(4)
                                                                   L6(6)
                                                          L5(5)
```

Get a specific body to inspect the properties. The only child of the L3 body is the L4 body. You can copy a specific body as well.

Replace the joint on the L3 body. You must create a new Joint object and use replaceJoint to ensure the downstream body geometry is unaffected. Call setFixedTransform if necessary to define a transform between the bodies instead of with the default identity matrices.

```
newJoint = rigidBodyJoint('prismatic');
replaceJoint(puma1, 'L3', newJoint);
showdetails(puma1)
Robot: (6 bodies)
Idx
     Body Name
                  Joint Name
                                Joint Type Parent Name(Idx)
                                                           Children Name(s)
                               -----
       L1
 1
                      jnt1
                                revolute
                                                  base(0)
                                                          L2(2)
          L2
                      jnt2
  2
                                revolute
                                                   L1(1)
                                                          L3(3)
          L3
                  prismatic
  3
                                  fixed
                                                   L2(2)
                                                           L4(4)
                                revolute
revolute
         L4
L5
                   jnt4
  4
                                                   L3(3)
                                                           L5(5)
                      jnt5
                                                           L6(6)
  5
                                                   L4(4)
          L6
  6
                       jnt6
                                                    L5(5)
                                 revolute
```

Remove an entire body and get the resulting subtree using removeBody. The removed body is included in the subtree.

```
subtree = removeBody(puma1,'L4')
subtree =
  rigidBodyTree with properties:

  NumBodies: 3
     Bodies: {[1x1 rigidBody] [1x1 rigidBody] [1x1 rigidBody]}
     Base: [1x1 rigidBody]
     BodyNames: {'L4' 'L5' 'L6'}
     BaseName: 'L3'
     Gravity: [0 0 0]
     DataFormat: 'struct'
```

Remove the modified L3 body. Add the original copied L3 body to the L2 body, followed by the returned subtree. The robot model remains the same. See a detailed comparison through showdetails.

```
removeBody(puma1, 'L3');
addBody(puma1, body3Copy, 'L2')
addSubtree(puma1, 'L3', subtree)
```

#### showdetails(puma1)

| Robot: (6 bodies) |           |            |            |                  |                  |  |  |  |  |  |
|-------------------|-----------|------------|------------|------------------|------------------|--|--|--|--|--|
| Idx               | Body Name | Joint Name | Joint Type | Parent Name(Idx) | Children Name(s) |  |  |  |  |  |
|                   |           |            |            |                  |                  |  |  |  |  |  |
| 1                 | L1        | jnt1       | revolute   | base(0)          | L2(2)            |  |  |  |  |  |
| 2                 | L2        | jnt2       | revolute   | L1(1)            | L3(3)            |  |  |  |  |  |
| 3                 | L3        | jnt3       | revolute   | L2(2)            | L4(4)            |  |  |  |  |  |
| 4                 | L4        | jnt4       | revolute   | L3(3)            | L5(5)            |  |  |  |  |  |
| 5                 | L5        | jnt5       | revolute   | L4(4)            | L6(6)            |  |  |  |  |  |
| 6                 | L6        | jnt6       | revolute   | L5(5)            |                  |  |  |  |  |  |

# **Input Arguments**

#### robot — Robot model

rigidBodyTree object

Robot model, specified as a rigidBodyTree object.

### bodyname - Body name

string scalar | character vector

Body name, specified as a string scalar or character vector. This body must be on the robot model specified in robot.

Data Types: char | string

#### joint — Replacement joint

rigidBodyJoint object

Replacement joint, specified as a rigidBodyJoint object.

# **Extended Capabilities**

#### **C/C++ Code Generation**

Generate C and C++ code using MATLAB® Coder™.

Usage notes and limitations:

When creating the rigidBodyTree object, use the syntax that specifies the MaxNumBodies as an upper bound for adding bodies to the robot model. You must also specify the DataFormat property as a name-value pair. For example:

```
robot = rigidBodyTree("MaxNumBodies",15,"DataFormat","row")
```

To minimize data usage, limit the upper bound to a number close to the expected number of bodies in the model. All data formats are supported for code generation. To use the dynamics functions, the data format must be set to "row" or "column".

The show and showdetails functions do not support code generation.

# See Also

rigidBodyJoint|rigidBody|addBody|replaceBody

Introduced in R2016b

# show

Show robot model in figure

# **Syntax**

```
show(robot)
show(robot,configuration)
show(____,Name,Value)
ax = show(____)
```

# **Description**

show(robot) plots the body frames of the robot model in a figure with the predefined home configuration. Both Frames and Visuals are displayed automatically.

show(robot,configuration) uses the joint positions specified in configuration to show the robot body frames.

show( \_\_\_\_, Name, Value) specifies options using one or more name-value pair arguments in addition to any combination of input arguments from previous syntaxes. For example, 'Frames','off' hides the rigid body frames in the figure.

 $ax = show(\underline{\hspace{1cm}})$  returns the axes handle the robot is plotted on.

# **Examples**

## **Display Robot Model with Visual Geometries**

You can import robots that have .stl files associated with the Unified Robot Description format (URDF) file to describe the visual geometries of the robot. Each rigid body has an individual visual geometry specified. The importrobot function parses the URDF file to get the robot model and visual geometries. The function assumes that visual geometry and collision geometry of the robot are the same and assigns the visual geometries as collision geometries of corresponsing bodies.

Use the show function to display the visual and collosion geometries of the robot model in a figure. You can then interact with the model by clicking components to inspect them and right-clicking to toggle visibility.

Import a robot model as a URDF file. The .stl file locations must be properly specified in this URDF. To add other .stl files to individual rigid bodies, see addVisual.

```
robot = importrobot('iiwa14.urdf');
```

Visualize the robot with the associated visual model. Click bodies or frames to inspect them. Rightclick bodies to toggle visibility for each visual geometry.

```
show(robot, 'visuals', 'on', 'collision', 'off');
```

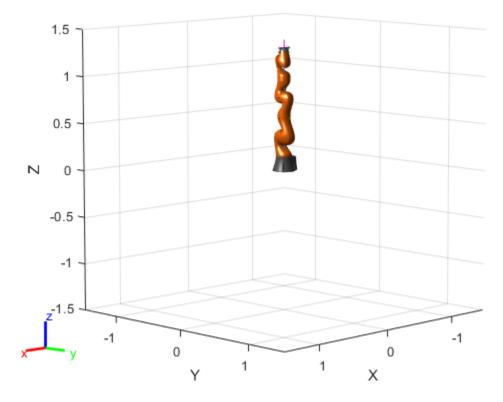

Visualize the robot with the associated collision geometries. Click bodies or frames to inspect them. Right-click bodies to toggle visibility for each collision geometry.

```
show(robot,'visuals','off','collision','on');
```

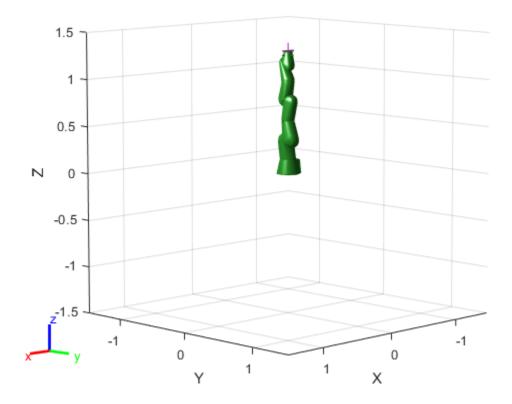

# **Visualize Robot Configurations**

Show different configurations of a robot created using a RigidBodyTree model. Use the homeConfiguration or randomConfiguation functions to generate the structure that defines all the joint positions.

Load example robots as RigidBodyTree objects.

```
load exampleRobots.mat
```

Create a structure for the home configuration of a Puma robot. The structure has joint names and positions for each body on the robot model.

## config = homeConfiguration(puma1)

```
config=1×6 struct array with fields:
    JointName
    JointPosition
```

Show the home configuration using show. You do not need to specify a configuration input.

```
show(puma1);
```

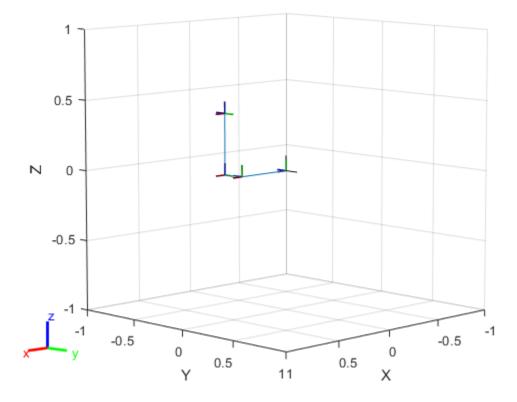

Modify the configuration and set the second joint position to pi/2. Show the resulting change in the robot configuration.

config(2).JointPosition = pi/2; show(puma1,config);

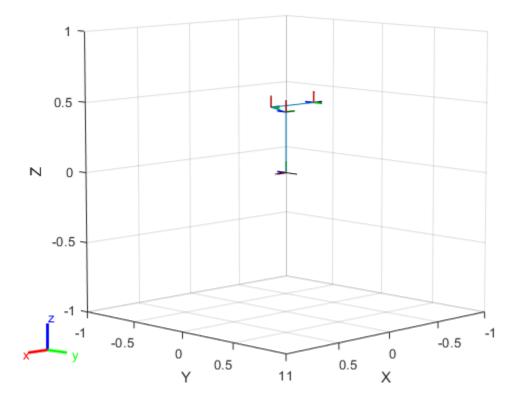

Create random configurations and show them.

show(puma1, randomConfiguration(puma1));

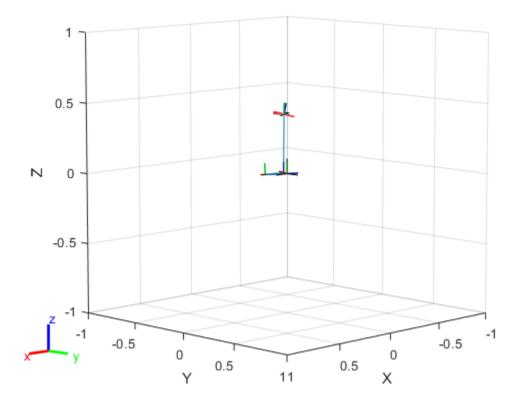

#### **Build Manipulator Robot Using Denavit-Hartenberg Parameters**

Use the Denavit-Hartenberg (DH) parameters of the Puma560® robot to build a robot. Each rigid body is added one at a time, with the child-to-parent transform specified by the joint object.

The DH parameters define the geometry of the robot with relation to how each rigid body is attached to its parent. For convenience, setup the parameters for the Puma560 robot in a matrix[1] on page 3-0 . The Puma robot is a serial chain manipulator. The DH parameters are relative to the previous line in the matrix, corresponding to the previous joint attachment.

Create a rigid body tree object to build the robot.

robot = rigidBodyTree;

Create the first rigid body and add it to the robot. To add a rigid body:

**1** Create a rigidBody object and give it a unique name.

- 2 Create a rigidBodyJoint object and give it a unique name.
- 3 Use setFixedTransform to specify the body-to-body transformation using DH parameters. The last element of the DH parameters, theta, is ignored because the angle is dependent on the joint position.
- **4** Call **addBody** to attach the first body joint to the base frame of the robot.

```
body1 = rigidBody('body1');
jnt1 = rigidBodyJoint('jnt1','revolute');
setFixedTransform(jnt1,dhparams(1,:),'dh');
body1.Joint = jnt1;
addBody(robot,body1,'base')
```

Create and add other rigid bodies to the robot. Specify the previous body name when calling addBody to attach it. Each fixed transform is relative to the previous joint coordinate frame.

```
body2 = rigidBody('body2');
jnt2 = rigidBodyJoint('int2','revolute');
body3 = rigidBody('body3');
jnt3 = rigidBodyJoint('jnt3','revolute');
body4 = rigidBody('body4');
jnt4 = rigidBodyJoint('jnt4','revolute');
body5 = rigidBody('body5');
jnt5 = rigidBodyJoint('jnt5','revolute');
body6 = rigidBody('body6');
jnt6 = rigidBodyJoint('jnt6','revolute');
setFixedTransform(jnt2,dhparams(2,:),'dh');
setFixedTransform(jnt3,dhparams(3,:),'dh');
setFixedTransform(jnt4,dhparams(4,:),'dh');
setFixedTransform(jnt5,dhparams(5,:),'dh');
setFixedTransform(jnt6,dhparams(6,:),'dh');
body2.Joint = jnt2;
body3.Joint = jnt3;
body4.Joint = int4;
body5.Joint = int5;
body6.Joint = jnt6;
addBody(robot,body2,'body1')
addBody(robot,body3,'body2')
addBody(robot,body4,'body3')
addBody(robot,body5,'body4')
addBody(robot,body6,'body5')
```

Verify that your robot was built properly by using the showdetails or show function. showdetails lists all the bodies in the MATLAB® command window. show displays the robot with a given configuration (home by default). Calls to axis modify the axis limits and hide the axis labels.

```
showdetails(robot)
```

```
Robot: (6 bodies)

Idx Body Name Joint Name Joint Type Parent Name(Idx) Children Name(s)
```

| 1 | body1 | jnt1 | revolute | base(0)  | body2(2) |
|---|-------|------|----------|----------|----------|
| 2 | body2 | jnt2 | revolute | body1(1) | body3(3) |
| 3 | body3 | jnt3 | revolute | body2(2) | body4(4) |
| 4 | body4 | jnt4 | revolute | body3(3) | body5(5) |
| 5 | body5 | jnt5 | revolute | body4(4) | body6(6) |
| 6 | body6 | jnt6 | revolute | body5(5) |          |

```
show(robot);
axis([-0.5,0.5,-0.5,0.5,-0.5,0.5])
axis off
```

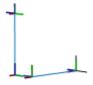

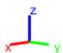

#### References

[1] Corke, P. I., and B. Armstrong-Helouvry. "A Search for Consensus among Model Parameters Reported for the PUMA 560 Robot." *Proceedings of the 1994 IEEE International Conference on Robotics and Automation*, IEEE Comput. Soc. Press, 1994, pp. 1608–13. *DOI.org (Crossref)*, doi:10.1109/ROBOT.1994.351360.

#### Add Collision Meshes and Check Collisions for Manipulator Robot Arm

Load a robot model and modify the collision meshes. Clear existing collision meshes, add simple collision object primitives, and check whether certain configurations are in collision.

#### **Load Robot Model**

Load a preconfigured robot model into the workspace using the loadrobot function. This model already has collision meshes specified for each body. Iterate through all the rigid body elements and clear the existing collision meshes. Confirm that the existing meshes are gone.

```
robot = loadrobot('kukaIiwa7','DataFormat','column');
for i = 1:robot.NumBodies
    clearCollision(robot.Bodies{i})
end
show(robot,'Collisions','on','Visuals','off');
```

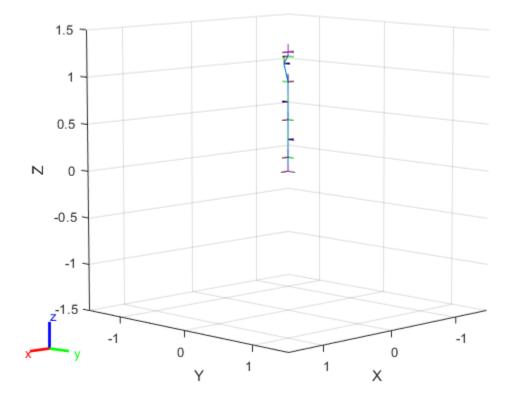

#### **Add Collision Cylinders**

Iteratively add a collision cylinder to each body. Skip some bodies for this specific model, as they overlap and always collide with the end effector (body 10).

```
collisionObj = collisionCylinder(0.05,0.25);

for i = 1:robot.NumBodies
   if i > 6 && i < 10
      % Skip these bodies.
   else
      addCollision(robot.Bodies{i},collisionObj)
   end</pre>
```

```
end
show(robot, 'Collisions', 'on', 'Visuals', 'off');
```

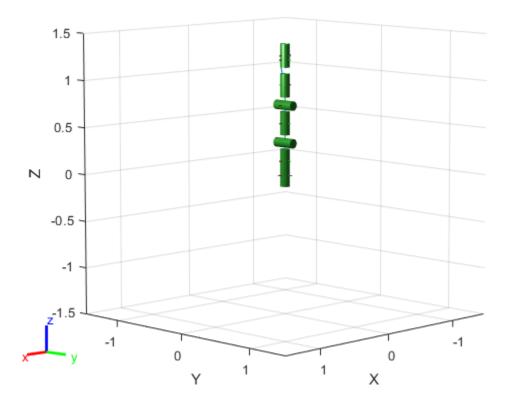

#### **Check for Collisions**

Generate a series of random configurations. Check whether the robot is in collision at each configuration. Visualize each configuration that has a collision.

```
figure
rng(0) % Set random seed for repeatability.
for i = 1:20
    config = randomConfiguration(robot);
    isColliding = checkCollision(robot,config);
    if isColliding
        show(robot,config,'Collisions','on','Visuals','off');
        title('Collision Detected')
    else
        % Skip non-collisions.
    end
end
```

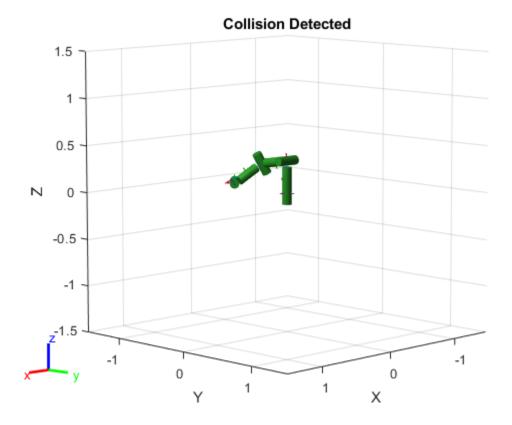

# **Input Arguments**

#### robot — Robot model

rigidBodyTree object

Robot model, specified as a rigidBodyTree object.

### configuration — Robot configuration

vector | structure

Robot configuration, specified as a vector of joint positions or a structure with joint names and positions for all the bodies in the robot model. You can generate a configuration using homeConfiguration(robot), randomConfiguration(robot), or by specifying your own joint positions in a structure. To use the vector form of configuration, set the DataFormat property for the robot to either "row" or "column".

### **Name-Value Pair Arguments**

Specify optional comma-separated pairs of Name, Value arguments. Name is the argument name and Value is the corresponding value. Name must appear inside quotes. You can specify several name and value pair arguments in any order as Name1, Value1, . . . , NameN, ValueN.

Example: 'Frames', 'off' hides the rigid body frames in the figure.

#### Parent — Parent of axes

Axes object

Parent of axes, specified as the comma-separated pair consisting of 'Parent' and an Axes object in which to draw the robot. By default, the robot is plotted in the active axes.

#### PreservePlot — Option to preserve robot plot

true or 1 (default) | false or 0

Option to preserve robot plot, specified as the comma-separated pair consisting of 'PreservePlot' and a logical 1 (true) or 0 (false). When you specify this argument as true, the function does not overwrite previous plots displayed by calling show. This setting functions similarly to hold on for a standard MATLAB figure, but is limited to robot body frames. When you specify this argument as false, the function overwrites previous plots of the robot.

**Note** When the 'PreservePlot' value is true, the 'FastUpdate' value must be false.

Data Types: logical

### Frames — Display body frames

'on' (default) | 'off'

Display body frames, specified as the comma-separated pair consisting of 'Frames' and 'on' or 'off'. These frames are the coordinate frames of individual bodies on the rigid body tree.

Data Types: char | string

#### Visuals — Display visual geometries

'on' (default) | 'off'

Display visual geometries, specified as the comma-separated pair consisting of 'Visuals' and 'on' or 'off'. Individual visual geometries can also be turned off by right-clicking them in the figure.

Specify individual visual geometries using addVisual. To import a URDF robot model with .stl files for meshes, see the importrobot function.

Data Types: char | string

### **Collisions — Display collision geometries**

'off' (default) | 'on'

Display collision geometries, specified as the comma-separated pair consisting of 'Collisions' and 'on' or 'off'.

Add collision geometries to the individual rigid bodies in the robot model using the addCollision function. To import a URDF robot model with .stl files for meshes, see the importrobot function.

Data Types: char | string

#### Position — Position of robot

[0 0 0 0] (default) | four-element vector

Position of the robot, specified as the comma-separated pair consisting of 'Position' and a fourelement vector of the form  $[x \ y \ z \ yaw]$ . The x, y, and z elements specify the position in meters, and yaw specifies the yaw angle in radians.

Data Types: single | double

#### FastUpdate — Fast updates to existing plot

false or 0 (default) | true or 1

Fast updates to existing plot, specified as the comma-separated pair consisting of 'FastUpdate' and a logical 0 (false) or 1 (true). You must use the show object function to initially display the robot model before you can specify it with this argument.

**Note** When the 'FastUpdate' value is true, the 'PreservePlot' value must be false.

Data Types: logical

### **Output Arguments**

### ax — Axes graphic handle

Axes object

Axes graphic handle, returned as an Axes object. This object contains the properties of the figure that the robot is plotted onto.

### Tips

Your robot model has visual components associated with it. Each rigidBody object contains a coordinate frame that is displayed as the body frame. Each body also can have visual meshes associated with them. By default, both of these components are displayed automatically. You can inspect or modify the visual components of the rigid body tree display. Click body frames or visual meshes to highlight them in yellow and see the associated body name, index, and joint type. Right-click to toggle visibility of individual components.

Body Frames: Individual body frames are displayed as a 3-axis coordinate frame. Fixed frames
are pink frames. Movable joint types are displayed as RGB axes. You can click a body frame to see
the axis of motion. Prismatic joints show a yellow arrow in the direction of the axis of motion and,
revolute joints show a circular arrow around the rotation axis.

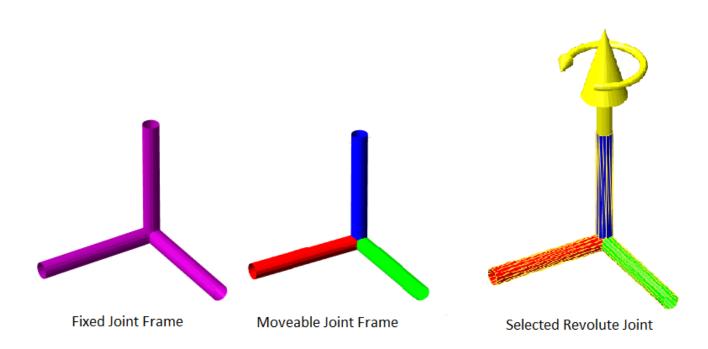

• Visual Meshes: Individual visual geometries are specified using addVisual or by using the importrobot to import a robot model with .stl files specified. By right-clicking individual bodies in a figure, you can turn off their meshes or specify the Visuals name-value pair to hide all visual geometries.

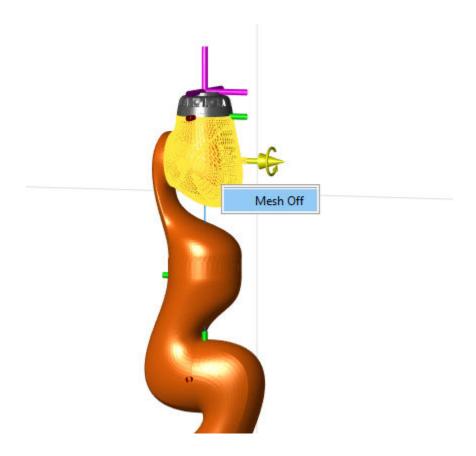

See Also showdetails | randomConfiguration | importrobot

### Introduced in R2016b

## showdetails

Show details of robot model

### **Syntax**

showdetails(robot)

### **Description**

showdetails (robot) displays in the MATLAB command window the details of each body in the robot model. These details include the body name, associated joint name, joint type, parent name, and children names.

### **Examples**

#### Attach Rigid Body and Joint to Rigid Body Tree

Add a rigid body and corresponding joint to a rigid body tree. Each rigidBody object contains a rigidBodyJoint object and must be added to the rigidBodyTree using addBody.

Create a rigid body tree.

```
rbtree = rigidBodyTree;
```

Create a rigid body with a unique name.

```
body1 = rigidBody('b1');
```

Create a revolute joint. By default, the rigidBody object comes with a fixed joint. Replace the joint by assigning a new rigidBodyJoint object to the body1.Joint property.

```
jnt1 = rigidBodyJoint('jnt1','revolute');
body1.Joint = jnt1;
```

Add the rigid body to the tree. Specify the body name that you are attaching the rigid body to. Because this is the first body, use the base name of the tree.

```
basename = rbtree.BaseName;
addBody(rbtree,body1,basename)
```

Use showdetails on the tree to confirm the rigid body and joint were added properly.

```
showdetails(rbtree)
```

```
Robot: (1 bodies)

Idx Body Name Joint Name Joint Type Parent Name(Idx) Children Name(s)

1 bl jntl revolute base(0)
```

#### Modify a Robot Rigid Body Tree Model

Make changes to an existing rigidBodyTree object. You can get replace joints, bodies and subtrees in the rigid body tree.

Load example robots as rigidBodyTree objects.

```
load exampleRobots.mat
```

View the details of the Puma robot using showdetails.

#### showdetails(puma1)

Get a specific body to inspect the properties. The only child of the L3 body is the L4 body. You can copy a specific body as well.

body3Copy = copy(body3);

Replace the joint on the L3 body. You must create a new Joint object and use replaceJoint to ensure the downstream body geometry is unaffected. Call setFixedTransform if necessary to define a transform between the bodies instead of with the default identity matrices.

```
newJoint = rigidBodyJoint('prismatic');
replaceJoint(pumal, 'L3', newJoint);
showdetails(pumal)
```

Remove an entire body and get the resulting subtree using removeBody. The removed body is included in the subtree.

```
subtree = removeBody(puma1,'L4')
subtree =
  rigidBodyTree with properties:

  NumBodies: 3
     Bodies: {[1x1 rigidBody] [1x1 rigidBody] [1x1 rigidBody]}
     Base: [1x1 rigidBody]
     BodyNames: {'L4' 'L5' 'L6'}
     BaseName: 'L3'
     Gravity: [0 0 0]
  DataFormat: 'struct'
```

Remove the modified L3 body. Add the original copied L3 body to the L2 body, followed by the returned subtree. The robot model remains the same. See a detailed comparison through showdetails.

```
removeBody(puma1, 'L3');
addBody(puma1,body3Copy,'L2')
addSubtree(puma1, 'L3', subtree)
showdetails(puma1)
Robot: (6 bodies)
 Idx
        Body Name Joint Name Joint Type Parent Name(Idx) Children Name(s)
   1 L1 jnt1 revolute
2 L2 jnt2 revolute
3 L3 jnt3 revolute
4 L4 jnt4 revolute
5 L5 jnt5 revolute
6 L6 jnt6 revolute
                                                              base(0)
                                                                          L2(2)
                                                                 L1(1)
                                                                           L3(3)
                                                                 L2(2)
                                                                           L4(4)
                                                                L3(3)
                                                                          L5(5)
                                                                L4(4)
                                                                           L6(6)
                                                                 L5(5)
```

#### **Build Manipulator Robot Using Denavit-Hartenberg Parameters**

Use the Denavit-Hartenberg (DH) parameters of the Puma560® robot to build a robot. Each rigid body is added one at a time, with the child-to-parent transform specified by the joint object.

The DH parameters define the geometry of the robot with relation to how each rigid body is attached to its parent. For convenience, setup the parameters for the Puma560 robot in a matrix[1] on page 3-0 . The Puma robot is a serial chain manipulator. The DH parameters are relative to the previous line in the matrix, corresponding to the previous joint attachment.

```
Θ;
dhparams = [0]
                      pi/2
                               0
             0.4318
                        0
                                 0
                                          0
             0.0203
                                0.15005
                        -pi/2
                                              0;
                                         0;
             0
                              0.4318
                      pi/2
             0
                                         0;
                      -pi/2
                                0
             0
                               0
                                        01;
```

Create a rigid body tree object to build the robot.

```
robot = rigidBodyTree;
```

Create the first rigid body and add it to the robot. To add a rigid body:

- **1** Create a rigidBody object and give it a unique name.
- 2 Create a rigidBodyJoint object and give it a unique name.
- 3 Use setFixedTransform to specify the body-to-body transformation using DH parameters. The last element of the DH parameters, theta, is ignored because the angle is dependent on the joint position.
- **4** Call **addBody** to attach the first body joint to the base frame of the robot.

```
body1 = rigidBody('body1');
jnt1 = rigidBodyJoint('jnt1','revolute');
setFixedTransform(jnt1,dhparams(1,:),'dh');
body1.Joint = jnt1;
addBody(robot,body1,'base')
```

Create and add other rigid bodies to the robot. Specify the previous body name when calling addBody to attach it. Each fixed transform is relative to the previous joint coordinate frame.

```
body2 = rigidBody('body2');
jnt2 = rigidBodyJoint('jnt2','revolute');
body3 = rigidBody('body3');
jnt3 = rigidBodyJoint('jnt3','revolute');
body4 = rigidBody('body4');
jnt4 = rigidBodyJoint('jnt4','revolute');
body5 = rigidBody('body5');
jnt5 = rigidBodyJoint('jnt5','revolute');
body6 = rigidBody('body6');
jnt6 = rigidBodyJoint('jnt6','revolute');
setFixedTransform(jnt2,dhparams(2,:),'dh');
setFixedTransform(jnt3,dhparams(3,:),'dh');
setFixedTransform(jnt4,dhparams(4,:),'dh');
setFixedTransform(jnt5,dhparams(5,:),'dh');
```

```
setFixedTransform(jnt6,dhparams(6,:),'dh');
body2.Joint = jnt2;
body3.Joint = jnt3;
body4.Joint = jnt4;
body5.Joint = jnt5;
body6.Joint = jnt6;
addBody(robot,body2,'body1')
addBody(robot,body3,'body2')
addBody(robot,body4,'body3')
addBody(robot,body5,'body4')
addBody(robot,body6,'body5')
```

Verify that your robot was built properly by using the showdetails or show function. showdetails lists all the bodies in the MATLAB® command window. show displays the robot with a given configuration (home by default). Calls to axis modify the axis limits and hide the axis labels.

#### showdetails(robot)

```
Robot: (6 bodies)
Idx
     Body Name Joint Name Joint Type Parent Name(Idx) Children Name(s)
               -----
      body1
body2
 1
                    jnt1
                           revolute
                                             base(0)
                                                      body2(2)
  2
                    jnt2 revolute
                                           body1(1)
                                                      body3(3)
                    jnt3
  3
        body3
                           revolute
                                            body2(2)
                                                      body4(4)
                   jnt4 revolute
jnt5 revolute
jnt6 revolute
  4
                                            body3(3)
                                                      body5(5)
         body4
        body5
  5
                                            body4(4)
                                                      body6(6)
        body6
                                            body5(5)
  6
```

```
show(robot);
axis([-0.5,0.5,-0.5,0.5,-0.5,0.5])
axis off
```

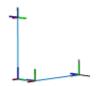

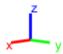

### References

[1] Corke, P. I., and B. Armstrong-Helouvry. "A Search for Consensus among Model Parameters Reported for the PUMA 560 Robot." *Proceedings of the 1994 IEEE International Conference on Robotics and Automation*, IEEE Comput. Soc. Press, 1994, pp. 1608–13. *DOI.org (Crossref)*, doi:10.1109/ROBOT.1994.351360.

## **Input Arguments**

#### robot — Robot model

rigidBodyTree object

Robot model, specified as a rigidBodyTree object.

### **See Also**

show|replaceBody|replaceJoint

#### Introduced in R2016b

### subtree

Create subtree from robot model

### **Syntax**

newSubtree = subtree(robot,bodyname)

### **Description**

newSubtree = subtree(robot, bodyname) creates a new robot model using the parent name of the body specified by bodyname as the base name. All subsequently attached bodies (including the body with bodyname specified) are added to the subtree. The original robot model is unaffected.

### **Input Arguments**

#### robot - Robot model

rigidBodyTree object

Robot model, specified as a rigidBodyTree object.

#### bodyname - Body name

string scalar | character vector

Body name, specified as a string scalar or character vector. This body must be on the robot model specified in robot.

Data Types: char | string

### **Output Arguments**

### newSubtree — Robot subtree

rigidBodyTree object

Robot subtree, returned as a rigidBodyTree object. This new subtree uses the parent name of the body specified by bodyname as the base name. All bodies that are attached in the previous robot model (including the body with bodyname specified) are added to the subtree.

## **Extended Capabilities**

#### C/C++ Code Generation

Generate C and C++ code using MATLAB® Coder™.

Usage notes and limitations:

When creating the rigidBodyTree object, use the syntax that specifies the MaxNumBodies as an upper bound for adding bodies to the robot model. You must also specify the DataFormat property as a name-value pair. For example:

```
robot = rigidBodyTree("MaxNumBodies",15,"DataFormat","row")
```

To minimize data usage, limit the upper bound to a number close to the expected number of bodies in the model. All data formats are supported for code generation. To use the dynamics functions, the data format must be set to "row" or "column".

The show and showdetails functions do not support code generation.

### See Also

rigidBodyJoint | rigidBody | addBody | replaceBody

Introduced in R2016b

## velocityProduct

Joint torques that cancel velocity-induced forces

### **Syntax**

```
jointTorq = velocityProduct(robot,configuration,jointVel)
```

### Description

jointTorq = velocityProduct(robot, configuration, jointVel) computes the joint torques required to cancel the forces induced by the specified joint velocities under a certain joint configuration. Gravity torque is not included in this calculation.

### **Examples**

#### **Compute Velocity-Induced Joint Torques**

Load a predefined KUKA LBR robot model, which is specified as a RigidBodyTree object.

```
load exampleRobots.mat lbr
```

Set the data format to 'row'. For all dynamics calculations, the data format must be either 'row' or 'column'.

```
lbr.DataFormat = 'row';
Set the joint velocity vector.
qdot = [0 0 0.2 0.3 0 0.1 0];
```

Compute the joint torques required to cancel the velocity-induced joint torques at the robot home configuration ([] input). The velocity-induced joint torques equal the negative of the velocityProduct output.

```
tau = -velocityProduct(lbr,[],qdot);
```

### **Input Arguments**

#### robot - Robot model

rigidBodyTree object

Robot model, specified as a rigidBodyTree object. To use the velocityProduct function, set the DataFormat property to either 'row' or 'column'.

#### configuration — Robot configuration

vector

Robot configuration, specified as a vector with positions for all nonfixed joints in the robot model. You can generate a configuration using homeConfiguration(robot),

randomConfiguration(robot), or by specifying your own joint positions. To use the vector form of configuration, set the DataFormat property for the robot to either 'row' or 'column'.

#### jointVel — Joint velocities

vector

Joint velocities, specified as a vector. The number of joint velocities is equal to the velocity degrees of freedom of the robot. To use the vector form of jointVel, set the DataFormat property for the robot to either 'row' or 'column'.

### **Output Arguments**

#### jointTorq — Joint torques

vector

Joint torques, specified as a vector. Each element corresponds to a torque applied to a specific joint.

### **Extended Capabilities**

#### C/C++ Code Generation

Generate C and C++ code using MATLAB® Coder™.

Usage notes and limitations:

When creating the rigidBodyTree object, use the syntax that specifies the MaxNumBodies as an upper bound for adding bodies to the robot model. You must also specify the DataFormat property as a name-value pair. For example:

```
robot = rigidBodyTree("MaxNumBodies",15,"DataFormat","row")
```

To minimize data usage, limit the upper bound to a number close to the expected number of bodies in the model. All data formats are supported for code generation. To use the dynamics functions, the data format must be set to "row" or "column".

The show and showdetails functions do not support code generation.

#### See Also

rigidBodyTree | inverseDynamics | gravityTorque | massMatrix

#### Topics

"Robot Dynamics"

#### Introduced in R2017a

## writeAsFunction

Create rigidBodyTree code generating function

### **Syntax**

writeAsFunction(robot, filename)

### **Description**

writeAsFunction(robot, filename) creates a function file that constructs the rigidBodyTree object. The created function supports code generation.

### **Examples**

### **Create Rigid Body Tree Code Generating Function**

Load a robot model as a rigidBodyTree object.

```
robot = loadrobot("kinovaGen3")

robot =
    rigidBodyTree with properties:

    NumBodies: 8
        Bodies: {1x8 cell}
        Base: [1x1 rigidBody]
    BodyNames: {1x8 cell}
        BaseName: 'base_link'
        Gravity: [0 0 0]
    DataFormat: 'struct'
```

Show the robot model in a figure.

```
show(robot);
```

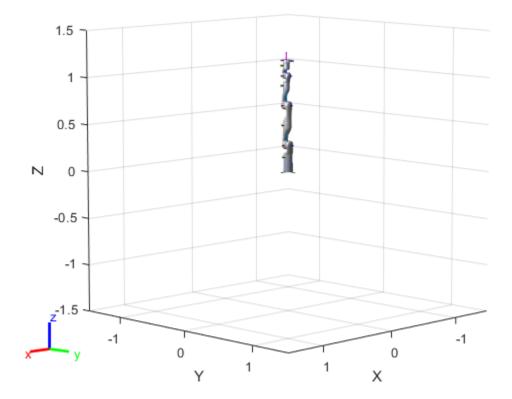

Create a code generating function that constructs the  $\verb"rigidBodyTree"$  object.

```
writeAsFunction(robot, 'KG3Codegen')
```

Construct the robot model using the generated function.

#### rbt = KG3Codegen

```
rbt =
  rigidBodyTree with properties:

   NumBodies: 8
    Bodies: {1x8 cell}
    Base: [1x1 rigidBody]
   BodyNames: {1x8 cell}
   BaseName: 'base_link'
    Gravity: [0 0 0]
   DataFormat: 'struct'
```

Show the robot model in a figure.

```
show(rbt);
```

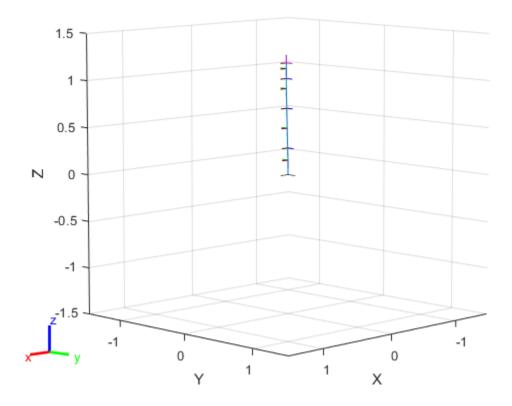

### **Input Arguments**

#### robot — Robot model

rigidBodyTree object

Robot model, specified as a rigidBodyTree object.

#### filename — Name of function file

string scalar | character vector

Name of the function file, specified as a string scalar or character vector. The name must be a valid MATLAB name (must start with a letter and contain only letters, numbers and underscores).

Example: "iiwa14Codegen"

Data Types: char | string

### See Also

#### **Functions**

importrobot|loadrobot

### **Objects**

rigidBodyTree

### Introduced in R2021a

# bodyInfo

Import information for body

### **Syntax**

info = bodyInfo(importInfo,bodyName)

### **Description**

info = bodyInfo(importInfo,bodyName) returns the import information for a body in a rigidBodyTree object that is created from calling importrobot. Specify the rigidBodyTreeImportInfo object from the import process.

### **Input Arguments**

#### importInfo — Robot import information

rigidBodyTreeImportInfo object

Robot import information, specified as a rigidBodyTreeImportInfo object. This object is returned when you use importrobot.

### bodyName — Name of body

character vector | string scalar

Name of a body in the rigidBodyTree object that was created using importrobot, specified as a character vector or string scalar. Partial string matching is accepted and returns a cell array of structures that match the partial string.

Example: 'Body01'

Data Types: char | string

## **Output Arguments**

#### info — Import information for specific component

structure | cell array of structures

Import information for specific component, returned as a structure or cell array of structures. This structure contains the information about the imported blocks from Simscape Multibody and the associated components in the rigidBodyTree object. The fields of each structure are:

- BodyName Name of the body in the rigidBodyTree object.
- JointName Name of the joint associated with BodyName.
- BodyBlocks Blocks used from the Simscape Multibody model.
- JointBlocks Joint blocks used from the Simscape Multibody model.

### See Also

importrobot | rigidBodyTreeImportInfo | rigidBodyTree | showdetails

### Introduced in R2018b

# bodyInfoFromBlock

Import information for block name

### Syntax

info = bodyInfo(importInfo,blockName)

### **Description**

info = bodyInfo(importInfo,blockName) returns the import information for a block in a
Simscape Multibody model that is imported from calling importrobot. Specify the
rigidBodyTreeImportInfo object from the import process.

### **Input Arguments**

#### importInfo — Robot import information

rigidBodyTreeImportInfo object

Robot import information, specified as a rigidBodyTreeImportInfo object. This object is returned when you use importrobot.

#### blockName — Name of block

character vector | string scalar

Name of a block in the Simscape Multibody model that was imported using importrobot, specified as a character vector or string scalar. Partial string matching is accepted and returns a cell array of structures that match the partial string.

Example: 'Prismatic Joint 2'
Data Types: char|string

### **Output Arguments**

#### info — Import information for specific component

structure | cell array of structures

Import information for specific component, returned as a structure or cell array of structures. This structure contains the information about the imported blocks from Simscape Multibody and the associated components in the rigidBodyTree object. The fields of each structure are:

- BodyName Name of the body in the rigidBodyTree object.
- JointName Name of the joint associated with BodyName.
- BodyBlocks Blocks used from the Simscape Multibody model.
- JointBlocks Joint blocks used from the Simscape Multibody model.

#### See Also

importrobot | rigidBodyTreeImportInfo | rigidBodyTree | showdetails

### Introduced in R2018b

# bodyInfoFromJoint

Import information for given joint name

### **Syntax**

info = bodyInfo(importInfo,jointName)

### **Description**

info = bodyInfo(importInfo,jointName) returns the import information for a joint in a rigidBodyTree object that is created from calling importrobot. Specify the rigidBodyTreeImportInfo object from the import process.

### **Input Arguments**

#### importInfo — Robot import information

rigidBodyTreeImportInfo object

Robot import information, specified as a rigidBodyTreeImportInfo object. This object is returned when you use importrobot.

### jointName — Name of joint

character vector | string scalar

Name of a joint in the rigidBodyTree object that was created using importrobot, specified as a character vector or string scalar. Partial string matching is accepted and returns a cell array of structures that match the partial string.

Example: 'Joint01'

Data Types: char | string

## **Output Arguments**

#### info — Import information for specific component

structure | cell array of structures

Import information for specific component, specified as a structure or cell array of structures. This structure contains the information about the imported blocks from Simscape Multibody and the associated components in the rigidBodyTree object. The fields of each structure are:

- BodyName Name of the body in the rigidBodyTree object.
- JointName Name of the joint associated with BodyName.
- BodyBlocks Blocks used from the Simscape Multibody model.
- JointBlocks Joint blocks used from the Simscape Multibody model.

### See Also

importrobot | rigidBodyTreeImportInfo | rigidBodyTree

### Introduced in R2018b

## showdetails

Display details of imported robot

### **Syntax**

showdetails(importInfo)

### **Description**

showdetails(importInfo) displays the details of each body in the rigidBodyTree object that is created from calling importrobot. Specify the rigidBodyTreeImportInfo object from the import process.

The list shows the bodies with their associated joint name, joint type, source blocks, parent body name, and children body names. The list also provides highlight links to the associated blocks used in the Simscape Multibody model.

**Note** The Highlight links assume the block names are unchanged.

### **Input Arguments**

#### importInfo — Robot import information

rigidBodyTreeImportInfo object

Robot import information, specified as a rigidBodyTreeImportInfo object. This object is returned when you use importrobot.

#### See Also

importrobot | rigidBodyTreeImportInfo | rigidBodyTree

#### Introduced in R2018b

### copy

Create copy of particle filter

### **Syntax**

b = copy(a)

### **Description**

b = copy(a) copies each element in the array of handles, a, to the new array of handles, b.

The copy method does not copy dependent properties. MATLAB does not call copy recursively on any handles contained in property values. MATLAB also does not call the class constructor or property-set methods during the copy operation.

### **Input Arguments**

#### a — Object array

handle

Object array, specified as a handle.

### **Output Arguments**

#### b — Object array containing copies of the objects in a

handle

Object array containing copies of the object in a, specified as a handle.

b has the same number of elements and is the same size and class of a. b is the same class as a. If a is empty, b is also empty. If a is heterogeneous, b is also heterogeneous. If a contains deleted handles, then copy creates deleted handles of the same class in b. Dynamic properties and listeners associated with objects in a are not copied to objects in b.

#### See Also

stateEstimatorPF | resamplingPolicyPF | initialize | getStateEstimate | predict |
correct

#### **Topics**

"Track a Car-Like Robot Using Particle Filter"

"Particle Filter Parameters"

"Particle Filter Workflow"

#### Introduced in R2016a

### correct

Adjust state estimate based on sensor measurement

### **Syntax**

```
[stateCorr,stateCov] = correct(pf,measurement)
[stateCorr,stateCov] = correct(pf,measurement,varargin)
```

### **Description**

[stateCorr, stateCov] = correct(pf, measurement) calculates the corrected system state and its associated uncertainty covariance based on a sensor measurement at the current time step. correct uses the MeasurementLikelihoodFcn property from the particle filter object, pf, as a function to calculate the likelihood of the sensor measurement for each particle. The two inputs to the MeasurementLikelihoodFcn function are:

- 1 pf The stateEstimatorPF object, which contains the particles of the current iteration
- 2 measurement The sensor measurements used to correct the state estimate

The MeasurementLikelihoodFcn function then extracts the best state estimate and covariance based on the setting in the StateEstimationMethod property.

[stateCorr, stateCov] = correct(pf, measurement, varargin) passes all additional arguments in varargin to the underlying MeasurementLikelihoodFcn after the first three required inputs.

### **Examples**

#### **Particle Filter Prediction and Correction**

Create a stateEstimatorPF object, and execute a prediction and correction step for state estimation. The particle filter gives a predicted state estimate based on the return value of StateTransitionFcn. It then corrects the state based on a given measurement and the return value of MeasurementLikelihoodFcn.

Create a particle filter with the default three states.

```
pf = stateEstimatorPF

pf =
    stateEstimatorPF with properties:

        NumStateVariables: 3
              NumParticles: 1000
        StateTransitionFcn: @nav.algs.gaussianMotion
        MeasurementLikelihoodFcn: @nav.algs.fullStateMeasurement
        IsStateVariableCircular: [0 0 0]
              ResamplingPolicy: [1x1 resamplingPolicyPF]
              ResamplingMethod: 'multinomial'
        StateEstimationMethod: 'mean'
```

```
StateOrientation: 'row'
Particles: [1000x3 double]
Weights: [1000x1 double]
State: 'Use the getStateEstimate function to see the value.'
StateCovariance: 'Use the getStateEstimate function to see the value.'
```

Specify the mean state estimation method and systematic resampling method.

```
pf.StateEstimationMethod = 'mean';
pf.ResamplingMethod = 'systematic';
Initialize the particle filter at state [4 1 9] with unit covariance (eye(3)). Use 5000 particles.
initialize(pf,5000,[4 1 9],eye(3));
Assuming a measurement [4.2 0.9 9], run one predict and one correct step.
[statePredicted,stateCov] = predict(pf);
[stateCorrected,stateCov] = correct(pf,[4.2 0.9 9]);
Get the best state estimate based on the StateEstimationMethod algorithm.
```

```
stateEst = getStateEstimate(pf)
```

```
stateEst = 1 \times 3
4.1562 0.9185 9.0202
```

### **Input Arguments**

#### pf — stateEstimatorPF object

handle

stateEstimatorPF object, specified as a handle. See stateEstimatorPF for more information.

#### measurement — Sensor measurements

array

Sensor measurements, specified as an array. This input is passed directly into the MeasurementLikelihoodFcn property of pf. It is used to calculate the likelihood of the sensor measurement for each particle.

#### varargin — Variable-length input argument list

comma-separated list

Variable-length input argument list, specified as a comma-separated list. This input is passed directly into the MeasurementLikelihoodFcn property of pf. It is used to calculate the likelihood of the sensor measurement for each particle. When you call:

```
correct(pf,measurement,arg1,arg2)
```

MATLAB essentially calls measurementLikelihoodFcn as:

```
measurementLikelihoodFcn(pf,measurement,arg1,arg2)
```

### **Output Arguments**

#### stateCorr — Corrected system state

vector with length NumStateVariables

Corrected system state, returned as a row vector with length NumStateVariables. The corrected state is calculated based on the StateEstimationMethod algorithm and the MeasurementLikelihoodFcn.

#### stateCov — Corrected system covariance

N-by-N matrix | []

Corrected system variance, returned as an N-by-N matrix, where N is the value of NumStateVariables property from pf. The corrected state is calculated based on the StateEstimationMethod algorithm and the MeasurementLikelihoodFcn. If you specify a state estimate method that does not support covariance, then the function returns stateCov as [].

### **Extended Capabilities**

#### **C/C++ Code Generation**

Generate C and C++ code using MATLAB® Coder™.

#### See Also

stateEstimatorPF | resamplingPolicyPF | initialize | getStateEstimate | predict |
correct

#### **Topics**

"Track a Car-Like Robot Using Particle Filter"

"Particle Filter Parameters"

"Particle Filter Workflow"

#### Introduced in R2016a

## getStateEstimate

Extract best state estimate and covariance from particles

### **Syntax**

```
stateEst = getStateEstimate(pf)
[stateEst,stateCov] = getStateEstimate(pf)
```

### **Description**

stateEst = getStateEstimate(pf) returns the best state estimate based on the current set of
particles. The estimate is extracted based on the StateEstimationMethod property from the
stateEstimatorPF object, pf.

[stateEst,stateCov] = getStateEstimate(pf) also returns the covariance around the state estimate. The covariance is a measure of the uncertainty of the state estimate. Not all state estimate methods support covariance output. In this case, getStateEstimate returns stateCov as [].

### **Examples**

#### **Particle Filter Prediction and Correction**

Create a stateEstimatorPF object, and execute a prediction and correction step for state estimation. The particle filter gives a predicted state estimate based on the return value of StateTransitionFcn. It then corrects the state based on a given measurement and the return value of MeasurementLikelihoodFcn.

Create a particle filter with the default three states.

```
pf = stateEstimatorPF
pf =
 stateEstimatorPF with properties:
           NumStateVariables: 3
                NumParticles: 1000
          StateTransitionFcn: @nav.algs.gaussianMotion
   MeasurementLikelihoodFcn: @nav.algs.fullStateMeasurement
     IsStateVariableCircular: [0 0 0]
            ResamplingPolicy: [1x1 resamplingPolicyPF]
            ResamplingMethod: 'multinomial'
       StateEstimationMethod: 'mean'
            StateOrientation: 'row'
                   Particles: [1000x3 double]
                     Weights: [1000x1 double]
                       State: 'Use the getStateEstimate function to see the value.'
             StateCovariance: 'Use the getStateEstimate function to see the value.'
```

Specify the mean state estimation method and systematic resampling method.

```
pf.StateEstimationMethod = 'mean';
pf.ResamplingMethod = 'systematic';
Initialize the particle filter at state [4 1 9] with unit covariance (eye(3)). Use 5000 particles.
initialize(pf,5000,[4 1 9],eye(3));
Assuming a measurement [4.2 0.9 9], run one predict and one correct step.
[statePredicted,stateCov] = predict(pf);
[stateCorrected,stateCov] = correct(pf,[4.2 0.9 9]);
Get the best state estimate based on the StateEstimationMethod algorithm.
stateEst = getStateEstimate(pf)
stateEst = 1×3
4.1562 0.9185 9.0202
```

### **Input Arguments**

#### pf — stateEstimatorPF object

handle

stateEstimatorPF object, specified as a handle. See stateEstimatorPF for more information.

### **Output Arguments**

#### stateEst — Best state estimate

vector

Best state estimate, returned as a row vector with length NumStateVariables. The estimate is extracted based on the StateEstimationMethod algorithm specified in pf.

#### stateCov — Corrected system covariance

```
N-by-N matrix | []
```

Corrected system variance, returned as an N-by-N matrix, where N is the value of NumStateVariables property from pf. The corrected state is calculated based on the StateEstimationMethod algorithm and the MeasurementLikelihoodFcn. If you specify a state estimate method that does not support covariance, then the function returns stateCov as [].

### **Extended Capabilities**

#### C/C++ Code Generation

Generate C and C++ code using MATLAB® Coder™.

#### See Also

stateEstimatorPF | resamplingPolicyPF | initialize | getStateEstimate | predict |
correct

**Topics**"Track a Car-Like Robot Using Particle Filter"
"Particle Filter Parameters"

"Particle Filter Workflow"

### Introduced in R2016a

## initialize

Initialize the state of the particle filter

### **Syntax**

```
initialize(pf,numParticles,mean,covariance)
initialize(pf,numParticles,stateBounds)
initialize(____,Name,Value)
```

### **Description**

initialize(pf,numParticles,mean,covariance) initializes the particle filter object, pf, with a specified number of particles, numParticles. The initial states of the particles in the state space are determined by sampling from the multivariate normal distribution with the specified mean and covariance.

initialize(pf,numParticles,stateBounds) determines the initial location of the particles by sample from the multivariate uniform distribution within the specified stateBounds.

initialize( \_\_\_\_, Name, Value) initializes the particles with additional options specified by one or more Name, Value pair arguments.

### **Examples**

#### **Particle Filter Prediction and Correction**

Create a stateEstimatorPF object, and execute a prediction and correction step for state estimation. The particle filter gives a predicted state estimate based on the return value of StateTransitionFcn. It then corrects the state based on a given measurement and the return value of MeasurementLikelihoodFcn.

Create a particle filter with the default three states.

```
pf = stateEstimatorPF
```

```
StateCovariance: 'Use the getStateEstimate function to see the value.'
```

Specify the mean state estimation method and systematic resampling method.

```
pf.StateEstimationMethod = 'mean';
pf.ResamplingMethod = 'systematic';
Initialize the particle filter at state [4 1 9] with unit covariance (eye(3)). Use 5000 particles.
initialize(pf,5000,[4 1 9],eye(3));
Assuming a measurement [4.2 0.9 9], run one predict and one correct step.
[statePredicted,stateCov] = predict(pf);
[stateCorrected,stateCov] = correct(pf,[4.2 0.9 9]);
Get the best state estimate based on the StateEstimationMethod algorithm.
stateEst = getStateEstimate(pf)
```

Input Arguments

 $stateEst = 1 \times 3$ 

4.1562

#### pf — stateEstimatorPF object

0.9185

handle

stateEstimatorPF object, specified as a handle. See stateEstimatorPF for more information.

### ${\tt numParticles-Number\ of\ particles\ used\ in\ the\ filter}$

9.0202

scalar

Number of particles used in the filter, specified as a scalar.

#### mean — Mean of particle distribution

vector

Mean of particle distribution, specified as a vector. The NumStateVariables property of pf is set based on the length of this vector.

#### covariance - Covariance of particle distribution

*N*-by-*N* matrix

Covariance of particle distribution, specified as an N-by-N matrix, where N is the value of NumStateVariables property from pf.

#### stateBounds — Bounds of state variables

*n*-by-2 matrix

Bounds of state variables, specified as an n-by-2 matrix. The NumStateVariables property of pf is set based on the value of n. Each row corresponds to the lower and upper limit of the corresponding state variable.

#### **Name-Value Pair Arguments**

Specify optional comma-separated pairs of Name, Value arguments. Name is the argument name and Value is the corresponding value. Name must appear inside quotes. You can specify several name and value pair arguments in any order as Name1, Value1, . . . , NameN, ValueN.

Example: "CircularVariables",[0 0 1]

#### Circular Variables — Circular variables

logical vector

Circular variables, specified as a logical vector. Each state variable that uses circular or angular coordinates is indicated with a 1. The length of the vector is equal to the NumStateVariables property of pf.

## **Extended Capabilities**

#### C/C++ Code Generation

Generate C and C++ code using MATLAB® Coder™.

#### See Also

stateEstimatorPF | resamplingPolicyPF | initialize | getStateEstimate | predict |
correct

#### **Topics**

"Track a Car-Like Robot Using Particle Filter"

"Particle Filter Parameters"

"Particle Filter Workflow"

#### Introduced in R2016a

## predict

Predict state of robot in next time step

### **Syntax**

```
[statePred,stateCov] = predict(pf)
[statePred,stateCov] = predict(pf,varargin)
```

### **Description**

[statePred, stateCov] = predict(pf) calculates the predicted system state and its associated uncertainty covariance. predict uses the StateTransitionFcn property of stateEstimatorPF object, pf, to evolve the state of all particles. It then extracts the best state estimate and covariance based on the setting in the StateEstimationMethod property.

[statePred, stateCov] = predict(pf, varargin) passes all additional arguments specified in varargin to the underlying StateTransitionFcn property of pf. The first input to StateTransitionFcn is the set of particles from the previous time step, followed by all arguments in varargin.

### **Examples**

#### **Particle Filter Prediction and Correction**

Create a stateEstimatorPF object, and execute a prediction and correction step for state estimation. The particle filter gives a predicted state estimate based on the return value of StateTransitionFcn. It then corrects the state based on a given measurement and the return value of MeasurementLikelihoodFcn.

Create a particle filter with the default three states.

```
pf = stateEstimatorPF
pf =
```

Specify the mean state estimation method and systematic resampling method.

```
pf.StateEstimationMethod = 'mean';
pf.ResamplingMethod = 'systematic';
Initialize the particle filter at state [4 1 9] with unit covariance (eye(3)). Use 5000 particles.
initialize(pf,5000,[4 1 9],eye(3));
Assuming a measurement [4.2 0.9 9], run one predict and one correct step.
[statePredicted,stateCov] = predict(pf);
[stateCorrected,stateCov] = correct(pf,[4.2 0.9 9]);
Get the best state estimate based on the StateEstimationMethod algorithm.
stateEst = getStateEstimate(pf)
stateEst = 1×3
4.1562 0.9185 9.0202
```

### **Input Arguments**

### pf — stateEstimatorPF object

handle

stateEstimatorPF object, specified as a handle. See stateEstimatorPF for more information.

### varargin — Variable-length input argument list

comma-separated list

Variable-length input argument list, specified as a comma-separated list. This input is passed directly into the StateTransitionFcn property of pf to evolve the system state for each particle. When you call:

```
predict(pf,arg1,arg2)
MATLAB essentially calls the stateTranstionFcn as:
stateTransitionFcn(pf,prevParticles,arg1,arg2)
```

### **Output Arguments**

### statePred — Predicted system state

vector

Predicted system state, returned as a vector with length NumStateVariables. The predicted state is calculated based on the StateEstimationMethod algorithm.

### stateCov — Corrected system covariance

```
N-bv-N matrix | []
```

Corrected system variance, returned as an N-by-N matrix, where N is the value of NumStateVariables property from pf. The corrected state is calculated based on the

StateEstimationMethod algorithm and the MeasurementLikelihoodFcn. If you specify a state estimate method that does not support covariance, then the function returns stateCov as [].

### **Extended Capabilities**

### **C/C++ Code Generation**

Generate C and C++ code using MATLAB® Coder™.

### See Also

stateEstimatorPF | resamplingPolicyPF | initialize | getStateEstimate | predict |
correct

### **Topics**

"Track a Car-Like Robot Using Particle Filter"

"Particle Filter Parameters"

"Particle Filter Workflow"

### Introduced in R2016a

# sample

Sample end-effector poses in world frame

### **Syntax**

```
eePose = sample(goalRegion)
eePose = sample(goalRegion,numSamples)
```

### **Description**

eePose = sample(goalRegion) samples an end-effector pose in the world frame as a homogeneous transformation matrix.

The function returns a pose uniformly sampled within the Bounds property relative to the reference frame and applies the following transformations based on the ReferencePose and EndEffectorOffsetPose properties:

```
tSample; % Pose sampled within Bounds
Tw0 = goalRegion.ReferencePose;
TeW = goalRegion.EndEffectorOffsetPose;
eePose = Tw0 * tSample * TeW; % tSample is a pose within the bounds.
```

eePose = sample(goalRegion, numSamples) samples multiple poses based on the input numSamples. The function returns the end-effector poses as a 3-D array of homogeneous transforms.

### **Examples**

#### Sample Multiple Poses In A Workspace Goal Region

Sample various poses within the bounds of a workspace goal region for a manipulator arm. Some endeffector poses may not be desirable due to the positioning of the arm bodies and obstacles in the scene. The workspaceGoalRegion object defines the bounds on the XYZ-position and ZYX Euler orientation of the robot end effector. The sample object function uniformly samples random poses within the bounds. Find configurations that achieve these end-effector poses and determine the best by visualization.

Load an existing robot model as a rigidBodyTree object.

```
robot = loadrobot("kinovaGen3", "DataFormat", "row");
show(robot, "Collisions", "on", "Visuals", "off");
Add a can as a collisionCylinder object to the robot arm.

can = collisionCylinder(0.05, 0.1);
can.Pose = trvec2tform([0.2, 0.3, 0.5]);
addCollision(robot.Bodies{end}, "cylinder", [0.05, 0.1], trvec2tform([0, 0, 0.02]));
```

The goal of this example is to place this can on a table with other cans. Add the table and other cans to the environment by creating a cell array of collision objects. Show the entire env cell array.

```
table = collisionBox(0.7, 0.5, 0.04);
table.Pose = trvec2tform([0, 0.5, 0.43]);
env = {can, copy(can), copy(can), table};
env{2}.Pose = trvec2tform([-0.1, 0.3, 0.5]);
env{3}.Pose = trvec2tform([-0.1, 0.5, 0.5]);

hold on
for i = 1: length(env)
    show(env{i})
end
show(robot,homeConfiguration(robot), "Collisions", "on", "Visuals", "off");
```

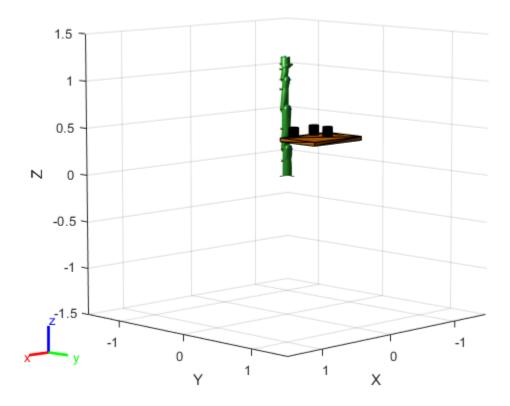

#### **Define Goal Region**

Create a workspace goal region using the end-effector body name of the robot.

Define the goal region parameters for your workspace. The goal region includes a reference pose, XYZ-position bounds, and orientation limits on the ZYX Euler angles. This example specifies XYZ bounds within the table dimensions and fixes rotation to a small range in the Y and X axis.

```
tableRegion = workspaceGoalRegion("EndEffector_Link",...
    "ReferencePose",table.Pose);
tableRegion.EndEffectorOffsetPose(1:3,1:3) = eul2rotm([0, 0, pi]);
tableRegion.EndEffectorOffsetPose(3, end) = 0.1;

tableRegion.Bounds = ...
    [-table.X/2, table.X/2; % X Bounds
    -table.Y/2, table.Y/2; % Y Bounds
```

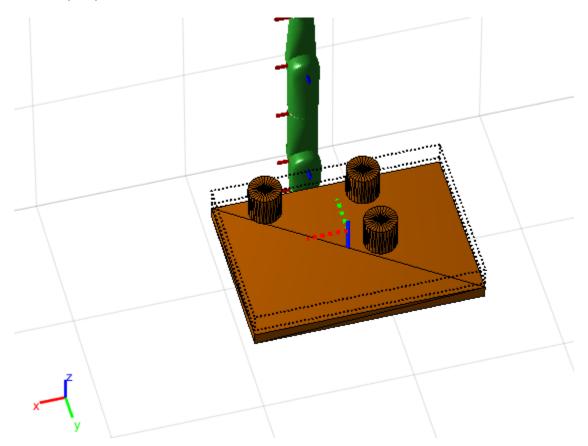

### **Sample Poses**

Uniformly sample poses within the table region using the sample object function. In this example, set the rng seed to get repeatible results. Create vectors for storing valid and invalid poses.

```
rng(0)
poses = sample(tableRegion,10);
validPoses = [];
invalidPoses = [];
```

### **Check for Collisions**

To find configurations for those poses, create an inverse kinematics (IK) solver.

```
ik = inverseKinematics('RigidBodyTree', robot);
config = cell(10);
```

Test the sampled poses by iterating through the sampled poses, solving for configurations using IK, and checking for collisions. Show the valid configurations.

```
for i = 1:length(poses)
    % Solve for robot configuraiton using IK.
    config{i} = ik("EndEffector Link", poses(:,:,i), ones(6,1), homeConfiguration(robot));
    % Check for collisions.
    isColliding = checkCollision(robot,config{i},env);
    if ~isColliding % If not in collision, show robot configuration and save valid pose.
        show(robot,config{i}, "PreservePlot",false, "Collisions", "on", "Visuals", "off");
        drawnow
        validPoses = [validPoses; i];
   else
        invalidPoses = [invalidPoses; i];
    end
end
disp(string(validPoses'))
```

### **Visualize A Singe Valid Pose**

"10"

Plot all valid poses as transforms. The final valid configuration from checking collisions is still visible in the figure.

```
translations = tform2trvec(poses(:,:,validPoses));
rotations = tform2quat(poses(:,:,validPoses));
plotTransforms(translations,rotations,"FrameSize",0.1)
```

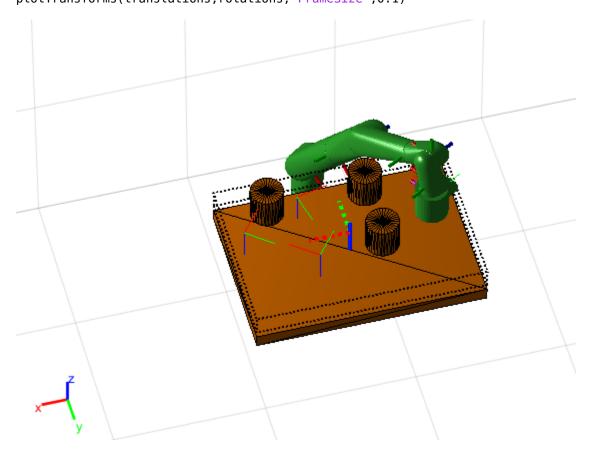

Show a valid configuration from the list. Change the index in validPoses to look at different poses. Call hold off to stop preserving figure elements. To manually inspect poses and configurations, comment out the final line when running.

```
poseIndex = validPoses(1);
show(robot,config{poseIndex},"PreservePlot",false,"Collisions","on","Visuals","off");
hold off
```

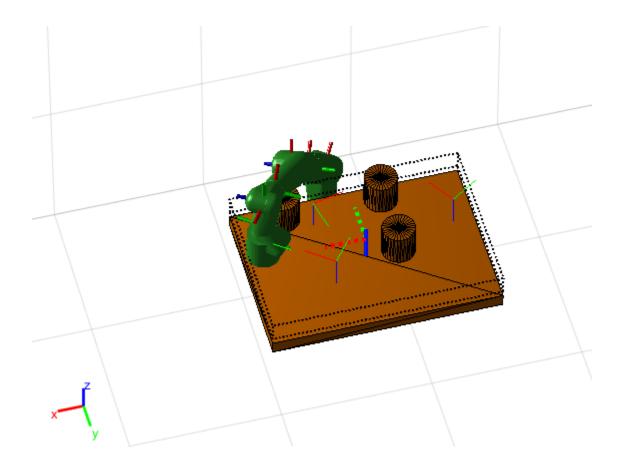

### **Input Arguments**

### goalRegion — Workspace goal region

workspaceGoalRegion object

Workspace goal region, specified as a workspaceGoalRegion object.

### numSamples — Number of samples

positive integer

Number of samples, specified as a positive integer

## **Output Arguments**

### eePose — Poses sampled within workspace bounds

4-by-4 homogeneous transform matrix | four-by-four-by-*n* array

Poses sampled within the workspace bounds in the world frame, returned as a four-by-four homogeneous transformation matrix or 4-by-4-by-n array, where n is the number of samples numSamples.

The function returns a pose uniformly sampled within the Bounds property relative to the reference frame and applies the following transformations based on the ReferencePose and EndEffectorOffsetPose properties:

```
tSample = rand(6,2);
Tw0 = goalRegion.ReferencePose;
TeW = goalRegion.EndEffectorOffsetPose;
eePose = Tw0 * tSample * TeW;
Data Types: double
```

### **Extended Capabilities**

### **C/C++ Code Generation**

Generate C and C++ code using MATLAB® Coder™.

### See Also

workspaceGoalRegion|manipulatorRRT|show

### Introduced in R2021a

### show

Visualize workspace bounds, reference frame, and offset frame

### **Syntax**

```
show(goalRegion)
show(goalRegion, "Parent", axesHandle)
ax = show(____)
```

### **Description**

show(goalRegion) plots the position and orientation bounds of the workspace goal region. The function also displays the reference frame and end-effector offset frame.

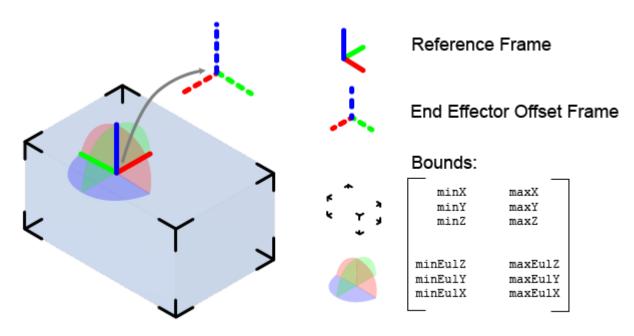

show(goalRegion, "Parent", axesHandle) specifies the parent axes on which to plot the workspace goal region.

ax = show(\_\_\_\_) returns the axes handle that contains the workspace goal region plot using the input arguments from previous syntaxes.

### **Examples**

### Plan Path To A Workspace Goal Region

Specify a goal region in your workspace and plan a path within those bounds. The workspaceGoalRegion object defines the bounds on the XYZ-position and ZYX Euler orientation of

the robot end effector. The manipulatorRRT object plans a path based on that goal region and samples random poses within the bounds.

Load an existing robot model as a rigidBodyTree object.

```
robot = loadrobot("kinovaGen3", "DataFormat", "row");
ax = show(robot);
```

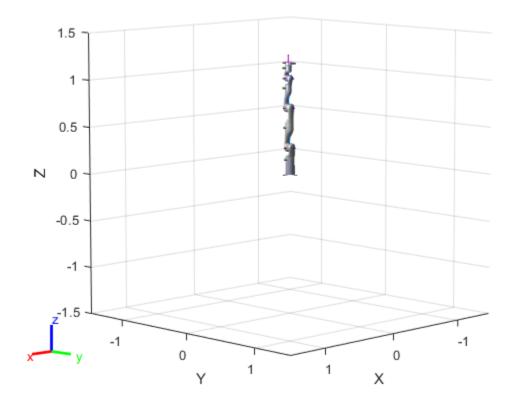

#### **Create Path Planner**

Create a rapidly-exploring random tree (RRT) path planner for the robot. This example uses an empty environment, but this workflow also works well with cluttered environments. You can add collision objects to the environment like the collisionBox or collisionMesh object.

```
planner = manipulatorRRT(robot,{});
```

### **Define Goal Region**

Create a workspace goal region using the end-effector body name of the robot.

Define the goal region parameters for your workspace. The goal region includes a reference pose, XYZ-position bounds, and orientation limits on the ZYX Euler angles. This example specifies bounds on the XY-plane in meters and allows rotation about the Z-axis in radians.

```
goalRegion = workspaceGoalRegion(robot.BodyNames{end});
goalRegion.ReferencePose = trvec2tform([0.5 0.5 0.2]);
goalRegion.Bounds(1, :) = [-0.2 0.2]; % X Bounds
```

```
goalRegion.Bounds(2, :) = [-0.2 0.2]; % Y Bounds
goalRegion.Bounds(4, :) = [-pi/2 pi/2]; % Rotation about the Z-axis
```

You can also apply a fixed offset to all poses sampled within the region. This offset can account for grasping tools or variations in dimensions within your workspace. For this example, apply a fixed transformation that places the end effector 5 cm above the workspace.

```
goalRegion.EndEffectorOffsetPose = trvec2tform([0 0 0.05]);
hold on
show(goalRegion);
```

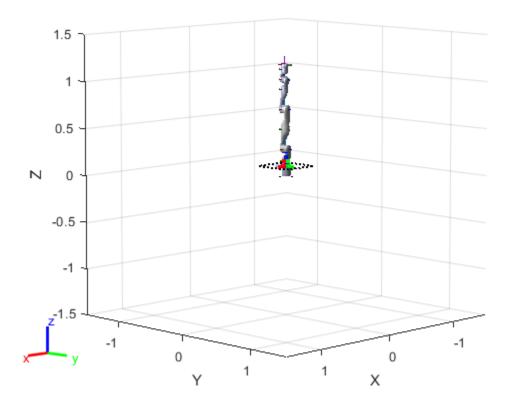

### **Plan Path To Goal Region**

'CameraViewAngle',5)

Plan a path to the goal region from the robot's home configuration. Due to the randomness in the RRT algorithm, this example sets the rng seed to ensure repeatable results.

```
rng(0)
path = plan(planner,homeConfiguration(robot),goalRegion);
```

Show the robot executing the path. To visualize a more realistic path, interpolate points between path configurations.

```
interpConfigurations = interpolate(planner,path,5);

for i = 1 : size(interpConfigurations)
    show(robot,interpConfigurations(i,:),"PreservePlot",false);
    set(ax,'ZLim',[-0.05 0.75],'YLim',[-0.05 1],'XLim',[-0.05 1],...
```

```
drawnow
end
hold off
```

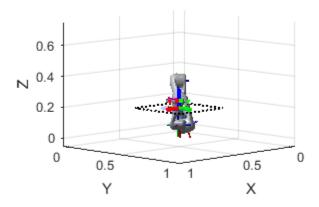

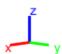

### **Adjust End-effector Pose**

Notice that the robot arm approaches the workspace from the bottom. To flip the orientation of the final position, add a pi rotation to the Y-axis for the reference pose.

```
goalRegion.EndEffectorOffsetPose = ...
goalRegion.EndEffectorOffsetPose*eul2tform([0 pi 0],"ZYX");
```

Replan the path and visualize the robot motion again. The robot now approaches from the top.

```
hold on
show(goalRegion);
path = plan(planner,homeConfiguration(robot),goalRegion);
interpConfigurations = interpolate(planner,path,5);

for i = 1 : size(interpConfigurations)
    show(robot, interpConfigurations(i, :),"PreservePlot",false);
    set(ax,'ZLim',[-0.05 0.75],'YLim',[-0.05 1],'XLim',[-0.05 1])
    drawnow;
end
hold off
```

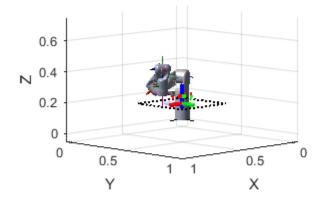

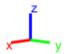

### **Input Arguments**

### goalRegion — Workspace goal region

workspaceGoalRegion object

Workspace goal region, specified as a workspaceGoalRegion object.

### **Output Arguments**

### ax — Axes that contains the workspace goal region

Axes object

Axes that contains the workspace goal region, returned as an axes object.

### See Also

workspaceGoalRegion|manipulatorRRT|sample

### Introduced in R2021a

# **Blocks**

### **Ackermann Kinematic Model**

Car-like vehicle motion using Ackermann kinematic model **Library:** Robotics System Toolbox / Mobile Robot Algorithms

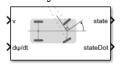

### **Description**

The Ackermann Kinematic Model block creates a car-like vehicle model that uses Ackermann steering. This model represents a vehicle with two axles separated by the distance, Wheel base. The state of the vehicle is defined as a four-element vector,  $[x\ y\ \theta\ \psi]$ , with an global xy-position, vehicle heading,  $\theta$ , and steering angle,  $\psi$ . The vehicle heading and xy-position are defined at the center of the rear axle. Angles are specified in radians and the global positions are specified in meters. The steering input for the vehicle is given as  $d\psi/dt$ , in radians per second.

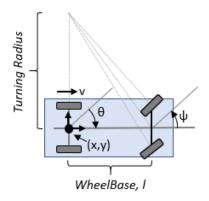

### **Ports**

### Input

#### v — Vehicle speed

numeric scalar

Vehicle speed, specified in meters per second.

### dψ/dt — Steering angular velocity

numeric scalar

Steering angular velocity of the vehicle, specified in radians per second.

### Output

### state — State of vehicle

four-element vector

Current *xy*-position, orientation, and steering angle, specified as  $[x \ y \ \theta \ \psi]$ , in meters and radians.

### stateDot — Derivatives of state output

four-element vector

The linear and angular velocities of the vehicle, specified as a [xDot yDot thetaDot psiDot] vector in meters per second and radians per second. The linear and angular velocities are calculated by taking the time derivatives of the state output.

### **Parameters**

### Wheel base — Distance between front and rear axles

1 (default) | positive numeric scalar

The wheel base refers to the distance between the front and rear vehicle axles, specified in meters.

### Vehicle speed range — Minimum and maximum vehicle speeds

[-Inf Inf] (default) | two-element vector

The wheel speed range is a two-element vector that provides the minimum and maximum vehicle wheel speeds, [MinSpeed MaxSpeed], specified in radians per second.

### Maximum steering angle — Distance between front and rear axles

pi/4 (default) | positive numeric scalar

The maximum steering angle, refers to the maximum amount the vehicle can be steered to the right or left, specified in radians. The default value is pi/4.

### Initial state — Initial state of vehicle

[0;0;0;0] (default) | four-element vector

The initial x-, y-position, heading angle, theta, and steering angle, psi, of the vehicle.

### Simulate using — Type of simulation to run

Interpreted execution (default) | Code generation

- Interpreted execution Simulate model using the MATLAB interpreter. For more information, see "Simulation Modes" (Simulink).
- Code generation Simulate model using generated C code. The first time you run a simulation, Simulink generates C code for the block. The C code is reused for subsequent simulations, as long as the model does not change.

Tunable: No

### References

[1] Lynch, Kevin M., and Frank C. Park. *Modern Robotics: Mechanics, Planning, and Control.* 1st ed. Cambridge, MA: Cambridge University Press, 2017.

### **Extended Capabilities**

### **C/C++ Code Generation**

Generate C and C++ code using Simulink® Coder™.

### See Also

Bicycle Kinematic Model | Differential Drive Kinematic Model | Unicycle Kinematic Model

### Classes

ackermannKinematics

### **Topics**

"Mobile Robot Kinematics Equations"

### Introduced in R2019b

# **Bicycle Kinematic Model**

Compute car-like vehicle motion using bicycle kinematic model **Library:** Robotics System Toolbox / Mobile Robot Algorithms

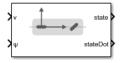

### **Description**

The Bicycle Kinematic Model block creates a bicycle vehicle model to simulate simplified car-like vehicle dynamics. This model represents a vehicle with two axles defined by the length between the axles, Wheel base. The front wheel can be turned with steering angle psi. The vehicle heading theta is defined at the center of the rear axle.

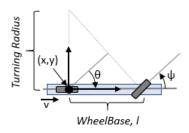

### **Ports**

### Input

### v — Vehicle speed

numeric scalar

Vehicle speed, specified in meters per second.

### psi — Steering angle

numeric scalar

Steering angle of the vehicle, specified in radians.

### **Dependencies**

To enable this port, set the Vehicle inputs parameter to Vehicle Speed & Steering Angle.

### omega — Steering angular velocity

numeric scalar

Angular velocity of the vehicle, specified in radians per second. A positive value steers the vehicle left and negative values steer the vehicle right.

### **Dependencies**

To enable this port, set the Vehicle inputs parameter to Vehicle Speed & Heading Angular Velocity.

### Output

#### state — Pose of vehicle

three-element vector

Current *xy*-position and orientation of the vehicle, specified as a [x y theta] vector in meters and radians.

### stateDot — Derivatives of state output

three-element vector

The linear and angular velocities of the vehicle, specified as a [xDot yDot thetaDot] vector in meters per second and radians per second. The linear and angular velocities are calculated by taking the derivative of the state output.

### **Parameters**

### **Vehicle inputs — Type of speed and directional inputs for vehicle**

Vehicle Speed & Steering Angle (default) | Vehicle Speed & Heading Angular Velocity

### placeholder.

- Vehicle Speed & Steering Angle Vehicle speed in meters per second with a steering angle in radians.
- Vehicle Speed & Heading Angular Velocity Vehicle speed in meters per second with a heading angular velocity in radians per second.

### Wheel base — Distance between front and rear axles

1 (default) | positive numeric scalar

The wheel base refers to the distance between the front and rear vehicle axles, specified in meters.

### Vehicle speed range — Minimum and maximum vehicle speeds

[-Inf Inf] (default) | two-element vector

The wheel speed range is a two-element vector that provides the minimum and maximum vehicle wheel speeds, [MinSpeed MaxSpeed], specified in radians per second.

### Maximum steering angle — Max turning radius

pi/4 (default) | numeric scaler

The maximum steering angle, refers to the maximum amount the vehicle can be steered to the right or left, specified in radians. The default value, pi/4 provides the vehicle with minimum turning radius,  $\theta$ . This property is used to validate the user-provided state input.

### Initial state — Initial pose of vehicle

[0;0;0] (default) | three-element vector

The initial *x*-, *y*-position and orientation, *theta*, of the vehicle.

### Simulate using — Type of simulation to run

Interpreted execution (default) | Code generation

- Interpreted execution Simulate model using the MATLAB interpreter. For more information, see "Simulation Modes" (Simulink).
- Code generation Simulate model using generated C code. The first time you run a simulation, Simulink generates C code for the block. The C code is reused for subsequent simulations, as long as the model does not change.

Tunable: No

### References

[1] Lynch, Kevin M., and Frank C. Park. *Modern Robotics: Mechanics, Planning, and Control* 1st ed. Cambridge, MA: Cambridge University Press, 2017.

[2] Corke, Peter I. Robotics, Vision and Control: Fundamental Algorithms in MATLAB. Springer, 2011.

### **Extended Capabilities**

#### C/C++ Code Generation

Generate C and C++ code using Simulink® Coder™.

### See Also

### **Blocks**

Ackermann Kinematic Model | Differential Drive Kinematic Model | Unicycle Kinematic Model

### **Classes**

bicycleKinematics

#### Topics

"Simulate Different Kinematic Models for Mobile Robots"

### Introduced in R2019b

<sup>&</sup>quot;Mobile Robot Kinematics Equations"

### **Coordinate Transformation Conversion**

Convert to a specified coordinate transformation representation

**Library:** Robotics System Toolbox / Utilities

Navigation Toolbox / Utilities ROS Toolbox / Utilities UAV Toolbox / Utilities

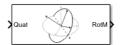

### **Description**

The Coordinate Transformation Conversion block converts a coordinate transformation from the input representation to a specified output representation. The input and output representations use the following forms:

- Axis-Angle (AxAng) [x y z theta]
- Euler Angles (Eul) [z y x], [z y z], or [x y z]
- Homogeneous Transformation (TForm) 4-by-4 matrix
- Quaternion (Quat) [w x y z]
- Rotation Matrix (RotM) 3-by-3 matrix
- Translation Vector (TrVec) [x y z]

All vectors must be **column vectors**.

To accommodate representations that only contain position or orientation information (TrVec or Eul, for example), you can specify two inputs or outputs to handle all transformation information. When you select the Homogeneous Transformation as an input or output, an optional Show TrVec input/output port parameter can be selected on the block mask to toggle the multiple ports.

#### **Ports**

### Input

### Input transformation — Coordinate transformation

column vector | 3-by-3 matrix | 4-by-4 matrix

Input transformation, specified as a coordinate transformation. The following representations are supported:

- Axis-Angle (AxAng) [x y z theta]
- Euler Angles (Eul) [z y x], [z y z], or [x y z]
- Homogeneous Transformation (TForm) 4-by-4 matrix
- Quaternion (Quat) [w x y z]
- Rotation Matrix (RotM) 3-by-3 matrix

• Translation Vector (TrVec) - [x y z]

All vectors must be **column vectors**.

To accommodate representations that only contain position or orientation information (TrVec or Eul, for example), you can specify two inputs or outputs to handle all transformation information. When you select the Homogeneous Transformation as an input or output, an optional Show TrVec input/output port parameter can be selected on the block mask to toggle the multiple ports.

### TrVec — Translation vector

3-element column vector

Translation vector, specified as a 3-element column vector,  $[x \ y \ z]$ , which corresponds to a translation in the x, y, and z axes respectively. This port can be used to input or output the translation information separately from the rotation vector.

#### **Dependencies**

You must select Homogeneous Transformation (TForm) for the opposite transformation port to get the option to show the additional TrVec port. Enable the port by clicking Show TrVec input/output port.

### **Output Arguments**

### Output transformation — Coordinate transformation

column vector | 3-by-3 matrix | 4-by-4 matrix

Output transformation, specified as a coordinate transformation with the specified representation. The following representations are supported:

- Axis-Angle (AxAng) [x y z theta]
- Euler Angles (Eul) [z y x], [z y z], or [x y z]
- Homogeneous Transformation (TForm) 4-by-4 matrix
- Quaternion (Quat) [w x y z]
- Rotation Matrix (RotM) 3-by-3 matrix
- Translation Vector (TrVec) [x y z]

To accommodate representations that only contain position or orientation information (TrVec or Eul, for example), you can specify two inputs or outputs to handle all transformation information. When you select the Homogeneous Transformation as an input or output, an optional Show TrVec input/output port parameter can be selected on the block mask to toggle the multiple ports.

#### **TrVec — Translation vector**

three-element column vector

Translation vector, specified as a three-element column vector,  $[x \ y \ z]$ , which corresponds to a translation in the x, y, and z axes respectively. This port can be used to input or output the translation information separately from the rotation vector.

#### **Dependencies**

You must select Homogeneous Transformation (TForm) for the opposite transformation port to get the option to show the additional TrVec port. Enable the port by clicking Show TrVec input/output port.

### **Parameters**

### Representation — Input or output representation

Axis-Angle | Euler Angles | Homogeneous Transformation | Rotation Matrix | Translation Vector | Quaternion

Select the representation for both the input and output port for the block. If you are using a transformation with only orientation information, you can also select the Show TrVec input/output port when converting to or from a homogeneous transformation.

### Axis rotation sequence — Order of Euler angle axis rotations

ZYX (default) | ZYZ | XYZ

Order of the Euler angle axis rotations, specified as ZYX, ZYZ, or XYZ. The order of the angles in the input or output port Eul must match this rotation sequence. The default order ZYX specifies an orientation by:

- Rotating about the initial *z*-axis
- Rotating about the intermediate *y*-axis
- Rotating about the second intermediate *x*-axis

### **Dependencies**

You must select Euler Angles for the Representation input or output parameter. The axis rotation sequence only applies to Euler angle rotations.

### Show $TrVec\ input/output\ port\ -\ Toggle\ TrVec\ port$

off (default) | on

Toggle the TrVec input or output port when you want to specify or receive a separate translation vector for position information along with an orientation representation.

### **Dependencies**

You must select Homogeneous Transformation (TForm) for the opposite transformation port to get the option to show the additional TrVec port.

### **Extended Capabilities**

### **C/C++ Code Generation**

Generate C and C++ code using Simulink® Coder™.

### See Also

axang2quat | eul2tform | trvec2tform

#### **Topics**

"Coordinate Transformations in Robotics"

### Introduced in R2017b

# **Differential Drive Kinematic Model**

Compute vehicle motion using differential drive kinematic model **Library:** Robotics System Toolbox / Mobile Robot Algorithms

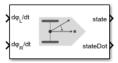

### **Description**

The Differential Drive Kinematic Model block creates a differential-drive vehicle model to simulate simplified vehicle dynamics. This model approximates a vehicle with a single fixed axle and wheels separated by a specified track width Track width. Each of the wheels can be driven independently using speed inputs,  $d\phi_L/dt$  and  $d\phi_R/dt$ , for the left and right wheels respectively. Vehicle speed and heading is defined from the axle center.

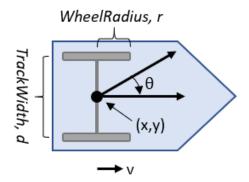

### **Ports**

### Input

### $d\phi_1/dt$ — Left wheel speed

numeric scalar

Left wheel speed of the vehicle, specified in radians per second.

### **Dependencies**

To enable this port, set the Vehicle inputs parameter to Wheel Speeds.

### $d\phi_R/dt$ — Right wheel speed

numeric scalar

Right wheel speed of the vehicle, specified in radians per second.

#### **Dependencies**

To enable this port, set the Vehicle inputs parameter to Wheel Speeds.

### v - Vehicle speed

numeric scalar

Vehicle speed, specified in meters per second.

#### **Dependencies**

To enable this port, set the Vehicle inputs parameter to Vehicle Speed & Heading Angular Velocity.

### a — Angular velocity of vehicle

numeric scalar

Angular velocity of the vehicle, specified in radians per second. A positive value steers the vehicle left and negative values steer the vehicle right.

### **Dependencies**

To enable this port, set the Vehicle inputs parameter to Vehicle Speed & Heading Angular Velocity.

### Output

#### state — Pose of vehicle

three-element vector

Current position and orientation of the vehicle, specified as a [x y theta] vector in meters and radians.

#### stateDot — Derivatives of state output

three-element vector

The current linear and angular velocities of the vehicle specified as a [xDot yDot thetaDot] vector in meters per second and radians per second. The linear and angular velocities are calculated by taking the derivative of the state output.

### **Parameters**

### **Vehicle inputs** — Type of speed and directional inputs for vehicle

Wheel Speeds (default) | Vehicle Speed & Heading Angular Velocity

The format of the model input commands

- Wheel Speeds Angular speeds of the two wheels in radians per second.
- Vehicle Speed & Heading Angular Velocity Vehicle speed in meters per second with a heading angular velocity in radians per second.

### Wheel radius — Wheel radius of vehicle

0.05 (default) | positive numeric scalar

The radius of the wheels on the vehicle, specified in meters.

### Wheel speed range — Minimum and maximum vehicle speeds

[-Inf Inf] (default) | two-element vector

The wheel speed range is a two-element vector that provides the minimum and maximum vehicle wheel speeds, [MinSpeed MaxSpeed], specified in radians per second.

### Track width — Track length of vehicle from wheel to wheel

0.2 (default) | numeric scalar

Length of the track from the left wheel to right wheel, specified in meters.

### Initial state — Initial pose of the vehicle

[0;0;0] (default) | three-element vector

The initial *xy*-position and orientation,  $\theta$ , of the vehicle.

### Simulate using — Type of simulation to run

Interpreted execution (default) | Code generation

- Interpreted execution Simulate model using the MATLAB interpreter. For more information, see "Simulation Modes" (Simulink).
- Code generation Simulate model using generated C code. The first time you run a simulation, Simulink generates C code for the block. The C code is reused for subsequent simulations, as long as the model does not change.

Tunable: No

### References

[1] Lynch, Kevin M., and Frank C. Park. *Modern Robotics: Mechanics, Planning, and Control* 1st ed. Cambridge, MA: Cambridge University Press, 2017.

### **Extended Capabilities**

### **C/C++ Code Generation**

Generate C and C++ code using Simulink® Coder™.

### See Also

#### **Blocks**

Ackermann Kinematic Model | Bicycle Kinematic Model | Unicycle Kinematic Model

#### Classes

differentialDriveKinematics

#### **Topics**

"Control a Differential Drive Robot in Gazebo with Simulink"

### Introduced in R2019b

# **Forward Dynamics**

Joint accelerations given joint torques and states

**Library:** Robotics System Toolbox / Manipulator Algorithms

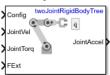

### **Description**

The Forward Dynamics block computes joint accelerations for a robot model given a robot state that is made up of joint torques, joint states, and external forces. To get the joint accelerations, specify the robot configuration (joint positions), joint velocities, applied torques, and external forces.

Specify the robot model in the **Rigid body tree** parameter as a rigidBodyTree object, and set the Gravity property on the object. You can also import a robot model from an URDF (Unified Robot Description Formation) file using importrobot.

### **Ports**

### Input

### Config — Robot configuration

vector

Robot configuration, specified as a vector of positions for all nonfixed joints in the robot model, as set by the **Rigid body tree** parameter. You can also generate this vector for a complex robot using the homeConfiguration or randomConfiguration functions inside a Constant or MATLAB Function block.

#### JointVel — Joint velocities

vector

Joint velocities, specified as a vector. The number of joint velocities is equal to the degrees of freedom (number of nonfixed joints) of the robot.

### JointTorq — Joint torques

vector

Joint torques, specified as a vector. Each element corresponds to a torque applied to a specific joint. The number of joint torques is equal to the degrees of freedom (number of nonfixed joints) of the robot.

#### **FExt** — **External force matrix**

6-by-n matrix

External force matrix, specified as a 6-by-n matrix, where n is the number of bodies in the robot model. The matrix contains nonzero values in the rows corresponding to specific bodies. Each row is a vector of applied forces and torques that act as a wrench for that specific body. Generate this matrix using externalForce with a MATLAB Function block

### Output

### JointAccel — Joint accelerations

vector

Joint accelerations, returned as a vector. The number of joint accelerations is equal to the degrees of freedom of the robot.

### **Parameters**

### Rigid body tree - Robot model

twoJointRigidBodyTree (default) | RigidBodyTree object

Robot model, specified as a rigidBodyTree object. You can also import a robot model from an URDF (Unified Robot Description Formation) file using importrobot.

The default robot model, twoJointRigidBodyTree, is a robot with revolute joints and two degrees of freedom.

### Simulate using — Type of simulation to run

Interpreted execution (default) | Code generation

- Interpreted execution Simulate model using the MATLAB interpreter. This option shortens startup time but has a slower simulation speed than Code generation. In this mode, you can debug the source code of the block.
- Code generation Simulate model using generated C code. The first time you run a simulation, Simulink generates C code for the block. The C code is reused for subsequent simulations, as long as the model does not change. This option requires additional startup time, but the speed of the subsequent simulations is comparable to Interpreted execution.

Tunable: No

### **Extended Capabilities**

#### **C/C++ Code Generation**

Generate C and C++ code using Simulink® Coder™.

### See Also

#### **Blocks**

Inverse Dynamics | Get Jacobian | Gravity Torque | Joint Space Mass Matrix | Velocity Product Torque | Get Transform

#### Classes

rigidBodyTree

#### Functions

forwardDynamics | importrobot | externalForce | homeConfiguration |
randomConfiguration

### **Topics**

"Perform Safe Trajectory Tracking Control Using Robotics Manipulator Blocks"

### Introduced in R2018a

# **Gazebo Apply Command**

Send command to Gazebo simulator

**Library:** Robotics System Toolbox / Gazebo Co-Simulation

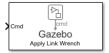

### **Description**

The Apply Command block sends commands to a Gazebo simulation. The block accepts a command message, input as a bus signal, and sends the command to the Gazebo server.

To send command messages, connect to a Gazebo simulation. Open the block mask and click **Configure Gazebo network and simulation settings**.

This block is part of a co-simulation interface between MATLAB and Gazebo for exchanging data and sending commands. To see a basic example, check "Perform Co-Simulation between Simulink and Gazebo".

### Limitations

Models that use this block do not support Code Generation or Rapid Accelerator mode.

### **Ports**

### Input

### Cmd — Gazebo Command

bus

Gazebo command message, specified as a bus. The command is an instruction for a specified model link or joint. Specify the model name as part of the bus signal using the Gazebo Select Entity block.

There are seven different command types with specific fields:

- ApplyLinkWrench:
  - model\_name -- Variable-size uint8 array representing the name of the model in the Gazebo simulator. You can specify this field using the Gazebo Select Entity block.
  - link\_name -- Variable-size uint8 array representing the name of the link in the model in the Gazebo simulator. You can specify this field using the Gazebo Select Entity block.
  - force\_type -- Variable-size uint8 array specified as 'SET' or 'ADD'. 'SET' overwrites any
    existing force command for the specified duration. 'ADD' adds the value with existing
    commands.
  - Fx, fy, fz -- double values specifying the amount of force applied to the Gazebo model link in world coordinates and Newtons.

- torque\_type -- Variable-size uint8 array specified as 'SET' or 'ADD'. 'SET' overwrites
  any existing torque command for the specified duration. 'ADD' adds the value with existing
  commands.
- Tx, ty, tz -- double values specifying the amount of torque applied to the Gazebo model link in world coordinates and Newton-meters.
- duration -- Bus containing seconds and nanoseconds as double integers, which specify how
  long to apply the torque in simulation time.
- ApplyJointTorque:
  - model\_name -- Variable-size uint8 array representing the name of the model in the Gazebo simulator. You can specify this field using the Gazebo Select Entity block.
  - joint\_name -- Variable-size uint8 array representing the name of the joint in the model in the Gazebo simulator. You can specify this field using the Gazebo Select Entity block.
  - index -- uint32 integer that identifies which joint axis the torque should be applied to.
  - effort -- double scalar value specifying the amount of torque or force to apply to the joint.
  - duration -- Bus containing seconds and nanoseconds as double integers, which specify how
    long to apply the torque in simulation time.
- SetLinkWorldPose Set world pose in Gazebo world for selected link of Gazebo model
- SetLinkLinearVelocity Set linear velocity of selected link of Gazebo model
- SetLinkAngularVelocity Set angular velocity of selected link of Gazebo model
- SetJointPosition Set position (angle) of selected joint of Gazebo model
- SetJointVelocity Set velocity of selected joint of Gazebo model

Data Types: bus

### **Parameters**

### Command type — Type of command

ApplyLinkWrench (default) | ApplyJointTorque | SetLinkWorldPose | SetLinkLinearVelocity | SetLinkAngularVelocity | SetJointPosition | SetJointVelocity

Click **Select** to get a list of command types available in Gazebo. The input Cmd must contain the correct command message structure that matches this type.

### Sample time — Sampling time of input

0.001 (default) | positive

Sample time indicates the interval which commands are sent to the Gazebo simulator.

### See Also

### **Blocks**

Gazebo Blank Message | Gazebo Pacer | Gazebo Read | Gazebo Select Entity

#### Topics

- "Perform Co-Simulation between Simulink and Gazebo"
- "Control a Differential Drive Robot in Gazebo with Simulink"

### Introduced in R2019b

# Gazebo Blank Message

Create blank Gazebo command

Library:

Robotics System Toolbox / Gazebo Co-Simulation

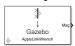

### **Description**

The Gazebo Blank Message block creates a blank Gazebo message or a command based on the specified type. The block output is a bus signal that contains the required elements for the type of command. Use a Bus Assignment block to modify specific fields in the bus signal. The bus signal initializes with zero value (ground).

This block is part of a co-simulation interface between MATLAB and Gazebo for exchanging data and sending commands. To see a basic example, check "Perform Co-Simulation between Simulink and Gazebo".

### Limitations

Models that use this block do not support Code Generation or Rapid Accelerator mode.

### **Ports**

### **Output**

### Msg — Blank message

bus

Blank message, output as a bus signal. with elements relevant to the specific Message type.

The Msq output always outputs the most recent message received.

Data Types: bus

### **Parameters**

### Message type — Type of message

ApplyLinkWrench (default) | ApplyJointTorque | SetLinkWorldPose |
SetLinkLinearVelocity | SetLinkAngularVelocity | SetJointPosition |
SetJointVelocity

Click **Select** to get a list of message types available in Gazebo.

### Sample time — Sampling time of input

0.001 (default) | positive

Sample time indicates when, during simulation, the block produces outputs and if appropriate, updates its internal state.

### See Also

#### **Blocks**

Gazebo Apply Command | Gazebo Pacer | Gazebo Read | Gazebo Select Entity

### **Topics**

"Control a Differential Drive Robot in Gazebo with Simulink"

### Introduced in R2019b

### **Gazebo Pacer**

Settings for synchronized stepping between Gazebo and Simulink **Library:** Robotics System Toolbox / Gazebo Co-Simulation

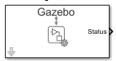

### **Description**

The Gazebo Pacer block synchronizes the simulation times between Gazebo and Simulink. Synchronization is important for ensuring your Simulink model and the Gazebo simulation behave correctly. The block outputs a Boolean indicating successful synchronization. Synchronized stepping is only supported for one Gazebo simulation. Your entire model, including referenced models, can only contain one Gazebo Pacer block.

To ensure successful synchronization, connect to a Gazebo simulation. Open the block mask and click **Configure Gazebo network and simulation settings**.

Select the Reset behavior to reset the Gazebo simulation on model restart or only reset simulation time.

This block is part of a co-simulation interface between MATLAB and Gazebo for exchanging data and sending commands. To see a basic example, check "Perform Co-Simulation between Simulink and Gazebo".

### Limitations

• Models that use this block do not support Code Generation or Rapid Accelerator mode.

#### **Ports**

#### Output

#### Status — Status of synchronization

0 | 1

Status of synchronization, output as either 0 or 1. A value of 0 indicates successful time syncing. A value of 1 means the simulations are out of sync.

Data Types: uint8

#### **Parameters**

#### Reset behavior — Reset simulation time or scene

Reset Gazebo simulation time (default) | Reset Gazebo simulation time and scene

Select from the Reset behavior drop-down. Choose to reset the Gazebo simulator time only, or both the simulator time and scene.

# Sample time — Sampling time of input

0.001 (default) | positive

Set the Sample time parameter to step the Gazebo simulation at the given rate. This parameter must be a multiple of the maximum step size of the Gazebo solver.

# See Also

#### **Blocks**

Gazebo Apply Command | Gazebo Blank Message | Gazebo Read | Gazebo Select Entity

#### Topics

"Control a Differential Drive Robot in Gazebo with Simulink"

#### Introduced in R2019b

# **Gazebo Publish**

Send custom messages to Gazebo server

**Library:** Robotics System Toolbox / Gazebo Co-Simulation

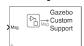

# **Description**

The Gazebo Publish block sends custom messages to Gazebo server based on the topic and message type that the block specifies.

To send custom messages, connect to a Gazebo simulation. Open the block mask and click **Configure Gazebo network and simulation settings**.

This block is part of a co-simulation interface between MATLAB and Gazebo for exchanging data and sending commands.

# Limitations

• Models that use this block do not support Code Generation or Rapid Accelerator mode.

#### **Ports**

# Input

#### Msg — Gazebo custom message

bus

Gazebo custom message, specified as a bus signal, with elements relevant to the specific Topic and Message type.

Data Types: bus

#### **Parameters**

# Topic source — Source for specifying topic

From Gazebo (default) | Specify your own

To get a topic from an existing Gazebo simulation, select From Gazebo. Click the **Select** button to see a list of available topics. To connect to a Gazebo simulation, click **Configure Gazebo network** and simulation settings in the block mask.

To enter a custom topic without an active Gazebo connection, select Specify your own. Use the Topic parameter to type the name of the message.

# **Topic** — **Topic** name of custom message

```
/my_topic (default) | string
```

Topic name of custom message, specified as a string.

To get a topic from an existing Gazebo simulation, select From Gazebo. Click the **Select** button to see a list of available topics. To connect to a Gazebo simulation, click **Configure Gazebo network and simulation settings** in the block mask.

To specify a topic without connecting, select Specify your own.

# Message type — Gazebo custom message type

gazebo msgs/TestPose (default) | string

Click **Select** to get a list of message types available in Gazebo. If you choose your **Topic** from a connected Gazebo simulation, this parameter is set automatically.

### Sample time — Sampling time of input

0.001 (default) | positive

Sample time indicates the interval at which messages are sent to the Gazebo simulator.

# See Also

gazebogenmsg | Gazebo Blank Message | Gazebo Subscribe

#### Topics

"Perform Co-Simulation between Simulink and Gazebo"

Introduced in R2020b

# **Gazebo Read**

Receive messages from Gazebo server

**Library:** Robotics System Toolbox / Gazebo Co-Simulation

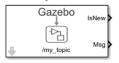

# **Description**

The Gazebo Read block receives messages from the Gazebo server based on the topic and message type that the block specifies. The block outputs the latest message received as a bus signal, Msg, and a Boolean, IsNew, which indicates whether a message was received during the previous time step.

This block is part of a co-simulation interface between MATLAB and Gazebo for exchanging data and sending commands. To see a basic example, check "Perform Co-Simulation between Simulink and Gazebo"

# Limitations

• Models that use this block do not support Code Generation or Rapid Accelerator mode.

#### **Ports**

# Output

# IsNew — Status of messages in the previous time step

0 (default) | 1

Status of the message received, output as a Boolean, which indicates whether the block output Msg was received in the previous time step.

Data Types: Boolean

# Msg — Gazebo message

bus

Gazebo message, output as a bus signal, with elements relevant to the specific Topic and Message type.

The Msg output always outputs the most recent message received.

Data Types: bus

#### **Parameters**

#### **Topic** source — **Source** for specifying topic

From Gazebo (default) | Specify your own

To get a topic from an existing Gazebo simulation, select From Gazebo. Click the **Select** button to see a list of available topics. To connect to a Gazebo simulation, click **Configure Gazebo network** and simulation settings in the block mask.

To enter a custom topic without an active Gazebo connection, select Specify your own. Use the Topic parameter to type the name of the message.

#### **Topic** — **Topic** name of message

/my\_topic (default) | string

Topic name of message, specified as a string.

To get a topic from an existing Gazebo simulation, select From Gazebo. Click the **Select** button to see a list of available topics. To connect to a Gazebo simulation, click **Configure Gazebo network** and simulation settings in the block mask.

To specify a topic without connecting, select Specify your own.

## Message type — Gazebo message type

gazebo\_msgs/Pose (default) | gazebo\_msgs/Image | gazebo\_msgs/IMU | gazebo\_msgs/ LaserScan | gazebo msgs/JointState | gazebo msgs/LinkState

Click **Select** to get a list of message types available in Gazebo. If you choose your **Topic** from a connected Gazebo simulation, this parameter is set automatically.

## Sample time — Sampling time of input

0.001 (default) | positive

Sample time indicates when, during simulation, the block produces outputs and if appropriate, updates its internal state.

### See Also

#### **Blocks**

Gazebo Apply Command | Gazebo Blank Message | Gazebo Pacer | Gazebo Select Entity

#### **Topics**

"Control a Differential Drive Robot in Gazebo with Simulink"

#### Introduced in R2019b

# **Gazebo Select Entity**

Select a Gazebo entity

**Library:** Robotics System Toolbox / Gazebo Co-Simulation

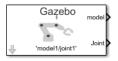

# **Description**

The Gazebo Select Entity block retrieves the model name of a Gazebo entity, such as a link or joint, from a simulated environment. The block outputs a string for both the model and associated joint or link name. Use both these names when specifying commands using the Gazebo Apply Command block.

Before selecting an entity, connect to a Gazebo simulation. Open the block mask and click **Configure Gazebo network and simulation settings**.

This block is part of a co-simulation interface between MATLAB and Gazebo for exchanging data and sending commands. To see a basic example, check "Perform Co-Simulation between Simulink and Gazebo"

# Limitations

Models that use this block do not support Code Generation or Rapid Accelerator mode.

#### **Ports**

#### Output

# model — Model name of entity

model1 (default) | string (uint8[])

Model name of entity, output as string scalar. Strings are output as a variable-size uint8 array for Gazebo.

Data Types: uint8

# Joint/Link — Associated joint or link name of entity

joint1 (default) | string (uint8[])

Associated joint or link, output as a string scalar. Strings are output as a uint8 array for Gazebo.

Data Types: uint8

# **Parameters**

#### Model Name — Choose model name

'model1/joint1' (default) | string scalar

Choose a model by clicking **Select**, which brings up a list of available names available on the Gazebo server. The block assumes you are already connected to a Gazebo simulation. If not, click **Configure Gazebo network and simulation settings** in the block mask.

# Output vector size upper bound — Upper limit of output array 128 (default)

Upper limit of the size of the output uint8 arrays, Model Name and Joint/Link. Increase the upper bound when the names are longer than the default value 128.

# See Also

#### **Blocks**

Gazebo Apply Command | Gazebo Blank Message | Gazebo Pacer | Gazebo Read | Gazebo Select Entity

#### **Topics**

"Control a Differential Drive Robot in Gazebo with Simulink"

#### Introduced in R2019b

# **Gazebo Subscribe**

Receive custom messages from Gazebo server

**Library:** Robotics System Toolbox / Gazebo Co-Simulation

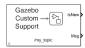

# **Description**

The Gazebo Subscribe block receives custom messages from Gazebo server based on the topic and message type that the block specifies. The block outputs the latest message received as a bus signal, Msg, and a Boolean, IsNew, which indicates whether a message was received during the previous time step.

To receive custom messages, connect to a Gazebo simulation. Open the block mask and click **Configure Gazebo network and simulation settings**.

This block is part of a co-simulation interface between MATLAB and Gazebo for exchanging data and sending commands.

# Limitations

• Models that use this block do not support Code Generation or Rapid Accelerator mode.

#### **Ports**

#### **Output**

#### IsNew — Status of custom messages in the previous time step

0 (default) | 1

Status of the custom message received, output as a Boolean, which indicates whether the block output Msg was received in the previous time step.

Data Types: Boolean

#### Msg — Gazebo custom message

bus

Gazebo custom message, output as a bus signal, with elements relevant to the specific Topic and Message type.

The Msg output always outputs the most recent message received.

Data Types: bus

# **Parameters**

# **Topic** source — **Source** for specifying topic

From Gazebo (default) | Specify your own

To get a topic from an existing Gazebo simulation, select From Gazebo. Click the **Select** button to see a list of available topics. To connect to a Gazebo simulation, click **Configure Gazebo network** and simulation settings in the block mask.

To enter a custom topic without an active Gazebo connection, select Specify your own. Use the Topic parameter to type the name of the message.

## Topic — Topic name of custom message

/my topic (default) | string

Topic name of custom message, specified as a string.

To get a topic from an existing Gazebo simulation, select From Gazebo. Click the **Select** button to see a list of available topics. To connect to a Gazebo simulation, click **Configure Gazebo network** and simulation settings in the block mask.

To specify a topic without connecting, select Specify your own.

# Message type — Gazebo custom message type

gazebo\_msgs/TestPose (default) | string

Click **Select** to get a list of message types available in Gazebo. If you choose your **Topic** from a connected Gazebo simulation, this parameter is set automatically.

# Sample time — Sampling time of input

0.001 (default) | positive

Sample time indicates the interval at which messages are received from the Gazebo simulator.

#### See Also

gazebogenmsg | Gazebo Blank Message | Gazebo Publish

#### **Topics**

"Perform Co-Simulation between Simulink and Gazebo"

### Introduced in R2020b

# **Get Jacobian**

Geometric Jacobian for robot configuration

Library:

Robotics System Toolbox / Manipulator Algorithms

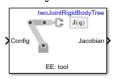

# **Description**

The Get Jacobian block returns the geometric Jacobian relative to the base for the specified end effector at the given configuration of a rigidBodyTree robot model.

The Jacobian maps the joint-space velocity to the end-effector velocity relative to the base coordinate frame. The end-effector velocity equals:

$$V_{EE} = \begin{bmatrix} \omega_x \\ \omega_y \\ \omega_z \\ v_x \\ v_y \\ v_z \end{bmatrix} = J\dot{q} = J\begin{bmatrix} \dot{q}_1 \\ \vdots \\ \dot{q}_n \end{bmatrix}$$

 $\omega$  is the angular velocity,  $\nu$  is the linear velocity, and  $\dot{q}$  is the joint-space velocity.

# **Ports**

#### Input

# Config — Robot configuration

vector

Robot configuration, specified as a vector of positions for all nonfixed joints in the robot model, as set by the **Rigid body tree** parameter. You can also generate this vector for a complex robot using the homeConfiguration or randomConfiguration functions inside a Constant or MATLAB Function block.

# **Output**

# Jacobian - Geometric Jacobian of end effector

6-by-*n* matrix

Geometric Jacobian of the end effector with the specified configuration,  $\mathbf{Config}$ , returned as a 6-by-n matrix, where n is the number of degrees of freedom of the end effector. The Jacobian maps the joint-space velocity to the end-effector velocity relative to the base coordinate frame. The end-effector velocity equals:

$$V_{EE} = \begin{bmatrix} \omega_x \\ \omega_y \\ \omega_z \\ v_x \\ v_y \\ v_z \end{bmatrix} = J\dot{q} = J\begin{bmatrix} \dot{q}_1 \\ \vdots \\ \dot{q}_n \end{bmatrix}$$

 $\omega$  is the angular velocity, v is the linear velocity, and  $\dot{q}$  is the joint-space velocity.

#### **Parameters**

# Rigid body tree — Robot model

twoJointRigidBodyTree (default) | RigidBodyTree object

Robot model, specified as a rigidBodyTree object. You can also import a robot model from an URDF (Unified Robot Description Formation) file using importrobot.

The default robot model, twoJointRigidBodyTree, is a robot with revolute joints and two degrees of freedom.

## End effector — End effector for Jacobian

body name

End effector for Jacobian, specified as a body name from the **Rigid body tree** robot model. To access body names from the robot model, click **Select body**.

#### Simulate using — Type of simulation to run

Interpreted execution (default) | Code generation

- Interpreted execution Simulate model using the MATLAB interpreter. This option shortens startup time but has a slower simulation speed than Code generation. In this mode, you can debug the source code of the block.
- Code generation Simulate model using generated C code. The first time you run a simulation, Simulink generates C code for the block. The C code is reused for subsequent simulations, as long as the model does not change. This option requires additional startup time, but the speed of the subsequent simulations is comparable to Interpreted execution.

Tunable: No

# **Extended Capabilities**

#### C/C++ Code Generation

Generate C and C++ code using Simulink® Coder™.

# See Also

#### **Blocks**

Get Transform | Forward Dynamics | Inverse Dynamics | Gravity Torque | Joint Space Mass Matrix | Velocity Product Torque

# Classes

rigidBodyTree

# **Functions**

geometricJacobian|importrobot|homeConfiguration|randomConfiguration

# Introduced in R2018a

# **Get Transform**

Get transform between body frames

**Library:** Robotics Syste

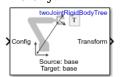

Robotics System Toolbox / Manipulator Algorithms

# **Description**

The Get Transform block returns the homogeneous transformation between body frames on the **Rigid body tree** robot model. Specify a rigidBodyTree object for the robot model, and select a source and target body in the block.

The block uses **Config**, the robot configuration (joint positions) input, to calculate the transformation from the source body to the target body. This transformation is used to convert coordinates from the source to the target body. To convert to base coordinates, use the base body name as the **Target body** parameter.

#### **Ports**

#### Input

#### Config — Robot configuration

vector

Robot configuration, specified as a vector of positions for all nonfixed joints in the robot model, as set by the **Rigid body tree** parameter. You can also generate this vector for a complex robot using the homeConfiguration or randomConfiguration functions inside a Constant or MATLAB Function block.

# Output

# Transform — Homogeneous transform

4-by-4 matrix

Homogeneous transform, returned as a 4-by-4 matrix.

#### **Parameters**

# Rigid body tree — Robot model

twoJointRigidBodyTree (default) | RigidBodyTree object

Robot model, specified as a rigidBodyTree object. You can also import a robot model from an URDF (Unified Robot Description Formation) file using importrobot.

The default robot model, twoJointRigidBodyTree, is a robot with revolute joints and two degrees of freedom.

# Target body — Target body name

body name

Target body name, specified as a body name from the robot model specified in **Rigid body tree**. To access body names from the robot model, click **Select body**. The target frame is the coordinate system you want to transform points into.

#### Source body — Source body name

body name

Source body name, specified as a body name from the robot model specified in **Rigid body tree**. To access body names from the robot model, click **Select body**. The source frame is the coordinate system you want points transformed from.

### Simulate using — Type of simulation to run

Interpreted execution (default) | Code generation

- Interpreted execution Simulate model using the MATLAB interpreter. This option shortens startup time but has a slower simulation speed than Code generation. In this mode, you can debug the source code of the block.
- Code generation Simulate model using generated C code. The first time you run a simulation, Simulink generates C code for the block. The C code is reused for subsequent simulations, as long as the model does not change. This option requires additional startup time, but the speed of the subsequent simulations is comparable to Interpreted execution.

Tunable: No

# **Extended Capabilities**

#### **C/C++ Code Generation**

Generate C and C++ code using Simulink® Coder™.

#### See Also

#### **Blocks**

Inverse Dynamics | Get Jacobian | Gravity Torque | Joint Space Mass Matrix | Velocity Product Torque

#### Classes

rigidBodyTree

#### **Functions**

qetTransform|importrobot|homeConfiguration|randomConfiguration

#### iopics

"Perform Safe Trajectory Tracking Control Using Robotics Manipulator Blocks"

#### Introduced in R2018a

# **Gravity Torque**

Joint torques that compensate gravity

**Library:** Robotics System Toolbox / Manipulator Algorithms

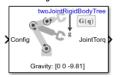

# **Description**

The Gravity Torque block returns the joint torques required to hold the robot at a given configuration with the current Gravity setting on the **Rigid body tree** robot model.

### **Ports**

# Input

## Config — Robot configuration

vector

Robot configuration, specified as a vector of positions for all nonfixed joints in the robot model, as set by the **Rigid body tree** parameter. You can also generate this vector for a complex robot using the homeConfiguration or randomConfiguration functions inside a Constant or MATLAB Function block.

#### Output

#### JointTorq — Joint torques

vector

Joint torques, specified as a vector. Each element corresponds to a torque applied to a specific joint. The number of joint torques is equal to the degrees of freedom (number of nonfixed joints) of the robot.

### **Parameters**

# Rigid body tree — Robot model

twoJointRigidBodyTree (default) | RigidBodyTree object

Robot model, specified as a rigidBodyTree object. You can also import a robot model from an URDF (Unified Robot Description Formation) file using importrobot.

The default robot model, twoJointRigidBodyTree, is a robot with revolute joints and two degrees of freedom.

# Simulate using — Type of simulation to run

Interpreted execution (default) | Code generation

- Interpreted execution Simulate model using the MATLAB interpreter. This option shortens startup time but has a slower simulation speed than Code generation. In this mode, you can debug the source code of the block.
- Code generation Simulate model using generated C code. The first time you run a simulation, Simulink generates C code for the block. The C code is reused for subsequent simulations, as long as the model does not change. This option requires additional startup time, but the speed of the subsequent simulations is comparable to Interpreted execution.

Tunable: No

# **Extended Capabilities**

#### **C/C++ Code Generation**

Generate C and C++ code using Simulink® Coder™.

## See Also

#### **Blocks**

Forward Dynamics | Inverse Dynamics | Get Jacobian | Joint Space Mass Matrix | Velocity Product Torque

#### Classes

rigidBodyTree

#### **Functions**

gravityTorque|importrobot|homeConfiguration|randomConfiguration

### Introduced in R2018a

# **Inverse Dynamics**

Required joint torques for given motion

**Library:** Robotics System Toolbox / Manipulator Algorithms

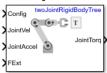

# Description

The Inverse Dynamics block returns the joint torques required for the robot to maintain the specified robot state. To get the required joint torques, specify the robot configuration (joint positions), joint velocities, joint accelerations, and external forces.

## **Ports**

## Input

# Config — Robot configuration

vector

Robot configuration, specified as a vector of positions for all nonfixed joints in the robot model, as set by the **Rigid body tree** parameter. You can also generate this vector for a complex robot using the homeConfiguration or randomConfiguration functions inside a Constant or MATLAB Function block.

#### JointVel — Joint velocities

vector

Joint velocities, specified as a vector. The number of joint velocities is equal to the degrees of freedom (number of nonfixed joints) of the robot.

#### JointAccel — Joint accelerations

vector

Joint accelerations, specified as a vector. The number of joint accelerations is equal to the degrees of freedom of the robot.

#### FExt — External force matrix

6-by-*n* matrix

External force matrix, specified as a 6-by-n matrix, where n is the number of bodies in the robot model. The matrix contains nonzero values in the rows corresponding to specific bodies. Each row is a vector of applied forces and torques that act as a wrench for that specific body. Generate this matrix using externalForce with a MATLAB Function block

# Output

## JointTorq — Joint torques

vector

Joint torques, returned as a vector. Each element corresponds to a torque applied to a specific joint. The number of joint torques is equal to the degrees of freedom (number of nonfixed joints) of the robot.

# **Parameters**

## Rigid body tree - Robot model

twoJointRigidBodyTree (default) | RigidBodyTree object

Robot model, specified as a rigidBodyTree object. You can also import a robot model from an URDF (Unified Robot Description Formation) file using importrobot.

The default robot model, twoJointRigidBodyTree, is a robot with revolute joints and two degrees of freedom.

#### Simulate using — Type of simulation to run

Interpreted execution (default) | Code generation

- Interpreted execution Simulate model using the MATLAB interpreter. This option shortens startup time but has a slower simulation speed than Code generation. In this mode, you can debug the source code of the block.
- Code generation Simulate model using generated C code. The first time you run a simulation, Simulink generates C code for the block. The C code is reused for subsequent simulations, as long as the model does not change. This option requires additional startup time, but the speed of the subsequent simulations is comparable to Interpreted execution.

Tunable: No

# **Extended Capabilities**

#### C/C++ Code Generation

Generate C and C++ code using Simulink® Coder™.

#### See Also

#### **Blocks**

Forward Dynamics | Get Jacobian | Gravity Torque | Joint Space Mass Matrix | Velocity Product Torque

#### Classes

rigidBodyTree

#### **Functions**

inverseDynamics | externalForce | importrobot | homeConfiguration |
randomConfiguration

# Introduced in R2018a

# **Inverse Kinematics**

Compute joint configurations to achieve an end-effector pose **Library:** Robotics System Toolbox / Manipulator Algorithms

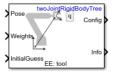

# Description

The Inverse Kinematics block uses an inverse kinematic (IK) solver to calculate joint configurations for a desired end-effector pose based on a specified rigid body tree model. Create a rigid body tree model for your robot using the rigidBodyTree class. The rigid body tree model defines all the joint constraints that the solver enforces.

Specify the RigidBodyTree parameter and the desired end effector inside the block mask. You can also tune the algorithm parameters in the **Solver Parameters** tab.

Input the desired end-effector **Pose**, the **Weights** on pose tolerance, and an **InitialGuess** for the joint configuration. The solver outputs a robot configuration, **Config**, that satisfies the end-effector pose within the tolerances specified in the **Solver Parameters** tab.

#### **Ports**

#### Input

#### Pose — End-effector pose

4-by-4 homogeneous transform

End-effector pose, specified as a 4-by-4 homogeneous transform. This transform defines the desired position and orientation of the rigid body specified in the **End effector** parameter.

Data Types: single | double

#### Weights — Weights for pose tolerances

six-element vector

Weights for pose tolerances, specified as a six-element vector. The first three elements of the vector correspond to the weights on the error in orientation for the desired pose. The last three elements of the vector correspond to the weights on the error in the *xyz* position for the desired pose.

Data Types: single | double

# InitialGuess — Initial guess of robot configuration

vector

Initial guess of robot configuration, specified as a vector of joint positions. The number of positions is equal to the number of nonfixed joints in the **Rigid body tree** parameter. Use this initial guess to help guide the solver to a desired robot configuration. However, the solution is not guaranteed to be close to this initial guess.

Data Types: single | double

# Output

#### Config — Robot configuration solution

vector

Robot configuration that solves the desired end-effector pose, specified as a vector. A robot configuration is a vector of joint positions for the rigid body tree model. The number of positions is equal to the number of nonfixed joints in the **Rigid body tree** parameter.

Data Types: single | double

#### Info — Solution information

bus

Solution information, returned as a bus. The solution information bus contains these elements:

- Iterations Number of iterations run by the algorithm.
- PoseErrorNorm The magnitude of the error between the pose of the end effector in the solution and the desired end-effector pose.
- ExitFlag Code that gives more details on the algorithm execution and what caused it to return. For the exit flags of each algorithm type, see "Exit Flags".
- Status Character vector describing whether the solution is within the tolerance (1) or is the best possible solution the algorithm could find (2).

### **Parameters**

#### **Block Parameters**

# Rigid body tree — Rigid body tree model

twoJointRigidBodyTree (default) | rigidBodyTree object

Rigid body tree model, specified as a rigidBodyTree object. Create the robot model in the MATLAB workspace before specifying in the block mask.

# End effector — End-effector name

```
'tool'|Select body
```

End-effector name for desired pose. To see a list of bodies on the rigidBodyTree object, specify the **Rigid body tree** parameter, then click **Select body**.

# Show solution diagnostic outputs — Enable info port

on (default) | off

Select to enable the **Info** port and get diagnostic info for the solver solution.

#### **Solver Parameters**

# Solver — Algorithm for solving inverse kinematics

'BFGSGradientProjection' (default) | 'LevenbergMarquardt'

Algorithm for solving inverse kinematics, specified as either 'BFGSGradientProjection' or 'LevenbergMarquardt'. For details of each algorithm, see "Inverse Kinematics Algorithms".

## Enforce joint limits — Enforce rigid body tree joint limits

on (default) | off

Select to enforce the joint limits specified in the **Rigid body tree** model.

#### Maximum iterations — Maximum number of iterations

1500 (default) | positive integer

Maximum number of iterations to optimize the solution, specified as a positive integer. Increasing the number of iterations can improve the solution at the cost of execution time.

# Maximum time — Maximum time

10 (default) | positive scalar

Maximum number of seconds that the algorithm runs before timing out, specified as a positive scalar. Increasing the maximum time can improve the solution at the cost of execution time.

## Gradient tolerance — Threshold on gradient of cost function

1e-7 (default) | positive scalar

Threshold on the gradient of the cost function, specified as a positive scalar. The algorithm stops if the magnitude of the gradient falls below this threshold. A low gradient magnitude usually indicates that the solver has converged to a solution.

## Solution tolerance — Threshold on pose error

1e-6 (default) | positive scalar

Threshold on the magnitude of the error between the end-effector pose generated from the solution and the desired pose, specified as a positive scalar. The Weights specified for each component of the pose are included in this calculation.

### Step tolerance — Minimum step size

1e-14 (default) | positive scalar

Minimum step size allowed by the solver, specified as a positive scalar. Smaller step sizes usually mean that the solution is close to convergence.

#### **Error change tolerance — Threshold on change in pose error**

1e-12 (default) | positive scalar

Threshold on the change in end-effector pose error between iterations, specified as a positive scalar. The algorithm returns if the changes in all elements of the pose error are smaller than this threshold.

#### **Dependencies**

This parameter is enabled when the **Solver** is Levenberg-Marquadt.

#### Use error damping — Enable error damping

on (default) | off

Select the check box to enable error damping, then specify the Damping bias parameter.

#### **Dependencies**

This parameter is enabled when the **Solver** is Levenberg-Marquadt.

#### Damping bias — Damping on cost function

0.0025 (default) | positive scalar

Damping on cost function, specified as a positive scalar. The Levenberg-Marquadt algorithm has a damping feature controlled by this scalar that works with the cost function to control the rate of convergence.

#### **Dependencies**

This parameter is enabled when the **Solver** is Levenberg-Marquadt and **Use error damping** is on.

# Simulate using — Type of simulation to run

Interpreted execution (default) | Code generation

- Interpreted execution Simulate model using the MATLAB interpreter. This option shortens startup time but has a slower simulation speed than Code generation. In this mode, you can debug the source code of the block.
- Code generation Simulate model using generated C code. The first time you run a simulation, Simulink generates C code for the block. The C code is reused for subsequent simulations, as long as the model does not change. This option requires additional startup time, but the speed of the subsequent simulations is comparable to Interpreted execution.

#### Tunable: No

## References

- [1] Badreddine, Hassan, Stefan Vandewalle, and Johan Meyers. "Sequential Quadratic Programming (SQP) for Optimal Control in Direct Numerical Simulation of Turbulent Flow." *Journal of Computational Physics*. 256 (2014): 1-16. doi:10.1016/j.jcp.2013.08.044.
- [2] Bertsekas, Dimitri P. Nonlinear Programming. Belmont, MA: Athena Scientific, 1999.
- [3] Goldfarb, Donald. "Extension of Davidon's Variable Metric Method to Maximization Under Linear Inequality and Equality Constraints." *SIAM Journal on Applied Mathematics*. Vol. 17, No. 4 (1969): 739-64. doi:10.1137/0117067.
- [4] Nocedal, Jorge, and Stephen Wright. Numerical Optimization. New York, NY: Springer, 2006.
- [5] Sugihara, Tomomichi. "Solvability-Unconcerned Inverse Kinematics by the Levenberg-Marquardt Method." *IEEE Transactions on Robotics*. Vol. 27, No. 5 (2011): 984–91. doi:10.1109/tro.2011.2148230.
- [6] Zhao, Jianmin, and Norman I. Badler. "Inverse Kinematics Positioning Using Nonlinear Programming for Highly Articulated Figures." *ACM Transactions on Graphics*. Vol. 13, No. 4 (1994): 313–36. doi:10.1145/195826.195827.

# **Extended Capabilities**

#### **C/C++ Code Generation**

Generate C and C++ code using Simulink® Coder™.

# See Also

# Objects

rigidBodyTree | generalizedInverseKinematics | inverseKinematics

#### **Blocks**

Get Transform | Inverse Dynamics

# **Topics**

"Trajectory Control Modeling with Inverse Kinematics"

"Control PR2 Arm Movements Using ROS Actions and Inverse Kinematics"

"Inverse Kinematics Algorithms"

# Introduced in R2018b

# **Joint Space Mass Matrix**

Joint-space mass matrix for robot configuration

**Library:** Robotics System Toolbox / Manipulator Algorithms

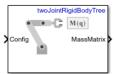

# **Description**

The Joint Space Mass Matrix block returns the joint-space mass matrix for the given robot configuration (joint positions) for the **Rigid body tree** robot model.

#### **Ports**

#### Input

# Config — Robot configuration

vector

Robot configuration, specified as a vector of positions for all nonfixed joints in the robot model, as set by the **Rigid body tree** parameter. You can also generate this vector for a complex robot using the homeConfiguration or randomConfiguration functions inside a Constant or MATLAB Function block.

# **Output**

#### MassMatrix — Joint-space mass matrix for configuration

positive-definite symmetric matrix

Joint-space mass matrix for the given robot configuration, returned as a positive-definite symmetric matrix.

# **Parameters**

#### Rigid body tree — Robot model

twoJointRigidBodyTree (default) | RigidBodyTree object

Robot model, specified as a rigidBodyTree object. You can also import a robot model from an URDF (Unified Robot Description Formation) file using importrobot.

The default robot model, twoJointRigidBodyTree, is a robot with revolute joints and two degrees of freedom.

#### Simulate using — Type of simulation to run

Interpreted execution (default) | Code generation

- Interpreted execution Simulate model using the MATLAB interpreter. This option shortens startup time but has a slower simulation speed than Code generation. In this mode, you can debug the source code of the block.
- Code generation Simulate model using generated C code. The first time you run a simulation, Simulink generates C code for the block. The C code is reused for subsequent simulations, as long as the model does not change. This option requires additional startup time, but the speed of the subsequent simulations is comparable to Interpreted execution.

Tunable: No

# **Extended Capabilities**

#### **C/C++ Code Generation**

Generate C and C++ code using Simulink® Coder™.

## See Also

#### **Blocks**

Forward Dynamics | Inverse Dynamics | Get Jacobian | Gravity Torque | Velocity Product Torque

#### Classes

rigidBodyTree

#### **Functions**

massMatrix | importrobot | homeConfiguration | randomConfiguration

# Introduced in R2018a

# **Joint Space Motion Model**

Model rigid body tree motion given joint-space inputs **Library:** Robotics System Toolbox / Manipulator Algorithms

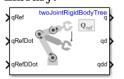

# **Description**

The Joint Space Motion Model block models the closed-loop joint-space motion of a manipulator robot, specified as a rigidBodyTree object. The motion model behavior is defined by the Motion Type parameter.

For more details about the equations of motion, see "Joint-Space Motion Model".

#### **Ports**

#### Input

### qRef — Joint positions

*n*-element vector

n-element vector representing the desired joint positions of radians, where n is the number of nonfixed joints in the rigidBodyTree object of the Rigid body tree parameter.

#### **Dependencies**

To enable this port, set the Motion Type parameter to Computed Torque Control, PD Control, or Independent Joint Motion.

#### qRefDot — Joint velocities

*n*-element vector

n-element vector representing the desired joint velocities of radians per second, where n is the number of nonfixed joints in the rigidBodyTree object of the Rigid body tree parameter.

#### **Dependencies**

To enable this port, set the Motion Type parameter to Computed Torque Control, or Independent Joint Motion.

# qRefDDot — Joint accelerations

*n*-element vector

n-element vector representing the desired joint velocities of radians per second squared, where n is the number of nonfixed joints in the rigidBodyTree object of the Rigid body tree parameter.

#### **Dependencies**

To enable this port, set the Motion Type parameter to Computed Torque Control, PD Control, or Independent Joint Motion.

#### FExt — External forces acting on system

6-by-*m* matrix

A 6-by-m matrix of external forces for the m bodies in the rigidBodyTree object of the Rigid body tree parameter.

#### **Dependencies**

To enable this port, set the Show external force input parameter to on.

## Output

# q — Joint positions

*n*-element vector

Joint positions output as an n-element vector in radians or meters, where n is the number of nonfixed joints in the rigidBodyTree object of the Rigid body tree parameter.

#### qd — Joint velocities

*n*-element vector

Joint velocities output as an n-element vector in radians per second or meters per second, where n is the number of nonfixed joints in the rigidBodyTree object of the Rigid body tree parameter

# qdd — Joint accelerations

*n*-element vector

Joint accelerations output as an n-element vector in radians per second squared or meters per second squared, where n is the number of nonfixed joints in the rigidBodyTree object of the Rigid body tree parameter

#### **Parameters**

#### Rigid body tree - Robot model

twoJointRigidBodyTree (default) | RigidBodyTree object

Robot model, specified as a rigidBodyTree object. You can also import a robot model from an URDF (Unified Robot Description Formation) file using importrobot.

The default robot model, twoJointRigidBodyTree, is a manipulator with revolute joints and two degrees of freedom.

#### Motion Type — Type of motion computed by motion model

Computed Torque Control (default) | Independent Joint Motion | PD Control | Open Loop Dynamics

Type of motion, specified as a string scalar or character vector that defines the closed-loop joint-space behavior that the object models. Options are:

- Computed Torque Control Compensates for full-body dynamics and assigns the error dynamics specified in the Natural frequency and Damping ratio parameters.
- Independent Joint Motion Models each joint as an independent second order system using the error dynamics specified by the Natural frequency and Damping ratio parameters.
- PD Control Uses proportional-derivative (PD) control on the joints based on the specified Proportional gain and Derivative gain parameters.

• Open Loop Dynamics — Disables inputs except for FExt if Show external force input is enabled. This is an open-loop configuration.

# **Specification format** — **Inputs to control robot**

Damping Ratio / Natural Frequency (default) | Step Response

Inputs to control the robot system. Options are:

- Damping Ratio / Natural Frequency Setting the natural frequency using the Natural frequency parameter of the system in Hz, and the damping ratio using the Damping ratio parameter.
- Step Response Model at discrete time-steps with a fixed settling time and overshoot using the Settling time and the Overshoot parameters.

#### **Dependencies**

To enable this parameter, set the Motion Type parameter to Computed Torque Control or Independent Joint Motion.

# Damping ratio — Damping ratio of system

1 (default) | numeric scalar

Damping ratio use to decay system oscillations. A value of 1 results in no damping, whereas  $\theta$  fully dampens the system.

#### **Dependencies**

To enable this parameter, set the Specification format parameter to Damping Ratio / Natural Frequency.

### Natural frequency — Natural frequency of system

10 (default) | numeric scalar

Frequency of the system oscillations if unimpeded, specified in Hz.

#### **Dependencies**

To enable this parameter, set the Specification format parameter to Damping Ratio / Natural Frequency.

# Settling time — Settling time of system

0.59 (default) | numeric scalar

The time taken for each joint to reach steady state, measured in seconds.

#### **Dependencies**

To enable this parameter, set the Specification format parameter to Step Response.

# 0vershoot — System overshoot

0.0 (default) | numeric scalar

The maximum value that the system exceeds the target position.

# **Dependencies**

To enable this parameter, set the Specification format parameter to Step Response.

# Proportional gain — Proportional gain for PD Control

100 (default) | n-by-n matrix | scalar

Proportional gain for proportional-derivative (PD) control, specified as a scalar or n-by-n matrix, where n is the number of nonfixed joints in the rigidBodyTree object of the Rigid body tree parameter.

#### **Dependencies**

To enable this parameter, set the Specification format parameter to PD Control.

## Derivative gain — Derivative gain for PD control

10 (default) | *n*-by-*n* matrix | scalar

Derivative gain for proportional-derivative (PD) control, specified as a scalar or n-by-n matrix, where n is the number of nonfixed joints in the rigidBodyTree object of the Rigid body tree parameter

#### **Dependencies**

To enable this parameter, set the Specification format parameter to PD Control.

# Show external force input — Display FExt port

off (default) | on

Enable this parameter to input external forces using the FExt port.

#### **Dependencies**

To enable this parameter, set the Motion Type parameter to Computed Torque Control, PD Control, or Open Loop Dynamics.

#### Initial joint configuration — Initial joint positions

0 (default) | n-element vector | scalar

Initial joint positions, specified as a n-element vector or scalar in radians. n is the number of nonfixed joints in the rigidBodyTree object in the Rigid body tree parameter.

# Initial joint velocities — Initial joint velocities

0 (default) | *n*-element vector | scalar

Initial joint velocities, specified as a n-element vector or scalar in radians per second. n is the number of nonfixed joints in the rigidBodyTree object in the Rigid body tree parameter.

# Simulate using — Type of simulation to run

Interpreted execution (default) | Code generation

- Interpreted execution Simulate model using the MATLAB interpreter. For more information, see "Simulation Modes" (Simulink).
- Code generation Simulate model using generated C code. The first time you run a simulation, Simulink generates C code for the block. The C code is reused for subsequent simulations, as long as the model does not change.

Tunable: No

# References

- [1] Craig, John J. *Introduction to Robotics: Mechanics and Control*. Upper Saddle River, NJ: Pearson Education, 2005.
- [2] Spong, Mark W., Seth Hutchinson, and Mathukumalli Vidyasagar. *Robot Modeling and Control*. Hoboken, NJ: Wiley, 2006.

# **Extended Capabilities**

# **C/C++ Code Generation**

Generate C and C++ code using Simulink® Coder™.

# See Also

#### **Blocks**

Task Space Motion Model

#### **Classes**

jointSpaceMotionModel | taskSpaceMotionModel

# Introduced in R2019b

# **Polynomial Trajectory**

Generate polynomial trajectories through waypoints **Library:** Robotics System Toolbox / Utilities

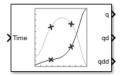

# **Description**

The Polynomial Trajectory block generates trajectories to travel through waypoints at the given time points using either cubic, quintic, or B-spline polynomials. The block outputs positions, velocities, and accelerations for achieving this trajectory based on the **Time** input. For B-spline polynomials, the waypoints actually define the control points for the convex hull of the B-spline instead of the actual waypoints, but the first and last waypoint are still met.

The initial and final values are held constant outside the time period defined in **Time points**.

#### **Ports**

#### Input

#### Time — Time point along trajectory

scalar | vector

Time point along the trajectory, specified as a scalar or vector. In general, when specified as a scalar, this value is synced with simulation time and is used to specify the time point for sampling the trajectory. The block outputs a vector of the trajectory variables at that instant in time. If the time is specified as a vector, the block outputs a matrix with each column corresponding to each element of the vector.

Data Types: single | double

#### Waypoints — Waypoint positions along trajectory

*n*-bv-*p* matrix

Positions of waypoints of the trajectory at given time points, specified as an n-by-p matrix, where n is the dimension of the trajectory and p is the number of waypoints. If you specify the **Method** as B-spline, these waypoints actually define the control points for the convex hull of the B-spline, but the first and last waypoint are still met.

# **Dependencies**

To enable this input, set **Waypoint Source** to External.

# TimePoints — Time points for waypoints of trajectory

*p*-element vector

Time points for waypoints of trajectory, specified as a *p*-element vector.

### **Dependencies**

To enable this input, set **Waypoint Source** to External.

## VelBC — Velocity boundary conditions for waypoints

*n*-by-*p* matrix

Velocity boundary conditions for waypoints, specified as an n-by-p matrix. Each row corresponds to the velocity at each of the p waypoints for the respective variable in the trajectory.

#### **Dependencies**

To enable this input, set **Method** to Cubic Polynomial or Quintic Polynomial and **Parameter Source** to External.

# AccelBC — Acceleration boundary conditions for trajectory

*n*-by-*p* matrix

Acceleration boundary conditions for waypoints, specified as an n-by-p matrix. Each row corresponds to the acceleration at each of the p waypoints for the respective variable in the trajectory.

#### **Dependencies**

To enable this parameter, set **Method** to Quintic Polynomial and **Parameter Source** to External.

## Output

#### q — Position of trajectory

scalar | vector | matrix

Position of the trajectory, specified as a scalar, vector, or matrix. If you specify a scalar for the **Time** input with an n-dimensional trajectory, the output is a vector with n elements. If you specify a vector of m elements for the **Time** input, the output is an n-by-m matrix.

Data Types: single | double

#### qd — Velocity of trajectory

scalar | vector | matrix

Velocity of the trajectory, specified as a scalar, vector, or matrix. If you specify a scalar for the **Time** input with an n-dimensional trajectory, the output is a vector with n elements. If you specify a vector of m elements for the **Time** input, the output is an n-by-m matrix.

Data Types: single | double

#### qdd — Acceleration of trajectory

scalar | vector | matrix

Acceleration of the trajectory, specified as a scalar, vector, or matrix. If you specify a scalar for the **Time** input with an n-dimensional trajectory, the output is a vector with n elements. If you specify a vector of m elements for the **Time** input, the output is an n-by-m matrix.

Data Types: single | double

# **Parameters**

# Waypoint source — Source for waypoints

Internal (default) | External

Specify External to specify the **Waypoints** and **Time points** parameters as block inputs instead of block parameters.

## Waypoints — Waypoint positions along trajectory

*n*-by-*p* matrix

Positions of waypoints of the trajectory at given time points, specified as an n-by-p matrix, where n is the dimension of the trajectory and p is the number of waypoints. If you specify the **Method** as B-spline, these waypoints actually define the control points for the convex hull of the B-spline, but the first and last waypoint are still met.

#### **Dependencies**

To specify this parameter in the block mask, set **Waypoint Source** to Internal.

# Time points — Time points for waypoints of trajectory

*p*-element vector

Time points for waypoints of trajectory, specified as a p-element vector, where p is the number of waypoints.

#### **Dependencies**

To specify this parameter in the block mask, set **Waypoint Source** to Internal.

#### Method — Method for trajectory generation

Cubic Polynomial (default) | Quintic Polynomial | B-Spline

Method for trajectory generation, specified as either Cubic Polynomial, Quintic Polynomial, or B-Spline.

# Parameter source — Source for waypoints

Internal (default) | External

Specify External to specify the **Velocity boundary conditions** and **Acceleration boundary conditions** parameters as block inputs instead of block parameters.

# Velocity boundary conditions — Velocity boundary conditions for waypoints

zeroes(2,5) (default) | n-by-p matrix

Velocity boundary conditions for waypoints, specified as an n-by-p matrix. Each row corresponds to the velocity at each of the p waypoints for the respective variable in the trajectory.

#### **Dependencies**

To enable this input, set **Method** to Cubic Polynomial or Quintic Polynomial.

# Acceleration boundary conditions — Acceleration boundary conditions for trajectory *n*-by-*p* matrix

Acceleration boundary conditions for waypoints, specified as an n-by-p matrix. Each row corresponds to the acceleration at each of the p waypoints for the respective variable in the trajectory.

### **Dependencies**

To enable this parameter, set **Method** to Quintic Polynomial.

# Simulate using — Type of simulation to run

Interpreted execution (default) | Code generation

- Interpreted execution Simulate model using the MATLAB interpreter. This option shortens startup time but has a slower simulation speed than Code generation. In this mode, you can debug the source code of the block.
- Code generation Simulate model using generated C code. The first time you run a simulation, Simulink generates C code for the block. The C code is reused for subsequent simulations, as long as the model does not change. This option requires additional startup time, but the speed of the subsequent simulations is comparable to Interpreted execution.

## References

[1] Farin, Gerald E. Curves and Surfaces for Computer Aided Geometric Design: A Practical Guide. San Diego, CA: Academic Press, 1993.

# **Extended Capabilities**

# **C/C++ Code Generation**

Generate C and C++ code using Simulink® Coder™.

#### See Also

#### **Blocks**

Rotation Trajectory | Transform Trajectory | Trapezoidal Velocity Profile Trajectory

#### **Functions**

bsplinepolytraj | cubicpolytraj | quinticpolytraj | rottraj | transformtraj |
trapveltraj

#### Introduced in R2019a

# **Pure Pursuit**

Linear and angular velocity control commands

Library:

Robotics System Toolbox / Mobile Robot Algorithms Navigation Toolbox / Control Algorithms

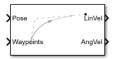

# **Description**

The Pure Pursuit block computes linear and angular velocity commands for following a path using a set of waypoints and the current pose of a differential drive vehicle. The block takes updated poses to update velocity commands for the vehicle to follow a path along a desired set of waypoints. Use the **Max angular velocity** and **Desired linear velocity** parameters to update the velocities based on the performance of the vehicle.

The **Lookahead distance** parameter computes a look-ahead point on the path, which is an instantaneous local goal for the vehicle. The angular velocity command is computed based on this point. Changing **Lookahead distance** has a significant impact on the performance of the algorithm. A higher look-ahead distance results in a smoother trajectory for the vehicle, but can cause the vehicle to cut corners along the path. Too low of a look-ahead distance can result in oscillations in tracking the path, causing unstable behavior. For more information on the pure pursuit algorithm, see "Pure Pursuit Controller".

# **Input/Output Ports**

#### Input

#### Pose — Current vehicle pose

[x y theta] vector

Current vehicle pose, specified as an [x y theta] vector, which corresponds to the *x-y* position and orientation angle, *theta*. Positive angles are measured counterclockwise from the positive *x*-axis.

### Waypoints — Waypoints

[] (default) | n-by-2 array

Waypoints, specified as an n-by-2 array of [x y] pairs, where n is the number of waypoints. You can generate the waypoints using path planners like mobileRobotPRM or specify them as an array in Simulink.

#### Output

## LinVel — Linear velocity

scalar in meters per second

Linear velocity, specified as a scalar in meters per second.

Data Types: double

# **AngVel** — **Angular velocity**

scalar in radians per second

Angular velocity, specified as a scalar in radians per second.

Data Types: double

# TargetDir — Target direction for vehicle

scalar in radians

Target direction for the vehicle, specified as a scalar in radians. The forward direction of the vehicle is considered zero radians, with positive angles measured counterclockwise. This output can be used as the input to the **TargetDir** port for the Vector Field Histogram block.

#### **Dependencies**

To enable this port, select the **Show TargetDir output port** parameter.

### **Parameters**

# Desired linear velocity (m/s) — Linear velocity

0.1 (default) | scalar

Desired linear velocity, specified as a scalar in meters per second. The controller assumes that the vehicle drives at a constant linear velocity and that the computed angular velocity is independent of the linear velocity.

#### Maximum angular velocity (rad/s) — Angular velocity

1.0 (default) | scalar

Maximum angular velocity, specified as a scalar in radians per second. The controller saturates the absolute angular velocity output at the given value.

#### Lookahead distance (m) — Look-ahead distance

1.0 (default) | scalar

Look-ahead distance, specified as a scalar in meters. The look-ahead distance changes the response of the controller. A vehicle with a higher look-ahead distance produces smooth paths but takes larger turns at corners. A vehicle with a smaller look-ahead distance follows the path closely and takes sharp turns, but oscillate along the path. For more information on the effects of look-ahead distance, see "Pure Pursuit Controller".

#### Show TargetDir output port — Target direction indicator

off (default) | on

Select this parameter to enable the **TargetDir** out port. This port gives the target direction as an angle in radians from the forward position, with positive angles measured counterclockwise.

# **Extended Capabilities**

# **C/C++ Code Generation**

Generate C and C++ code using Simulink® Coder™.

## See Also

### **Blocks**

### Classes

binaryOccupancyMap | occupancyMap | mobileRobotPRM

### **Topics**

- "Path Following for a Differential Drive Robot"
- "Plan Path for a Differential Drive Robot in Simulink"
- "Path Following with Obstacle Avoidance in Simulink®" (Navigation Toolbox)
- "Pure Pursuit Controller"

### Introduced in R2019b

# **Rotation Trajectory**

Generate trajectory between two orientations **Library:** Robotics System Toolbox / Utilities

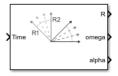

# **Description**

The Rotation Trajectory block generates an interpolated trajectory between two rotation matrices. The block outputs the rotation at the times given by the **Time** input, which can be a scalar or vector.

The trajectory is computed using quaternion spherical linear interpolation (SLERP) and finds the shortest path between points. Select the **Use custom time scaling** check box to compute using a custom time scaling. The block uses linear time scaling by default.

The initial and final values are held constant outside the time period defined in the **Time interval** parameter.

#### **Ports**

#### Input

### Time — Time point along trajectory

scalar | vector

Time point along the trajectory, specified as a scalar or vector. In general, when specified as a scalar, this value is synced with simulation time and is used to specify the time point for sampling the trajectory. The block outputs a vector of the trajectory variables at that instant in time. If the time is specified as a vector, the block outputs a matrix with each column corresponding to each element of the vector.

Data Types: single | double

#### **R0** — Initial orientation

four-element quaternion vector | 3-by-3 rotation matrix

Initial orientation, specified as a four-element quaternion vector or 3-by-3 rotation matrix. The function generates a trajectory that starts at the initial orientation,  $\mathbf{R0}$ , and goes to the final orientation,  $\mathbf{RF}$ .

Example: [1 0 0 0]'

### **Dependencies**

To enable this input, set the **Waypoint source** to External.

To specify quaternions, set **Rotation Format** parameter to **Quaternion**.

To specify rotation matrices, set **Rotation Format** parameter to Rotation.

Data Types: single | double

#### RF — Final orientation

four-element vector | 3-by-3 rotation matrix

Initial orientation, specified as a four-element vector or 3-by-3 rotation matrix. The function generates a trajectory that starts at the initial orientation, **RO**, and goes to the final orientation, **RF**.

Example: [0 0 1 0]'

#### **Dependencies**

To enable this input, set the **Waypoint source** to External.

To specify quaternions, set **Rotation Format** parameter to **Quaternion**.

To specify rotation matrices, set **Rotation Format** parameter to Rotation.

Data Types: single | double

### TimeInterval — Start and end times for trajectory

two-element vector

Start and end times for the trajectory, specified as a two-element vector.

Example: [0 10]

### **Dependencies**

To enable this input, set the **Waypoint source** to External.

Data Types: single | double

#### TSTime — Time scaling time points

scalar | p-element vector

Time scaling time points, specified as a scalar or n p-element vector, where p is the number of points for time scaling. By default, the time scaling is a linear time scaling spanning the **TimeInterval**. Specify the actual time scaling values in **TimeScaling**.

If the **Time** input is specified at a time not specified by these points, interpolation is used to find the right scaling time.

#### **Dependencies**

To enable this parameter, select the **Use custom time scaling** check box and set **Parameter source** to External.

To specify a scalar, the **Time** input must be a scalar.

Data Types: single | double

### TimeScaling — Time scaling vector and first two derivatives

three-element vector | 3-by-p matrix

Time scaling vector and its first two derivatives, specified as a three element vector or a 3-by-p matrix, where m is the length of **TSTime**. By default, the time scaling is a linear time scaling spanning the **TimeInterval**.

For a nonlinear time scaling, specify the values of the time points in the first row. The second and third rows are the velocity and acceleration of the time points, respectively. For example, to follow the path with a linear velocity to the halfway point, and then jump to the end, the time-scaling would be:

```
s(1,:) = [0 \ 0.25 \ 0.5 \ 1 \ 1 \ 1]  % Position s(2,:) = [1 \ 1 \ 1 \ 0 \ 0 \ 0]  % Velocity s(3,:) = [0 \ 0 \ 0 \ 0 \ 0]  % Acceleration
```

#### **Dependencies**

To enable this parameter, select the **Use custom time scaling** check box and set **Parameter source** to External.

To specify a three-element vector, the **Time** and **TSTime** inputs must be a scalar.

Data Types: single | double

#### Output

#### **R** — Orientation vectors

4-by-*m* quaternion array | 3-by-3-by-*m* rotation matrix array

Orientation vectors, returned as a 4-by-m quaternion array or 3-by-3-by-m rotation matrix array, where m is the number of points in the input to **Time**.

#### **Dependencies**

To get a quaternion array, set **Rotation Format** parameter to **Quaternion**.

To get a rotation matrix array, set **Rotation Format** parameter to **Rotation**.

#### omega — Orientation angular velocity

3-by-*m* matrix

Orientation angular velocity, returned as a 3-by-m matrix, where m is the number of points in the input to **Time**.

### alpha — Orientation angular acceleration

3-by-*m* matrix

Orientation angular acceleration, returned as a 3-by-m matrix, where m is the number of points in the input to **Time**.

### **Parameters**

### Rotation format — Format for orientations

Ouaternion (default) | Rotation Matrix

Select Rotation Matrix to specify the **Initial rotation** and **Final rotation** as 3-by-3 rotation matrices and get the orientation output (port **R**) as a rotation matrix array. By default, the initial and final rotations are specified as four-element quaternion vectors.

#### Waypoint source — Source for waypoints

Internal (default) | External

Specify External to specify the **Initial rotation**, **Final rotation**, and **Time interval** parameters as block inputs instead of block parameters.

### Initial rotation — Initial orientation

[1 0 0 0] ' (default) | four-element quaternion vector | 3-by-3 rotation matrix

Initial orientation, specified as a four-element quaternion vector or 3-by-3 rotation matrix. The function generates a trajectory that starts at the **Initial rotation** and goes to the **Final rotation**.

#### **Dependencies**

To specify quaternions, set **Rotation Format** parameter to **Quaternion**.

To specify rotation matrices, set **Rotation Format** parameter to **Rotation**.

Data Types: single | double

### Final rotation — Final orientation

[0 0 1 0] ' (default) | four-element vector | 3-by-3 rotation matrix

Final orientation, specified as a four-element vector or 3-by-3 rotation matrix. The function generates a trajectory that starts at the **Initial rotation** and goes to the **Final rotation**.

### **Dependencies**

To specify quaternions, set **Rotation Format** parameter to **Quaternion**.

To specify rotation matrices, set **Rotation Format** parameter to Rotation.

Data Types: single | double

### Time interval — Start and end times for trajectory

[0 10] (default) | two-element vector

Start and end times for the trajectory, specified as a two-element vector.

Data Types: single | double

### Use custom time scaling — Enable custom time scaling

off (default) | on

Enable to specify custom time scaling for the trajectory using the **Parameter Source**, **Time scaling time**, and **Time scaling values** parameters.

### Parameter source — Source for waypoints

Internal (default) | External

Specify External to specify the **Time scaling time** and **Time scaling values** parameters as block inputs instead of block parameters.

#### **Dependencies**

To enable this parameter, select the **Use custom time scaling** check box.

### Time scaling time — Time scaling time points

2:0.1:3 (default) | scalar | p-element vector

Time scaling time points, specified as a scalar or p-element vector, where p is the number of points for time scaling. By default, the time scaling is a linear time scaling spanning the **Time interval**. Specify the actual time scaling values in **Time scaling values**.

If the **Time** input is specified at a time not specified by these points, interpolation is used to find the right scaling time.

#### **Dependencies**

To enable this parameter, select the **Use custom time scaling** check box.

To specify a scalar, the **Time** input must be a scalar.

Data Types: single | double

### Time scaling values — Time scaling vector and first two derivatives

```
[0:0.1:1; ones(1,11); zeros(1,11)] (default) | three-element vector | 3-by-m matrix
```

Time scaling vector and its first two derivatives, specified as a three-element vector or 3-by-p matrix, where p is the length of **Time scaling time**. By default, the time scaling is a linear time scaling spanning the **Time interval**.

For a nonlinear time scaling, specify the values of the time points in the first row. The second and third rows are the velocity and acceleration of the time points, respectively. For example, to follow the path with a linear velocity to the halfway point, and then jump to the end, the time-scaling would be:

```
s(1,:) = [0 \ 0.25 \ 0.5 \ 1 \ 1 \ 1] \% Position s(2,:) = [1 \ 1 \ 1 \ 0 \ 0 \ 0] \% Velocity s(3,:) = [0 \ 0 \ 0 \ 0 \ 0] \% Acceleration
```

#### **Dependencies**

To enable this parameter, select the **Use custom time scaling** checkbox.

To specify a three-element vector, the **Time** and **TSTime** inputs must be a scalar.

Data Types: single | double

### Simulate using — Type of simulation to run

Interpreted execution (default) | Code generation

- Interpreted execution Simulate model using the MATLAB interpreter. This option shortens startup time but has a slower simulation speed than Code generation. In this mode, you can debug the source code of the block.
- Code generation Simulate model using generated C code. The first time you run a simulation, Simulink generates C code for the block. The C code is reused for subsequent simulations, as long as the model does not change. This option requires additional startup time, but the speed of the subsequent simulations is comparable to Interpreted execution.

Tunable: No

### References

[1] Lynch, Kevin M., and Frank C. Park. *Modern Robotics: Mechanics, Planning, and Control.* Cambridge University Press, 2017.

# **Extended Capabilities**

#### C/C++ Code Generation

Generate C and C++ code using Simulink® Coder™.

# See Also

### Blocks

Polynomial Trajectory | Transform Trajectory | Trapezoidal Velocity Profile Trajectory

### **Functions**

bsplinepolytraj | cubicpolytraj | quinticpolytraj | rottraj | transformtraj |
trapveltraj

### Introduced in R2019a

# **Task Space Motion Model**

Model rigid body tree motion given task-space inputs **Library:** Robotics System Toolbox / Manipulator Algorithms

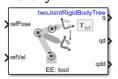

# **Description**

The Task Space Motion Model block models the closed-loop task-space motion of a manipulator, specified as a rigidBodyTree object. The motion model behavior is defined using proportional-derivative (PD) control.

For more details about the equations of motion, see "Task-Space Motion Model".

### **Ports**

### Input

#### refPose - End-effector pose

4-by-4 matrix

Homogenous transformation matrix representing the desired end effector pose, specified in meters.

#### refVel - Joint velocities

6-element vector

6-element vector representing the desired linear and angular velocities of the end effector, specified in meters per second and radians per second.

#### FExt — External forces

6-by-*m* matrix

6-by-m matrix representing external forces, specified in meters per second. m is the number of bodies in the rigidBodyTree object in the Rigid body tree parameter.

#### **Dependencies**

To enable this port, set the Show external force input parameter to on.

#### **Output**

#### q — Joint positions

*n*-element vector

Joint positions output as an n-element vector in radians or meters, where n is the number of nonfixed joints in the rigidBodyTree object in the Rigid body tree parameter.

### qd — Joint velocities

*n*-element

Joint velocities output as an n-element vector in radians per second or meters per second, where n is the number of nonfixed joints in the rigidBodyTree object in the Rigid body tree parameter.

### qdd — Joint accelerations

*n*-element.

Joint accelerations output as an n-element in radians per second squared or meters per second squared, where n is the number of nonfixed joints in the rigidBodyTree object in the Rigid body tree parameter.

#### **Parameters**

### Rigid body tree — Rigid body tree

twoJointRigidBodyTree object (default) | RigidBodyTree object

Robot model, specified as a RigidBodyTree object. You can also import a robot model from an URDF (Unified Robot Description Formation) file using importrobot.

The default robot model, twoJointRigidBodyTree, is a robot with revolute joints and two degrees of freedom.

### End effector — End effector body

tool (default)

This parameter defines the body that will be used as the end effector, and for which the task space motion is defined. The property must correspond to a body name in the rigidBodyTree object of the property. Click **Select body** to select a body from the rigidBodyTree. If the rigidBodyTree is updated without also updating the end effector, the body with the highest index is assigned by default.

#### Proportional gain — Proportional gain for PD Control

500\*eye(6) (default) | 6-by-6 matrix

Proportional gain for proportional-derivative (PD) control, specified as a 6-by-6 matrix.

#### Derivative gain — Derivative gain for PD Control

100\*eye(6) (default) | 6-by-6 matrix

Derivative gain for proportional-derivative (PD) control, specified as a 6-by-6 matrix.

### Joint damping — Damping ratios

[1 1] (default) | *n*-element vector | scalar

Damping ratios on each joint, specified as a scalar or n-element vector, where n is the number of nonfixed joints in the rigidBodyTree object in the Rigid body tree parameter.

### Show external force input — Display FExt port

off (default) | on

Click the check-box to enable this parameter to input external forces using the FExt port.

### Initial joint configuration — Initial joint positions

0 (default) | *n*-element vector | scalar

Initial joint positions, specified as a *n*-element vector or scalar in radians. *n* is the number of nonfixed joints in the rigidBodyTree object in the Rigid body tree parameter.

### Initial joint velocities — Initial joint velocities

0 (default) | *n*-element vector | scalar

Initial joint velocities, specified as a n-element vector or scalar in radians per second. n is the number of nonfixed joints in the rigidBodyTree object in the Rigid body tree parameter.

### Simulate using — Type of simulation to run

Interpreted execution (default) | Code generation

- Interpreted execution Simulate model using the MATLAB interpreter. For more information, see "Simulation Modes" (Simulink).
- Code generation Simulate model using generated C code. The first time you run a simulation, Simulink generates C code for the block. The C code is reused for subsequent simulations, as long as the model does not change.

Tunable: No

### References

- [1] Craig, John J. *Introduction to Robotics: Mechanics and Control*. Upper Saddle River, NJ: Pearson Education, 2005.
- [2] Spong, Mark W., Seth Hutchinson, and Mathukumalli Vidyasagar. *Robot Modeling and Control*. Hoboken, NJ: Wiley, 2006.

# **Extended Capabilities**

### C/C++ Code Generation

Generate C and C++ code using Simulink® Coder™.

### See Also

#### **Blocks**

Joint Space Motion Model

#### Classes

taskSpaceMotionModel|jointSpaceMotionModel

#### Introduced in R2019b

# **Transform Trajectory**

Generate trajectory between two homogeneous transforms **Library:** Robotics System Toolbox / Utilities

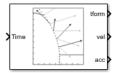

# **Description**

The Transform Trajectory block generates an interpolated trajectory between two homogenous transformation matrices. The block outputs the transform at the times given by the **Time** input, which can be a scalar or vector.

The trajectory is computed using quaternion spherical linear interpolation (SLERP) for the rotation and linear interpolation for the translation. This method finds the shortest path between positions and rotations of the transformation. Select the **Use custom time scaling** check box to compute the trajectory using a custom time scaling. The block uses linear time scaling by default.

The initial and final values are held constant outside the time period defined in **Time interval**.

#### **Ports**

### Input

### Time — Time point along trajectory

scalar | vector

Time point along trajectory, specified as a scalar or vector. In general, when specified as a scalar, this value is synced with simulation time and is used to specify the time point for sampling the trajectory. The block outputs a vector of the trajectory variables at that instant in time. If the time is specified as a vector, the block outputs a matrix with each column corresponding to each element of the vector.

Data Types: single | double

### T0 — Initial transformation matrix

4-by-4 homogeneous transformation

Initial transformation matrix, specified as a 4-by-4 homogeneous transformation. The function generates a trajectory that starts at the initial orientation, **TO**, and goes to the final orientation, **TF**.

Example: trvec2tform([1 10 -1])

### **Dependencies**

To enable this parameter, set the **Waypoint source** to External.

Data Types: single | double

#### TF — Final transformation matrix

4-by-4 homogeneous transformation

Final transformation matrix, specified as a 4-by-4 homogeneous transformation. The function generates a trajectory that starts at the initial orientation, **TO**, and goes to the final orientation, **TF**.

```
Example: trvec2tform([1 10 -1])
```

#### **Dependencies**

To enable this parameter, set the **Waypoint source** to External.

```
Data Types: single | double
```

#### TimeInterval — Start and end times for trajectory

two-element vector

Start and end times for the trajectory, specified as a two-element vector.

```
Example: [0 10]
```

### **Dependencies**

To enable this parameter, set the **Waypoint source** to External.

```
Data Types: single | double
```

#### TSTime — Time scaling time points

scalar | p-element vector

Time scaling time points, specified as a scalar or n p-element vector, where p is the number of points for time scaling. By default, the time scaling is a linear time scaling spanning the **TimeInterval**. Specify the actual time scaling values in **TimeScaling**.

If the **Time** input is specified at a time not specified by these points, interpolation is used to find the right scaling time.

#### **Dependencies**

To enable this parameter, select the **Use custom time scaling** check box and set **Parameter source** to External.

To specify a scalar, the **Time** input must be a scalar.

```
Data Types: single | double
```

## TimeScaling — Time scaling vector and first two derivatives

```
three-element vector | 3-by-p matrix
```

Time scaling vector and its first two derivatives, specified as a three element vector or a 3-by-p matrix, where m is the length of **TSTime**. By default, the time scaling is a linear time scaling spanning the **TimeInterval**.

For a nonlinear time scaling, specify the values of the time points in the first row. The second and third rows are the velocity and acceleration of the time points, respectively. For example, to follow the path with a linear velocity to the halfway point, and then jump to the end, the time-scaling would be:

### **Dependencies**

To enable this parameter, select the **Use custom time scaling** check box and set **Parameter source** to External.

To specify a three-element vector, the **Time** and **TSTime** inputs must be a scalar.

Data Types: single | double

#### Output

### tform — Homogeneous transformation matrices

4-by-4-by-*m* homogenous matrix array

Homogeneous transformation matrices, returned as a 4-by-4-by-m homogeneous matrix array, where m is the number of points input to **Time**.

### vel — Transform velocities

6-by-*m* matrix

Transform velocities, returned as a 6-by-m matrix, where m is the number of points input to **Time**. Each row of the vector is the angular and linear velocity of the transform as [wx wy wz vx vy vz]. w represents an angular velocity and v represents a linear velocity.

### alpha — Transform accelerations

6-by-*m* matrix

Transform velocities, returned as a 6-by-m matrix, where m is the number of points input to **Time**. Each row of the vector is the angular and linear acceleration of the transform as [alphax alphay alphaz ax ay az]. alpha represents an angular acceleration and a represents a linear acceleration.

### **Parameters**

#### Waypoint source — Source for waypoints

Internal (default) | External

Specify External to specify the **Waypoints** and **Time points** parameters as block inputs instead of block parameters.

### Initial transform — Initial transformation matrix

trvec2tform([1 10 -1]) (default) | 4-by-4 homogeneous transformation

Initial transformation matrix, specified as a 4-by-4 homogeneous transformation. The function generates a trajectory that starts at the **Initial transform** and goes to the **Final transform**.

Data Types: single | double

### Final transform — Final transformation matrix

eul2tform([0 pi pi/2]) (default) | 4-by-4 homogeneous transformation

Final transformation matrix, specified as a 4-by-4 homogeneous transformation. The function generates a trajectory that starts at the **Initial transform** and goes to the **Final transform**.

Data Types: single | double

### Time interval — Start and end times for trajectory

[2 3] | two-element vector

Start and end times for the trajectory, specified as a two-element vector in seconds.

Data Types: single | double

### Use custom time scaling — Enable custom time scaling

off (default) | on

Enable to specify custom time scaling for the trajectory using the **Parameter Source**, **Time scaling time**, and **Time scaling values** parameters.

### Parameter source — Source for waypoints

Internal (default) | External

Specify External to specify the **Time scaling time** and **Time scaling values** parameters as block inputs instead of block parameters.

#### **Dependencies**

To enable this parameter, select the **Use custom time scaling** check box.

### Time scaling time — Time scaling time points

2:0.1:3 (default) | scalar | *p*-element vector

Time scaling time points, specified as a scalar or p-element vector, where p is the number of points for time scaling. By default, the time scaling is a linear time scaling spanning the **Time interval**. Specify the actual time scaling values in **Time scaling values**.

If the **Time** input is specified at a time not specified by these points, interpolation is used to find the right scaling time.

#### **Dependencies**

To enable this parameter, select the **Use custom time scaling** check box.

To specify a scalar, the **Time** input must be a scalar.

Data Types: single | double

#### Time scaling values — Time scaling vector and first two derivatives

```
[0:0.1:1; ones(1,11); zeros(1,11)] (default) | three-element vector | 3-by-m matrix
```

Time scaling vector and its first two derivatives, specified as a three-element vector or 3-by-p matrix, where p is the length of **Time scaling time**. By default, the time scaling is a linear time scaling spanning the **Time interval**.

For a nonlinear time scaling, specify the values of the time points in the first row. The second and third rows are the velocity and acceleration of the time points, respectively. For example, to follow the path with a linear velocity to the halfway point, and then jump to the end, the time-scaling would be:

### **Dependencies**

To enable this parameter, select the **Use custom time scaling** checkbox.

To specify a three-element vector, the **Time** and **TSTime** inputs must be a scalar.

Data Types: single | double

### Simulate using — Type of simulation to run

Interpreted execution (default) | Code generation

- Interpreted execution Simulate model using the MATLAB interpreter. This option shortens startup time but has a slower simulation speed than Code generation. In this mode, you can debug the source code of the block.
- Code generation Simulate model using generated C code. The first time you run a simulation, Simulink generates C code for the block. The C code is reused for subsequent simulations, as long as the model does not change. This option requires additional startup time, but the speed of the subsequent simulations is comparable to Interpreted execution.

Tunable: No

### References

[1] Lynch, Kevin M., and Frank C. Park. *Modern Robotics: Mechanics, Planning, and Control.* Cambridge University Press, 2017.

# **Extended Capabilities**

#### C/C++ Code Generation

Generate C and C++ code using Simulink® Coder™.

### See Also

#### **Blocks**

Polynomial Trajectory | Rotation Trajectory | Trapezoidal Velocity Profile Trajectory

#### **Functions**

bsplinepolytraj | cubicpolytraj | quinticpolytraj | rottraj | transformtraj |
trapveltraj

#### Introduced in R2019a

# **Trapezoidal Velocity Profile Trajectory**

Generate trajectories though multiple waypoints using trapezoidal velocity profiles **Library:** Robotics System Toolbox / Utilities

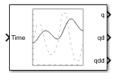

# **Description**

The Trapezoidal Velocity Profile Trajectory block generates a trajectory through a given set of waypoints that follow a trapezoidal velocity profile. The block outputs positions, velocities, and accelerations for a trajectory based on the given waypoints and velocity profile parameters.

#### **Ports**

### Input

### Time — Time point along trajectory

scalar | vector

Time point along trajectory, specified as a scalar or vector. In general, when specified as a scalar, this value is synced with simulation time and is used to specify the time point for sampling the trajectory. The block outputs a vector of the trajectory variables at that instant in time. If the time is specified as a vector, the block outputs a matrix with each column corresponding to each element of the vector.

Data Types: single | double

### Waypoints — Waypoint positions along trajectory

*n*-by-*p* matrix

Positions of waypoints of the trajectory at given time points, specified as an n-by-p matrix, where n is the dimension of the trajectory and p is the number of waypoints.

#### **Dependencies**

To enable this input, set **Waypoint source** to External.

### PeakVelocity — Peak velocity of the velocity profile

[1;2] (default) | scalar | *n*-element vector | *n*-by-(*p* - 1) matrix

Peak velocity of the profile segment, specified as a scalar, vector, or matrix. This peak velocity is the highest velocity achieved during the trapezoidal velocity profile.

A scalar value is applied to all elements of the trajectory and between all waypoints. An n-element vector is applied to each element of the trajectory between all waypoints. An n-by-(p-1) matrix is applied to each element of the trajectory for each waypoint.

### **Dependencies**

To enable this parameter, set **Number of parameters** to 1 or 2. Set **Parameter 1** or **Parameter 2** to Peak Velocity. Then, set **Parameter source** to External.

Data Types: single | double

### Acceleration — Acceleration of the velocity profile

[2;2] (default) | scalar | n-element vector | n-by-(p – 1) matrix

Acceleration of the velocity profile, specified as a scalar, vector, or matrix. This acceleration defines the constant acceleration from zero velocity to the **PeakVelocity** value.

A scalar value is applied to all elements of the trajectory and between all waypoints. An n-element vector is applied to each element of the trajectory between all waypoints. An n-by-(p-1) matrix is applied to each element of the trajectory for each waypoint.

### **Dependencies**

To enable this parameter, set **Number of parameters** to 1 or 2. Set **Parameter 1** or **Parameter 2** to Acceleration. Then, set **Parameter source** to External.

Data Types: single | double

### **EndTime** — **Duration of trajectory segment**

[1;2] (default) | scalar | *n*-element vector | *n*-by-(*p* - 1) matrix

Duration of trajectory segment, specified as a scalar, vector, or matrix.

A scalar value is applied to all elements of the trajectory and between all waypoints. An n-element vector is applied to each element of the trajectory between all waypoints. An n-by-(p-1) matrix is applied to each element of the trajectory for each waypoint.

#### **Dependencies**

To enable this parameter, set **Number of parameters** to 1 or 2. set **Parameter 1** or **Parameter 2** to End Time. Then, set **Parameter source** to External.

Data Types: single | double

#### Acceleration Time — Duration of acceleration phase of velocity profile

[1;1] (default) | scalar | *n*-element vector | *n*-by-(*p* - 1) matrix

Duration of acceleration phase of velocity profile, specified as a scalar, vector, or matrix.

A scalar value is applied to all elements of the trajectory and between all waypoints. An n-element vector is applied to each element of the trajectory between all waypoints. An n-by-(p-1) matrix is applied to each element of the trajectory for each waypoint.

### **Dependencies**

To enable this parameter, set **Number of parameters** to 1 or 2. set **Parameter 1** or **Parameter 2** to Acceleration Time. Then, set **Parameter source** to External.

Data Types: single | double

### **Output**

### q — Position of trajectory

scalar | vector | matrix

Position of the trajectory, specified as a scalar, vector, or matrix. If you specify a scalar for the Time input with an n-dimensional trajectory, the output is a vector with n elements. If you specify a vector of m elements for the Time input, the output is an n-by-m matrix.

Data Types: single | double

### qd — Velocity of trajectory

scalar | vector | matrix

Velocity of the trajectory, specified as a scalar, vector, or matrix. If you specify a scalar for the Time input with an n-dimensional trajectory, the output is a vector with n elements. If you specify a vector of m elements for the Time input, the output is an n-by-m matrix.

Data Types: single | double

#### qdd — Acceleration of trajectory

scalar | vector | matrix

Acceleration of the trajectory, specified as a scalar, vector, or matrix. If you specify a scalar for the Time input with an n-dimensional trajectory, the output is a vector with n elements. If you specify a vector of m elements for the Time input, the output is an n-by-m matrix.

Data Types: single | double

### **Parameters**

#### Waypoint source — Source for waypoints

Internal (default) | External

Specify External to specify the **Waypoints** and **Time points** parameters as block inputs instead of block parameters.

### Waypoints — Waypoint positions along trajectory

*n*-by-*p* matrix

Positions of waypoints of the trajectory at given time points, specified as an n-by-p matrix, where n is the dimension of the trajectory and p is the number of waypoints.

## Number of parameters — Number of velocity profile parameters

0 (default) | 1 | 2

Number of velocity profile parameters, specified as 0, 1, or 2. Increasing this value adds **Parameter 1** and **Parameter 2** for specifying parameters for the velocity profile.

### Parameter 1 — Velocity profile parameter

Peak Velocity | Acceleration | End Time | Acceleration Time

Velocity profile parameter, specified as Peak Velocity, Acceleration, End Time, or Acceleration Time. Setting this parameter creates a parameter in the mask with this value as its name.

### **Dependencies**

To enable this parameter, set **Number of parameters** to 1 or 2.

If **Parameter Source** is set to **Internal**, this parameter creates a parameter in the mask with this value as its name.

If **Parameter Source** is set to External, this parameter creates an input port based on this value.

### Parameter 2 — Velocity profile parameter

Peak Velocity | Acceleration | End Time | Acceleration Time

Velocity profile parameter, specified as Peak Velocity, Acceleration, End Time, or Acceleration Time. Setting this parameter creates a parameter in the mask with this value as its name.

### **Dependencies**

To enable this parameter, set **Number of parameters** to 2.

If **Parameter Source** is set to Internal, this parameter creates a parameter in the mask with this value as its name.

If **Parameter Source** is set to External, this parameter creates an input port based on this value.

### Parameter source — Source for waypoints

Internal (default) | External

Specify External to specify the velocity profile parameters as block inputs instead of block parameters.

#### **Dependencies**

To enable this parameter, set **Number of parameters** to 1 or 2.

#### PeakVelocity — Peak velocity of the velocity profile

[1;2] (default) | scalar | *n*-element vector | *n*-by-(*p* - 1) matrix

Peak velocity of the profile segment, specified as a scalar, vector, or matrix. This peak velocity is the highest velocity achieved during the trapezoidal velocity profile.

A scalar value is applied to all elements of the trajectory and between all waypoints. An n-element vector is applied to each element of the trajectory between all waypoints. An n-by-(p-1) matrix is applied to each element of the trajectory for each waypoint.

### **Dependencies**

To enable this parameter, set **Number of parameters** to 1 or 2. Then, set **Parameter 1** or **Parameter 2** to Peak Velocity.

Data Types: single | double

### Acceleration — Acceleration of the velocity profile

[2;2] (default) | scalar | n-element vector | n-by-(p-1) matrix

Acceleration of the velocity profile, specified as a scalar, vector, or matrix. This acceleration defines the constant acceleration from zero velocity to the **PeakVelocity** value.

A scalar value is applied to all elements of the trajectory and between all waypoints. An n-element vector is applied to each element of the trajectory between all waypoints. An n-by-(p-1) matrix is applied to each element of the trajectory for each waypoint.

#### **Dependencies**

To enable this parameter, set **Number of parameters** to 1 or 2. Then, set **Parameter 1** or **Parameter 2** to Acceleration.

Data Types: single | double

### **EndTime** — **Duration of trajectory segment**

[1;2] (default) | scalar | *n*-element vector | *n*-by-(*p* - 1) matrix

Duration of trajectory segment, specified as a scalar, vector, or matrix.

A scalar value is applied to all elements of the trajectory and between all waypoints. An n-element vector is applied to each element of the trajectory between all waypoints. An n-by-(p-1) matrix is applied to each element of the trajectory for each waypoint.

### **Dependencies**

To enable this parameter, set **Number of parameters** to 1 or 2. Then, set **Parameter 1** or **Parameter 2** to End Time.

Data Types: single | double

### Acceleration Time — Duration of acceleration phase of velocity profile

[1;1] (default) | scalar | n-element vector | n-by-(p – 1) matrix

Duration of acceleration phase of velocity profile, specified as a scalar, vector, or matrix.

A scalar value is applied to all elements of the trajectory and between all waypoints. An n-element vector is applied to each element of the trajectory between all waypoints. An n-by-(p-1) matrix is applied to each element of the trajectory for each waypoint.

#### **Dependencies**

To enable this parameter, set **Number of parameters** to 1 or 2. Then, set **Parameter 1** or **Parameter 2** to Acceleration Time.

Data Types: single | double

#### Simulate using — Type of simulation to run

Interpreted execution (default) | Code generation

- Interpreted execution Simulate model using the MATLAB interpreter. This option shortens startup time but has a slower simulation speed than Code generation. In this mode, you can debug the source code of the block.
- Code generation Simulate model using generated C code. The first time you run a simulation, Simulink generates C code for the block. The C code is reused for subsequent simulations, as long as the model does not change. This option requires additional startup time, but the speed of the subsequent simulations is comparable to Interpreted execution.

Tunable: No

### References

- [1] Lynch, Kevin M., and Frank C. Park. *Modern Robotics: Mechanics, Planning and Control*. Cambridge: Cambridge University Press, 2017.
- [2] Spong, Mark W., Seth Hutchinson, and M. Vidyasagar. *Robot Modeling and Control*. John Wiley & Sons, 2006.

# **Extended Capabilities**

### **C/C++ Code Generation**

Generate C and C++ code using Simulink® Coder™.

### See Also

#### **Blocks**

Polynomial Trajectory | Rotation Trajectory | Transform Trajectory

#### **Functions**

bsplinepolytraj | cubicpolytraj | quinticpolytraj | rottraj | transformtraj |
trapveltraj

### Introduced in R2019a

# **Unicycle Kinematic Model**

Compute vehicle motion using unicycle kinematic model **Library:** Robotics System Toolbox / Mobile Robot Algorithms

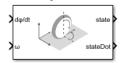

# **Description**

The Unicycle Kinematic Model block creates a unicycle vehicle model to simulate simplified car-like vehicle dynamics. This model approximates a vehicle as a unicycle with a given wheel radius, Wheel radius, that can spin in place according to a steering angular velocity,  $\omega$ .

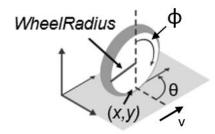

### **Ports**

### Input

### d\psi/dt - Angular velocity of wheel

numeric scalar

Angular velocity of the wheel in radians per second.

#### **Dependencies**

To enable this port, set the Vehicle inputs parameter to Wheel Speed & Heading Angular Velocity.

#### v - Vehicle speed

numeric scalar

Vehicle speed, specified in meters per second.

#### **Dependencies**

To enable this port, set the Vehicle inputs parameter to Vehicle Speed & Heading Angular Velocity.

### **ω** — Steering angular velocity

numeric scalar

Angular velocity of the vehicle, specified in radians per second. A positive value steers the vehicle left and negative values steer the vehicle right.

### **Output**

#### state — Pose of vehicle

three-element vector

Current *xy*-position and orientation of the vehicle, specified as a [x y theta] vector in meters and radians.

### stateDot — Derivatives of state output

three-element vector

The linear and angular velocities of the vehicle, specified as a [xDot yDot thetaDot] vector in meters per second and radians per second. The linear and angular velocities are calculated by taking the derivative of the state output.

### **Parameters**

#### Vehicle inputs — Type of speed and directional inputs for vehicle

Vehicle Speed & Heading Angular Velocity (default) | Wheel Speed & Heading Angular Velocity

Type of speed and directional inputs to control the vehicle. Options are:

- Vehicle Speed & Heading Angular Velocity Vehicle speed in meters per second with a heading angular velocity in radians per second..
- Wheel Speed & Heading Angular Velocity Wheel speed in radians per second with a heading angular velocity in radians per second.

### Wheel radius — Wheel radius of vehicle

0.1 (default) | positive numeric scalar

The wheel radius of the vehicle, specified in meters.

### Wheel speed range — Minimum and Maximum vehicle speeds

[-Inf Inf] (default) | two-element vector

The minimum and maximum wheel speeds, specified in radians per second.

#### Initial state — Distance between front and rear axles

[0;0;0] (default) | three-element vector

The initial x-, y-position and orientation, theta, of the vehicle.

### Simulate using — Type of simulation to run

Interpreted execution (default) | Code generation

- Interpreted execution Simulate model using the MATLAB interpreter. For more information, see "Simulation Modes" (Simulink).
- Code generation Simulate model using generated C code. The first time you run a simulation, Simulink generates C code for the block. The C code is reused for subsequent simulations, as long as the model does not change.

### Tunable: No

### References

[1] Lynch, Kevin M., and Frank C. Park. *Modern Robotics: Mechanics, Planning, and Control* 1st ed. Cambridge, MA: Cambridge University Press, 2017.

# **Extended Capabilities**

#### C/C++ Code Generation

Generate C and C++ code using Simulink® Coder™.

### See Also

#### **Blocks**

Differential Drive Kinematic Model | Ackermann Kinematic Model | Bicycle Kinematic Model

#### Classes

unicycleKinematics

### **Topics**

"Simulate Different Kinematic Models for Mobile Robots"

"Mobile Robot Kinematics Equations"

### Introduced in R2019b

# **Velocity Product Torque**

Joint torques that cancel velocity-induced forces

**Library:** Robotics System Toolbox / Manipulator Algorithms

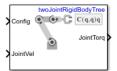

# **Description**

The Velocity Product Torque block returns the torques that cancel the velocity-induced forces for the given robot configuration (joint positions) and joint velocities for the **Rigid body tree** robot model.

### **Ports**

### Input

### Config — Robot configuration

vector

Robot configuration, specified as a vector of positions for all nonfixed joints in the robot model, as set by the **Rigid body tree** parameter. You can also generate this vector for a complex robot using the homeConfiguration or randomConfiguration functions inside a Constant or MATLAB Function block.

### JointVel — Joint velocities

vector

Joint velocities, specified as a vector. The number of joint velocities is equal to the degrees of freedom (number of nonfixed joints) of the robot.

#### **Output**

### JointTorq — Joint torques

vector

Joint torques, specified as a vector. Each element corresponds to a torque applied to a specific joint. The number of joint torques is equal to the degrees of freedom (number of nonfixed joints) of the robot.

### **Parameters**

### Rigid body tree — Robot model

twoJointRigidBodyTree (default) | RigidBodyTree object

Robot model, specified as a rigidBodyTree object. You can also import a robot model from an URDF (Unified Robot Description Formation) file using importrobot.

The default robot model, twoJointRigidBodyTree, is a robot with revolute joints and two degrees of freedom.

### Simulate using — Type of simulation to run

Interpreted execution (default) | Code generation

- Interpreted execution Simulate model using the MATLAB interpreter. This option shortens startup time but has a slower simulation speed than Code generation. In this mode, you can debug the source code of the block.
- Code generation Simulate model using generated C code. The first time you run a simulation, Simulink generates C code for the block. The C code is reused for subsequent simulations, as long as the model does not change. This option requires additional startup time, but the speed of the subsequent simulations is comparable to Interpreted execution.

Tunable: No

# **Extended Capabilities**

#### C/C++ Code Generation

Generate C and C++ code using Simulink® Coder™.

### See Also

#### **Blocks**

Forward Dynamics | Inverse Dynamics | Get Jacobian | Gravity Torque | Joint Space Mass Matrix

#### Classes

rigidBodyTree

#### **Functions**

velocityProduct | importrobot | homeConfiguration | randomConfiguration

#### Introduced in R2018a